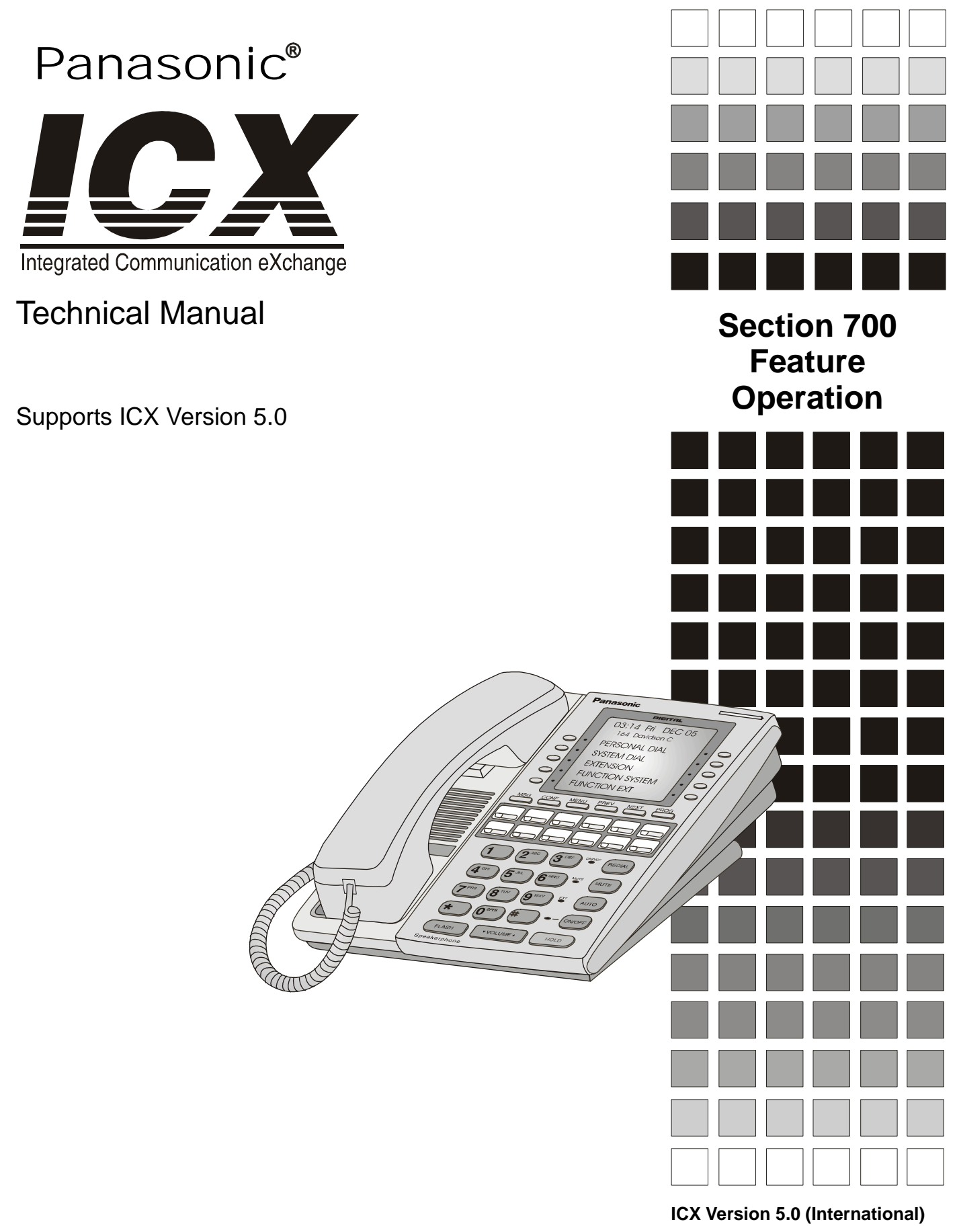

**Issued October 2000**

The information contained in this document is subject to change without notice and should not be construed as a commitment by the Matsushita Communication Industrial Co. Ltd. (MCI). MCI reserves the right, without notice, to make changes to equipment design as advances in engineering and manufacturing methods warrant.

The software and hardware described in this document may be used or copied only in accordance with the terms of the license pertaining to said software or hardware.

Reproduction, publication, or duplication of this manual, or any part thereof, in any manner, mechanically, electronically, or photographically, is prohibited without permission of the Matsushita Communication Industrial Co. Ltd. (MCI).

Copyright 2000 by Matsushita Communication Industrial Co. Ltd. (MCI)

All rights reserved.

# **Contents**

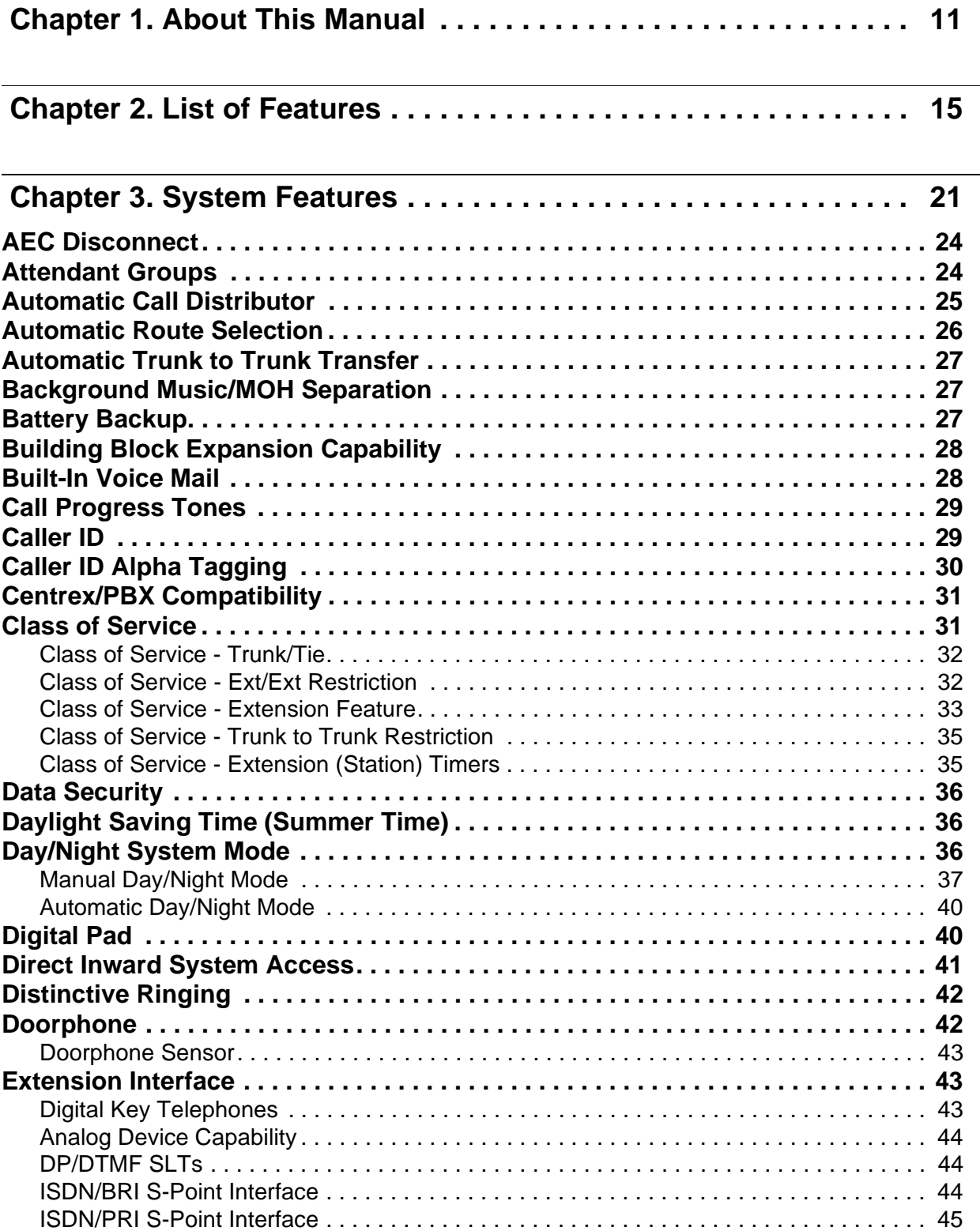

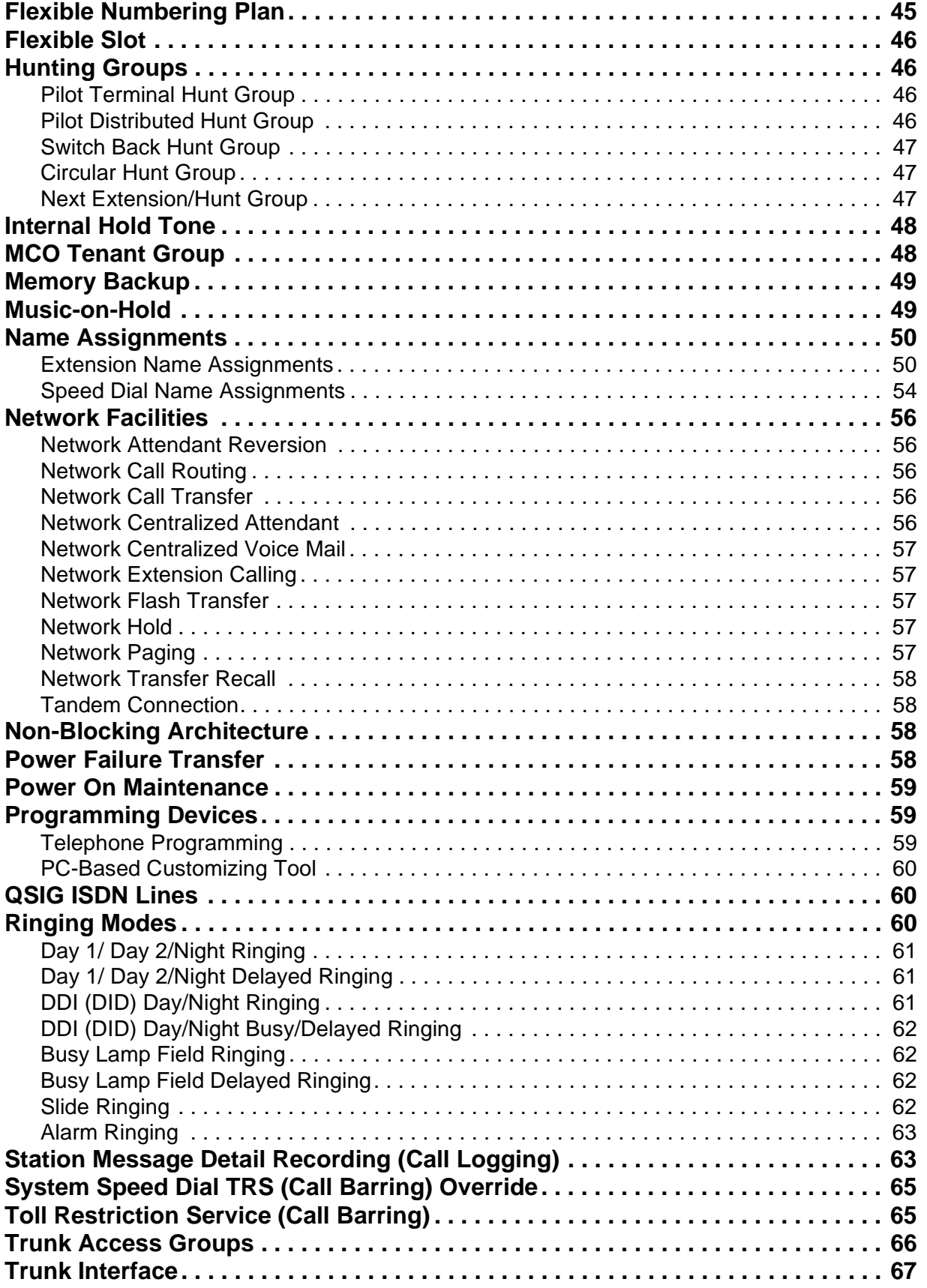

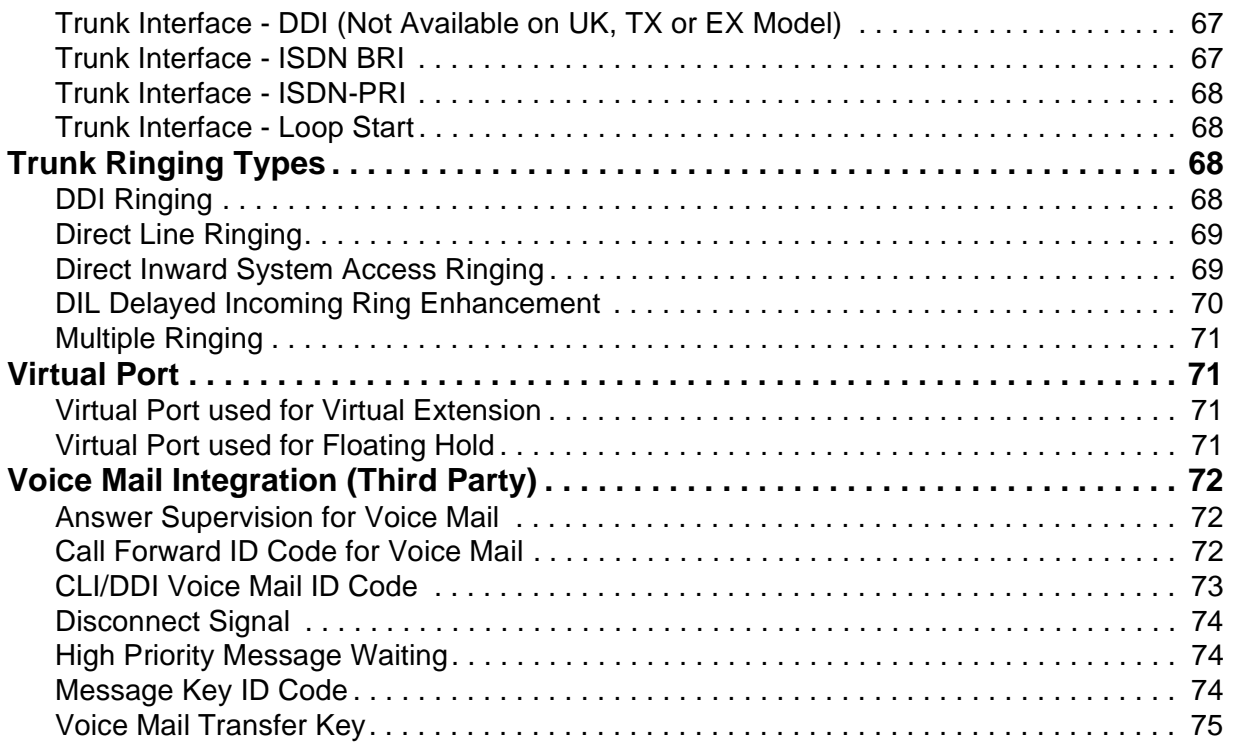

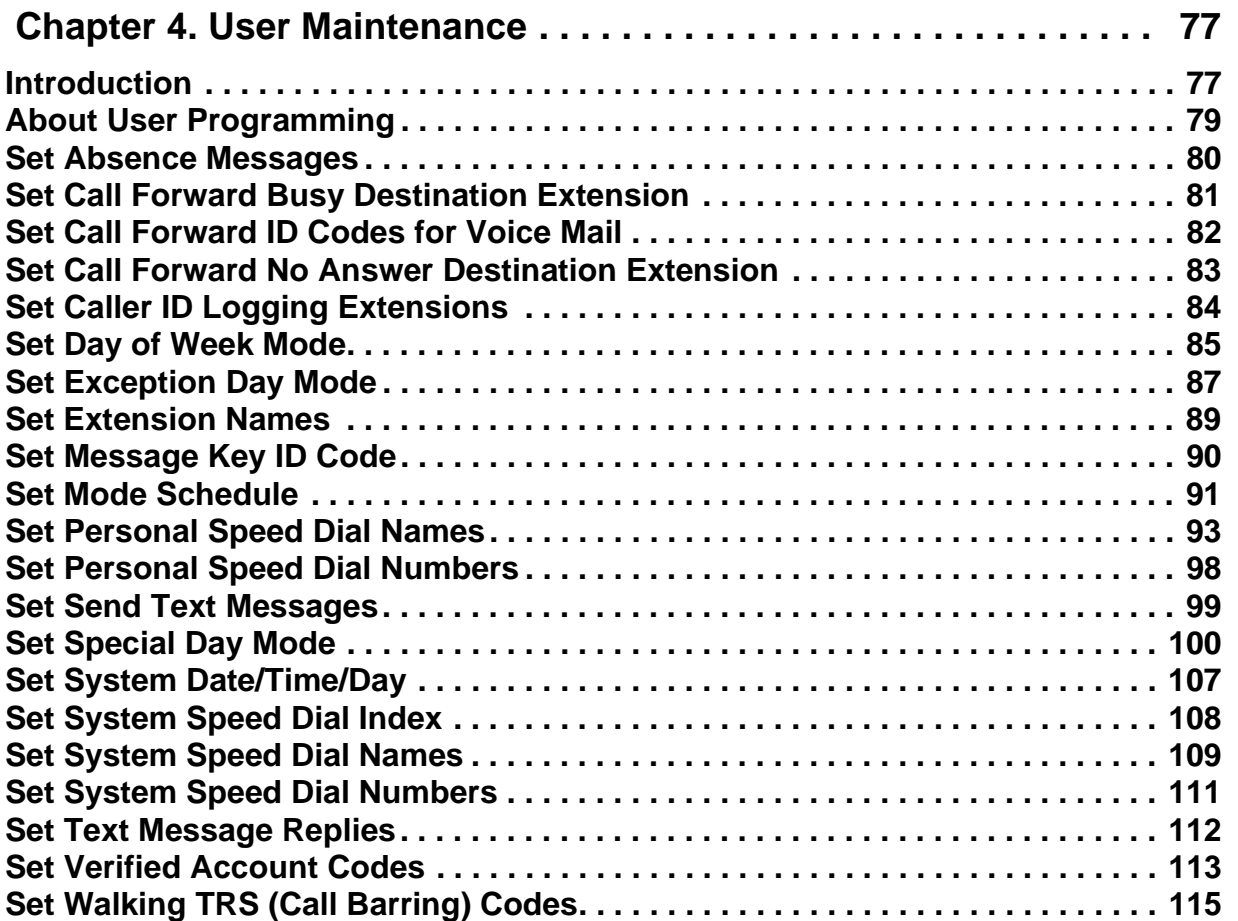

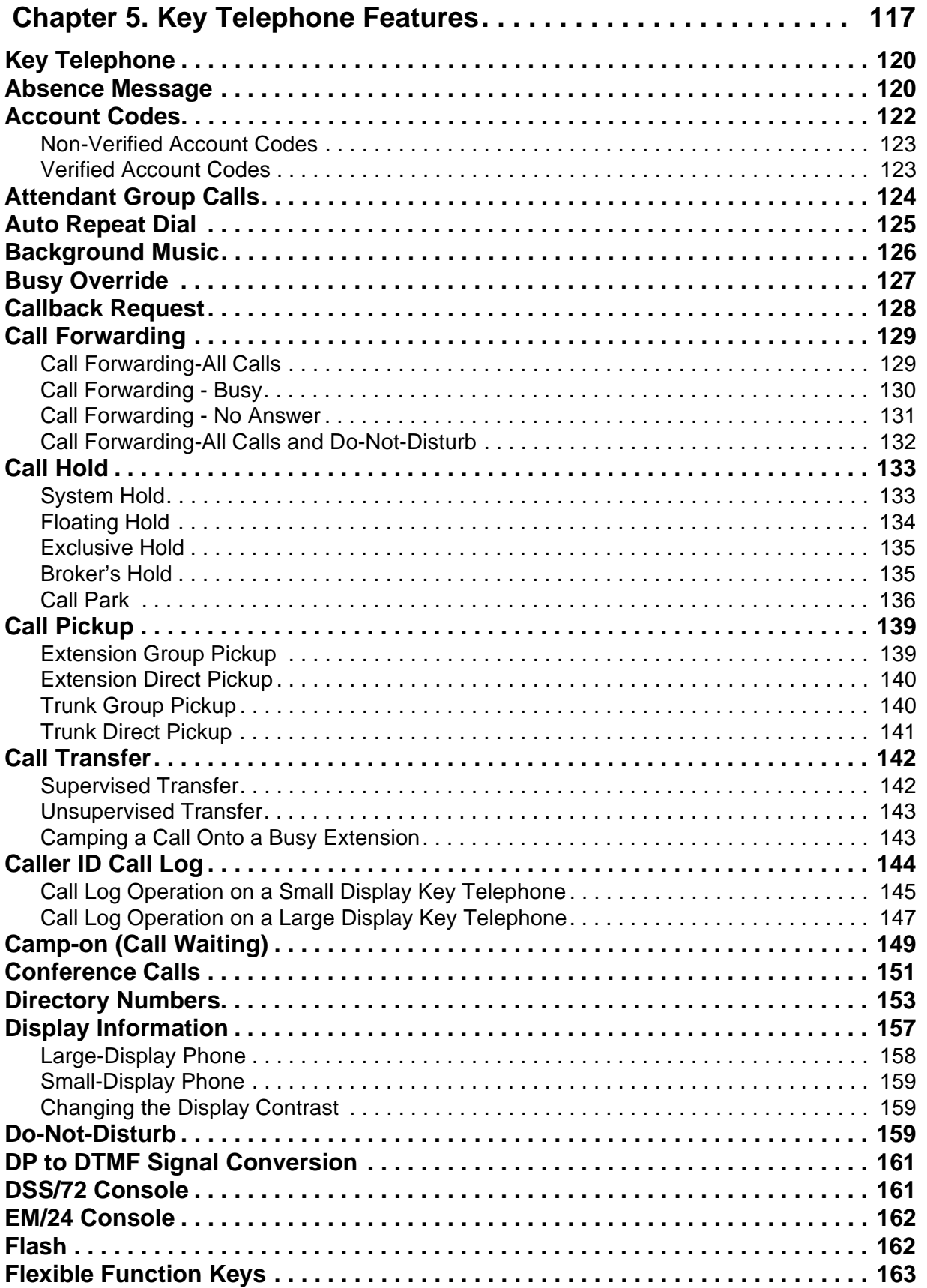

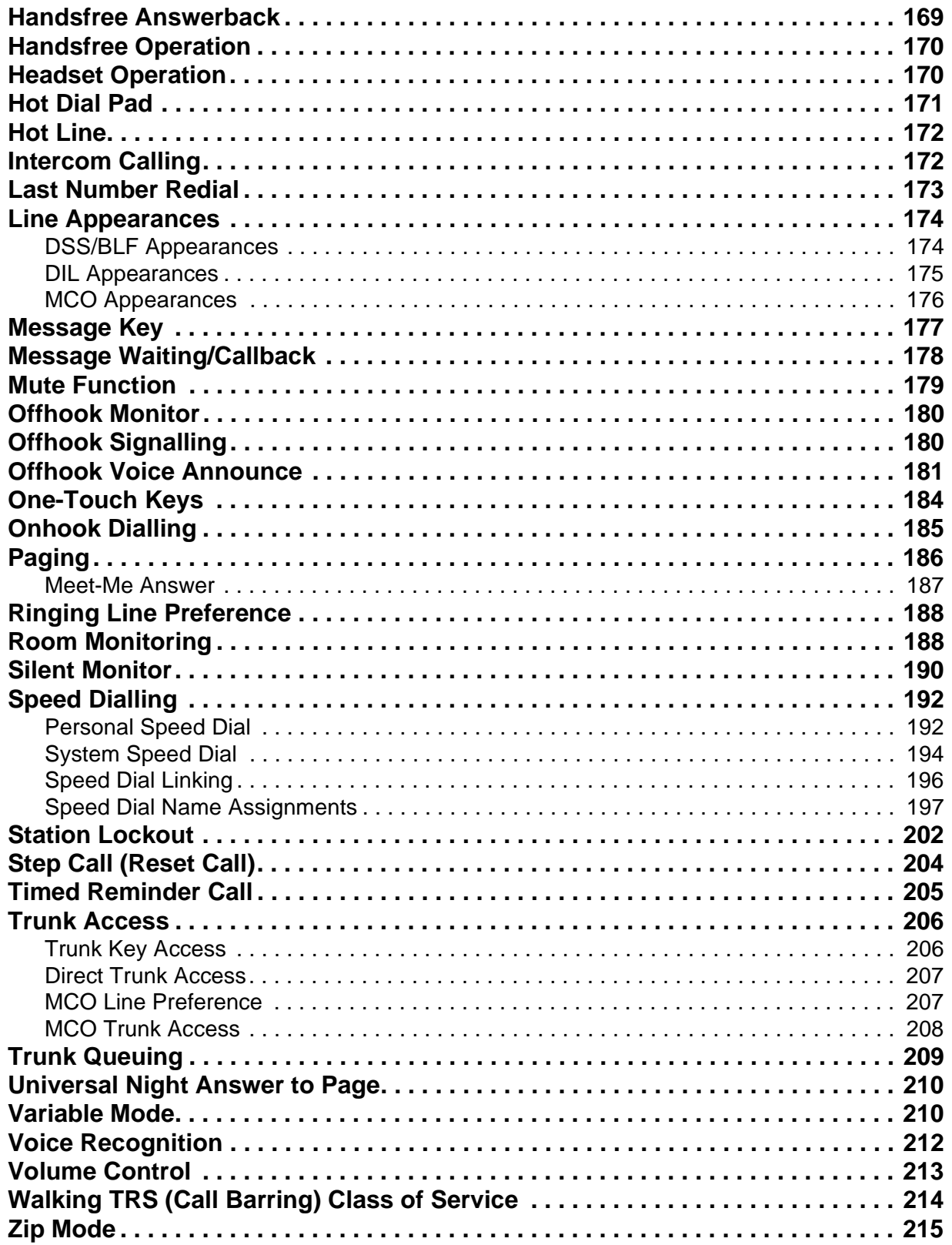

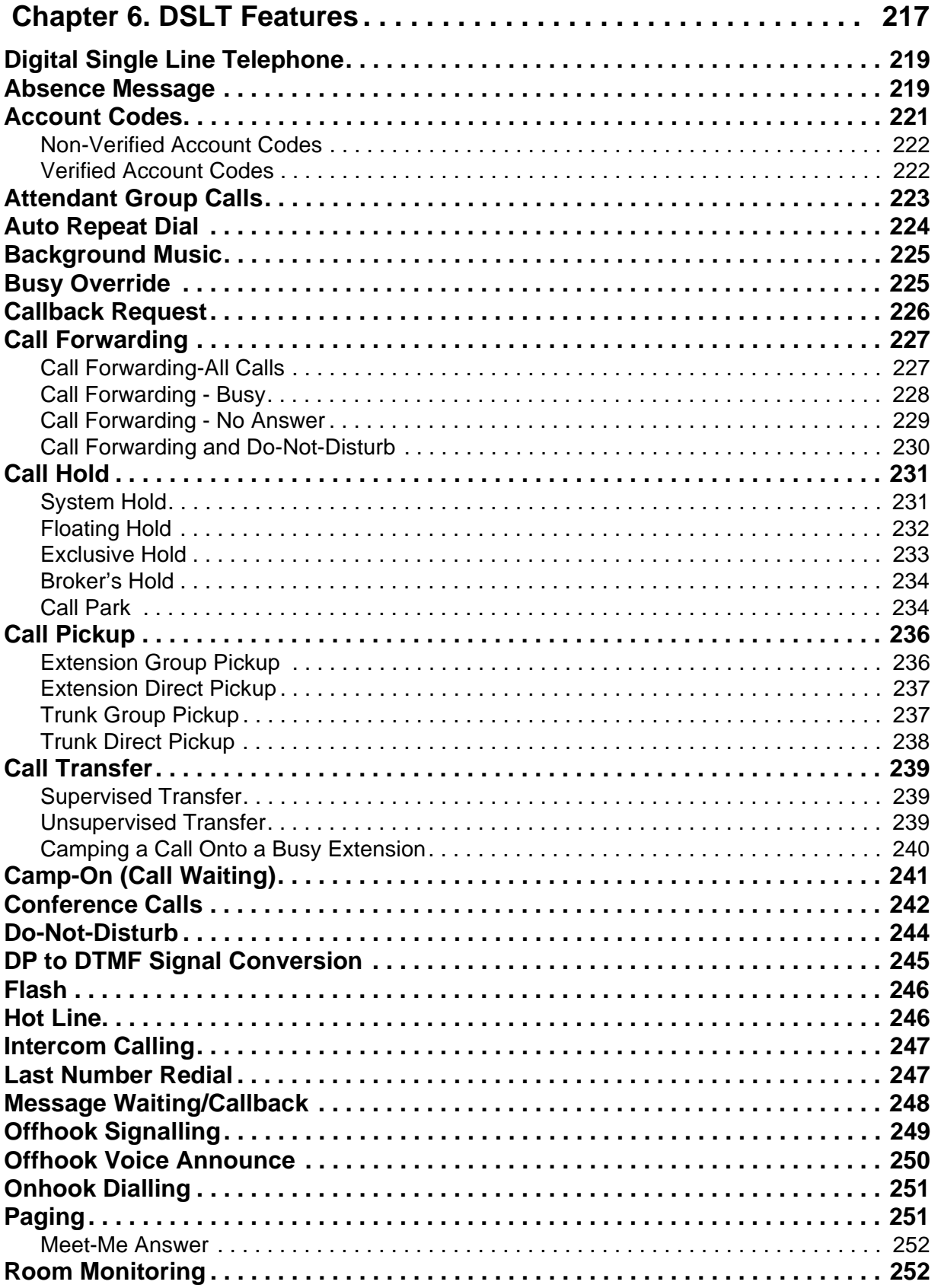

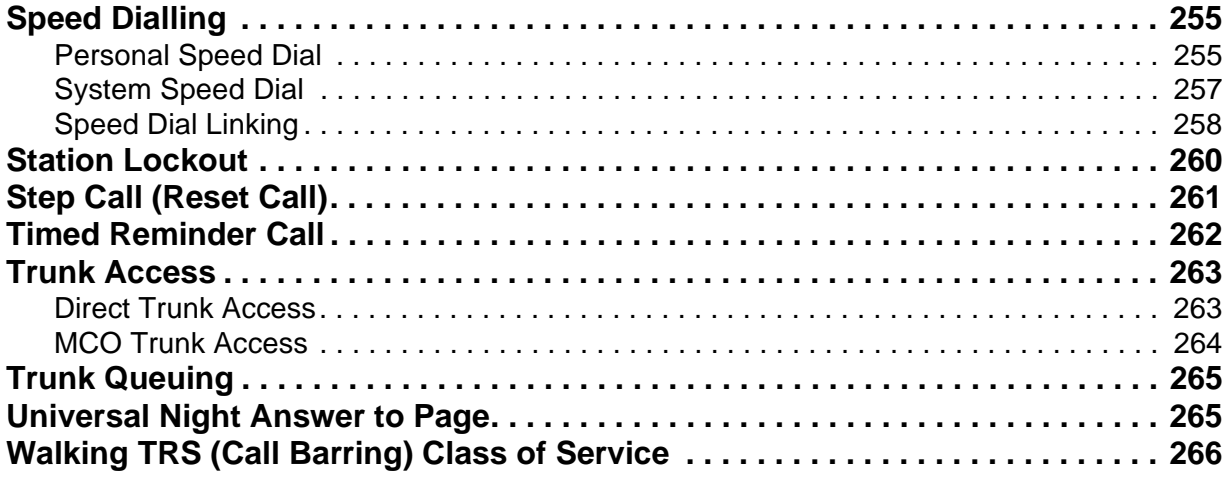

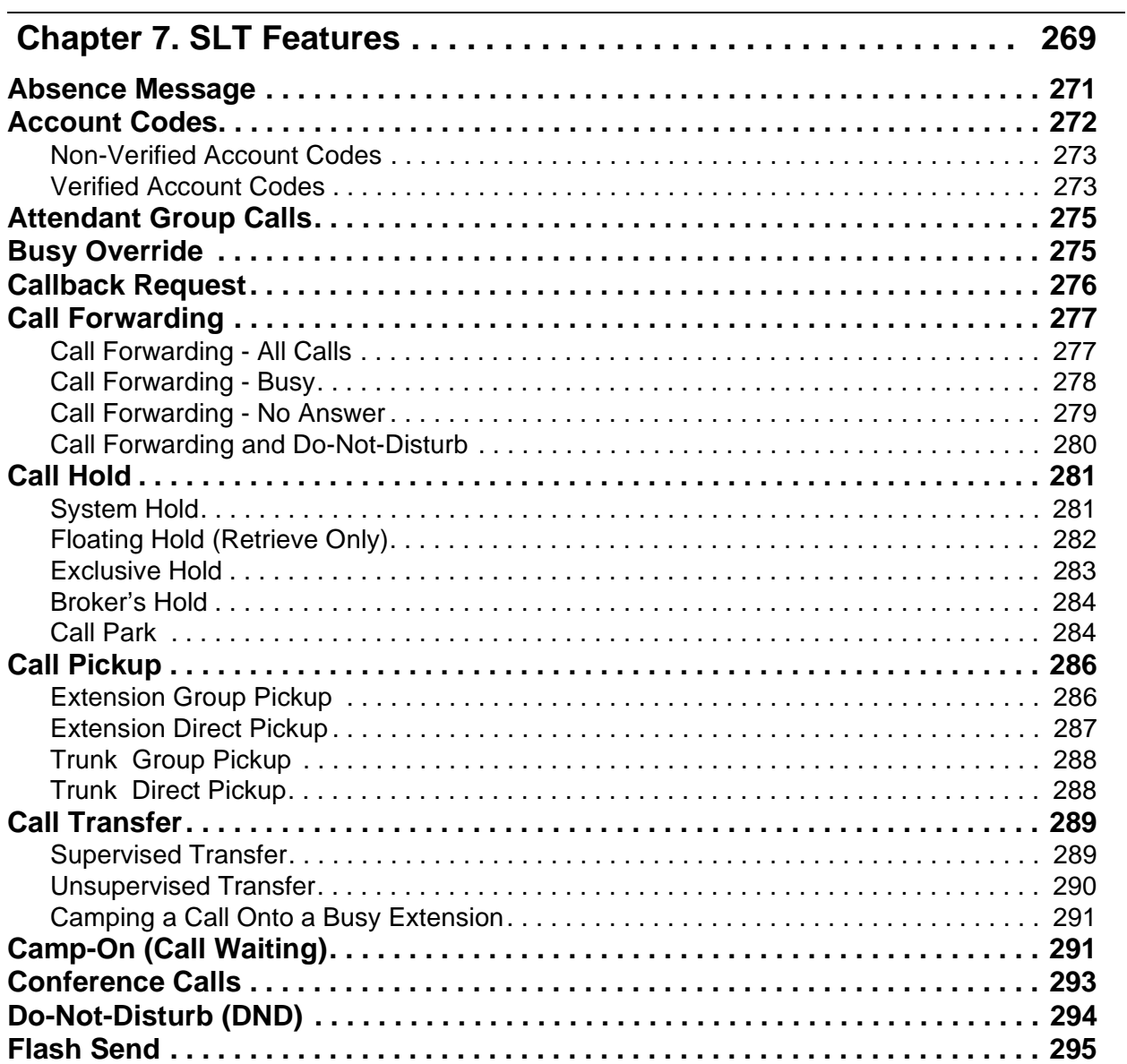

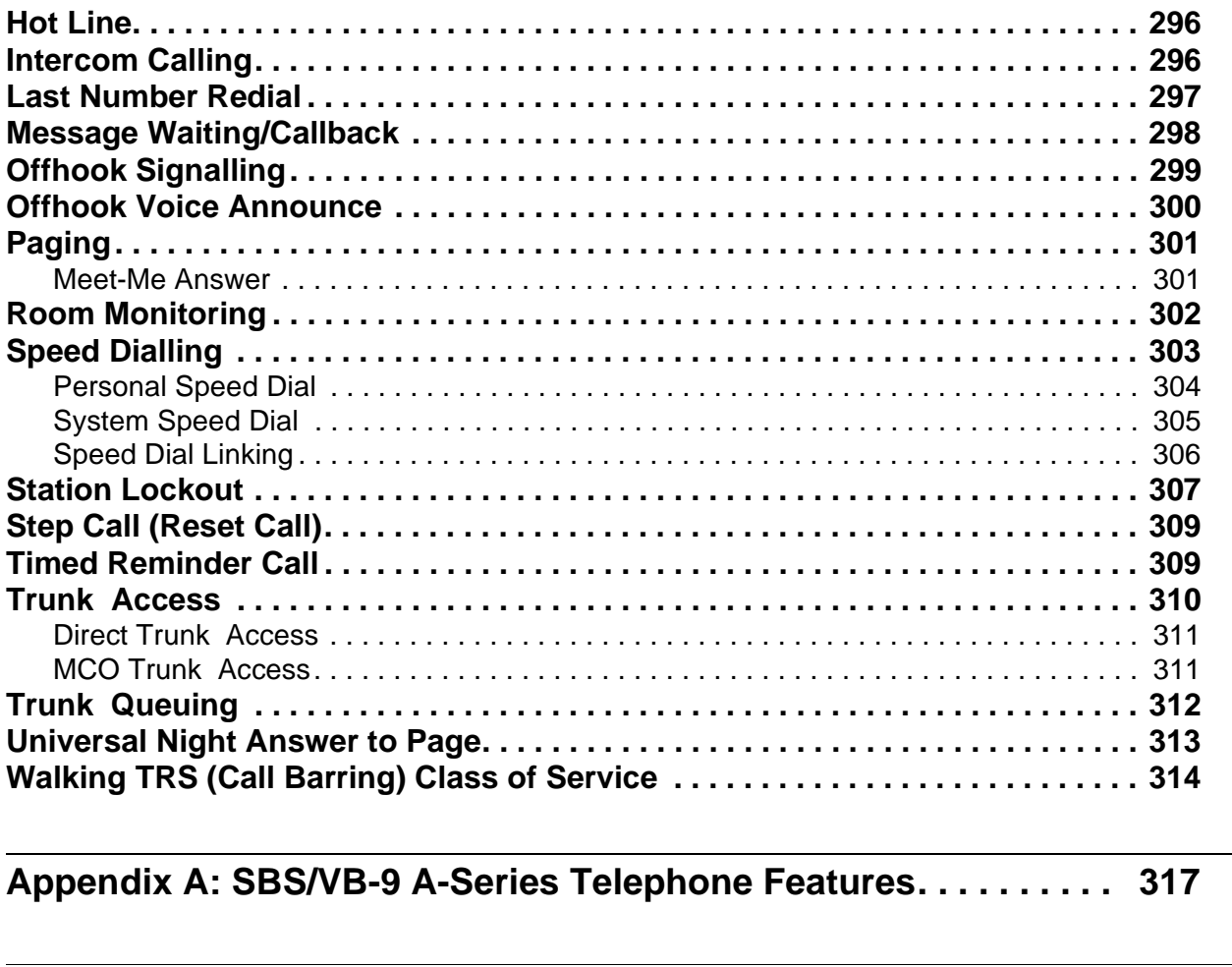

**Index. . . . . . . . . . . . . . . . . . . . . . . . . . . . . . . . . . . . . . . . . . . . . . . . . . 321**

# <span id="page-10-0"></span>**Chapter 1. About This Manual**

If you are using this manual for a single System, make note of its software version in the following table. This information may be referenced by technicians or owners of the System.

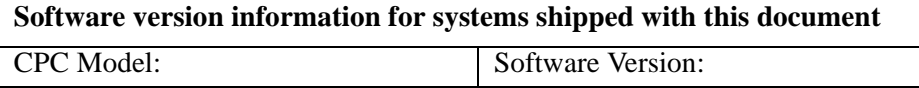

#### *Organization*

This manual contains detailed descriptions of features. The feature descriptions are organized according to the following categories:

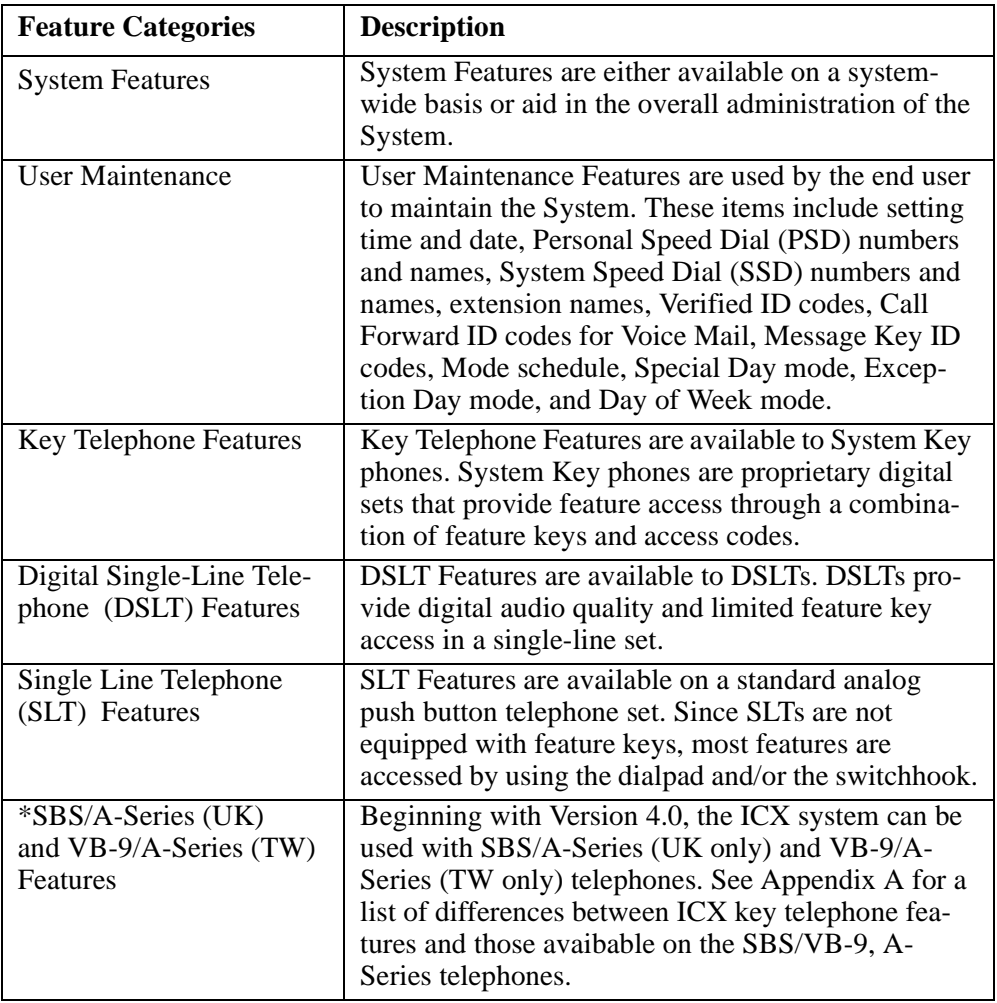

\* See Appendix A

### *Purpose*

The purpose of this manual is to provide an overview of feature operations and requirements. Where applicable, the following types of information are provided for each feature:

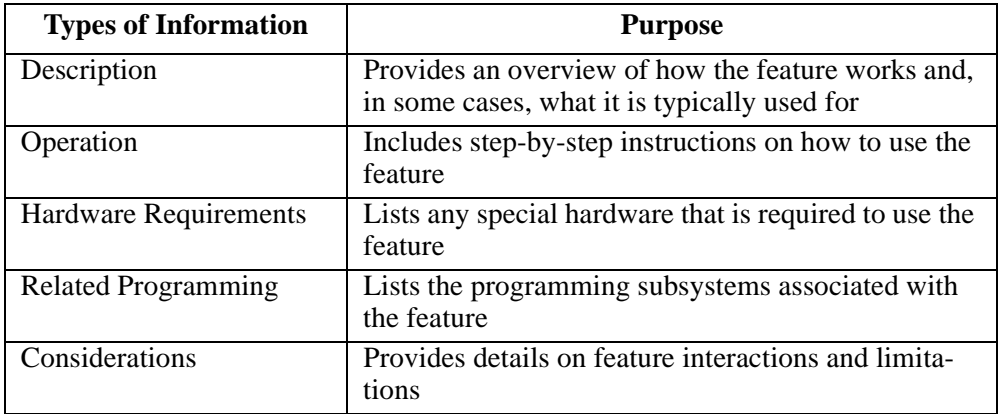

#### *Abbreviation List*

- ACD Automatic Call Distributor
- ARS Automatic Route Selection
- BGM Background Music
- BLF Busy Lamp Field
- BRI Basic Rate Interface
- CFWD Call Forward
- COS Class of Service
- CTAPI Computer Telephony Application Programming Interface
- CTI Computer Telephony Integration
- DDI Direct Dial Inward
- DID Direct Inward Dialing
- DIL Direct In Line
- DISA Direct Inward System Access
- DL Direct Line
- DN Directory Number
- DND Do-Not-Disturb
- DP Dial Pulse
- DSLT Digital Single Line Telephone
- DSS Direct Station Selector
- DSU Digital Service Unit
- DTMF Dual Tone Multifrequency
- FF Flexible Function
- HD High Density
- LCD Liquid Crystal Display
- LCR Least Cost Routing
- MCO Multiple CO (Pooled Trunk Access)
- MIS Management Information System
- MOH Music On Hold
- PNPDNPhantom Non-Primary Directory Number
- PRI Primary Rate Interface
- PSD Personal Speed Dial
- SLT Single Line Telephone
- SMDR Station Message Detail Recorder
- SPI Service Provider Interface
- SSD System Speed Dial
- TAPI Telephony Application Programming Interface
- TRS Toll Restriction Service

# <span id="page-14-0"></span>**Chapter 2. List of Features**

This chapter contains the following tables which list the features available with the System:

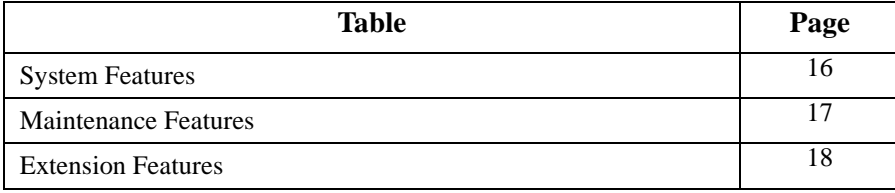

### <span id="page-15-0"></span>*Table 1. System Features*

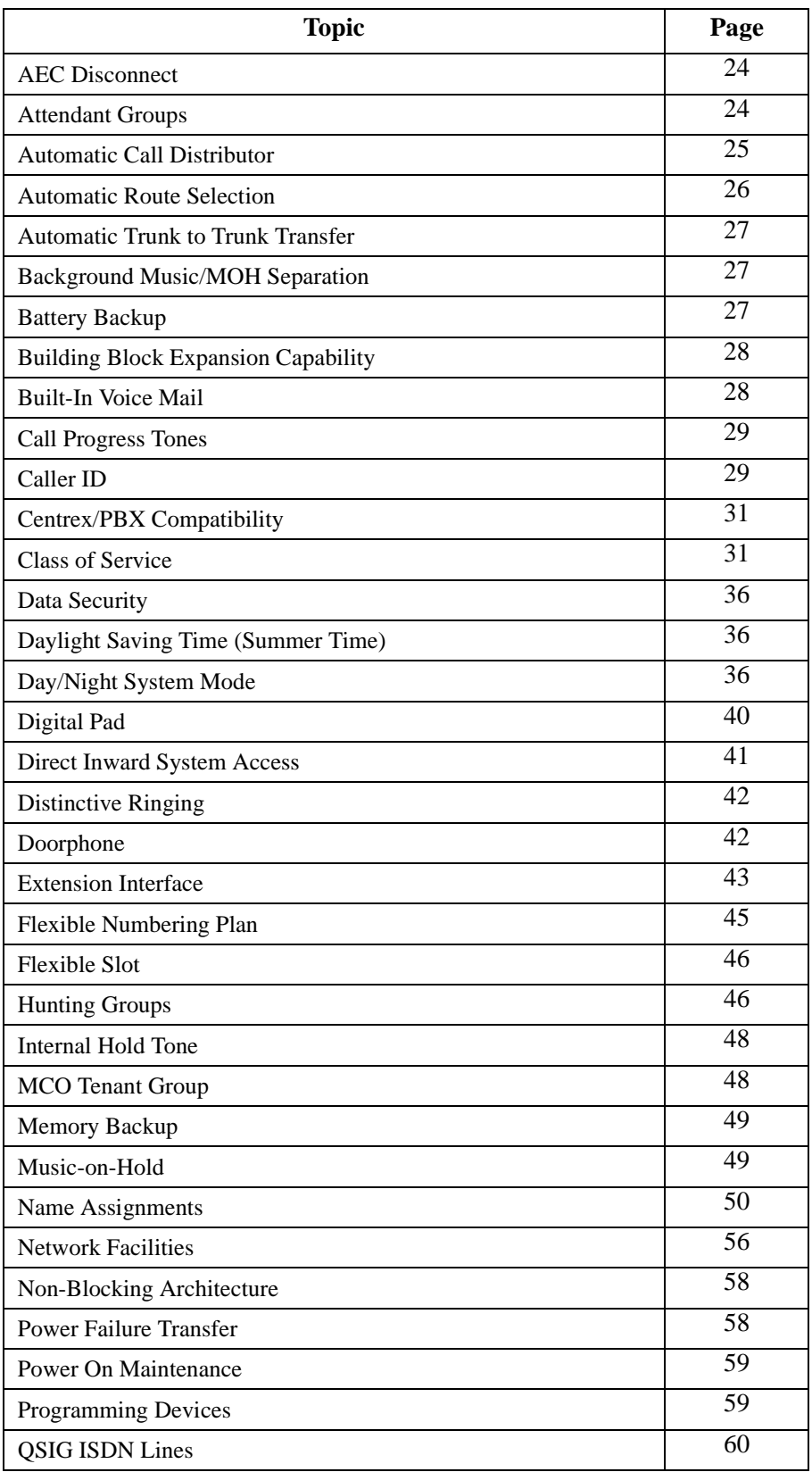

<span id="page-16-0"></span>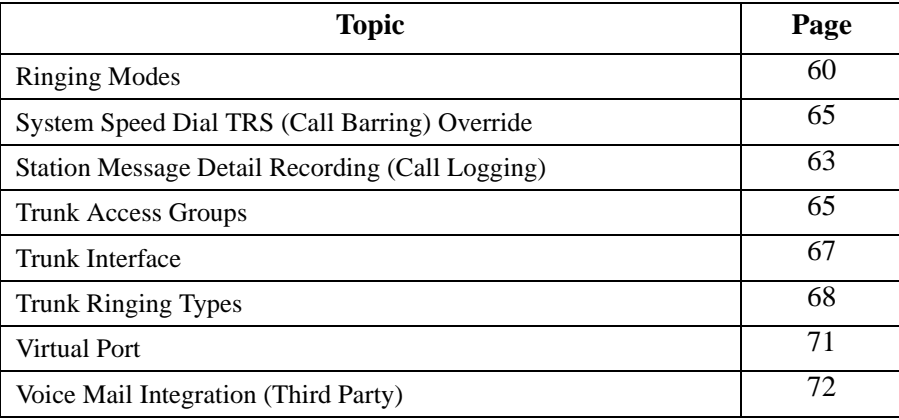

#### *Table 2. Maintenance Features*

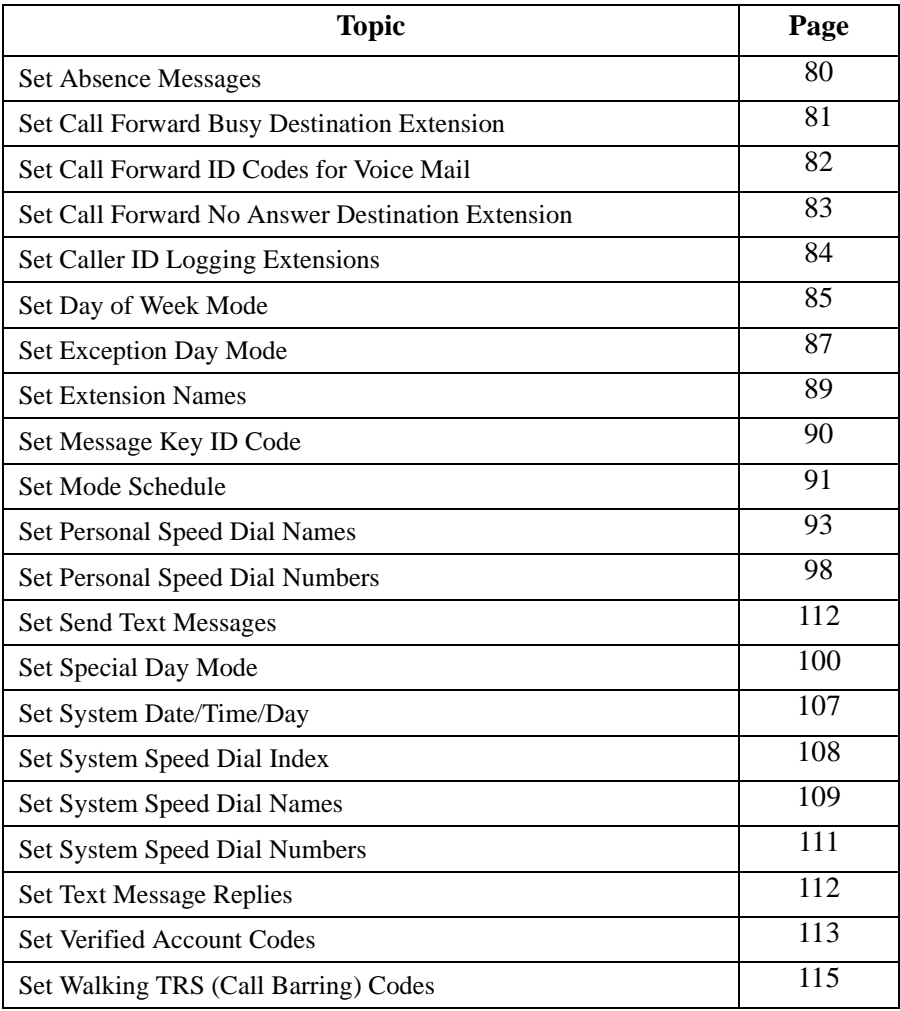

#### <span id="page-17-0"></span>*Table 3. Extension Features*

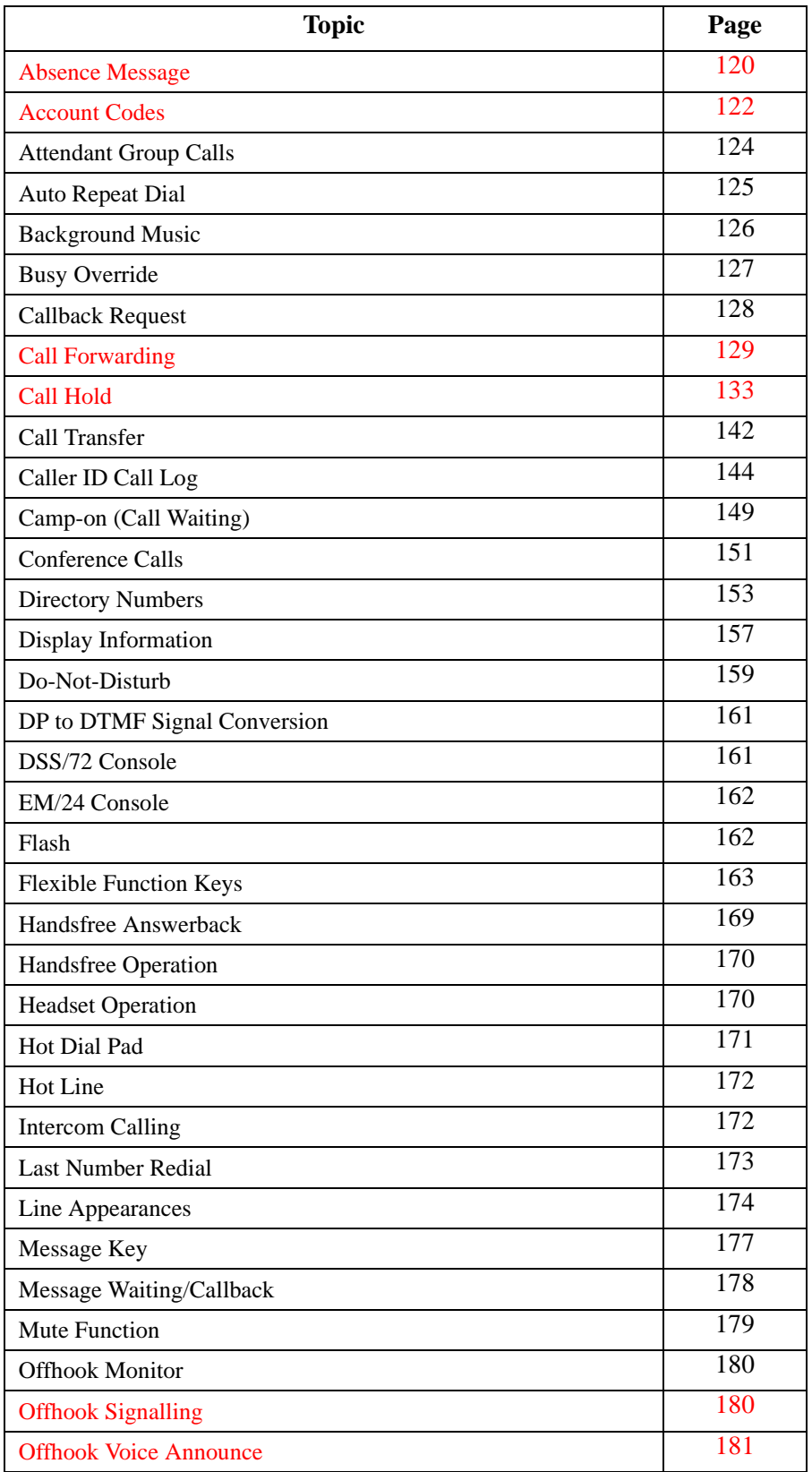

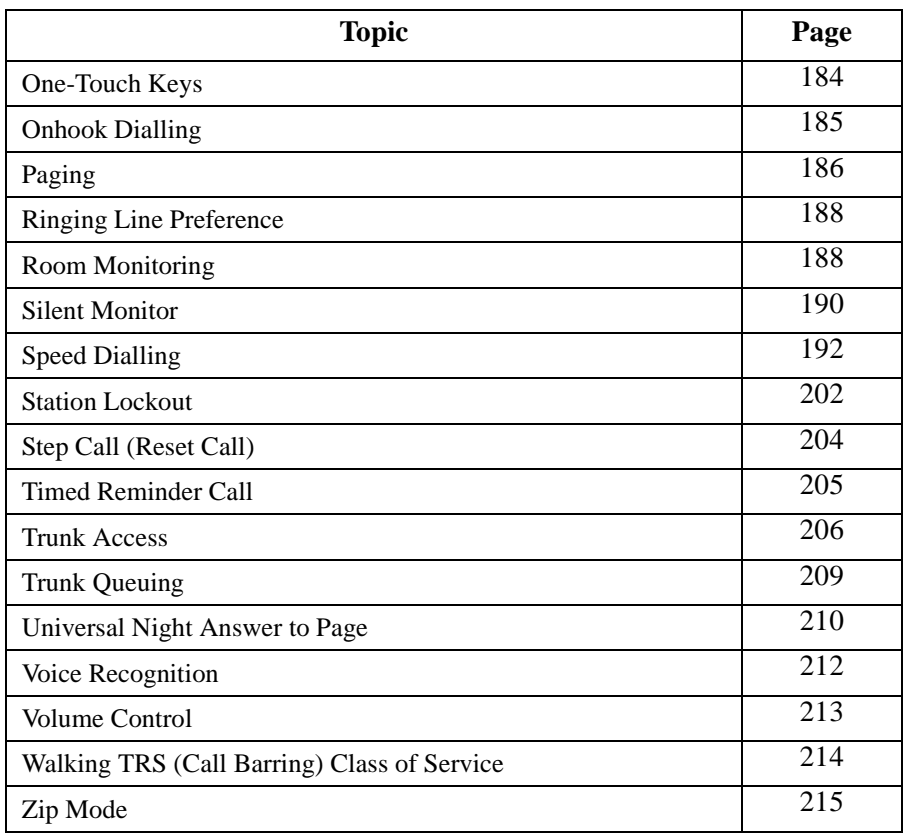

*This page intentionally left blank.*

# <span id="page-20-0"></span>**Chapter 3. System Features**

System Features are either available on a system-wide basis or aid in the overall administration of the System.

This chapter contains detailed descriptions of the following System Features:

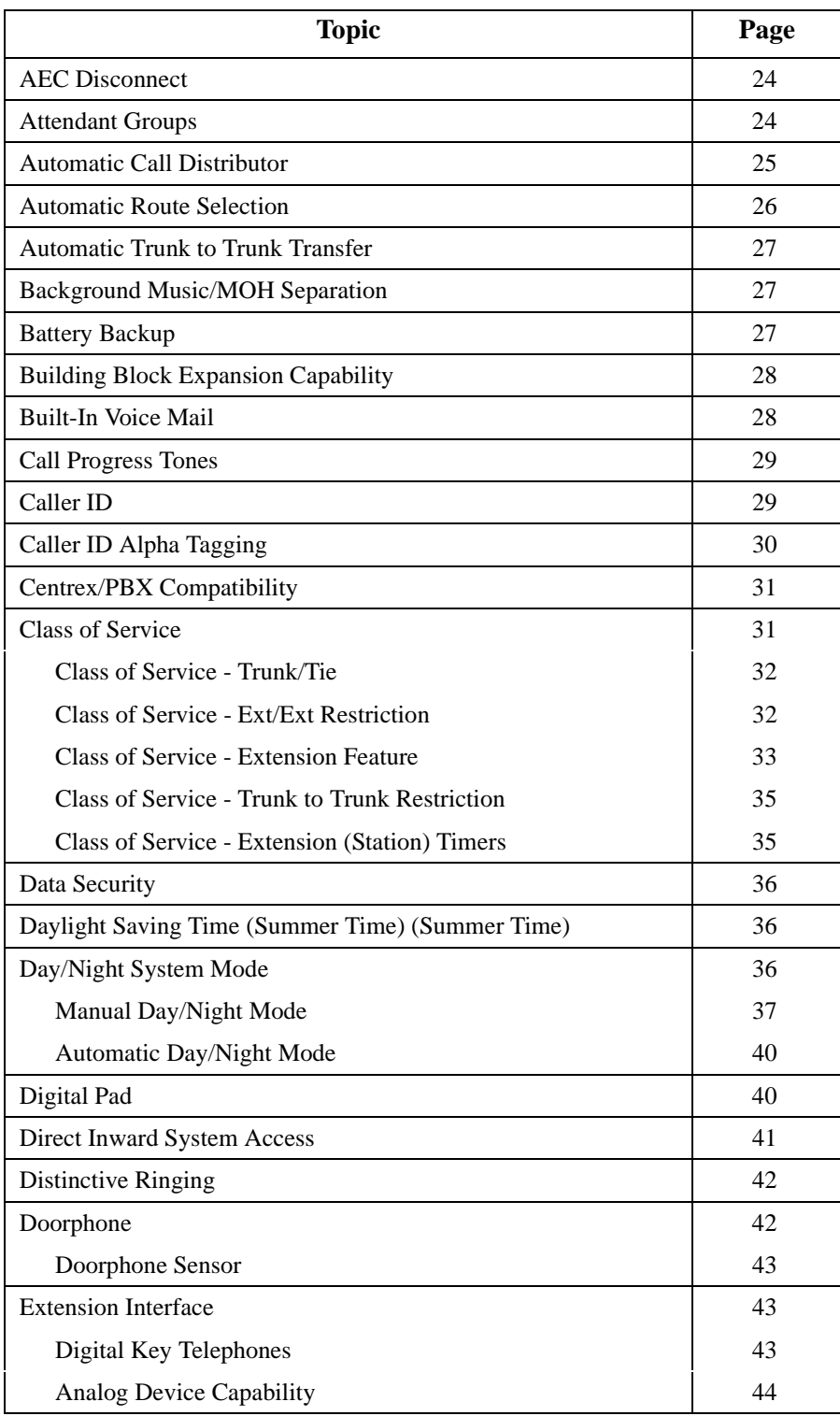

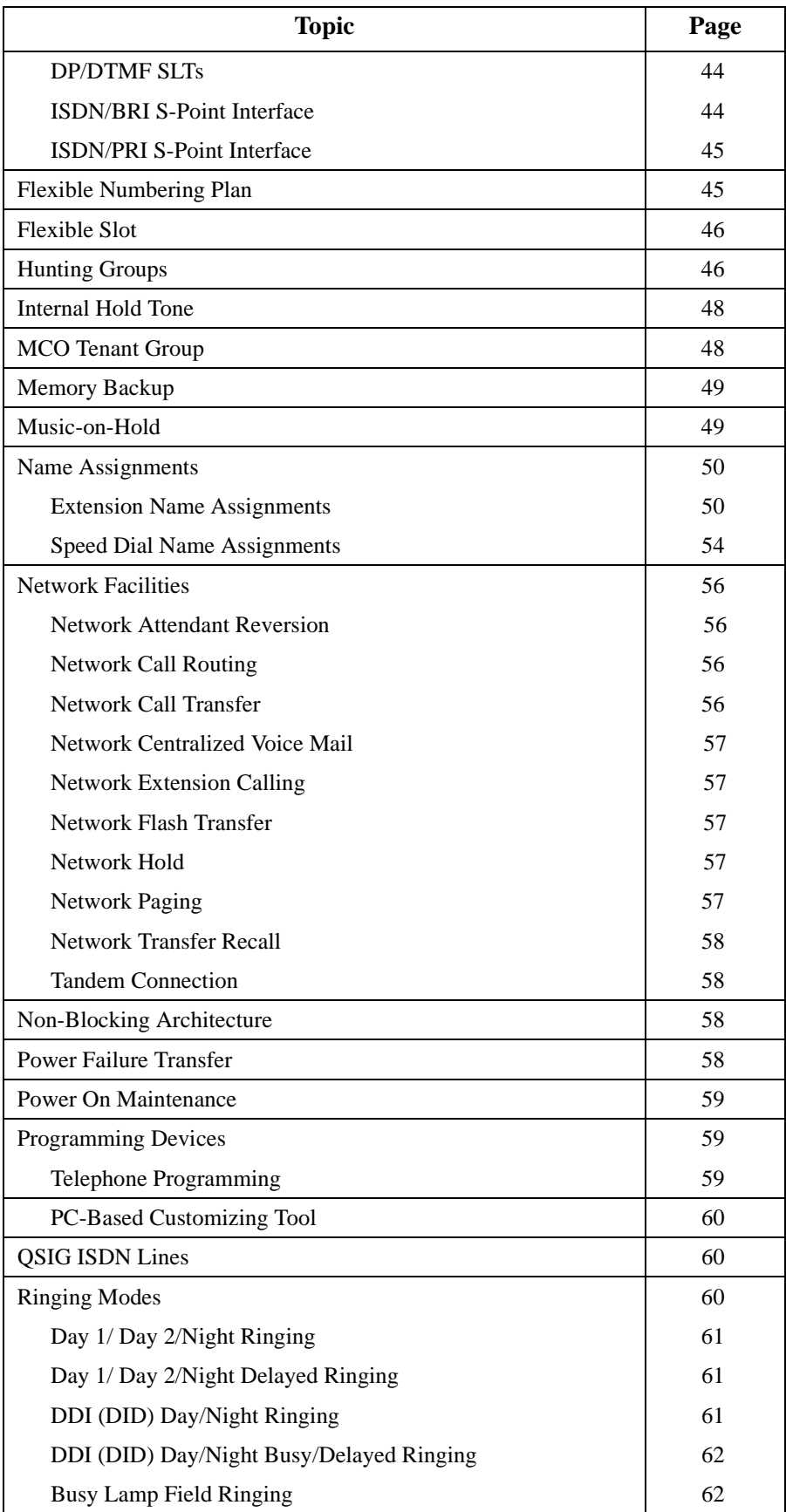

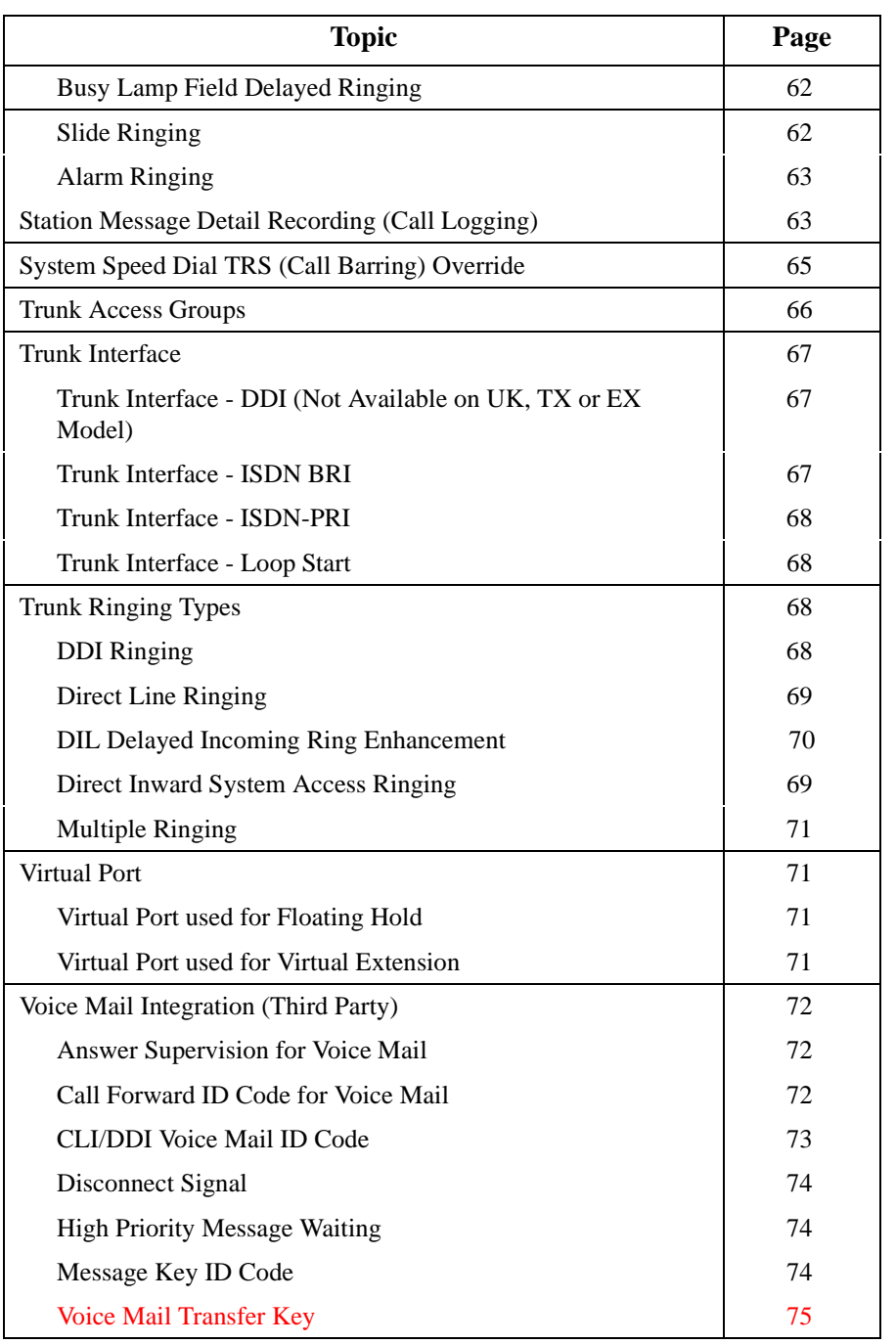

# <span id="page-23-0"></span>**AEC Disconnect**

#### *Description*

This feature allows the System to send a disconnect signal of 1 second to an analog device indicating that the calling party has hung up (terminated the call). This feature is useful with a Third-party Voice Mail or an Answering Machine. By default this feature is disabled.

#### *Hardware Requirements*

• AEC port

#### *Considerations*

The 1 second time duration of the disconnect signal is fixed. (It cannot be changed.)

# **Attendant Groups**

#### *Description*

An attendant phone is often used as a central answering point for other extensions. In addition, attendant phones frequently have special capabilities for monitoring and programming extensions.

You can reach the assigned attendant group by dialling the feature access code for Attendant Calls (usually **0**). If an attendant phone is available but does not answer within a set time, the call will move to the next available attendant phone. If all members of the attendant group are busy for a specified time, the call can be forwarded to other extensions or another hunt group. The system allows up to 20 extensions to be included in an attendant group.

#### *Hardware Requirements*

 $\bullet$  N/A

#### *Considerations*

- The System allows one attendant group for each system mode (Day 1, Day 2, and Night).
- An attendant group can contain both real extensions and virtual extensions. If virtual, several phones can be made to ring at the same time.
- Attendant groups can use only Pilot Terminal Hunt Group or Pilot Distributed Hunt Group. For more information, see ["Hunting Groups" on page 46](#page-45-0).
- The pilot number for an attendant group is flexible (i.e., any extension number can be designated as the pilot [not a real extension]).
- If a member of the attendant group has Do-Not-Disturb (DND) or Call Forwarding All set, that phone is temporarily removed from the attendant group.
- If a member of the attendant group has Call Forwarding Busy set and the extension is busy, the call goes to the next phone in the attendant group.
- If all members are busy for the duration of the busy queuing timer, the call can be forwarded to another hunt group or another extension.
- Attendant groups support the following call types:
	- CLI (Called Line Identification) / Direct Dial Inward (DDI)
	- Direct Inward System Access (DISA)
	- Extension calls
- <span id="page-24-0"></span>• Private network attendant calls
- Call reversion
- Call forwarded to Attendant Hunt Group

# **Automatic Call Distributor**

#### *Description*

The System provides an optional Automatic Call Distributor (ACD) for efficient presentation, handling, and management of incoming calls to one or more groups of specialized users.

This optional Built-in ACD is contained on a single circuit card that is installed in the System. This "built-in" capability eliminates the need for custom wiring and other installation.

Each specialized user is known as an ACD agent. Each agent position is equipped with a large display telephone (VB-44225/VB-D411LDSUK) that provides Liquid Crystal Display (LCD) messages to assist the agent in handling calls.

The Built-in ACD provides:

- Up to 3 agent groups (ACD Version 3.0 and higher)
- Up to 2 agent groups (ACD Version below 3.0)
- Up to 32 agent IDs per group
- Up to 64 agent IDs per system (ACD Version 2.0 and higher)
- Up to 32 agents
- Up to 6 supervisor IDs per system (ACD Version 3.0 and higher)
- Up to 2 supervisor IDs per system (ACD Version below 3.0)
- Up to 4 voice ports per group
- Up to 4 voice ports per system
- 1 Music-On-Hold (MOH) source (Main System MOH source)
- 1 Management Information System (MIS) Monitor Port (RS-232C)
- Abandoned Call Report counter available with MIS reports (This is not the same as the Abandoned Call Timer added to the Station Message Detail Recorder [SMDR] reports.)
- 2-week memory for MIS reports
- Up to 6 recorded messages (flexible length, max. 96 sec. per system) (ACD Version 3.0 and higher)
- In Version 4.0 and higher, the Silent Monitor feature has been added. This feature allows an ACD supervisor to monitor a call between an ACD agent and a caller without the knowledge of either party. For more information, [See "Silent Monitor" on page 190](#page-189-0), Section 400 - *Programming*, and Section 520 - *Built-In ACD Reference Manual*.
- In addition to MOH, ACD Version 4.0 provides up to eight analog extension ports that can be connected to a recorded announcement device. See Section 520 - *Built-In ACD Reference Manual*.
- Up to 6 recorded messages (max. 14 sec. per message) (ACD Version below 3.0)
- Zip Tone which automatically answers calls when an agent is using the Headset mode (CPC Version 3.5 and higher)
- Wrap Mode which allows an agent to complete any paperwork before becoming available to take another call. (CPC Version 3.5 and higher)

### <span id="page-25-0"></span>*Hardware Requirements*

• See *Section 520 - Built-In ACD Reference Manual*.

### *Considerations*

• For more information, see *Section 520 - Built-In ACD Reference Manual*.

# **Automatic Route Selection**

### *Description*

When Automatic Route Selection (ARS) is enabled, the system follows a preselected route for calls. Usually the selected routing is the least cost route.

ARS works in conjunction with Toll Restriction Service (TRS) (Call Barring). Calls can be denied based on the programmed TRS (Call Barring) level for the originating party. (For more information, see "[Ringing Modes](#page-59-0)" on page [60](#page-59-0).)

- Three levels of ARS checking are available based on the dialled number following the ARS access code:
	- **Direct Route Selection:** The simplest form of ARS routing that upon ARS entry (enter **9**) directly selects a trunk group and any dialled number modification.
	- **Route List Selection:** A more complex routing that includes up to 5 alternative levels of route selection and includes TRS (Call Barring) level checking.
	- **Time List Selection:** The most complex routing that determines the appropriate route list based upon the day and time.
- Forced ARS is available on an Extension Class of Service (COS) basis.
- A special day list provides tailored ARS routing for up to 20 holidays, vacation days, etc.
- Automatic modification of dialled numbers is available. This includes deleting up to 24 prefix digits and adding up to a 10-digit prefix and a 10-digit suffix. The modification of dialled numbers can include pauses, Dual Tone Multifrequency (DTMF) conversion, itemized code (extension number) and an authorization code. (Itemized code and authorization are not used in some areas.)
- Up to 8 authorization codes are available.

### *Hardware Requirements*

 $N/A$ 

### *Considerations*

 $N/A$ 

## <span id="page-26-0"></span>**Automatic Trunk to Trunk Transfer**

#### *Description*

The System can be set to automatically transfer trunk calls out to another trunk without requiring the call to be answered internally. This transfer may be either trunk based or extension based (i.e., call forward outside).

#### *Hardware Requirements*

 $\bullet$  N/A

#### *Considerations*

 $\bullet$  N/A

## **Background Music/MOH Separation**

#### *Description*

Separate inputs are provided for Background Music and Music-on-Hold (MOH). This allows one music or sound source to be used for background music and another music or sound source to be used for music on hold.

A typical advantage of this is playing a pre-recorded promotional tape to held parties (since many may be customers) while providing a selected background music for use in the office.

#### *Hardware Requirements*

- Background music requires an SCC card (VB-44181).
- Both Background Music and Music on Hold (if using external MOH) require a sound source.

#### *Considerations*

 $N/A$ 

### **Battery Backup**

#### *Description*

When backup batteries are installed, the System will continue to operate in the event of a power failure. If using Battery Backup, backup batteries must be installed in each CCU.

A fully loaded System will operate at least 30 minutes on backup batteries for the ICX.

#### *Hardware Requirements*

• Back-up battery unit (VB-44025)

#### <span id="page-27-0"></span>*Considerations*

Any device connected to the System but that does not derive its power from the System must have a backup power source to operate. These devices include any System Message Detail Recording (SMDR) (Call Logging) printer (or recorder), fax machine, answering machine, modem, cordless telephone, etc.

### **Building Block Expansion Capability**

#### *Description*

The System is designed to support easy expansion. Each CCU in the System supports 96 ports (12 flexible slots) as well as 2 option slots. Up to 6 CCUs may be installed in the System for a total of 576 ports.

Up to 2 expansion CCUs may be connected to a base CCU. When a fourth CCU is required, another base CCU is installed. Up to 2 expansion CCUs may be connected to the second base CCU.

This building block approach allows you to easily add equipment when needed without a major interruption in service or a major delay.

#### *Hardware Requirements*

 $\bullet$  N/A

#### *Considerations*

• In addition to the additional CCUs and related CCU hardware/cabling required for expansion, when the System is expanded the CPC card and/or TSW cards may need to be upgraded as well. The CPC96 supports up to 96 ports. The CPC288 supports up to 288 ports and should be combined with time switch card TSW288. The CPC-576 supports up to 576 ports and should be combined with time switch card TSW576.

## **Built-In Voice Mail**

#### *Description*

The System supports the Built-in Voice Mail. This unit assists in providing reliable, effective communications. This is a simple device that includes an automated attendant function and can be used to record conversations (where permitted).

The Built-in Voice Mail is easy to install. It is installed in a CCU card slot and no cabling is required.

Some of the major features include:

- Automated attendant
- Automatic recording for incoming and outgoing calls
- One-touch mail box transfer
- Mail box status display (Key Light Emitting Diode [LED] on digital telephone)
- Mail box grouping
- 2-way recording
- <span id="page-28-0"></span>• Outside notification
- Date/time stamp
- Integrated Liquid Crystal Display (LCD) control (with large LCD telephone)
- Message light control
- Up to 254 mail boxes
- Up to 40 hours of message storage time
- Up to 16 voice ports

For more information, see the *System Built-In Voice Mail With Two-way Recording Reference Manual*.

#### *Hardware Requirements*

 $\bullet$  N/A

#### *Considerations*

 $\bullet$  N/A

# **Call Progress Tones**

#### *Description*

The System supplies a full array of call progress tones. These tones provide audible indications of the status of calls and include dial tone, busy tone, ringback tone, error tone, confirmation tone, and splash tone. The complete specification for these tones may be found in *Section 300 - Installation*.

In addition to call progress tones, Direct Station Select (DSS) Light Emitting Diodes (LEDs) and the display provide additional indication of the status of calls.

#### *Hardware Requirements*

 $\bullet$  N/A

#### *Considerations*

 $N/A$ 

# **Caller ID**

#### *Description*

(**Note:** Analog Caller ID is not available in the UK model).

A properly equipped system supports Caller ID, a service offered by the network telephone service provider. The Exchange sends calling number information to the system after the first ring. Users with display telephones can see Caller ID information as incoming calls ring at their extension. They can also access previous calls via the Caller ID Call Log feature. The Caller ID number is recorded in Call Logging.

Prior to Version 4.0, the system would not display Caller ID information for an extension that was in use when a call was received. In Version 4.0 or higher, Caller ID information is displayed on the

<span id="page-29-0"></span>second line of an LCD display when an incoming call is received during conversation. If the second incoming call is from another extension, the LCD displays the extension name or number.

#### *Hardware Requirements*

• Loop-start exchange line card (8) (VB-44510UK) with Caller ID circuit card (8) (VB-44513UK), Loop-start exchange line card (4) (VB-44514UK) with Caller ID circuit card (4) (VB-44515UK), ISDN (PRI = VB-44540UK, BRI = VB-44530UK).

#### *Related Programming*

- FF2-0: Caller ID
- FF2-0: Caller ID Ring Control
- FF3-0: Call Duration Display
- FF1-0-01: Alpha Tagging (Name/No. Display)

#### *Considerations*

- ISDN (PRI/BRI T Point) can get calling party information.
- Caller ID service must be ordered from the local telephone operating company or the interexchange carrier.
- Caller ID data is usually sent between the first and the second rings of the incoming trunk call. The trunk may be programmed to immediately ring at the station or wait until after the Caller ID digits are received before ringing at the station. If the trunk is programmed to ring immediately, the Caller ID digits will not display until after they are received and processed.
- Caller ID numbers may be denied from being sent for some callers (private). Some long distance carriers may not provide Caller ID data (out of area).
- Caller ID only support the single format (number only). Multiple format (number and name) is not supported.
- Prior to Version 4.0, Caller ID supported only the number format. Version 4.0 and higher supports selection of the number or name.
- In Version 4.0, Caller ID displays the highest ringing priority call (call queued to ring at the target extension immediately after the present call terminates).

# **Caller ID Alpha Tagging**

CPC-96, CPC-288, and CPC-576 Version 3.0

#### *Description*

If the received Caller ID phone number matches any number in the System Speed Dials (SSD) (SSD000-SSD199), then the associated SSD name can be displayed as the Caller ID information instead of the Caller ID phone number. Alternatively, the Direct Dial Inward (DDI) name may be displayed instead.

In Version 4.0 and higher, Caller ID information will be shown on the second line of the LCD display when an incoming call rings a display phone with a conversation already in progress. Second incoming calls include extension Camp-on, extension Call Wait, queued DIL, both Appearance and non-Appearance calls (Exchange Line, MCO, virtual or DN, recall, BLF).

#### *Hardware Requirements*

• Loop-start trunk card (VB-44510 or VB44514)

- <span id="page-30-0"></span>• Caller ID circuit card (VB-44513 or VB-44515)
- ISDN (PRI = VB-44540UK, BRI = VB-44530UK)

#### *Considerations*

• The system may be set to display Caller ID in one of two priorities as follows:

#### **Priority Choice 1**

- CID name (future feature)
- Alpha tagging if matched
- DDI name

#### **Priority Choice 2**

- DDI name
- CID name (future feature)
- Alpha tagging if matched
- Currently Caller ID only supports the single format (number only). Multiple format (number and name) is not currently available but is planned as a future feature.
- Caller ID Call Logging only shows the CID number.

# **Centrex/PBX Compatibility**

#### *Description*

Centrex/PBX Compatibility allows the System to be connected behind centrex or PBX lines.

The System supports up to 6 access codes for dialling centrex or a PBX. These access codes allow the System, System Message Detail Recording (SMDR) (Call Logging) output to exclude the number dialled to reach a centrex or PBX line.

When connected behind a PBX or Centrex, Toll Restriction Service (TRS) (Call Barring) can be used to restrict calls.

The System also supports transmission of a flash signal over the centrex or PBX link.

#### *Hardware Requirements*

 $\bullet$  N/A

#### *Considerations*

• N/A

### **Class of Service**

#### *Description*

A Class of Service (COS) allows or restricts access to a group of features or functions. For instance, an Extension COS may allow Call Forwarding features. In the System, both extensions and trunks use classes of service.

<span id="page-31-0"></span>The System supports the following COSs for trunks and extensions:

- COS Trunk/Tie
- COS Ext/Ext Restriction
- COS Extension Feature
- COS Trunk to Trunk Restriction

### **Class of Service - Trunk/Tie**

Tie/Trunk COS allows or restricts access to various features. Each trunk is assigned to one of 16 trunk classes of service (**00**-**15**).

The following table shows the features that can be enabled/disabled for each trunk COS.

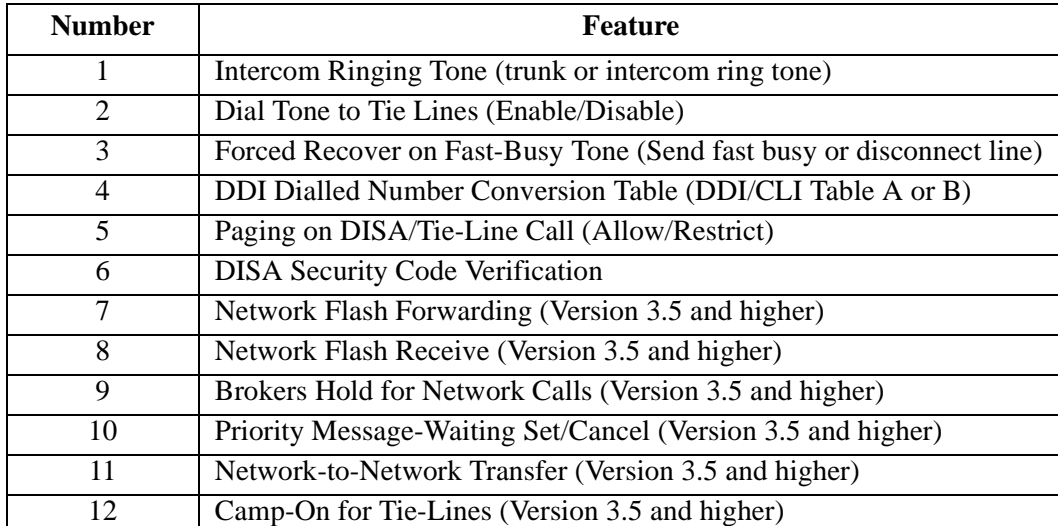

#### *Table 4. Trunk COS*

#### *Hardware Requirements*

 $\bullet$  N/A

#### *Considerations*

 $\bullet$  N/A

### **Class of Service - Ext/Ext Restriction**

Ext/Ext Restriction COS allows or restricts calls placed to other extensions based upon the Extension COS. Each Extension COS is programmed to either originate or not originate calls to another Extension COS.

#### *Hardware Requirements*

• N/A

#### *Considerations*

 $\bullet$  N/A

### <span id="page-32-0"></span>**Class of Service - Extension Feature**

Extension COS allows or restricts access to certain extension features. (The extension features are described later in this manual.) Each extension is assigned to one of 16 classes of service (**00**-**15**).

The following table shows the features that can be enabled/disabled for each Extension COS.

#### *Table 5. Extension COS*

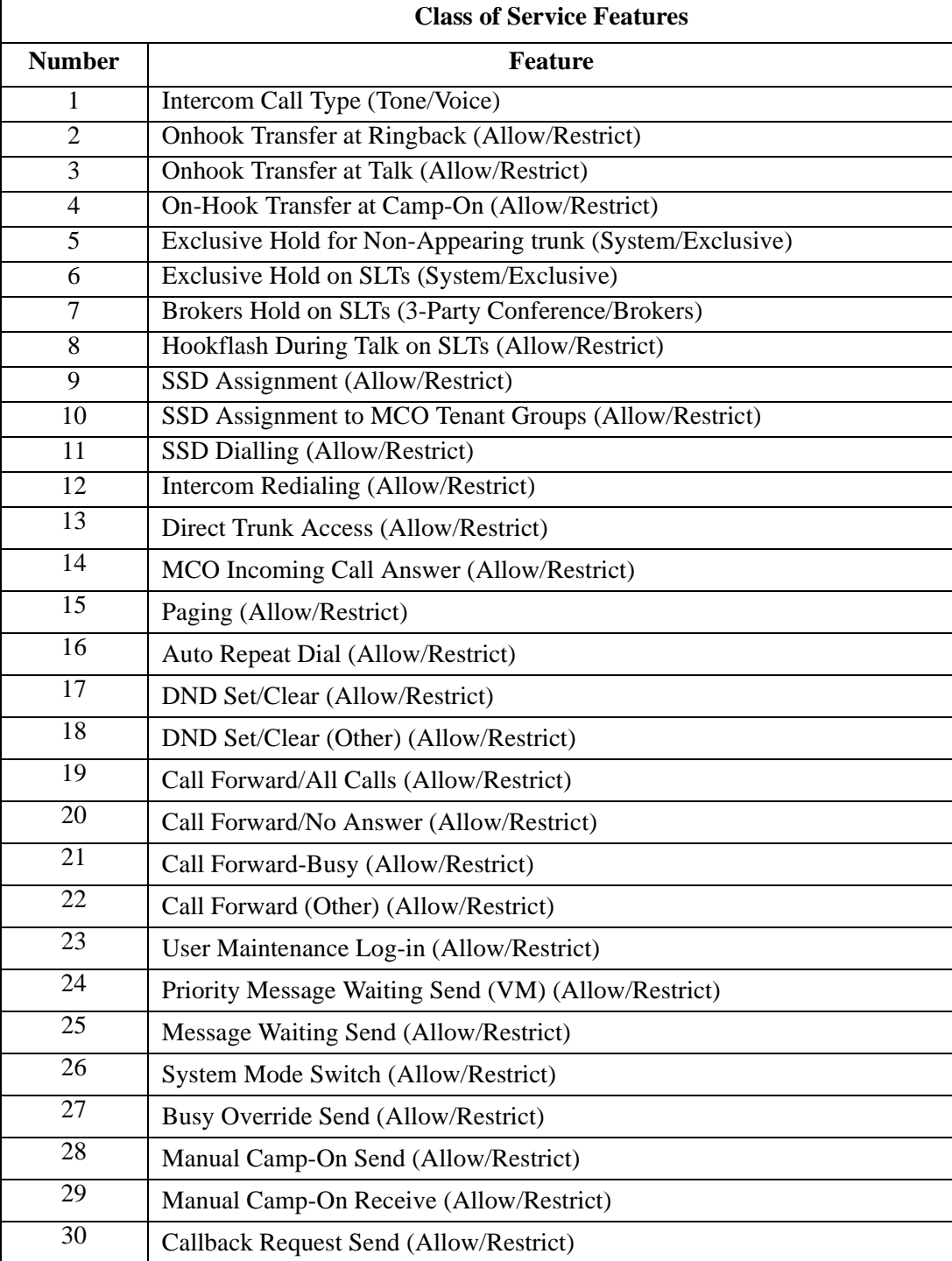

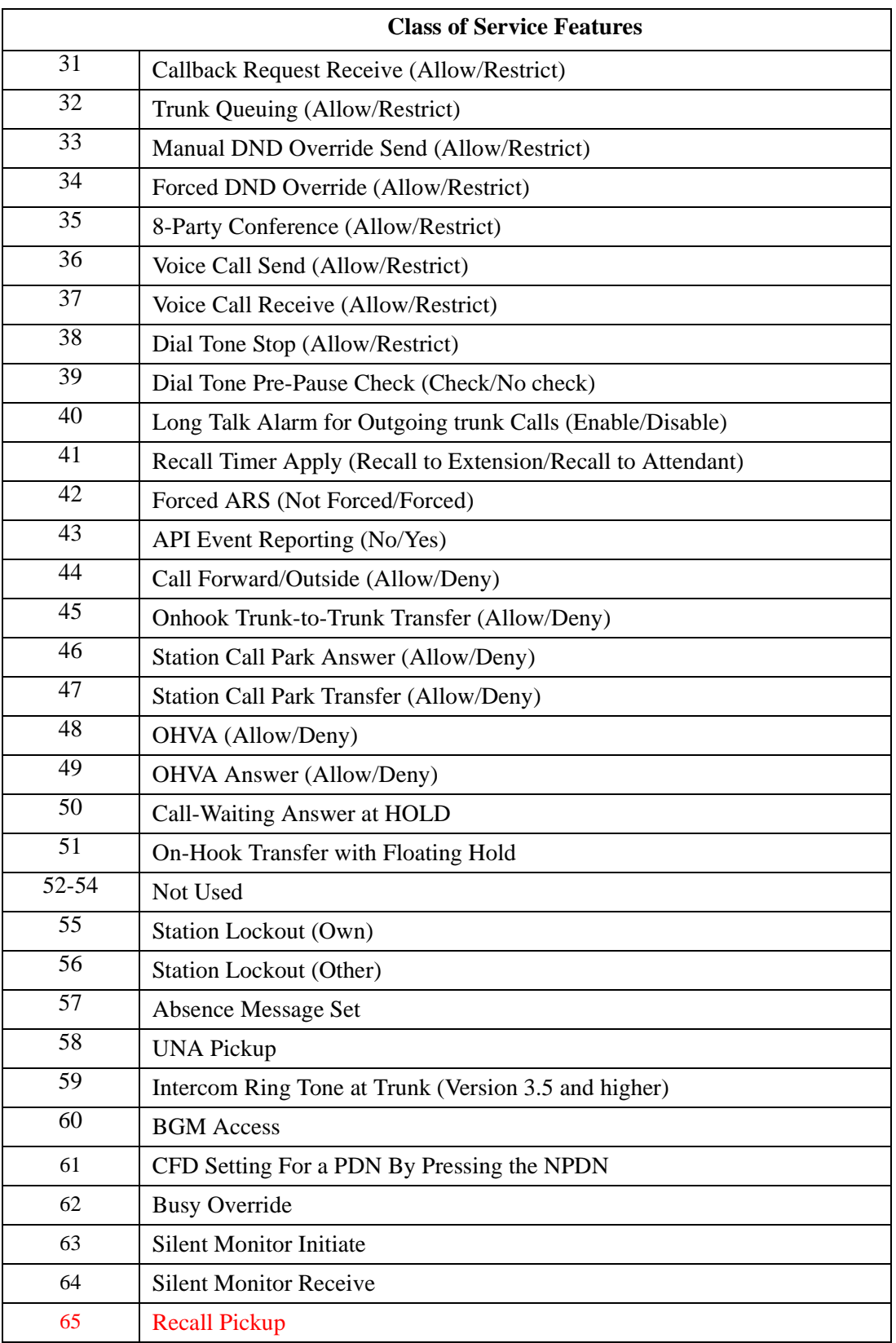

 $\begin{array}{c} \hline \end{array}$ 

#### <span id="page-34-0"></span>*Hardware Requirements*

 $\bullet$  N/A

#### *Considerations*

 $\bullet$  N/A

### **Class of Service - Trunk to Trunk Restriction**

Trunk to Trunk COS allows or restricts call transfers from one trunk to another trunk based on the originating and receiving trunk COS.

#### *Hardware Requirements*

 $\bullet$  N/A

#### *Considerations*

 $\bullet$  N/A

### **Class of Service - Extension (Station) Timers**

#### CPC-96, CPC-288, and CPC-576 Version 3.0

Prior to CPC Version 3.0, timers related to certain extension functions such as the Hold Recall Timer were only available on a system-wide basis. Beginning with CPC Version 3.0 these extension functions may continue to use the same system-wide timers or a newly added Station Timer Class settings. Up to eight Station Timer Classes may be specified. Then an extension may be assigned a Station Timer Class.

The following table shows the extension timers that may be assigned on a class basis.

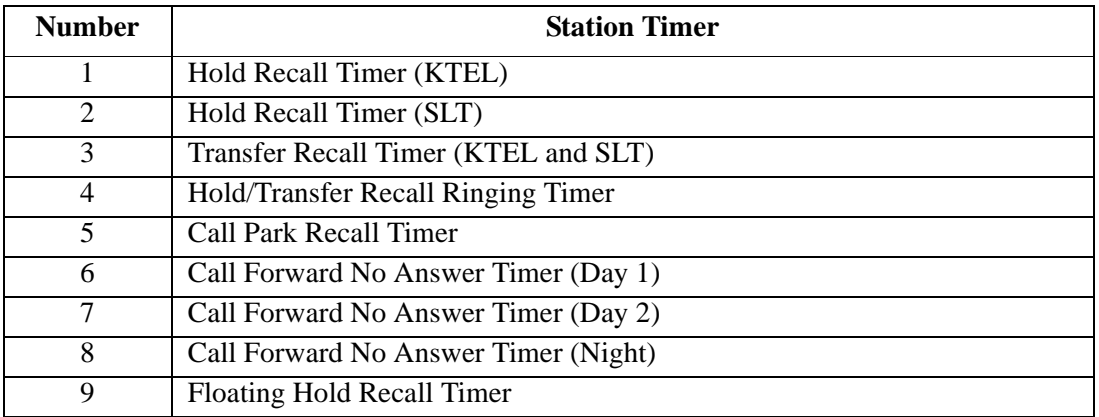

#### *Table 6. Station Timer Class*

#### *Hardware Requirements*

 $\bullet$  N/A

#### *Considerations*

• N/A

## <span id="page-35-0"></span>**Data Security**

#### *Description*

If you are using a line for data (modem connections, etc.), Data Security makes it possible to prevent interruptions. Data Security can be implemented for either all phone use or outside line use.

#### *Hardware Requirements*

• N/A

#### *Considerations*

• N/A

# **Daylight Saving Time (Summer Time)**

#### *Description*

The Daylight Saving Time feature allows you to program the 576 so that it automatically adjusts the system's internal timeclock forward or back on specific days of the year. This time change is then reflected on the phone's display (Key Telephone only).

Depending on the day of the year, the system will set the time according to the following:

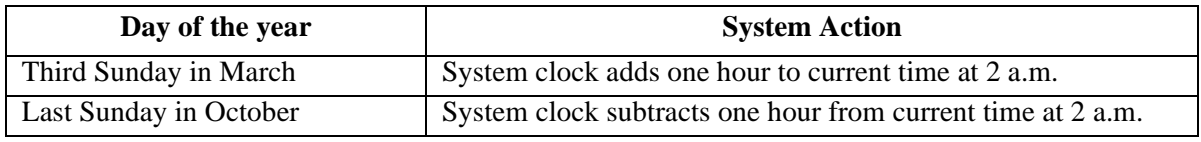

#### *Hardware Requirements*

• N/A

#### *Related Programming*

 $\bullet$  N/A

#### *Considerations*

• Daylight Saving Time can only be enabled or disabled in system programming. See *Section 400: Programming* for more information.

# **Day/Night System Mode**

#### *Description*

Day/Night System Mode enables you to switch the System between two Day modes and a Night mode. These modes determine incoming call handling, Toll Restriction Service (TRS) (Call Barring) call handling, and attendant group support.
<span id="page-36-0"></span>While in a Night mode (generally used at night or any time when your office is closed), incoming calls can ring at selected extensions (e.g., a night watchman's extension or an extension connected to an answering machine). Outbound calls can be restricted to certain phones. Calls can be directed to a night-time attendant group instead of the normal daytime attendant group.

The System provides one Night mode for night call handling. However, there are three night feature access codes (Night, Night 1, and Night 2). These three codes may be used to provide different twoway Voice Mail messages (i.e., Night may select one message, Night 1 may select a different message, and Night 2 may select a third message.)

Typically, the Day mode is used for normal call processing of outside calls, TRS (Call Barring) calls, and attendant calls. The second day mode (Day 2) may be used for alternative call handling such as during a lunch break, etc.

There are two ways to change day/night service modes:

- Manually
- Automatically

The following table lists the impact on TRS (Call Barring), Ringing, Attendant, and Built-in Voice Mail in the various system modes:

| <b>SYSTEM</b><br><b>MODE</b> | <b>TRS (Call Barring)</b>                        | <b>RING</b>                                                 | <b>ATTENDANT</b>                                      | <b>BUILT-IN</b><br><b>VOICE MAIL</b> |
|------------------------------|--------------------------------------------------|-------------------------------------------------------------|-------------------------------------------------------|--------------------------------------|
| Day 1                        | Day TRS Mode                                     | Day 1 Ring Pattern                                          | Day 1 Attend. Group                                   | Day 1 Message                        |
| Day 2                        | Day TRS Mode<br>(Same for Day 1 and<br>Day $2)$  | Day 2 Ring Pattern                                          | Day 2 Attend. Group<br>Handling                       | Day 2 Message                        |
| Night                        | Night TRS Mode<br>(Same for Night 1,<br>and $2)$ | <b>Night Ring Pattern</b><br>(Same for Night 1,<br>and $2)$ | Night Attend. Group<br>(Same for Night 1,<br>and $2)$ | Night Message                        |
| Night 1                      | Night TRS Mode<br>(Same for Night 1,<br>and $2)$ | <b>Night Ring Pattern</b><br>(Same for Night 1,<br>and $2)$ | Night Attend. Group<br>(Same for Night 1,<br>and $2)$ | Night 1 Message                      |
| Night 2                      | Night TRS Mode<br>(Same for Night 1,<br>and $2)$ | <b>Night Ring Pattern</b><br>(Same for Night 1,<br>and $2)$ | Night Attend. Group<br>(Same for Night 1,<br>and $2)$ | Night 2 Message                      |

*Table 7. System Mode Impact on TRS (Call Barring), Ringing, Attendant, and Built-in Voice Mail*

### **Manual Day/Night Mode**

You can manually change the System mode to Day 1, Day 2, Night, Night 2, or Night 3 mode by either entering the correct dial code or by pressing the appropriately programmed FF key.

When using manual mode, the System may be configured to either use MCO tenant Day/Night modes or system-wide Day/Night mode.

## *Operation*

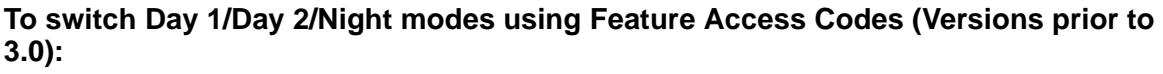

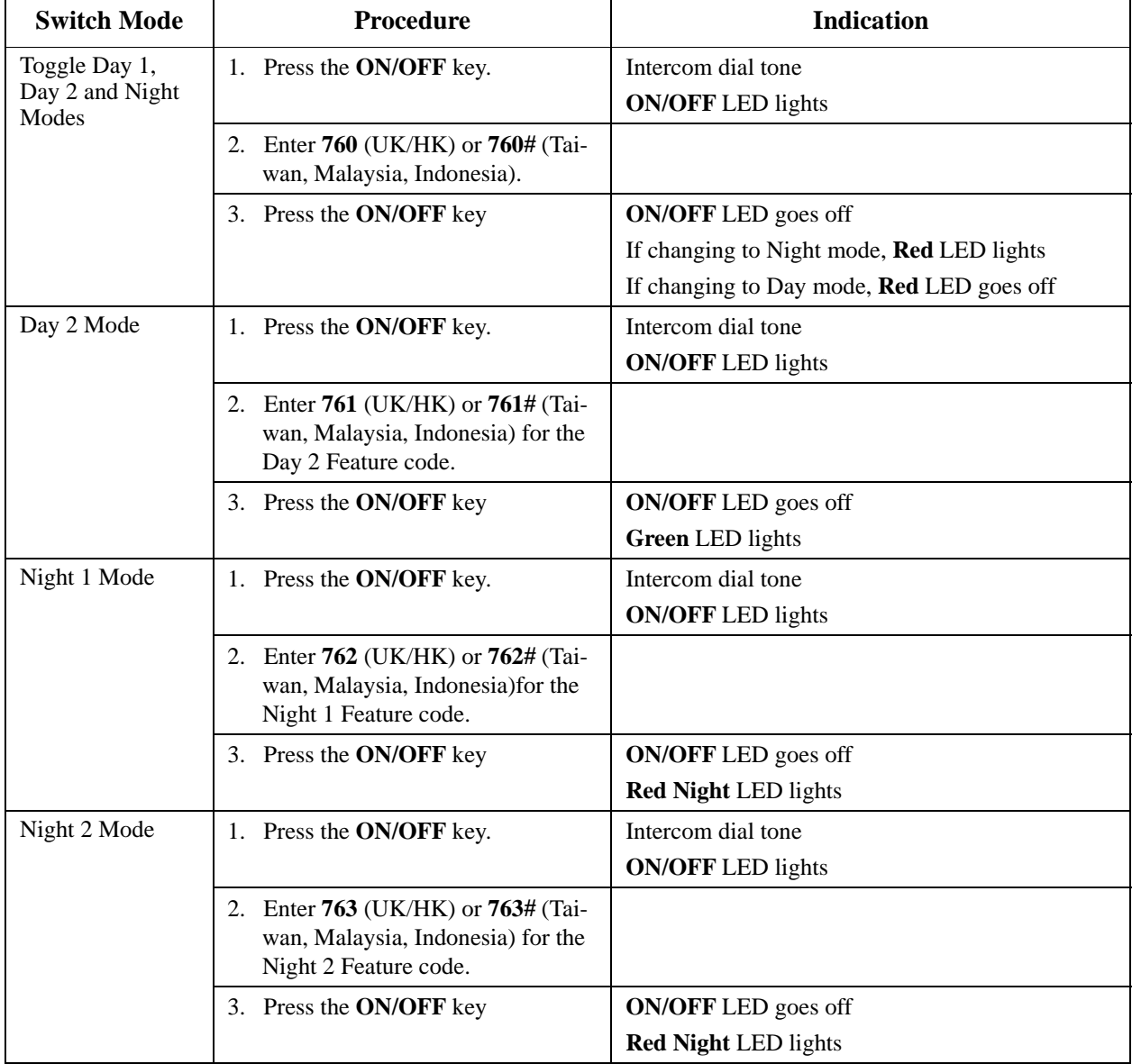

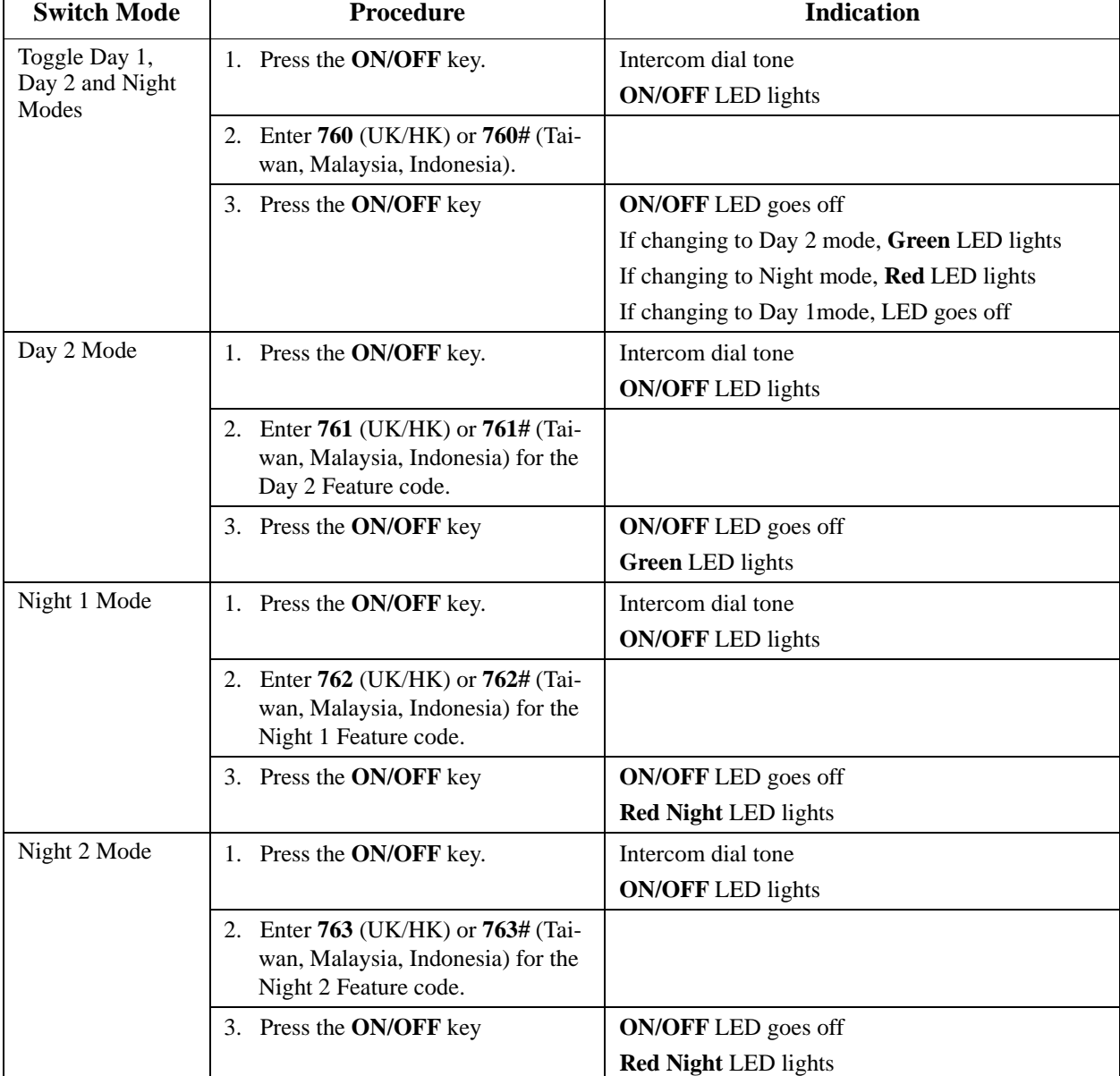

#### **To switch Day 1/Day 2/Night modes using Feature Access Codes (Version 3.0 and later):**

#### *Hardware Requirements*

• N/A

### *Considerations*

• Day and Night modes can be assigned to FF keys on a phone. You can switch between Day 1, Day 2, Night, Night 1, and Night 2 modes simply by pressing the appropriate key. The FF key lights red when the System is in the assigned mode. Alternatively a Day/Night toggle mode key can be assigned. Pressing the key toggles between modes. When in Day mode, the FF key LED is not lit. When in Night mode, the LED lights red.

- With CPC 3.0 and later Day 1/Day 2/Night toggle mode key can be assigned. Pressing the key toggles between modes. When in Day 1 mode, the FF key LED is not lit. When in Day 2 mode, the LED lights green. When in Night mode, the LED lights red.
- Prior to CPC 3.0 Day/Night toggle mode key can be assigned. Pressing the key toggles between modes. When in Day mode, the FF key LED is not lit. When in Night mode, the LED lights red.

## **Automatic Day/Night Mode**

You can set the System to automatically enter a particular Day/Night mode determined by the time of day. Each day of the month can be assigned 1 of 3 automatic system mode patterns. Each of the patterns can be set to change modes up to 5 times per day.

Up to 20 special days can be programmed with up to 5 automatic mode changes for the day.

An Exception Day period is available for overriding the automatic mode for extended periods of time. For instance, if an office is shut down for the week of July Fourth, the System can be programmed to not operate in the automatic mode for those days. The System will stay in the same mode for the period. The mode may be manually changed at any time.

For instance, the System can be set to automatically enter Day 1 mode at 8:00 a.m. on weekdays and enter Night mode at 5:00 p.m. on weekdays. All incoming calls, TRS (Call Barring) and attendant group handling would change accordingly. On Saturday and Sunday, the System would stay in Night mode.

The Automatic Day/Night modes may be set in User Maintenance. See ["Set Mode Schedule" on page](#page-90-0)  [91,](#page-90-0) ["Set Special Day Mode" on page 100](#page-99-0), ["Set Exception Day Mode" on page 87](#page-86-0), and ["Set Day of](#page-84-0)  [Week Mode" on page 85](#page-84-0).

#### *Hardware Requirements*

 $\bullet$  N/A

#### *Considerations*

- You can only set Automatic Day/Night modes on a system-wide basis. If tenant groups require separate Day/Night modes, you must set these modes manually.
- You can manually override Automatic Day/Night modes. [\(See "Manual Day/Night Mode" on](#page-36-0)  [page 37](#page-36-0).)

# **Digital Pad**

#### *Description*

Digital pad settings allow adjustment of call levels for different call types. There are 29 pad classes in the System. For pad class, a volume adjustment is assigned for a connection to any pad class assignment. The volume adjustment is between -30dB and +30 dB.

There are 8 extension pad classes and 16 trunk pad classes. In addition, there are pad classes for conference calls, page port, MFR, RAI Modem, and Conference Call Unit. One pad class is currently not used.

For instance, a call from an extension assigned to extension pad class 1 to a trunk assigned to trunk pad class 3 would received the volume adjustment assigned to this connection combination.

#### <span id="page-40-0"></span>*Hardware Requirements*

• N/A

#### *Considerations*

• N/A

# **Direct Inward System Access**

(All Versions)

#### *Description*

Direct Inward System Access (DISA) gives off-site users dial-in access to the System. You access DISA from an outside location by entering a digit number assigned to a DISA trunk.

For security reasons, sixteen incoming DISA ID codes/Toll Restriction Service (TRS) (Call Barring) class can be assigned. If a code is assigned, it must be entered as soon as the DISA trunk answers.

#### *Operation*

#### **To make a DISA call to an extension:**

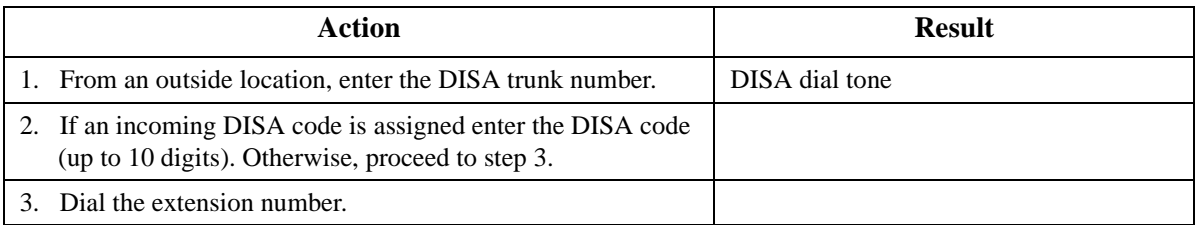

#### **To make a DISA call to an outside number:**

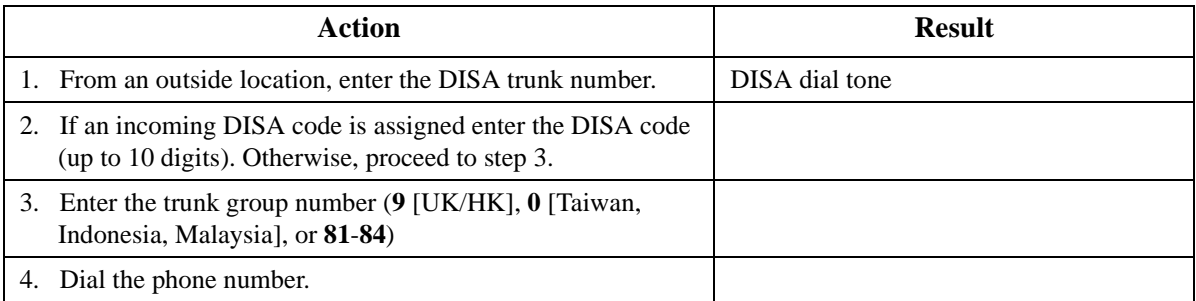

#### *Hardware Requirements*

 $\bullet$  N/A

#### *Considerations*

- Busy override cannot be used for a DISA line.
- DISA can be used to access extensions as well as outside numbers.
- Paging cannot be accessed from a DISA line.
- While dialling an extension number, the **\*** key may be entered to cancel dialling and return to dial tone. The **#** key may be entered to disconnect.

# **Distinctive Ringing**

### *Description*

Distinctive Ringing sets trunk calls to ring with a distinctive ring based on the trunk. This "ring" also identifies the call as an outside call instead of an inside call.

Beginning with CPC Version 3.0, calls to a key telephone or Digital Single Line Telephone (DSLT) can also be set to Distinctive Ringing on an extension basis.

### *Hardware Requirements*

 $\bullet$  N/A

### *Considerations*

 $\bullet$  N/A

# **Doorphone**

#### *Description*

The doorphone allows visitors to announce their presence from the office door, etc. When the button on the doorphone is pressed, one or more phones ring in the System. When answered, a two way conversation is made between the doorphone and the answering phone.

The answering party can operate a connected door opener (if equipped).

#### *Operation*

#### **To answer a doorphone:**

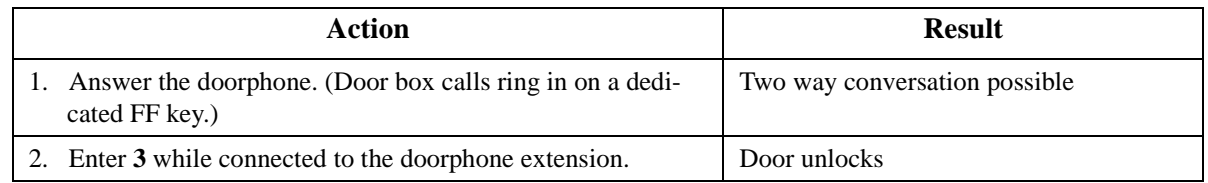

#### *Hardware Requirements*

- The doorphone requires a Doorphone Adaptor, Doorphone, and Door Opener. Door openers are not sold by Panasonic; however, they can be purchased from an electronics dealer.
- Up to 2 Doorphones can be connected to a Doorphone Adaptor and utilize the same trunk.
- The Door Opener can be set to open for 15 seconds, 30 seconds, or one minute.

• While the Door Opener is functioning, a call from another Doorphone on the same Doorphone Adaptor cannot be answered.

#### *Considerations*

• The trunk connected to the Doorphone Adaptor must be set to dial pulse (DP).

## **Doorphone Sensor**

The sensor is a device that detects when a circuit is opened or closed. Sensors can be used to detect events such as the opening of windows or doors. When the sensor is tripped, a tone sounds at a designated extension. Sensors are not sold by Panasonic; however, they can be purchased separately from an electronics dealer.

#### *Hardware Requirements*

- The sensor is attached to the Doorphone Adaptor (VB-3473UK).
- Trunks connected to the Doorphone Adaptor signal the designated extension when the sensor is tripped.

#### *Considerations*

• The trunk connected to the sensor must be a dial-pulse (DP) trunk.

## **Extension Interface**

The System supports a full array of extension devices including the following:

- Panasonic's proprietary key telephones
- Standard analog devices
- Dial Pulse (DP) / Dual Tone Multifrequency (DTMF) Single Line Telephone (SLT)
- Integrated Services Digital Network (ISDN) Basic Rate Interface (BRI) S-point devices
- ISDN-Primary Rate Interface (PRI) S-point devices

## **Digital Key Telephones**

The System supports the complete line of Panasonic proprietary Digital Key Telephones. These models include:

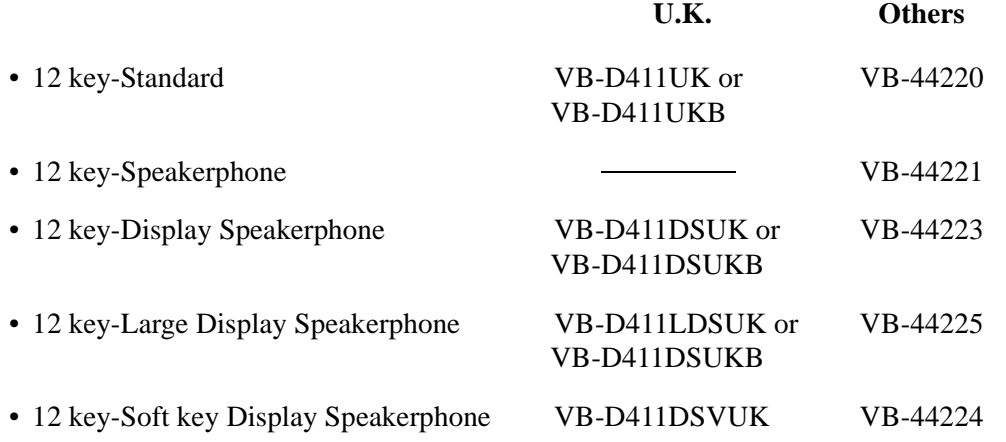

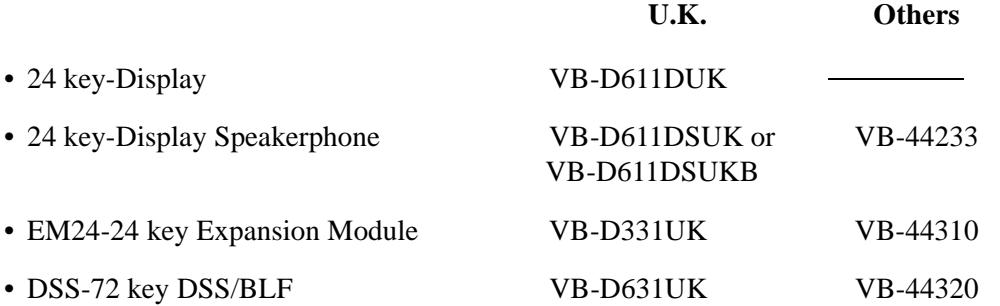

**UK/Indonesia/Malaysia:**In addition to the above digital key telephone module, the System supports the complete of the ICX proprietary VB-3411/3611 series telephones and VB-3011 Digital SLT.

**HK/Taiwan:** The former ICX proprietary telephones are not available to connect to ICX systems without modification. Please consult your dealer.

#### *Hardware Requirements*

• N/A

#### *Considerations*

- VB-44220 is not available in Hong Kong.
- VB-44221 is not available in Taiwan, Malaysia, and Indonesia.

## **Analog Device Capability**

The System supports analog telephone devices. These devices include fax machines, answering machines, cordless telephones, computer modems as well as standard rotary and push button telephones. This provides full flexibility in configuring the System.

#### *Hardware Requirements*

• Analog devices must be connected to an analog port.

#### *Considerations*

 $\bullet$  N/A

#### **DP/DTMF SLTs**

The System supports both DP (rotary dial) and DTMF (push button) analog extension types.

#### *Hardware Requirements*

 $\bullet$  N/A

#### *Considerations*

• The CPC card provides 4 DTMF receivers. Traffic levels may require that one or more MFR (DTMF) circuit cards be installed. Each MFR card provides 8 DTMF decoders.

### **ISDN/BRI S-Point Interface**

The System supports ISDN-BRI terminal devices for connection as extensions. The BRI provides 2 B (bearer) plus 1 D (data) channel support (2B +D; 144kbps or 192 kbps).

#### *Hardware Requirements*

 $\bullet$  N/A

#### *Considerations*

 $\bullet$  N/A

## **ISDN/PRI S-Point Interface**

**UK/Malaysia/Indonesia:** The System supports Integrated Services Digital Network (ISDN) Primary Rate Interface (PRI) terminal equipment with the ISDN/PRI S Point Interface (VB-44540UK). The primary rate interface provides 30B (bearer) plus one D (data) channel support (30B +D; 1984kbps).

On the ICX, either 8 or 30 circuits may be enabled on the interface. Each enabled group of 8 circuits requires a slot position in the System. Fully used cards occupy four slot positions for the ICX.

**HK/Taiwan:** The System supports ISDN-PRI terminal equipment with the ISDN/PRI S Point Interface (VB-44540). The PRI provides 23 B (bearer) plus 1 D (data) channel support (23B + D; 1544 kbps).

On the ICX, either 8 or 30 circuits may be enabled on the interface. Each enabled group of 8 circuits requires a slot position in the System. Fully used cards occupy four slot positions for the ICX.

#### *Hardware Requirements*

 $\bullet$  N/A

#### *Considerations*

 $\bullet$  N/A

# **Flexible Numbering Plan**

#### *Description*

The System provides flexible numbering for feature access special numbers and extension numbers.

The dialling plan allows settings for digits dialled at dial tone, digits dialled at ringback tone, digits dialled at busy tone, two patterns of feature codes dialled at dial tone, two patterns of feature codes dialled at ringback tone, and two patterns of feature codes dialled at busy tone.

Feature access codes can be used when replacing another PBX system with an ICX or S-ICX system. Rather than learning the new access codes, the System feature access codes can be changed to match the old system. As a result, telephone users are less confused by the change and the requirement for retraining is reduced. Two sets of feature access codes are available (one of the two must be assigned to the terminal).

#### *Hardware Requirements*

 $\bullet$  N/A

#### *Considerations*

 $N/A$ 

## **Flexible Slot**

#### *Description*

Each CCU in the ICX system contains 12 flexible (universal) slots. These slots can be used for trunk cards, extension cards, or certain option cards.

Some circuit cards such as the Integrated Services Digital Network (ISDN) - Primary Rate Interface (PRI) card occupy more that one slot.

#### *Hardware Requirements*

 $\bullet$  N/A

#### *Considerations*

 $\bullet$  N/A

# **Hunting Groups**

#### *Description*

Hunting allows calls to be automatically transferred among a preselected group of phones. If a phone is busy or there is no answer in a set amount of time, the call will hunt to the next phone in the hunt group.

A phone assigned to a hunt group is called a member. Up to 20 members can be assigned to a hunt group. Up to 12 hunt groups are available per CCU.

Several methods of station hunting are available. Some methods require use of a pilot number (a fictitious extension number) while others start by a direct call to a hunt group member.

The System supports the following hunting groups:

- Pilot Terminal Hunt Group
- Pilot Distributed Hunt Group
- Switch Back Hunt Group
- Circular Hunt Group
- Next Extension/Hunt Group

## **Pilot Terminal Hunt Group**

Pilot Terminal Hunt Group directs calls to a pilot number. The System begins with the first member and hunts through the group for the first available member to receive the call. If no member is available (extension is busy or there is no answer for a specified amount of time), the call is queued for the first member to become available. You can also set the Queuing Timer to specify how long the System will search the initial hunt group before beginning to search the next hunt group or extension.

The main advantage of this type of hunting is that the same hunting order is taken for all calls. This is useful in presenting calls to selected members first.

## **Pilot Distributed Hunt Group**

Pilot Distributed Hunt Group directs calls to a pilot number. The System reviews who received the last call and begins hunting with the next member. If the last member in the group is reached and no member is available, the hunt continues with the first member and proceeds forward. After a complete search and no available member is found (extension is busy or there is no answer for a specified amount of time), the call is queued for the first member to become available. You can also set the Queuing Timer and specify how the long the System will search the initial hunt group before beginning to search the next hunt group or extension.

The main advantage of this type of hunting is that calls are evenly distributed throughout the group.

## **Switch Back Hunt Group**

Switch Back Hunt Group initiates hunting in a specified group for calls made to a member extension in the group. If the called member of the hunt group is busy, the System begins hunting forward to the end of the group. If no member is available, the system hunts backward from the called member. If no member is available (extension is busy or there is no answer for a specified amount of time), the call is queued for the first member to become available. You can also set the Queuing Timer and specify how the long the System will search the initial hunt group before beginning to search the next hunt group or extension.

The main advantage of this type of hunting is that calls can be directed to start with a selected portion of the hunting group based on the directed number. However, all members are eventually searched.

### **Circular Hunt Group**

Circular Hunt Group initiates hunting in a specified group for calls made to a member extension in the group. If the called member of the hunt group is busy, the System begins hunting forward to the end of the group and then moves forward from the first member of the group. If no member is available (extension is busy or there is no answer for a specified amount of time), the call is queued for the first member to become available. You can also set the Queuing Timer and specify how the long the System will search the initial hunt group before beginning to search the next hunt group or extension.

The main advantage of this type of hunting is that calls can be directed to start with a selected portion of the hunting group based on the directed number. However, all members are eventually searched.

## **Next Extension/Hunt Group**

Next Extension/Hunt Group lets you specify which extension or hunt group to search after the Queuing Timer expires. This hunt group can be set as any type of hunt group, an attendant group, or an extension (including virtual extensions).

#### *Hardware Requirements*

 $\bullet$  N/A

#### *Considerations*

- If a member of the hunt group has Do-Not-Disturb (DND) or Call Forwarding All set, that phone is temporarily removed from the hunt group.
- If a member of the hunt group has Call Forwarding Busy set and the extension is busy, the call goes to the next phone in the hunt group.
- If all members are busy for the duration of the busy queuing timer, the call can be forwarded to another hunt group or another extension.
- A hunt group can contain both real extensions and virtual extensions. If virtual, several phones can be made to ring at the same time.
- The pilot number for a hunt group is flexible (i.e., any extension number can be designated as the pilot [not a real extension]).
- Hunt groups support the following call types:
- CLI (Called Line Identification) / Direct Dial Inward (DDI)
- Direct Inward System Access (DISA)
- Extension calls
- Private network attendant calls
- Call forward incoming
- Call forwarded to Attendant Hunt Group
- For Version 4.0 and higher, a queuing wait timer allows you to queue calls in a Hunt Group for a fixed period of time. When the call has passed through the Hunt Group once, the timer is activated and the call is re-routed to the top of the group. The system continues to hunt for an available agent until the timer limit expires, and the call is diverted to another location.

## **Internal Hold Tone**

#### *Description*

If a Music-on-Hold (MOH) sound source is unavailable, a periodic hold tone generated internally in the System can be provided to a caller. For more information, see ["Music-on-Hold](#page-48-0)" on pag[e 49](#page-48-0).

#### *Hardware Requirements*

 $\bullet$  N/A

#### *Considerations*

 $N/A$ 

## **MCO Tenant Group**

#### *Description*

When the System is configured for tenant operation, MCO Tenant Group determines which trunk groups are used for incoming and outgoing calls.

Each MCO trunk group is assigned to an MCO tenant group for incoming calls and for outgoing calls. By default, Trunk Group 1 is assigned to MCO Tenant Group 1, Trunk Group 2 is assigned to MCO Tenant Group 2, etc. for both incoming and outgoing calls.

For outgoing calls, each tenant group has 5 auto-trunk selections available. By default the first autotrunk selection is seized by entering **9**, the second by entering **81**, etc.

The number of MCO tenant groups available depends on the number of ports in the system as follows:

- ICX:
	- 96-port system: 1 to 12 MCO tenant groups
	- 192-port system:1 to 24 MCO tenant groups
	- 288-port system:1 to 36 MCO tenant groups
	- 384-port system:1 to 48 MCO tenant groups
	- 480-port system:1 to 60 MCO tenant groups

• 576-port system:1 to 72 MCO tenant groups

#### <span id="page-48-0"></span>*Hardware Requirements*

• N/A

#### *Considerations*

• When you first assign a trunk to Trunk Tenant Group from the initial setting of (0), the system automatically assigns the trunks as a member of the same number MCO Trunk Group (FF5-2 and FF5-3). For instance, if Trunk 10 is assigned as a member of Trunk Tenant Group 1, then Trunk 10 is automatically assigned as a member of MCO Outbound Trunk Group 1 and MCO Inbound Trunk Group 1. These assignments can be manually changed if desired.

## **Memory Backup**

#### *Description*

Data stored in the CPC card can be copied to another CPC card in the OP2 card slot for the first CCU. This is particularly useful when performed after completion of initial system setup (as a recovery measure) or before major changes are made to system configuration. This backup CPC can then be used to immediately restore system operation.

This feature is a maintenance feature to be performed by the System certified dealer only.

#### *Hardware Requirements*

• A second CPC card that matches the type installed must be used to copy the memory.

#### *Considerations*

 $N/A$ 

## **Music-on-Hold**

#### *Description*

The System can provide Music-on-Hold (MOH) to parties on hold (either trunk, extension, or network party). The MOH feature can also be used to play announcements or advertisements if desired.

#### *Hardware Requirements*

• The music source must be purchased separately. It is not provided with the System.

### *Considerations*

•

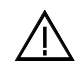

**Important:** A license may be required from the Society of Composers, Authors, and Publishers (ASCAP) or similar organizations to transmit radio or recorded music through the MOH feature. Panasonic, its distributors, and affiliates assume no liability should users of Panasonic equipment fail to obtain such a license.

## **Name Assignments**

#### *Description*

Names may be assigned to the following:

- Extensions
- Trunks
- Direct Dial Inwards (DDIs)
- Personal Speed Dials (PSDs)
- Systems Speed Dials (SSDs)

Trunk names and DDI names must be assigned in dealer programming mode. Extension names and Speed Dial names may be assigned from a display telephone.

This feature does not require the use of a DSS/72 console or entering the programming mode.

## **Extension Name Assignments**

Extension names can be up to 10 characters in length. (Assignment of extension names must be allowed in the Extension COS.)

#### *Operation*

#### **To set extension names using a large-display or small-display phone:**

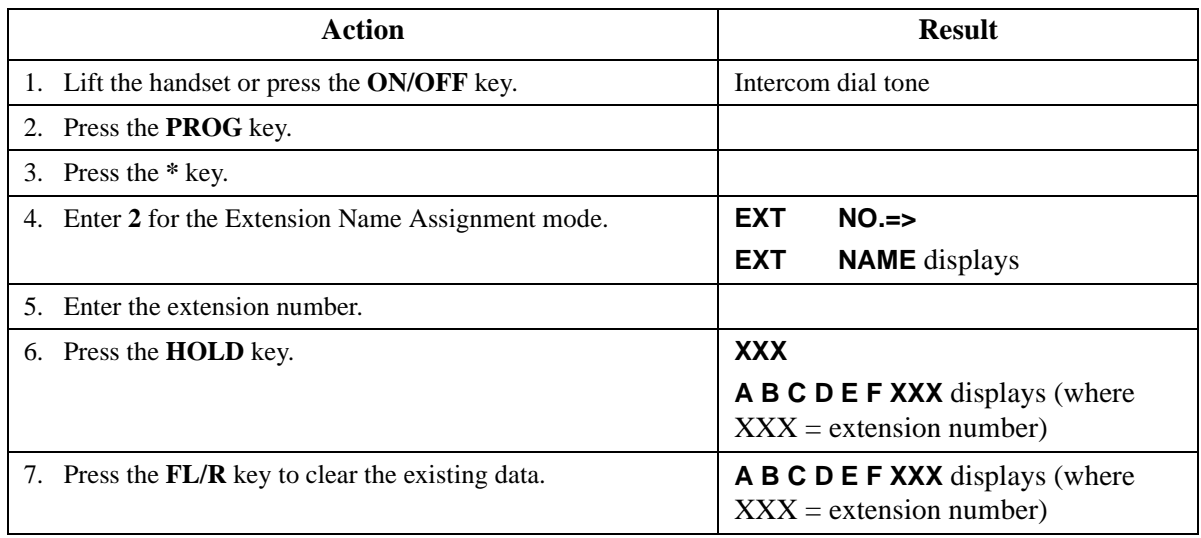

<span id="page-50-0"></span>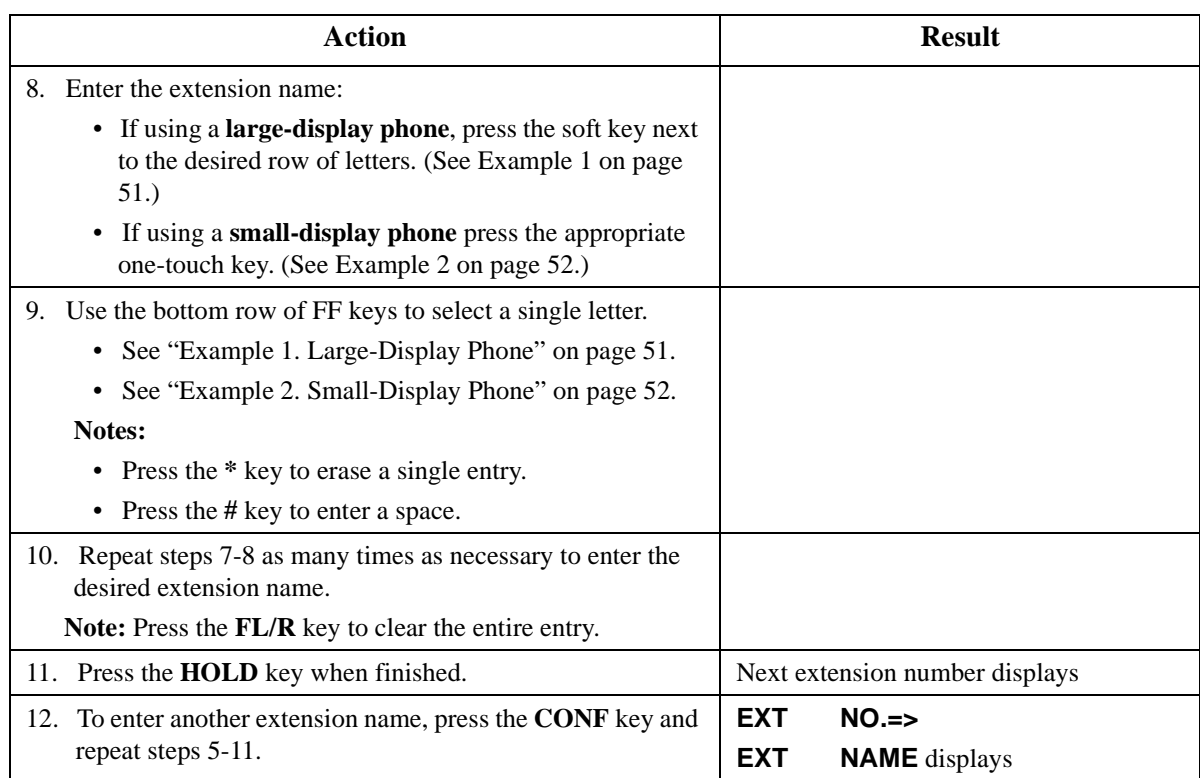

#### **Example 1. Large-Display Phone**

To enter **D**:

- a. Press the first soft key on the top left.
- b. Press the fourth FF key from the left on the bottom row.

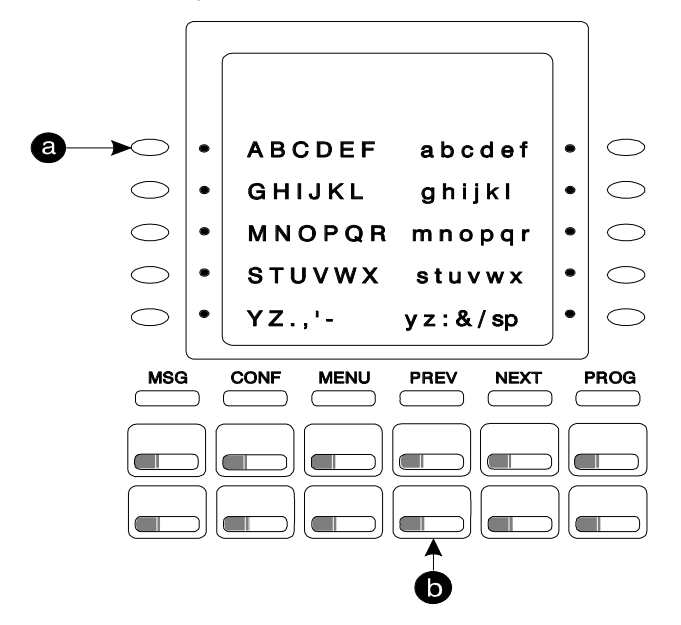

#### To enter **o**:

- <span id="page-51-0"></span>a. Press the third soft key from the top right.
- b. Press the third FF key from the left on the bottom row.

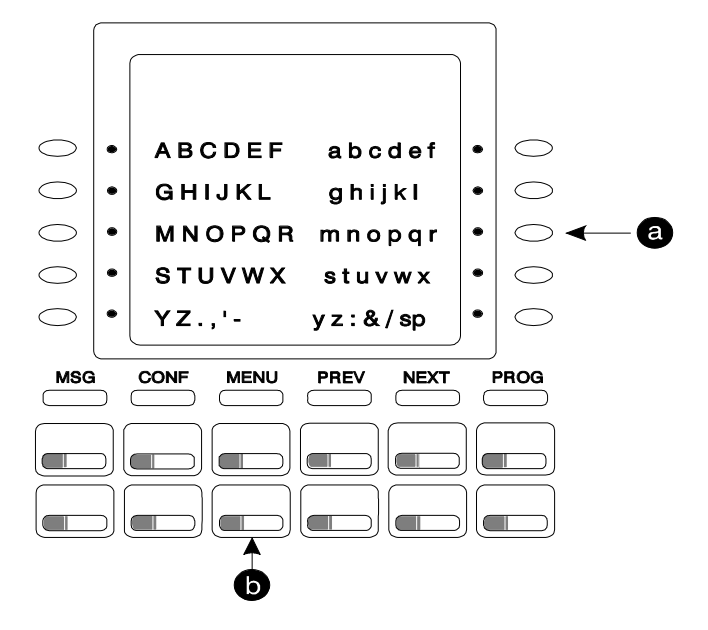

#### **Example 2. Small-Display Phone**

Refer to the following diagram to determine which one-touch key to press. (See step 7-8 above.)

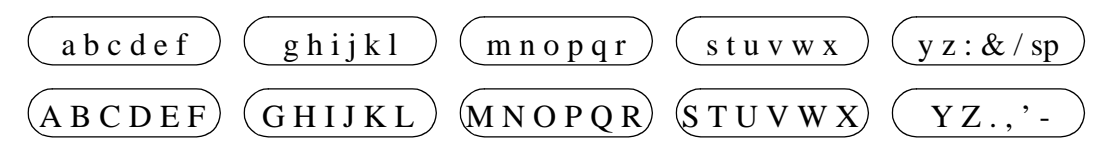

#### To enter **D**:

a. Press the first one-touch key from the left on the bottom row.

b. Press the fourth FF key from the left on the bottom row.

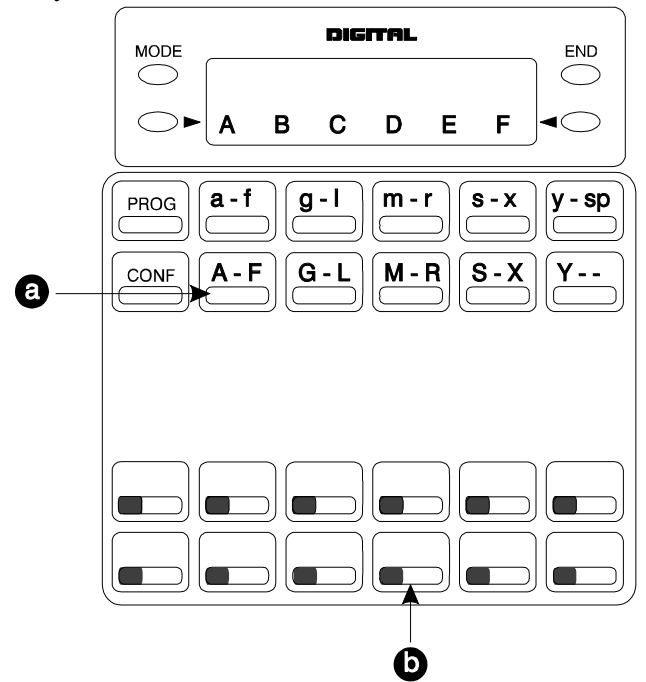

#### - To enter **o**:

- a. Press the third one-touch key from the left on the top row.
- b. Press the third FF key from the left on the bottom row.

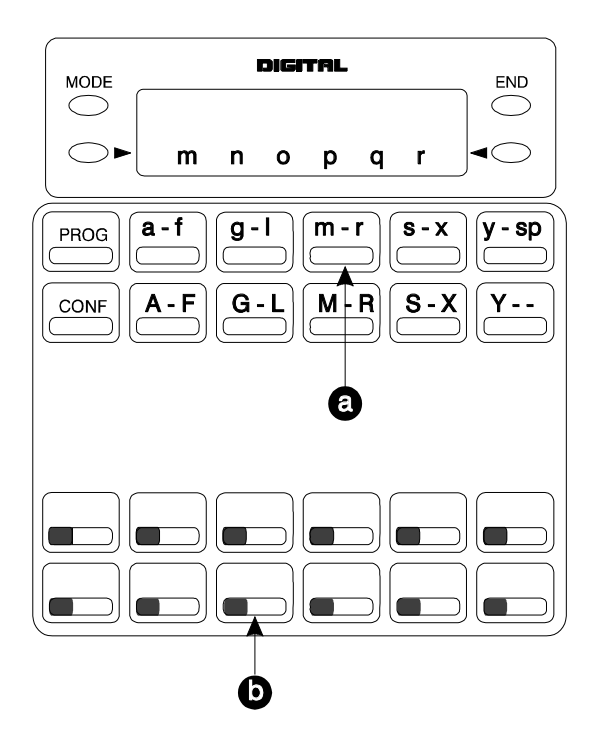

#### *Hardware Requirements*

 $\bullet$  N/A

#### *Considerations*

- Extension names can be up to 10 characters in length.
- The ability to make extension name assignments is allowed/restricted to anyone with a Class of Service (COS) that allows access to User Maintenance features. (See Chapte[r 4](#page-25-0) "User Maintenance" of this document.)

## **Speed Dial Name Assignments**

You can assign names to PSD numbers from a display telephone without entering the programming mode. If allowed in the Extension COS, you can also assign names to SSD numbers.

#### *Operation*

#### **PSD Names:**

#### **To set PSD names using a large-display or small-display phone:**

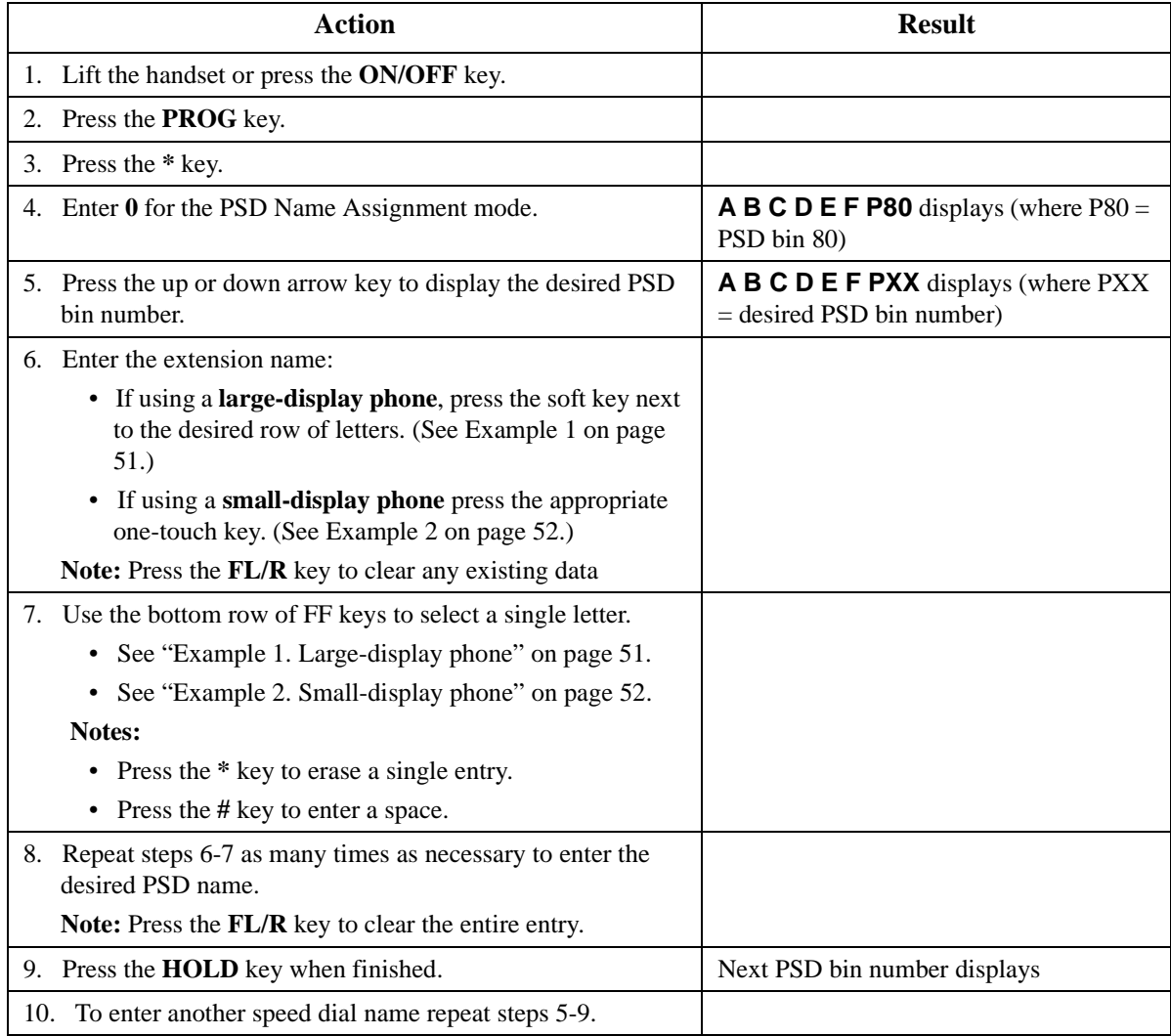

#### **SSD Names:**

#### **To set SSD names using a large-display or small-display phone:**

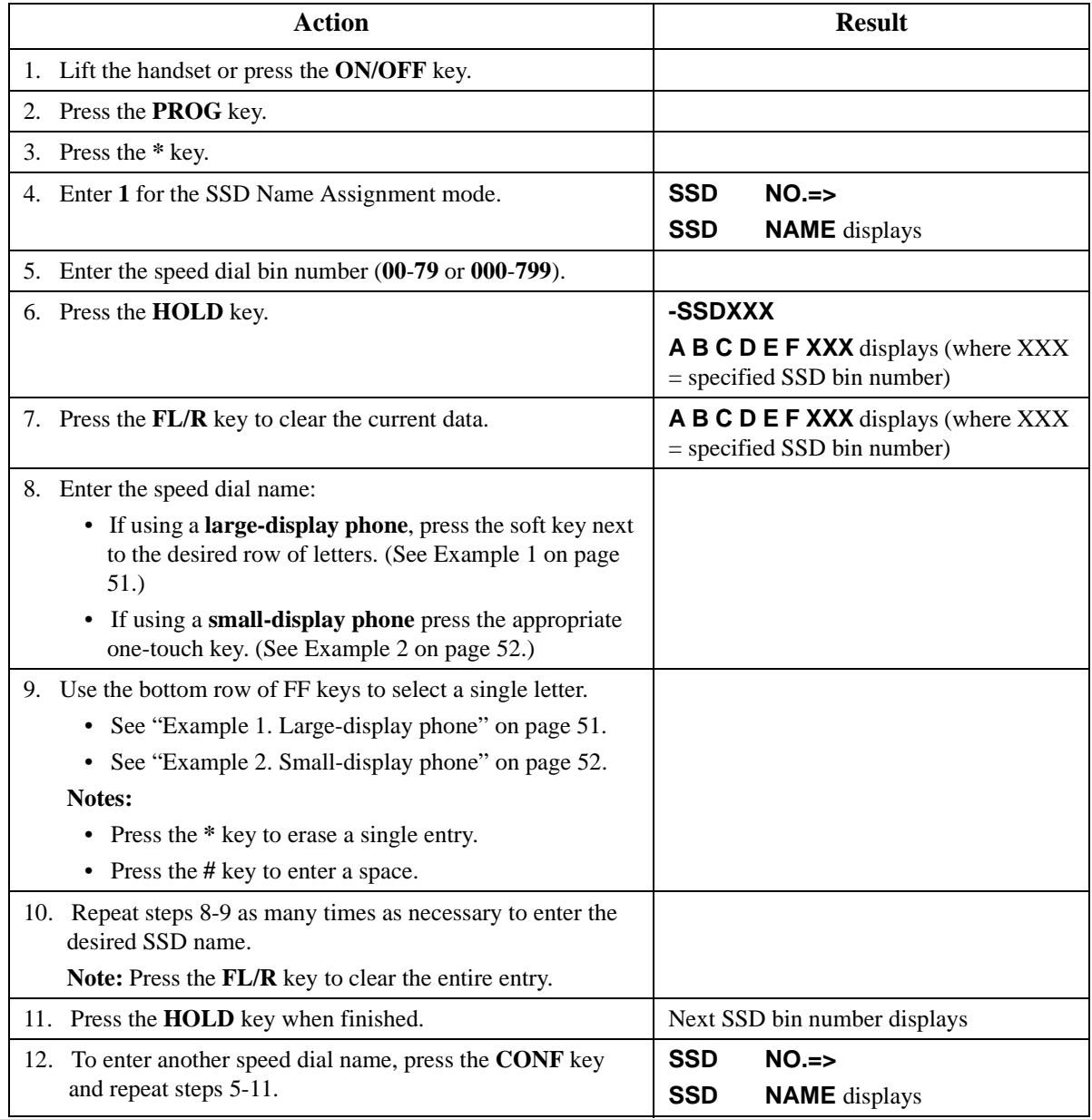

#### *Hardware Requirements*

 $\bullet$  N/A

#### *Considerations*

• PSD names can contain a maximum of 7 characters. SSD names can contain a maximum of 16 characters.

• The ability to make extension name assignments is allowed/restricted to anyone with a Class of Service (COS) that allows access to User Maintenance features. (See Chapte[r 4](#page-25-0) "User Maintenance" of this document.)

# **Network Facilities**

#### *Description*

The System supports networking facilities such as:

- Network Attendant Reversion (Version 3.5 and higher)
- Network Call Routing
- Network Call Transfer
- Network Centralized Attendant (Version 3.5 and higher)
- Network Centralized Voice Mail (Version 3.5 and higher)
- Networking Extension Calling
- Network Flash Transfer (Version 3.5 and higher)
- Network Hold (Version 3.5and higher)
- Network Paging
- Network Transfer Recall (Version 3.5 and higher)
- Tandem Calling

For more information on System Networking, see the *System Networking Reference Manual*.

## **Network Attendant Reversion**

Version 3.5 and later

Network Attendant Reversion enables calls to revert to the attendant in the same CCU. Calls will not revert if the CCU receiving the call has no attendant. Network Attendant Reversion does not work with Network Hold.

## **Network Call Routing**

Network Call Routing allows multiple systems that are interconnected in a network, to direct calls to a specific tie line based on the number dialled. The call does not leave the network.

## **Network Call Transfer**

Network Call Transfer allows a call at an extension to be transferred to another extension in the network.

## **Network Centralized Attendant**

Version 3.5 and later

Network Centralized Attendant allows callers from one node to dial the operator in another node by dialing **0**.

## **Network Centralized Voice Mail**

Version 3.5 and later

Network Centralized Voice Mail allows one primary attendant group in the network to handle network attendant calls.

#### *Related Programming*

- FF6-2-04: Route Table: Digit Modify Pattern No.
- FF6-2-05: Digit Modify Table Add Ending Digits
- FF6-2-05-0005: Numbering Plan
- FF6-2-06: Authorization Code (UK Only)
- FF6-2-09-0001: Dialing Access Voice Mail System
- FF1-0-04: Trunk COS (Priority Message Waiting Send/Cancel)
- FF8-1-05: Call-Forward ID Codes for Voice Mail
- FF8-1-06: MSG Key ID Codes (USA only)

## **Network Extension Calling**

Network Extension Calling allows you to reach an extension on another PBX. Based on the number you dial, the System network routes the call automatically.

## **Network Flash Transfer**

Version 3.5 and later

When three or more systems are networked together with one ICX as the tandem, Network Flash Transfer determines where a call is held when Network Hold is pressed.

#### *Related Programming*

• FF1-0-04: Trunk COS (Network Flash Forwarding)

## **Network Hold**

Version 3.5 and later

Network Hold allows the user to place a call on hold by pressing a programmed line key or MCO key. When using Network Hold, you cannot establish a conference call between nodes, and only one party can place the call on hold.

#### *Related Programming*

- FF1-0-04: Trunk COS (Broker's Hold for Network Calls)
- FF1-1-01-0020: Network Flash Signal Timer
- FF1-2-02: FF Dial Codes: Plan A (Network Flash Send During Intercom Dial Tone)
- FF1-2-03: FF Dial Codes: Plan B (Network Flash Send During Intercom Dial Tone)
- FF4-0-BSSC-0: FF-Key Assignment (Network Flash During Talk on FF-key)

## **Network Paging**

Network Paging allows users on one System to page on another System when the appropriate Class of Service (COS) allows.

## **Network Transfer Recall**

Version 3.5 and later

Network Transfer Recall allows a call which has been transferred to another node to recall back to the transferring extension.

## **Tandem Connection**

Tandem Connection allows calls that are received over the network tie lines to be automatically routed on to another PBX or out to the public network.

#### *Hardware Requirements*

• T1 (USA), E&M (HK) or AC-15 (UK) Card

#### *Considerations*

 $\bullet$  N/A

## **Non-Blocking Architecture**

#### *Description*

The System is totally non-blocking. All extension and outside lines are available for use at the same time.

#### *Hardware Requirements*

• The CPC-96 supports up to 96 ports. The CP-288 supports up to 288 ports and should be combined with time switch card TSW288. The CPC-576 supports up to 576 ports and should be combined with time switch card TSW576.

#### *Considerations*

 $\bullet$  N/A

## **Power Failure Transfer**

#### *Description*

Power Failure Transfer provides telephone service to a limited number of Single Line Telephones (SLTs) during a power failure. The SLTs are connected to the trunk via a Power Failure Unit (PFU). In the event of a power failure, the power failure extensions have dial tone directly from the trunk. (System features and restrictions do not apply.)

#### *Hardware Requirements*

- Power Failure Unit (VB-43703)
- An SLT that will be connected to the PFU.

#### *Considerations*

- Up to four SLTs can be connected to one PFU.
- For added protection against power outages, backup batteries can be installed in the System. Backup batteries provide full telephone service and system features to all System extensions for a limited amount of time. With maximum traffic, the backup batteries last up to 30 minutes in the ICX.

## **Power On Maintenance**

#### *Description*

The System allows you to change most circuit cards, programming, and many other maintenance features while the System is powered on and operating. Very few operations require the System to be powered down or out of service. The System therefore continues to operate without interruption for most maintenance functions.

A limited number of items such as the replacement of some common control circuit cards requires the system to be powered down.

#### *Hardware Requirements*

• N/A

#### *Considerations*

 $\bullet$  N/A

## **Programming Devices**

#### *Description*

The dealer may program the System either by using:

- A digital key telephone equipped with display
- A PC-Based Customizing Tool

## **Telephone Programming**

The System can be fully programmed from an extension telephone equipped with 12 FF keys and a display. While major system configuration changes may be more easily performed using a PC programmer, all programming is available via a telephone. This is especially useful for minor changes to the system configuration.

#### *Hardware Requirements*

•  $N/A$ 

#### *Considerations*

 $N/A$ 

## **PC-Based Customizing Tool**

The System can be completely configured using the PC-Based Customizing Tool. This may be done either by directly connecting to the System or by remote connection using a modem.

The System database can be uploaded and downloaded for easy storage and retrieval.

The PC-Based Customizing Tool connects to the System through the RS232C maintenance port.

### *Hardware Requirements*

 $\bullet$  N/A

#### *Considerations*

 $\bullet$  N/A

# **QSIG ISDN Lines**

Version 3.5 and later

#### *Description*

QSIG is a digital signaling protocol for private-network phone systems comprised of ISDN lines. Internationally, it is also called Private Signaling System No. 1 (PSS1).

QSIG, developed in the late 1980's and still in the process of global standardization, provides the ability to efficiently interconnect the remote ISDN PBX sites of large organization. In addition to normal phone service, QSIG also supports advanced applications such as interconnection of voice/ fax/DP servers, broadband private networks, etc. In other words with QSIG "it's not just a phone line anymore."

For more information on QSIG, see *Section 570: QSIG Reference*.

#### *Hardware Requirements*

• N/A

#### *Related Programming*

• FF2-1: QSIG ISDN Lines

#### *Considerations*

 $\bullet$  N/A

# **Ringing Modes**

#### *Description*

The System supports multiple types of trunk ringing including the following:

- Day 1/Day 2/Night Ringing
- Day 1/Day 2/Night Delayed Ringing
- DDI Day/Night Ringing
- DDI Day/Night Busy/Delayed Ringing
- Busy Lamp Field Immediate Ringing
- Busy Lamp Field Delayed Ringing
- Slide Ringing
- Alarm Ringing

## **Day 1/ Day 2/Night Ringing**

When the System is in Day 1 mode, calls can be directed to ring at one or more extensions or at a hunt group per the Day 1 ringing assignments.

When the System is in Day 2 mode, calls can be directed to ring at one or more extensions or at a hunt group per the Day 2 ringing assignments.

When the system is in Night mode, call can be directed to ring at one or more extensions or at a hunt group per the Night ringing assignments.

Inbound calls can be directed to desired normal daytime locations by setting the system into a Day mode. By having a second day mode (Day 2) alternative call handling is available during day operation. For instance, during lunch, calls can be directed to an alternative position.

Calls can be directed specific night locations when the system is set to Night mode.

For more information on Day Ringing, see ["Day/Night System Mode" on page 36](#page-35-0).

#### *Hardware Requirements*

• N/A

#### *Considerations*

• N/A

## **Day 1/ Day 2/Night Delayed Ringing**

Delayed Ringing causes an incoming outside call that is unanswered at a primary extension within a certain period of time, to ring at a designated extension or extensions. Delayed ringing destinations can be set for Day 1, Day 2 and Night modes. trunk Delayed Ringing is also available for hunt group pilot numbers.

#### *Hardware Requirements*

 $\bullet$  N/A

#### *Considerations*

 $\bullet$  N/A

## **DDI (DID) Day/Night Ringing**

(**Note:** Analog DID is not available in the UK, TX or EX model).

Incoming DDI calls can be set to ring at day destinations when the system is in day mode and ring at night destinations when the system is in night mode.

#### *Hardware Requirements*

• DDI (DID) Trunk Card

#### <span id="page-61-0"></span>*Considerations*

 $N/A$ 

## **DDI (DID) Day/Night Busy/Delayed Ringing**

DDI Day/Night Busy/Delayed Ringing causes an incoming DDI call to a busy primary extension to ring at a designated extension or extensions. DDI Busy/Delayed Ringing also causes an incoming DDI call that is unanswered at a primary extension within a certain period of time, to ring at a designated extension or extensions. Separate ring destinations are available for day and night modes.

DDI Busy/Delayed Ringing is also available for hunt group pilot numbers. However, when the Queuing Timer expires, the call leaves the hunt group and is forwarded to the DDI Busy/Delayed Ringing destination.

#### *Hardware Requirements*

 $\bullet$  N/A

#### *Considerations*

- Call Forwarding takes priority over DDI Busy/Delayed Ringing
- If the call is part of a hunt group and the Queuing Timer expires, the call is forwarded to the DDI Busy/Delay Ringing destination. (See "DDI (DID) Day/Night Busy/Delayed Ringing" on page 62.)

## **Busy Lamp Field Ringing**

Extensions that have Direct Station Select (DSS)/BLF FF keys assigned may be set to ring on those keys.

#### *Hardware Requirements*

 $\bullet$  N/A

#### *Considerations*

- ISDN phones may not set BLF ringing.
- For more information on BLF ringing, see ["Line Appearances" on page 174](#page-173-0).

## **Busy Lamp Field Delayed Ringing**

Extensions that have Direct Station Select (DSS)/BLF FF keys assigned may be set to delay ring on those keys.

#### *Hardware Requirements*

 $\bullet$  N/A

#### *Considerations*

- ISDN phones may not set BLF ringing.
- For more information on BLF ringing, see ["Line Appearances" on page 174](#page-173-0).

## **Slide Ringing**

Similar to Delayed Ringing, Slide Ringing allows an alternate position to answer calls. If a call is not answered within a slide ringing time period, the call can be set to ring at another phone with that trunk key.

One possible use for Slide Ringing is in an office with a common secretary. A non-ringing FF key can be assigned for each trunk used by the group. If a call is not answered within the slide ringing timer, the call will ring the common secretary.

#### *Hardware Requirements*

 $N/A$ 

#### *Considerations*

 $\bullet$  N/A

## **Alarm Ringing**

Alarm Ringing allows the incoming ringing tone to be changed if the call is not answered in a predetermined time. This can be very useful in alerting others to pick up unanswered calls.

#### *Hardware Requirements*

 $\bullet$  N/A

#### *Considerations*

• If slide ringing is enabled, it will override alarm ringing.

# **Station Message Detail Recording (Call Logging)**

#### *Description*

Station Message Detail Recording (SMDR) (Call Logging) provides detailed call records of outgoing calls. Call Logging records can be output to a printer or an external call accounting system.

Various types of information are reported on the Call Logging record and each type of information occupies a set position in the Call Logging format (See [Figure 1](#page-63-0) on page [64](#page-63-0).) One type of information is the "condition code" which occupies the first position in the output format. This code specifies what type of call was made or received (e.g., DISA Incoming call [S] or Closed Numbering call [W]). However, condition codes are prioritized, and the type of call determines what code is displayed.

The following tables shows the priority of condition codes for outgoing calls and incoming calls.

*Table 8. Priority of outgoing call condition codes*

| <b>Priority</b> | Condition<br>Code | <b>Description</b>                                                                                                    |
|-----------------|-------------------|----------------------------------------------------------------------------------------------------|
| Highest         | T or H            | $T =$ Outgoing Transfer Call                                                                                            |
|                 |                   | $H =$ Outgoing Hold Call                                                                                                |
| 2nd             | F                 | $F =$ Call Forward Outside Call                                                                                         |
| 3rd             | W                 | $W = Closed$ Numbering                                                                                                  |
|                 |                   | <b>Note:</b> In the case of an MCO outgoing call seizing the<br>private line, the condition code $\theta$ is displayed. |
| 4th             | L                 | $L = LCR$ Outgoing Call                                                                                                 |
| Lowest          | $\Omega$          | $O =$ Outgoing Call                                                                                                    |

<span id="page-63-0"></span>For example, an outgoing call is an LRS Outgoing call (**L**) but it is also a transferred call. The Call Logging data condition code will be **T** to indicate that the call was an Outgoing Transfer. (A transferred call's condition code takes precedence over the type of call - LRS Outgoing call [**L**].)

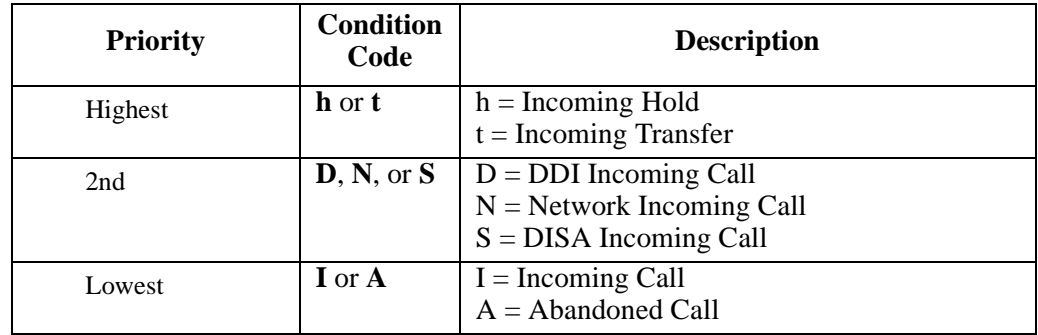

#### *Table 9. Priority of incoming call condition codes*

For example, an incoming call is a DDI Incoming call (**D**), but it is also a transferred call. The Call Logging data condition code will be **t** to indicate that the call was an Incoming Transfer call. (A transferred call's condition code takes precedence over the type of call - DDI Incoming call [**D**].)

*Figure 1. Output data formatt*

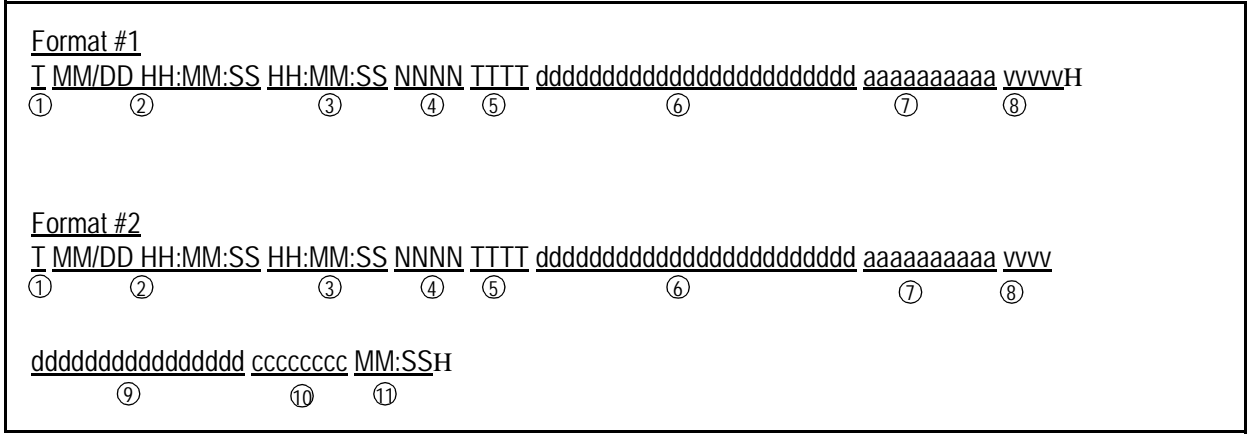

- Condition Code: (**I**: Incoming call / **D**: DDI incoming call / **h**: Hold incoming call / **N**: Network 1 incoming call / **S**:DISA incoming call / **t**: Transfer incoming call / **A**: Abandoned Call / **O**: Outgoing call [Non LCR] / **F**: Call forward outside call / **H**: Hold outgoing call / **L**: LCR outgoing call / **T**: Transfer outgoing call / **W**: Closed Numbering)
- Call Start Time (MM=01 to  $12 / DD=01$  to  $31 / HH=00$  to  $23 / MM=00$  to  $59 / SS=00$  to  $59$ )  $\circled{2}$
- Call Duration Time (HH=00 to  $23 / MM$ =00 to  $59 / SS$ =00 to  $59)$ ) 3
- Trunk User No. (Extension line No.: 0 to 9999 / trunk No.: C001 to C576)  $\circled{4}$
- Trunk No. (Trunk No.: 001 to 576 / When trunk is disconnected while the call is on hold: \*001 to \*576)  $\circledS$
- Dialled No. (24 digits max. including **0**-**9**, **\***, **#** Cannot display Flash or Pause. If a number is hidden, **\*** will appear instead of digits. **\*** will stay with the call even if the call is transferred. For Format 2, an **I** Proceeds the digits if it is an incoming call.)  $\circledcirc$
- $\mathcal{D}$  Accounting Code (10 digits max.)/Verified Account Code (Verified Account Code table number V001 to V500)
- <sup>8</sup> DISA Security Code ID (DISA ID code table number D001-D016)
- 2) Caller Data (Format #2 only)
- ISDN Charge Data (Format #2 only originator number applies to ISDN only) Not Used (Format #2 10 only) Future Use
- 1 Incoming Ringing Time (Format #2 only) (MM=00 to 99 / SS=00 to 59)
- H Carriage Return Line Feed

#### *Hardware Requirements*

• A printer or external call accounting system is required to receive Call Logging data.

#### *Considerations*

- A call must be answered to generate Call Logging data (e.g., answered by Voicemail, call pickup, etc.)
- You can specify which type of Call Logging data format is sent (i.e., either Format 1 or 2).

# **System Speed Dial TRS (Call Barring) Override**

#### *Description*

System Speed Dial (SSD) numbers may be used to outdial calls from extensions that otherwise have outgoing call restrictions (i.e., Toll Restriction Service [TRS] Call Barring).

#### *Hardware Requirements*

 $\bullet$  N/A

#### *Considerations*

• N/A

# **Toll Restriction Service (Call Barring)**

#### *Description*

Toll Restriction Service (TRS) - Call Barring allows access levels, including the prohibition of long distance calls or after-hours calls, to be assigned to specific extensions or trunks. This minimizes nonbusiness related calls and reduces phone bills by only allowing long distance calls over designated lines.

TRS (Call Barring) can be used in conjunction with Automatic Route Selection (ARS).

- TRS (Call Barring ) classes are set on an extension and trunk basis. Up to 50 TRS (Call Barring) classes can be assigned.
- Each TRS (Call Barring) class is then assigned to a TRS level. This level is used as the basis for allowing or restricting calls.
- There are 10 TRS (Call Barring ) levels available: **0** denies all calls, **1-8** may be partially restrictive per assignments, and **9** allows all calls.
- TRS (Call Barring) can restrict the number of digits dialled (1 to 20 digits limit or no limit).
- TRS (Call Barring) can restrict the use of System Speed Dials (SSDs) for out dealing on a TRS (Call Barring) class basis; either no system speed dials or limit the range of SSDs.
- TRS (Call Barring) can restrict the use of the star (**\***) or pound (**#**) digits on a TRS (Call Barring) class basis.

The following calling restrictions are also available:

• Forced ARS Restriction (The ARS feature controls outside calls.)

#### *Hardware Requirements*

 $\bullet$  N/A

#### *Considerations*

• The dialling restrictions included in this feature help prevent unauthorized outgoing calls. It is possible; however, to program your System to allow SSD to override TRS (Call Barring).

## **Trunk Access Groups**

#### *Description*

Trunks can be placed in trunk groups. When a trunk group is accessed, the System automatically selects an open trunk from the group.

#### *Operation*

#### **To access a trunk group:**

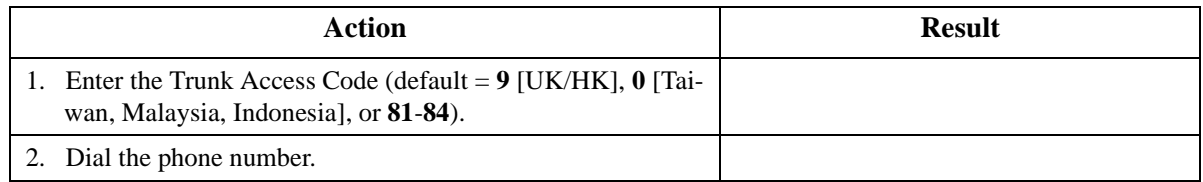

#### *Hardware Requirements*

 $N/A$ 

#### <span id="page-66-0"></span>*Considerations*

- Trunks can only appear in one trunk group.
- If Automatic Call Routing is enabled, the MCO access code (default = **9** [UK/HK] and **0** [Taiwan/Malaysia/Indonesia]) automatically accesses the Automatic Route Selection (ARS) features.

# **Trunk Interface**

#### *Description*

The System supports several types of trunk Interfaces including the following:

- Direct Dial Inward (DDI)
- Integrated Services Digital Network (ISDN) Basic Rate Interface (BRI)
- ISDN Primary Rate Interface (PRI)
- Loop Start

Each trunk type supports various features such as Delayed Ringing, Night Ringing, etc.

## **Trunk Interface - DDI (Not Available on UK, TX or EX Model)**

The DDI feature allows an extension to have a dedicated direct number. The dedicated number allows calls to be made directly to the extension, without the caller going through the attendant.

The DDI number may have from 1 to 4 digits (typically 4).

Each DDI Trunk Interface card (VB-44520) supports up to 8 DDI trunks.

#### *Hardware Requirements*

• The -48V power supply is required.

#### *Considerations*

- The DDI Trunk card supports 1 to 4-digit dial-pulse (10 pps) or Dual Tone Multifrequency (DTMF) signalling.
- DDI numbers must be between **0** and **9999**.

## **Trunk Interface - ISDN BRI**

The System supports ISDN BRI with the VB-44530 ISDN BRI interface unit. The VB-44530 is a T-Point ISDN-BRI that supports 2 B (bearer) channels and 1 D (data) channel  $(2B + D; 144kbps)$  or 192kbps). This unit connects to an ISDN Data Service Unit (DSU). Point-to-point and point-to-multi operations are selectable.

The ISDN-BRI supports enblock setting and enblock setting at the sub-address.

#### *Hardware Requirements*

• N/A

#### *Considerations*

• A DSU is required (not available from Panasonic). Normally the DSU is supplied by the telephone service provider.

## **Trunk Interface - ISDN-PRI**

The System supports ISDN PRI with the VB-44540 ISDN PRI Interface unit. The VB-44540 is a T/S-Point ISDN PRI that supports 30B (for UK) or 23B (for HK) (bearer) channels and 1 D (data) channel  $(30B + D; 2M)$  (23B + D; 1.5M). This unit connects to an ISDN DSU.

Up to 3 units may be installed in a CCU if you use full channel  $(30B + D)/(23B + D)$  or 24B). A maximum of 18 units may be utilised in a fully equipped system. When all 30 or 23 channels on a unit are utilised in one card, four or three slot positions are required.

#### *Hardware Requirements*

 $\bullet$  N/A

#### *Considerations*

 $\bullet$  N/A

### **Trunk Interface - Loop Start**

The VB-44510UK Loop Start interface unit supplies 8 loop start analog exchange line circuits. In addition, the VB-44510UK Loop Start interface unit may alternatively be used to connect to loop start exchange lines.

#### *Hardware Requirements*

• VB-44510UK Loop Start Card

#### *Considerations*

 $\bullet$  N/A

# **Trunk Ringing Types**

#### *Description*

Several types of trunk ringing are available for the System including the following:

- Direct Dial Inward (DDI) Ringing
- Direct Line (DL) Ringing
- Direct Inward System Access (DISA) Ringing
- Multiple Ringing

These ringing types may be used in any combination in the System.

## **DDI Ringing**

DDI Ringing allows calls on a common trunk to be directed to ring to a specific extension or group of extensions, etc. based upon the final digits dialled. These final digits are received from the DDI trunk and compared to a DDI Table that determines where the calls should ring. Depending on the assignments in the DDI Table, names or trunk numbers are displayed. (Names can be up to 10 digits long.)

DDI Ringing can be very useful by sending calls directly to a specific extension, hunt group, etc. based upon the number dialled. Since a relatively small number of trunks handle the DDI calls, this can be more cost efficient than DL trunks or attendant group answering and transfer. (DDI may send a call to a group using the Virtual Extension feature.) DDI Busy/Delayed Ringing is also available with DDI Ringing. (See ["DDI \(DID\) Day/Night Busy/Delayed Ringing" on page 62](#page-61-0).)

For more information on DDI trunk Trunk Interface, see ["Trunk Interface - DDI \(Not Available on](#page-66-0)  [UK, TX or EX Model\)" on page 67](#page-66-0).

#### *Hardware Requirements*

 $N/A$ 

#### *Considerations*

- Caller ID takes priority over the DDI name assignment.
- Only one of the two DDI tables may have name assignments.
- If the DDI/DL destination is a Directory Number (DN), the call goes to an extension that has a destination key even if the Primary Directory Number extension is busy or does not answer.
- If the DDI/DL destination is an UNA extension, the UNA will ring depending on DDI number tenant group/ DL incoming trunk tenant group.

#### **Direct Line Ringing**

DL Ringing allows calls on a specific trunk to be directed to ring a specific extension, System Speed Dial (SSD) number (for redirecting calls out), and hunting group.

This can be very useful when a trunk is dedicated to a specific person or purpose. However, this can be a more expensive use of the line since it has a more limited use.

Prior to Version 4.0, it was impossible to distinguish between Private Line incoming calls and Directory Number incoming calls. Version 4.0 and higher allows the person receiving the call to easily distinguish between these types of incoming calls.

#### *Hardware Requirements*

 $\bullet$  N/A

#### *Considerations*

- If the DDI/DL destination is a Directory Number (DN), the call goes to an extension that has a destination key even if the Primary Directory Number extension is busy or does not answer.
- If the DDI/DL destination is an UNA extension, the UNA will ring depending on DDI number tenant group/ DL incoming trunk tenant group.

### **Direct Inward System Access Ringing**

DISA Ringing (which is related to the DISA feature) allows a trunk specified as a DISA trunk to ring and give off-site users dial-in access to the System. Once the DISA trunk is accessed, the user receives dial tone and may dial an extension.

For more information on DISA, see ["Direct Inward System Access" on page 41](#page-40-0).

#### *Hardware Requirements*

 $\bullet$  N/A

#### *Considerations*

 $\bullet$  N/A

## **DIL Delayed Incoming Ring Enhancement**

#### **Version 4.0 and higher**

Prior to Version 4.0, a DIL call that was not answered by the Immediate Ringing extension was simultaneously passed to all other extensions in the MCO if Delayed Ringing was set. Beginning with Version 4.0, an incoming DIL call that is not answered can be passed to a single Delayed Ring destination or to all extensions with an MCO key that includes the incoming exchange line. If the Delayed Ringing extension is not answered, the call is forwarded the extension's preprogrammed location (e.g., Voice Mail, Call Forwarding, etc.) For example:

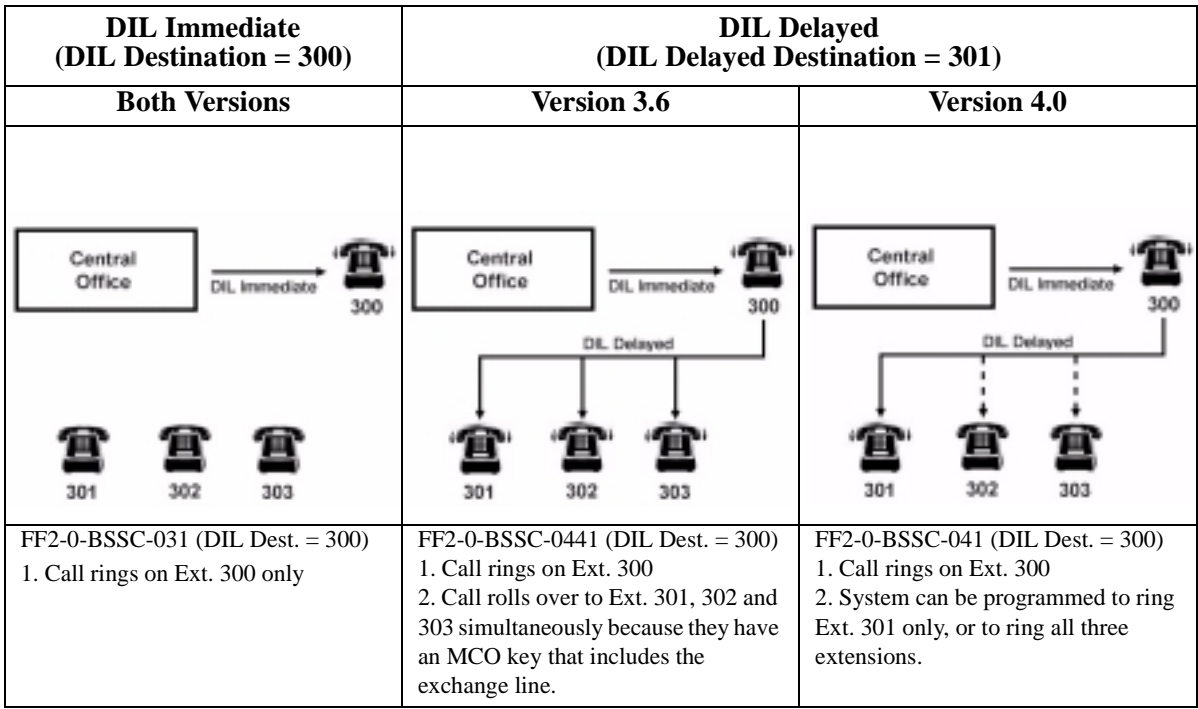

**Note:** The program settings in the previous figure can also be used for the following Delayed Ringing extension destinations:

- Speed Dial
- Hunt Group Number
- Attendant Group Number
- ERA Number

#### *Hardware Requirements*

 $\bullet$  N/A

#### *Related Programming*

- FF2-0-BSSC-03 (Ring Assignment)
- FF2-0-BSSC-04 (Delayed Ring Assignment)
- FF1-0-02-0027 (DIL Delayed Ringing Pattern)

#### *Considerations*

 $\bullet$  N/A

## **Multiple Ringing**

#### *Description*

Multiple Ringing allows trunk calls into the System to be directed to ring multiple extensions in the System. This can be very useful when anyone in a group may answer a call. This can also be very useful at night when only a selected number of people are available to handle calls.

#### *Hardware Requirements*

 $\bullet$  N/A

#### *Considerations*

 $\bullet$  N/A

## **Virtual Port**

#### *Description*

Virtual ports are not physical ports in the System. They are phantom or simulated ports used in the System to support:

- Virtual extension ringing
- Virtual floating hold

Up to 96 virtual ports may be assigned per CCU.

### **Virtual Port used for Virtual Extension**

You can assign an actual extension number to a virtual port. You can then assign the extension number as any actual extension (incoming call settings and types, Station Class of Service (COS), tenant group, pickup group, etc.). You can also assign the virtual port to an FF key on one or more telephones and set to ring. Any call directed to the virtual port extension number will ring the assigned telephone(s).

Virtual extensions provide a mechanism for ringing multiple phones simultaneously. For instance, a Direct Inward Dialling (DDI) entry can only be set to ring to one extension number. However, if the DDI is set to ring a virtual extension and the virtual extension is assigned to ring keys on multiple extensions, the DDI will ring the multiple extensions.

#### *Hardware Requirements*

• N/A

#### *Considerations*

 $\bullet$  N/A

## **Virtual Port used for Floating Hold**

You can assign a virtual port that is not assigned an extension number to be used for floating hold. The virtual port is assigned to an FF key. Calls can then be placed on hold on the virtual port FF key. Any extension that is assigned the same virtual port FF key can then pick up the held call.

This can be used like a system park feature.

#### *Hardware Requirements*

 $\bullet$  N/A

#### *Considerations*

 $\bullet$  N/A

# **Voice Mail Integration (Third Party)**

#### *Description*

The System supports third party Voice Mail systems with features such as:

- Answer Supervision for Voice Mail
- Call Forward ID Code for Voice Mail
- CLI/DDI ID Code for Voice Mail
- High Priority Message Waiting
- Message Key ID Code

## **Answer Supervision for Voice Mail**

#### *Description*

This feature allows the System to send an answer signal to third-party Voice Mail systems.

Without this feature a third-party Voice Mail cannot receive a signal indicating that a System extension has answered. In other words, to determine that the extension has answered, the Voice Mail system would have to wait until the extension stops receiving ringback tone. As a result, waiting for the ringback to stop often delays connection times for calls from Voice Mail to extensions. By sending an answer signal, this feature provides quicker response time between the ICX and the Voice Mail system.

#### *Hardware Requirements*

• AEC Port

#### *Considerations*

- The digits used for the answer signal code are determined by the requirements of the Voice Mail system.
- The answer code may be up to 4 characters and consist of the characters  $0 9, *, *,$  and pause.
- If the called extension does not answer and is forwarded to Voice Mail, the System sends a Call Forward ID code back to the Voice Mail system.
- During transmission of the answer signal code, other DTMF digits and functions from the ICX or S-ICX extension are ignored.
- The Voice Mail port must be assigned as a Voice Mail port connection.
- The DTMF pattern is set as pattern 2.

## **Call Forward ID Code for Voice Mail**

Call Forward ID Code for Voice Mail allows you to call forward to a third-party Voice Mail system. The ID Code sends the digits that are required by the Voice Mail to identify the System extension.
### *Operation*

#### **To set a Call Forward ID Code for Voice Mail:**

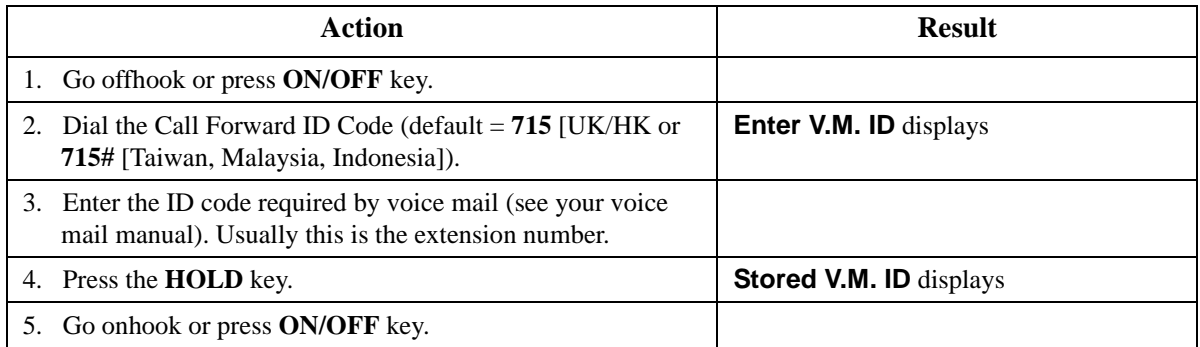

#### **To clear the ID Code:**

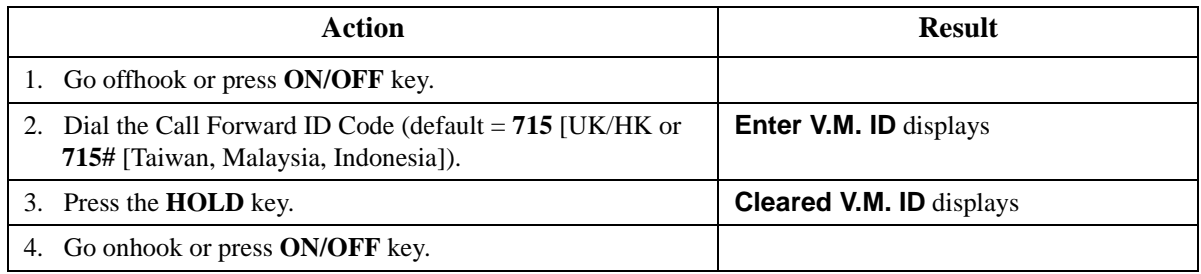

### *Hardware Requirements*

 $\bullet$  N/A

#### *Considerations*

 $\bullet$  N/A

## **CLI/DDI Voice Mail ID Code**

CLI/DDI calls may be sent directly to voice mail through the used of the DDI Voice Mail ID Code. A prefix and suffix may be specified to be sent to the voice mail as well as a chosen number of DDI digits.

Either no digits (default), the last two digits of the DDI, the last three digits of the DDI or the entire DDI number may be sent.

The prefix may be up to eight digits including 0-9, \*, # and pause (REDIAL).

The suffix may be up to eight digits including 0-9, \*, # and pause (REDIAL).

### *Hardware Requirements*

 $\bullet$  N/A

#### *Considerations*

- Each pause is a fixed 1 second delay.
- If you do not assign a Voice Mail ID Code, the DDI digits will be sent to voice mail.

• Only one Voice Mail ID Code is available for the system.

## <span id="page-73-0"></span>**Disconnect Signal**

Beginning with CPC Version 3.0, either busy tone or silence can be sent to a third-party voice mail system when the caller hangs up.

## **High Priority Message Waiting**

Message waiting displays and LEDs may be utilized by the Voice Mail system to indicate that a Voice Mail message has been left in your mail box. When you retrieve the message, the message waiting indications are cleared.

### *Hardware Requirements*

• N/A

#### *Considerations*

• For more information on setting and retrieving message waiting, see the telephone operation sections that follow in this document.

## **Message Key ID Code**

On a large-display phone you can use a Message key (labelled **MSG**) to either retrieve Voice Mail messages or respond to telephone messages. When responding to Voice Mail messages from a 3rd party Voice Mail system, the Message key needs to have an ID code set to identify the caller to the Voice Mail system. You can also use the Message key to program a Voice Mail password.

You must program the Message key using the User Maintenance feature ["Set Message Key ID Code"](#page-89-0)  [on page 90](#page-89-0).

### *Operation*

#### **To retrieve a message at Voice Mail:**

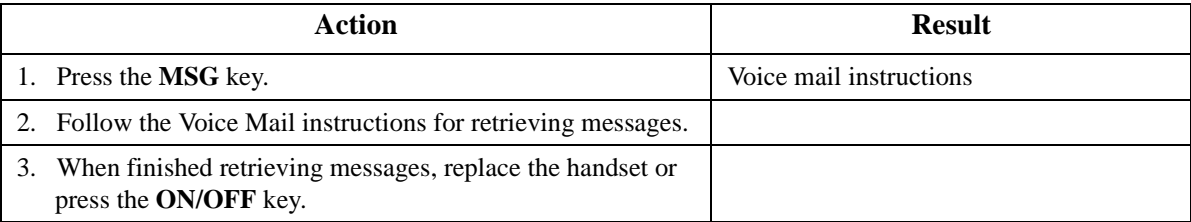

### *Hardware Requirements*

 $\bullet$  N/A

### *Considerations*

• N/A

## **Voice Mail Transfer Key**

### *Description*

The Voice Mail Transfer (VM/TRF) key allows you to transfer calls to voice mailboxes without waiting for voice mail to answer. You can assign a Voice Mail Transfer key from a phone or through system programming.

Two Voice Mail Transfer keys are available. VM Transfer Key 1 will transfer to a voice mail extension number. Voice Mail Transfer Key 2 will transfer to the voice mail pilot number.

Prior to Version 5.0, the VM/TRF key could not be used to transfer a call into Voice Mail on another networked ICX or S-ICX system. Beginning with Version 5.0, the user can press the VM/TRF key to send a call across a node to another networked ICX or S-ICX system.

## *Operation*

#### **To assign a Voice Mail Transfer key from a phone:**

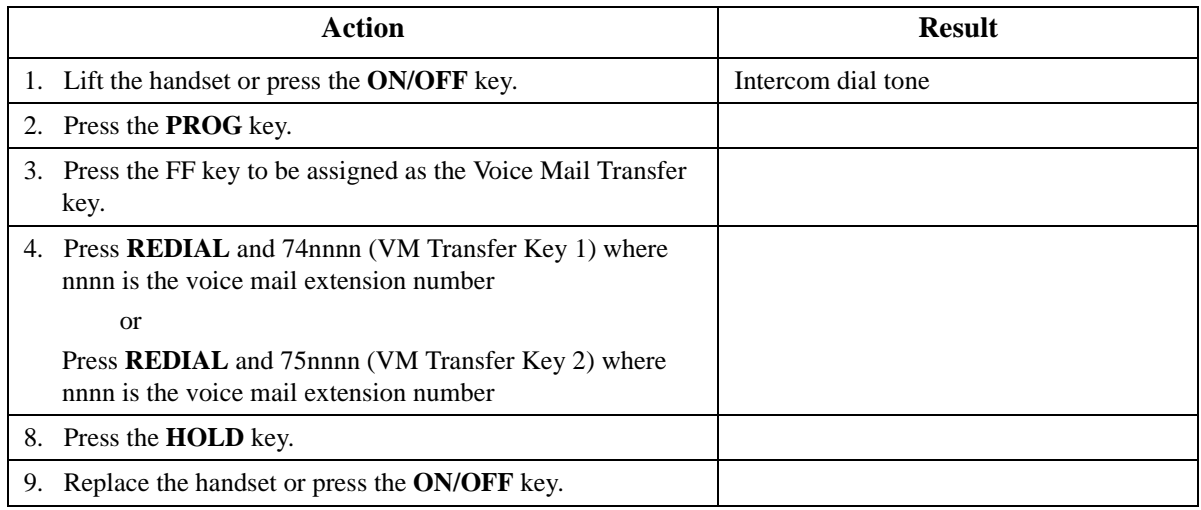

#### **To use a Voice Mail Transfer key:**

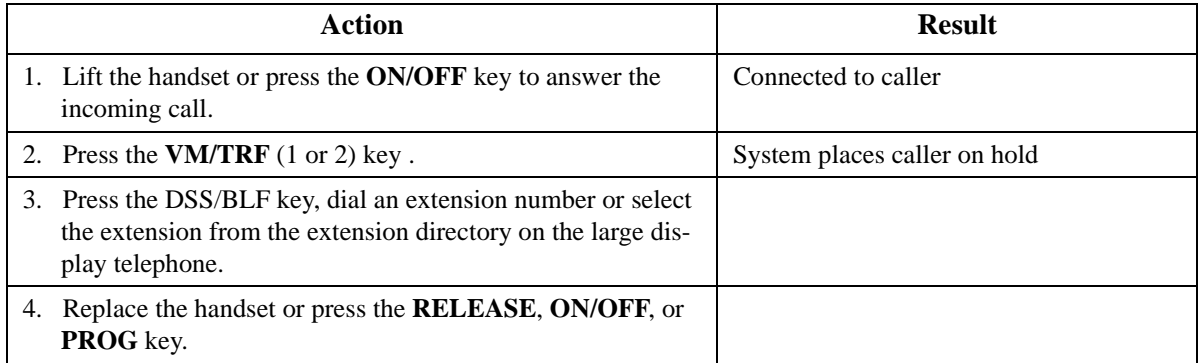

Once a call is sent to the voice mail, after the voice mail answers, the system sends the VM Transfer ID 1 or 2 + the extension number (BLF/DSS, Directory or dialled number).

 $\bullet$  N/A

## *Considerations*

- The VM/TRF key can be assigned to any key phone, DSS/72 or EM/24. The VM/TRF key cannot be assigned to a one-touch key.
- The VM/TRF key can be used to transfer intercom as well as trunk calls to a voice mailbox.
- The Voice Mail Transfer ID codes are assigned in the Maintenance Programming section. Up to ten digits can be stored.
- The system responds to key operations during the transfer in the following ways:
	- Pressing the FL/R key cancels the VM/TRF and returns intercom dial tone to the user. When the VM/TRF is cancelled, the incoming call is still connected but is on hold.
	- If a valid key (trunk key or second DSS key, for example) is pressed, the VM/TRF is cancelled and the operation invoked by the key is performed.
	- If an invalid key (**REDIAL**, for example) is pressed, the VM/TRF is cancelled, and the user receives busy tone.
	- Once VM/TRF is pressed, the user can dial up to 10 digits before completing the transfer.
- If a user begins to perform the voice mail transfer and the extension cannot hold a call (one call is already on non-appearance hold, for example), the system will keep the call in the talk state and will not allow the voice mail transfer to be initiated.
- If the VM/TRF key stores a number other than a voice mail extension number, the system does not send DSS/BLF information or the extension number that is dialled after pressing VM/TRF.

# **Chapter 4. User Maintenance**

This chapter contains detailed descriptions of the following System maintenance topics and features:

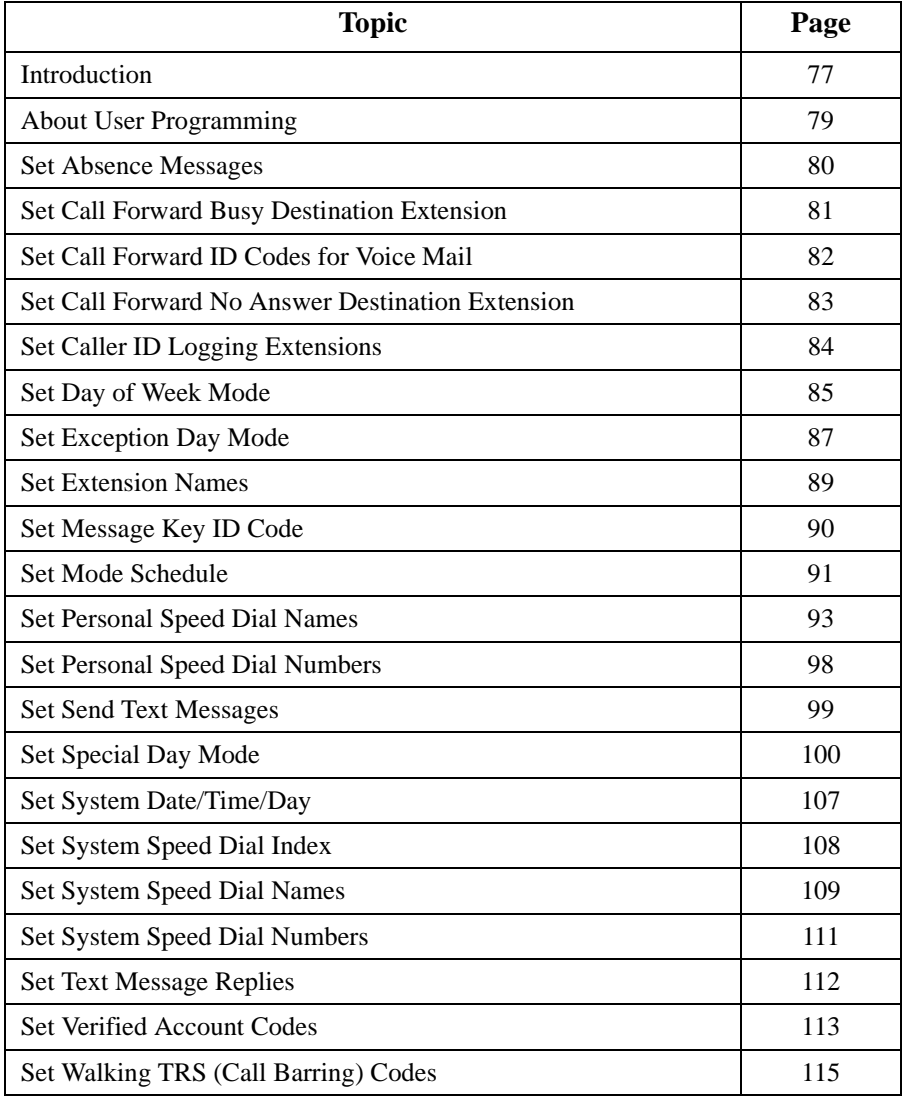

## **Introduction**

User Maintenance provides several items that can be adjusted by the end user of the telephone system. The telephone system dealer is not required to make these changes. These items include settings for:

- Absence Messages
- CID Logging Ext
- Call Forward ID Code
- Date and Time including date, time, and day of week
- Extension name
- Message Key ID Code
- Personal Speed Dial (PSD) Assignment including PSD number and name
- Send Text Messages
- System mode. You can set the System to handle incoming calls, outbound call routing, and built-in voice mail call messages differently depending upon whether the system is in Day 1 mode, Day 2 mode, or Night mode. With User Maintenance, you can program the System for mode schedule, mode schedule for special day, mode schedule for exception days, and day of the month patterns.
- System Speed Dial (SSD) Assignment including SSD number and name
- Text Message Replies
- TRF of CFID
- Verified Account Code
- Walking Toll Restriction Service (TRS) (Call Barring) Code

## <span id="page-78-0"></span>**About User Programming**

User Maintenance requires a Digital Display Key Telephone assigned to a Class of Service (COS) that allows User Maintenance.

The procedures in the following sections describe the basic steps used for modifying parameters. However, there are many alternative ways to view and modify the parameters using special keys and procedures. Some of the more advanced keys include:

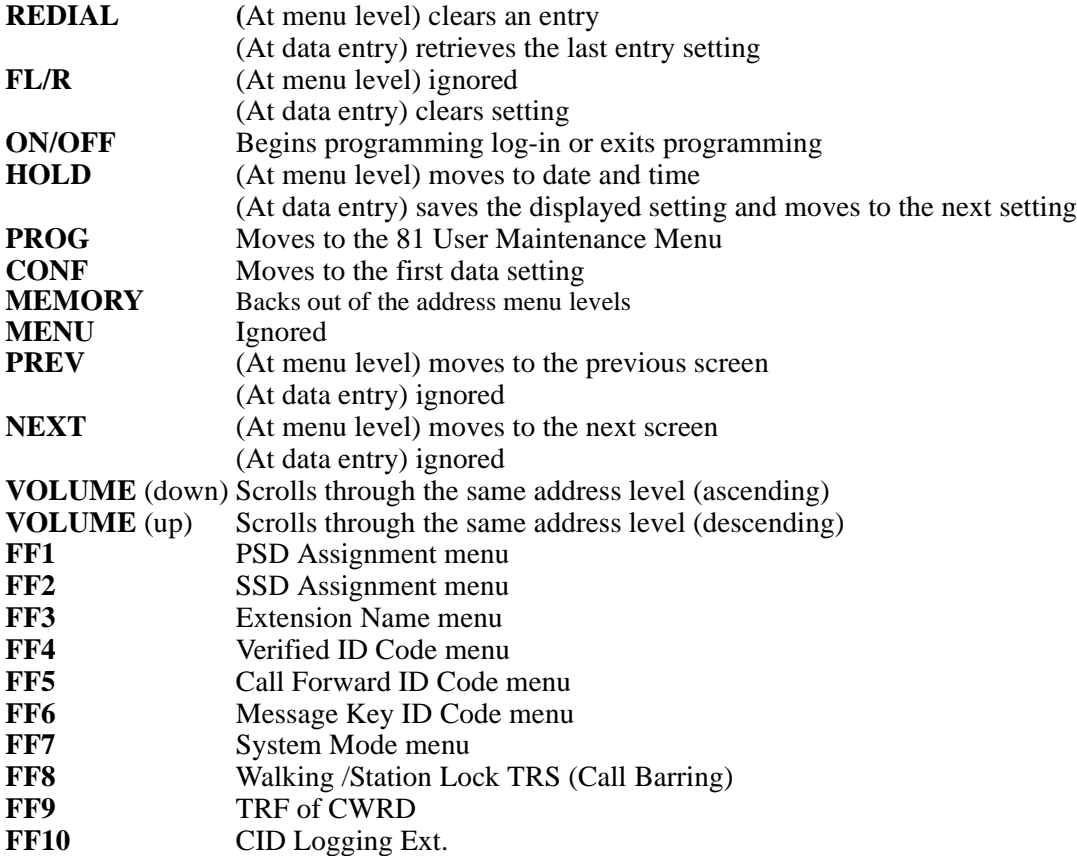

**Note:** Once in a data entry level, you must either enter an acceptable value or restore the previous value before proceeding. For instance, if you change an entry to an unacceptable value and then press **FF1** to move to the PSD Assignment menu, you will not be able to proceed. You must first enter an acceptable value.

### *Operation*

#### **To enter User Maintenance mode:**

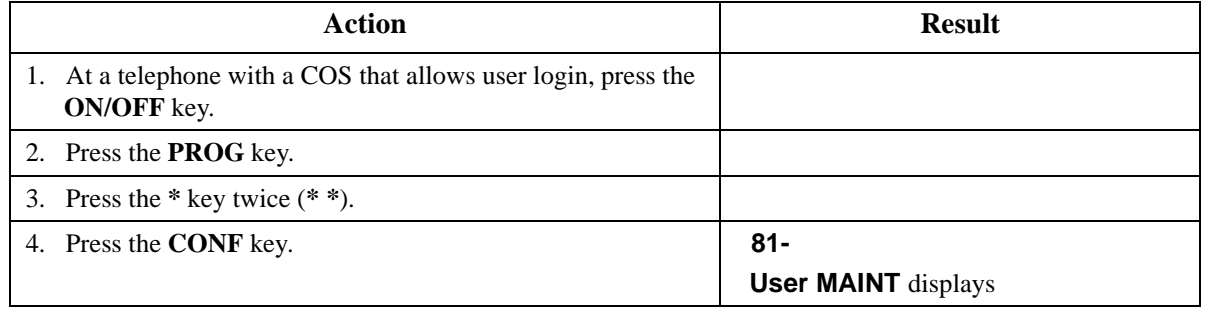

<span id="page-79-0"></span>**Note:** Your extension's COS must be properly set to allow User Maintenance access. Also, only one user may enter User Maintenance or System Programming at a time.

## **Set Absence Messages**

### *Description*

This menu item specifies absences messages.

### *Operation*

#### **To set Absence Messages using either a large-display or small-display phone:**

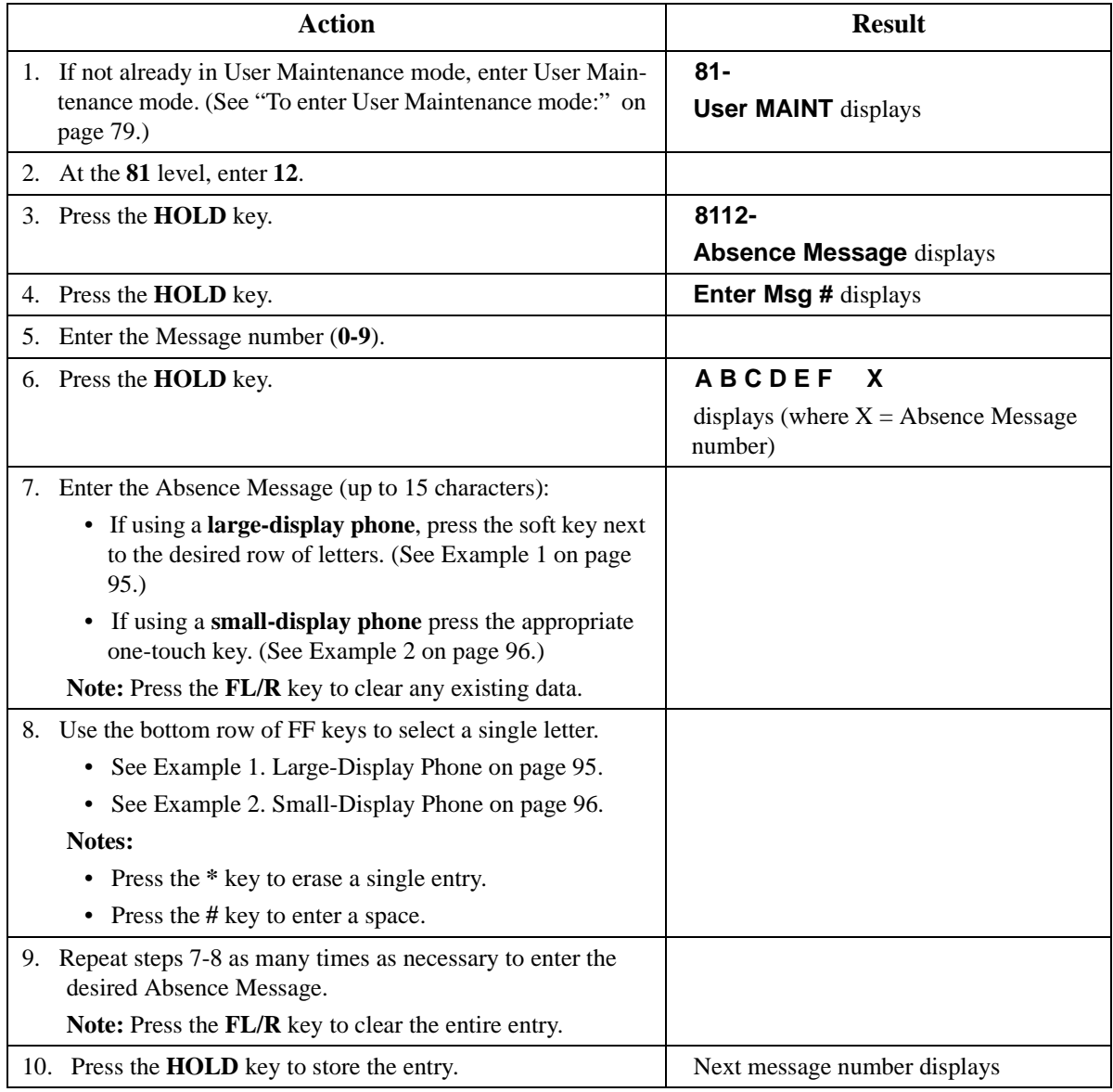

<span id="page-80-0"></span>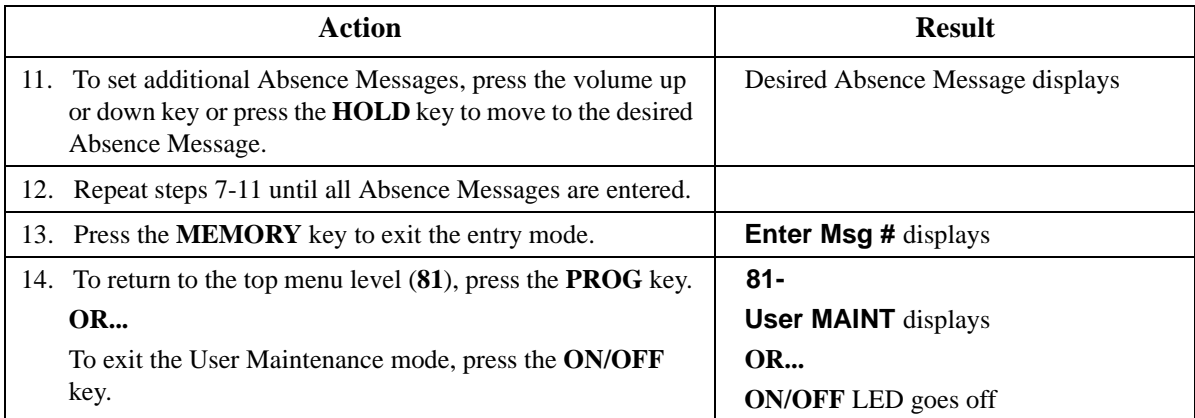

 $\bullet$  N/A

#### *Considerations*

 $\bullet$  N/A

## **Set Call Forward Busy Destination Extension**

### *Description*

You can assign a Call Forward Busy Destination Extension for each extension. This is typically used for forwarding calls to voice mail.

### *Operation*

#### **To set a Call Forward Busy Destination Extension using either a large-display or small-display phone:**

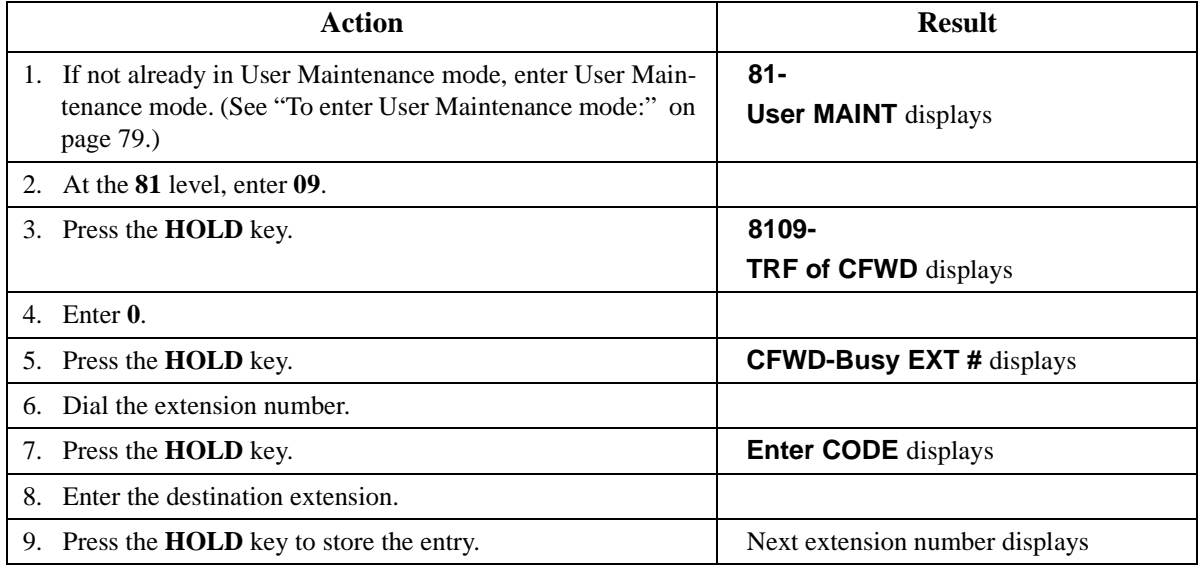

<span id="page-81-0"></span>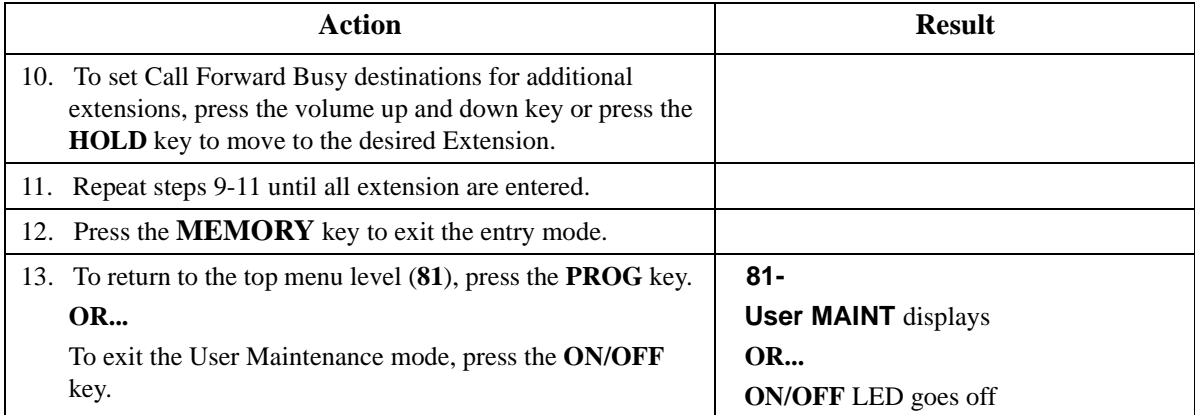

 $\bullet$  N/A

#### *Considerations*

 $\bullet$  N/A

## **Set Call Forward ID Codes for Voice Mail**

### *Description*

(For a description of Call Forward ID codes for Voice Mail, se[e "Call Forward ID Code for Voice](#page-71-0)  [Mail" on page 72](#page-71-0).)

Voice Mail Call-Forward ID codes are used by voice mail systems to identify the correct mail box for storing messages. The actual entry needed will vary by voice mail systems and configuration. Often the entry is the extension number.

### *Operation*

#### **To set the Call Forward ID code:**

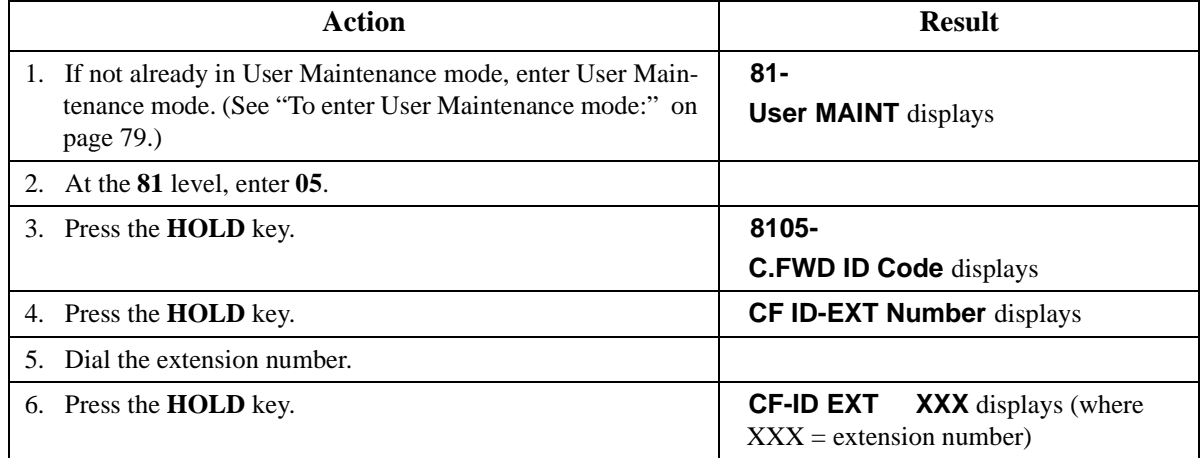

<span id="page-82-0"></span>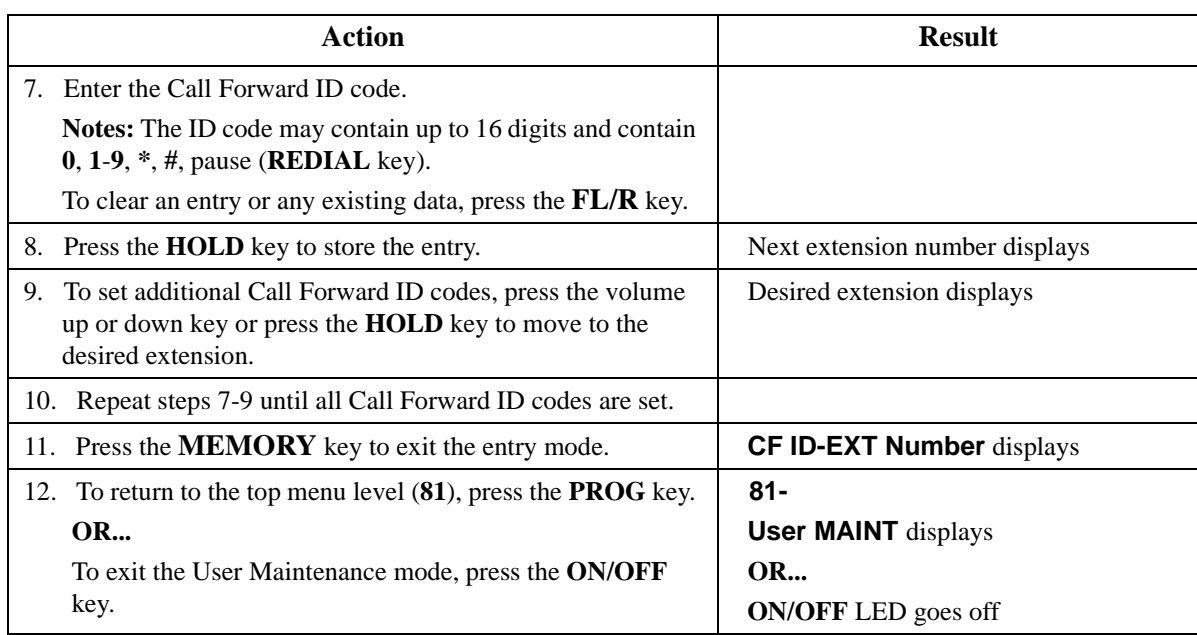

• N/A

### *Considerations*

 $\bullet$  N/A

## **Set Call Forward No Answer Destination Extension**

### *Description*

You can assign a Call Forward No Answer Destination Extension for each extension. This is typically used for forwarding calls to voice mail.

#### *Operation*

#### **To set a Call Forward Busy Destination Extension using either a large-display or small-display phone:**

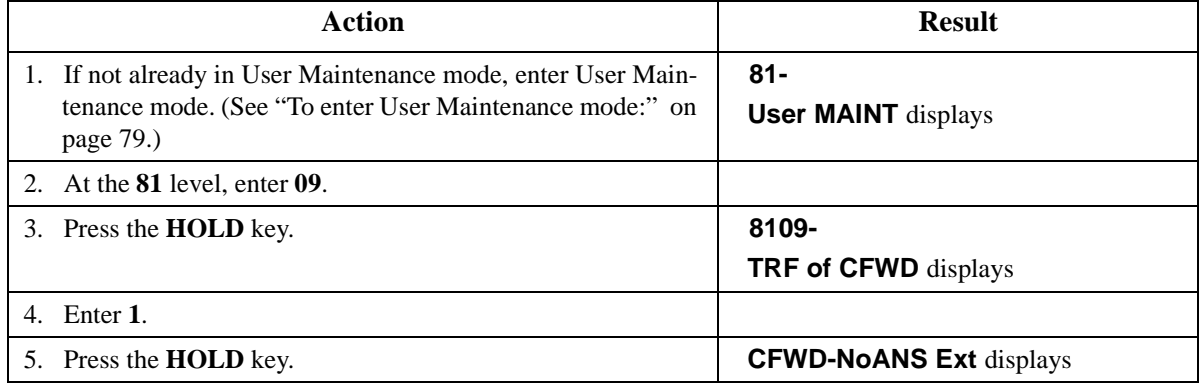

<span id="page-83-0"></span>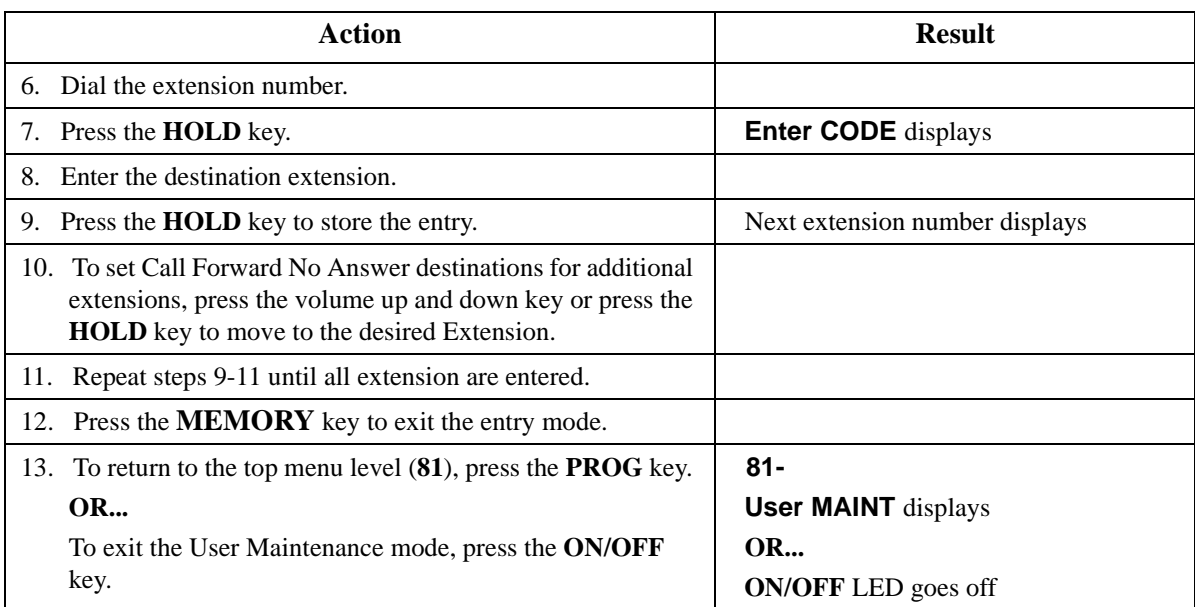

 $\bullet$  N/A

#### *Considerations*

 $\bullet$  N/A

## **Set Caller ID Logging Extensions**

### *Description*

You can assign Caller ID Call Logging to extensions. The system is limited to 20 call logging extensions per cabinet as follows:

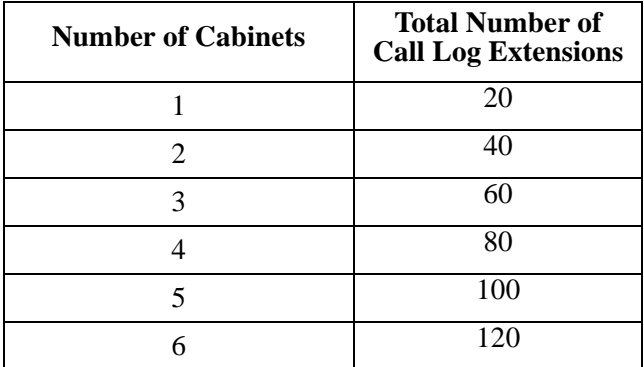

## <span id="page-84-0"></span>*Operation*

**To set a Caller ID Logging Extensions using either a large-display or small-display phone:**

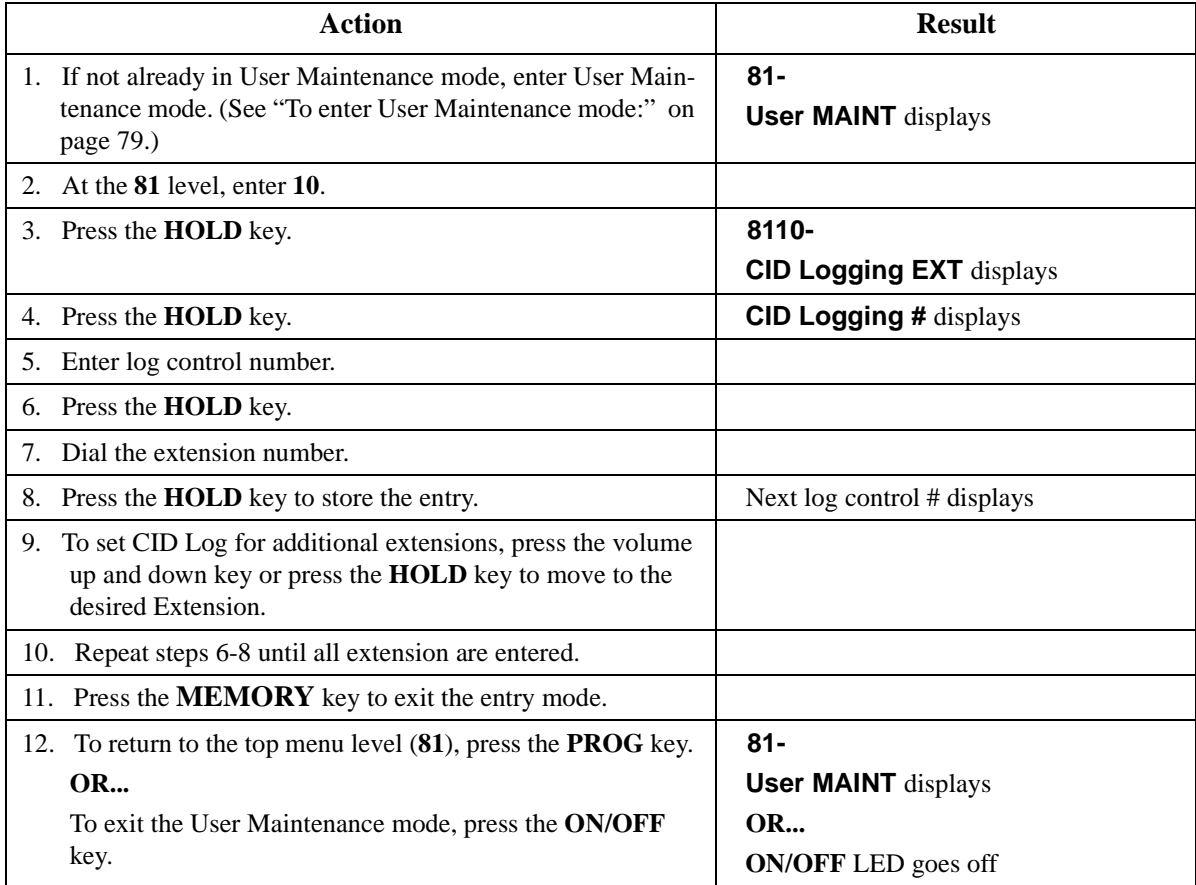

### *Hardware Requirements*

 $\bullet$  N/A

### *Considerations*

• N/A

## **Set Day of Week Mode**

### *Description*

(For a description of Automatic Day/Night System Mode, see ["Automatic Day/Night Mode" on page](#page-39-0)  [40.](#page-39-0))

The System allows you to specify up to 3 mode patterns. This menu item determines which pattern to follow for a given week day in the month (i.e., first Monday, second Monday, etc.).

Some bushiness may have special operating hours based on the day of the month. For instance, a company may work half-days on the second Saturday of each month.

## *Operation*

#### **To set the Day of Week Modes:**

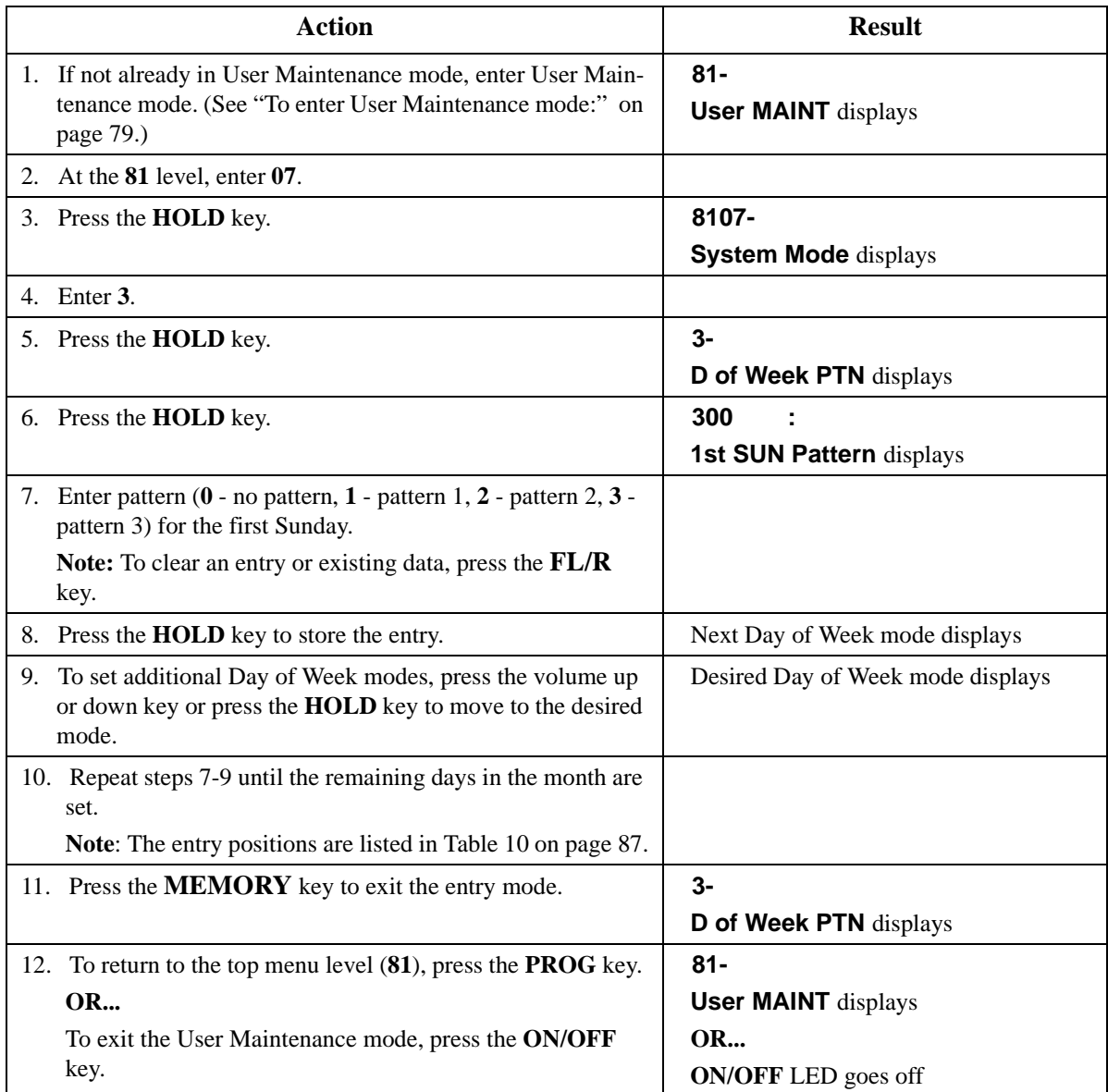

#### <span id="page-86-0"></span>*Table 10. Day of the Week - addresses*

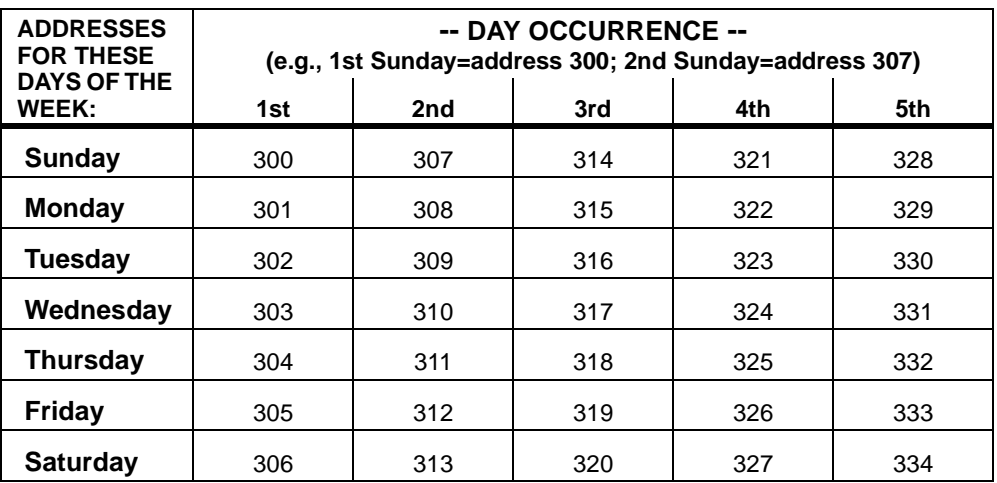

### *Hardware Requirements*

• N/A

### *Considerations*

 $\bullet$  N/A

## **Set Exception Day Mode**

## *Description*

(For a description of Automatic Day/Night System Mode, see ["Automatic Day/Night Mode" on page](#page-39-0)  [40.](#page-39-0))

You can specify exception days which allow for a range of days for the System to operate in the Night mode. This is intended for extended holidays for business shut down periods that last for multiple days. You can specify up to 6 exception day periods.

## *Operation*

#### **To set the Exception Day Modes:**

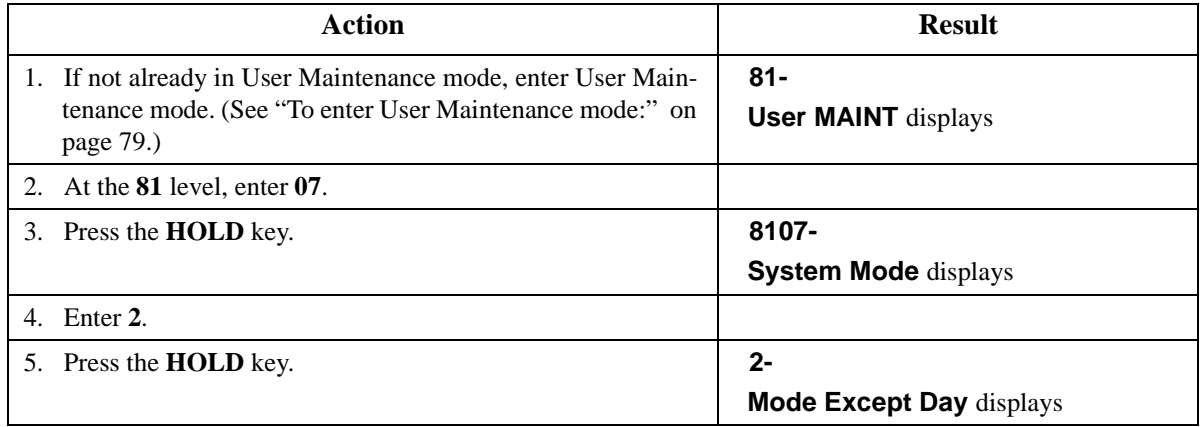

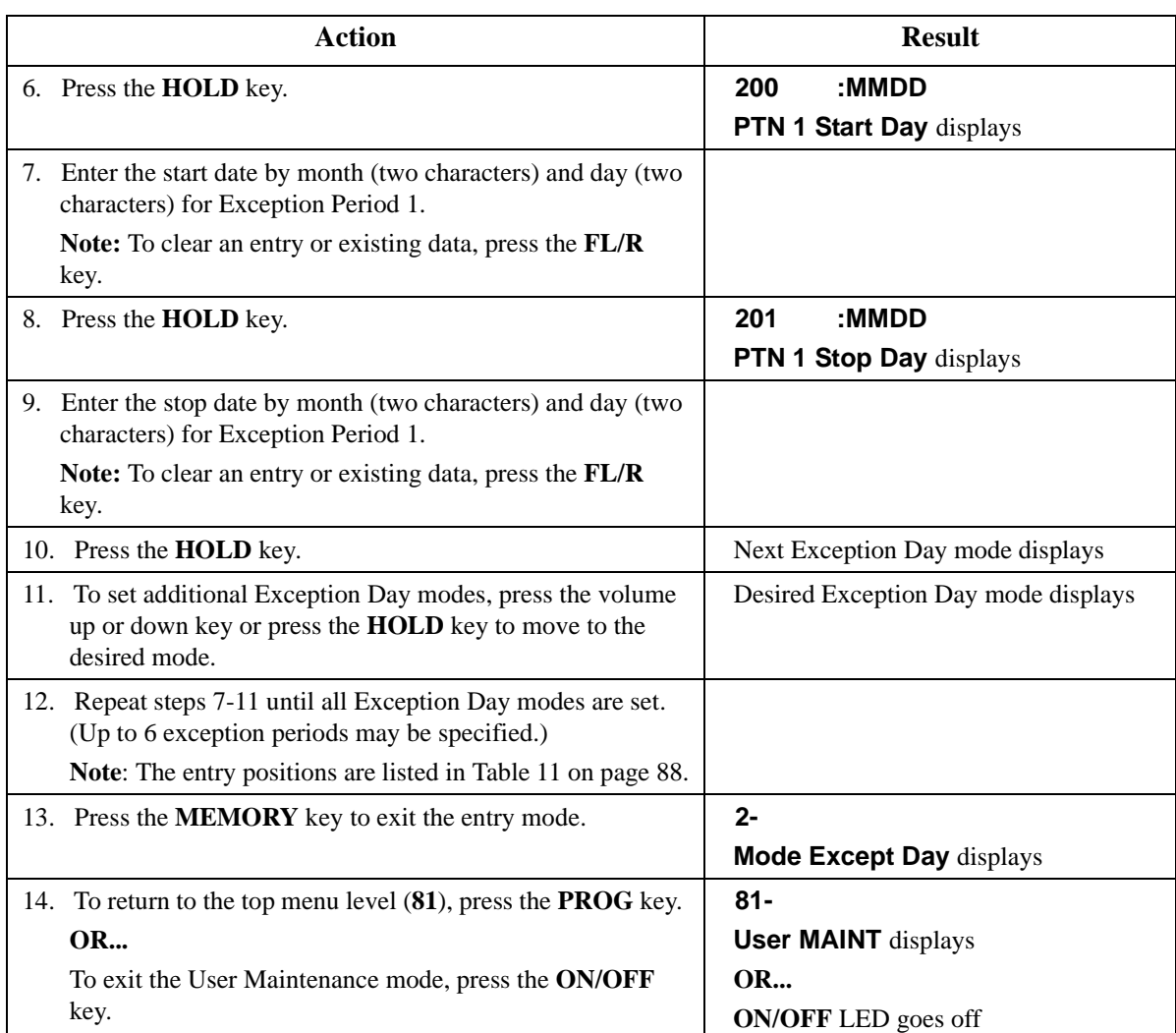

### *Table 11. Exception Days*

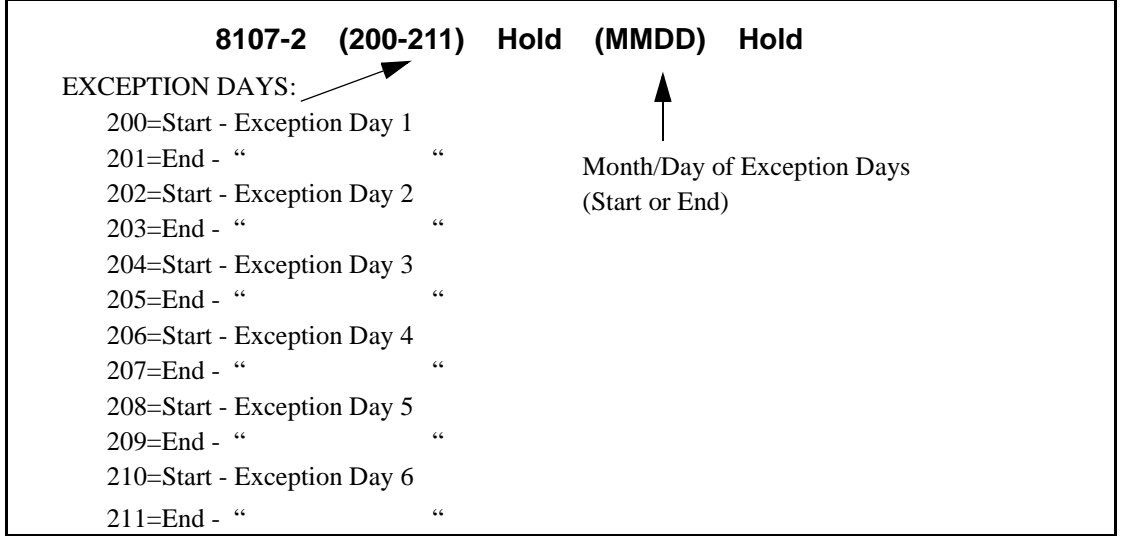

 $\bullet$  N/A

## <span id="page-88-0"></span>*Considerations*

• N/A

## **Set Extension Names**

## *Description*

You can assign names to each extension, even if the extension is not a display telephone. When the extension is called, the name appears on the display. For more information on the digital key telephone display, see ["Display Information" on page 157](#page-156-0).

## *Operation*

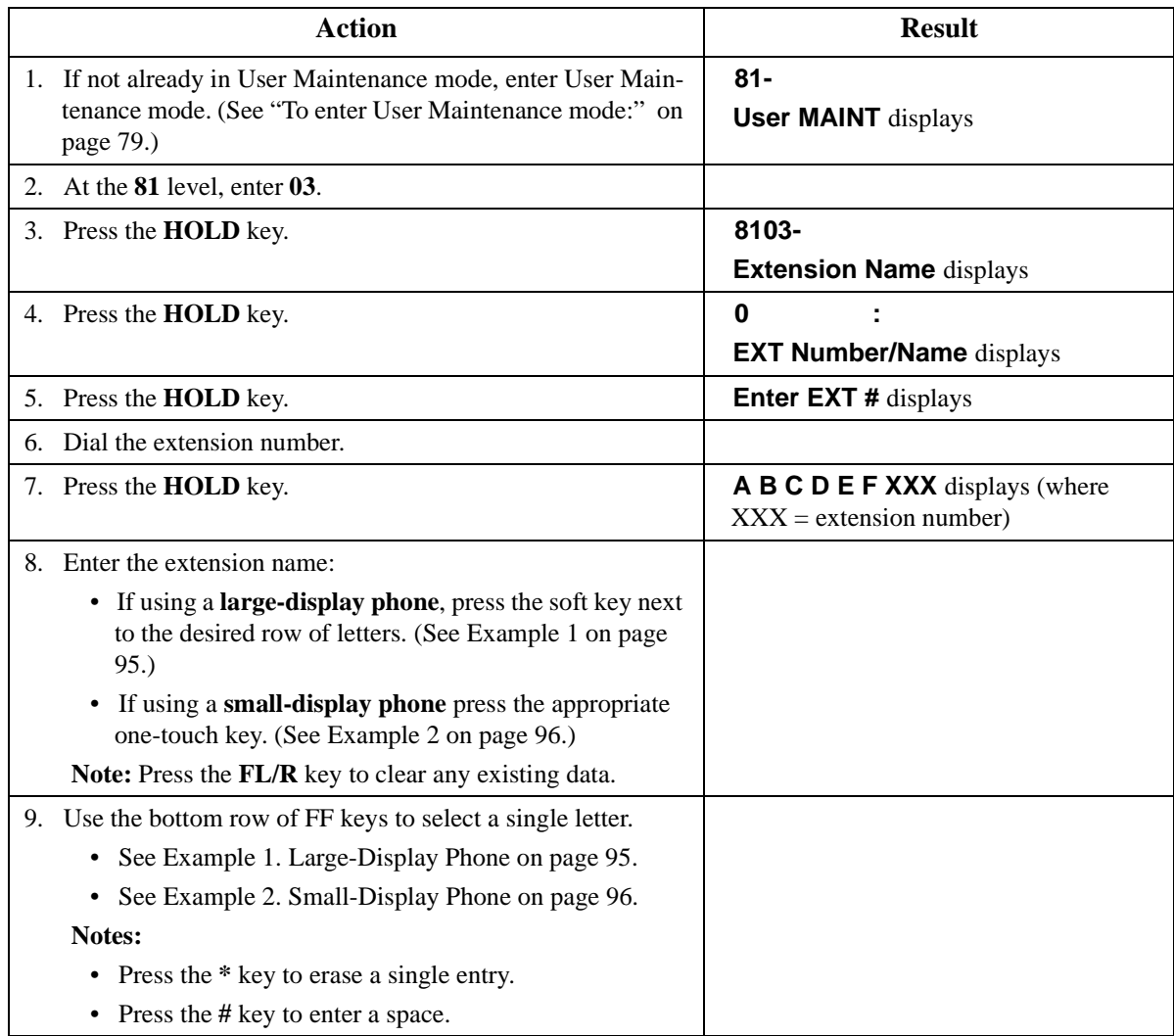

#### **To set extension names using either a large-display or small-display phone:**

<span id="page-89-0"></span>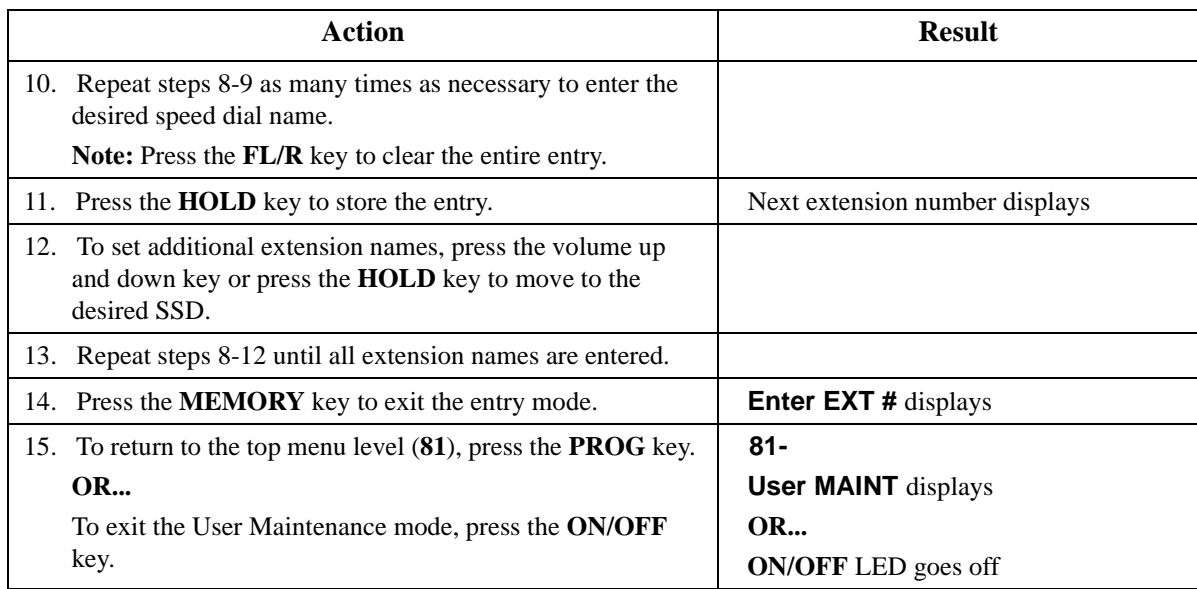

 $\bullet$  N/A

#### *Considerations*

 $\bullet$  N/A

## **Set Message Key ID Code**

#### *Description*

(For a description of the Message Key ID Code Feature, see ["Message Key ID Code" on page 74](#page-73-0).)

On a large display phone you can use a Message key to either retrieve voice mail messages or respond to telephone messages. To respond to voice mail messages from a 3rd party voice mail system, you need to set the Message Key ID code to identify the caller to the voice mail system. You can also use the Message key to program a voice mail password.

#### *Operation*

#### **To set the Message Key ID code:**

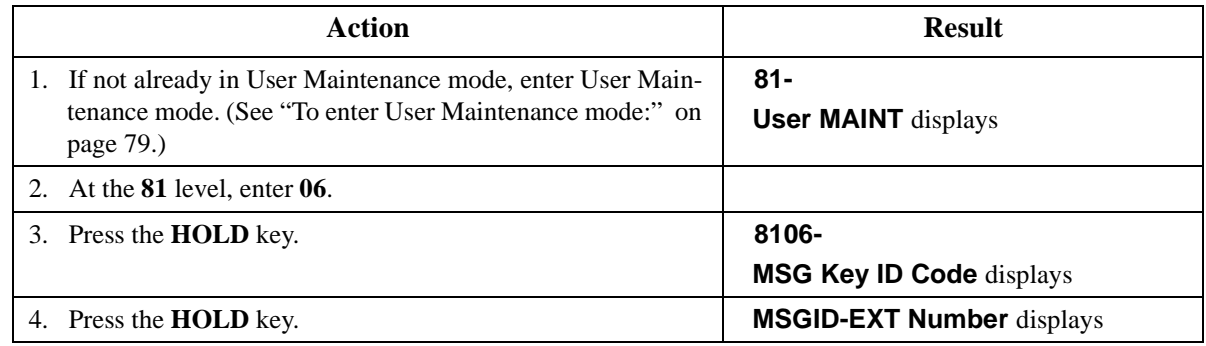

<span id="page-90-0"></span>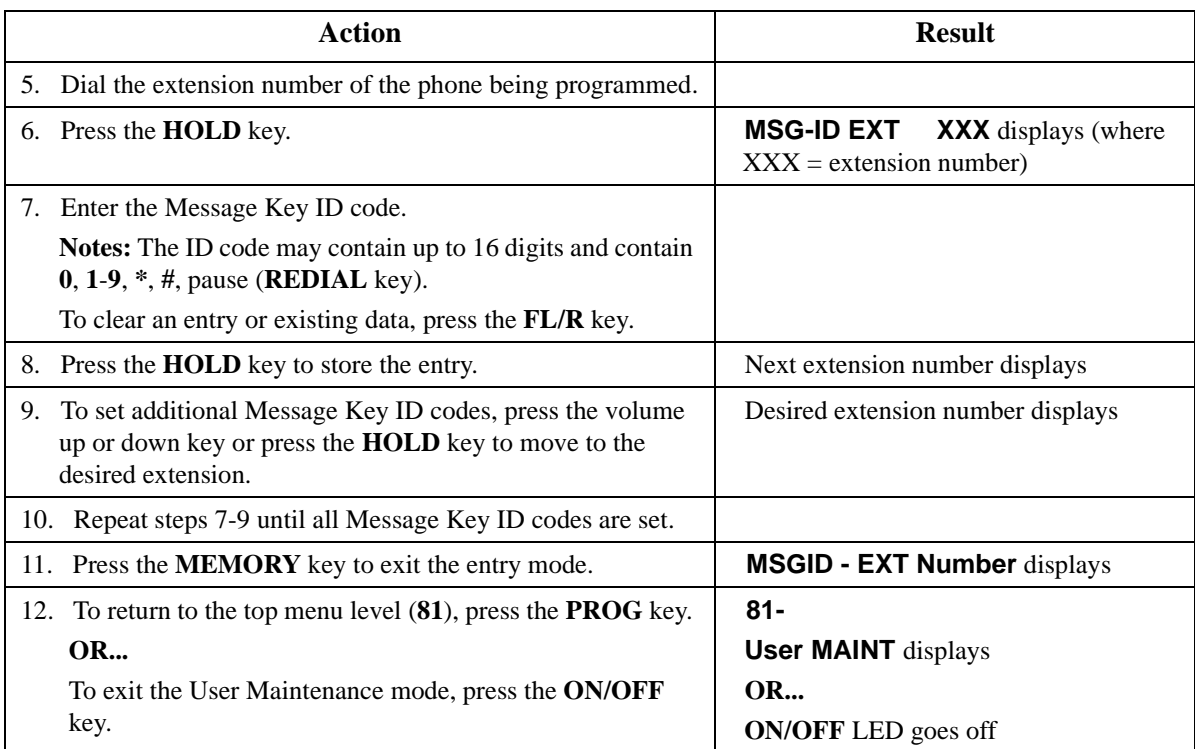

 $\bullet$  N/A

#### *Considerations*

 $\bullet$  N/A

## **Set Mode Schedule**

### *Description*

(For a description of Automatic Day/Night System Mode, see ["Automatic Day/Night Mode" on page](#page-39-0)  [40.](#page-39-0))

You can set the System to automatically enter None, Day 1, Day 2, Night, Night (1), or Night (2) modes based upon mode patterns. You can define up to 3 patterns with up to 5 modes for each day. (This menu allows the setting of the patterns.)

## *Operation*

## **To set the Mode Schedule:**

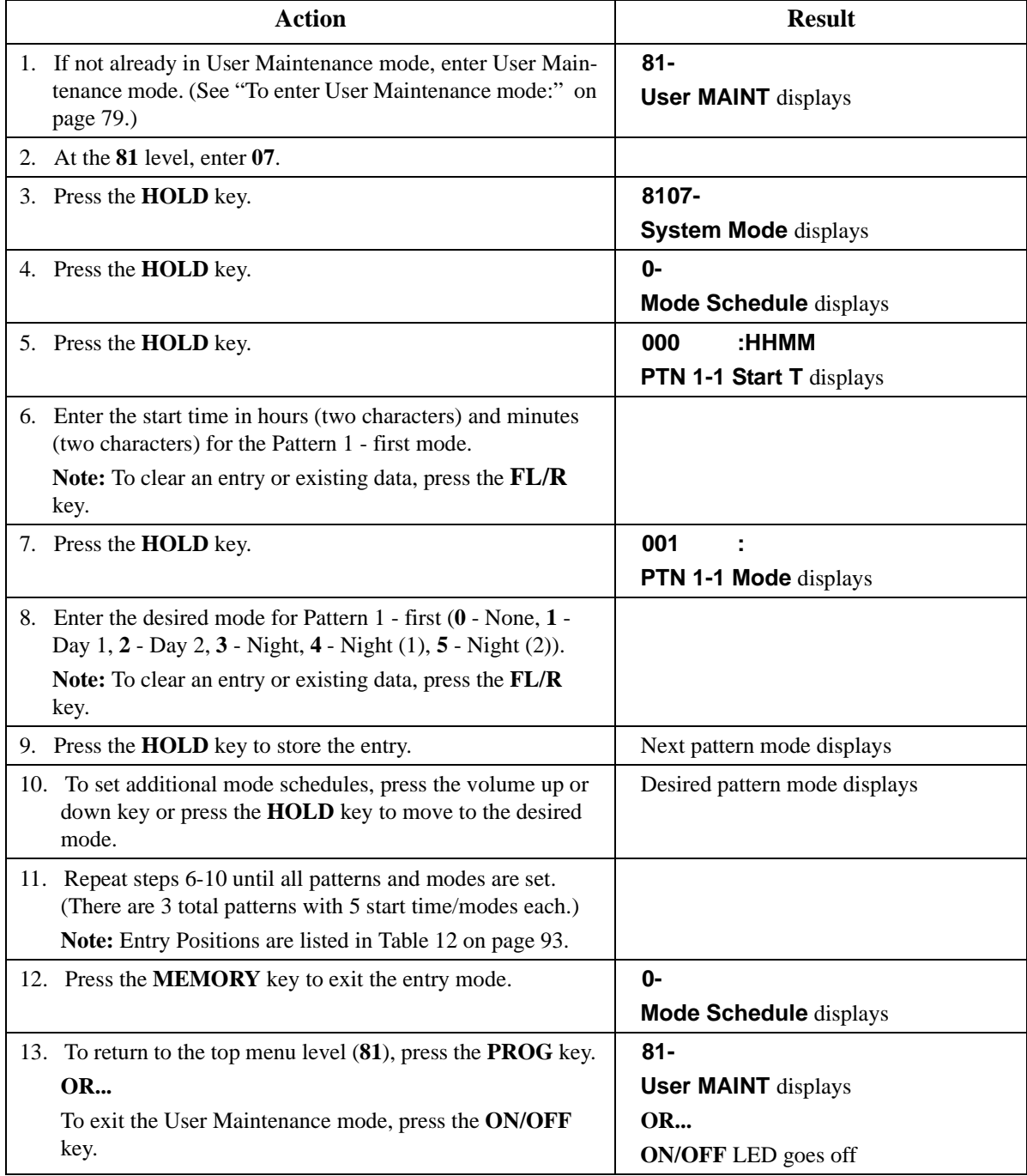

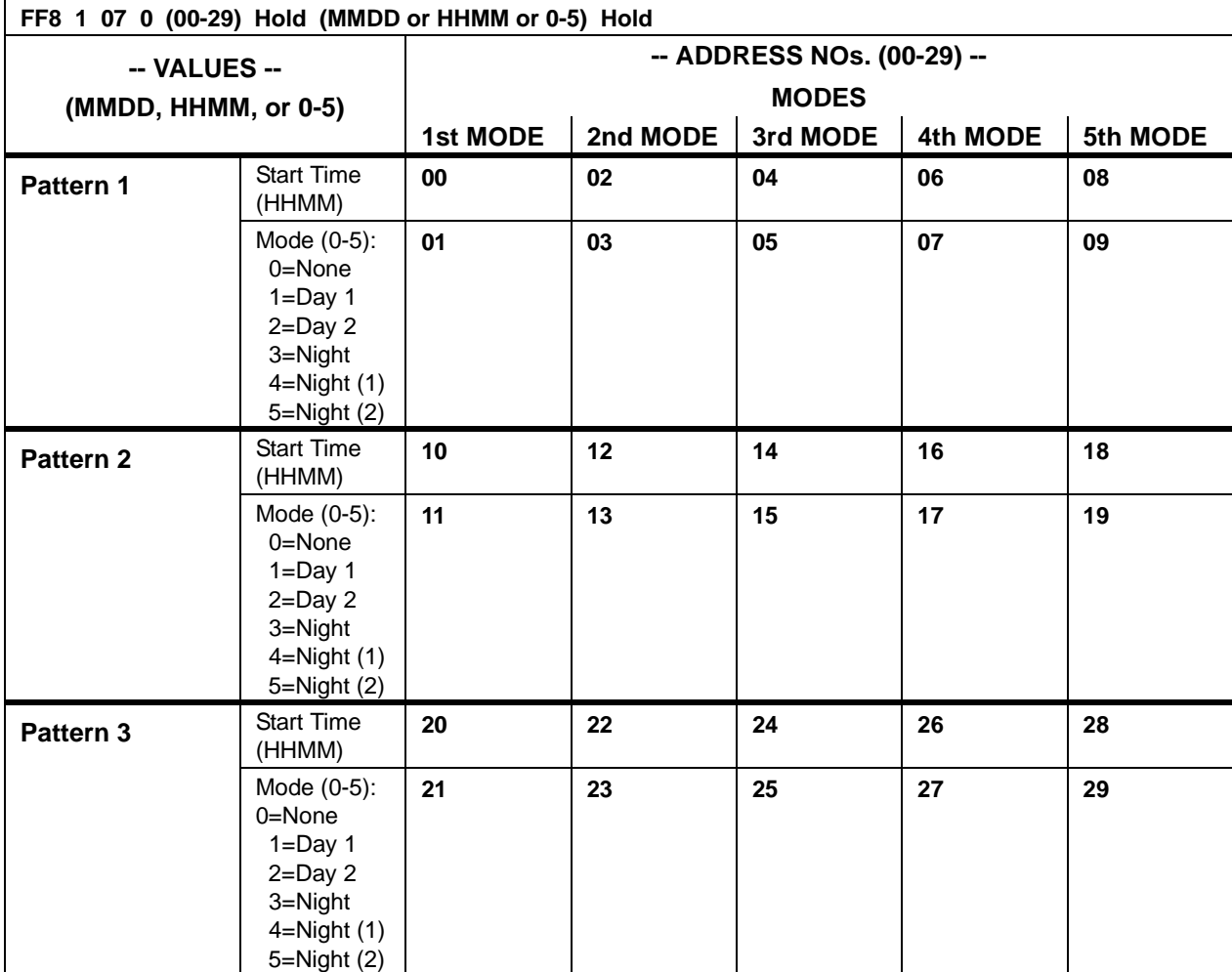

<span id="page-92-0"></span>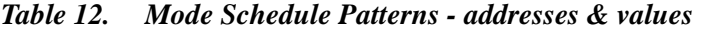

• N/A

#### *Considerations*

• N/A

## **Set Personal Speed Dial Names**

## *Description*

For a description of Personal Speed Dial (PSD), see ["Personal Speed Dial" on page 192](#page-191-0) for a Digital Key Telephone, ["Personal Speed Dial" on page 255](#page-254-0) for a Digital Single Line Telephone (DSLT), and ["Personal Speed Dial" on page 304](#page-303-0) for a Single Line Telephone (SLT).

## *Operation*

## **To set PSD names using either a large-display or small-display phone:**

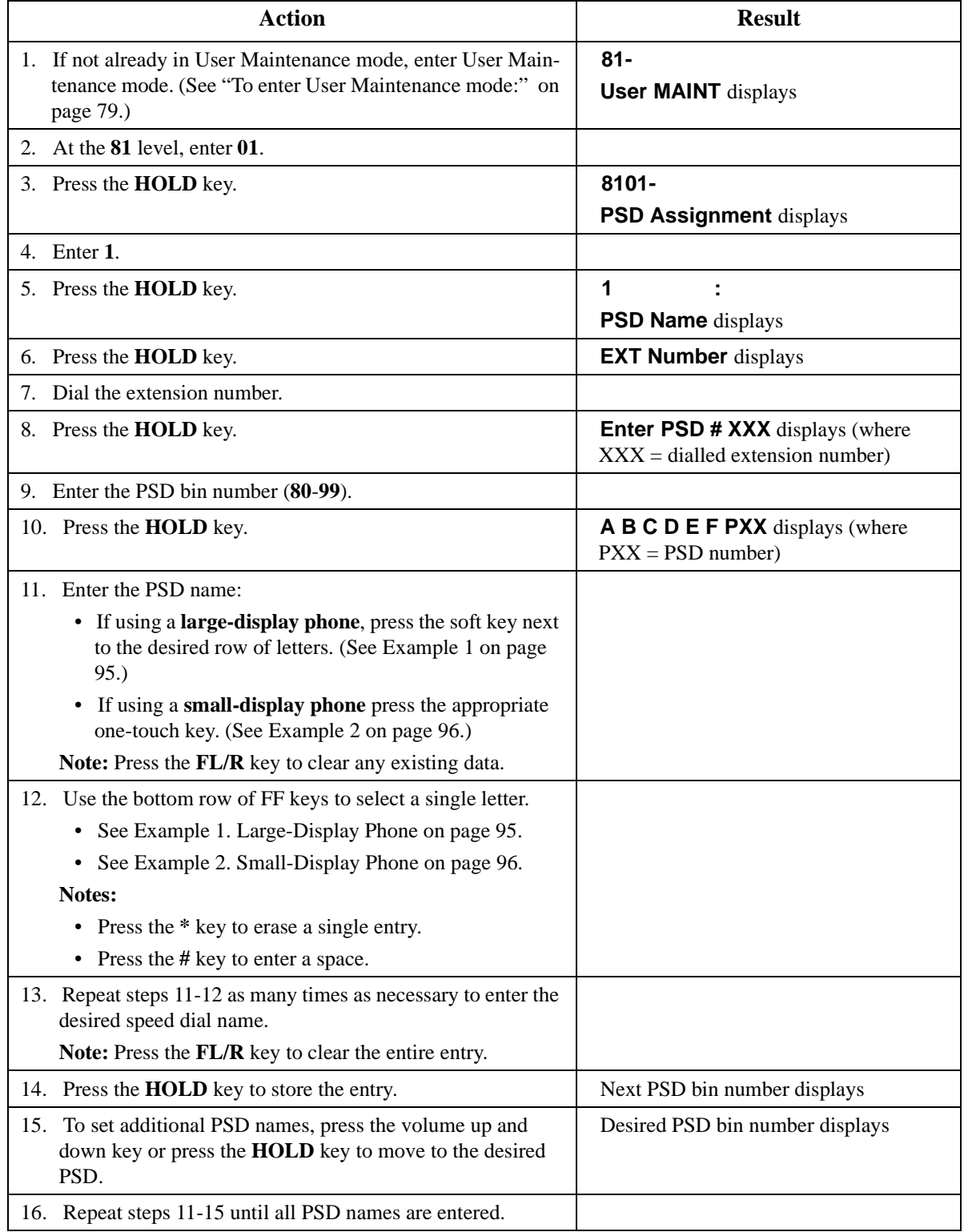

<span id="page-94-0"></span>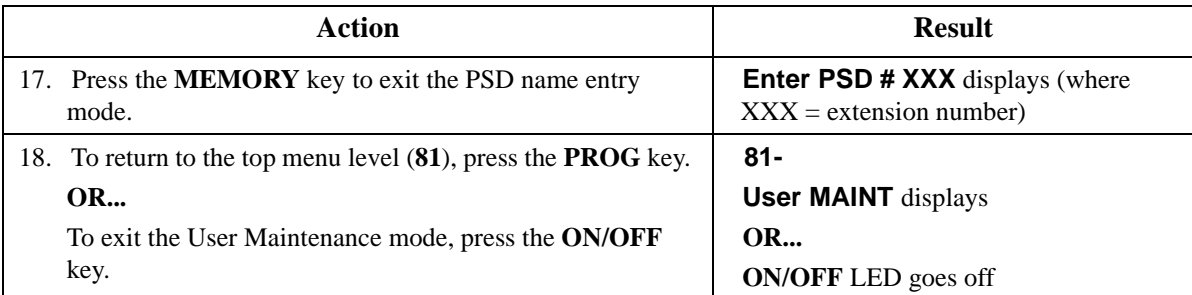

 $\bullet$  N/A

#### *Considerations*

 $\bullet$  N/A

#### **Example 1. Large-Display Phone**

To enter **D**:

- a. Press the first soft key on the top left.
- b. Press the fourth FF key from the left on the bottom row.

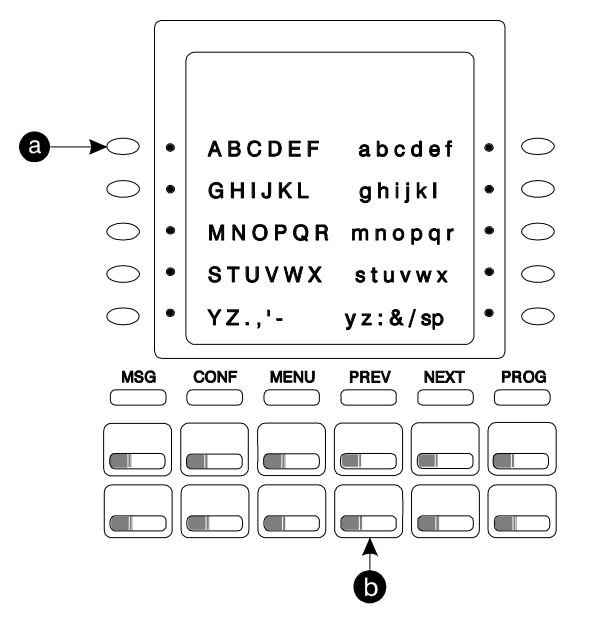

To enter **o**:

a. Press the third soft key from the top right.

<span id="page-95-0"></span>b. Press the third FF key from the left on the bottom row.

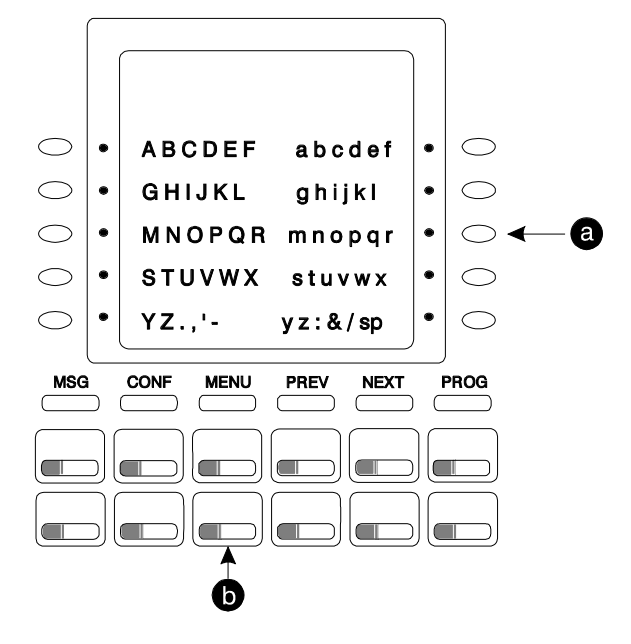

#### **Example 2. Small-Display Phone**

Refer to the following diagram to determine which one-touch key to press.

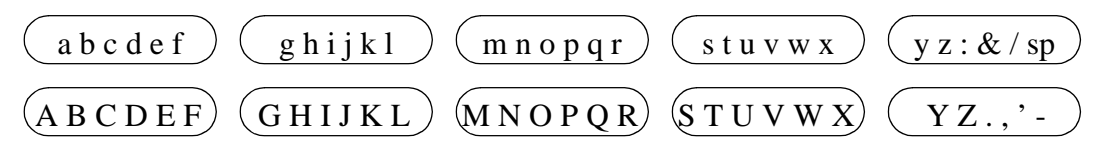

#### To enter **D**:

a. Press the first one-touch key from the left on the bottom row.

b. Press the fourth FF key from the left on the bottom row.

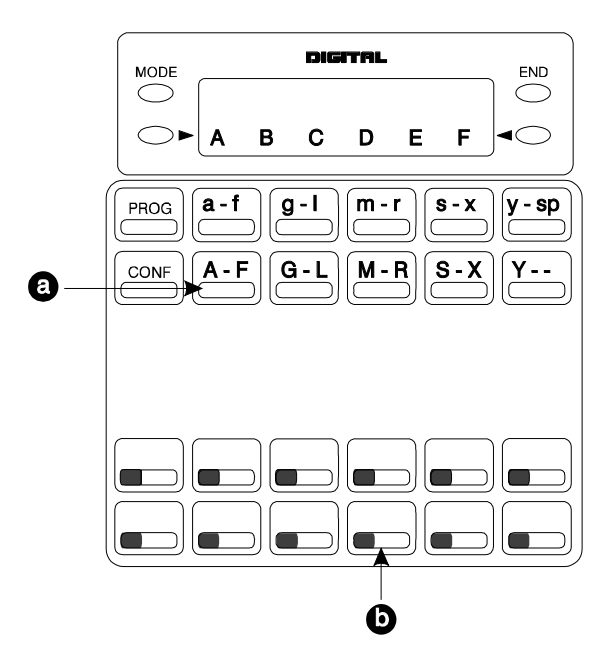

To enter **o**:

- a. Press the third one-touch key from the left on the top row.
- b. Press the third FF key from the left on the bottom row.

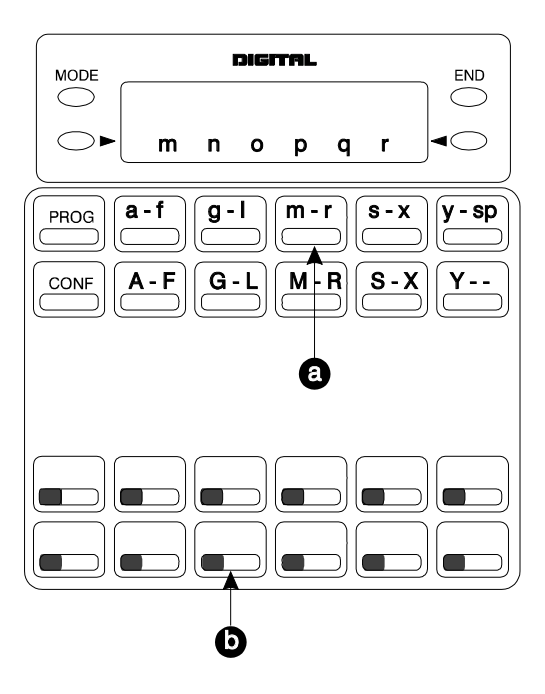

## <span id="page-97-0"></span>**Set Personal Speed Dial Numbers**

#### *Description*

For a description of Personal Speed Dial (PSD), see ["Personal Speed Dial" on page 192](#page-191-0) for a Digital Key Telephone, ["Personal Speed Dial" on page 255](#page-254-0) for a Digital Single Line Telephone (DSLT), and ["Personal Speed Dial" on page 304](#page-303-0) for a Single Line Telephone (SLT).

#### *Operation*

#### **To set PSD numbers:**

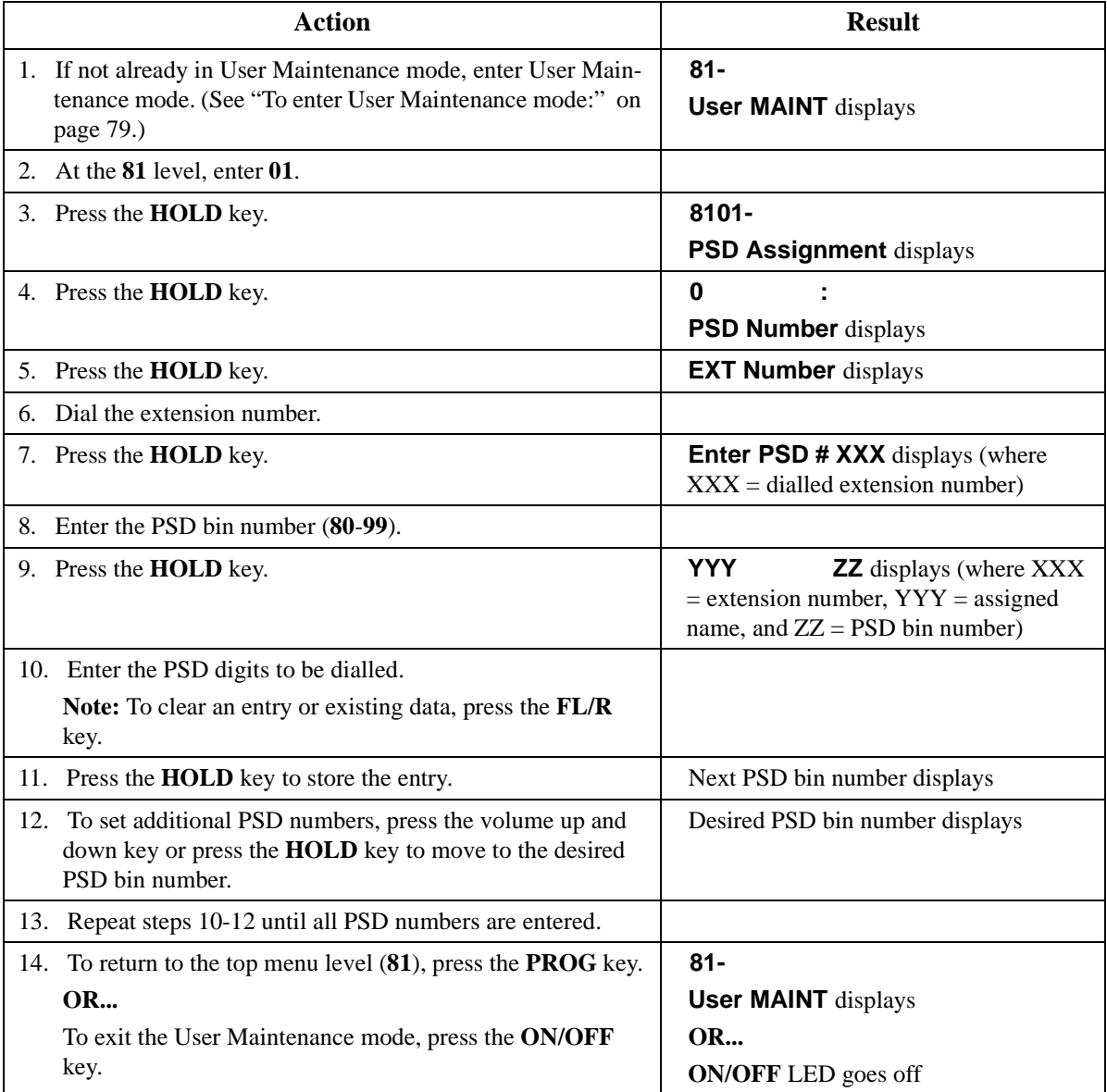

## *Hardware Requirements*

• N/A

### <span id="page-98-0"></span>*Considerations*

 $\bullet$  N/A

## **Set Send Text Messages**

### *Description*

You can send a text message to a key telephone with a display when you are sending call waiting signal (Auto camp-on or manual camp-on). This menu item specifies the text messages that may be sent.

## *Operation*

### **To set Send Text Messages using either a large-display or small-display phone:**

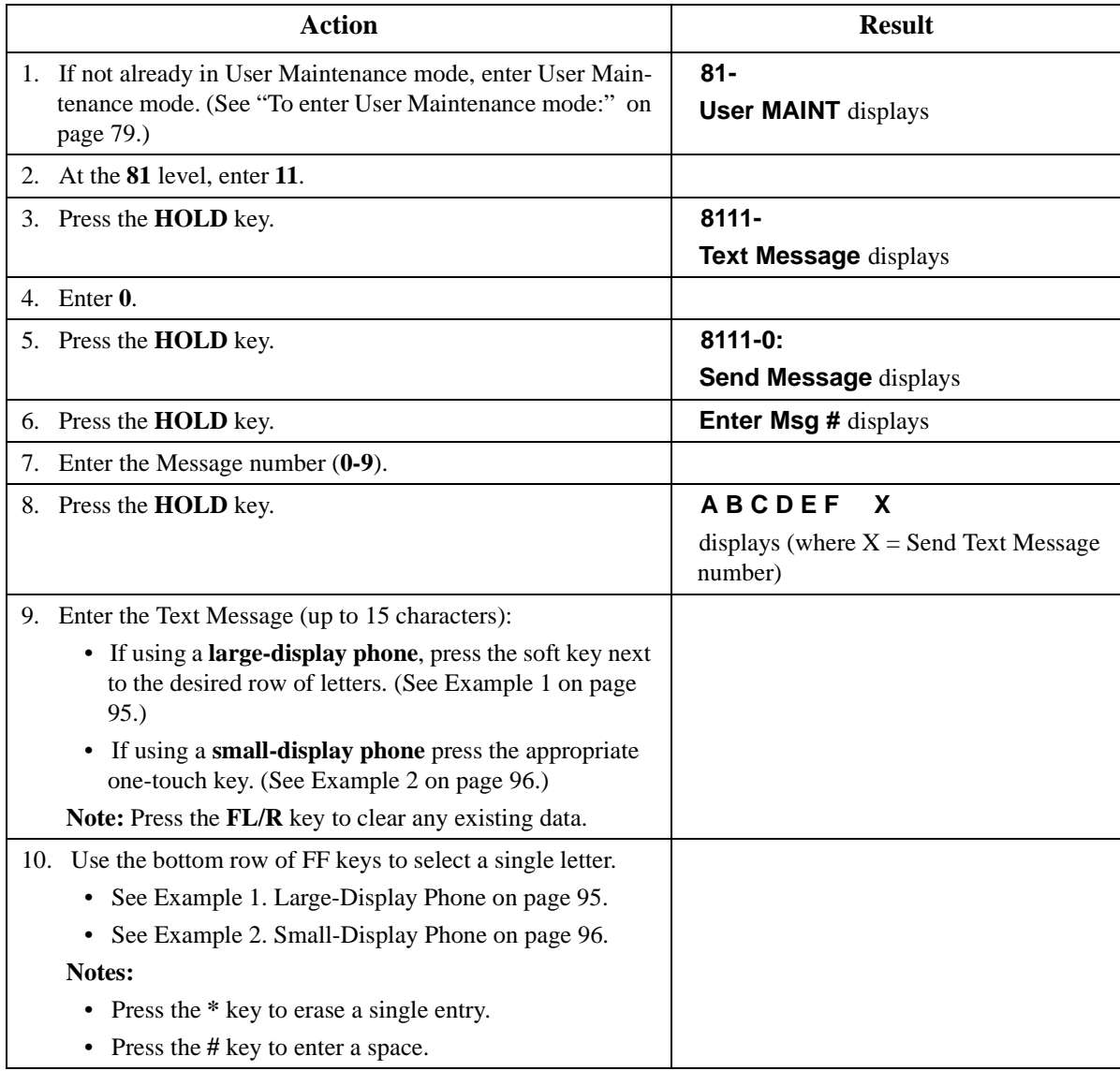

<span id="page-99-0"></span>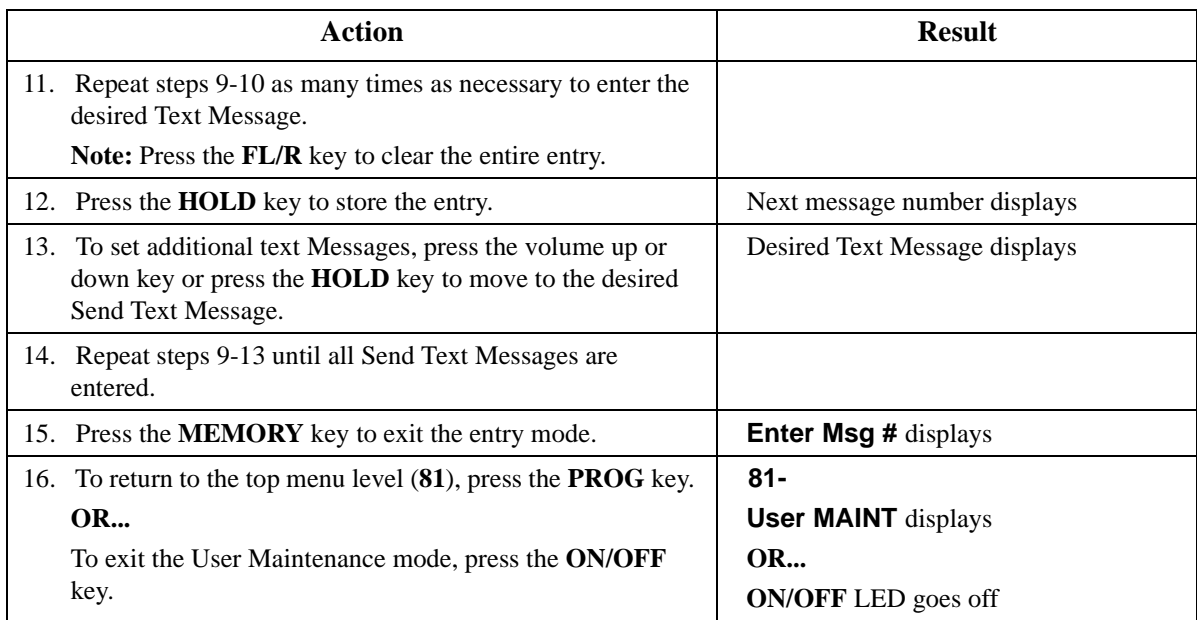

 $\bullet$  N/A

#### *Considerations*

 $\bullet$  N/A

## **Set Special Day Mode**

#### *Description*

(For a description of Automatic Day/Night System Mode, see ["Automatic Day/Night Mode" on page](#page-39-0)  [40.](#page-39-0))

You can specify up to 20 special days for the System. For each special day, you can specify up to 5 modes settings.

### *Operation*

#### **To set the Special Day Modes:**

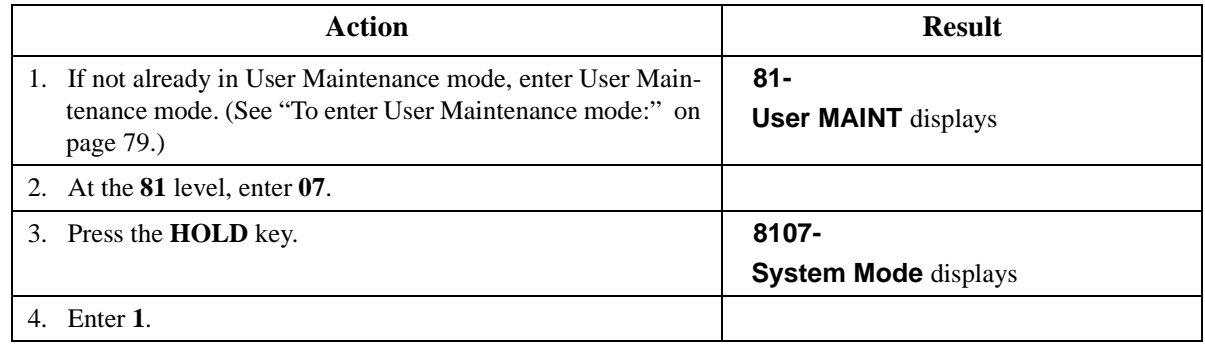

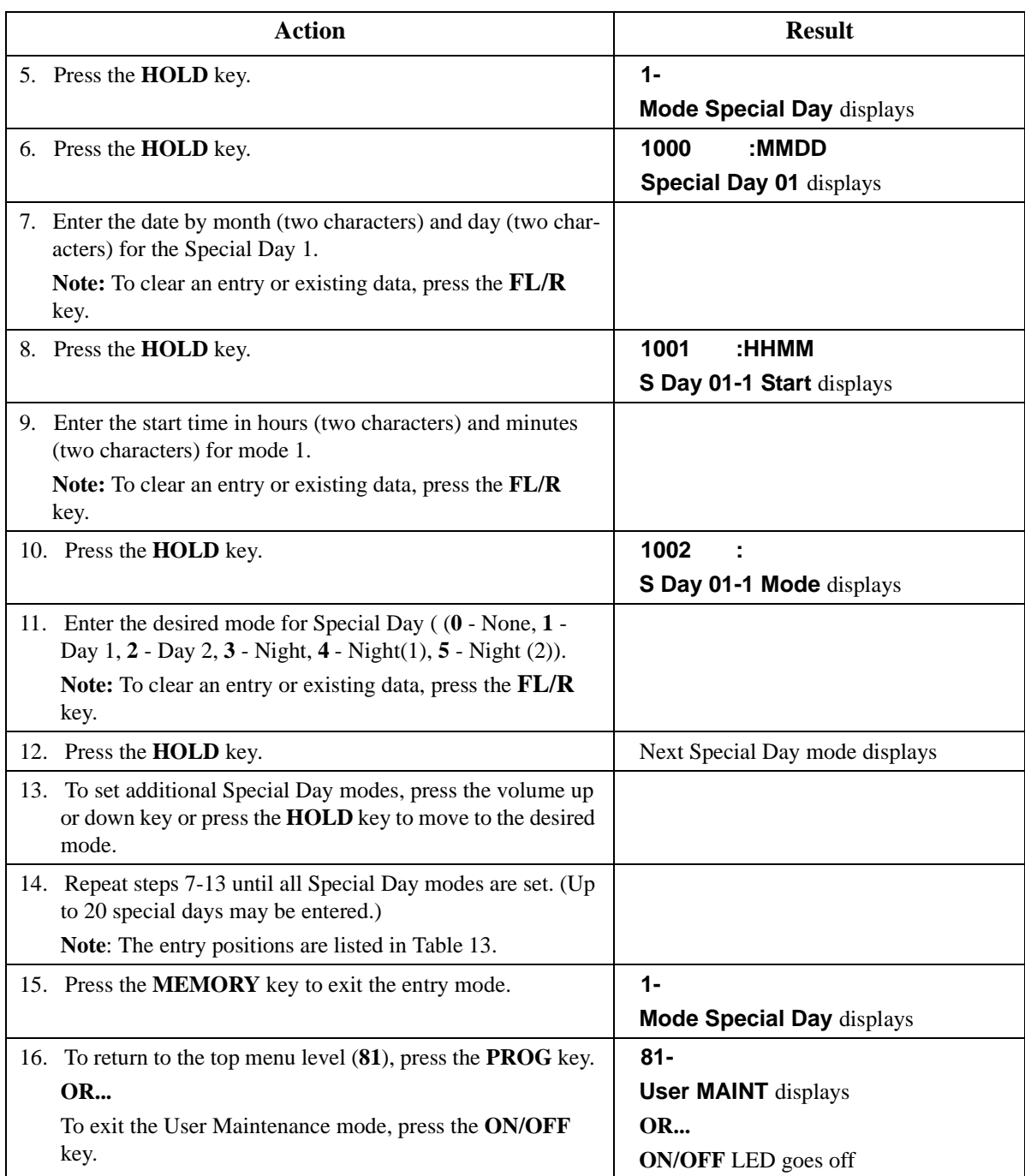

<span id="page-101-0"></span>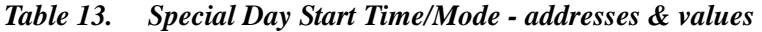

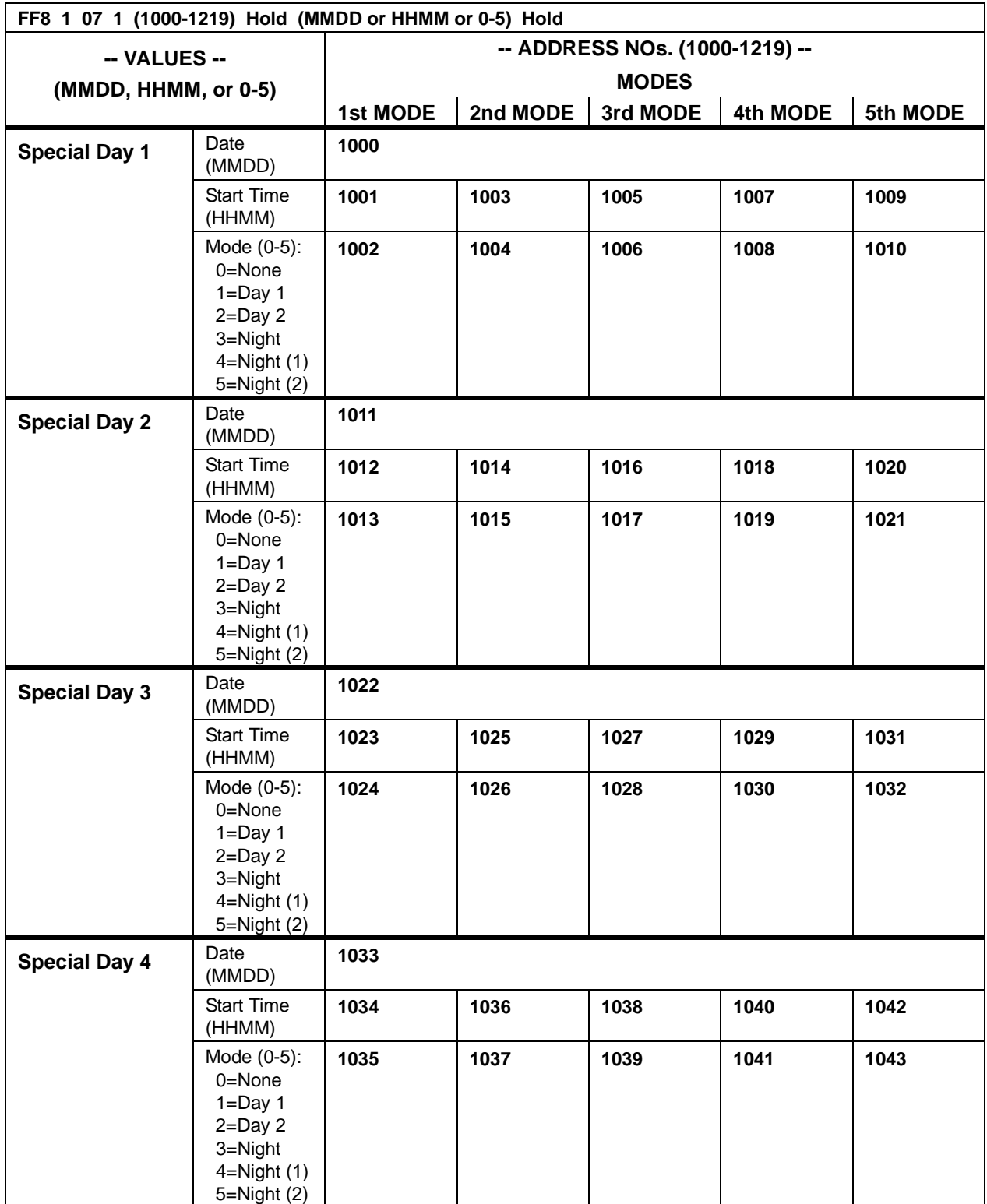

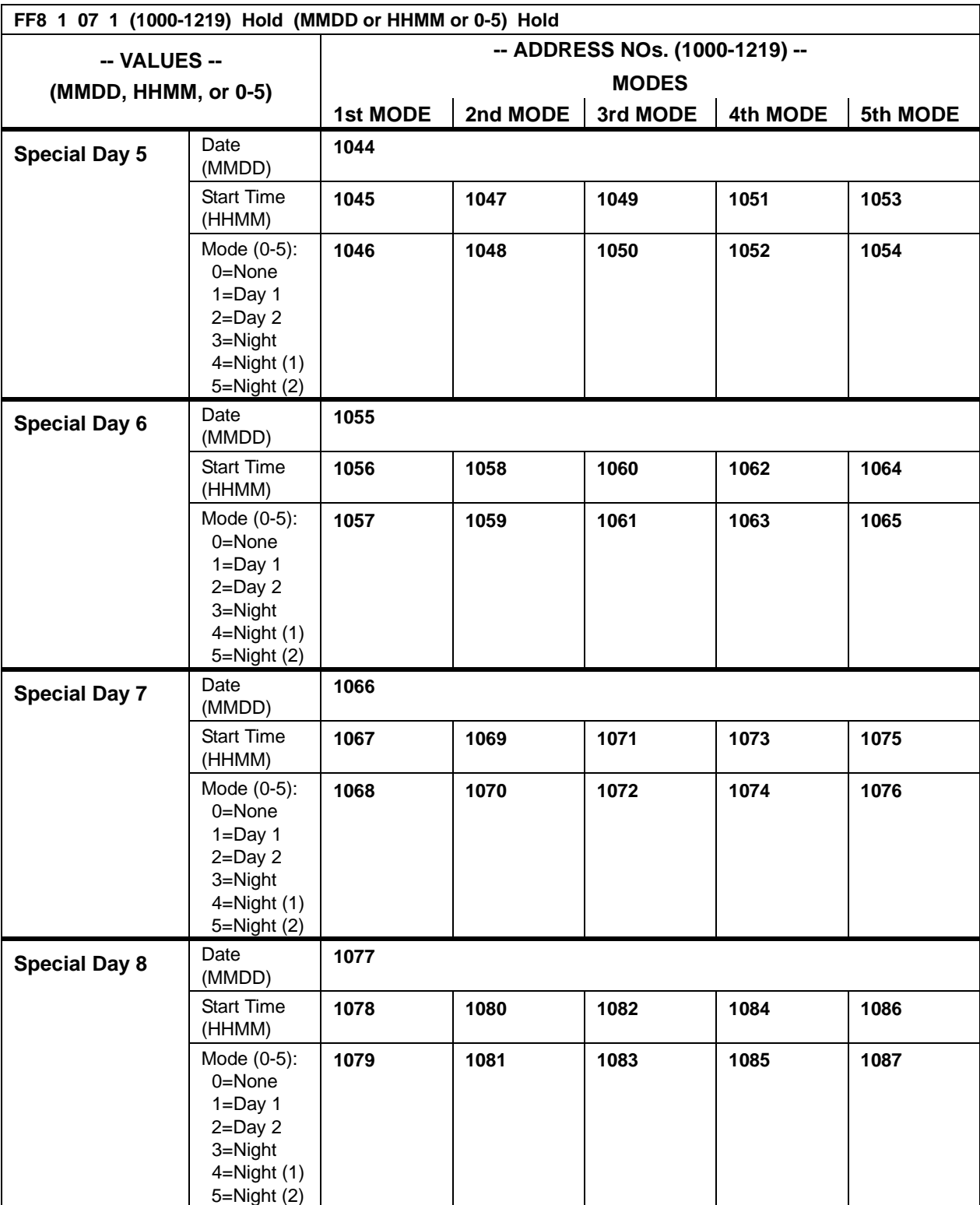

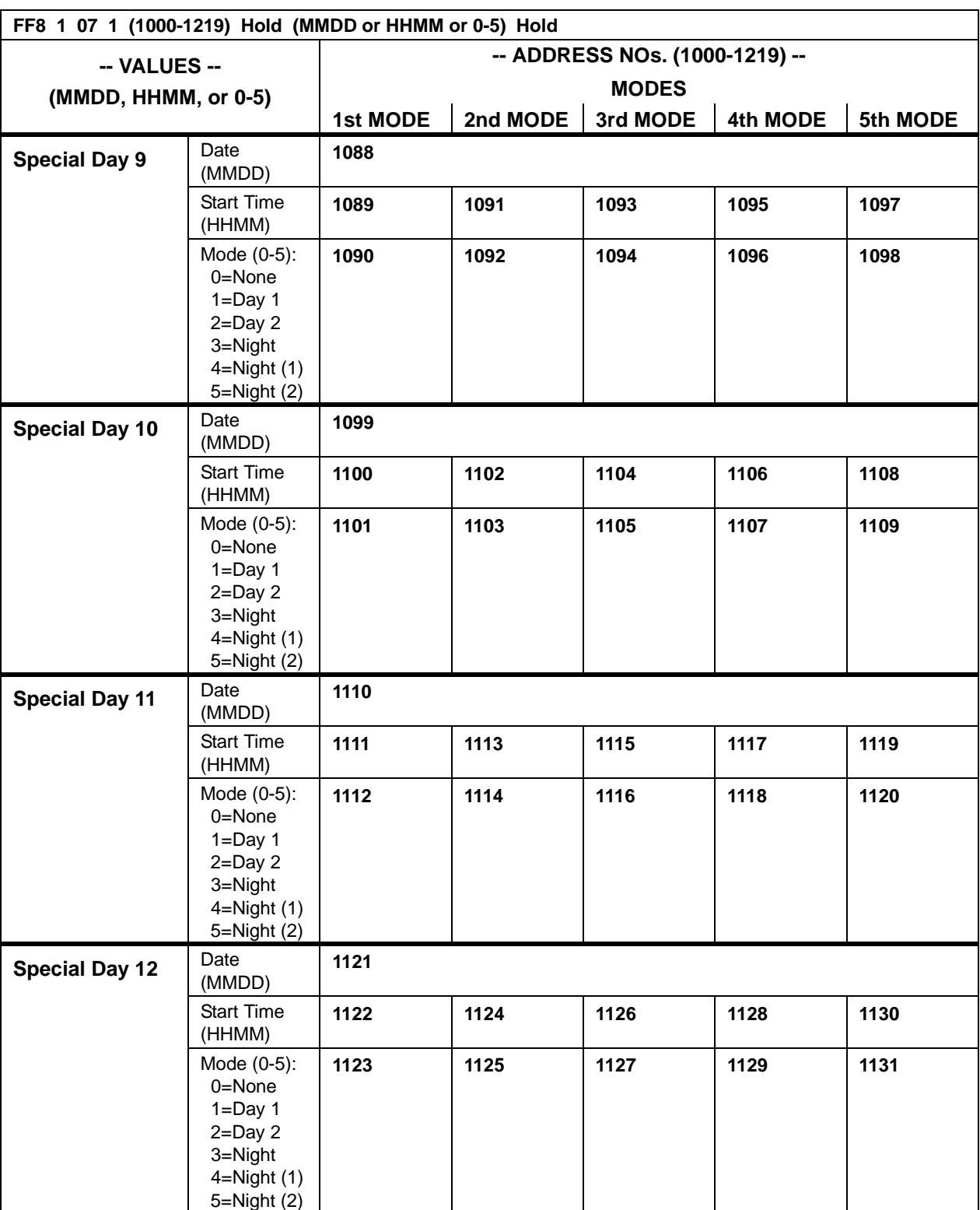

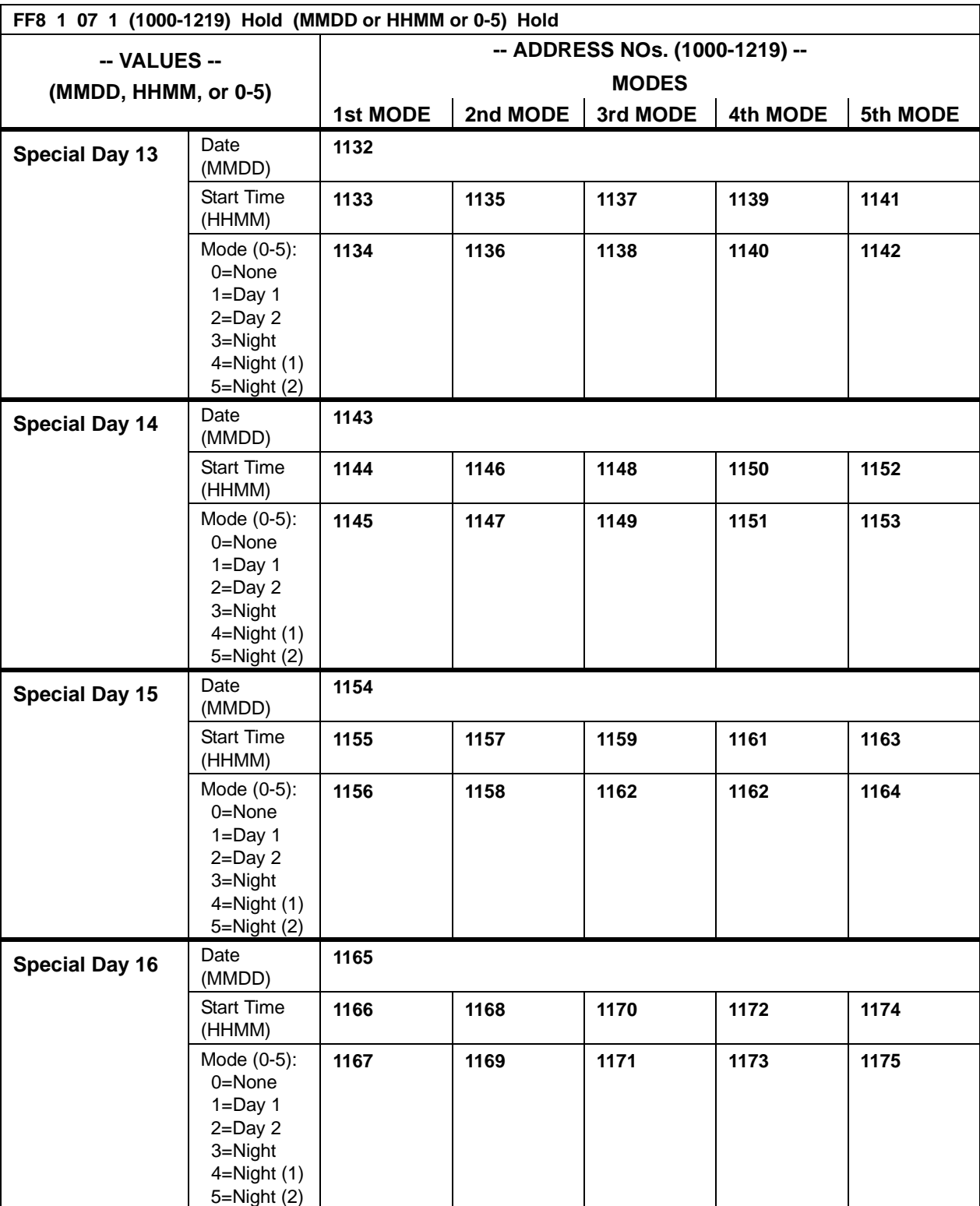

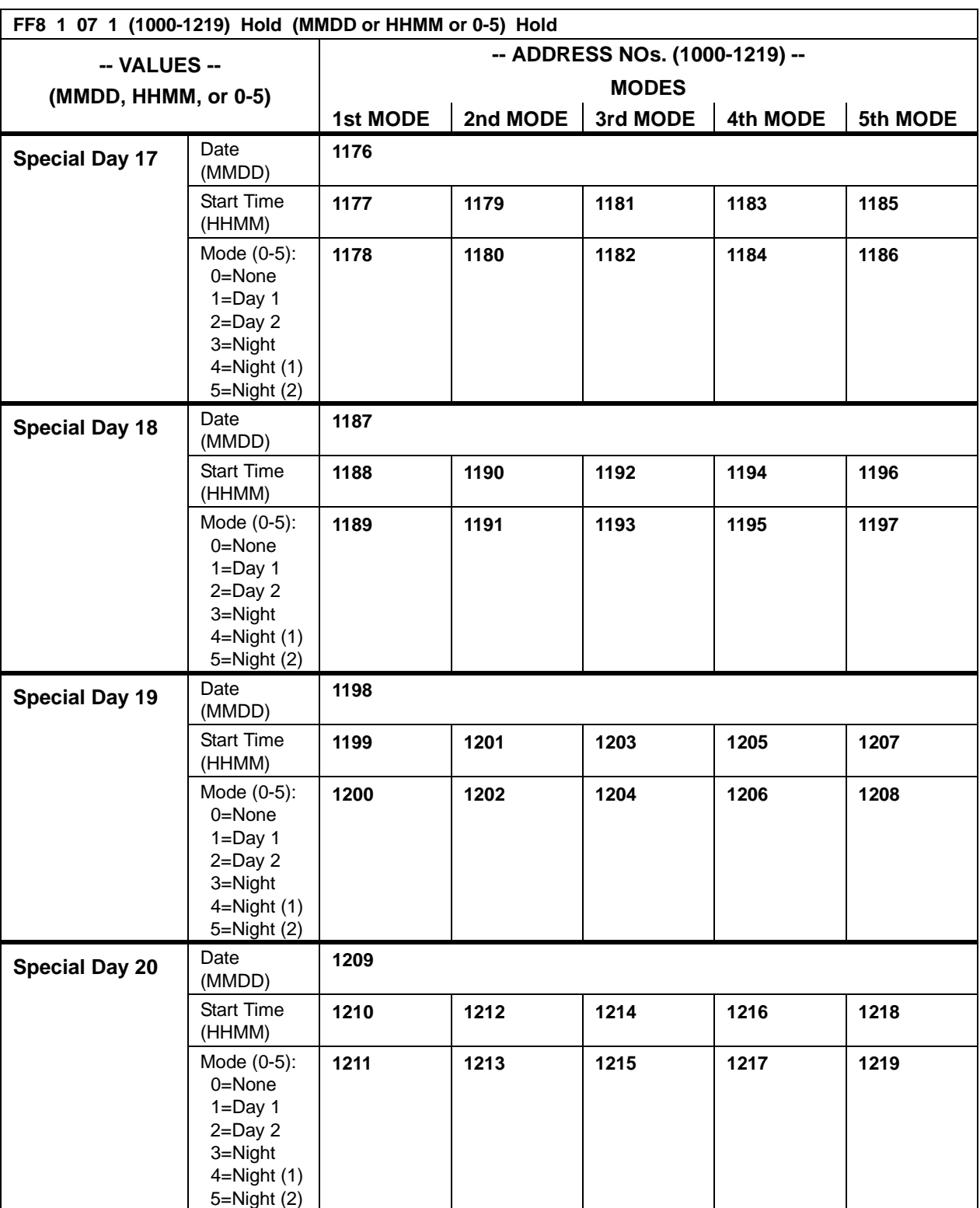

 $\bullet$  N/A

#### <span id="page-106-0"></span>*Considerations*

 $\bullet$  N/A

## **Set System Date/Time/Day**

## *Description*

The System allows you to change the date, time, and day of week. When setting the time, you can specify 12 or 24 hour format.

### *Operation*

#### **To change the system date, time, and day of week:**

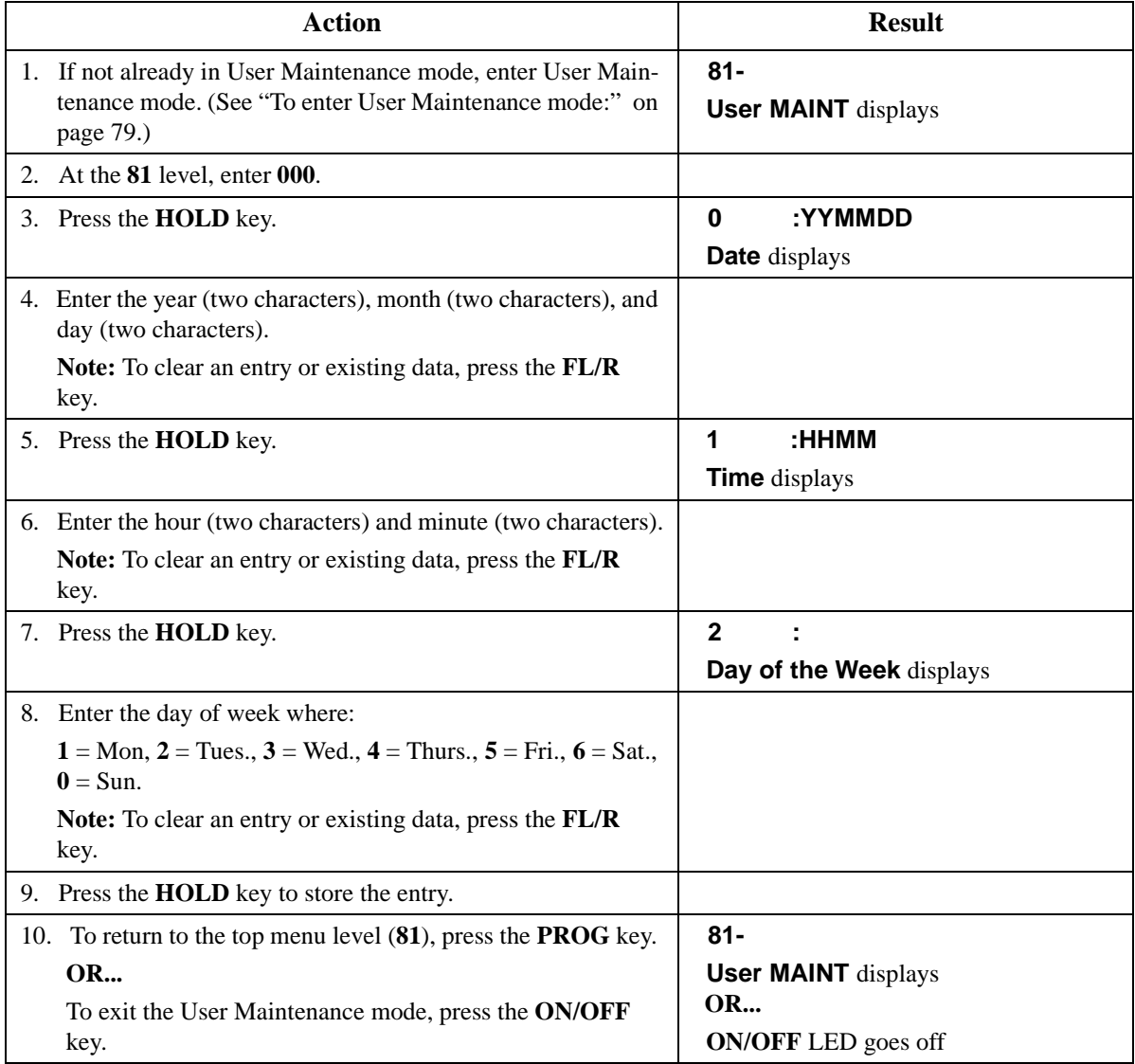

• N/A

### <span id="page-107-0"></span>*Considerations*

• N/A

## **Set System Speed Dial Index**

### *Description*

For a description of System Speed Dial (SSD), see ["System Speed Dial" on page 194](#page-193-0) for a Digital Key Telephone, ["System Speed Dial" on page 257](#page-256-0) for a Digital Single Line Telephone (DSLT), and ["System Speed Dial" on page 305](#page-304-0) for a Single Line Telephone (SLT).

### *Operation*

## **To set SSD index using either a large-display or small-display phone:**

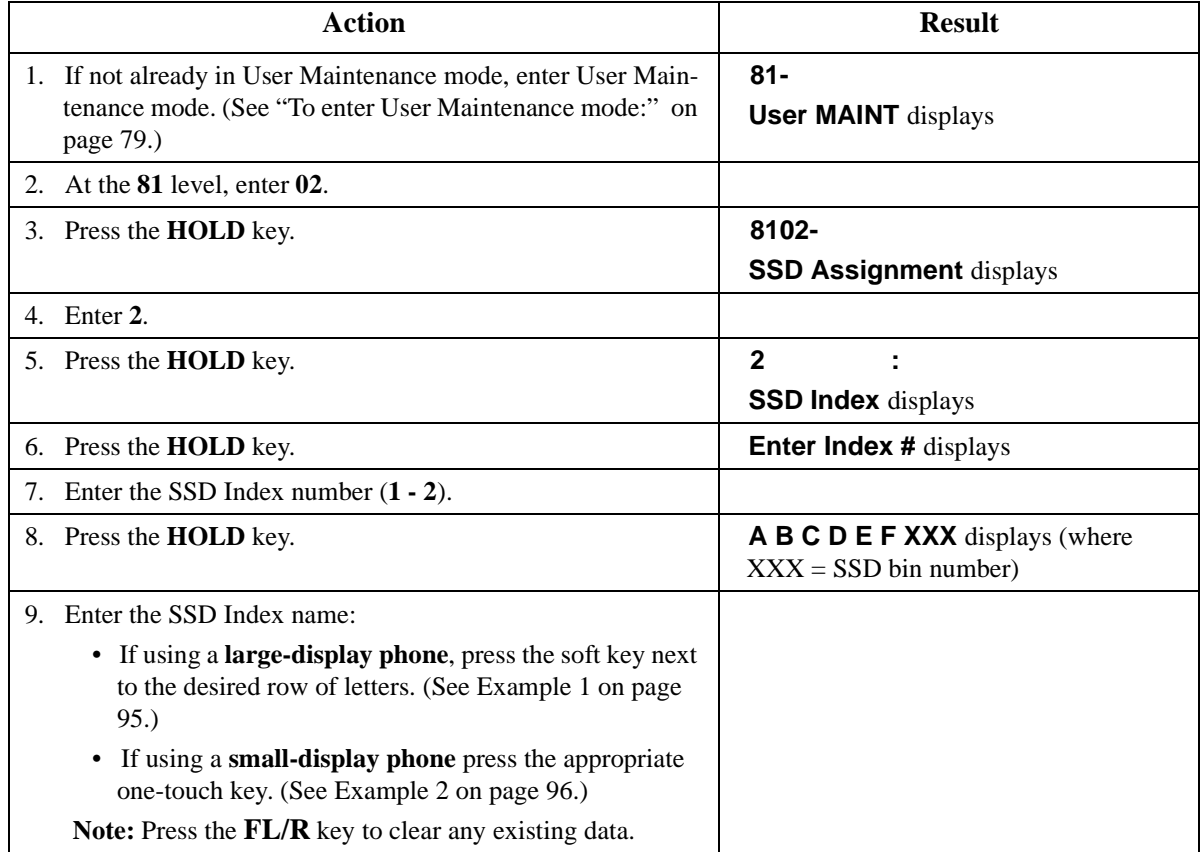
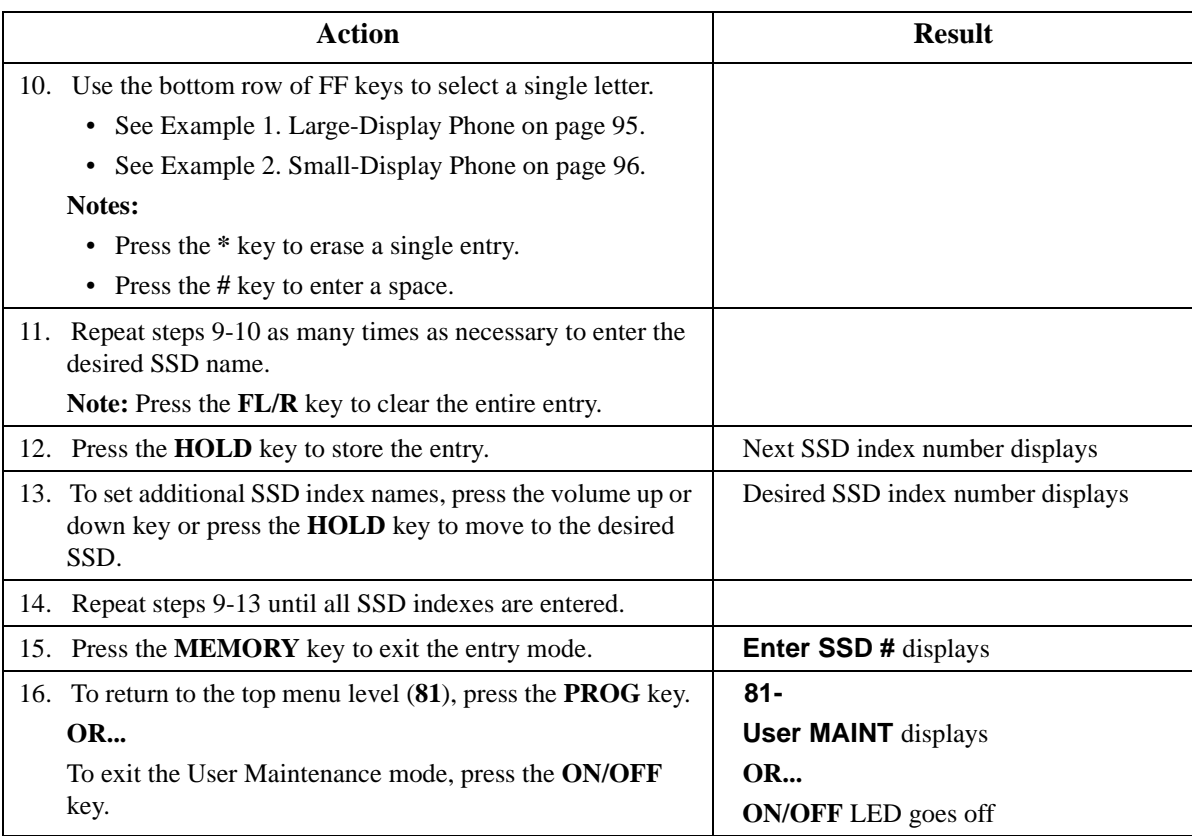

 $\bullet$  N/A

## *Considerations*

•  $N/A$ 

# **Set System Speed Dial Names**

## *Description*

For a description of System Speed Dial (SSD), see ["System Speed Dial" on page 194](#page-193-0) for a Digital Key Telephone, ["System Speed Dial" on page 257](#page-256-0) for a Digital Single Line Telephone (DSLT), and ["System Speed Dial" on page 305](#page-304-0) for a Single Line Telephone (SLT).

## *Operation*

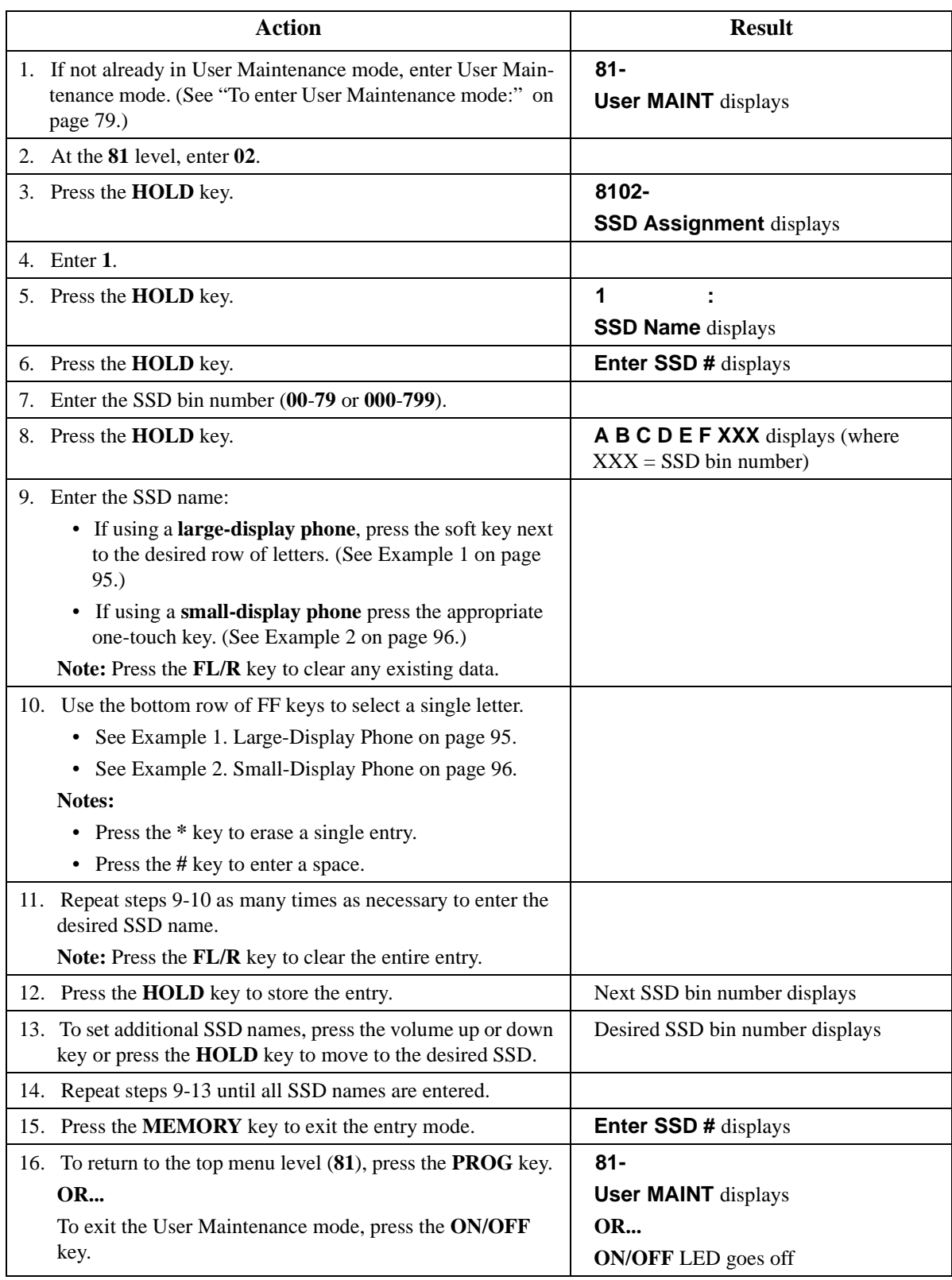

### **To set SSD names using either a large-display or small-display phone:**

• N/A

## *Considerations*

• N/A

# **Set System Speed Dial Numbers**

## *Description*

For a description of System Speed Dial (SSD), see ["System Speed Dial" on page 194](#page-193-0) for a Digital Key Telephone, ["System Speed Dial" on page 257](#page-256-0) for a Digital Single Line Telephone (DSLT), and ["System Speed Dial" on page 305](#page-304-0) for a Single Line Telephone (SLT).

### *Operation*

#### **To set SSD numbers:**

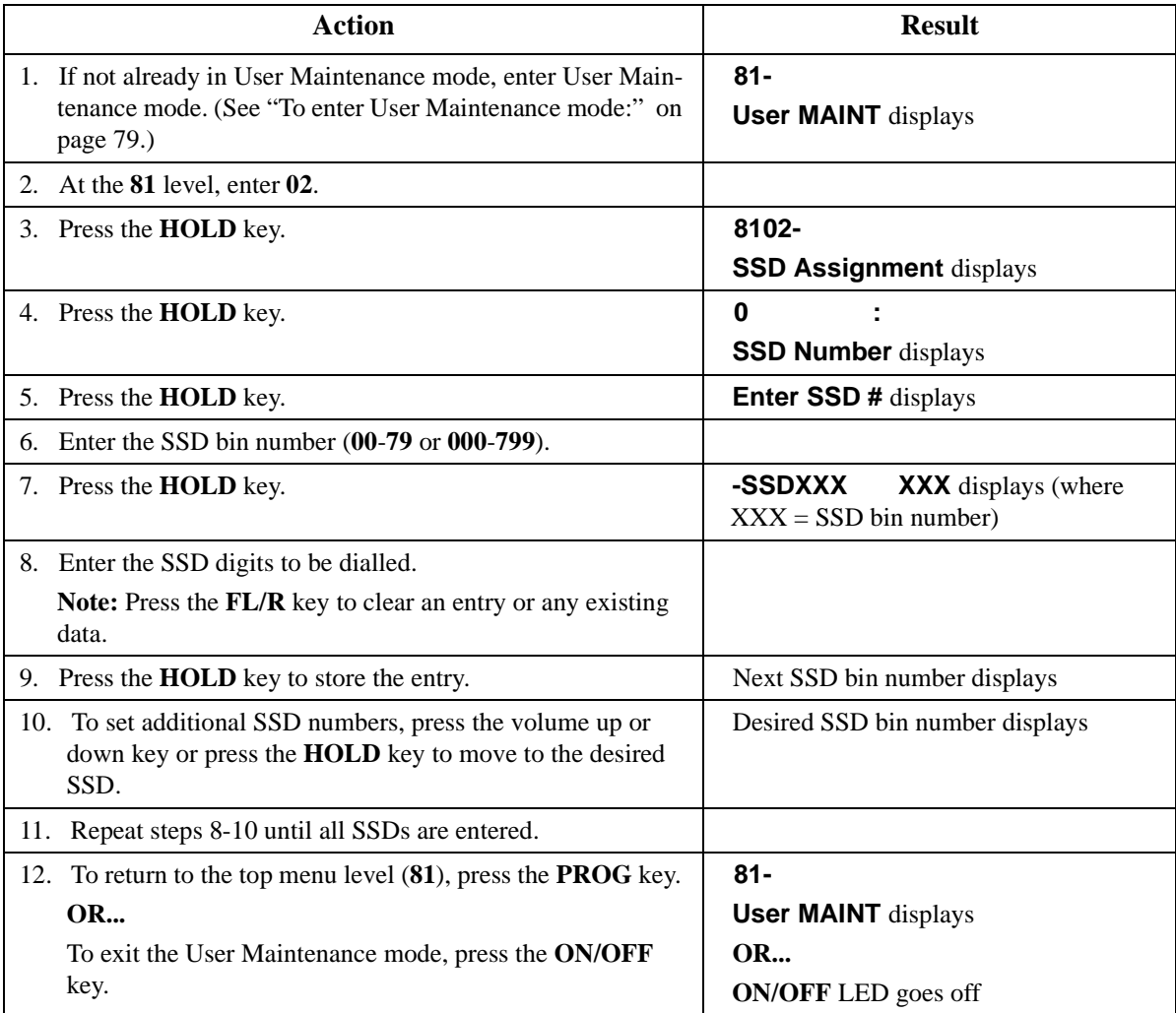

 $\bullet$  N/A

#### *Considerations*

• N/A

# **Set Text Message Replies**

## *Description*

This menu item specifies reply text messages.

### *Operation*

#### **To set Text Message Replies using either a large-display or small-display phone:**

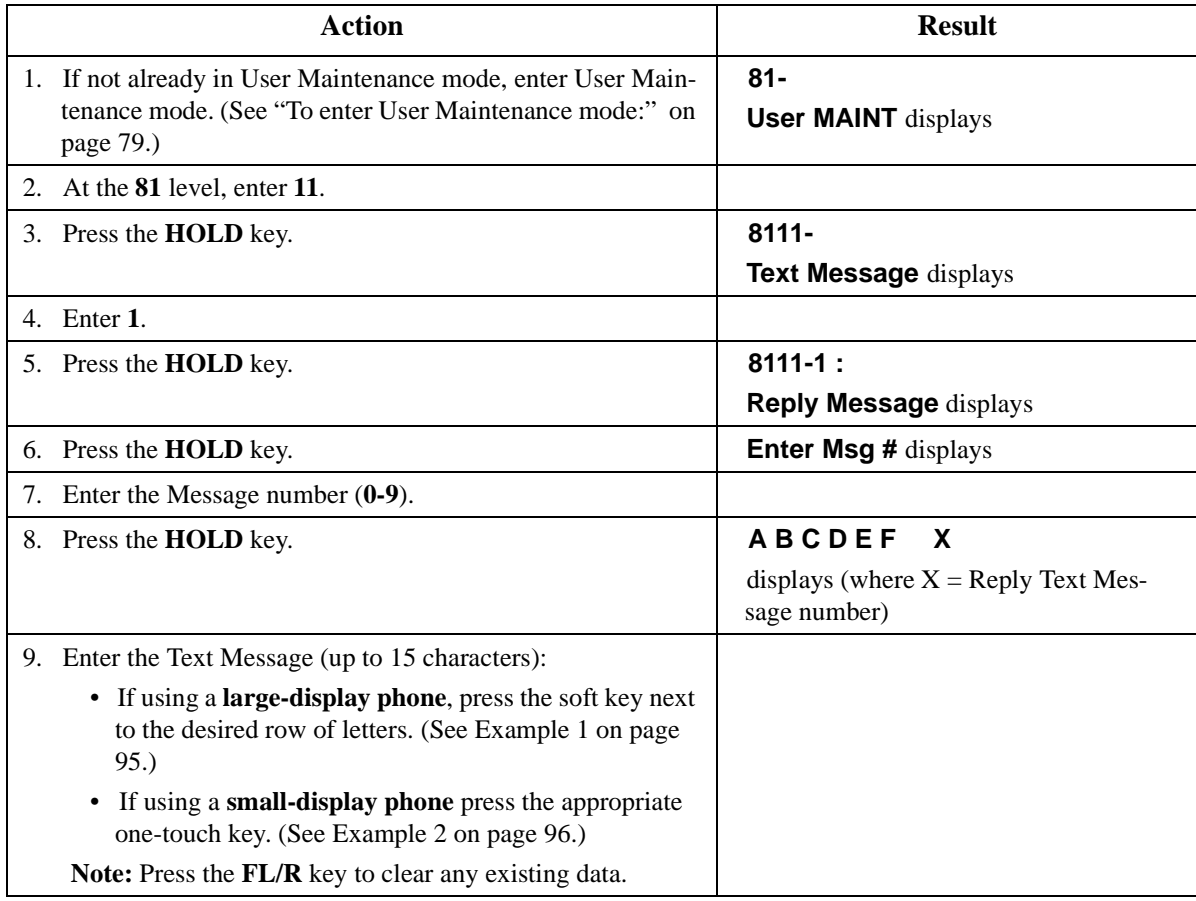

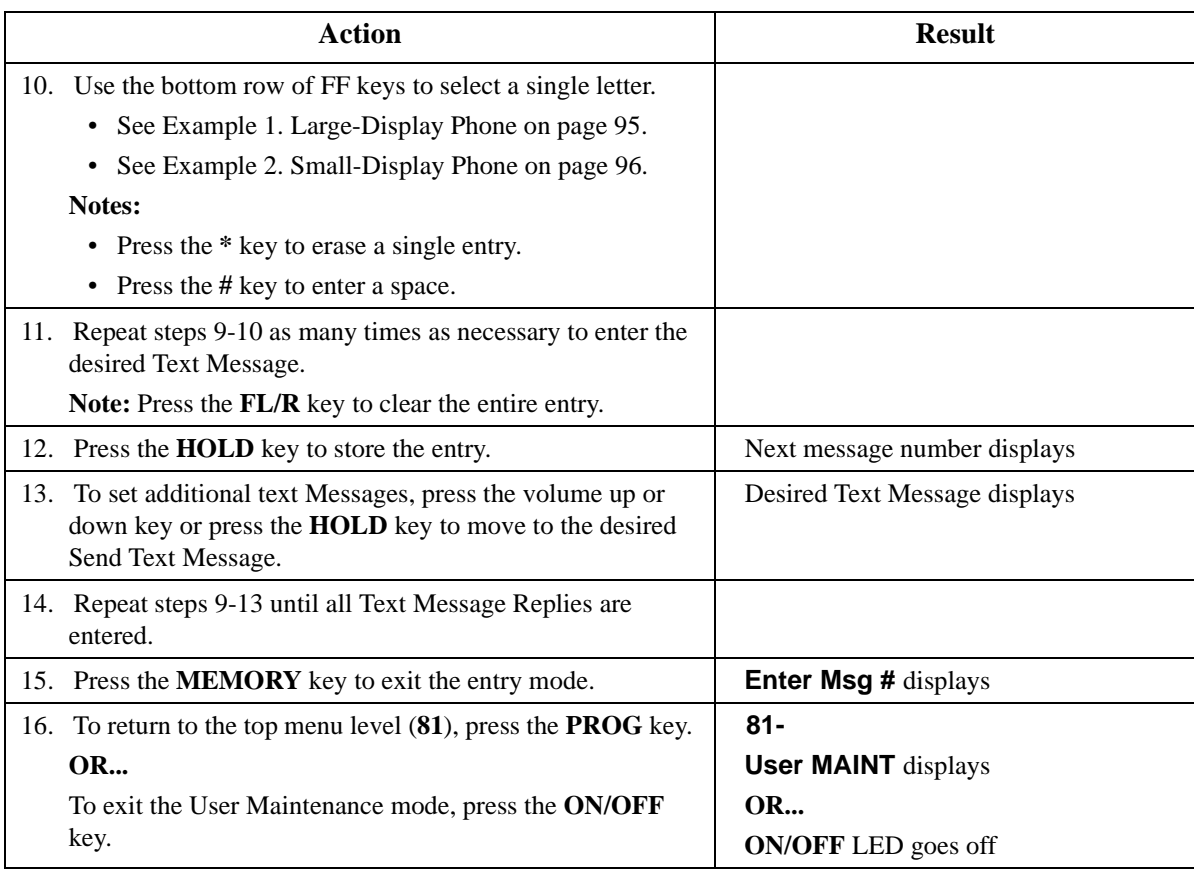

• N/A

## *Considerations*

• N/A

# **Set Verified Account Codes**

#### *Description*

(For a description of Verified Account Codes, see ["Verified Account Codes" on page 123](#page-122-0).)

You can enter up to 500 Verified Account codes. The System will store them in memory as valid codes. Once the codes are entered here, a Toll Restriction Service (TRS) (Call Barring) Class of Service (COS) can be used with each code. You can then enter your code on someone else's phone to bypass the TRS (Call Barring) restrictions on that phone. (The TRS (Call Barring) assigned to the Verified Account code will override the phone's TRS.)

## *Operation*

## **To set the Verified Account code:**

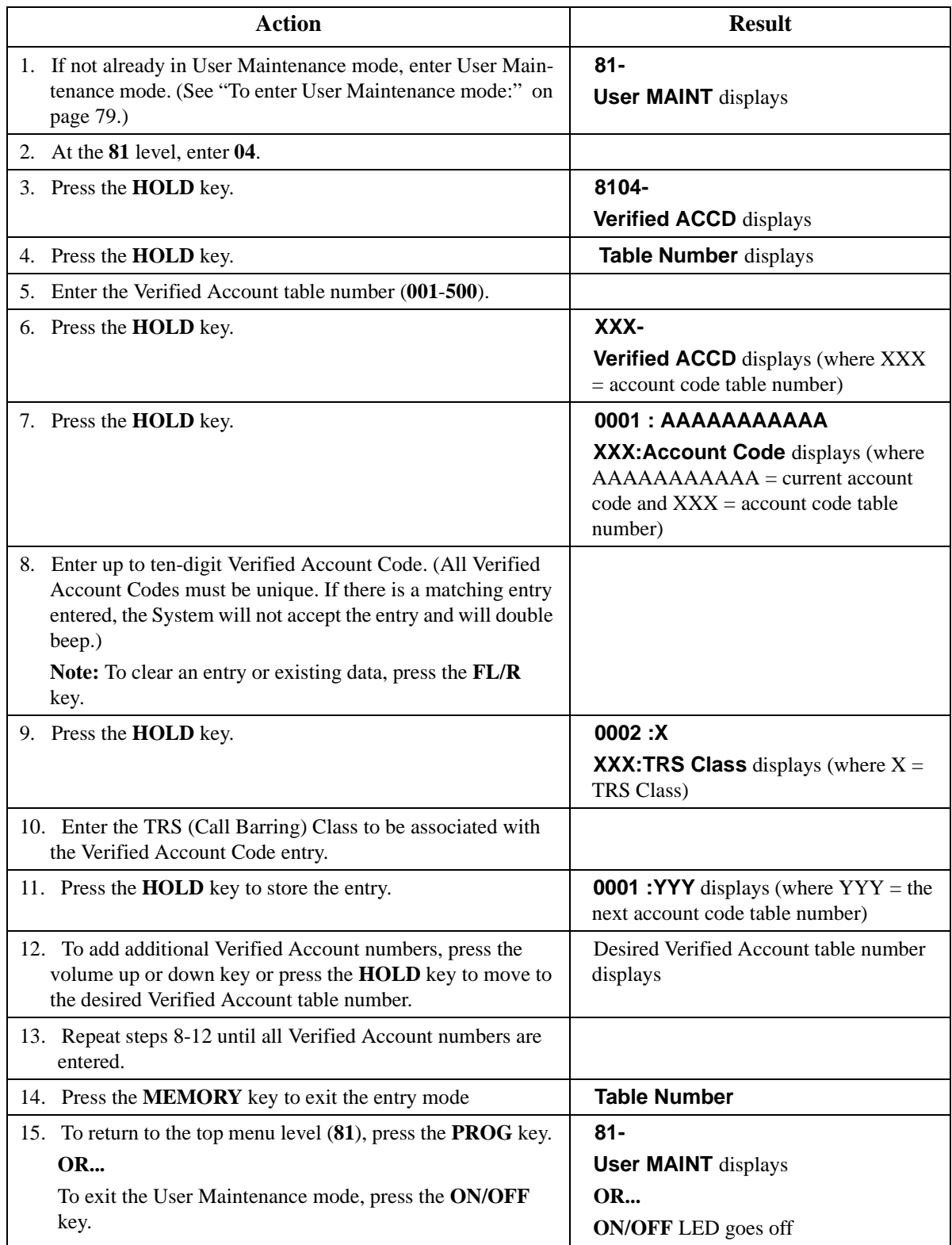

 $\bullet$  N/A

### *Considerations*

 $\bullet$  N/A

# **Set Walking TRS (Call Barring) Codes**

### *Description*

You can assign Walking TRS (Call Barring) Codes for each extension.

#### *Operation*

#### **To set Walking TRS (Call Barring) Codes using either a large-display or small-display phone:**

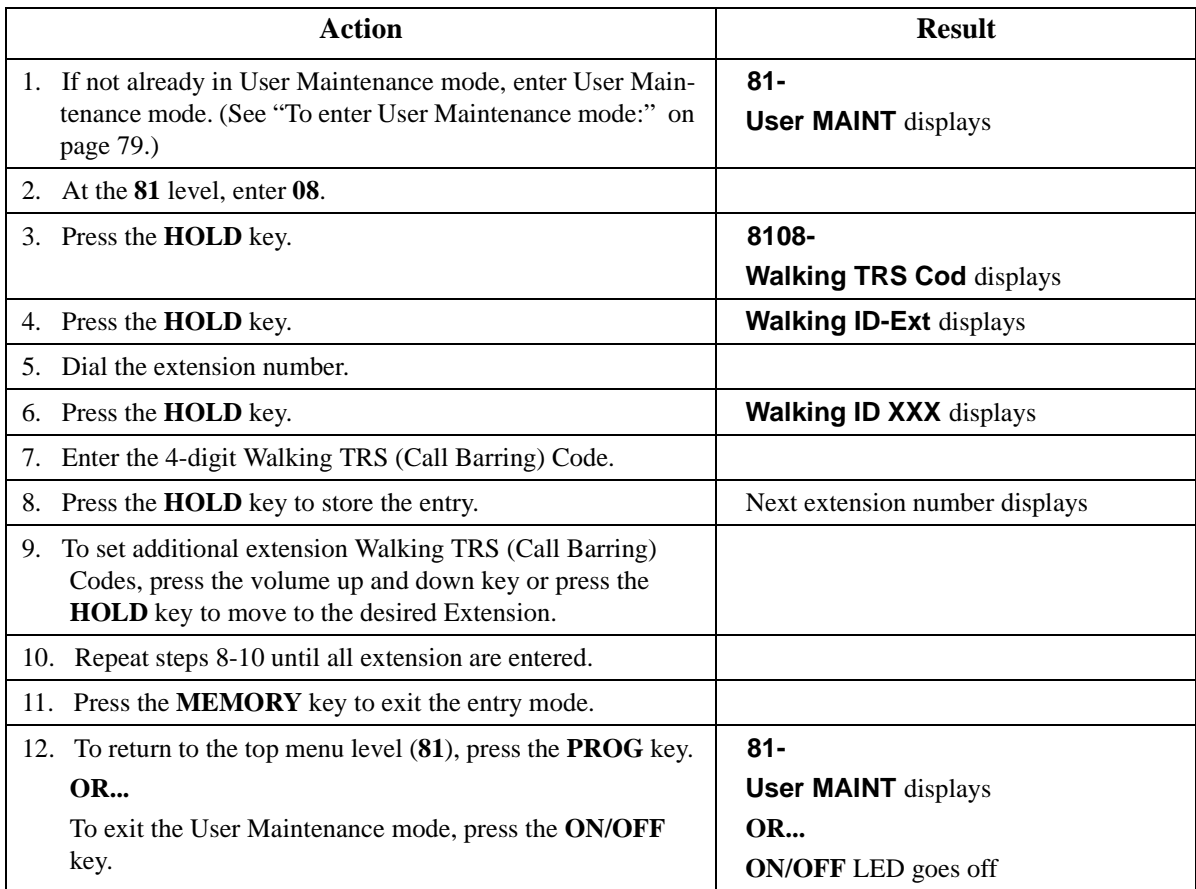

#### *Hardware Requirements*

 $\bullet$  N/A

#### *Considerations*

• N/A

*This page intentionally left blank.*

# **Chapter 5. Key Telephone Features**

This chapter describes Key telephone features. Key telephones are proprietary digital phones that provide feature access through a combination of feature keys and access codes.

This chapter covers the following topics:

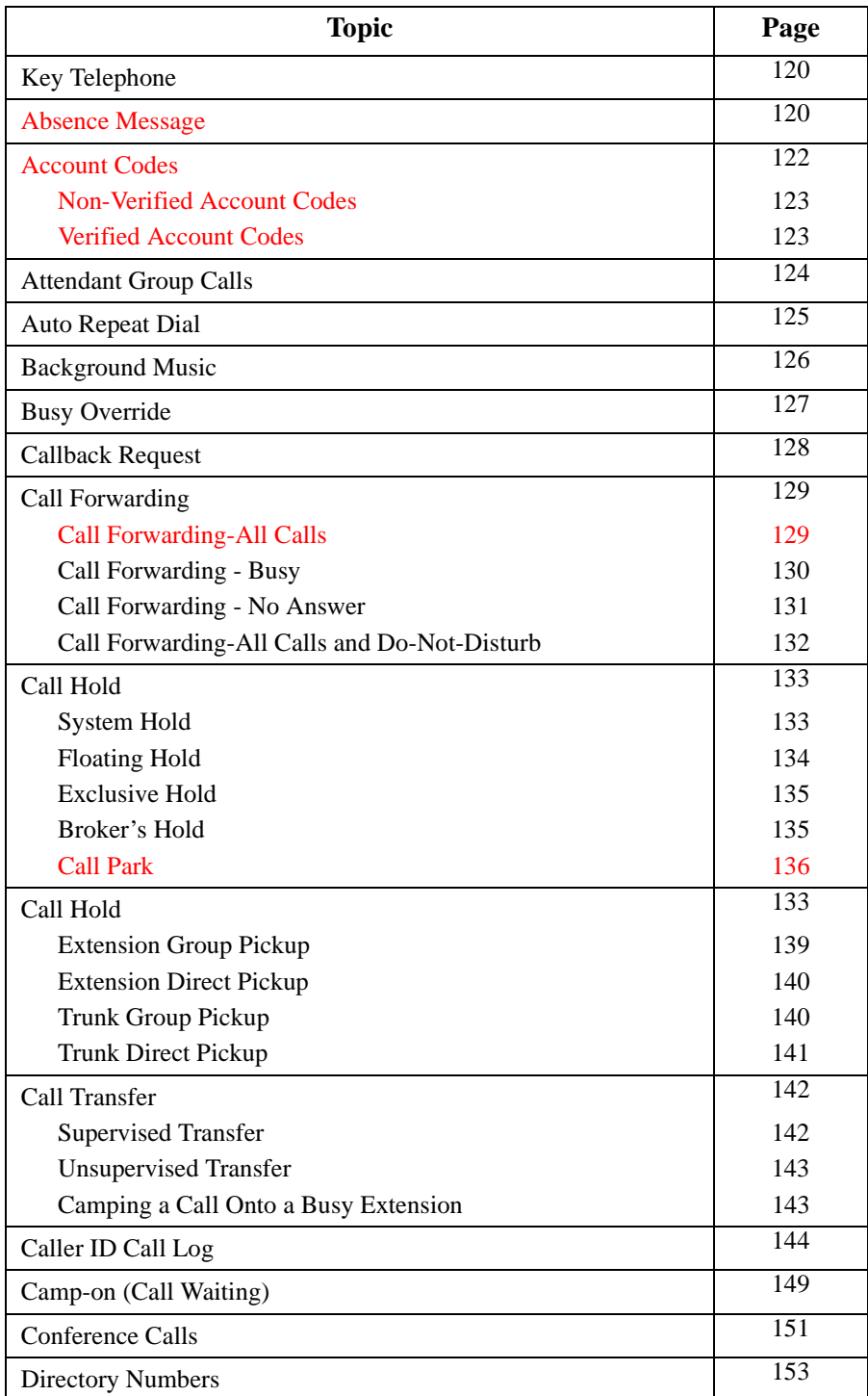

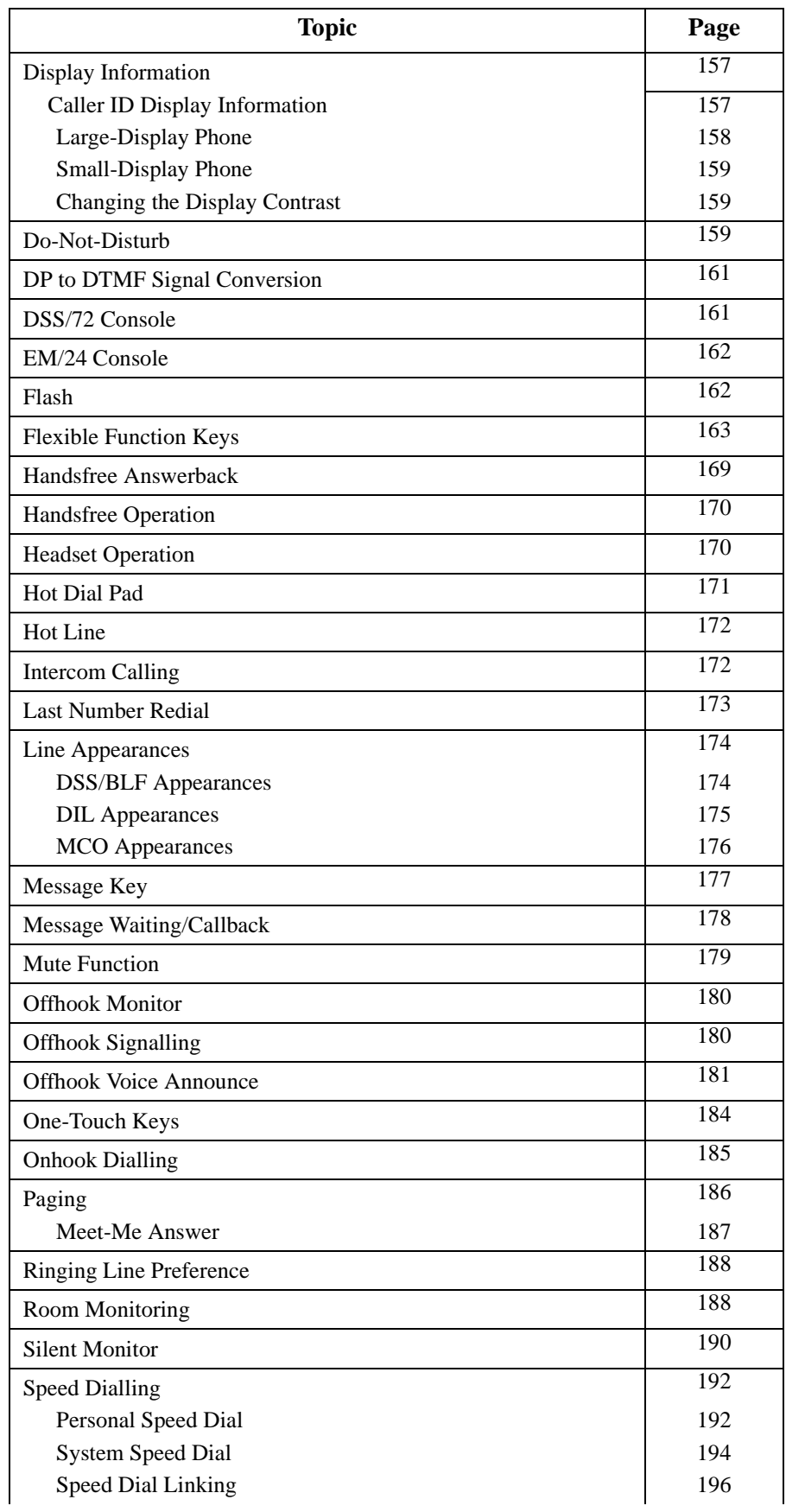

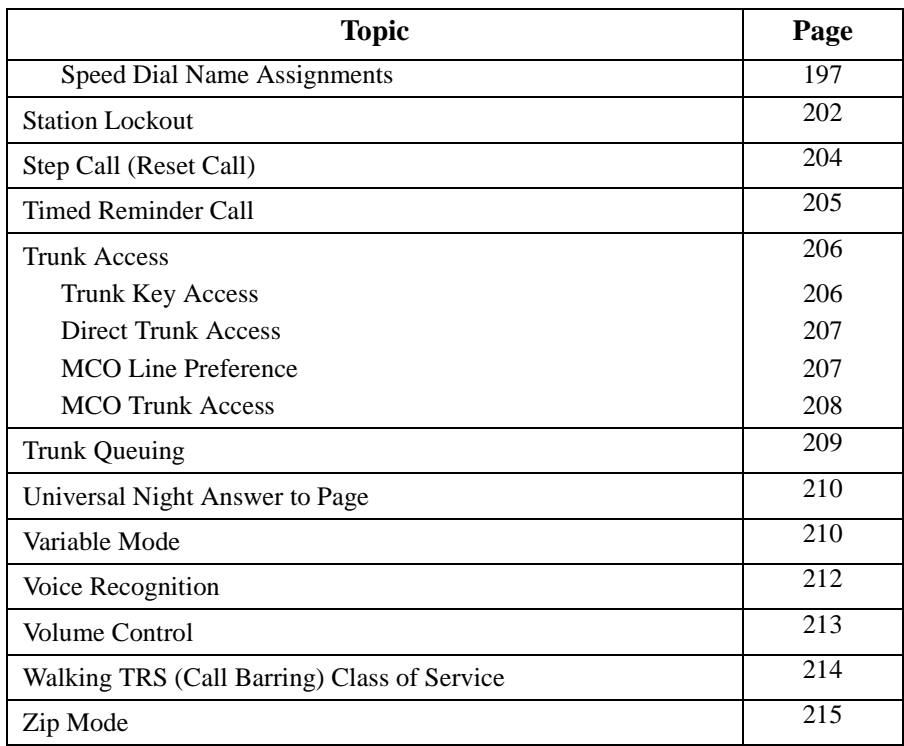

# <span id="page-119-0"></span>**Key Telephone**

As an example of a key telephone, Figure 2 illustrates the Panasonic model VB-44225/VB-D411LDSUK. This model provides a large display that includes one-touch access to speed dial numbers, telephone features, and Help screens.

#### *Figure 2. Large Display Key Telephone*

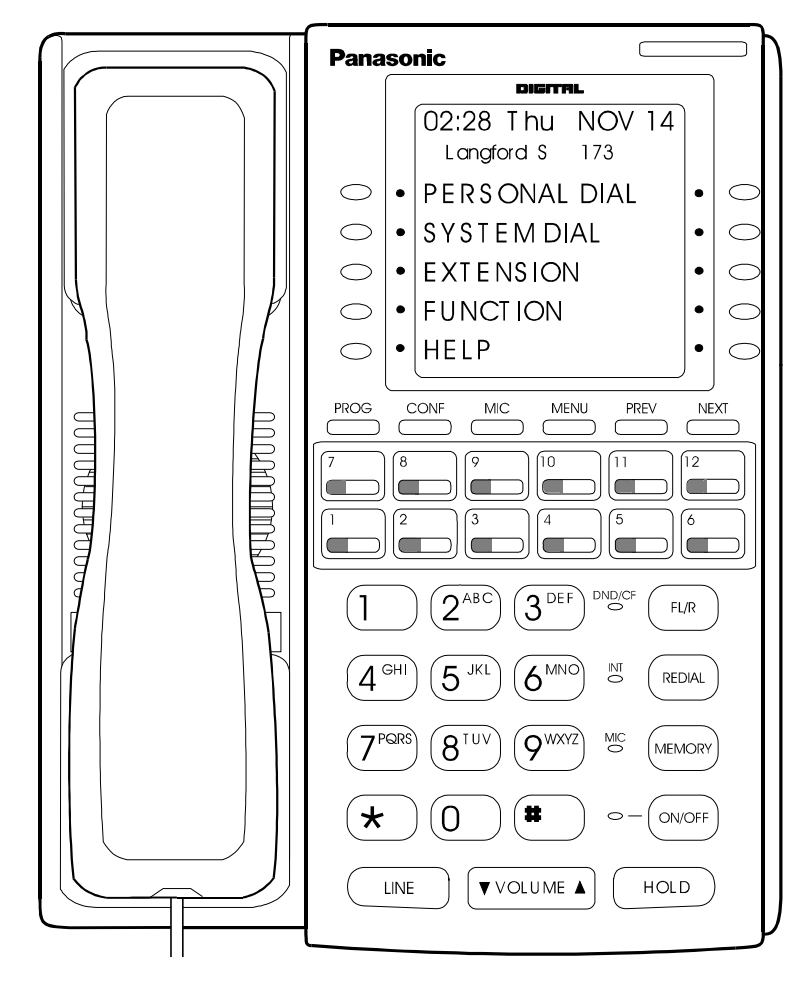

# **Absence Message**

# *Description*

Extension users can leave text messages on their phones when they are away. When the unattended extension is dialed, the text message displays on the caller's phone. Any one of the following messages can be selected. Messages 5 to 9 have no default message text. All the messages can be changed through system programming.

Beginning with Version 5.0, an LED lamp on the Absence Message key will light red when this feature is active.

Γ

#### *Table 14. Absence Messages*

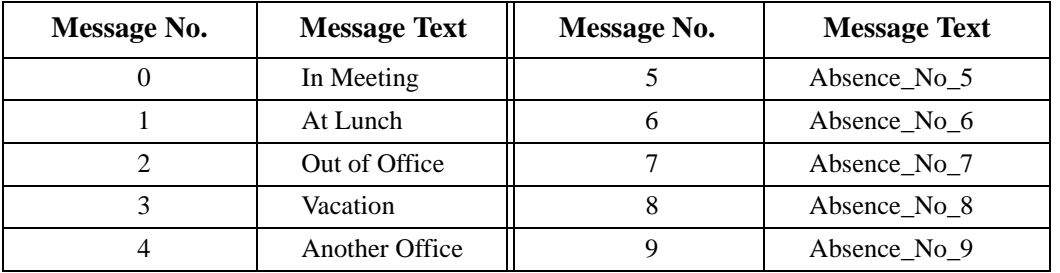

Optionally, a return time can be input. Example Return Times for Absence Messages include

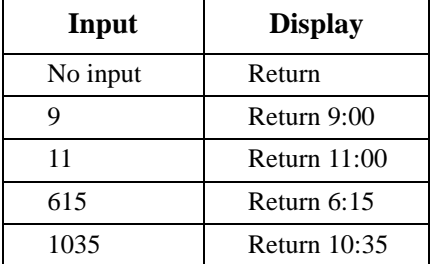

## *Operation*

#### **To set an Absence Message**

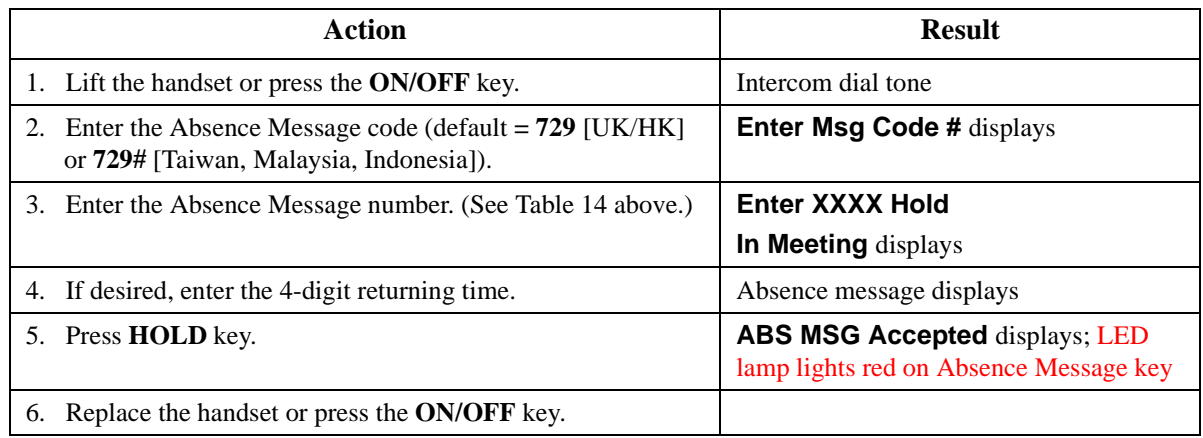

#### **To cancel an Absence Message**

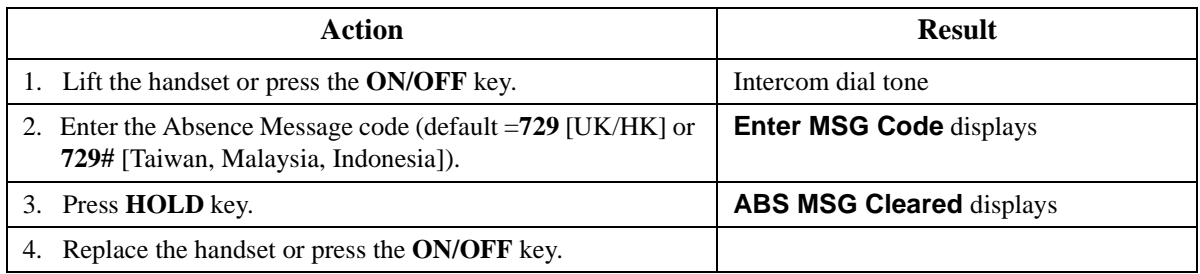

 $\bullet$  N/A

### <span id="page-121-0"></span>*Considerations*

- Calling parties without a display get a ring back tone, rather than the Absence Message.
- If a message code number that has not been programmed is selected, **Absence No.n**, appears on the display ( $n =$  message number).
- Regardless of setting an Absence Message on a DDI/DL extension, DDI/DL calls are routed according to the trunk ringing setting.
- An absence message may also be cancelled by dialling **7\*\***. This cancels Do-Not-Disturb (DND) and Call Forwarding-All Calls as well.

# **Account Codes**

# *Description*

You can assign account codes to clients to facilitate billing and to track call dates and times, numbers called, and outside line numbers used. This information is printed for each account on the System Message Detail Recording (SMDR) (Call Logging) record.

In addition verified account codes may be used to change the TRS (Call Barring) level to allow calls to numbers otherwise restricted.

Account codes may be either forced or unforced (voluntary) and either verified or unverified.

This feature works with SMDR (Call Logging). During a phone call, a station user can silently enter an accounting or client billing code. The entered Code will display on the phone's LCD as it's dialled, so the user can tell it's being registered. Then later, the Call Logging reports will show the Code dialled for each call, and even sort the report by these Codes.

There are two different types of account codes: Non-Verified and Verified Account Codes. Prior to Version 5.0, the maximum amount of account code numbers for both types could range from 1-10 digits. Beginning with Version 5.0, a second mode has been added that allows the user to set the maximum amount of account code numbers from 1-4 digits. An account code error will occur when more than the maximum number of digits are entered.

## **Non-Verified Account Codes**

Non-Verified Codes aren't checked by the system for validity. Depending on the setting, the user can enter anything from 1-4 digits or 1-10 digits. Individual phones can be programmed to accept *forced* Account Codes (the user must enter a code for every call) or *voluntary* Account Codes (the user can enter a code, but doesn't have to, for each call).

Non-Verified Account Codes can be assigned to incoming and/or outgoing calls. For incoming calls, the user can enter the Code anytime during the call. For outgoing calls, the user either enters the Code before accessing an outside line (for *forced* Codes), or anytime during the call (for *voluntary* Codes).

#### **Verified Account Codes**

Verified Account Codes entered by phone users must match a code that has been preprogrammed into an Account Code Table. Depending on the setting, the user can enter anything from 1-4 digits or 1-10 digits. These codes can also be either *forced* or *voluntary.* You can program these codes with their own <span id="page-122-0"></span>Toll Restriction Service (TRS) (Call Barring) Class assignment so that, when entered, they will override the extension's TRS (Call Barring) Class. Thus, Verified Account Code users can "float" from phone to phone, placing calls that would normally be restricted on that phone.

# **Non-Verified Account Codes**

Non-verified Account codes are voluntary codes. (i.e., You do not have to enter an account code before making a call.)

You can assign Non-verified Account codes to both incoming and outgoing calls. To assign an account code to an outgoing call, you enter the account code before making the call or during the call. To assign an account code to an incoming call, you enter the account code during the call.

#### *Operation*

#### **To enter an account code before making a call:**

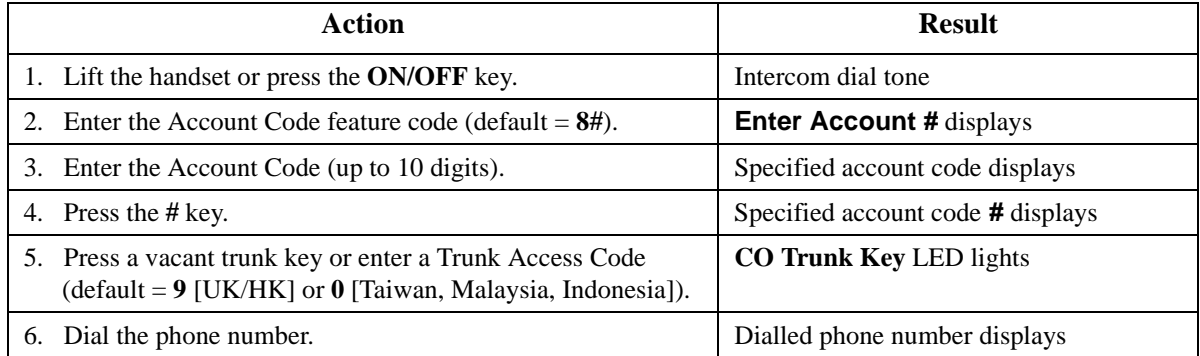

#### **To enter an account code during an outside call:**

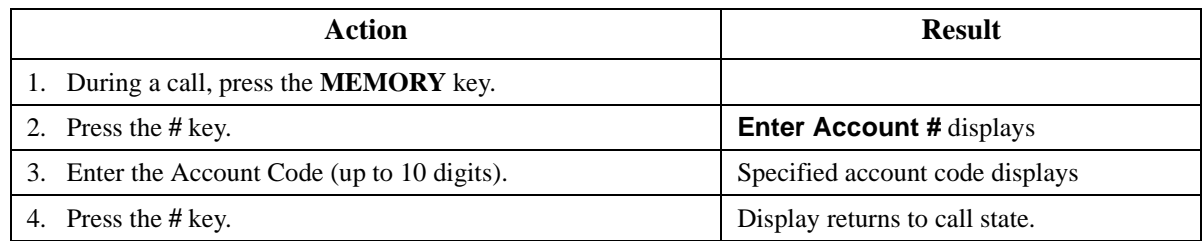

# **Verified Account Codes**

Stations restricted from outside call origination by TRS (Call Barring) can be allowed to make outgoing calls by entering a Verified Account code that changes the TRS (Call Barring). After a call is made, the Call Logging record for the call will show the verified account code.

## *Operation*

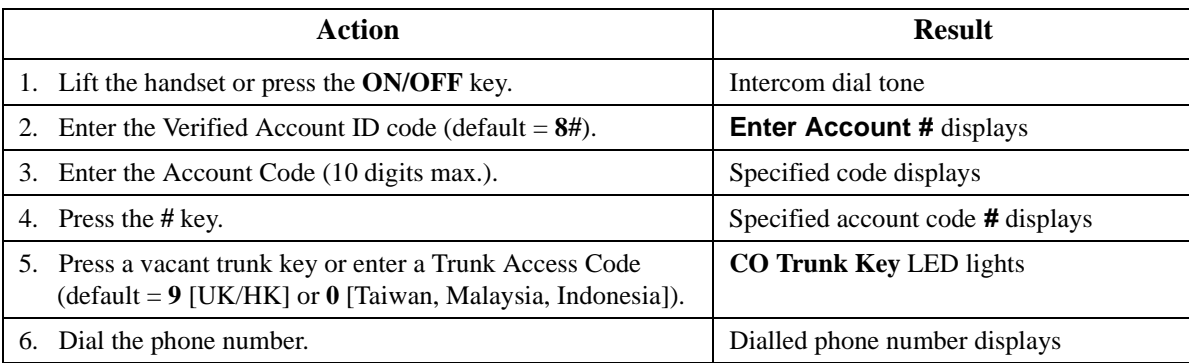

#### <span id="page-123-0"></span>**To make an outside call that requires an account code:**

#### *Hardware Requirements*

• An Call Logging printer or external call accounting system is required to collect account code records.

#### *Considerations*

- Account codes are not available during conversation recording mode for the Built-In Voice Mail.
- Account codes will be cancelled after using trunk queuing.
- Account Codes interact with TRS (Call Barring) as shown in the following table:

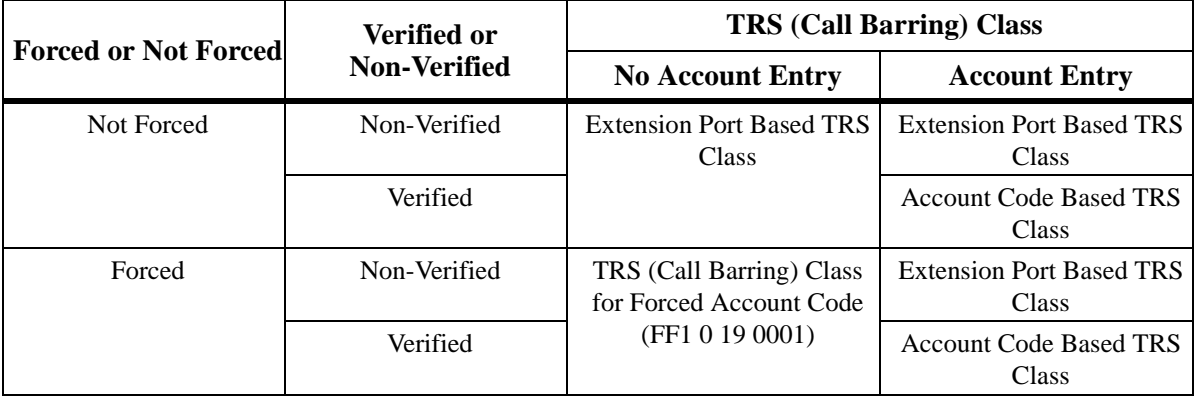

# **Attendant Group Calls**

CPC-96, CPC-288, and CPC-576 All Versions

## *Description*

You can call the attendant group from any extension by dialling the designated attendant number.

#### <span id="page-124-0"></span>*Operation*

#### **To call an attendant group:**

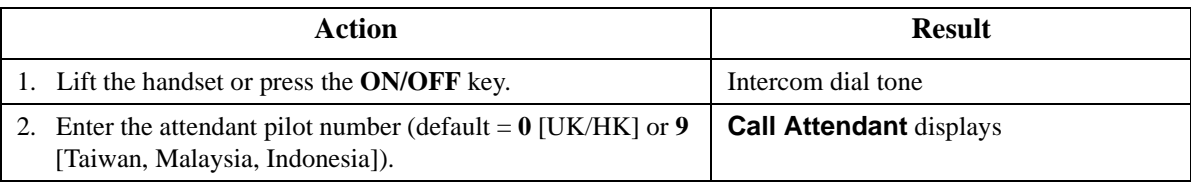

### *Hardware Requirements*

 $\bullet$  N/A

#### *Considerations*

- Up to 20 extensions can be included in an attendant group.
- The attendant pilot number is flexible.
- If a member of an attendant group is for a virtual extension, multiple extensions in the attendant group can be made to ring at once when the virtual number is dialled.

# **Auto Repeat Dial**

# *Description*

If you press the **FL/R** key while receiving busy tone on an outside call, the System automatically redials the number. The System continues to redial the number at set intervals until the called number answers, the caller hangs up, or the maximum of 15 redial attempts is made.

#### *Operation*

#### **To use Auto Repeat Dial:**

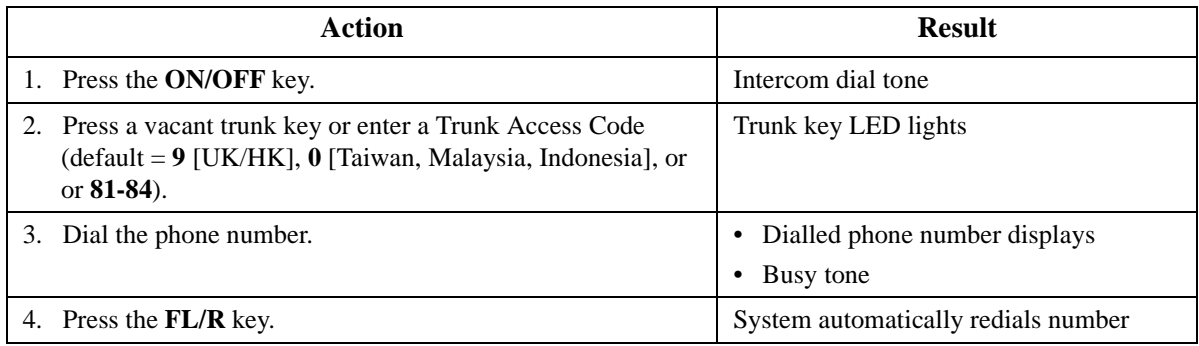

#### *Hardware Requirements*

• N/A

#### *Considerations*

 $N/A$ 

# <span id="page-125-0"></span>**Background Music**

# *Description*

If your System is set up to provide Background Music, music can be played from the speakers of idle telephones. If a call is made to an extension receiving Background Music, the music stops and the phone rings. Background Music is also interrupted when the phone goes offhook.

The System can also provide Music-on-Hold (MOH) using a separate music source (except with CPC-HS). If MOH is provided, callers automatically hear music when they are placed on hold. (For more information on MOH, see page [49](#page-48-0).)

### *Operation*

#### **To turn Background Music on:**

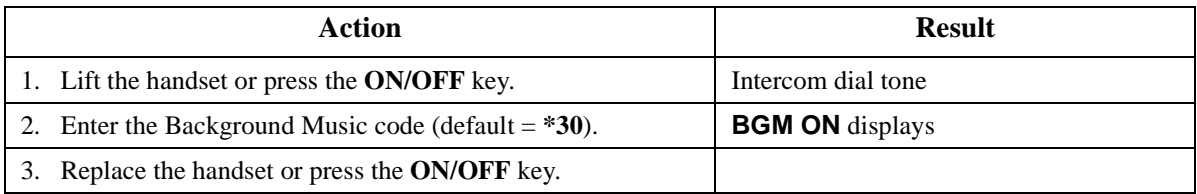

#### **To turn Background Music off:**

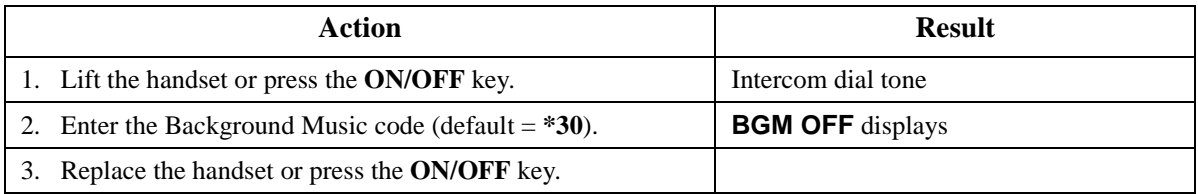

#### *Hardware Requirements*

• The music source must be purchased separately. It is not provided with the System.

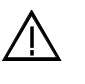

**Important:** A license may be required from the Society of Composers, Authors, and Publishers (ASCAP) or similar organizations to transmit radio or recorded music through the MOH and/or Background Music feature. Panasonic, its distributors, and affiliates assume no liability should users of Panasonic equipment fail to obtain such a license.

#### *Considerations*

• N/A

# <span id="page-126-0"></span>**Busy Override**

# *Description*

Busy Override allows you to break into another user's outside or intercom calls to relay urgent information or to create three-party conference calls.

## *Operation*

#### **To break into a call with a line appearance on your phone (Trunk Key Busy Override):**

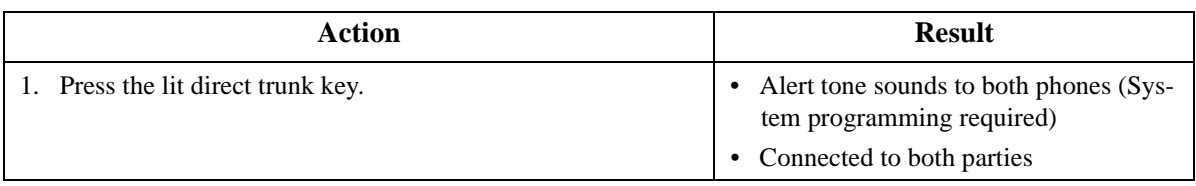

#### **To use Extension Busy Override:**

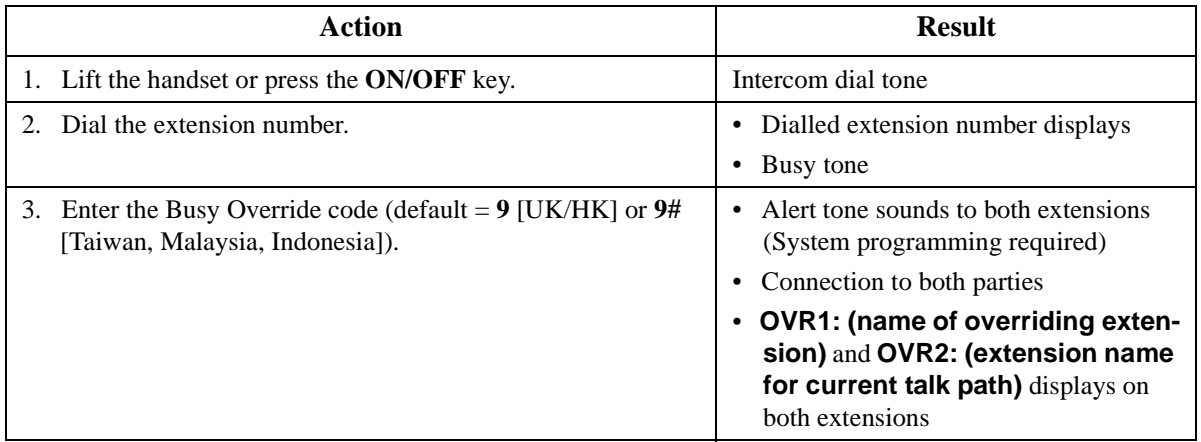

#### *Hardware Requirements*

 $\bullet$  N/A

#### *Considerations*

- You cannot break in on three-party conference calls.
- The default for the Override Alert Tone is **off**. If the Override Alert Tone is enabled, the tone will be sent to both parties when a call is overridden.
- Beginning with Version 4.0 and higher, certain extensions can be excluded from busy override based on Class of Service.

# <span id="page-127-0"></span>**Callback Request**

# *Description*

If you dial a busy extension, Callback Request enables the System to call you back when that extension becomes free. When you answer, the System automatically rings the called party again.

### *Operation*

#### **To set a Callback Request:**

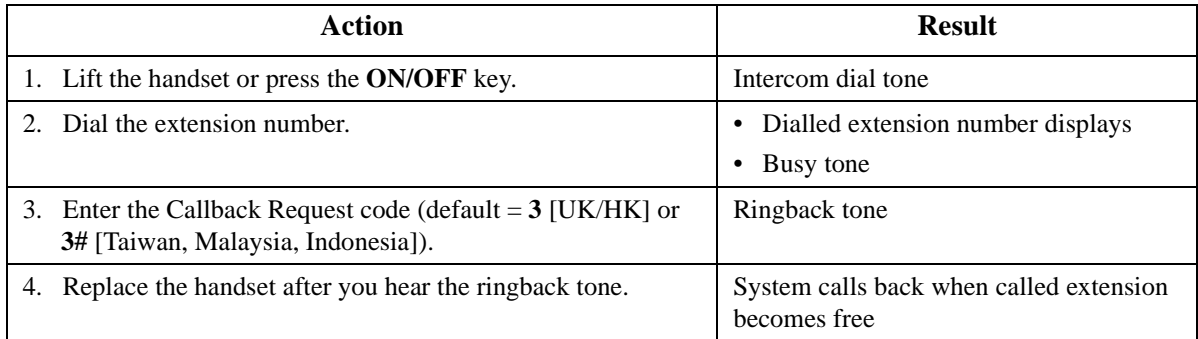

#### **To respond to a callback request:**

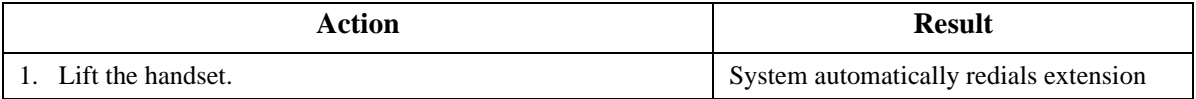

#### **To cancel a Callback Request (Version 3.0 and higher):**

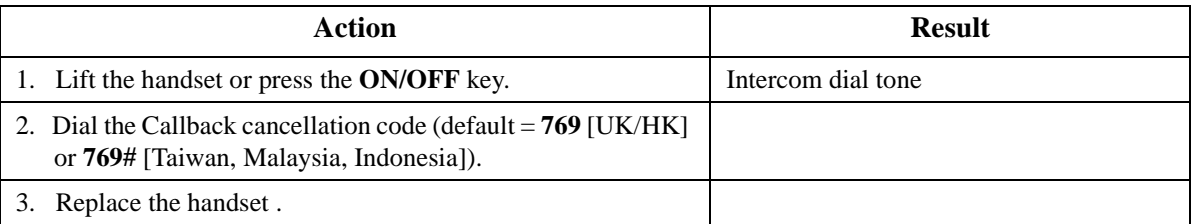

#### *Hardware Requirements*

- $\bullet$  N/A
- FF1-2-03: Dial Plan (Callback Cancel)

#### *Considerations*

 $\bullet$  N/A

# <span id="page-128-0"></span>**Call Forwarding**

# *Description*

Call Forwarding allows you to send your calls to another extension, to an outside line, or to Voice Mail. Call Forwarding can be set or cancelled under the following conditions from either your own extension or from an alternate extension:

- Call Forwarding All Calls
- Call Forwarding Busy
- Call Forwarding No Answer

# **Call Forwarding-All Calls**

When Call Forwarding - All Calls is set, all incoming calls to an extension are immediately forwarded. Beginning with Version 5.0, a Flexible Function key can be programmed so that the LED indicates when this feature is active. The LED will light red when Call Forwarding-All Calls is set.

To set Call Forwarding-All Calls:

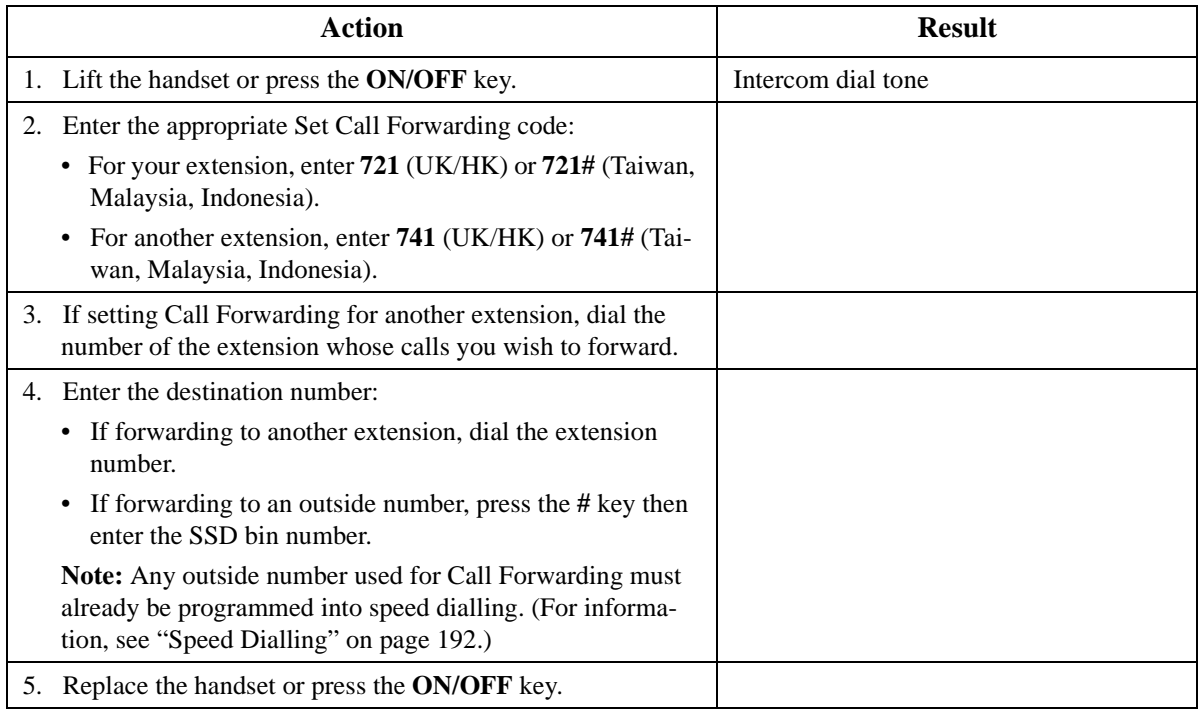

#### <span id="page-129-0"></span>**To cancel Call Forwarding-All Calls:**

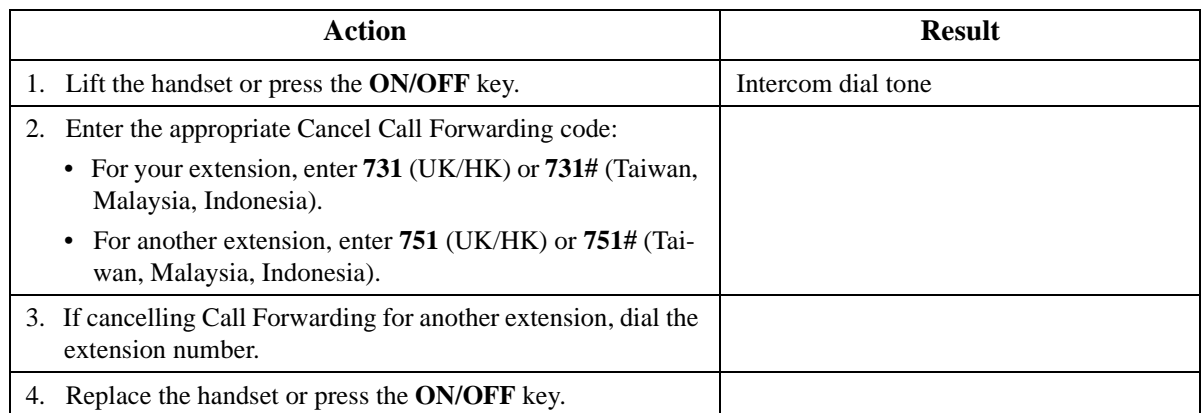

# **Call Forwarding - Busy**

When Call Forwarding - Busy is set, all incoming calls to a busy extension are forwarded.

## *Operation*

#### **To set Call Forwarding - Busy:**

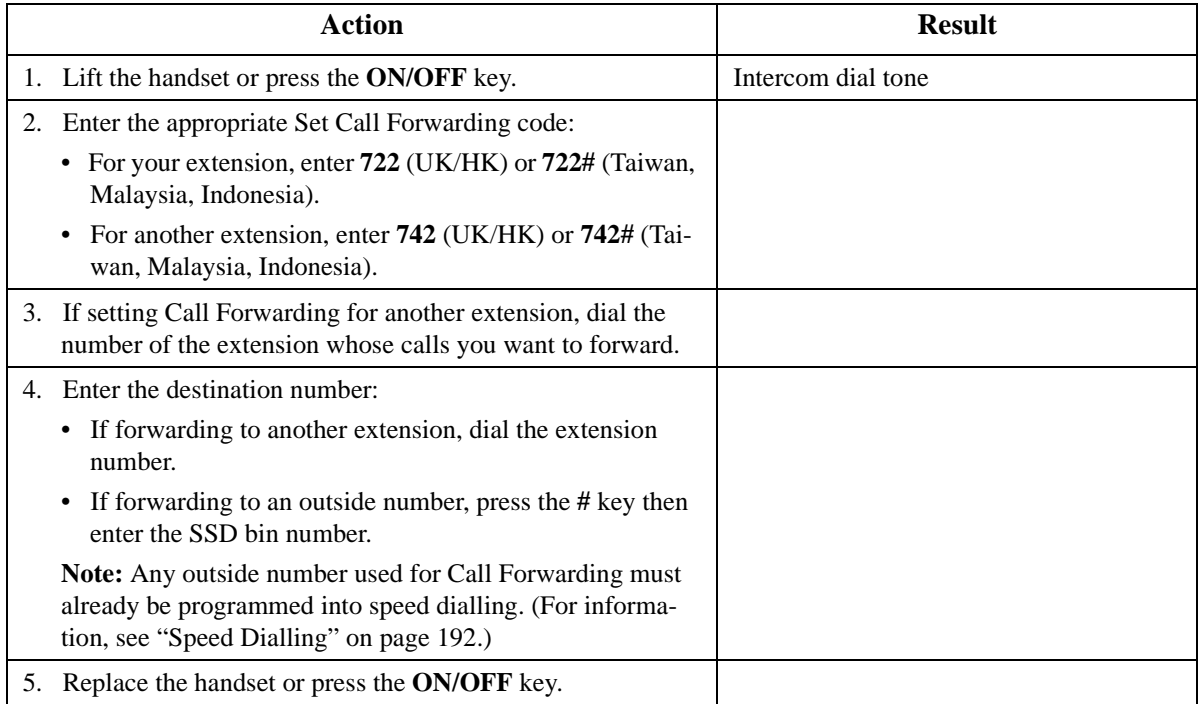

#### <span id="page-130-0"></span>**To cancel Call Forwarding - Busy:**

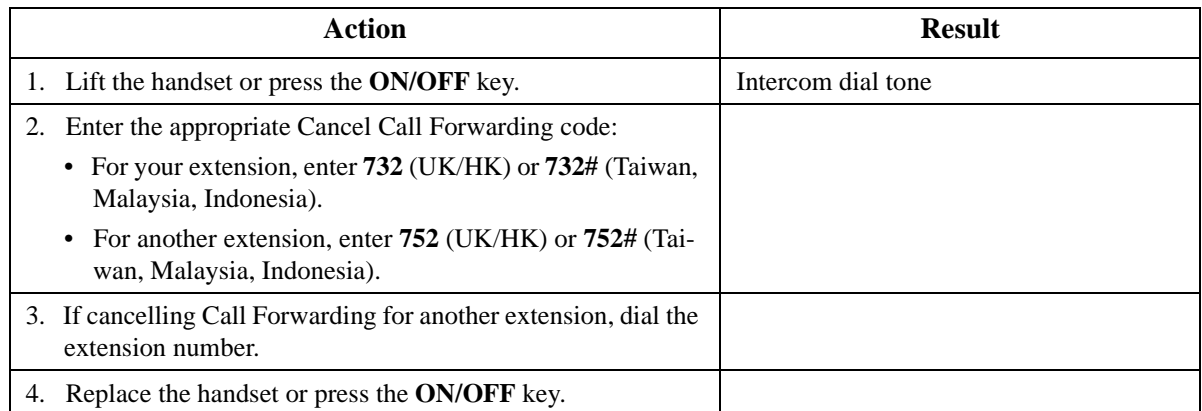

# **Call Forwarding - No Answer**

When Call Forwarding - No Answer is set, a call will ring until the Call Forward - No Answer timer expires. When the timer expires, the unanswered call is forwarded.

#### *Operation*

#### **To set Call Forwarding - No Answer:**

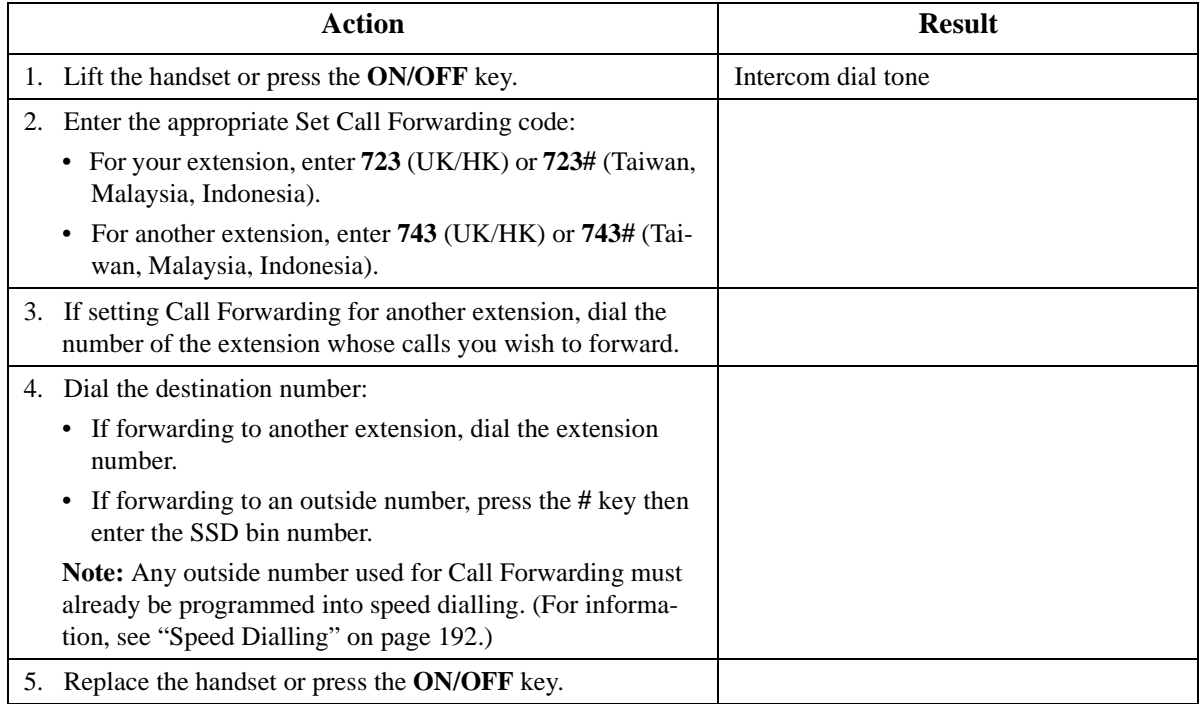

#### <span id="page-131-0"></span>**To cancel Call Forwarding - No Answer:**

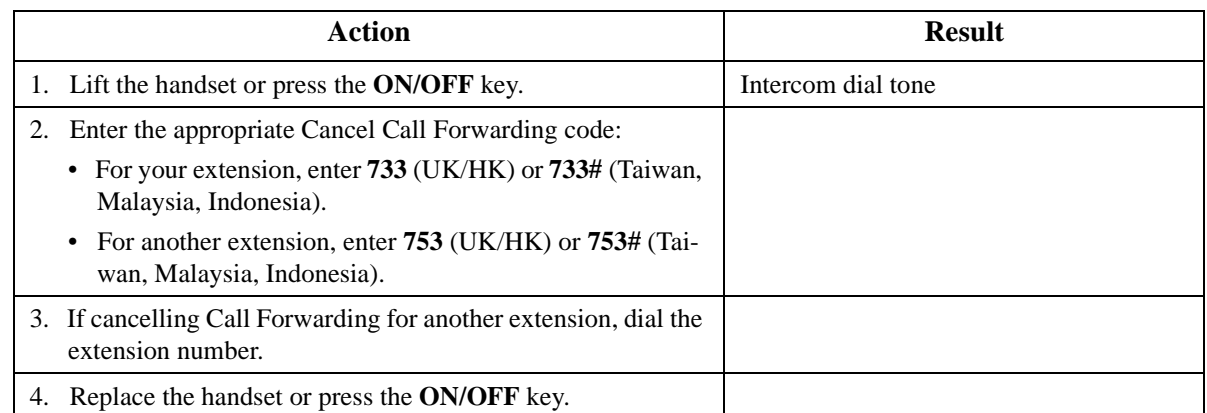

# **Call Forwarding-All Calls and Do-Not-Disturb**

The System allows you to cancel both Call Forwarding-All Calls and Do-Not-Disturb (DND) for your own extension in one step.

## *Operation*

### **To cancel Call Forwarding-All Calls and DND:**

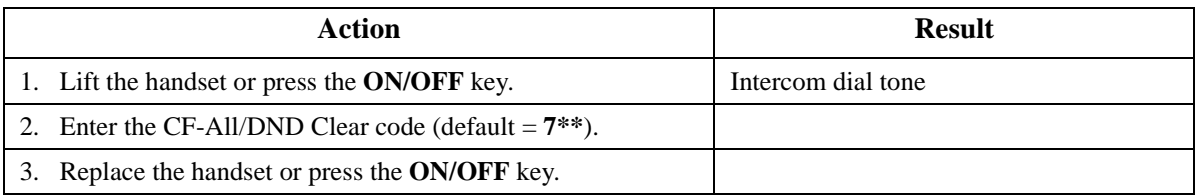

## *Hardware Requirements*

 $\bullet$  N/A

## *Considerations*

- Calls cannot be forwarded to an extension that already has Call Forwarding or DND activated. (For example, extension 220 can only forward to extension 225 if 225 is not forwarded.
- If forwarding to an outside number, the destination number must be pre-programmed into a System Speed Dial (SSD) code.
- Call Forwarding Busy and Call Forwarding No Answer can both be set at the same time.
- You can set Call Forwarding All Calls while Call Forwarding No Answer and/or Call Forwarding - Busy are set. Cancelling one mode only affects that mode; however, the other modes will remain set until cancelled individually.
- An auto camp-on to a busy extension will forward to the Call Forward No Answer destination. A manual camp-on to a busy extension will not forward.
- If Call Forwarding No Answer and DND are both set, calls immediately forward to the Call Forward No Answer destination.
- You can cancel both Call Forwarding-All Calls and DND by entering **7 \* \***.

<span id="page-132-0"></span>• Beginning with Version 4.0 and higher, calls can be forwarded by an extension with an NPDN or PNPDN if the COS gives permission. See ["Directory Numbers" on page 153](#page-152-0) for more information.

# **Call Hold**

## *Description*

The System provides the following types of Call Hold or Call Park:

- System Hold
- Floating Hold
- Exclusive Hold
- Broker's Hold
- **Station Call Park**

# **System Hold**

You can place either an outside or intercom call on System Hold. You can retrieve a call placed on System Hold from any extension that has a line appearance for the held call.

### *Operation*

#### **To place a call on System Hold:**

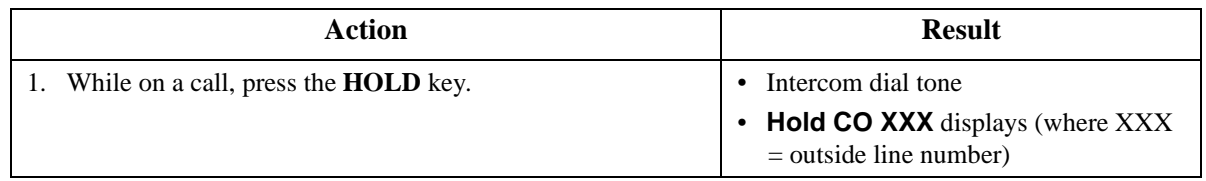

#### **To retrieve a call placed on System Hold from the extension that placed it there:**

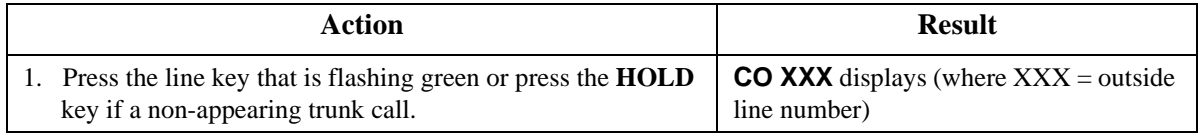

#### **To retrieve a call placed on System Hold from an extension other than the one that put it there:**

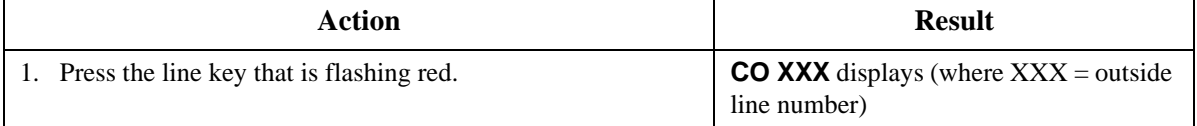

#### <span id="page-133-0"></span>**To retrieve a held call on a specific trunk:**

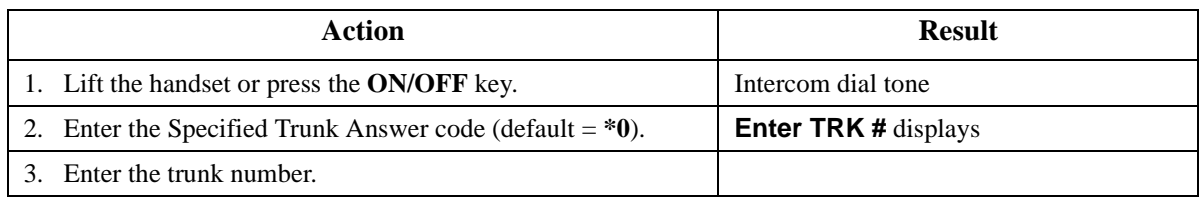

### *Hardware Requirements*

 $\bullet$  N/A

## *Considerations*

 $\bullet$  N/A

# **Floating Hold**

Floating Hold is a type of System Hold that allows you to retrieve a held call from any extension that has an FF key assigned to the same Floating Hold orbit where the call is held. You can also retrieve a call by dialling the Floating Hold orbit number for the held call.

Floating Hold is useful when the intended recipient of a call must be located via a page. The call can be placed in a Floating Hold "orbit" and that orbit number announced during the page. The paged party can then pick up the call by dialling the orbit number or by pressing an FF key assigned to that orbit number.

**Note:** To place a call on Floating Hold, you should have at least one FF key assigned to a Floating Hold orbit number (**001**-**576**).

## *Operation*

#### **To place a call on Floating Hold:**

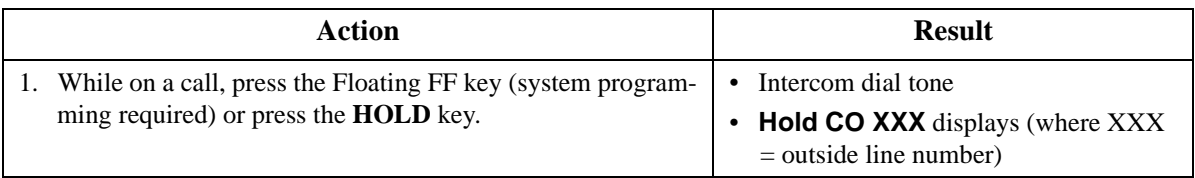

#### **To retrieve a call from Floating Hold:**

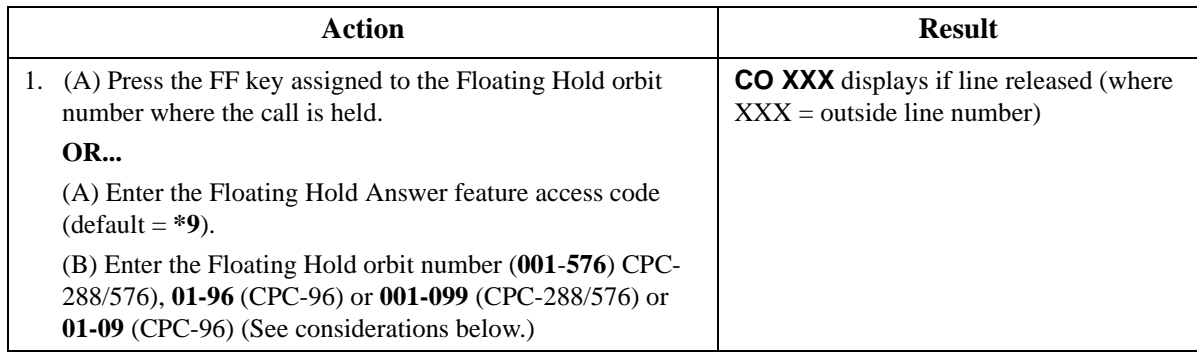

• N/A

### <span id="page-134-0"></span>*Considerations*

• The number of floating hold orbits available may very depending on the Station/Floating Park Hold Pickup setting (FF1-0-02-0025). The call pickup access code can set to **\*9** (default). The "**\*9**" access code operates as follows:

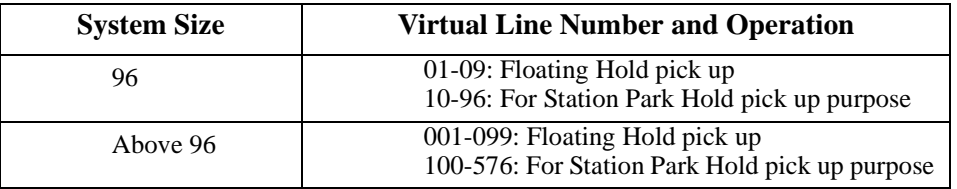

# **Exclusive Hold**

With Exclusive Hold, only the extension that held the call can retrieve it. Exclusive Hold can be used to hold trunk calls and extension calls.

## *Operation*

#### **To place a call on Exclusive Hold:**

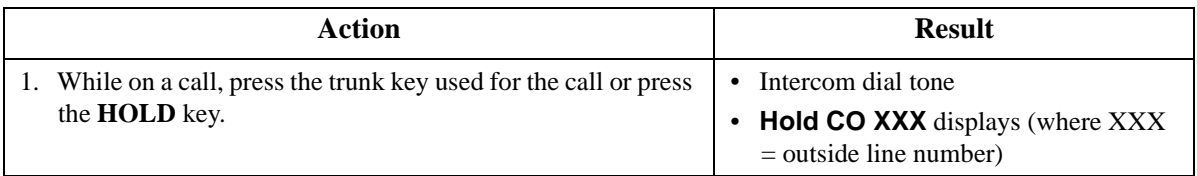

#### **To retrieve a call from Exclusive Hold:**

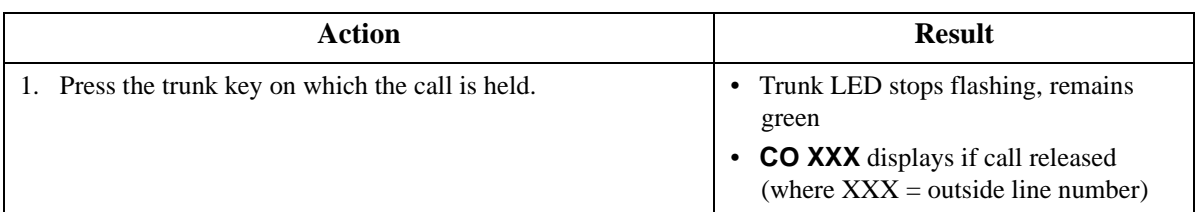

#### *Hardware Requirements*

• N/A

#### *Considerations*

• Intercom calls will be held as Exclusive when placed on hold by pressing the **HOLD** key.

# **Broker's Hold**

Broker's Hold allows you to toggle between the current call and the last held call by pressing the **HOLD** key.

## <span id="page-135-0"></span>*Operation*

#### **To place a call on Broker's Hold:**

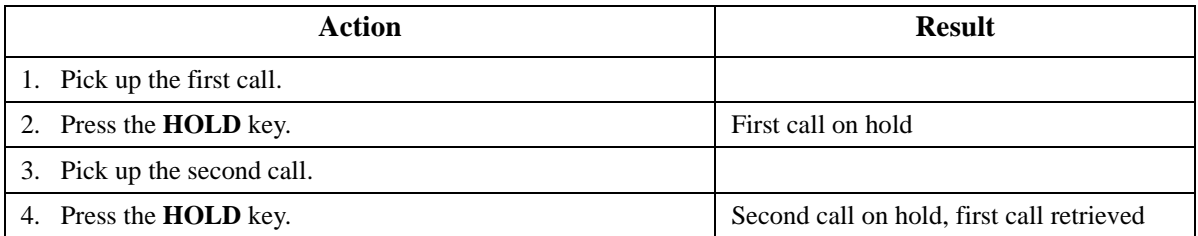

### *Hardware Requirements*

 $\bullet$  N/A

#### *Considerations*

• In order to use Broker's Hold with trunk calls, the first call must have a possible appearance and non-appearance, but in the case of appearance, the first call must be one of trunk key.

# **Call Park**

You can use the Call Park function to transfer a call, even if you cannot locate the intended recipient of the call.

Trunk, Extension, and Network calls may be parked.

There are two ways for an extension to park a call on the ICX . One way is to park the call at the receiving extension and to retrieve the parked call at another extension by dialling the park answer code plus the parking extension number. The other way is to park the call at another extension and dial the park transfer answer code at the other extension to retrieve the call. Beginning with Version 5.0, the user may park the call at another extension by pressing the BLF key. In addition, an Extension Group Pickup code allows the user to pick up a Transfer Recall (only on non-appearing calls), a Hold Recall, and a Station Park Recall.

To park a call on this extension:

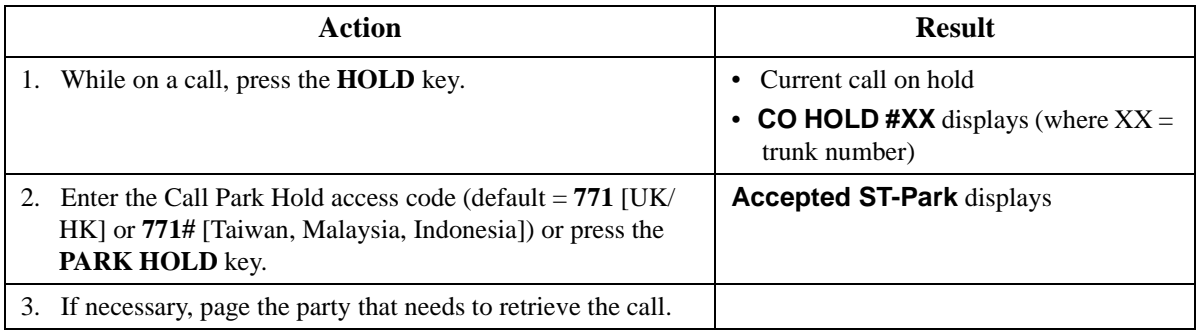

#### **To retrieve a call parked at the originating extension from another extension:**

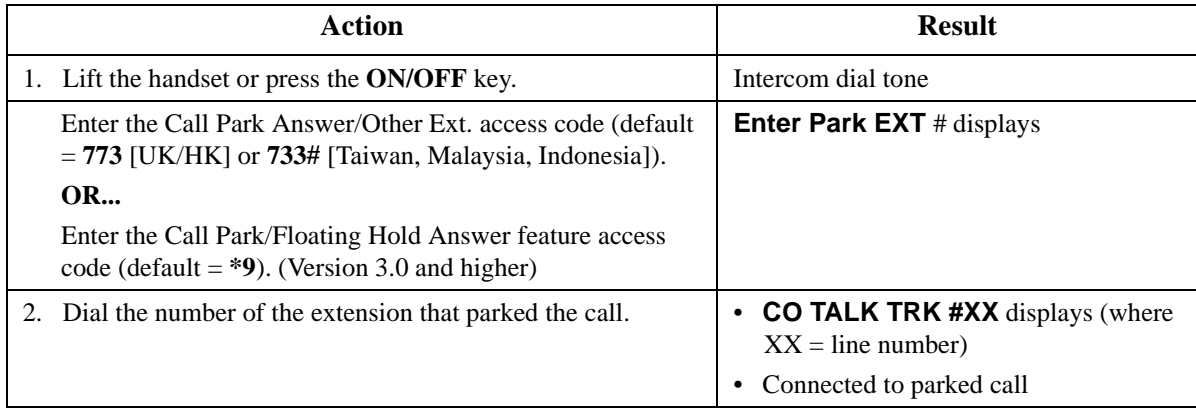

#### **To park a call at another extension:**

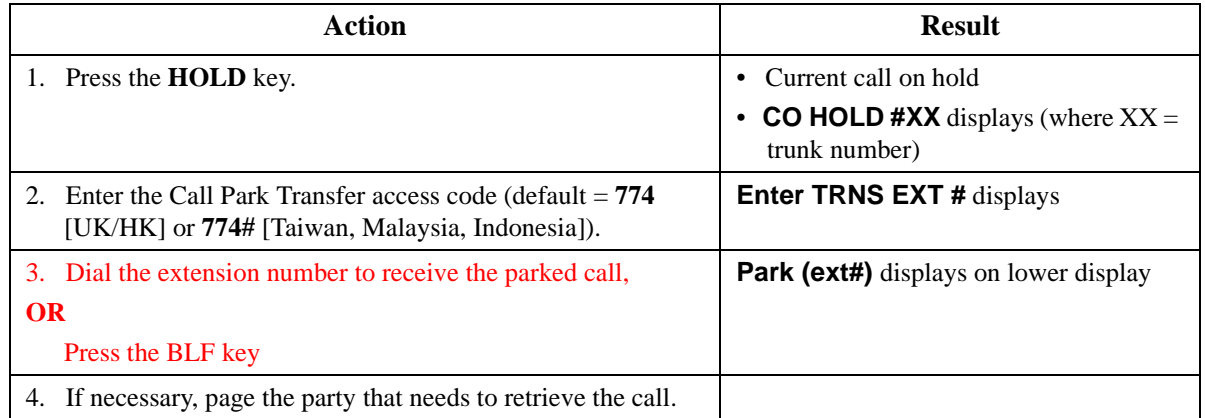

#### **To retrieve a transferred call park:**

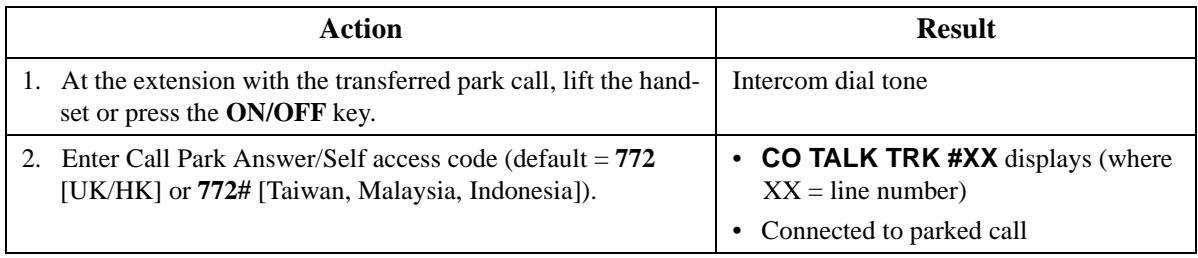

#### *Hardware Requirements*

 $\bullet$  N/A

#### *Considerations*

- You cannot park more than one call at a time.
- Call Park functions can be assigned to FF keys (see ["Flexible Function Keys" on page 163](#page-162-0)).
- No more than one Call Park Answer key may be assigned to a single telephone.
- A Call Park Answer key may not be assigned to the EM/24 or DSS/72 console.
- If a call is parked by Call Park key, the LED flashes.
- LCD softkeys are also available for Call Park.
- Once a call is parked, it cannot be accessed by the trunk key or direct trunk access (similar to exclusive hold).
- If two calls are on hold and the last call is parked, the other call is then considered the last held call. If a transfer is performed, the remaining held call would be the call transferred, not the parked call.
- Depending on the Station/Floating Park Hold Pickup setting (FF1-0-02-0025), the call pickup access code can set to **\*9** (default), **773 (UK/HK), or 773# (Taiwan, Malaysia, Indonesia)**. The "**\*9**" access code operates as follows:

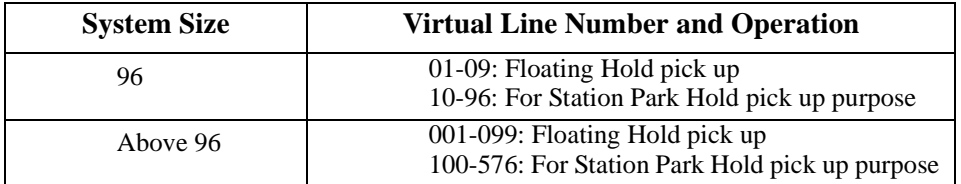

# <span id="page-138-0"></span>**Call Pickup**

# *Description*

The System allows the following types of call pickup:

- Extension Group Pickup
- Extension Direct Pickup
- Trunk Group Pickup
- Trunk Direct Pickup

# **Extension Group Pickup**

Extension Group Pickup allows you to pick up a direct ringing call (within your extension pickup group or in a different pickup group) without having to dial the number of the ringing extension.

Three types of Extension Group Pickup are available:

- **Call Pickup All Calls:** You can pick up a call ringing anywhere within your own extension group.
- **Call Pickup External Calls:** You can pick up only external calls ringing within your own extension group.
- **Specified Group Pickup:** You can pick up a call ringing to an extension in another extension group.

### *Operation*

#### **To use Extension Group Pickup - All Calls:**

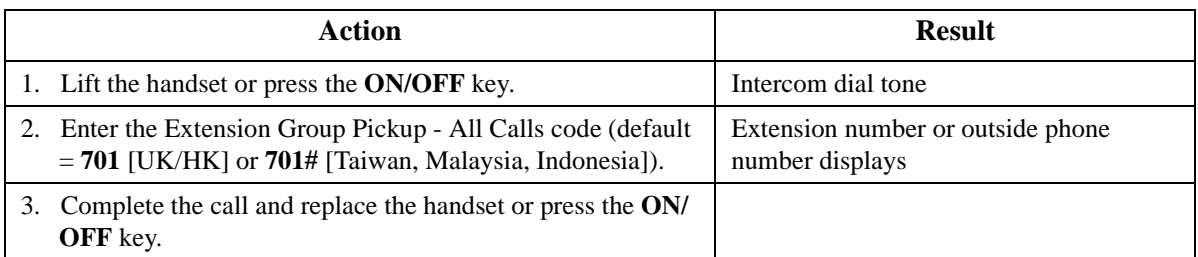

#### **To use Extension Group Pickup - External Calls:**

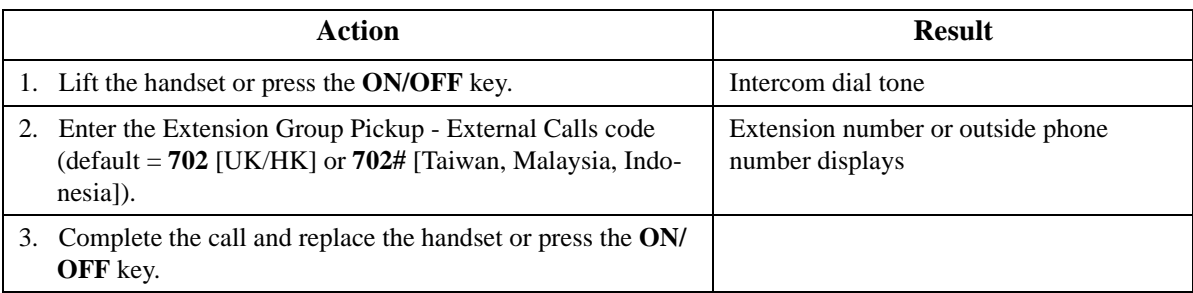

## <span id="page-139-0"></span>**To use Specified Group Pickup:**

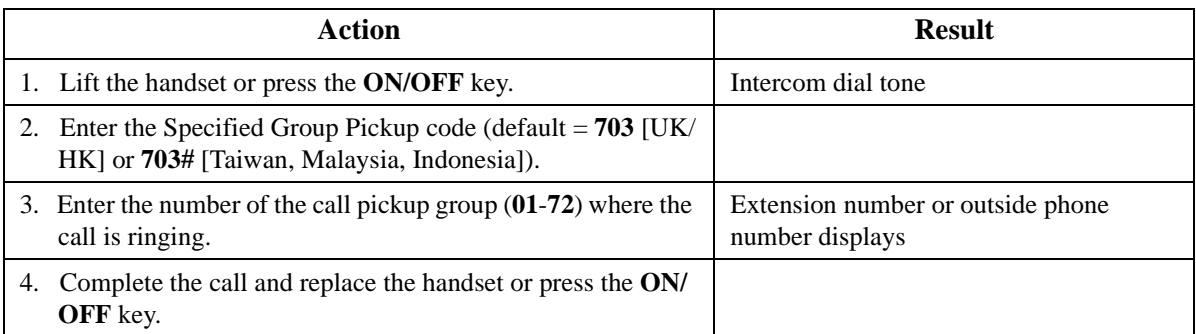

# *Hardware Requirements*

 $\bullet$  N/A

## *Considerations*

- Extension Group Pickup 12 / CCU maximum 72 group / 6 CCU configuration
- The Call Pickup Group assignments determine the order calls are picked up (i.e. if two calls are ringing in the call pickup group, the call ringing the first member will be picked up first).

# **Extension Direct Pickup**

Extension Direct Pickup allows you to answer a call to another extension by dialling the number of the ringing extension.

## *Operation*

#### **To use Extension Direct Pickup:**

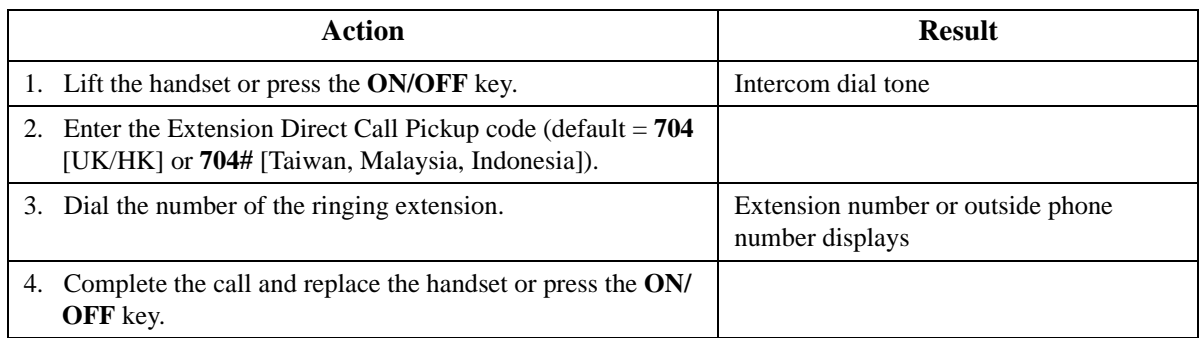

## *Hardware Requirements*

 $\bullet$  N/A

## *Considerations*

 $\bullet$  N/A

# **Trunk Group Pickup**

Trunk Group Pickup allows you to answer calls ringing to any extension within your own MCO incoming trunk group.

### <span id="page-140-0"></span>*Operation*

#### **To use Trunk Group Pickup:**

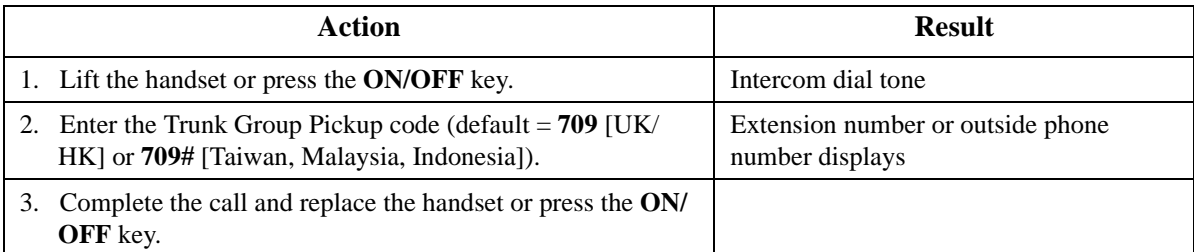

#### *Hardware Requirements*

 $\bullet$  N/A

#### *Considerations*

 $\bullet$  N/A

# **Trunk Direct Pickup**

Trunk Direct Pickup allows you to answer calls ringing on a specific trunk number.

### *Operation*

#### **To use Trunk Direct Pickup:**

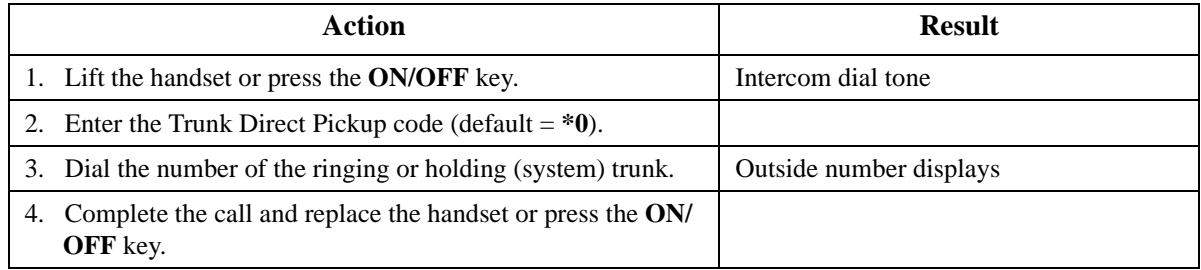

#### *Hardware Requirements*

 $\bullet$  N/A

#### *Considerations*

• Calls in Exclusive Hold cannot be picked up.

# <span id="page-141-0"></span>**Call Transfer**

# *Description*

The System allows you to transfer calls to either another extension or to an outside number. The transferred calls can be either supervised or unsupervised. (You can also use the Camp-on feature to transfer a call to a busy extension.)

# **Supervised Transfer**

When completing a supervised transfer, the transferring party remains on the line until the third party answers, then he/she announces the call.

## *Operation*

#### **To supervise the transfer of a call to another extension:**

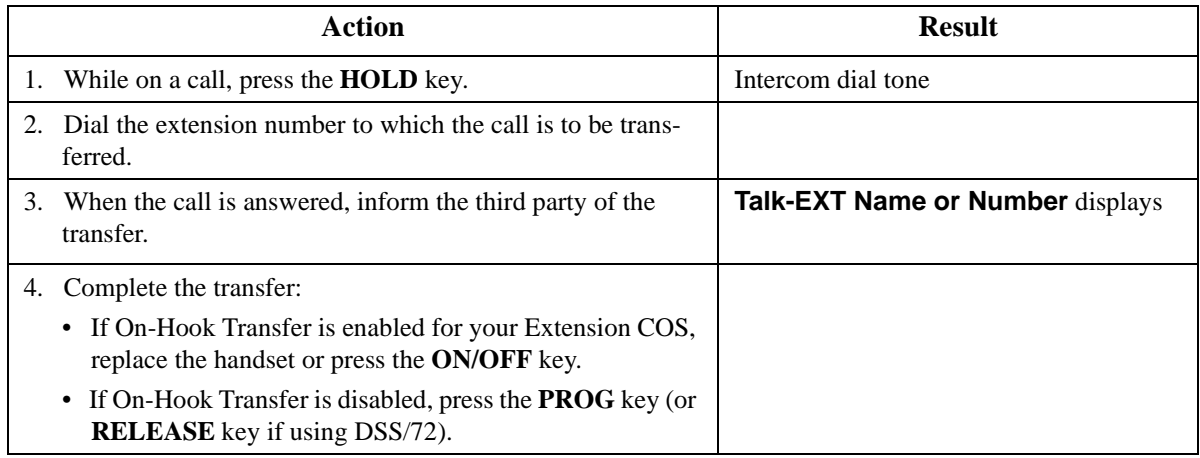

#### **To supervise the transfer of a call to an outside number:**

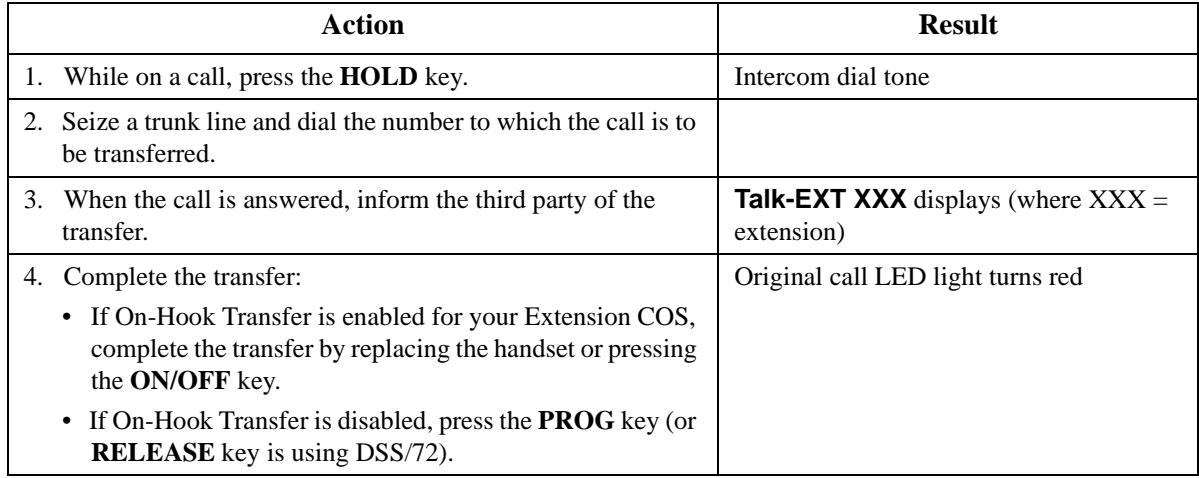

# <span id="page-142-0"></span>**Unsupervised Transfer**

When completing an unsupervised transfer, the transferring party hangs up before the third party answers.

## *Operation*

#### **To transfer a call to another extension without supervising the transfer:**

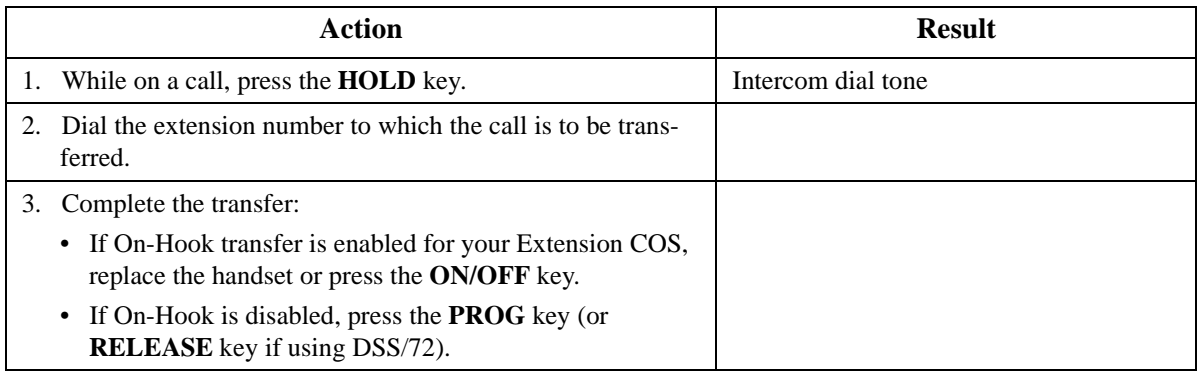

#### **To transfer a call to an outside number without supervising the transfer:**

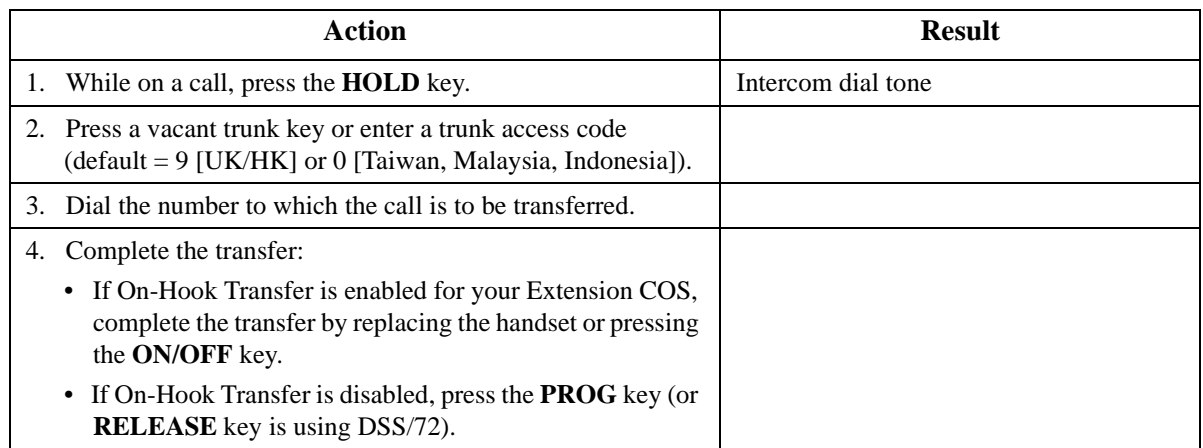

# **Camping a Call Onto a Busy Extension**

## *Operation*

#### **To camp a call onto a busy extension:**

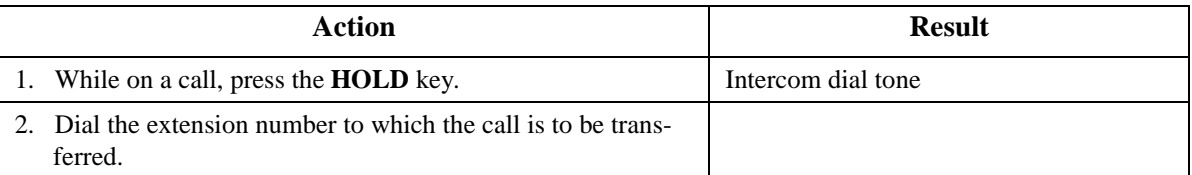

<span id="page-143-0"></span>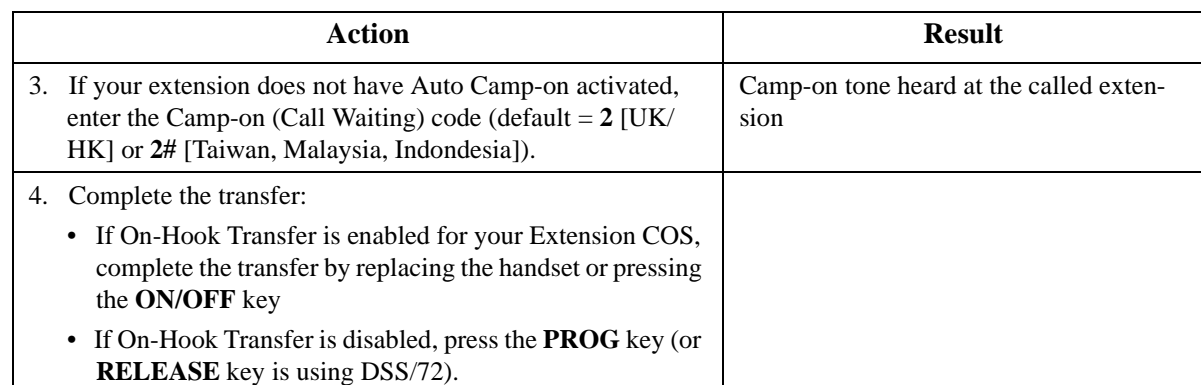

 $\bullet$  N/A

#### *Considerations*

- If On-Hook Transfer is not enabled for the transferring party's Extension Class of Service (COS), he/she must press the **PROG** or **RELEASE** key before hanging up to complete the transfer.
- If the call is not answered by the third party before the Transfer Recall Timer expires, the call will recall to the transferring extension.
- Beginning with Version 5.0, a Transfer Recall (only non-appearing calls) may be answered on another extension using the Call Pickup feature. However, an incoming Transfer Recall cannot be picked up during conversation.
- If a Transfer Recall is not answered before the Recall Duration Timer expires, the call will revert to the Attendant group.
- If the called party does not exist, the call recalls to the transferring extension.
- You cannot transfer a call to an extension that has Do-Not-Disturb (DND) activated.
- You can transfer a call to an extension that has Call Forwarding activated. The transferred call will follow the call forwarding path of the extension it is transferred to. For example, if extension 221 is forwarded to extension 225, calls that are transferred to extension 221 will be forwarded to extension 225.
- Calls can be transferred from paging using supervised transfer.
- If a call is unsupervised transferred to a busy extension, the call will camp on to the busy extension.
- To transfer to a outside party, it is best to use supervised transfer. If the trunk-to-trunk on-hook transfer restriction is enabled, a blind transfer will result in the loss of the second call but the second call will be kept on hold. If not enabled and the second outside party is busy, the transferred party will receive busy.

# **Caller ID Call Log**

## *Description*

(**Note:** Analog Caller ID is not available in the UK, TX, or EX model).
The Call Log keeps a record of Caller ID calls to individual phones. The Call Log allows you to view Caller ID calls that have been sent to your phone and, if desired, return a call.

The following table shows maximum number of extensions that may have call logs and the number of entries.

#### *Table 15. Call log maximums*

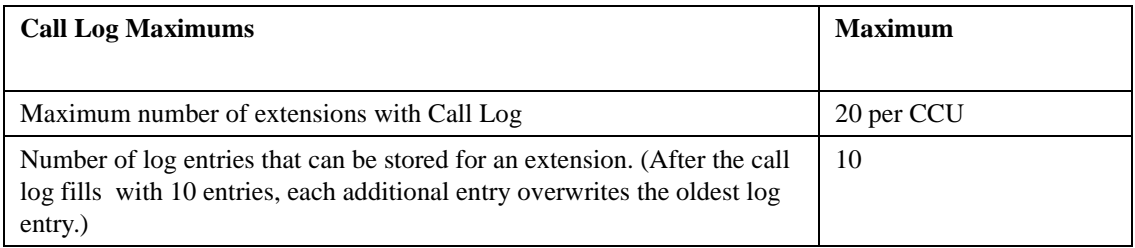

The Call Log stores information for Caller ID calls that ring a phone. If the phone does not ring (for instance when Call Forward - All Calls is active), there is no entry in the Call Log for that call.

Each Call Log entry includes the following call information:

- Calling number
- Time and date
- Whether the call was answered
- How the call was routed.

The most recent entries are stored first in the Call Log.

## **Call Log Operation on a Small Display Key Telephone**

## *Operation*

### **To view the Call Log:**

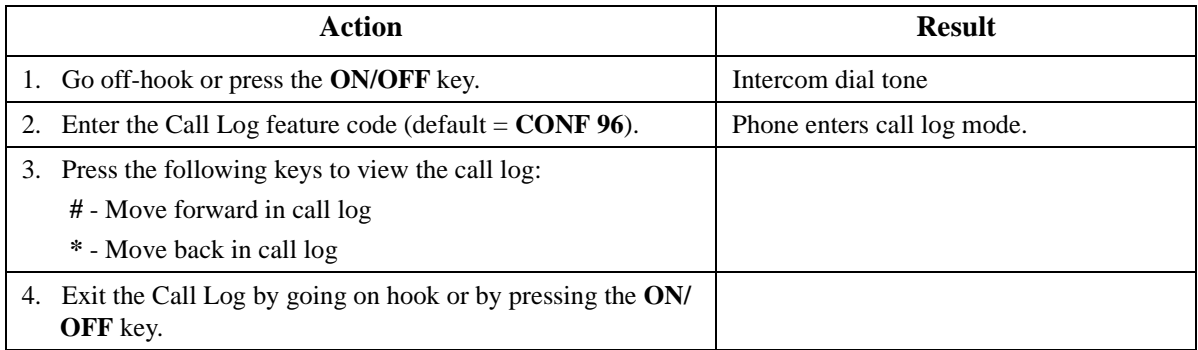

### **Example Caller ID Call Log (Small Display Telephone):**

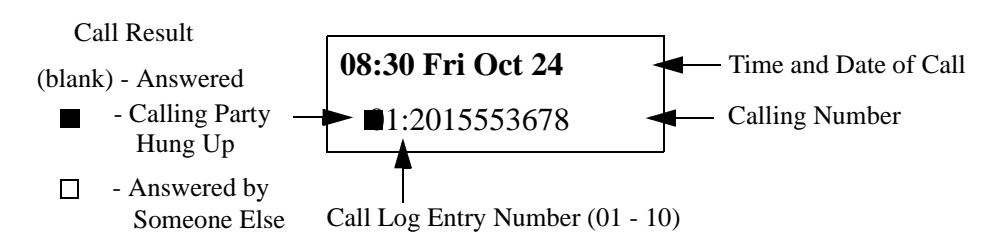

## **To outdial from the Call Log:**

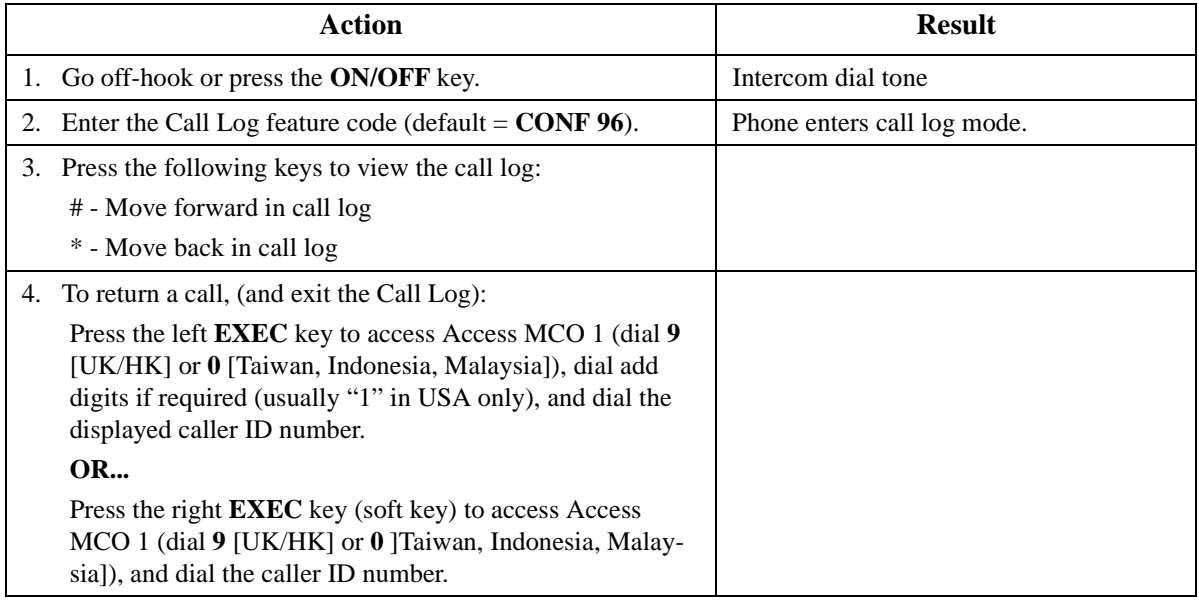

### **To store the Call Log number in a personal speed dial:**

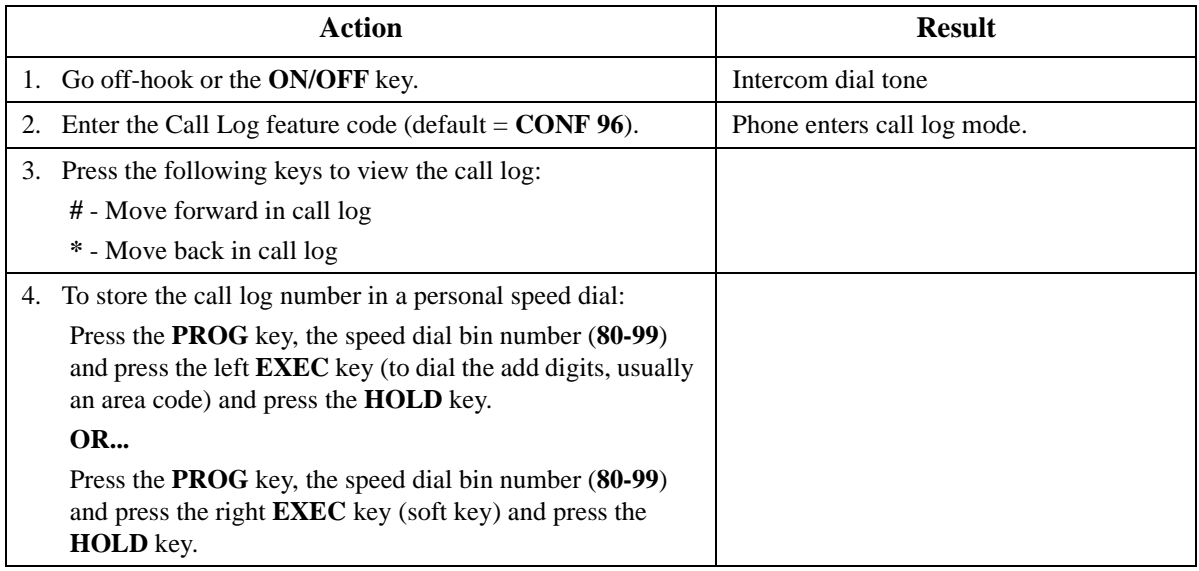

## **Call Log Operation on a Large Display Key Telephone**

## *Operation*

## **To view the Call Log:**

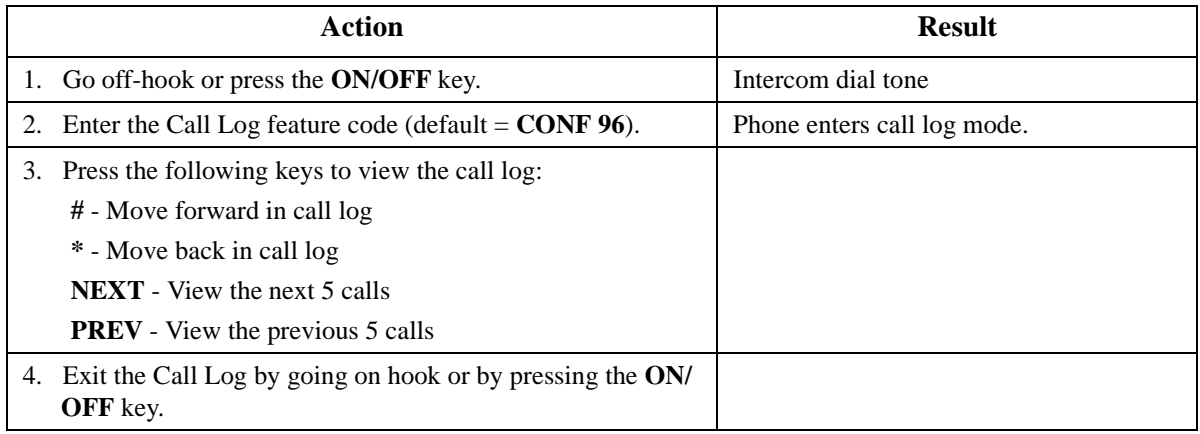

#### **Example Caller ID Call Log (Large Display Telephone):**

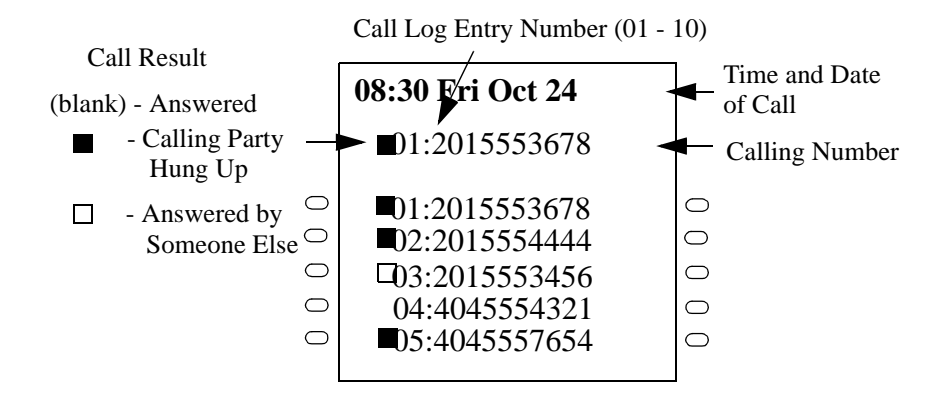

### **To outdial from the Call Log:**

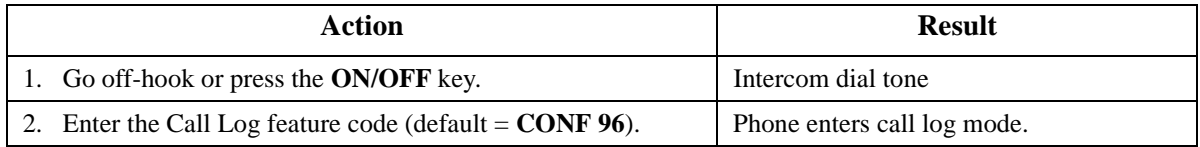

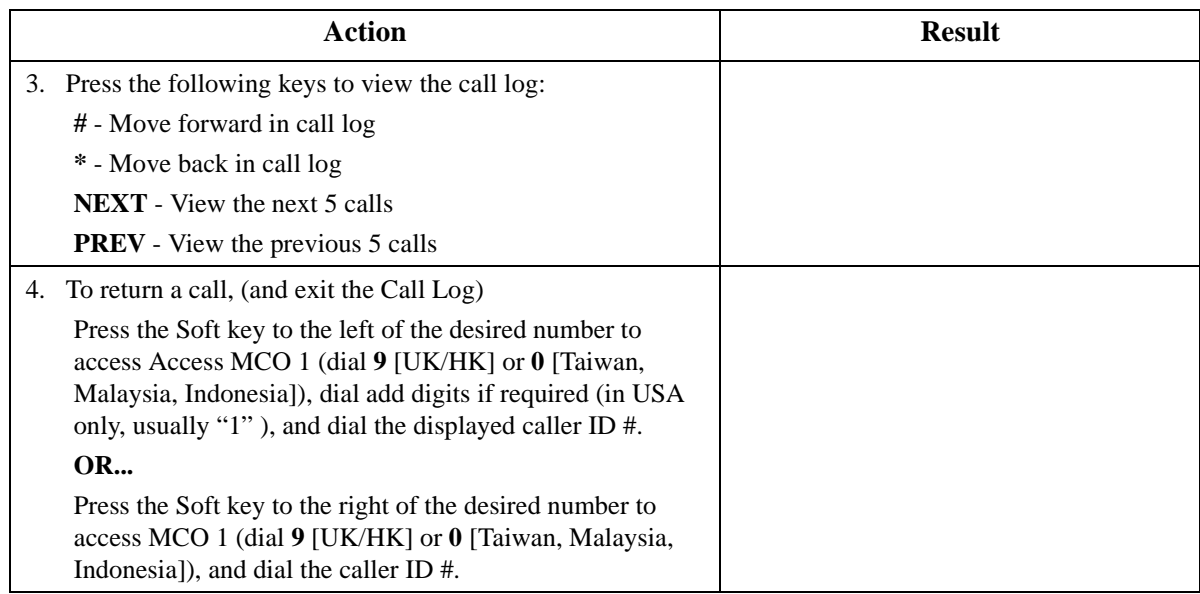

## **To store the Call Log number in a personal speed dial:**

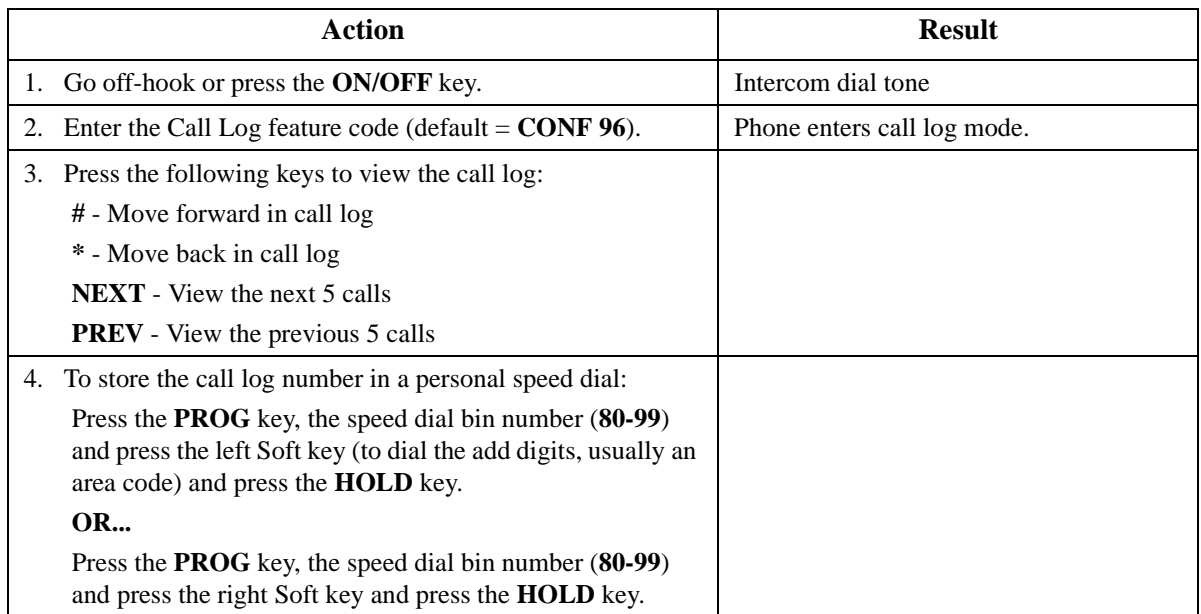

## *Hardware Requirements*

- Caller ID daughter circuit card on the Loop Start Trunk Card if a Loop Start Trunk receives the call.
- ISDN (PRI-T Point) if ISDN card receives the call.
- Large Display Telephone or 44-Series Small Display Telephone.

## *Considerations*

- Caller ID is available ISDN PRI.
- Caller ID circuit card must be installed and enabled. (See ["Caller ID" on page 29](#page-28-0)).

<span id="page-148-0"></span>• Caller ID is typically 10 digits. If the local calling area requires 7-digit dialling, the call log outdialling will not operate properly.

# **Camp-on (Call Waiting)**

## *Description*

If you dial a busy extension, you can camp onto that extension and send a Call Waiting signal to the called party. The called party then needs only to replace the handset and pick it up again to be automatically connected to the new call. The called party can also press the **HOLD** key to place the first call on hold and then answer the waiting call.

The System provides two types of call waiting:

- **Automatic Call Waiting:** You do not need to enter a code to send the Call Waiting signal to the busy extension. You need only to remain on the line.
- **Manual Call Waiting:** You must enter a code to send a Call Waiting signal to the busy extension.

You can leave a text message that displays on the busy phone. Any one of the following messages can be selected. Messages 6 to 9 and 0 have no default message text. All the messages can be changed through system programming. [\(See "Set Text Message Replies" on page 112](#page-111-0) for more information on setting Send Text Messages).

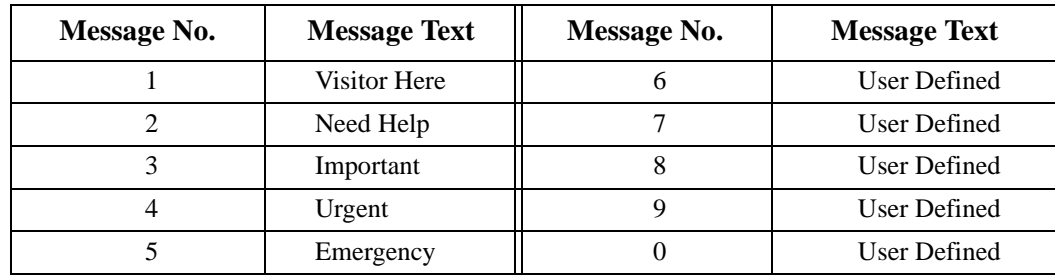

### *Table 16. Send Text Messages*

The busy party can reply with a text message that displays on the camping on phone. Any one of the following messages can be selected. Messages 6 to 9 and 0 have no default message text. All the messages can be changed through system programming. [\(See "Set Text Message Replies" on page](#page-111-0)  [112](#page-111-0) for more information on setting Text Message Replies).

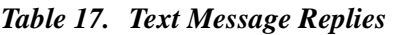

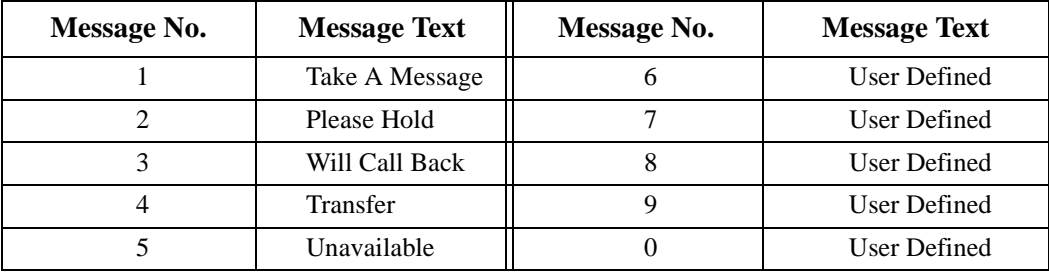

## *Operation*

## **To use Automatic Camp-on:**

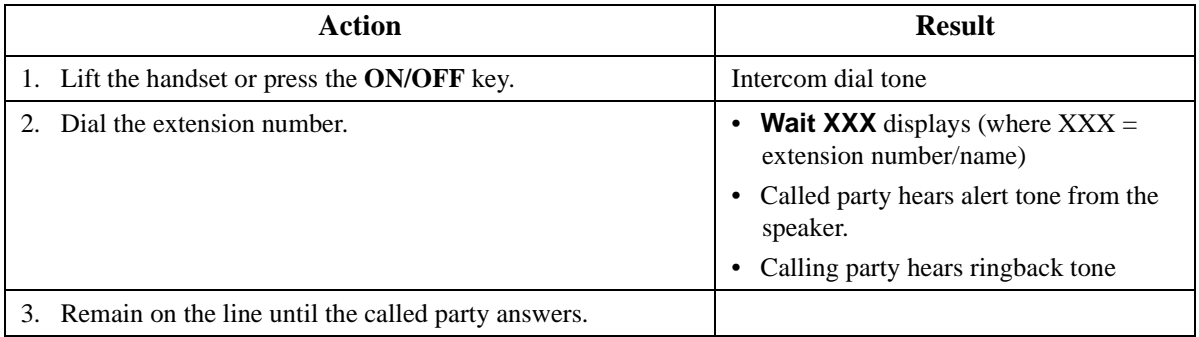

## **To use Manual Camp-on:**

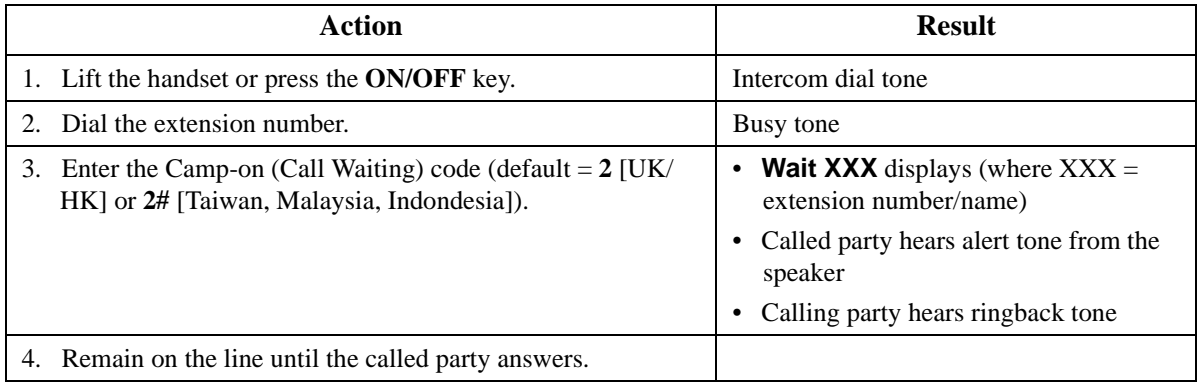

## **To leave a text message while camped-on:**

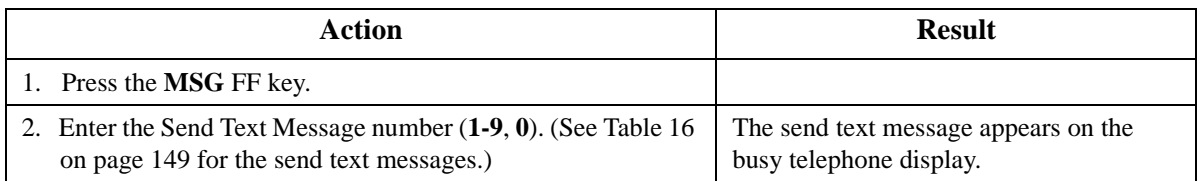

#### **To reply to a text message:**

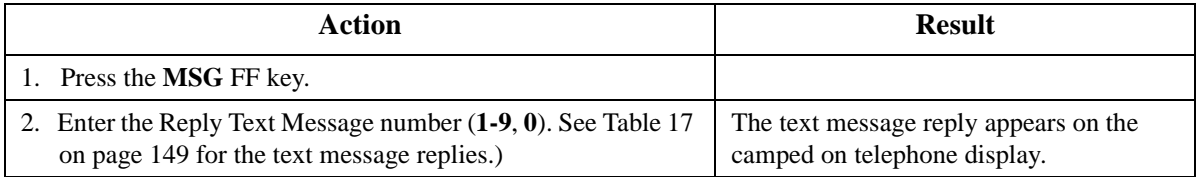

## **To answer a Camp-on (Call Waiting) signal:**

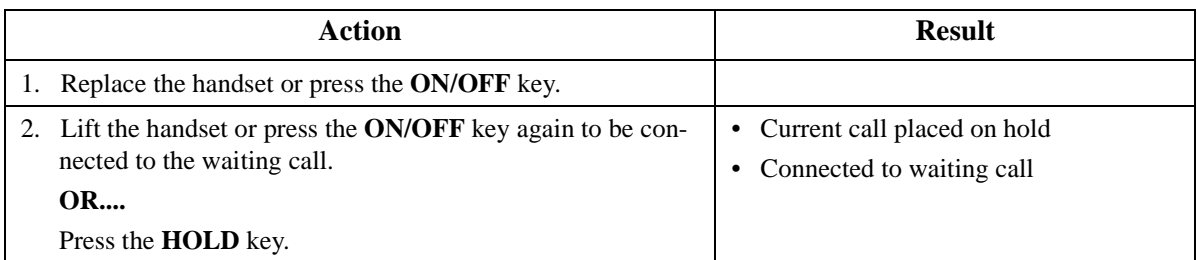

## *Hardware Requirements*

• N/A

## *Considerations*

- You can transfer an outside call to a busy extension using Camp-on. See ["To camp a call onto a](#page-142-0)  [busy extension:](#page-142-0)" on page [143](#page-142-0).
- Manual camp-on to a busy extension will not Call Forward/No Answer.
- Automatic camp-on to a busy extension will Call Forward/No Answer.
- Calls transfered to a busy extension will Call Forward.
- Text message send and text message reply requires display Key Telephones. Also, Text Message Send and Text Message Reply keys must be programmed on the telephones.

# **Conference Calls**

## *Description*

Conference Calls allow you to add another party to an existing conversation. With the standard system configuration, up to 3 parties can be included in a conference call at any one time. If the optional Conference Card is installed, up to 8 parties can participate in a conference call.

The Version 3.0 software release allows any combination of extensions and trunk lines to be in the conference as long as the original extension is in the conference and the total number of parties does not exceed 8. With Version 3.0 software, only one operation is used to establish and add to a conference. You simply have to place the current call on hold, dial the next party and press the **CONF** key. No different operation or access code is required to add additional parties to the call.

When no optional conference card is installed, the system supports the following types of three-party conference calls:

- 3 extensions
- 2 extensions and 1trunk line
- 1 extension and 2 trunk lines

When the optional 8-party conference card is installed, the system supports any combination of conference calls, except all outside lines.

## *Operation*

### **To establish a conference call:**

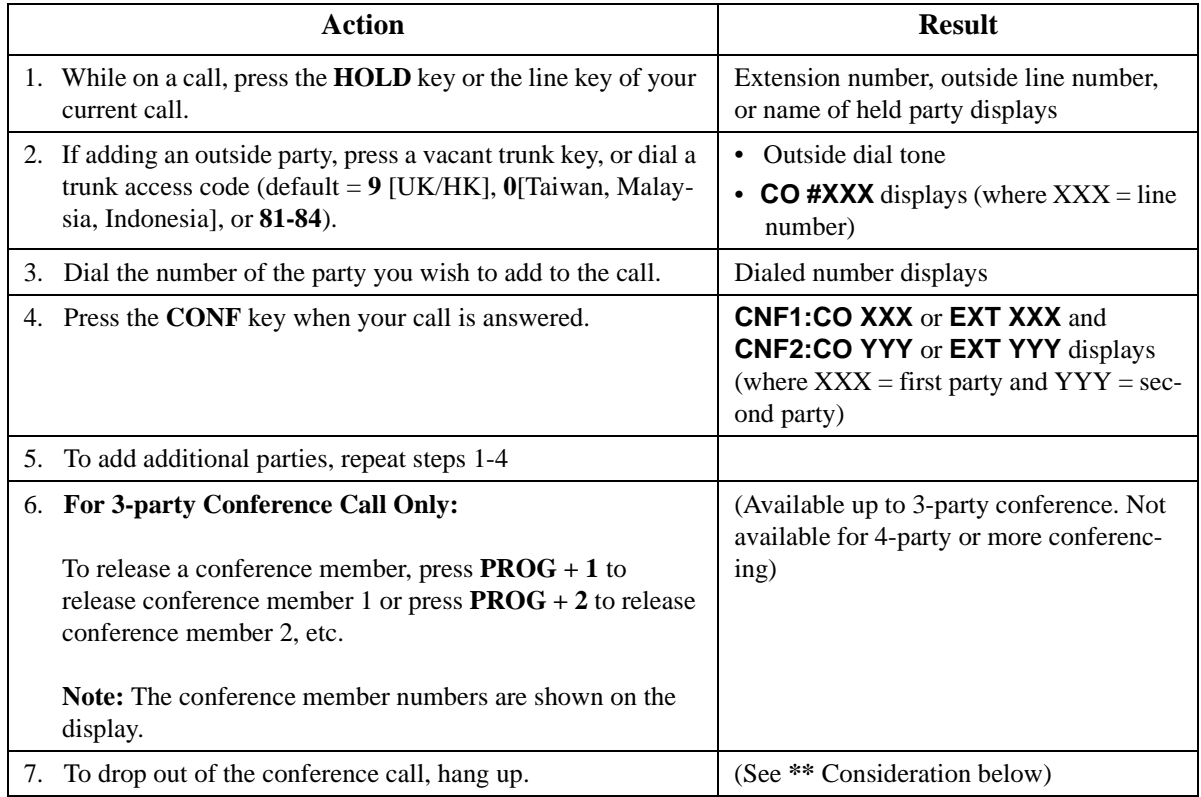

## **To establish a two-party private conversation from a 3-party conference:**

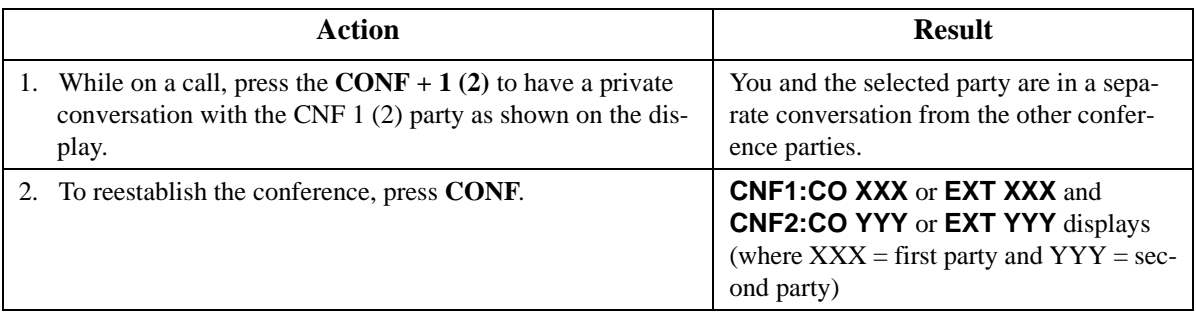

### **To remove a Busy Tone (Hang up) from an 8-party conference:**

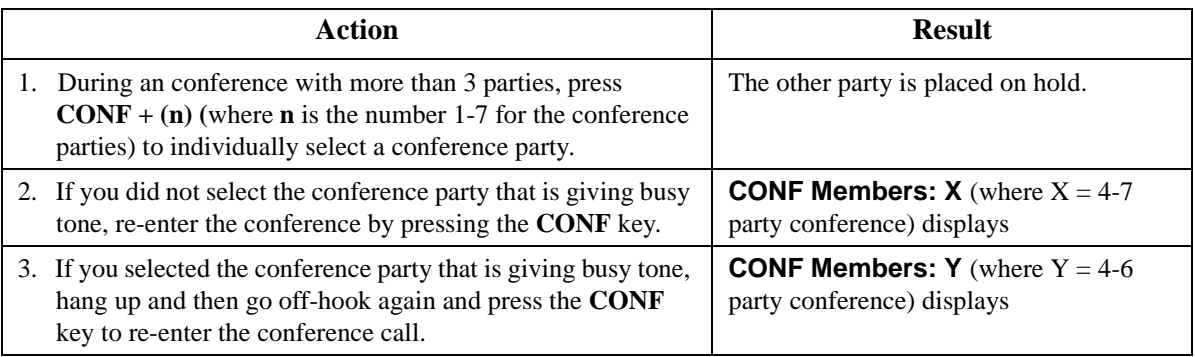

## *Hardware Requirements*

• A Conference Card (VB-44120) must be installed in the System in order to conference more than three parties.

### *Considerations*

- **\*\*If all the internal parties hang up, the conference call will be disconnected. If the internal party** remains in the conversation, the conference call remains in progress.
- When three parties are conferenced, a built-in 3-party conference circuit is used. If no 3-party conference circuit is available, a conference cannot be established.
- When a fourth party is added, the conference is moved to a conference circuit on the 8-party conference card. If an 8-party conference circuit is not available, a fourth party cannot be added to a conference.
- Once an 8-party conference circuit is used, it continues to be used as long as the conference continues.
- An 8-party conference card supports up to four 8-party conference circuits. However, the card must be placed in cabinet slots 1, 5, or 9 to support more than one 8-party conference circuit (and jumpered accordingly).

# **Directory Numbers**

## *Description*

A Directory Number (DN) allows extension numbers to be used on a key basis. The same DN may be assigned to multiple keys on the same telephone and to keys on other telephones.

When a telephone's extension number is assigned to a key on the same telephone, it is considered a Primary Directory Number (PDN). Up to three appearances of the PDN may be assigned to keys on a key telephone. This allows for multiple calls on the same DN.

When a DN is assigned to an FF key on another telephone, it is considered a Non-Primary Directory Number (NPDN). Up to three NPDN appearances of the same DN may be assigned to keys on a telephone. This allows calls to the DN to appear on multiple telephones. The calls ring in on a specified basis - immediate, delayed, or no-ring.

A telephone may only have one PDN (on up to three keys) but may have multiple NPDNs with up to three appearances of any one NPDN.

In Version 4.0 and higher, directory numbers may be assigned to stations that are not installed, provided the cabinet is installed. However, once the directory numbers have been assigned to a particular slot, that slot is no longer available.

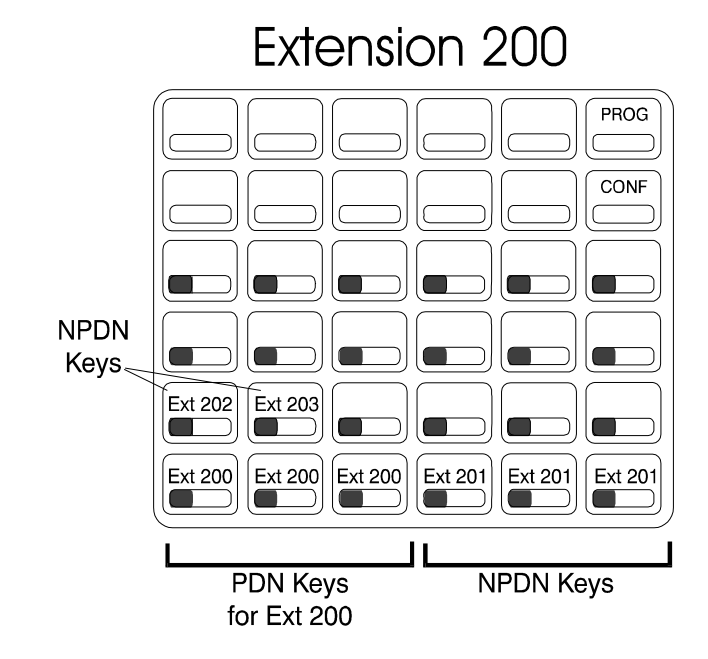

#### *Figure 3. Example Directory Number assignments for Extension 200*

When a caller originates a call, the call appears on the first available PDN key. If all PDNs are unavailable, the call will select the **INT** LED.

When calls come in to a DN, the call appears on the first available DN key. If the call is to your PDN and no PDN key is available, the call appears on the **INT** LED.

Directory numbers may be assigned to FF keys 25-32. These are non-appearing keys.

Intercom voice calls only go to the PDN extension but light the corresponding NPDN keys red. A tone call follows the appropriate ring status (immediate ring, delayed ring, etc.) for any extension.

#### **To originate a call using a Primary Directory Number:**

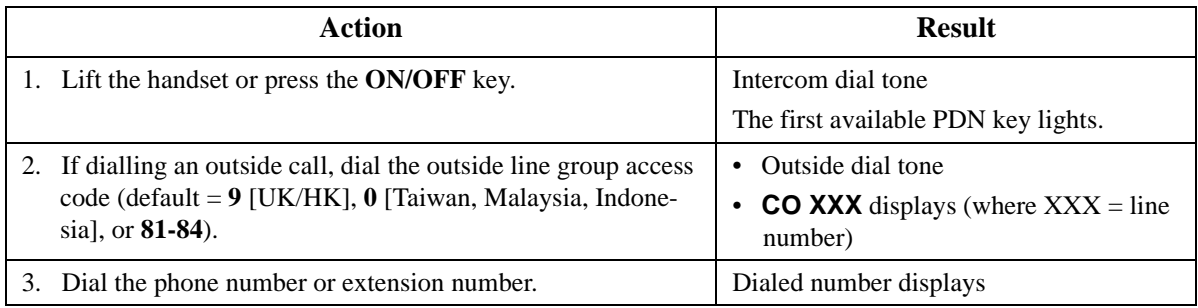

## **To receive a call to a Directory Number (PDN or NPDN):**

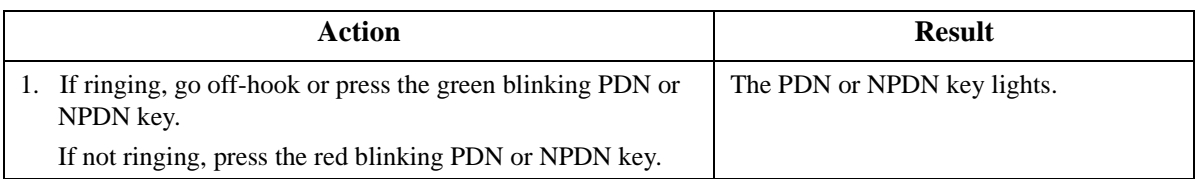

## **To originate a call using a Non-Primary Directory Number:**

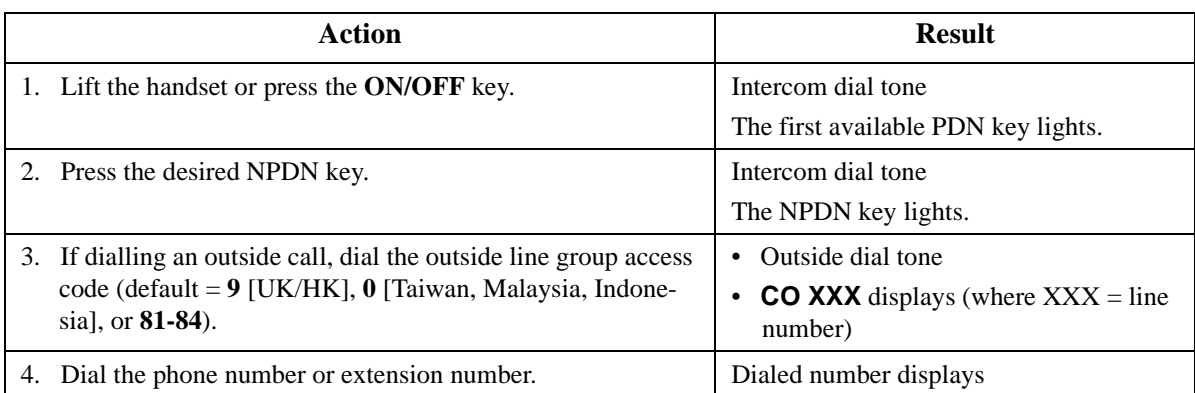

## **To receive a call using a Non-Primary Directory Number:**

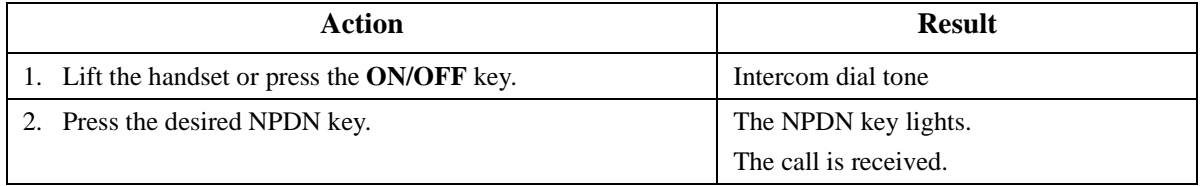

## **To call a Primary Directory Number extension (NPDNs not called):**

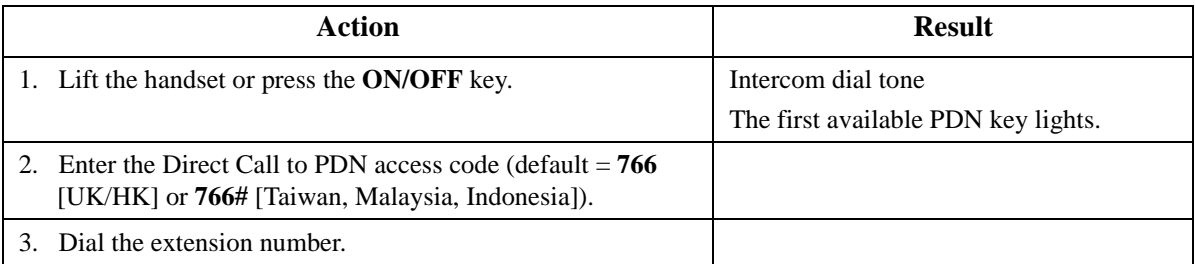

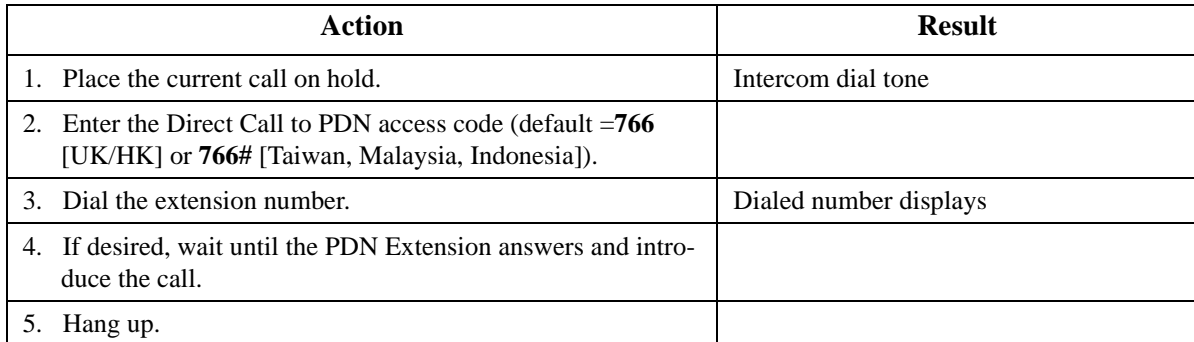

## **To transfer a call to the Primary Directory Number extension (NPDNs not called):**

## **To set Call Forwarding All, Busy, or No Answer for a PDN from an NPDN or PNPDN: Version 4.0 and higher**

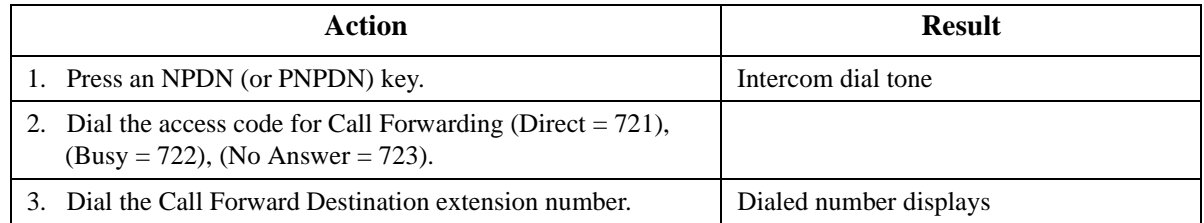

Note: FF1-0-03: NPDN and PNPDN Call Forwarding Programming Address

### *Hardware Requirements*

 $\bullet$  N/A

#### *Considerations*

- A DN can be assigned as a member of a hunt group.
- DNs are not available for ISDN S-Point, pilot numbers of hunting groups, Voice Mail, ACD, API and for the Attendant group.
- A PDN must be assigned to a telephone before a corresponding NPDN can be used.
- TRS Class and ARS Routing is determined on an extension port basis regardless of the DN accessed.
- Busy Override is available to the PDN conversation, but not available to the NPDN conversation.
- Do-Not-Disturb (DND) can only be set through the PDN, but cannot be set through the NPDN.
- Timed Reminder (Alarm Setting) is set through the PDN, but cannot be set through the NPDN.
- Offhook Voice Announce is available to PDN conversation, but not available to the NPDN conversation.
- The appearance of incoming trunk calls have the following priority if the keys are set to the same extension:
	- Trunk/Floating Hold Key
	- MCO Key
	- DN Key
	- Non-Appearance

# **Display Information**

## *Description*

Key telephones with a Liquid Crystal Display (LCD) reflect the following information:

- Day and time (in 12 or 24 hour format)
- Callback requests from other extensions
- Caller ID information
- Extension number
- Extension calling party name
- Extension called party status
- Trunk call duration
- Trunk number
- Trunk name

Display telephones can also display Personal Speed Dial (PSD) Directories, System Speed Dial (SSD) Directories, and Extension Directories, along with various other information such as the Set/Cancel status of different features and callback messages from other extensions.

Examples of large- and small-display phones are shown in the following illustrations.

## **Caller ID Display Information**

Prior to Version 4.0, the telephone would not display Caller ID information for an extension that was in use when a call was received. In Version 4.0 or higher, Caller ID information is displayed on the second line of an LCD display when an incoming call is received during conversation. If a second incoming call is from another extension, the LCD displays the extension name or number. If the second incoming call is from an Exchange, the LCD displays the CID information transmitted from the caller. Caller ID displays the second incoming call as follows:

### *Figure 5-4. Normal Incoming Caller ID Message (Exchange Line/Extension)*

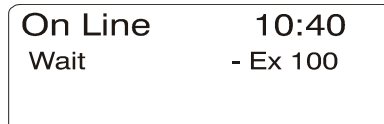

## **Large-Display Phone**

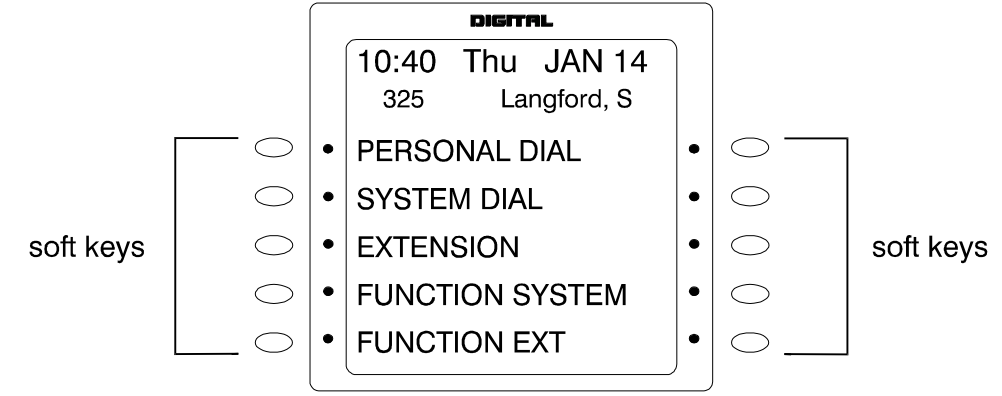

*Figure 5. Large-Display Main Menu (shown in default idle condition)*

You can easily access and use many telephone features by pressing the soft key next to the desired Main Menu item. These items include:

## **Personal Dial**

Contains PSD numbers. To scroll through the PSD Directory, press the **NEXT** or **PREV** buttons located beneath the display.

• PSD speed dial numbers must be programmed before they will appear in the speed dial directory. For information on programming speed dial numbers, see ["Speed Dialling](#page-191-0)" on page [192.](#page-191-0)

### **System Dial**

Contains SSD numbers. To scroll through the SSD Directory, press the **NEXT** or **PREV** button located beneath the display.

• SSD numbers must be programmed before they will appear in the speed dial directory. For information on programming speed dial numbers, see ["Speed Dialling](#page-191-0)" on pag[e 192](#page-191-0).

### **Extension**

Contains the Extension Directory (grouped alphabetically). To scroll through the Extension Directory, press the **NEXT** or **PREV** button located beneath the display.

### **Function System**

Provides easy access to most key telephone features, such as Call Forwarding, Do-Not-Disturb (DND), Microphone Mute, Background Music, Call Pickup, Account Codes, Message Waiting / Callback, Headset On/Off, Extension Port confirmation, etc.

To scroll through the list of items, press the **NEXT** or **PREV** button located beneath the display.

## **Function Ext**

Allows you to assign frequently used telephone features for easy access. Most items found under Function System can be assigned to the Function Ext area, in any order you desire. (For additional information, see *Section 400 - Programming*.)

## **Large-LCD Display During Idle**

The large display telephone may optionally be set to return to a selected idle screen after the user goes on-hook. If the Large-LCD Display During Idle setting (FF3 0 BSSC 04 11 HOLD) is set to 1 (allow), after moving to the desired menu is displayed, the user may enter **ON/OFF PROG ## ON/OFF** to select the menu as the idle menu.

## **Small-Display Phone**

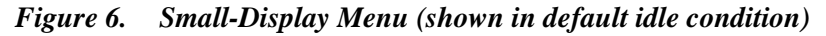

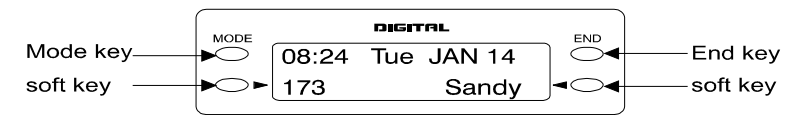

The Mode key and End key on a small-display phone allow you to change the software mode of the display from Default (i.e., time and date) mode to Directory mode. While in Directory mode, you can view SSD and PSD Directories and Extension Directories. You can dial a speed dial number or extension by pressing the soft key next to the desired number. You can also use the soft keys to execute programmed system features while in the Variable mode.

#### **Notes:**

- The **MODE** key allows you to switch the display from Default to Directory mode. The **END** key allows you to return the display to Default mode.
- The soft keys allow you to view speed dial and extension directories and to dial a speed dial number or extension while in the Directory mode.
- Speed dial numbers must be programmed before they will appear in the speed dial directory. For information on programming speed dial numbers, see ["Speed Dialling](#page-191-0)" on pag[e 192](#page-191-0).

### **Variable Mode**

Variable Mode allows you to use the soft keys to access programmed features while your phone is in the following states:

- During an intercom call
- During trunk dial tone
- During a trunk call
- After dialling a busy extension

**Note:** Variable Mode features required system programming.

## **Changing the Display Contrast**

You can adjust the display contrast by pressing the **VOLUME** up or down key while the phone is idle.

# **Do-Not-Disturb**

## *Description*

You can make an extension unavailable by activating the Do-Not-Disturb (DND) feature. When DND is activated, calls to that extension receive busy tone.

You can set or cancel DND from either your extension or from an alternate extension.

## *Operation*

## **To set DND for your own extension:**

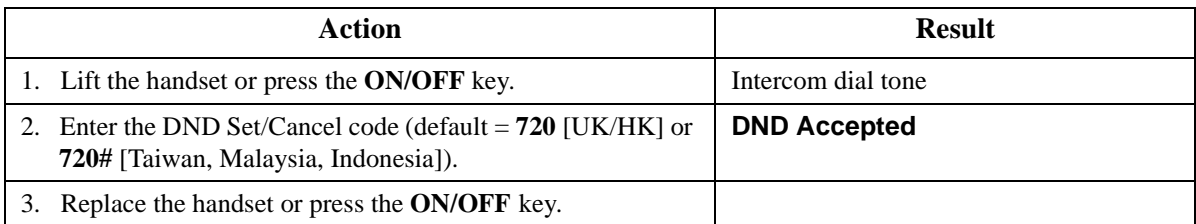

## **To cancel DND for your own extension:**

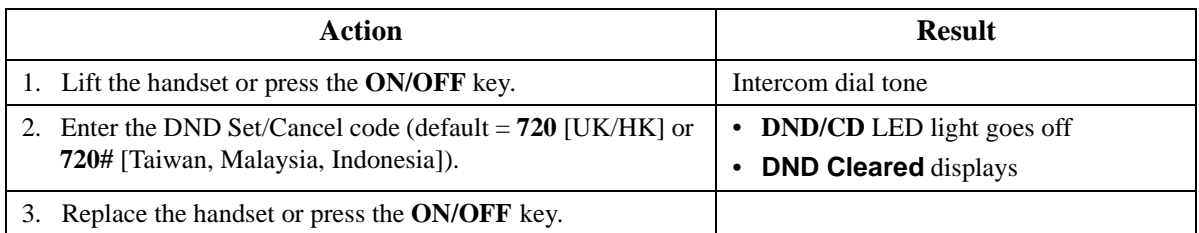

### **To set DND for another extension:**

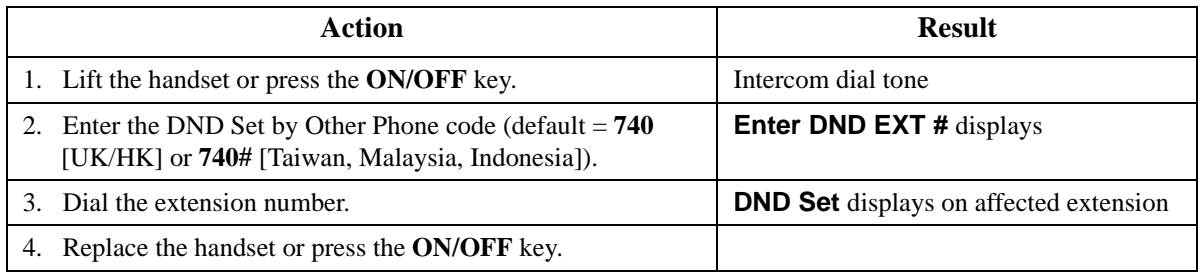

## **To cancel DND for another extension:**

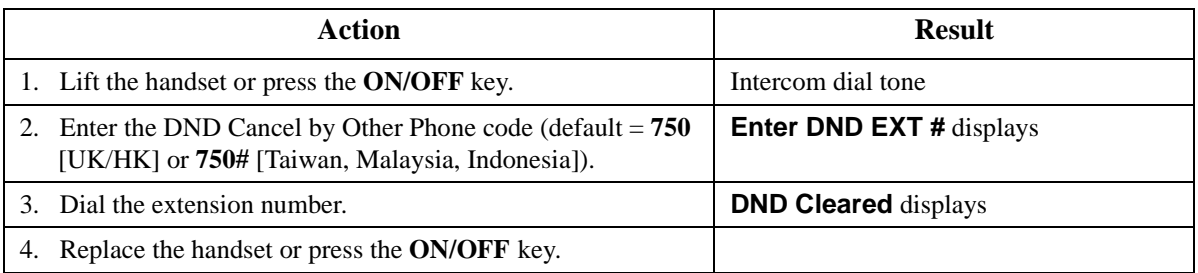

## *Hardware Requirements*

 $\bullet$  N/A

## *Considerations*

- Forced DND override is available.
- DND override function is available by Busy Override code.

# **DP to DTMF Signal Conversion**

## *Description*

Dial Pulse (DP) to Dual Tone Multifrequency (DTMF) Signal Conversion allows you to switch from DP to DTMF signalling when using a DP trunk. For instance, if you dial into a Voice Mail system using a DP trunk, you can switch to DTMF signalling to communicate with the Voice Mail system.

The System can automatically change DP to DTMF tones based on the incoming and outgoing timers.

## *Operation*

#### **To switch from DP to DTMF dialling:**

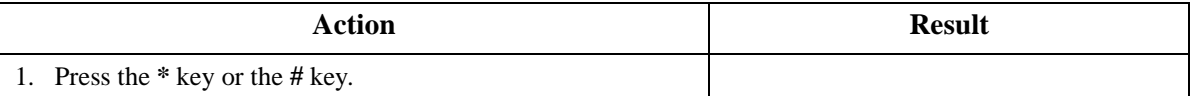

### *Hardware Requirements*

 $\bullet$  N/A

### *Considerations*

 $\bullet$  N/A

# **DSS/72 Console**

## *Description*

The DSS/72 console is a 72-key console that can be attached to a key telephone. The 72 keys on the DSS/72 can be programmed as Direct Station Select (DSS) keys for internal lines.

In addition to providing direct station selection, the DSS keys also provide Busy Lamp Fields (BLFs) that allow you to monitor the status of other extensions. The LED lights red when the assigned extension is busy, and lights green when Call Forwarding or Do-Not-Disturb (DND) are activated.

For additional information, see ["Flexible Function Keys](#page-162-0)" on page [163](#page-162-0).

### *Hardware Requirements*

• DSS/72 console (VB-D631uk [UK] or VB-44320 [HK, Taiwan, Malaysia, Indonesia])

## *Considerations*

- Pressing a DSS key while connected to an outside line places the line on hold.
- A maximum of 12 DSS/72 consoles can be connected to a 96-port system.

# **EM/24 Console**

## *Description*

The EM/24 is a 24-key console that can be attached to a key telephone. The 24 keys on the EM/24 can be programmed as Direct Station Select (DSS) keys for internal lines.

In addition to providing direct station selection, the DSS keys also provide Busy Lamp Fields (BLFs) that allow you to monitor the status of other extensions. The LED lights red when the assigned extension is busy and lights green when Call Forwarding or Do-Not-Disturb (DND) are activated.

For additional information, see ["Flexible Function Keys](#page-162-0)" on page [163](#page-162-0).

## *Hardware Requirements*

• EM/24 console (VB-D631UK [UK] or VB-44320 [HK, Taiwan, Malaysia, Indonesia])

## *Considerations*

 $N/A$ 

# **Flash**

## *Description*

You can send a flash signal on your telephone to release an outside line and then either automatically reseize the same outside line or switch to extension dial tone status by pressing the **FL/R** or **PROG** key.

Trunk programming determines whether your phone reseizes the outside line or switches to extension dial tone status.

**Note: The following is available for future use only:** Alternatively, an extension setting determines if pressing a trunk key will place the call on exclusive hold or send a flash to the trunk.

## *Hardware Requirements*

 $\bullet$  N/A

## *Considerations*

• You can send a longer or shorter flash signal, depending on whether you use the **FL/R** or **PROG** key (flash tone lengths are set for the **FL/R** and **PROG** keys through system programming).

# <span id="page-162-0"></span>**Flexible Function Keys**

## *Description*

You can assign frequently used functions to programmable keys on key phones, DSS/72 consoles, and EM/24 consoles. All keys not already assigned as line or speed dialling keys are available for programming.

You can store either Fixed Feature codes or Flexible Feature codes in an FF key. (The LED of the Flexible Function [FF] key will not light when digits are stored in the key.) Fixed Feature codes are hard-coded and cannot be changed. Most features; however, can also be assigned flexible codes according to the System Dial Plan. This allows the flexible codes to be changed in the dial plan without having to re-program extensions.

When a flexible code is programmed into an FF key or soft key, the System translates the flexible code into the fixed code. You can use either the Fixed Feature code or your System's Flexible Feature code when programming FF keys. [Table 18 on page 165](#page-164-0) reflects both Fixed Feature codes and the System defaults for Flexible Feature codes.

## *Operation*

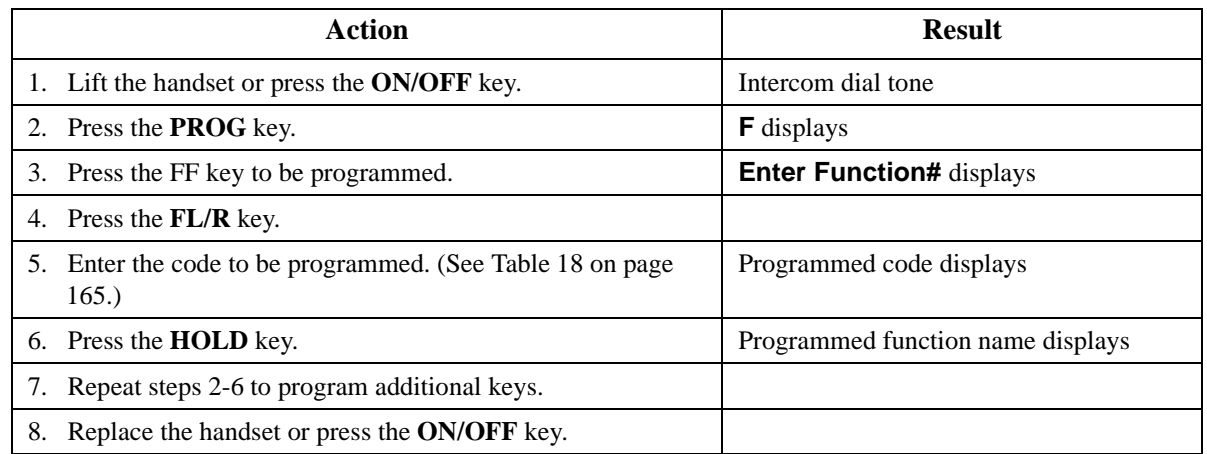

## **To assign Fixed Feature codes to an FF key:**

## **To assign Flexible Feature Codes to an FF key:**

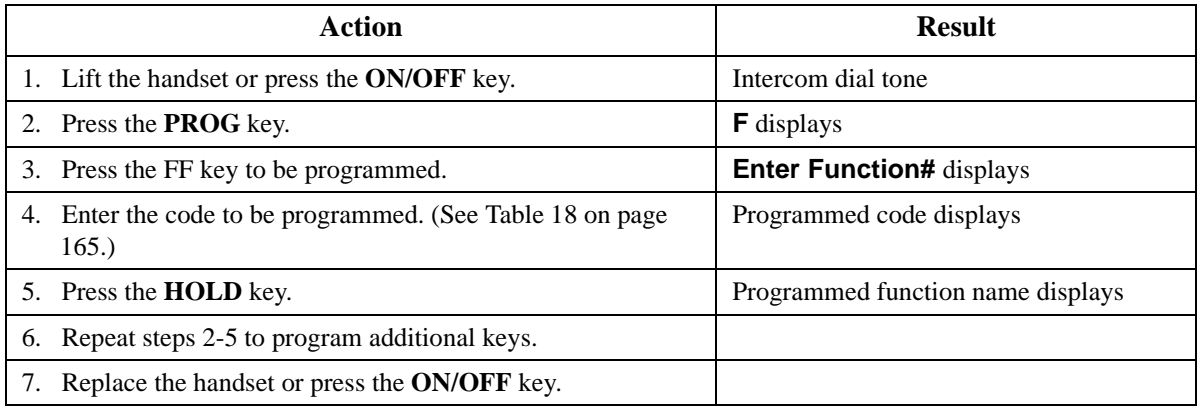

### **To erase a code stored on an FF key:**

**Note:** You cannot use the following procedure to clear FF keys that have been assigned as trunks. Trunk keys can only be cleared through system programming.

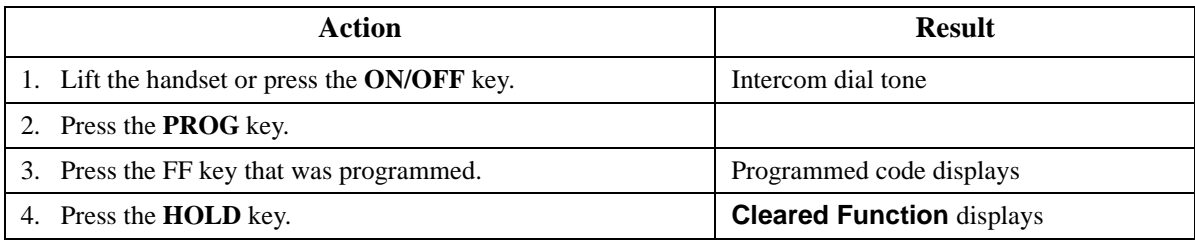

## **To check a programmed FF key (Display Phone Only):**

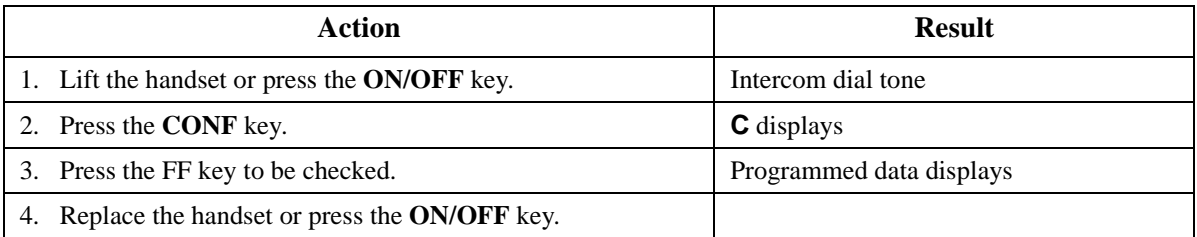

## *Hardware Requirements*

 $\bullet$  N/A

## *Considerations*

- If a new code is programmed into a key, the previously programmed code is erased.
- FF keys assigned as trunks must be cleared using system programming before new FF assignments can be made.
- The System can be programmed so that MCO 1 Trunk Access calls automatically use Automatic Route Selection (ARS).
- The **ANSWER** key functions as listed in the table below.

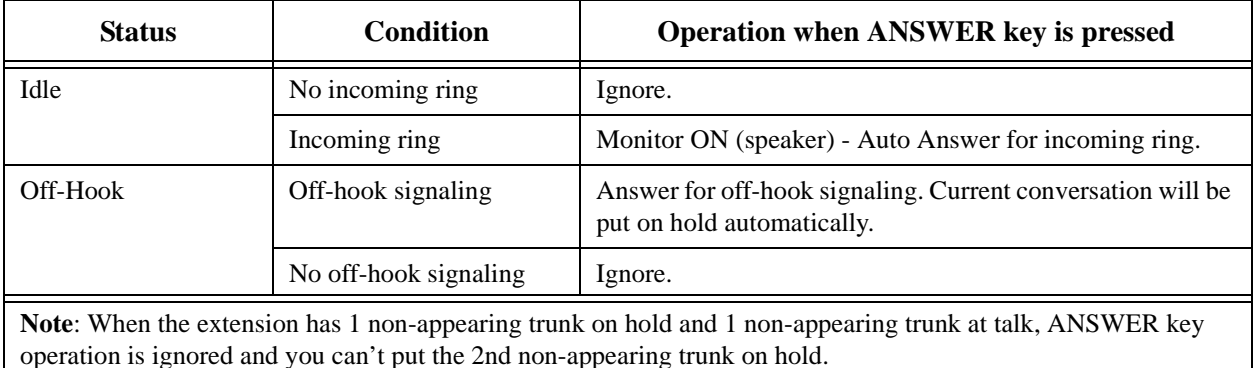

• The **RELEASE** key functions as listed in the table below.

<span id="page-164-0"></span>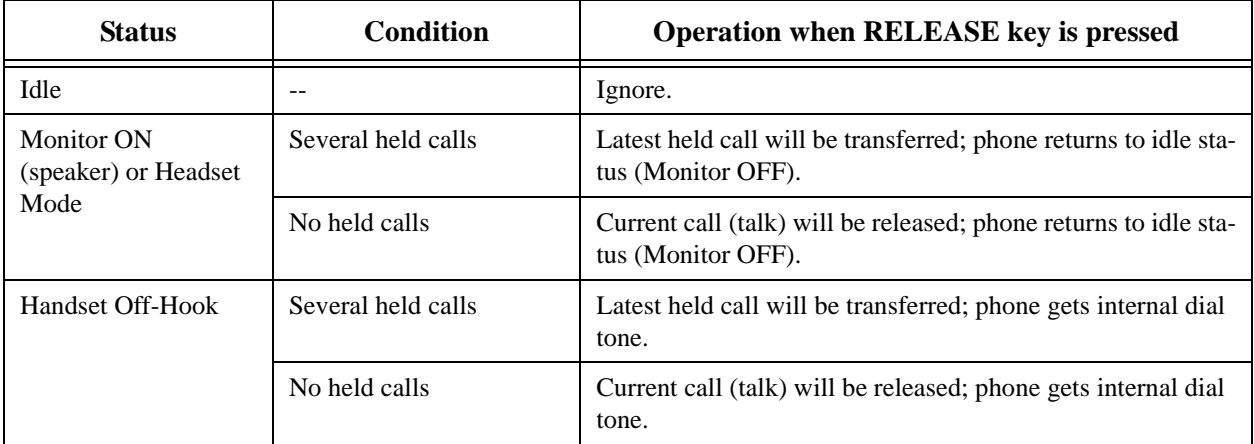

## *Table 18. Feature access codes for FF key assignments*

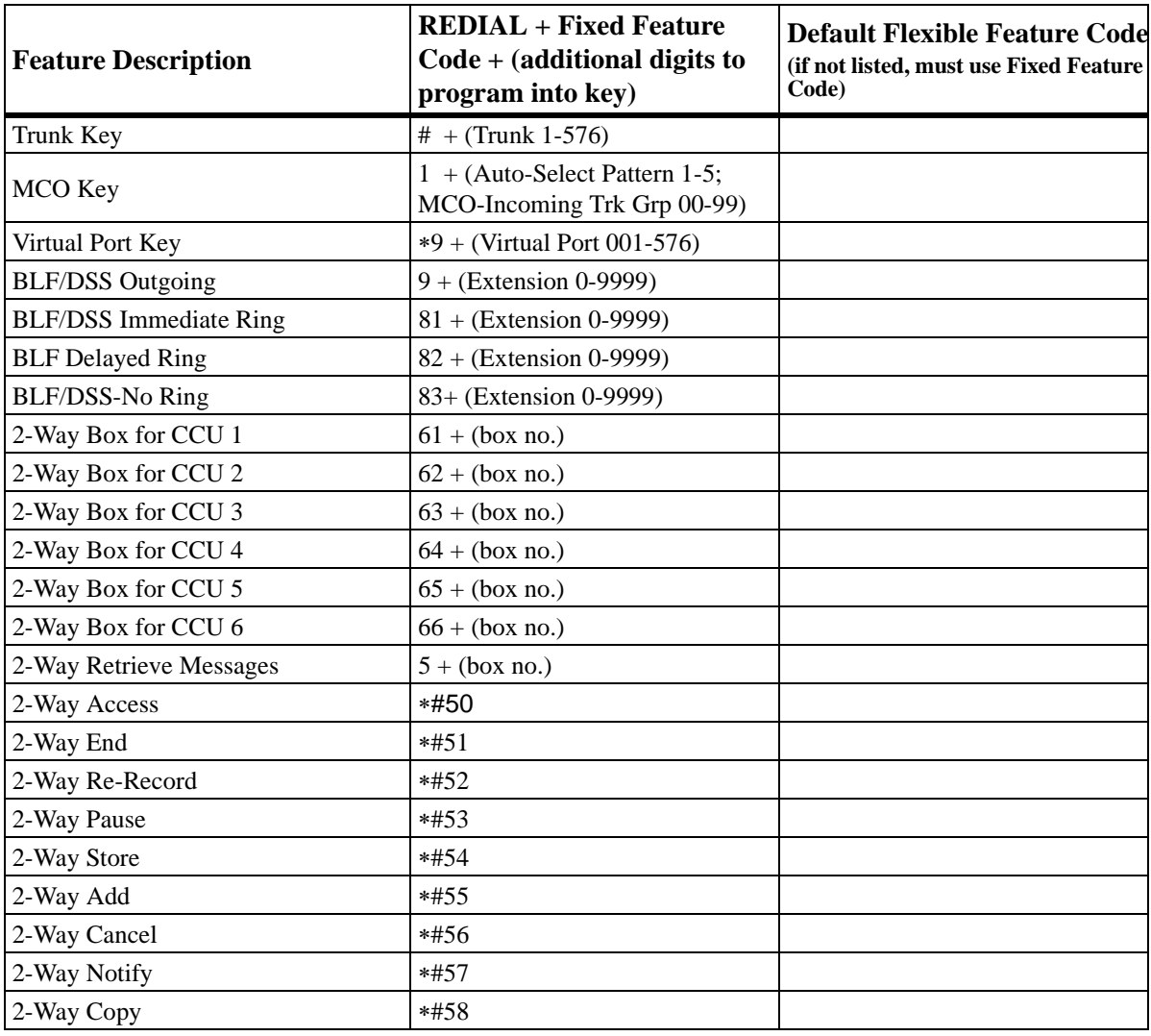

**Note: TMI** is the abbreviation for Taiwan, Malaysia, Indonesia.

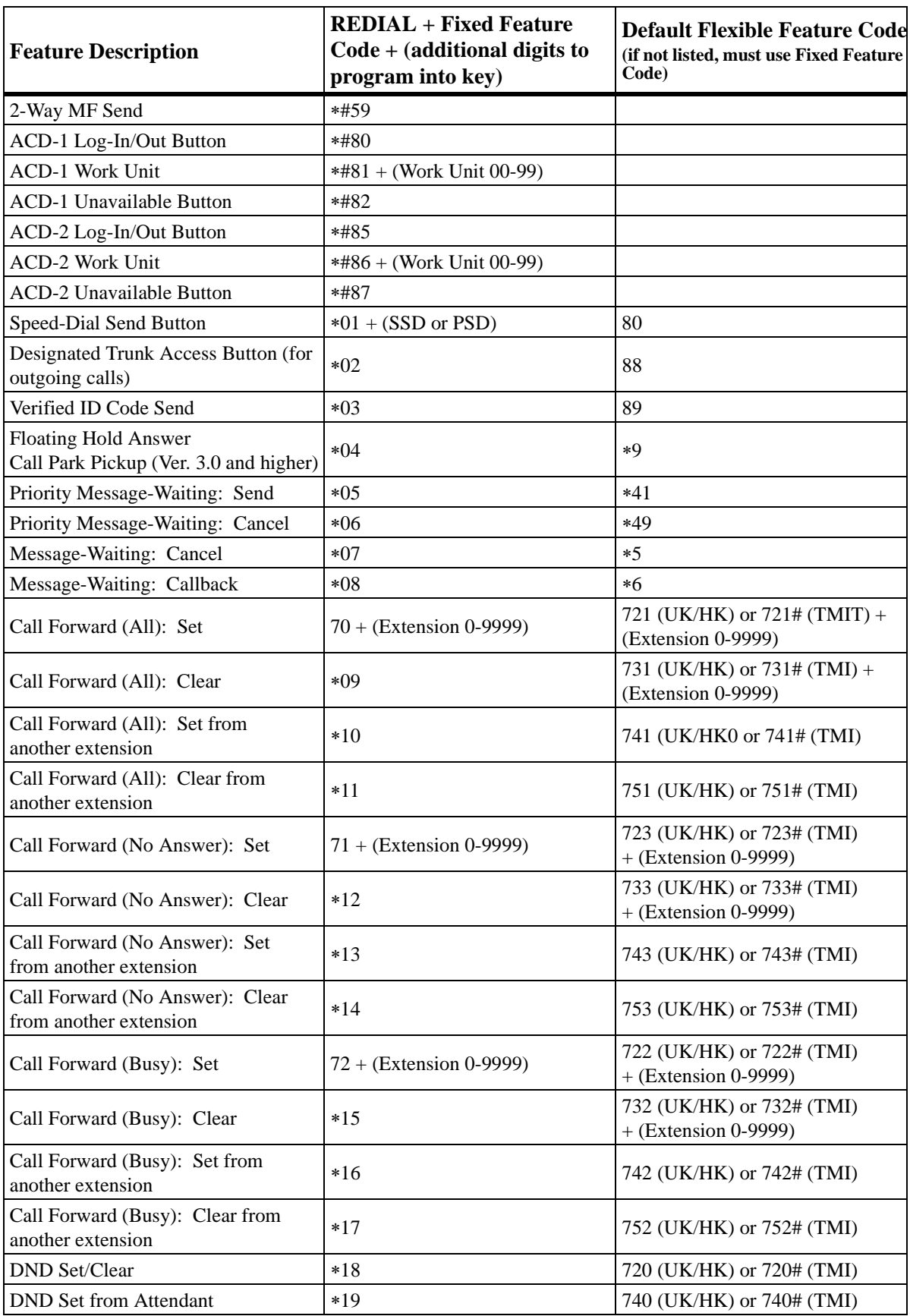

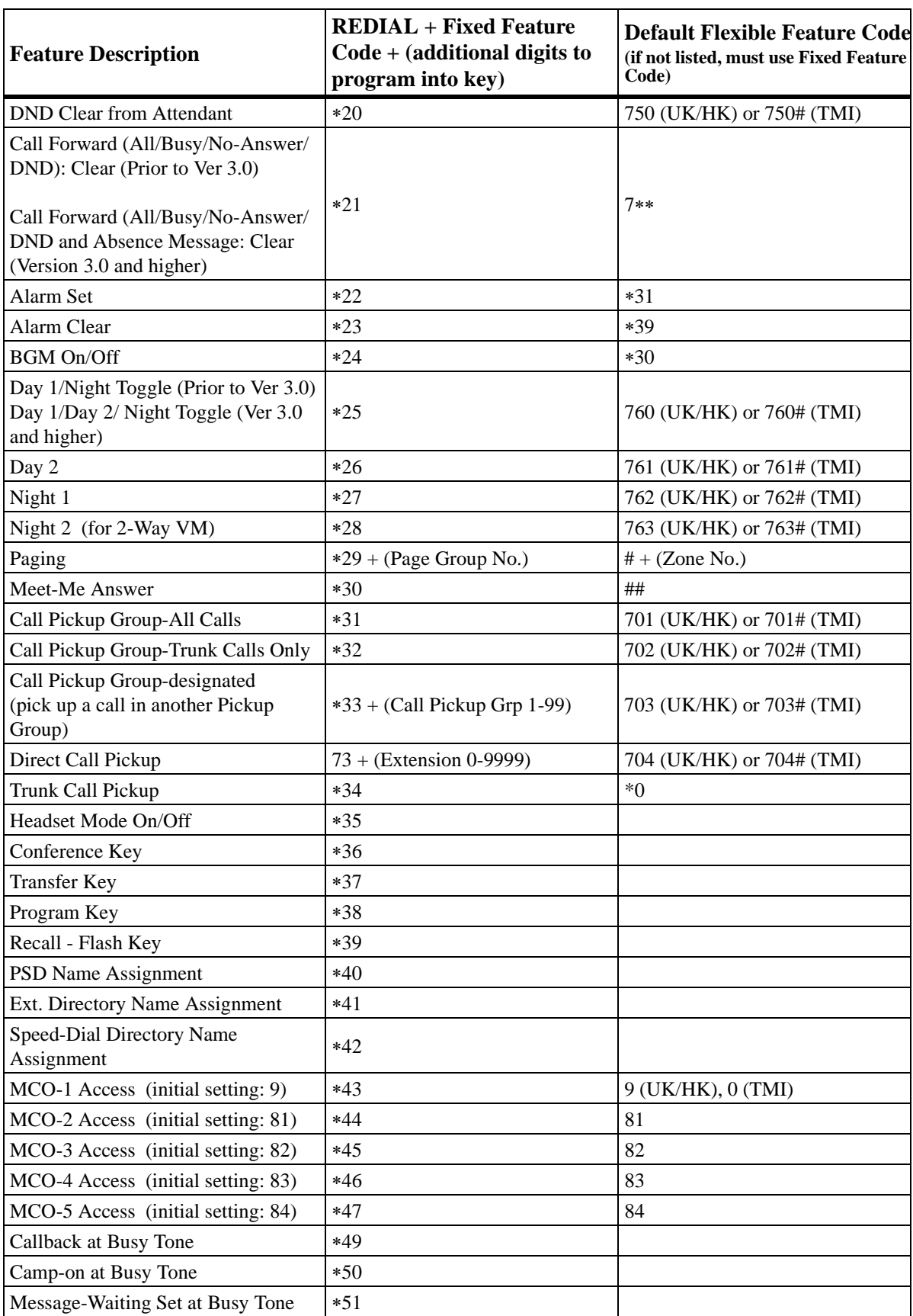

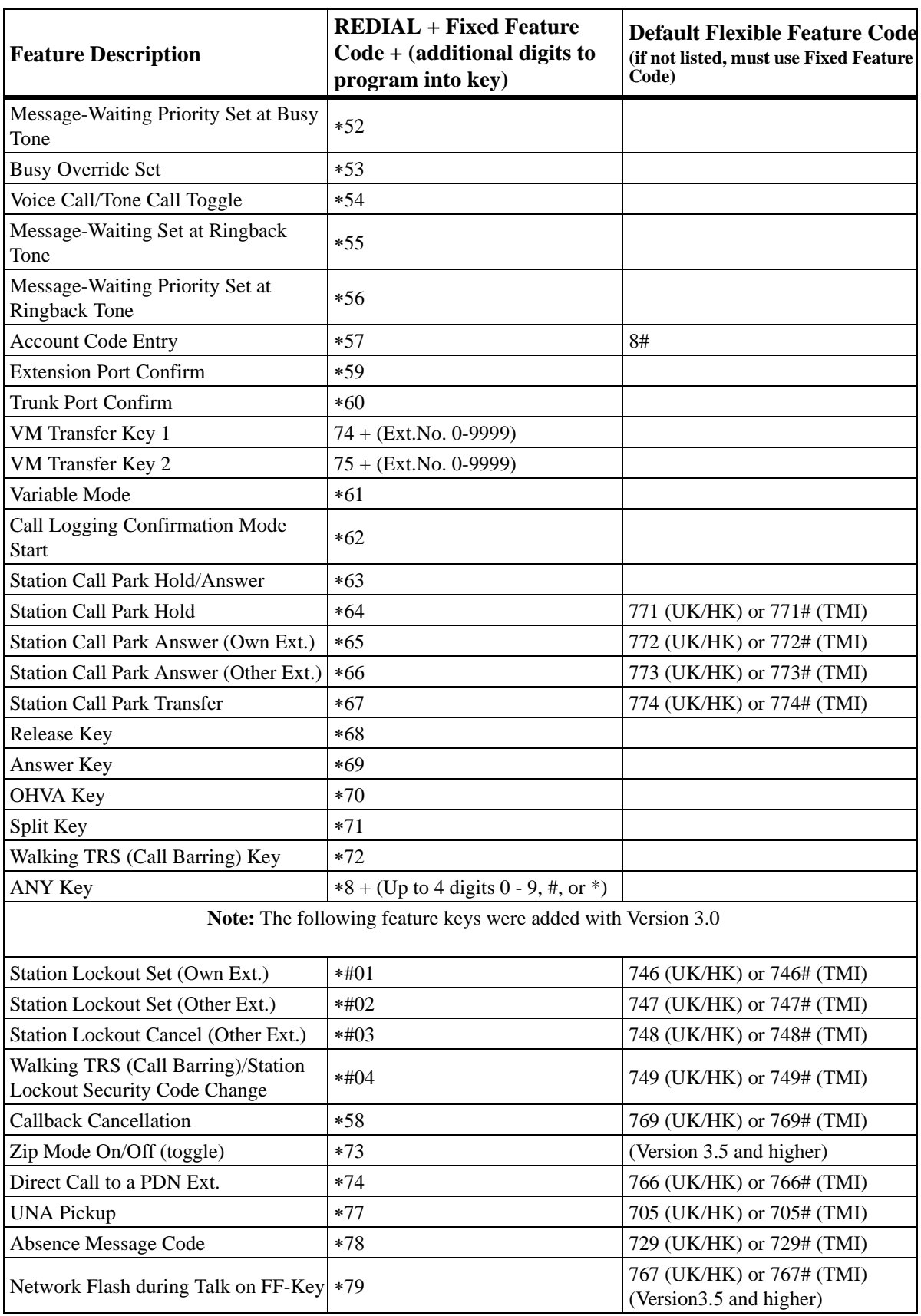

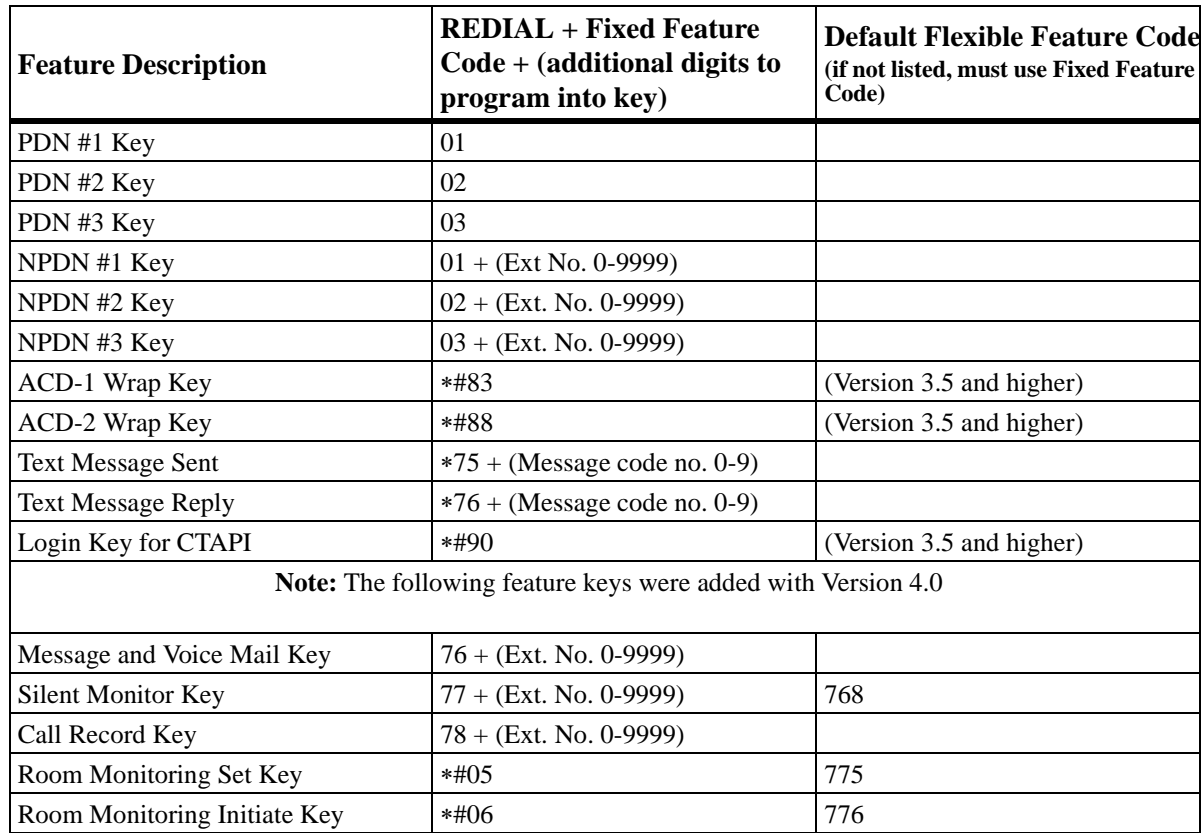

# **Handsfree Answerback**

## *Description*

Handsfree Answerback allows you to answer an intercom call without lifting the handset.

The System must be programmed for Voice Calling for you to use this feature. You must press **1** during a call to switch from Tone Calling to Voice Calling.

## *Operation*

### **To answer calls using Handsfree Answerback:**

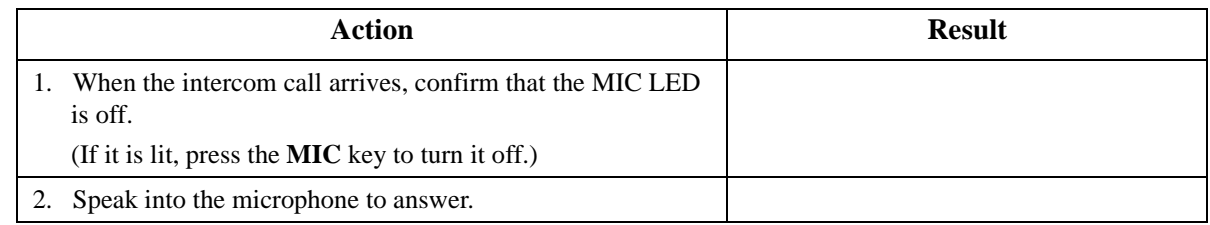

## *Hardware Requirements*

 $\bullet$  N/A

## *Considerations*

- Handsfree Answerback can be used to respond to only voice calls from other extensions not tone calls.
- Both the called and calling parties must belong to an Extension Class of Service (COS) that allows Voice Calling.

# **Handsfree Operation**

## *Description*

Handsfree Operation allows you to use all available System features without lifting the handset. Any speakerphone can be operated handsfree.

## *Operation*

#### **To initiate Handsfree Operation:**

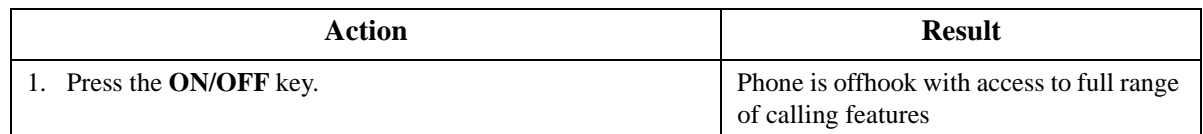

### *Hardware Requirements*

 $\bullet$  N/A

### *Considerations*

• N/A

# **Headset Operation**

## *Description*

Headset Operation allows you to handle calls with a headset instead of with the handset or speakerphone.

### *Operation*

### **To answer calls using the Headset Operation:**

**Note:** If Headset mode is already on, the following procedure turns it off. If Headset mode is off, this procedure turns it on.

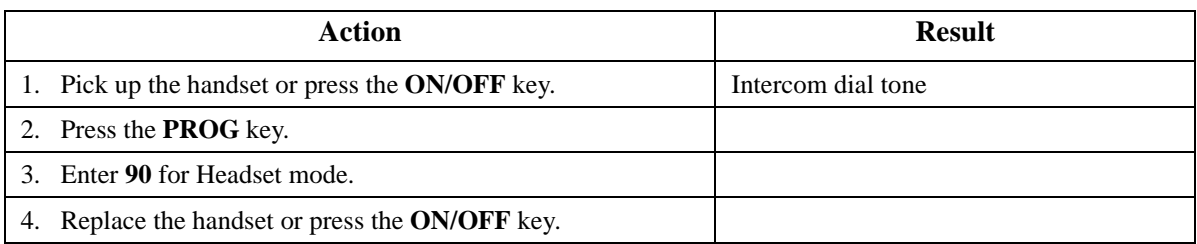

## *Hardware Requirements*

• A headset must be installed.

## *Considerations*

• Intercom Dial Tone is enabled/disabled regardless of Headset mode (per programming for the Extension Class of Service [COS])

# **Hot Dial Pad**

## *Description*

The dial pad on digital key phones can be designated as "hot" on an extension-by-extension basis.

The Hot Dial Pad allows the user to initiate a call without going offhook. Extensions with the Hot Dial Pad enabled can initiate calls by pressing any of the numeric keys (0-9). The "\*" and "#" keys are not hot.

The Dial Pad can be hot under these conditions:

- When the extension is idle
- When the extension is holding a call
- When the extension is receiving a page.

The Dial Pad cannot be hot under these conditions:

- When a call is ringing at the extension (intercom or trunk)
- When the extension is on a call.

### *Hardware Requirements*

 $\bullet$  N/A

### *Considerations*

*Paging:* The Hot Dial Pad cannot be used to initiate a page.

# **Hot Line**

# *Description*

Hot Line enables you to immediately connect to another pre-assigned extension or speed dial number simply by lifting the handset. You do not have to dial any digits.

## *Operation*

## **To immediately connect to a pre-assigned extension or speed dial number:**

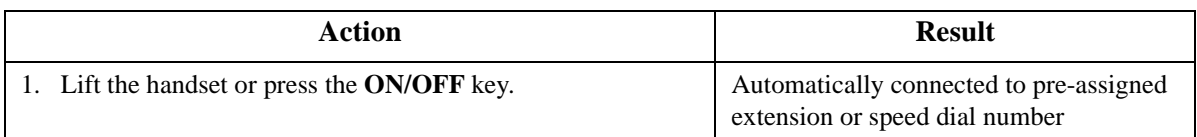

## *Hardware Requirements*

 $\bullet$  N/A

## *Considerations*

 $\bullet$  N/A

# **Intercom Calling**

## *Description*

The System provides two methods of intercom calling:

- **Voice Calling:** Extension calls are connected immediately, without a ringing tone.
- **Tone Calling:** A ringing tone is sent to the called extension.

Extension Class of Service (COS) programming determines whether the default for the originating extension is voice or tone calling. Regardless of the default, you can toggle between voice or tone calling by entering the Tone-Voice Call feature code. For example, if the extension default is tone calling, you can make a voice call to another extension by entering the Tone-Voice Call feature access code.

## *Operation*

### **To make a call using Intercom Calling:**

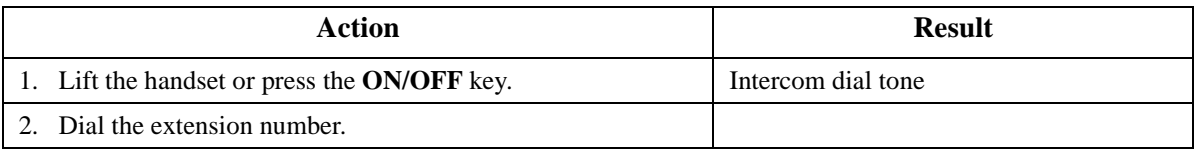

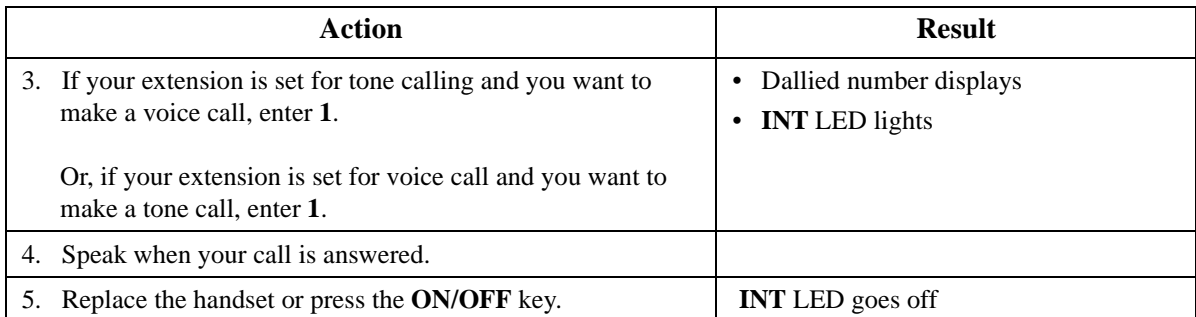

## *Hardware Requirements*

• N/A

## *Considerations*

- The Handsfree Answerback feature can be used to respond to only voice calls from other extensions - not tone calls.
- Both the called and calling parties must belong to an Extension COS that allows Voice Calling.

# **Last Number Redial**

## *Description*

Last Number Redial allows you to automatically redial the last number dialled by pressing the **FL/R** key.

## *Operation*

### **To automatically redial the last number dialled:**

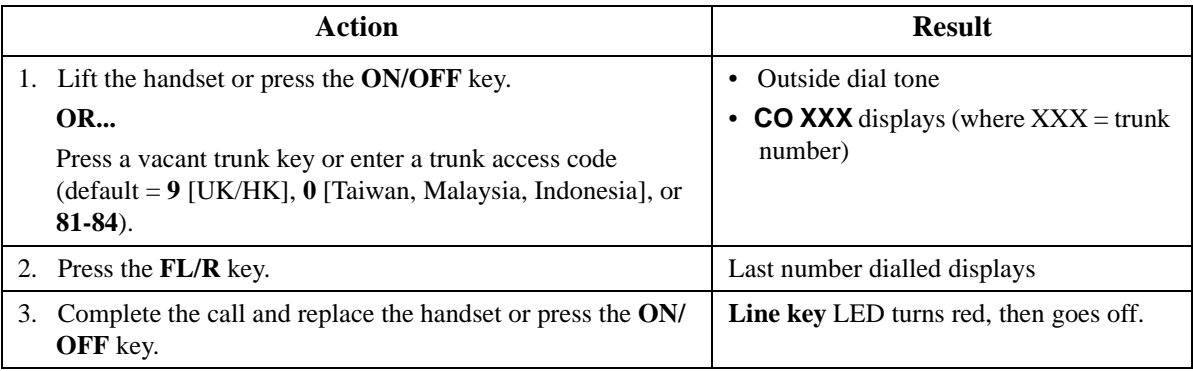

## *Hardware Requirements*

 $\bullet$  N/A

## *Considerations*

• Extension Class of Service (COS) determines whether Last Number Redial can be used for both intercom and trunk calls or trunk calls only.

# **Line Appearances**

## *Description*

The System provides three types of line appearances

- Direct Station Select (DSS) / Busy Lamp Field (BLF) Appearances
- Direct In Line (DIL) Appearances
- Multi-Exchange (CO) Line Appearance

## **DSS/BLF Appearances**

When a DSS/BLF key is programmed, it automatically provides one-touch dialling and DSS and BLF for the assigned extension numbers. If desired, the DSS/BLF key can also provide ring or delayed ring monitor. For example, you can set extension A as a DSS/BLF ringing key on extension B. When extension A rings, the LED of the DSS/BLF key on extension B flashes and the phone rings.

Ringing or delayed ringing can be set on extensions which have a BLF key. The LED of the DSS/BLF key flashes green during ringing and the display shows the BLF extension number.

When extension A is in use, the LED of the DSS/BLF key on extension B lights red. If one extension has the Call Forwarding or Do-Not-Disturb (DND) feature activated, the DSS/BLF key lights green.

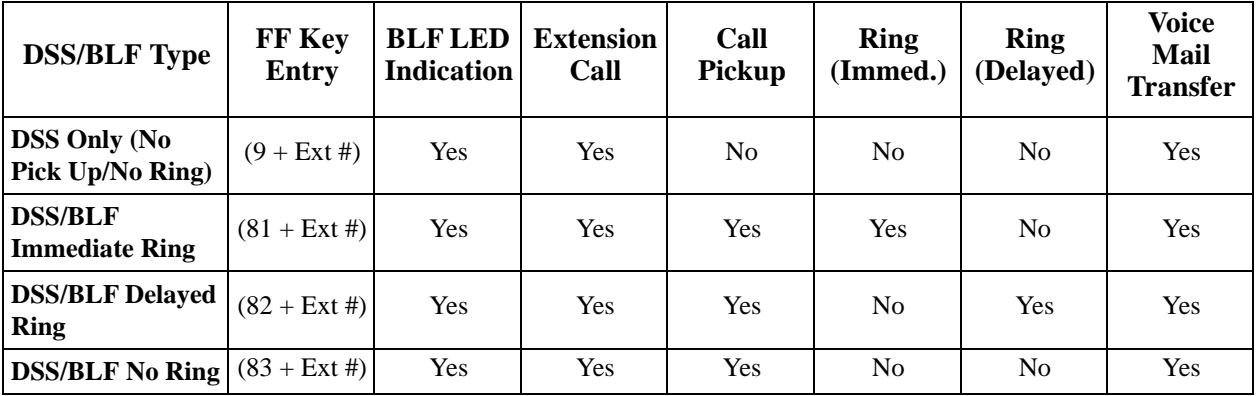

Four DSS/BLF modes are available as follows:

## *Operation*

### **To assign a DSS/BLF key**:

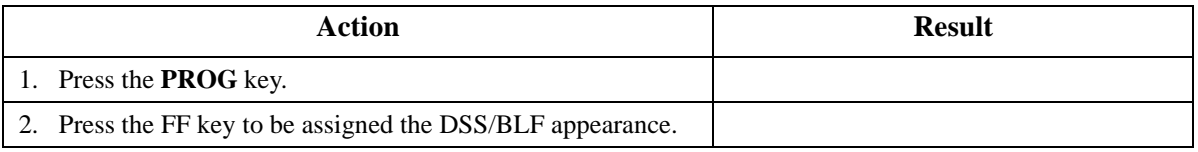

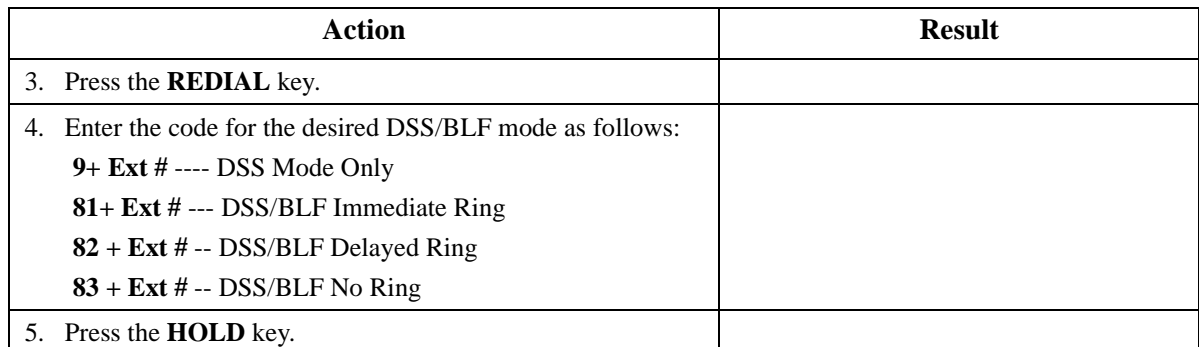

### **To make an intercom call using the DSS/BLF key:**

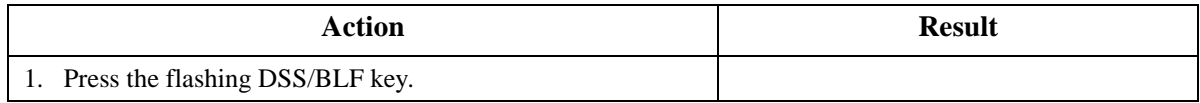

#### **To pick up a call on a DSS/BLF key:**

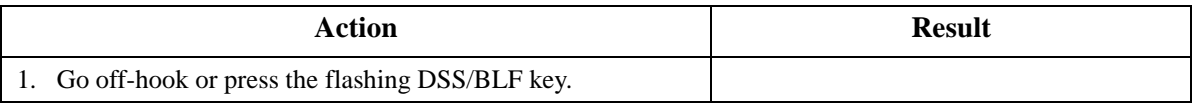

### *Hardware Requirements*

• N/A

### *Considerations*

- If several calls arrive at a DSS/BLF key, the calls are queued and ring on a first-in, first-out basis.
- If a BLF key has a second call while busy and off- hook signalling is enabled, the BLF key starts blinking. The call can be answered by pressing the BLF key or going on hook and then off hook.

## **DIL Appearances**

DIL keys are used to originate and receive calls over specific trunk numbers (DIL keys can be assigned to any trunk number).

The LED for a DIL key will flash red on an incoming call even if the trunk is set to ring. If another extension answers the call, the LED on the telephone will light solid red.

### *Operation*

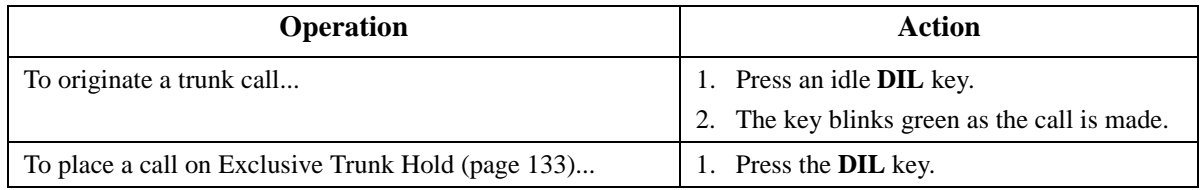

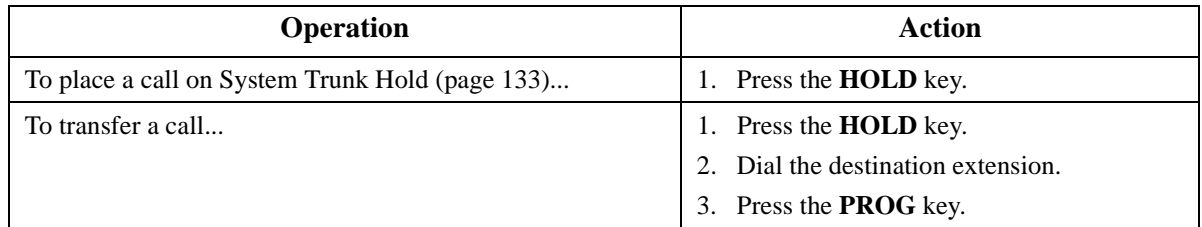

## *Hardware Requirements*

 $\bullet$  N/A

## *Considerations*

• N/A

## **MCO Appearances**

## *Description*

You can make and receive trunk calls using an MCO key. Each extension can have up to 5 MCO keys.

An MCO key can be assigned to any of the pooled trunk groups. Pressing the MCO key is the same as dialling the MCO Access Code (usually **9** [UK/HK], **0** [Taiwan, Malaysia, Indonesia], or **81-84** by default).

## *Operation*

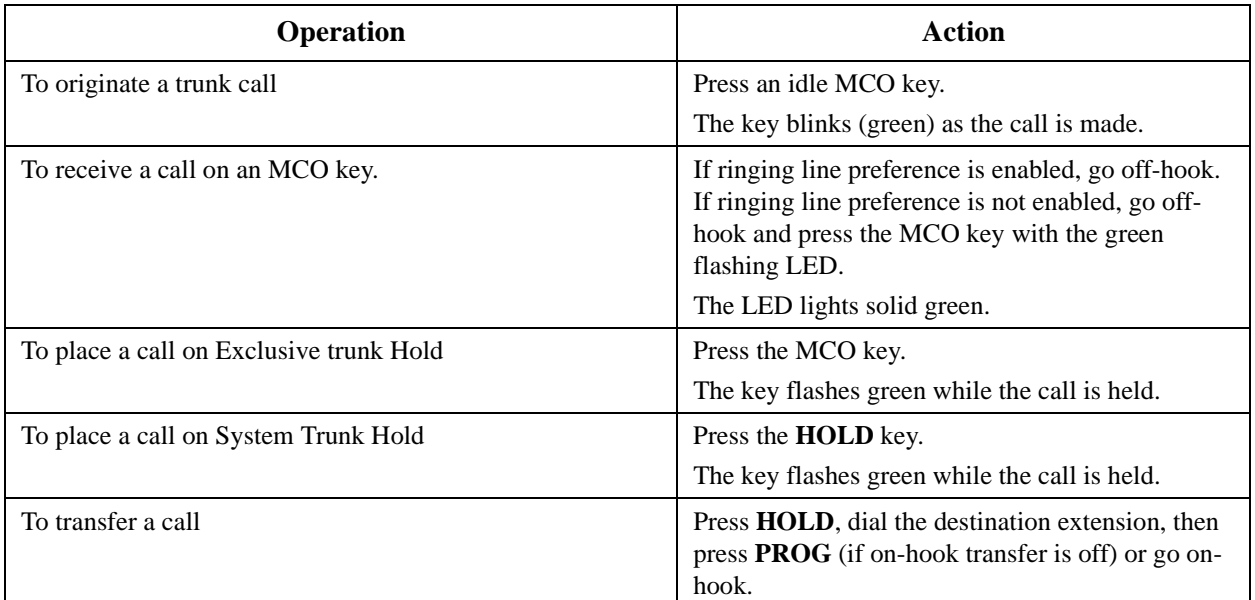

## *Considerations*

- Press the MCO key that flashes red to answer an outside call.
- If you are already on a call appearing on an MCO key and you press another MCO key, a line on the other MCO key is selected and the first call is dropped.
- If a trunk key is assigned, the trunk key LED will light when that specific trunk is used instead of the MCO key LED.
- There are five groups of outside lines: (usually **9** [UK/HK], **0** [Taiwan, Malaysia, Indonesia], or **81-84** by default) .
- MCO keys cannot be assigned on the DSS/72 or the EM/24.
- An MCO key must be assigned in programming mode. The MCO key cannot be assigned by the end user with FF key assignments.

# **Message Key**

## *Description*

The System supports the **MSG FF** key on the VB-44225/VB-D411LDSUK large-display phone. This key provides the following functionality:

- **Message Wait Callback:** If a callback message has been left by another extension, you can press the **MSG FF** key to place an automatic callback to that extension. If more than one callback message has been received, pressing the **MSG FF** key performs auto-callback in the order received.
- **Priority Message Wait Callback (One-Touch Voice Mail Access):** You can press the **MSG FF** key to automatically access your voice mailbox. The phone will dial your voice mailbox and send access codes (if programmed) for retrieving new messages.

## *Operation*

## **To automatically call back an extension that left a message or to access Voice Mail:**

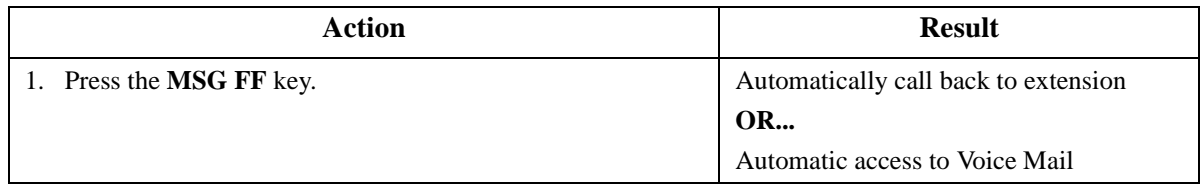

## *Hardware Requirements*

 $\bullet$  N/A

## *Considerations*

- The **MSG FF** key must be assigned first (default  $=$  \*08).
- The **Message** lamp lights when a message has been received.
- If more than one callback message has been received, pressing the **MSG FF** key performs autocallback in the order received.
- The **MSG FF** key works only when the phone is idle or receiving internal dial tone.
- Auto-callback is always enabled for large display phones.
- Messages are accessed in a first-in, first-out order for Message Wait, except Priority Message Wait, which is typically sent by Voice Mail.

# **Message Waiting/Callback**

## *Description*

If you try to call an extension that is busy or does not answer, you can leave a message wait indication at that extension, requesting a return call.

## *Operation*

## **To leave a message waiting indication:**

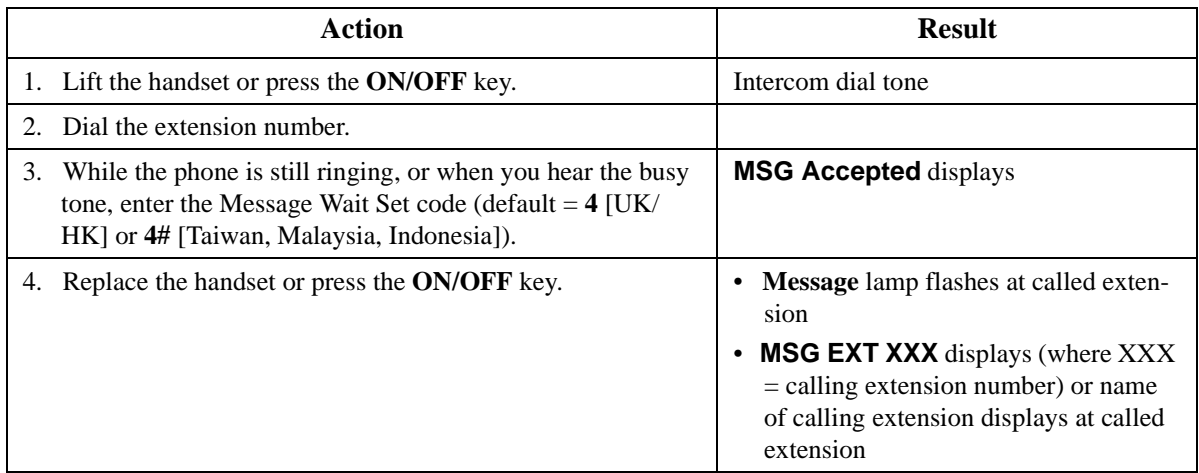

#### **To answer a message waiting indication (callback):**

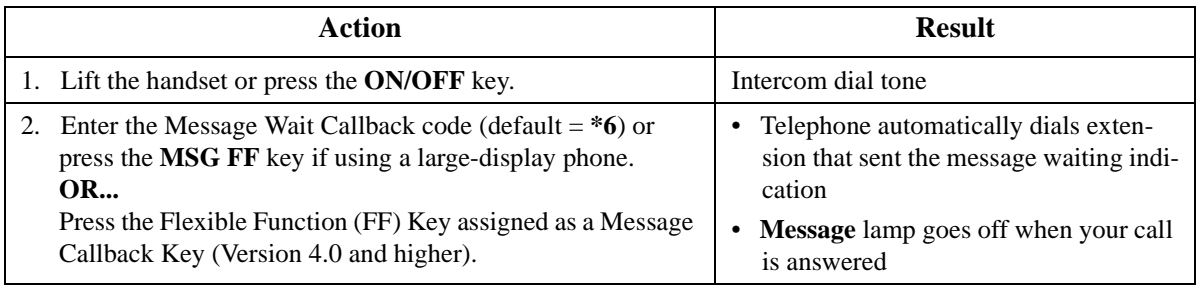

### **To cancel a callback message:**

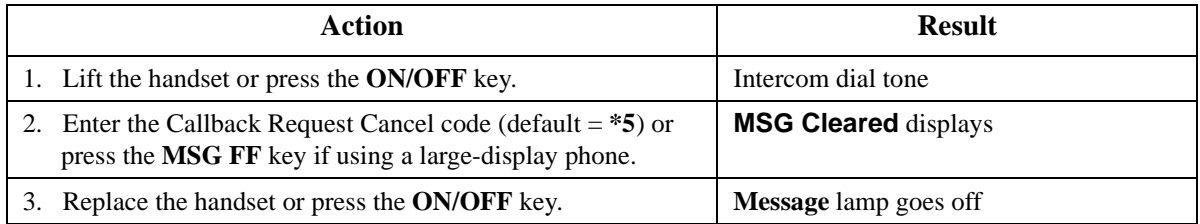

**Note:** Message waiting/callback messages may also be cancelled by either the originator or the receiver by calling the other party.

## *Hardware Requirements*

• N/A

## *Considerations*

• The System has priority message waiting for 3rd-party Voice Mail. See ["Voice Mail Integration](#page-71-0)  [\(Third Party\)](#page-71-0)" on page [72](#page-71-0).

# **Mute Function**

## *Description*

Mute Function allows you to block outgoing audio to the other party while on a call.

With 44-Series phones, audio can be blocked through both the microphone and the handset. (For handset mute, an FF key must first be assigned as a **MIC** key.)

## *Operation*

#### **To block outgoing audio using the Handset Mute (VB-D4,VB-D6/VB-442XX-Series phones only):**

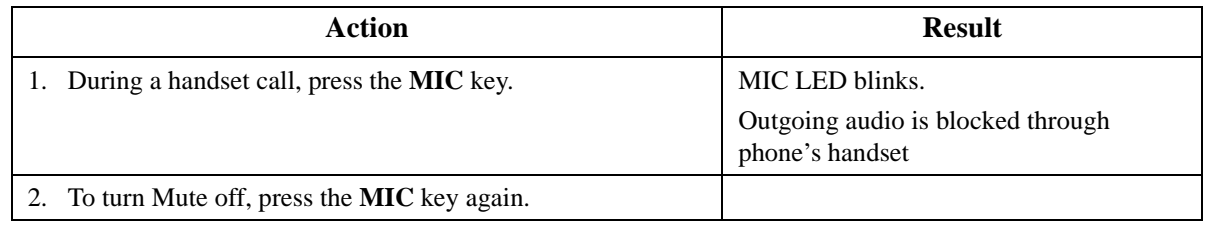

### **To block outgoing audio using the Microphone Mute:**

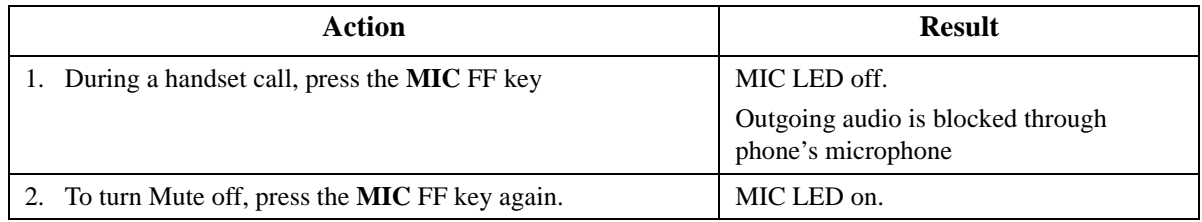

## *Hardware Requirements*

• N/A

## *Considerations*

The fixed MIC key works both for handset mute and microphone mute. But only VB-D4,VB-D6/VB-442XX-Series phones have the fixed MIC key, so others must assign an FF key as a MIC key.

# **Offhook Monitor**

## *Description*

Offhook Monitor lets you put a call on speaker while the handset is offhook. You can still communicate with the other party via the handset, but you will also be able to hear the other party on the phone's speaker. The other party can only hear what is transmitted through your handset however, because audio is not transmitted through your microphone.

## *Operation*

### **To put a call on speaker using the Offhook Monitor:**

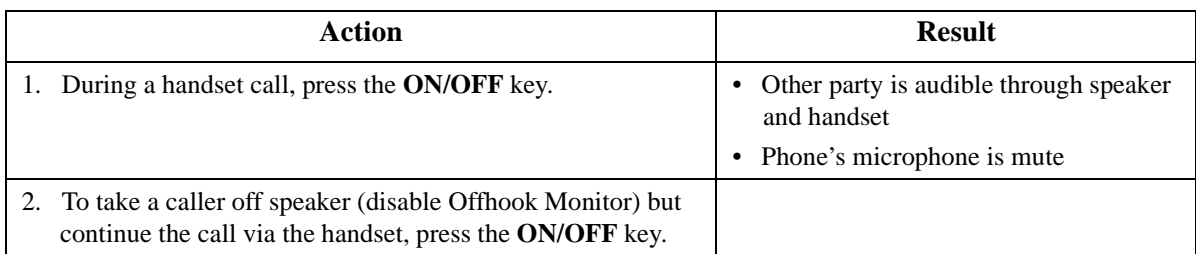

## *Hardware Requirements*

• N/A

### *Considerations*

- Offhook Monitor is available on 44-Series phones only.
- Offhook Monitor can be disabled system-wide.

# **Offhook Signalling**

## *Description*

Offhook Signalling sends a tone to a busy extension to indicate that another trunk call has arrived or a call is camped-on.
#### **After receiving an offhook signal during a call:**

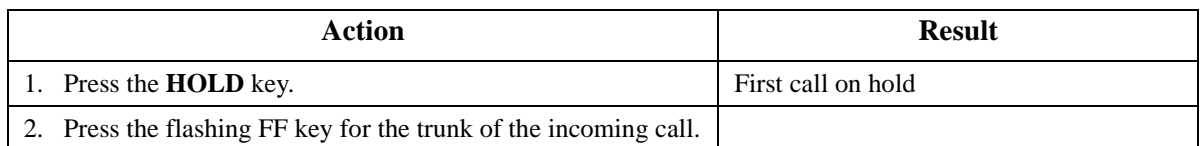

**Note:** For details about handling multiple calls, see ["Call Hold](#page-132-0)" on page [133](#page-132-0).

#### *Hardware Requirements*

 $\bullet$  N/A

#### *Considerations*

- The trunk call type may be multiple ring, direct, BLF Ring, or camp-on.
- The System does not send the offhook signal under the following conditions:
	- During a conference call
	- During an OHVA or Busy override
	- Data Privacy is enabled
	- The receiving telephone is a 3rd party voice mail.

## **Offhook Voice Announce**

## *Description*

You can interrupt a busy extension when making an Intercom Call, and then use the Off-Hook Voice Announce (OHVA) feature to make an announcement that only the called party can hear. You can also transfer a held call to a busy extension after making the announcement using this feature. The called party may optionally reply to (answer) an OHVA call.

Beginning with CPC Version 3.0, the busy party can reply to an offhook announcement with a text message that displays on the announcing phone. Any one of the following messages can be selected. Messages 6 to 9 and 0 have no default message text. All the messages can be changed through system programming. [\(See "Set Text Message Replies" on page 112](#page-111-0) for more information on setting Text Message Replies).

Prior to the release of Version 4.5, it was not possible for a caller to activate the OHVA feature when a call was placed to an available second or third Directory Number (DN) key. Beginning with Version 4.5, the calling party can activate the OHVA feature even when the second and/or third DN key is available. Depending on how this feature has been programmed, the calling party hears one of three different tones. Ring-Back Tone or Special Tone is heard when a call is placed to a "non-Voice Mail assigned" extension. When a call is placed to a "Voice Mail assigned" number, Ring-Back Tone or Busy Tone may be heard.

<span id="page-181-0"></span>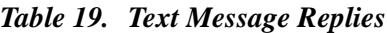

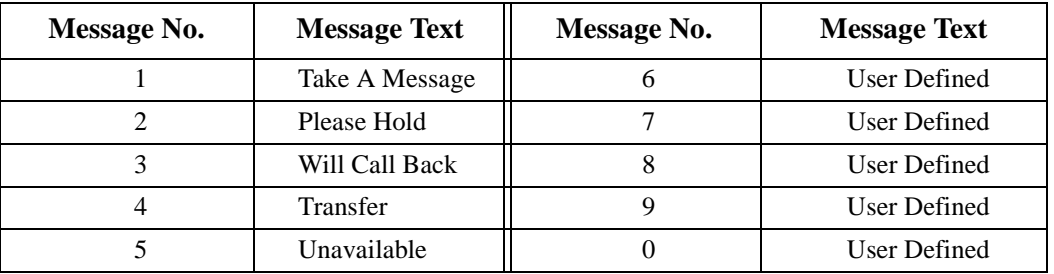

#### **To make an OHVA :**

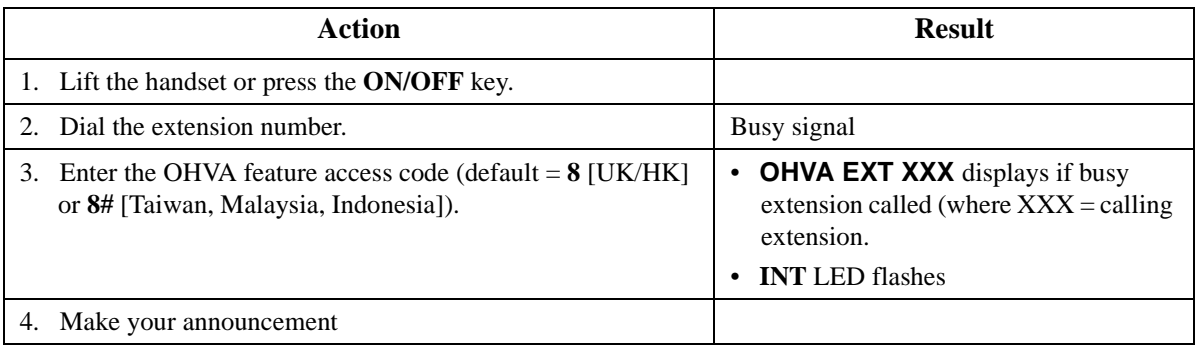

#### **To answer an OHVA:**

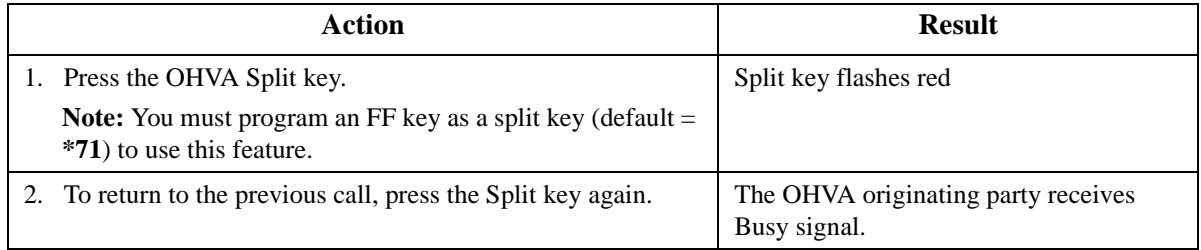

### **To transfer a call using OHVA:**

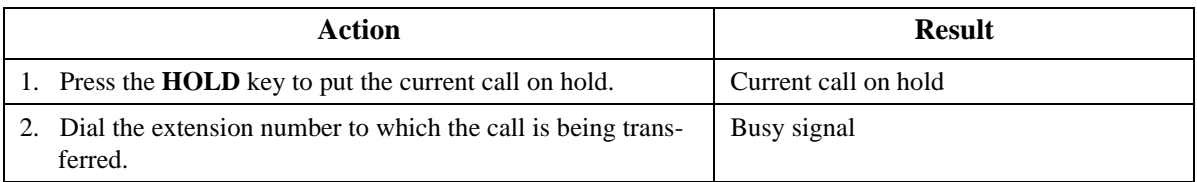

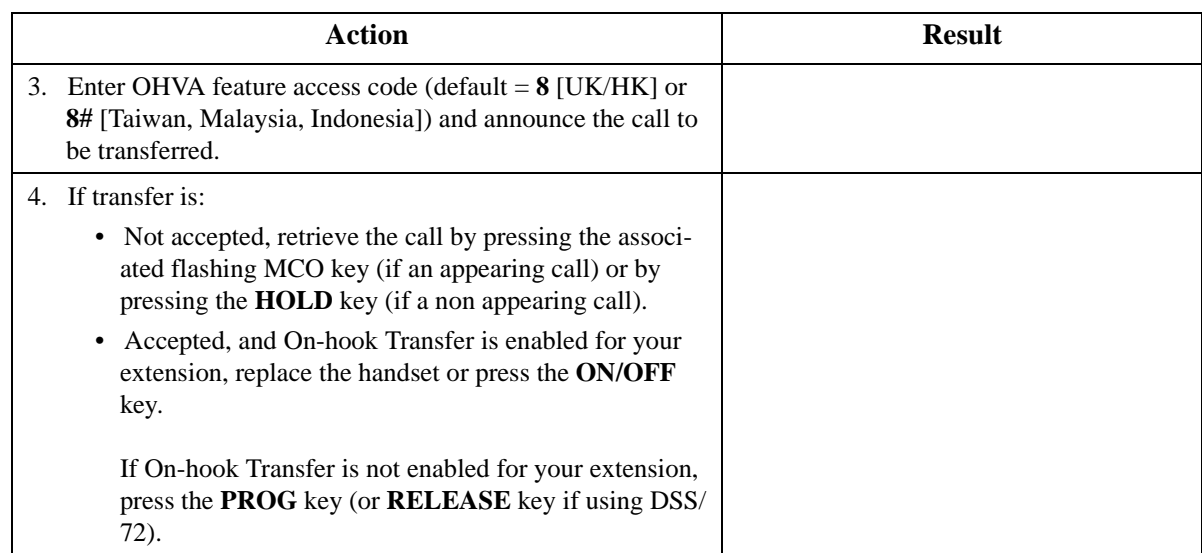

#### **To reply to off-hook voice announcement with a text message:**

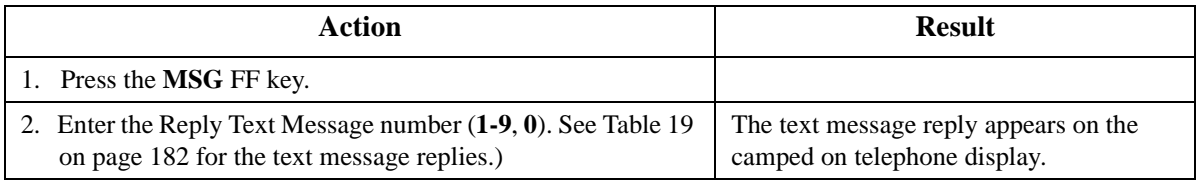

#### **To answer a call after it has been announced using the OHVA:**

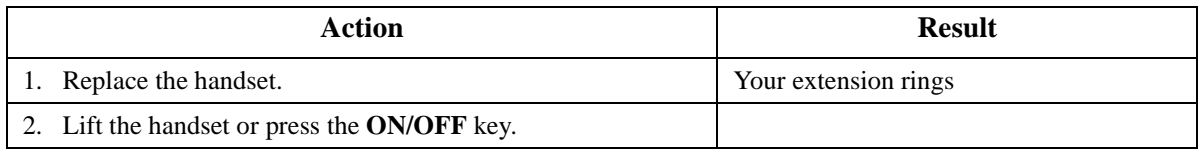

#### *Hardware Requirements*

• N/A

#### *Considerations*

- The held call is transferred as soon as the extension sending the OHVA hangs up.
- If the transferred call is not answered immediately, it will queue for a set time limit, then return to the extension sending the OHVA by transfer recall timer.
- You cannot receive a Call Waiting message during an OHVA.
- If a Split key is assigned to the extension that receives an OHVA call, when an OHVA is being received, the Split key blinks green. If the split key is pressed during an OHVA call to answer, the Split key lights red. If the split key is pressed again to terminate the OHVA conversation, the Split key extinguishes.
- If you make an OHVA to an SLT, the SLT user and **the other party** will hear the announcement.
- Text message reply requires Display Key Telephones. Also, a Text Message Reply key must be programmed on the replying telephone.

## <span id="page-183-0"></span>**One-Touch Keys**

## *Description*

You can use one-touch keys to store telephone numbers, speed dial numbers, or feature access codes.

To dial the stored number, you go offhook and press the desired key.

## *Operation*

### **To program a one-touch key for outside telephone numbers:**

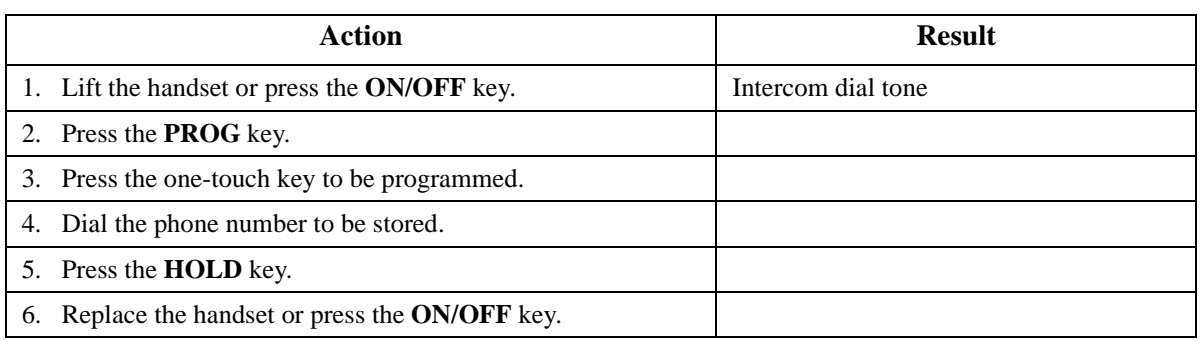

### **To assign an System Speed Dial (SSD) numbers to a one-touch key:**

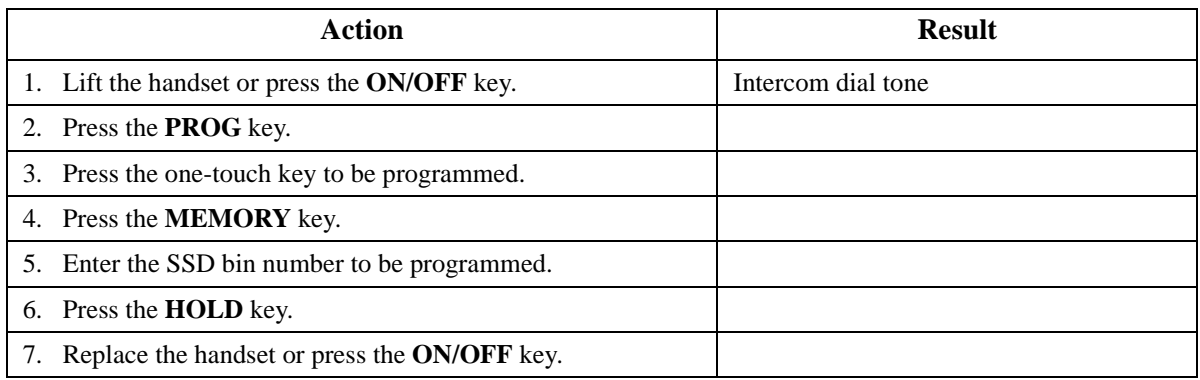

### **To chain 2 to 6 SSD numbers to a single one-touch key:**

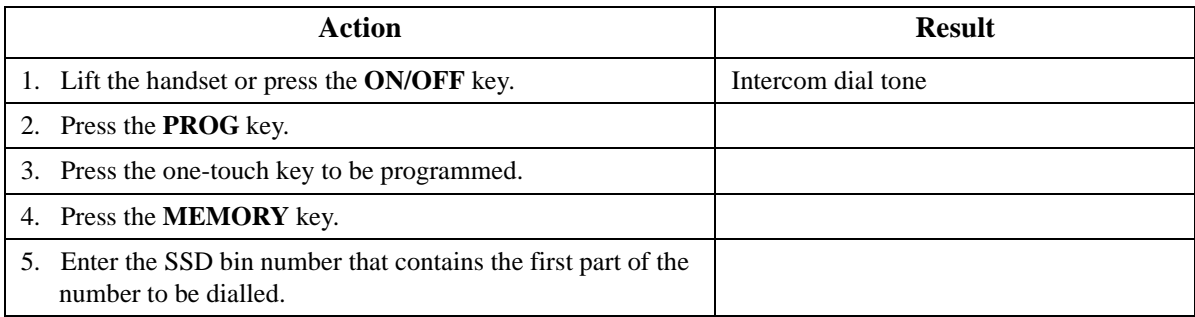

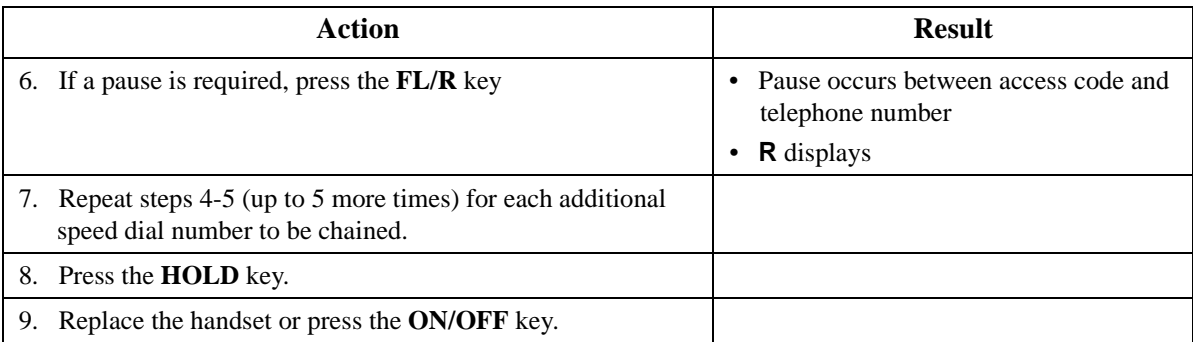

#### **To assign a feature code or extension number to a one-touch key:**

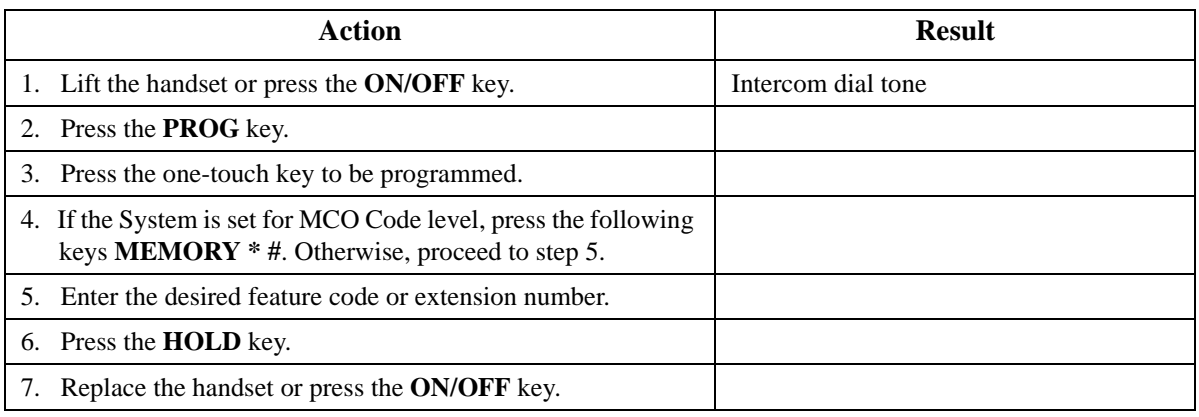

#### **To check a programmed one-touch key:**

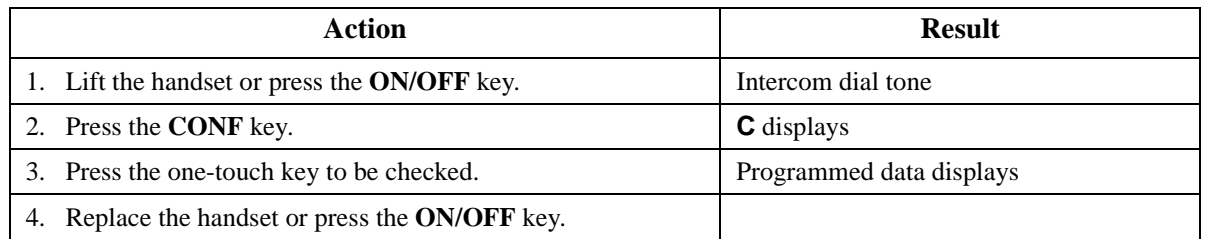

#### *Hardware Requirements*

• N/A

#### *Considerations*

• One-touch keys **1**-**10** are the same as Personal Speed Dial (PSDs) numbers **80**-**89**.

## **Onhook Dialling**

## *Description*

Onhook Dialling is a standard feature for key telephones where you can dial onhook using the dialpad, one-touch keys, or FF keys.

#### *Operation*

#### **To dial onhook:**

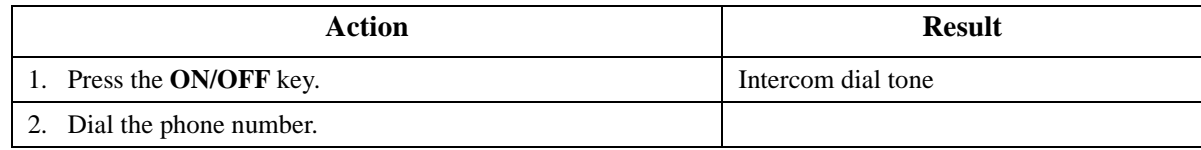

#### *Hardware Requirements*

• N/A

#### *Considerations*

 $\bullet$  N/A

## **Paging**

### *Description*

The System allows you to make both internal and external pages and announcements. Internal pages are made via the System's key telephone speakers. External pages are made through the speakers of an external paging system connected to the System.

Paging calls can be answered from any extension using the Meet-Me Answer feature.

#### *Operation*

#### **To make a page:**

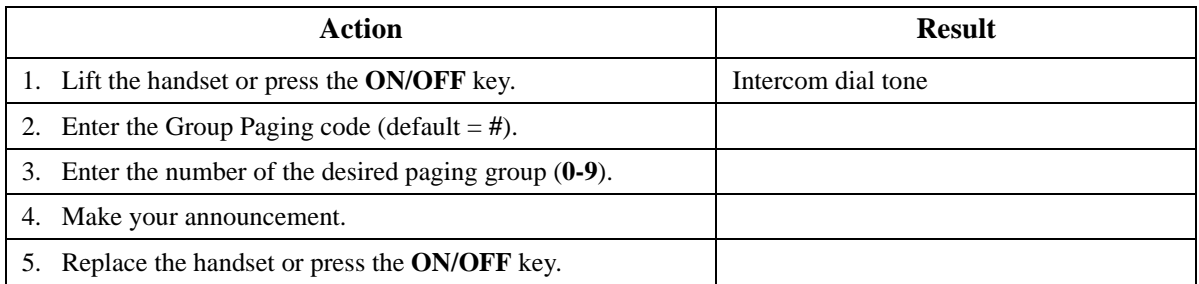

### **Meet-Me Answer**

#### **To answer a page using Meet-Me Answer:**

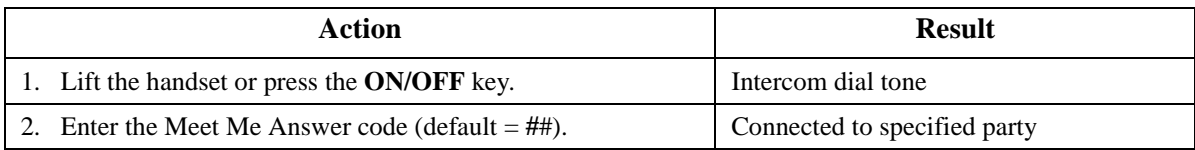

#### *Hardware Requirements*

• External relays, amplifier, and speakers are required for external paging.

#### *Considerations*

- You can assign the paging access code to a one-touch or FF key. Beginning with Version 4.5 and higher, the assigned FF key LED indicates whether the paging system is in use. If the paging system is not in use when a page is originated, the FF key LED lights solid green on the originator's telephone. If someone in the paging group initiates a page, assigned FF key LEDs on all other telephones will light solid red until the page has been terminated.
- If an external paging system has been connected, pages can be made to paging groups **0**-**9** through the external speakers. Voice paging can also be heard over the extensions in groups **0**-**9**.
- An extension can belong to more than one paging group.
- Only one page may be performed at a time. If you attempt to make a page while another extension is paging, you will receive a busy signal unless your system allows Paging Override.
- Beginning with Version 4.5 and higher, the paging system can be set to "timeout" if a page is longer than a specified length of time (0 to 255 seconds). If this feature is set and the timeout period has elapsed, the page originator's handset will emit a Fast Busy Tone and the words "Paging Time Out" will be displayed on the originating telephone's display.

## **Ringing Line Preference**

## *Description*

Ringing Line Preference enables an extension to answer a ringing call by simply picking up the handset or pressing the **ON/OFF** key.

#### *Operation*

#### **To answer a call using Ringing Line Preference:**

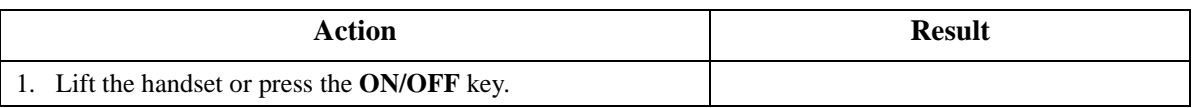

#### *Hardware Requirements*

 $\bullet$  N/A

#### *Considerations*

• If disabled in Extension Programming, you must press the line key or enter the feature code for incoming pick-up in order to answer a call.

## **Room Monitoring**

**Version 4.0 and higher**

## *Description*

This feature allows the user to monitor the sounds in a room from another extension or room. The transmitter in the telephone handset is used as a remote "microphone" for monitoring these sounds.

To activate this feature, the monitored extension must enable the Room Monitor feature before the monitoring extension can listen to the sounds in the room. The monitored extension can be enabled using a SLT, DSLT, or Key Telephone. No special programming is required to allow an extension to enable the monitored mode.

#### *Operation*

#### **To set up the monitored extension:**

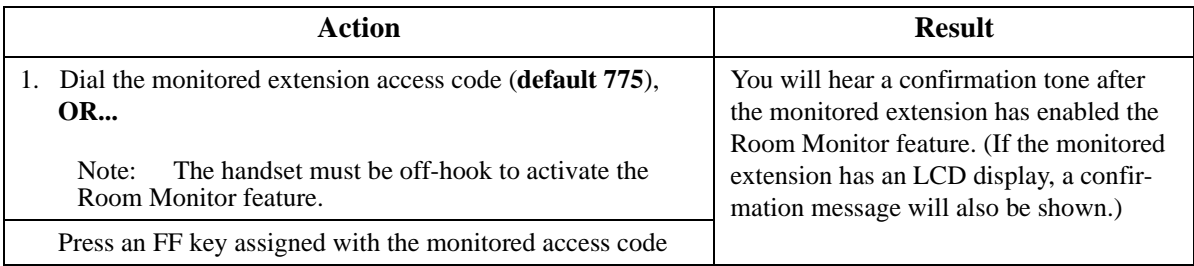

Additional operations may be performed from the monitored extension when it is in monitored mode:

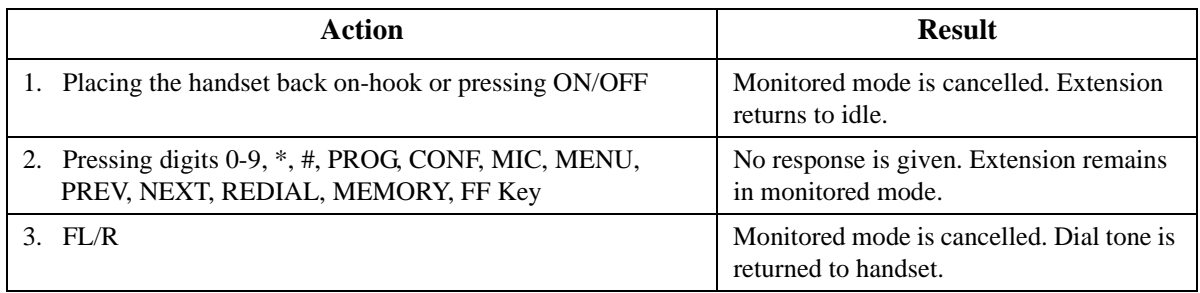

Note: When a monitored extension receives a call, the caller hears a busy tone.

#### **To set up the monitoring extension:**

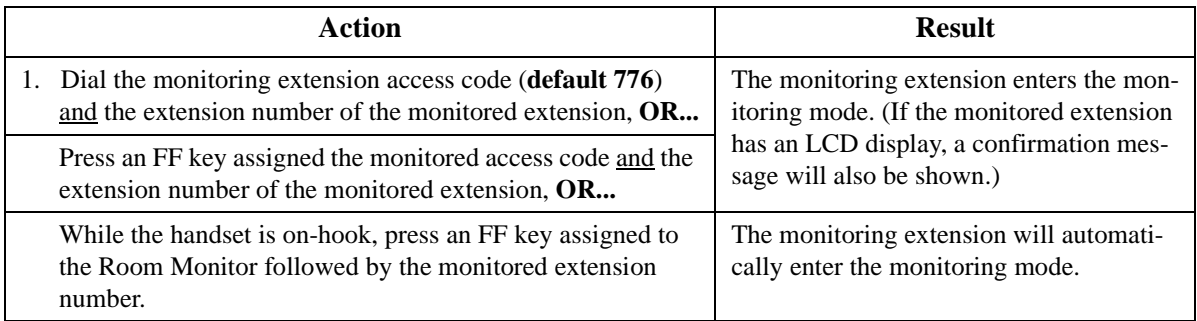

The monitoring operation can be allowed or denied by extension COS and is controlled by the Busy Override feature. If Busy Override is denied and the user attempts to monitor an extension, the user will hear a fast busy tone.

Additional operations may be performed from the monitoring extension when it is in monitoring mode:

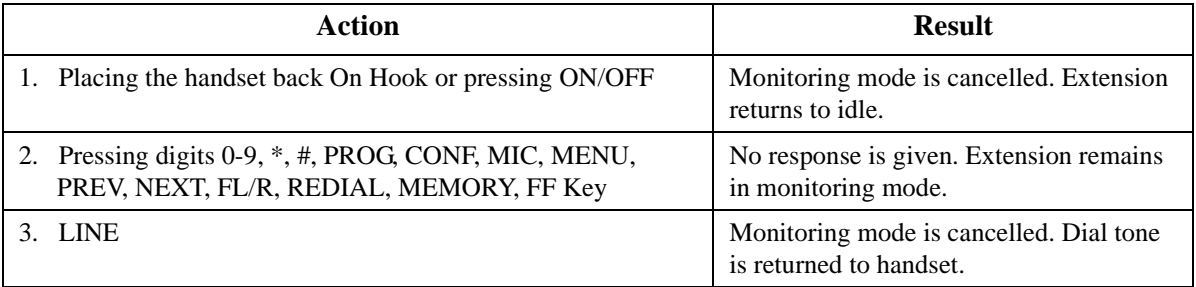

Services available on the monitoring extension while the Room Monitoring feature is active:

- Camp On
- Call Back
- Message displayed on LCD when extension is busy
- Message Waiting On/Off
- Cancellation of DND and Call Forwarding by another extension
- Busy Transfer
- DIL Incoming Call (Queuing)

Services **NOT** available to either the monitored or monitoring extension when this feature is active:

- Busy Override
- On-Hook VA
- The ability to receive a text message
- Silent Monitor

#### *Hardware Requirements*

 $\bullet$  N/A

#### *Related Programming*

- FF1-0-03: Extension COS (Allow/deny Busy Override Send—Monitoring extension)
- FF1-2-02: Dial Plan at DT Pattern 1
- FF1-2-03: Dial Plan at DT Pattern 2

#### *Considerations*

- If the monitored extension is placed on-hook while Room Monitoring is activated, the monitoring extension will hear a fast busy tone.
- If the monitoring extension goes on-hook while Room Monitoring is activated, the monitored extension will remain in the monitored mode, and can be accessed by any other extension allowed to access the room monitoring mode.
- A room cannot be monitored from more than one extension at a time. If an attempt is made to monitor an extension while the extension is being monitored, the user will hear a fast busy tone.
- ISDN (s-point) extensions cannot access the Room Monitor feature in either the monitor or monitored modes.
- A monitoring extension cannot forward a call on hold to a monitored extension.
- A monitored extension cannot receive a transferred call.
- If DND is enabled on either the monitoring or monitored extension, DND status is displayed on the calling extension's telephone.
- If the monitoring or monitored extension has an absence message set, the absence message will be displayed on the calling extension's telephone.

## **Silent Monitor**

#### **Version 4.0 and higher**

### *Description*

The Silent Monitor feature allows an ACD supervisor to monitor a call between an ACD agent and a caller without the knowledge of either party. (*See CAUTION, above.*) If necessary, the ACD supervisor can initiate a three-way call by barging into the call.

#### **To initiate Silent Monitor:**

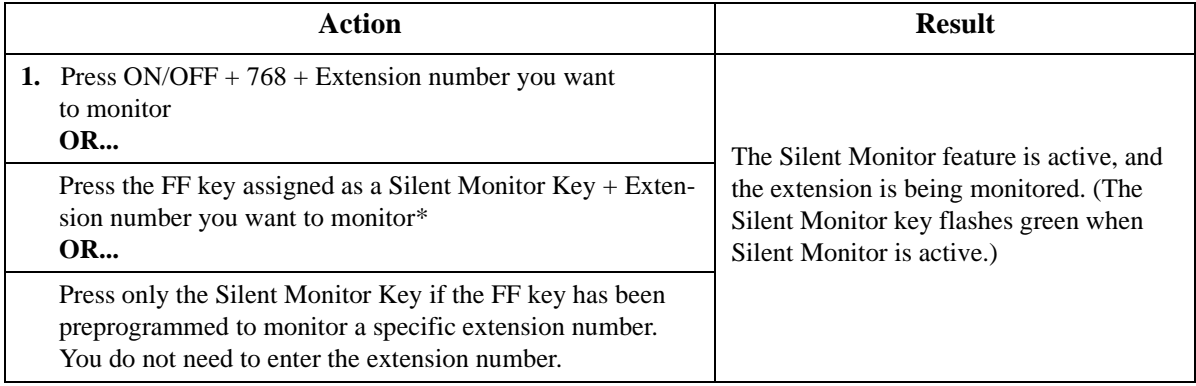

Note: The Silent Monitor key is disabled when the extension assigned to that key is idle, dialing, or ringing.

#### **Silent Monitor Key Color Definitions**

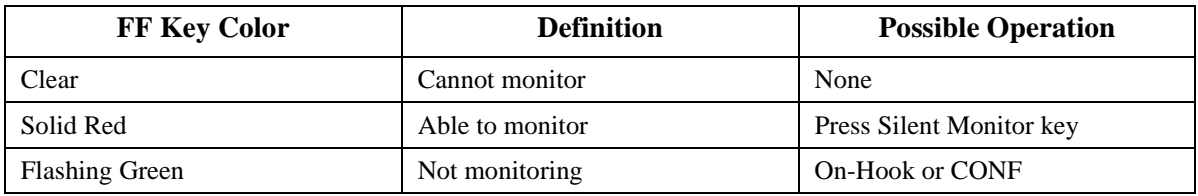

#### *Hardware Requirements*

 $\bullet$  N/A

#### *Related Programming*

- FF1-0-03: Silent Monitor Initiate  $(0 =$  allow,  $1 =$  deny, **default = 1**)
- FF1-0-03: Silent Monitor Receive  $(0 =$  allow,  $1 =$  deny, **default** = 1)

#### *Considerations*

- Be sure all phones that should NOT be allowed to monitor have a COS that restricts monitoring.
- Silent Monitor is allowed or denied by setting the appropriate extension COS.
- Only one supervisor can initiate Silent Monitor on an individual extension at any given time.
- Display telephones can initiate Silent Monitoring. SLTs cannot initiate Silent Monitoring.
- Display telephones and SLTs can be monitored.
- A supervisor cannot initiate Silent Monitoring on an extension when that extension is on a conference call.

## **Speed Dialling**

## *Description*

The System supports the following speed dial features:

- Personal Speed Dial (PSD)
- System Speed Dial (SSD)
- Speed Dial Linking
- Speed Dial Name Assignment

## **Personal Speed Dial**

You can store frequently called numbers using the PSD feature. Up to 20 PSD numbers can be stored in PSD bins numbered **80**-**99**.

You can assign up to 10 PSD numbers to the one-touch keys on a non-display or small-display phone, and up to 20 PSD numbers to the soft keys on a large-display phone. Once the PSD numbers have been assigned, you dial them by pressing the appropriate key. (For additional information, see ["One-](#page-183-0)[Touch Keys](#page-183-0)" on page [184](#page-183-0).)

You can also enter a name up to 7 characters for each of the PSD numbers. This allows PSD numbers to be confirmed by name rather than by number.

#### *Operation*

#### **To assign PSD numbers:**

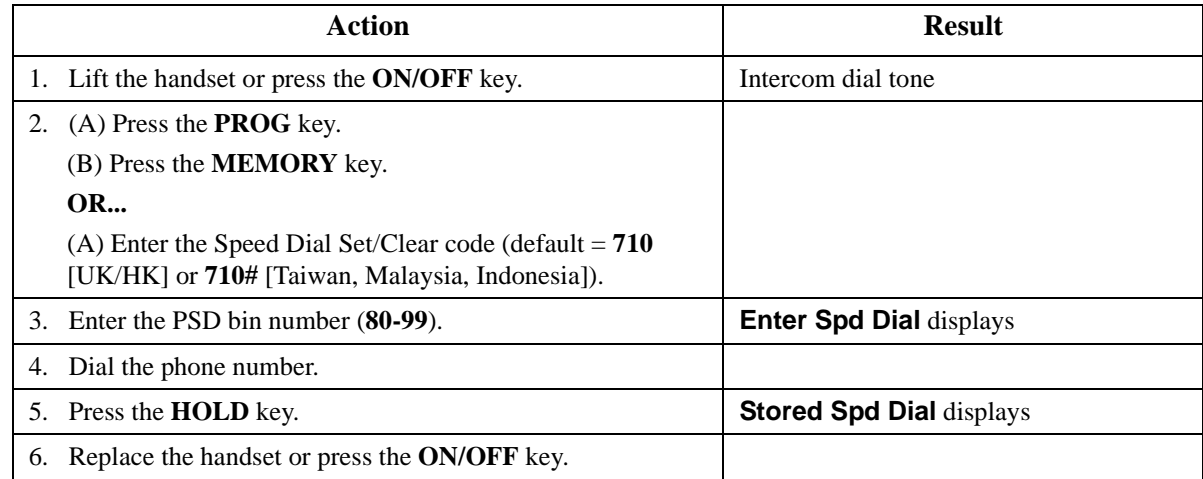

#### **To dial a PSD number by entering the speed dial bin number:**

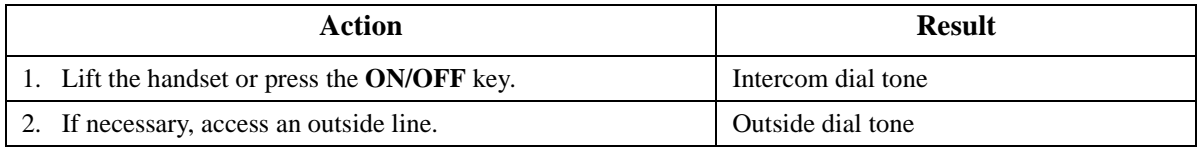

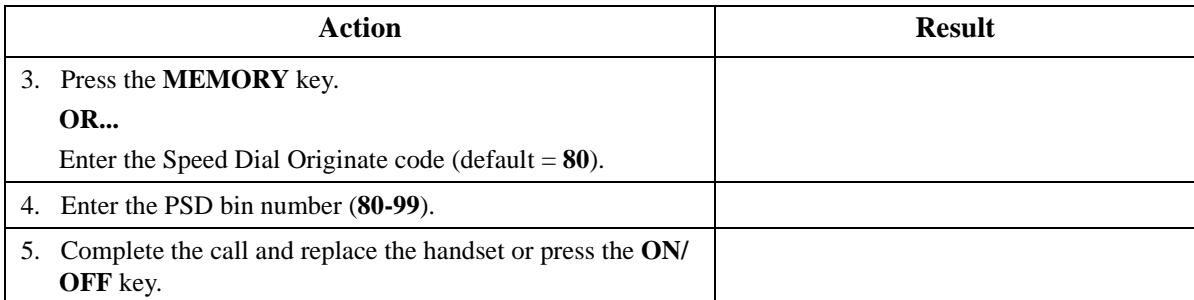

#### **To check a PSD number:**

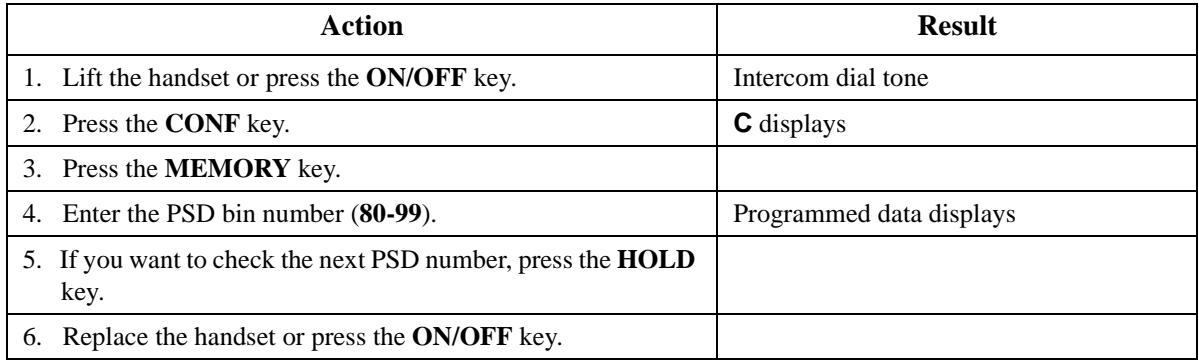

#### **To delete a PSD number:**

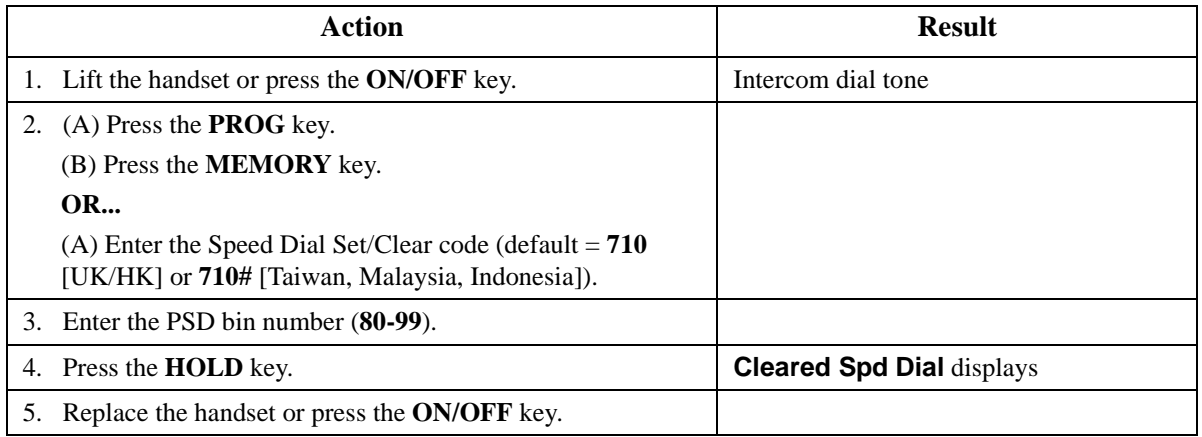

#### *Hardware Requirements*

 $\bullet$  N/A

#### *Considerations*

- PSD number can be dialled from One-Touch keys. (For additional information, see ["One-Touch](#page-183-0)  [Keys](#page-183-0)" on page [184](#page-183-0).)
- Storing a new number erases any previously stored data.
- If the called party's number and name are stored in the PSD code, that information appears on the display when you use the speed dial code.

• Speed dial numbers can contain up to 24 characters. The following table reflects which keys to use.

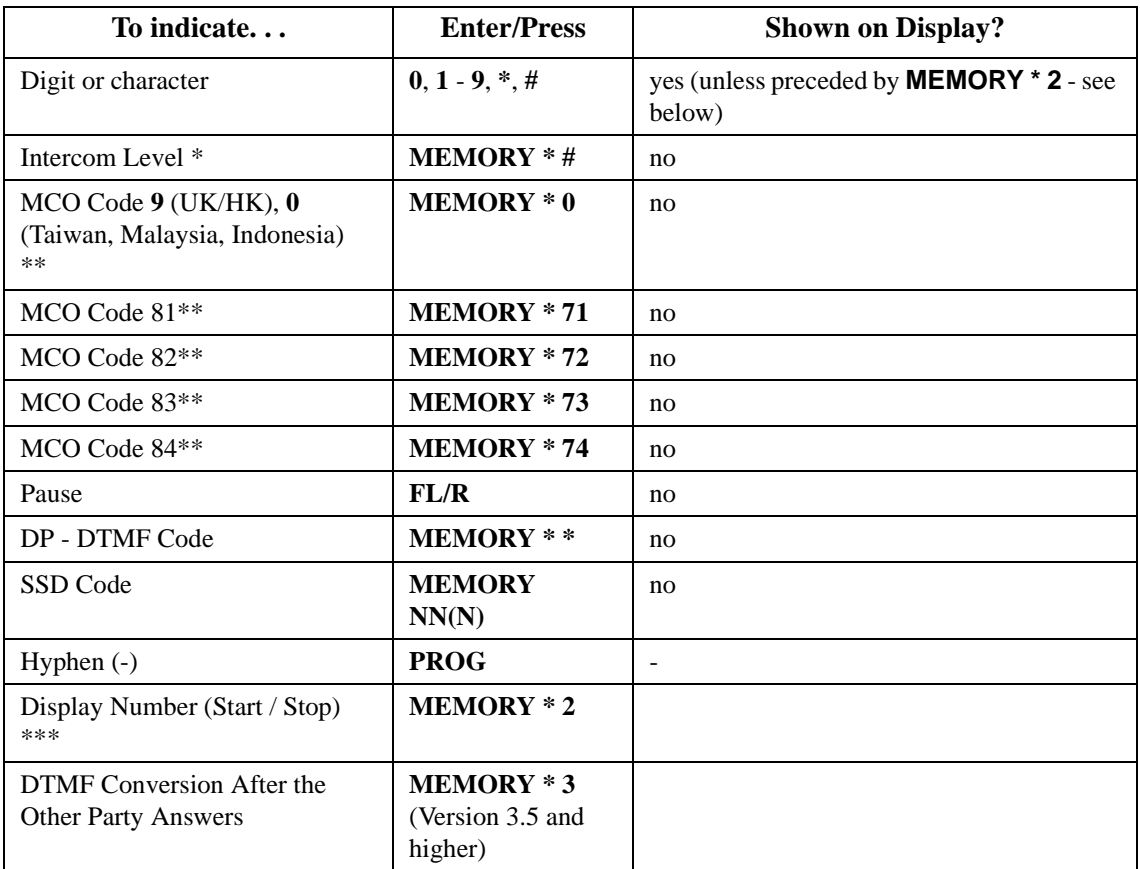

\* Indicates that the digits that follow are either a feature access code or an extension number. (Not needed if your System is set for Intercom Level.) See **Note** below.

- \*\* Indicates that the digits that follow are for an outside number and the System should seize the next available trunk when dialling. (Not needed if your System is set for trunk level.) See **Note** below.
- \*\*\* Indicates that the enclosed digits should not be displayed during dialling. Must precede and follow the digits that you do not want displayed. **Example: MEMORY \*2 555- 4143 MEMORY \*2.**

**Note:** The System has two levels - Trunk Level and Intercom Level. If set at Trunk Level (default), you must enter the code for Intercom Level when programming a feature access code or extension number for speed dialling. If the System is set at Intercom Level, you must enter the MCO Code when programming an outside number for speed dialling.

## **System Speed Dial**

You can store frequently called numbers using the SSD feature. Either 80 or 800 SSD numbers can be programmed, depending on how the System is configured. In an 80 SSD-number system, the SSD numbers are stored in bins **00**-**79**. In 800 SSD-number systems, the SSD numbers are stored in bins **000**-**799**.

#### **To assign SSD numbers:**

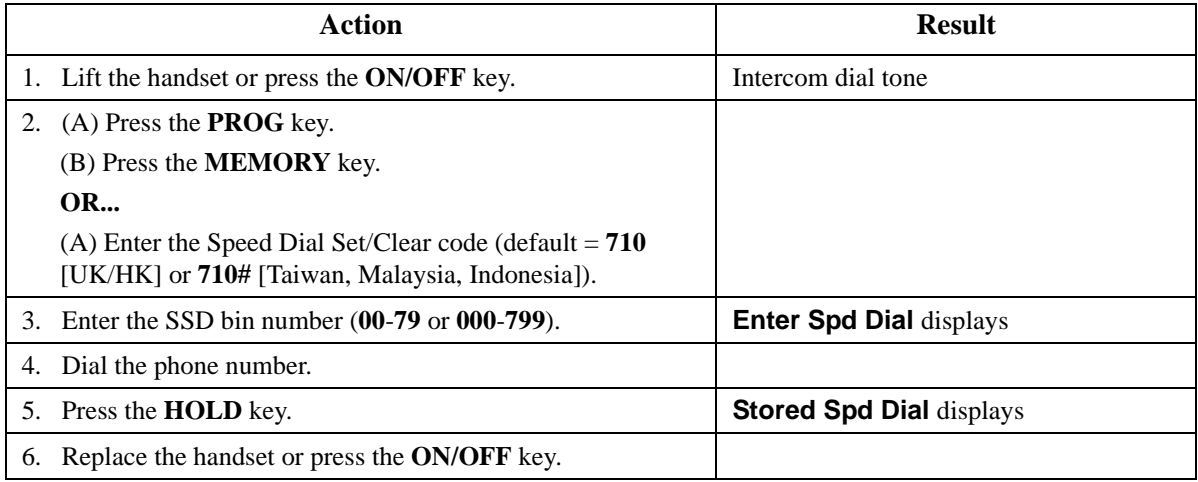

#### **To dial an SSD number by entering the speed dial bin number:**

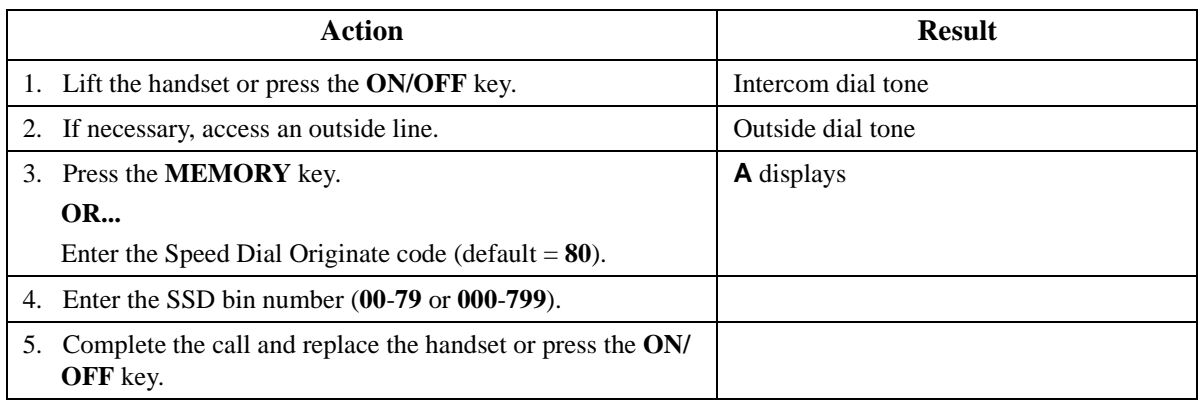

#### **To check an SSD number:**

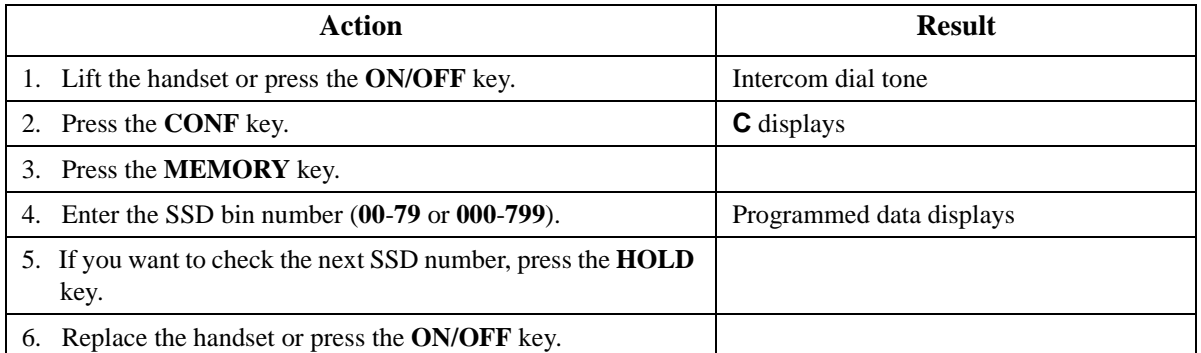

#### **To delete an SSD number:**

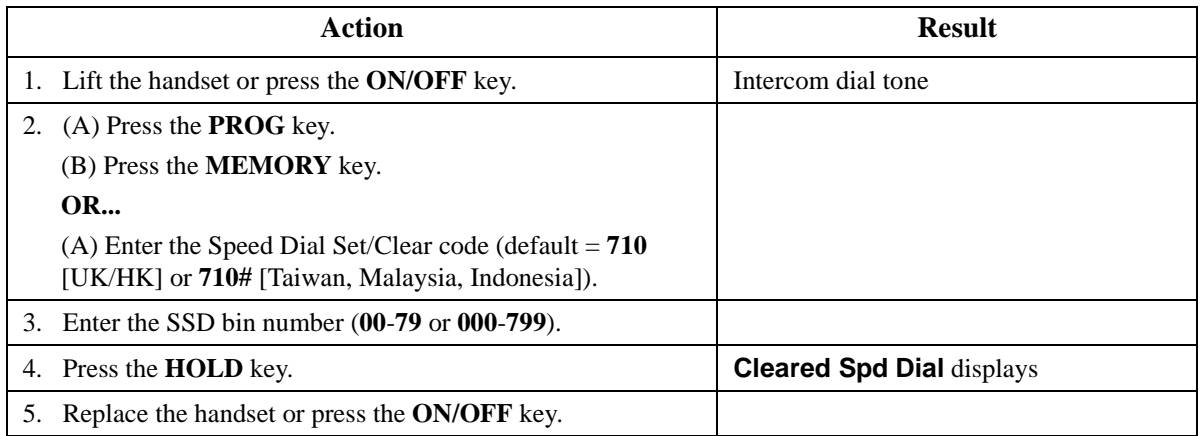

#### *Hardware Requirements*

 $\bullet$  N/A

#### *Considerations*

- If numbers do not appear on the display when you use SSD codes (**00**-**79** or **000**-**799**), your extension is not programmed to display that data.
- The System can be programmed to allow SSD numbers to override toll restrictions.

## **Speed Dial Linking**

You can automatically link together up to 6 SSD numbers in 1 PSD bin to handle telephone numbers longer than 24 characters. You can then dial the entire number by pressing the programmed PSD key or by entering the speed dial bin number.

Alternatively, any combination of PSDs and SSDs can be manually linked together by pressing the keys in the desired sequence. This can be useful for prepending account codes or long distance carrier access codes, etc.

**Note:** Before linking multiple SSD numbers to a PSD bin, the SSD bins must already have been programmed with the appropriate speed dial information.

#### *Operation*

#### **To link multiple SSD numbers to a PSD bin:**

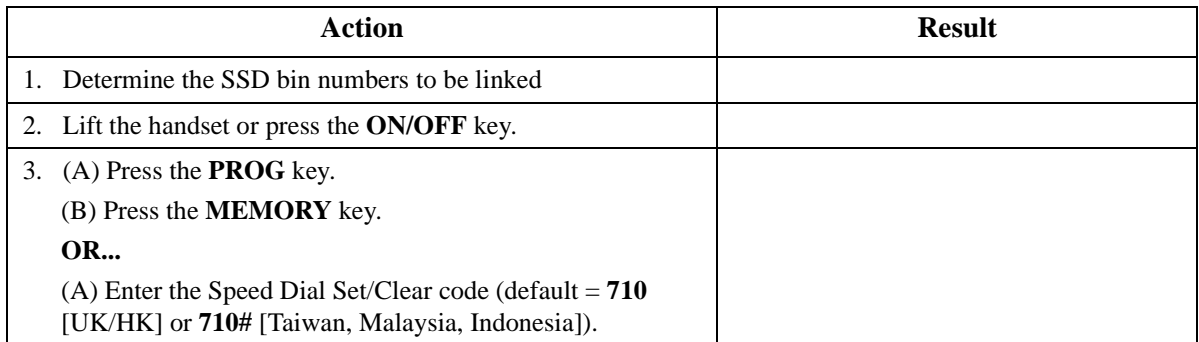

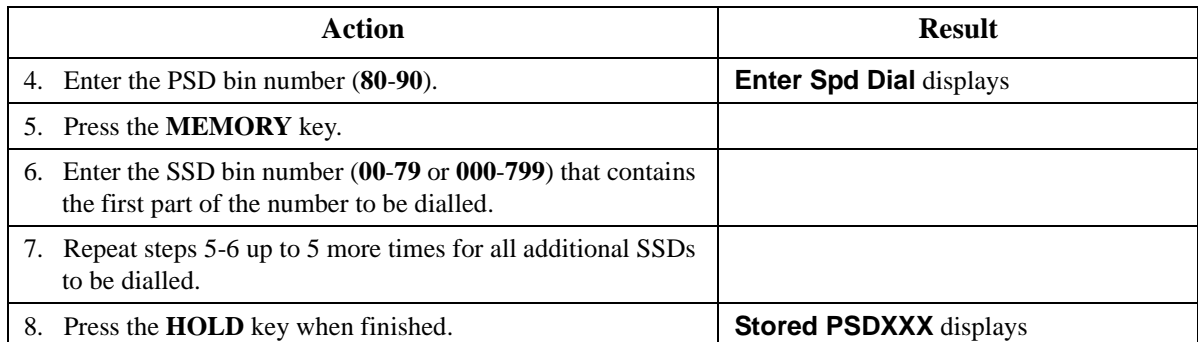

#### **To use a PSD Key that links multiple SSDs:**

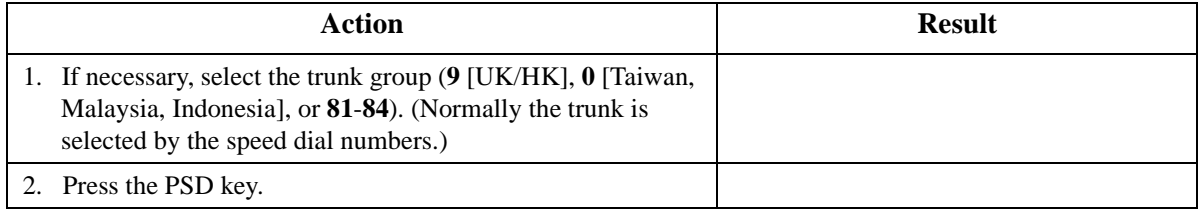

#### **To manually link speed dial keys together:**

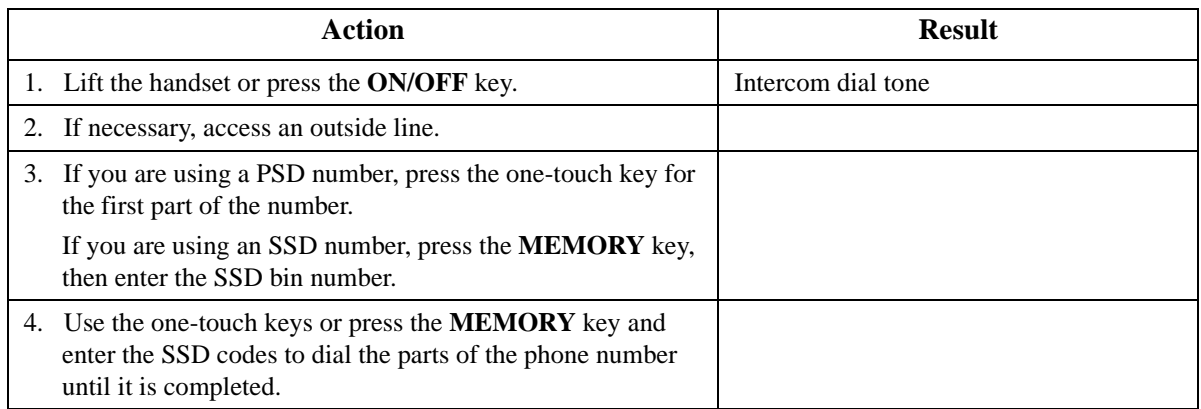

#### *Hardware Requirements*

• N/A

#### *Considerations*

 $\bullet$  N/A

## **Speed Dial Name Assignments**

You can assign names to PSD numbers from a key telephone without entering the programming mode. If allowed in the Extension Class of Service (COS), you can also assign names to SSD numbers.

(PSD names can contain a maximum of 7 characters. SSD names can contain a maximum of 16 characters.)

#### **PSD Names:**

#### **To set PSD names using a large-display or small-display phone:**

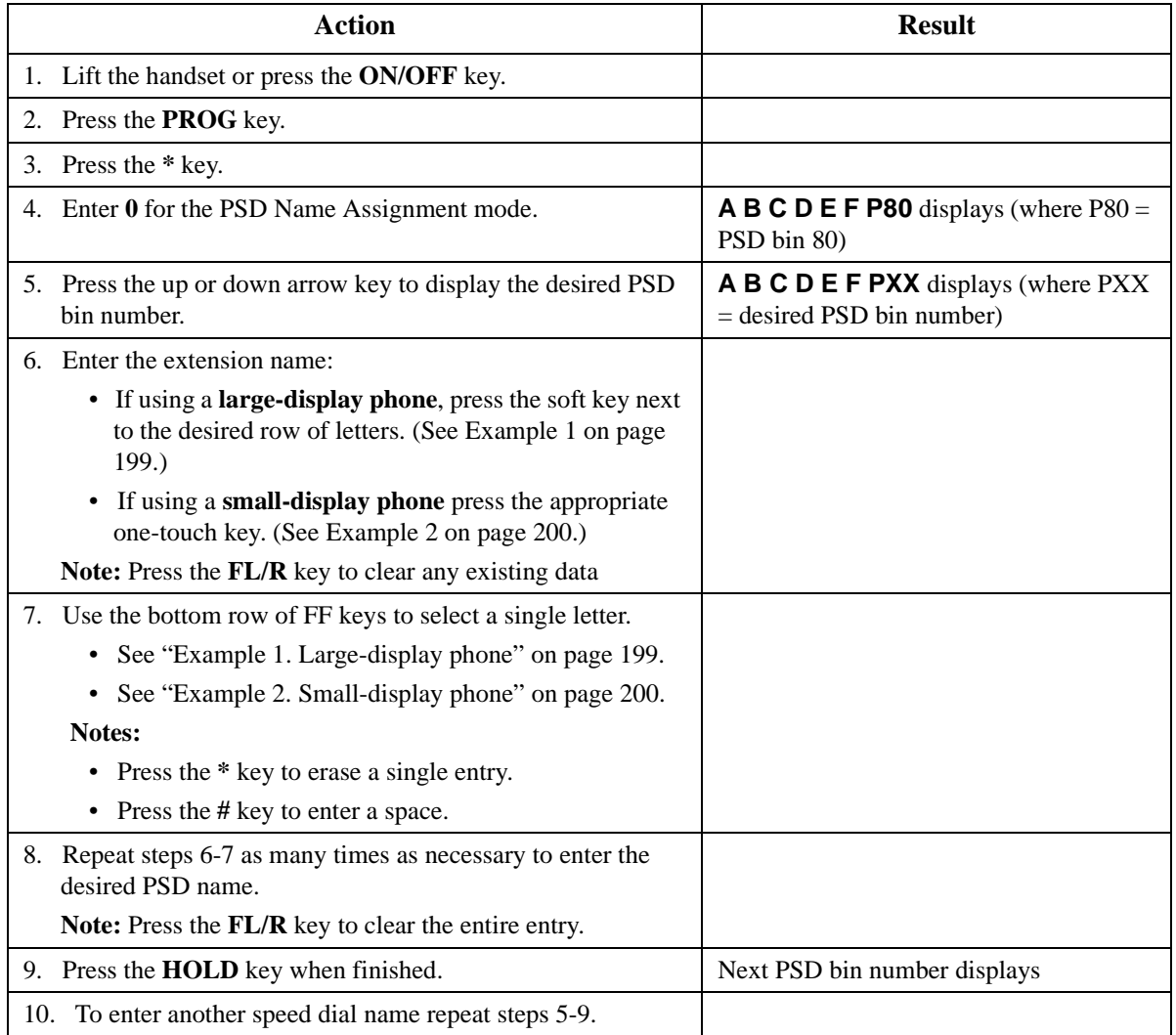

#### **SSD Names:**

#### **To set SSD names using a large-display or small-display phone:**

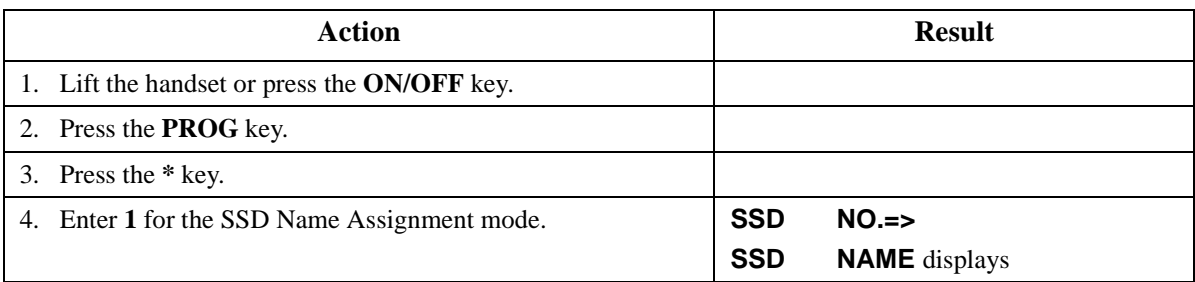

<span id="page-198-0"></span>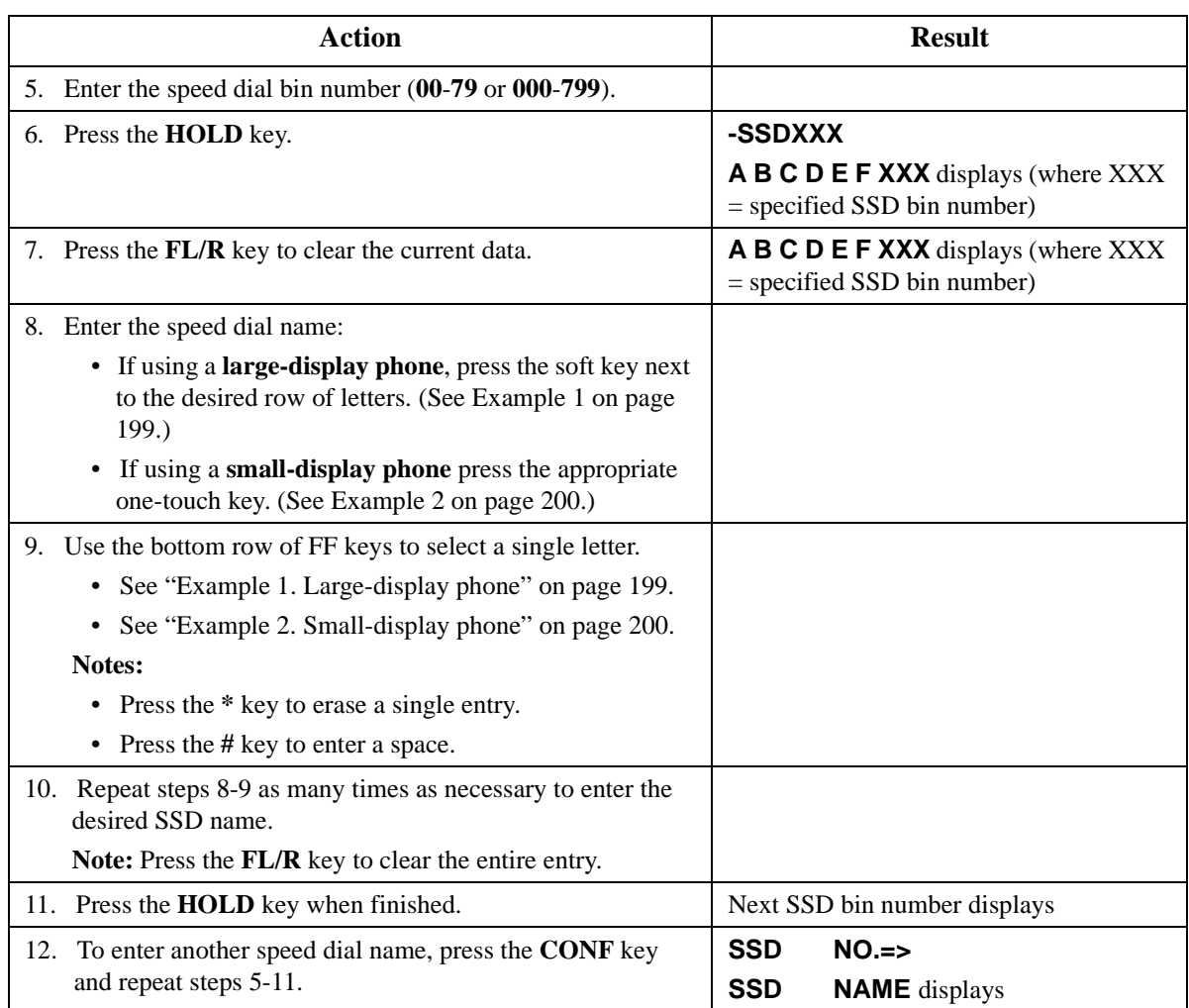

#### **Example 1. Large-Display Phone**

To enter **D**:

a. Press the first soft key on the top left.

<span id="page-199-0"></span>b. Press the fourth FF key from the left on the bottom row.

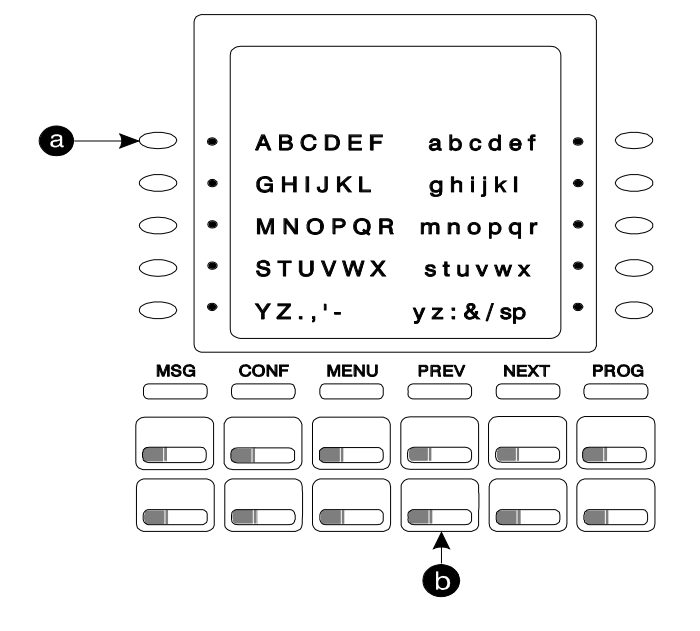

To enter **o**:

- a. Press the third soft key from the top right.
- b. Press the third FF key from the left on the bottom row.

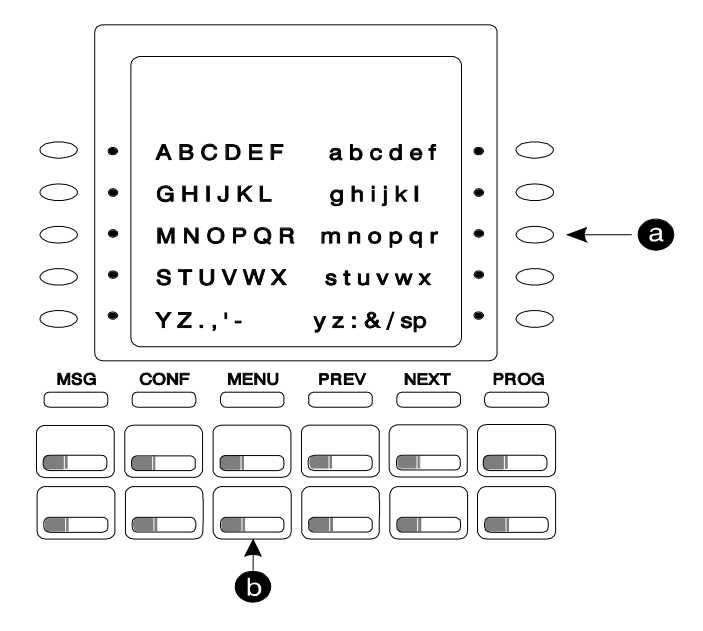

**Example 2. Small-Display Phone**

Refer to the following diagram to determine which one-touch key to press. (See step 7-8 above.)

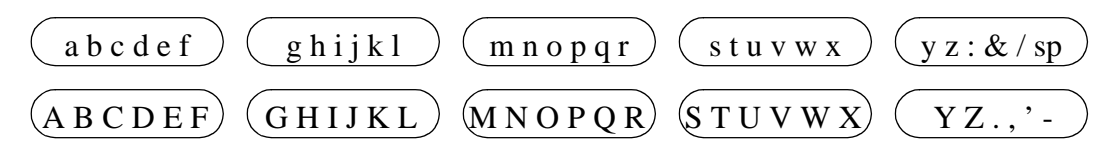

To enter **D**:

- a. Press the first one-touch key from the left on the bottom row.
- b. Press the fourth FF key from the left on the bottom row.

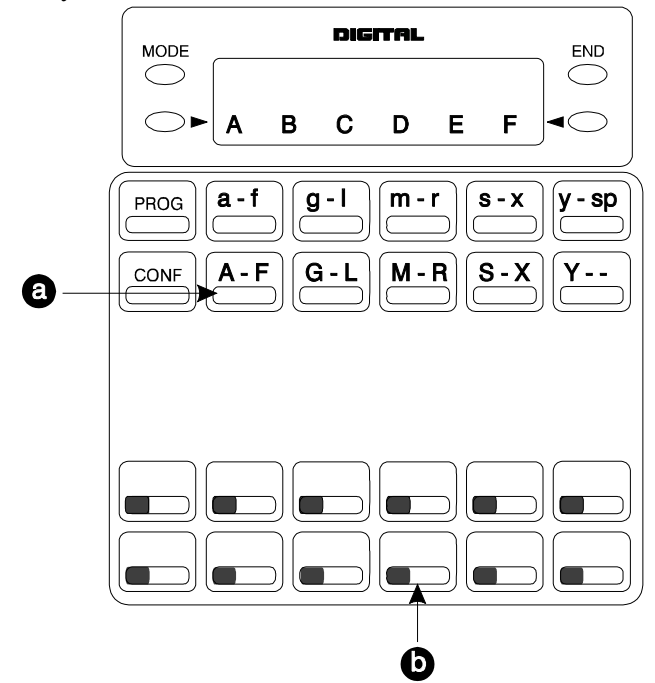

#### To enter **o**:

a. Press the third one-touch key from the left on the top row.

b. Press the third FF key from the left on the bottom row.

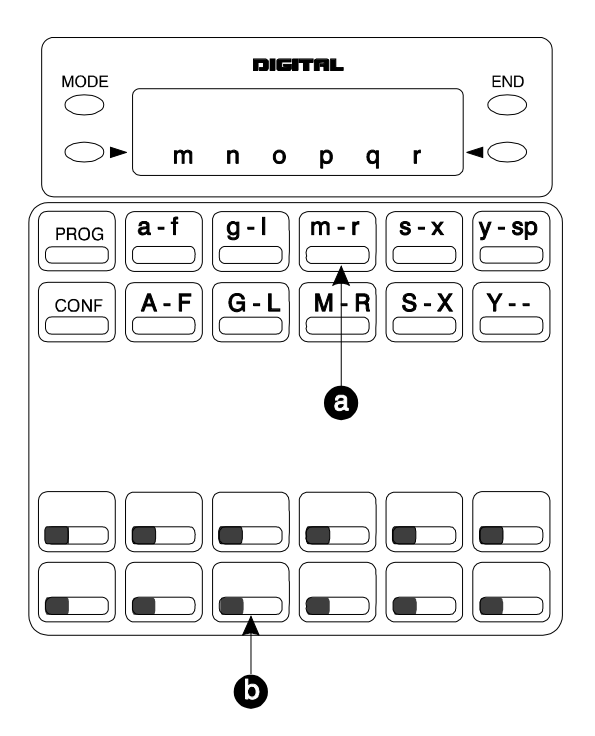

#### *Hardware Requirements*

 $\bullet$  N/A

#### *Considerations*

• The ability to assign SSD names is allowed/restricted to anyone with a COS that allows access to User Maintenance features. (See Chapter [4](#page-121-0) "User Maintenance" of this document.)

## **Station Lockout**

**Version 3.0 and higher**

## *Description*

Use the Station Lockout feature to limit use of your phone by others when you are away from your telephone. When the Station Lockout feature is in use, the TRS (Call Barring) Class of your telephone is changed. Anyone using your telephone is limited to the calling abilities defined by this Lockout TRS (Call Barring) Class.

In addition, with the appropriate COS, you can set or cancel Station Lockout for other telephones.

#### **To activate Station Lockout feature:**

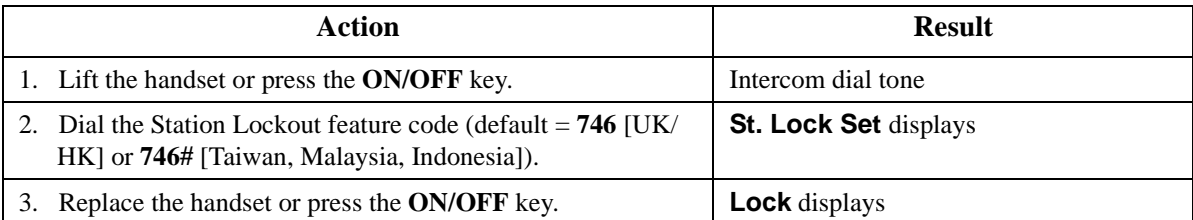

#### **To cancel Station Lockout feature:**

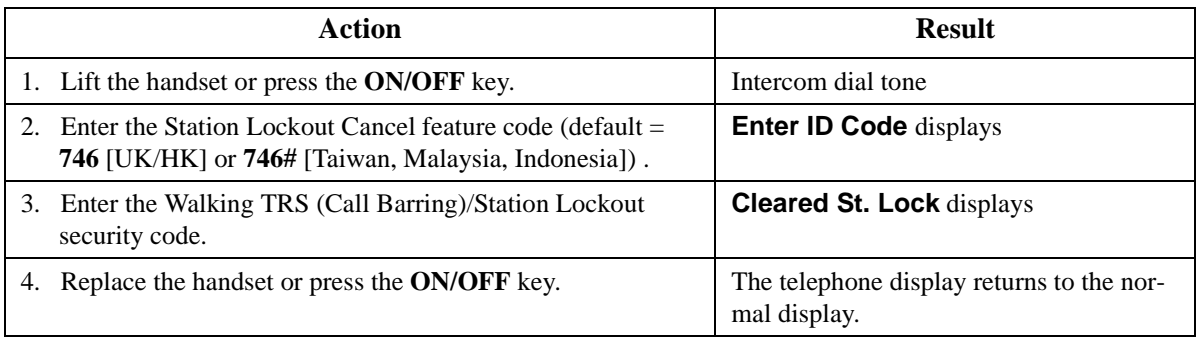

#### **To activate Station Lockout feature for another extension:**

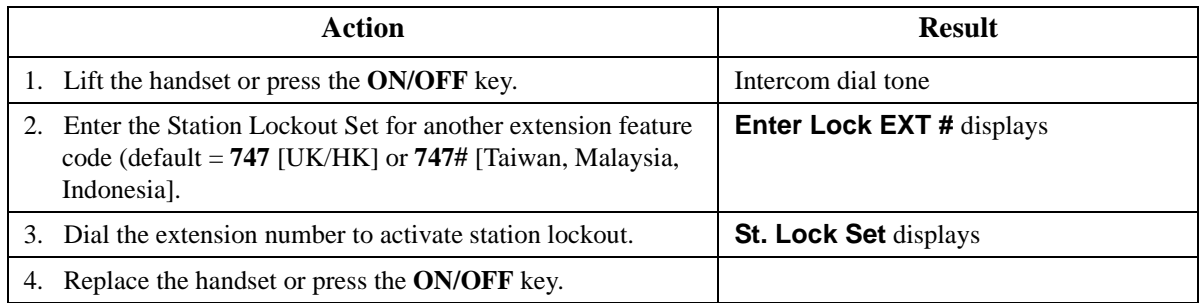

#### **To cancel Station Lockout feature for another extension:**

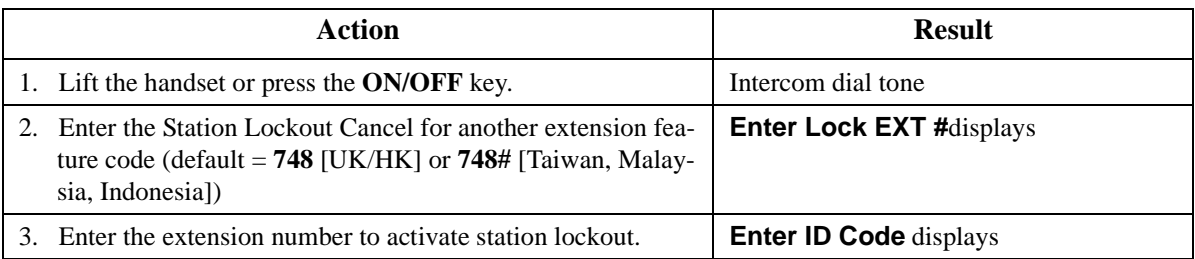

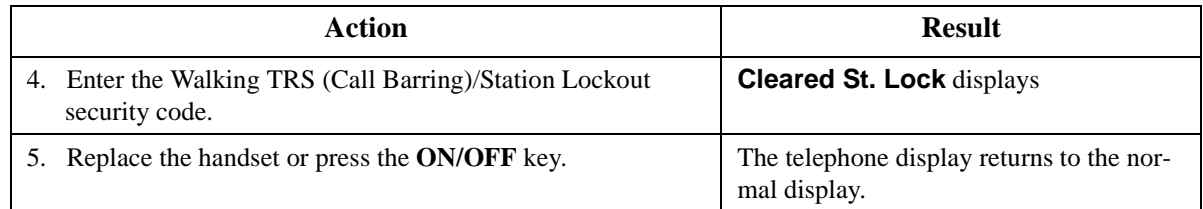

#### **To change the Walking TRS (Call Barring)/Station Lockout security code:**

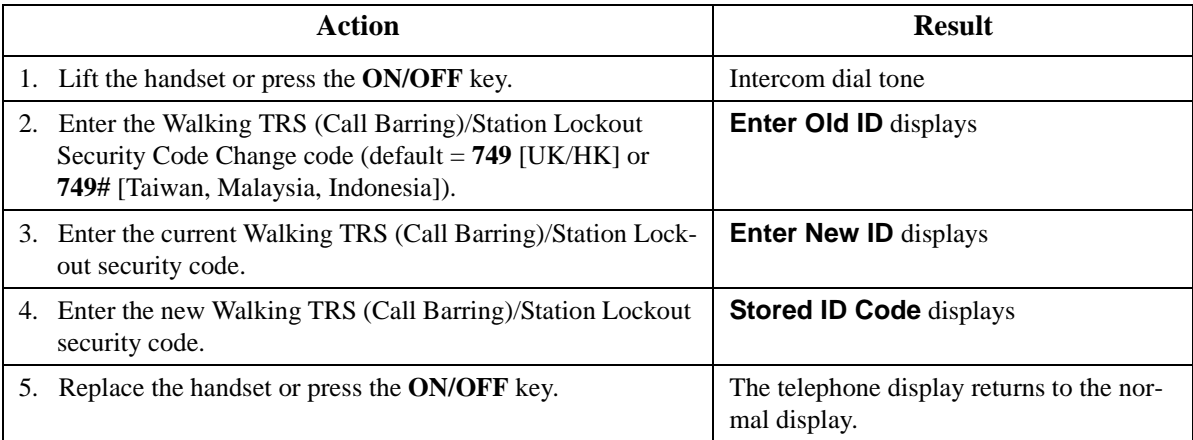

#### *Hardware Requirements*

• N/A

#### *Considerations*

- Walking TRS (Call Barring) and Station Lockout use the same security code.
- You cannot override station lockout using Walking TRS (Call Barring) feature.
- If you enter an incorrect key code and then try to dial, the phone will issue a busy tone.
- If station lockout is set, the phone is limited to the Station Lockout TRS (Call Barring) Class outside calling abilities. This TRS (Call Barring) Class should be carefully selected to only allow the desired call types.
- Without Walking TRS (Call Barring) /Station Lockout Security Code, you cannot set the Station Lockout feature.

## **Step Call (Reset Call)**

### *Description*

If you dial a busy extension, the system allows you to quickly dial another extension by simply pressing the last digit of the new extension number.

**To use Step Call (Reset Call) to dial another extension (after a busy extension):**

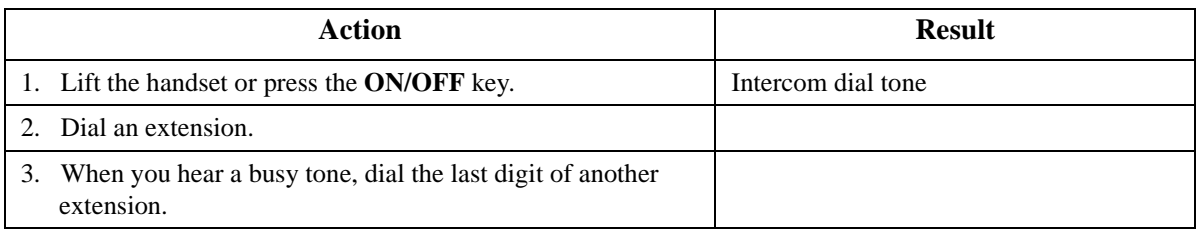

**Example:** You dial Extension 213, but it is busy. To dial Extension 214, press **4**.

#### *Considerations*

- The second extension called using the Step Call (Reset Call) feature must have the same number of digits as the first extension.
- If you program to set step call, following feature are not available.
	- Camp-on (EXT. No +**2** [UK/HK] or **2#** [Taiwan, Malaysia, Indondesia])
	- Call Back Request (EXT. No +**3** [UK/HK] or **3#** [Taiwan, Malaysia, Indonesia])
	- Message Wait (EXT. No +**4** [UK/HK] or **4#** [Taiwan, Malaysia, Indonesia], EXT. No +**5** [UK/HK] or **5#** [Taiwan, Malaysia, Indonesia])
	- Intercom Busy Override (EXT. No +**9** [UK/HK] or **9#** [Taiwan, Malaysia, Indonesia])

## **Timed Reminder Call**

### *Description*

Your telephone can act as an alarm clock with the Timed Reminder Call feature.

#### *Operation*

#### **To set the Timed Reminder Call feature:**

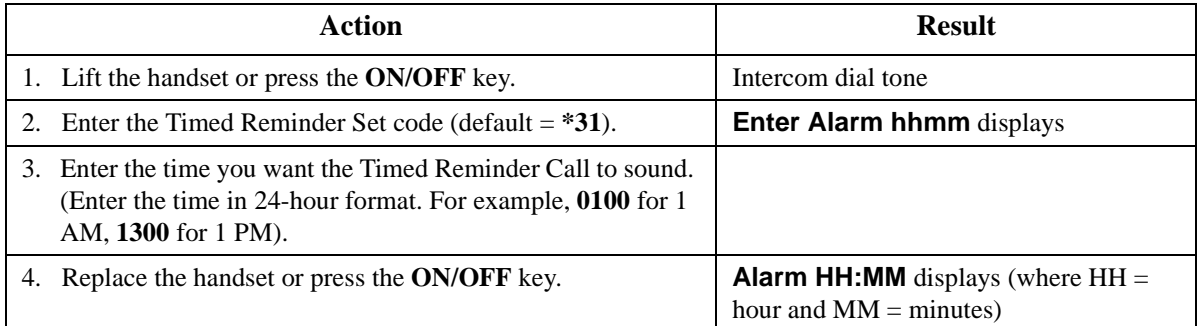

#### **To cancel the Timed Reminder Call feature:**

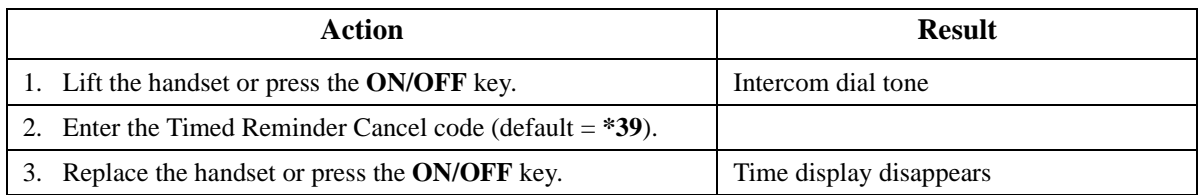

#### *Hardware Requirements*

 $\bullet$  N/A

#### *Considerations*

- An alarm tone (default  $= 16$  seconds) will be issued at the specified time.
- An extension can have only one Reminder Call set at a time.
- To change the Reminder Call, simply enter a new time.
- If the extension is in use when the reminder call is scheduled, the reminder call is issued 3 minutes later.

## **Trunk Access**

## *Description*

The System supports the following ways to seize an idle trunk to make an outside code:

- Trunk Access
- Direct Trunk Access
- MCO Line Preference
- MCO Trunk Access

## **Trunk Key Access**

You can access an outside line by pressing a trunk key.

#### *Operation*

#### **To access an outside line:**

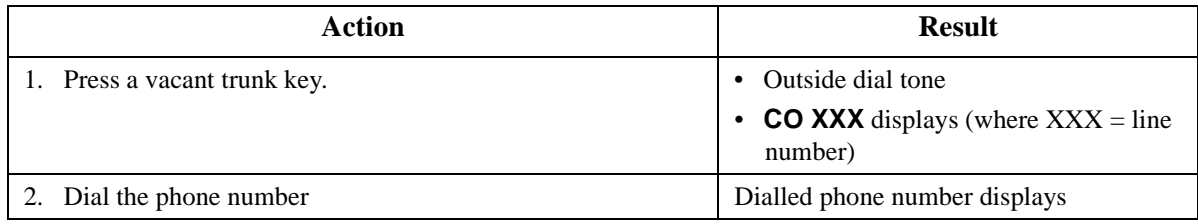

#### *Hardware Requirements*

 $\bullet$  N/A

#### *Considerations*

• N/A

### **Direct Trunk Access**

Extensions can seize a specific trunk for outgoing calls. Extensions can also use Direct Trunk Access to test trunks or to access data trunks.

#### *Operation*

#### **To use Direct Trunk Access:**

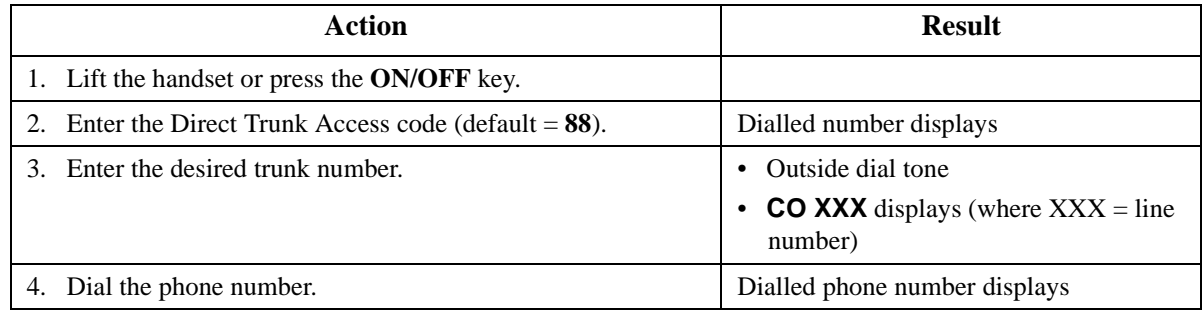

#### *Hardware Requirements*

• N/A

#### *Considerations*

 $\bullet$  N/A

### **MCO Line Preference**

MCO Line Preference allows you to place an outside call by simply picking up the handset. When you go offhook, the MCO 1 trunk group is automatically accessed.

#### *Operation*

#### **To place a call using MCO Line Preference:**

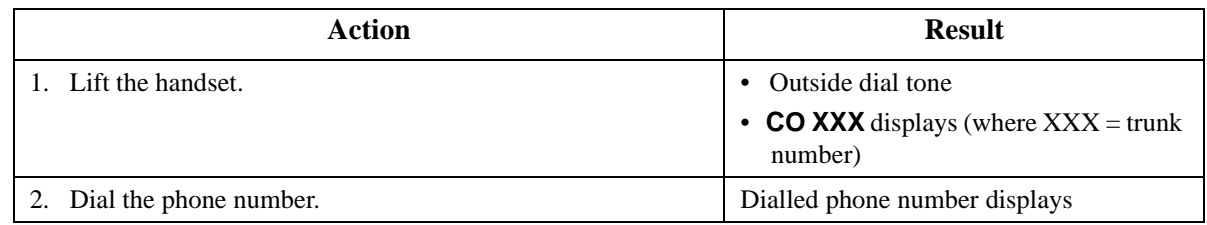

#### *Hardware Requirements*

 $\bullet$  N/A

#### *Considerations*

• You can press the **ON/OFF** key to get intercom dial tone.

## **MCO Trunk Access**

The System supports up to 5 MCO groups for each MCO tenant group. You can seize an idle trunk from the MCO trunk group by entering the MCO access code.

#### *Operation*

#### **To seize an idle trunk:**

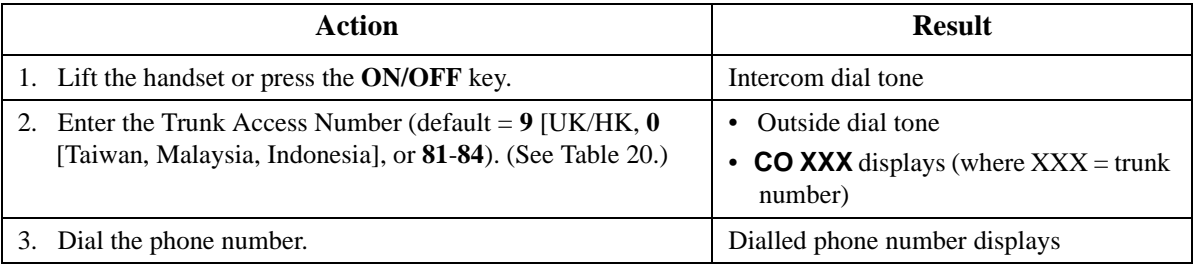

#### *Hardware Requirements*

 $\bullet$  N/A

#### *Considerations*

- The System supports up to 576 outside lines in a six-CCU configuration. These lines can be divided into 99 different trunk groups.
- Each trunk group can support up to 50 outside lines.
- Each MCO Tenant Group can have up to 5 MCO trunk access codes. System defaults for MCO trunk access codes are displayed in the following table.
- MCO1 can have up to 5 trunk groups assigned by the Advanced Trunk Group feature.
- MCO1 access code is used for Automatic Route Selection (ARS) access code.

#### *Table 20. MCO Trunk Access Codes*

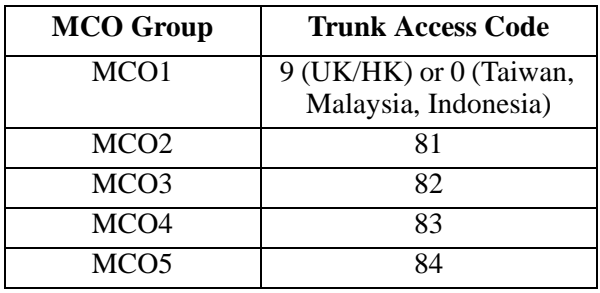

## **Trunk Queuing**

## *Description*

When you try to originate a call by MCO (enter **9** [UK/HK] or **0** [Taiwan, Malaysia, Indonesia]) and all outside lines in a trunk group are busy, the System can call you when a line becomes free. Simply pick up the handset and dial the telephone number when the Trunk Callback alert tone rings.

#### *Operation*

#### **To set Trunk Queuing:**

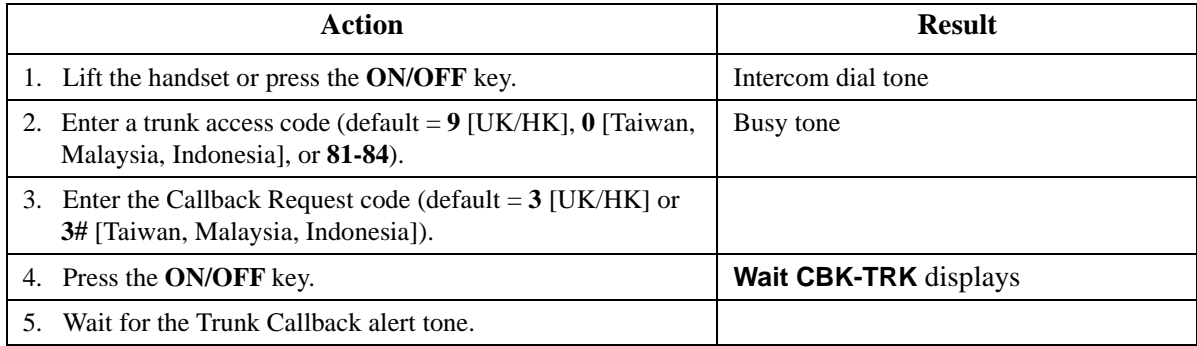

#### **To respond to the Trunk Callback alert tone:**

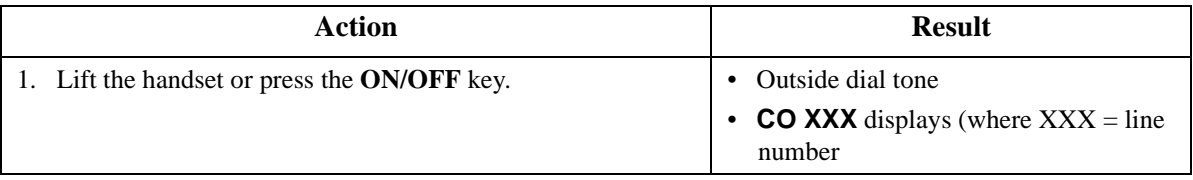

#### *Hardware Requirements*

 $\bullet$  N/A

#### *Considerations*

- Response to the Trunk Callback must be within 15 seconds or Trunk Queuing will be cancelled.
- The Trunk Queuing feature may also be used if you hear a busy tone when trying to make a call using the MCO Trunk Access feature.

## **Universal Night Answer to Page**

### *Description*

During night mode, Universal Night Answer (UNA) sends incoming calls for selected trunks to ring external paging speakers. Universal Night Answer calls can be picked up from any extension, provided the extension's Class of Service (COS) allows UNA answer. Beginning with Version 4.5 and higher, this feature can be programmed so that incoming calls ring on both external paging speakers and at extensions with CO/MCO appearances on FF keys (Key Telephones only).

#### *Operation*

#### **To answer a UNA call:**

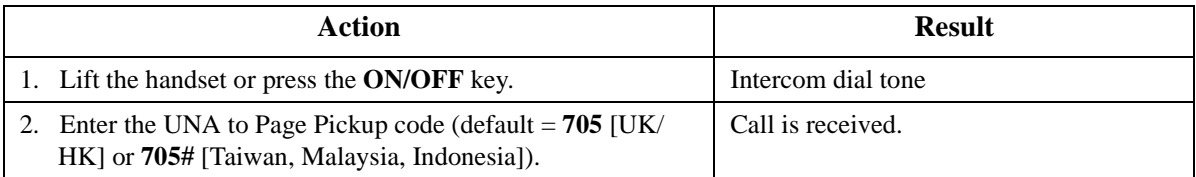

#### **To answer a UNA call using the assigned FF key:**

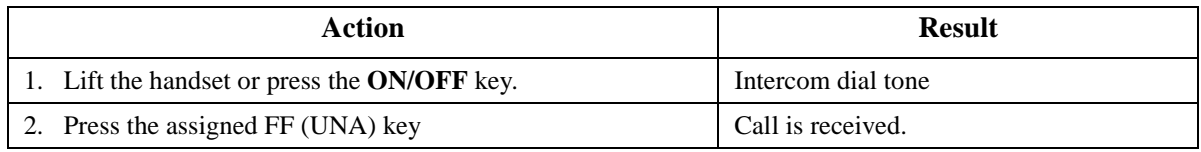

#### *Hardware Requirements*

• External paging speakers and associated equipment are not provided with the ICX; they must be purchased separately.

#### *Considerations*

The UNA ringing port can be specified by the caller's tenant group or by the trunk ring assignment.

## **Variable Mode**

### *Description*

Variable Mode allows you to use the soft keys on a display phone to access selected features when your phone is in the following state:

- While receiving intercom Dial Tone or during dialling up to 10 functions
- While receiving intercom ringback tone up to 5 functions
- While receiving intercom busy tone up to 10 functions

• While talking in intercom mode, during trunk seizure, or during trunk talk - up to 5 functions

Each extension may have customized soft key features available. The customization must be programmed by the dealer.

To access the feature beside the soft key, simply press the associated soft key.

#### *Operation*

#### **To enable Variable Mode:**

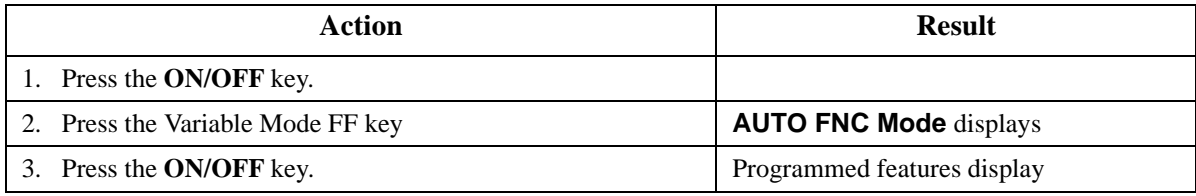

#### **To Execute a Variable Mode Function:**

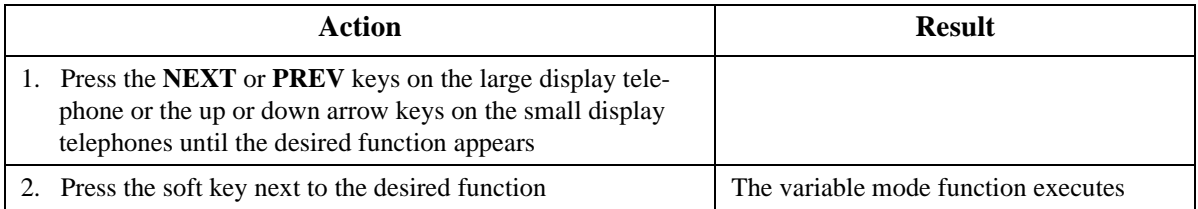

#### **To cancel Variable Mode:**

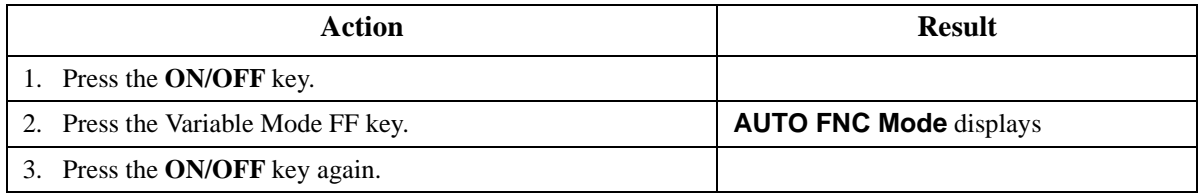

#### **To assign Variable Mode Functions to a Small Display Telephone**

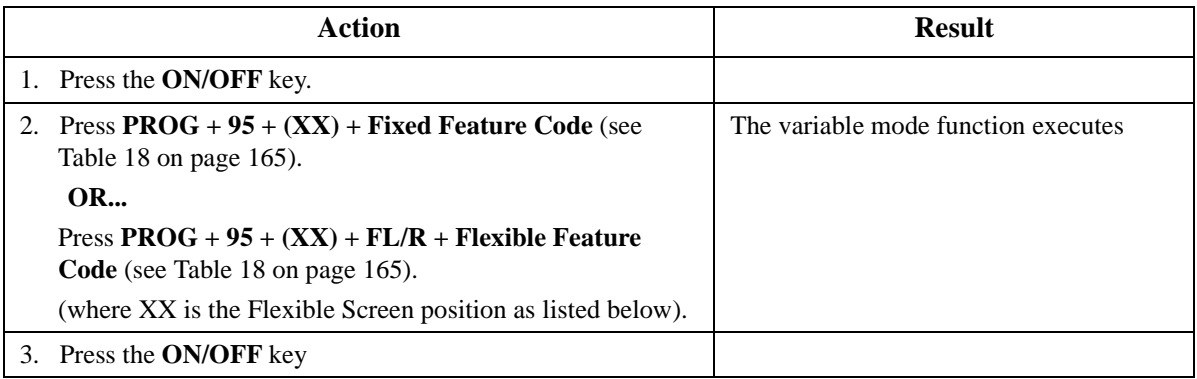

#### **To assign Variable Mode Functions to a Large Display Telephone**

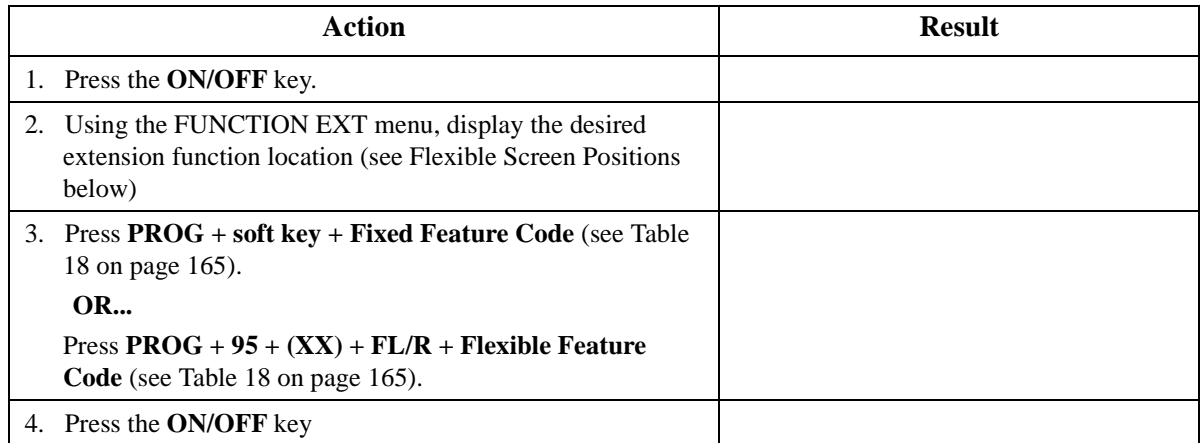

#### **Flexible Screen Positions**

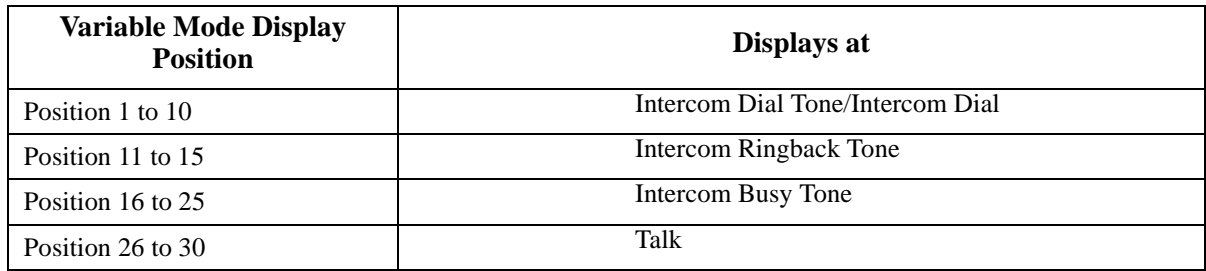

#### *Hardware Requirements*

• A 44-Series Display Telephone or the VB-3411LDS Large Display Telephone

#### *Considerations*

- The small display telephone will exit Variable Mode after a Variable Mode function is executed.
- The large display telephone will stay in Variable Mode after a function is executed.

## **Voice Recognition**

#### *Description*

Voice Recognition allows you to dial another extension or a speed dial number using verbal commands. You can also quickly access various telephone features by voice.

#### *Hardware Requirements*

- VB-D411DSVUK/VB-44224 12 Key Telephone required
- VB-44101 Voice Recognition Adaptor required.

#### *Considerations*

• You must pre-program the desired calling information into the telephone's Voice Recognition Unit in order for the System to recognize the verbal commands.

## **Volume Control**

### *Description*

The System allows you to set different receiving volumes for the handset, speaker, intercom ring tone, and incoming ring tone.

#### *Operation*

#### **To adjust the volume while your phone is in use:**

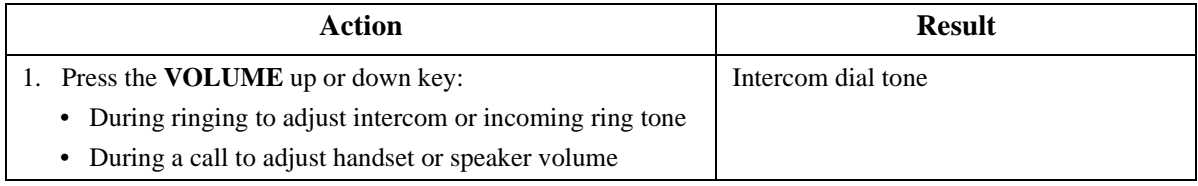

#### **To adjust ringer volume while your phone is idle:**

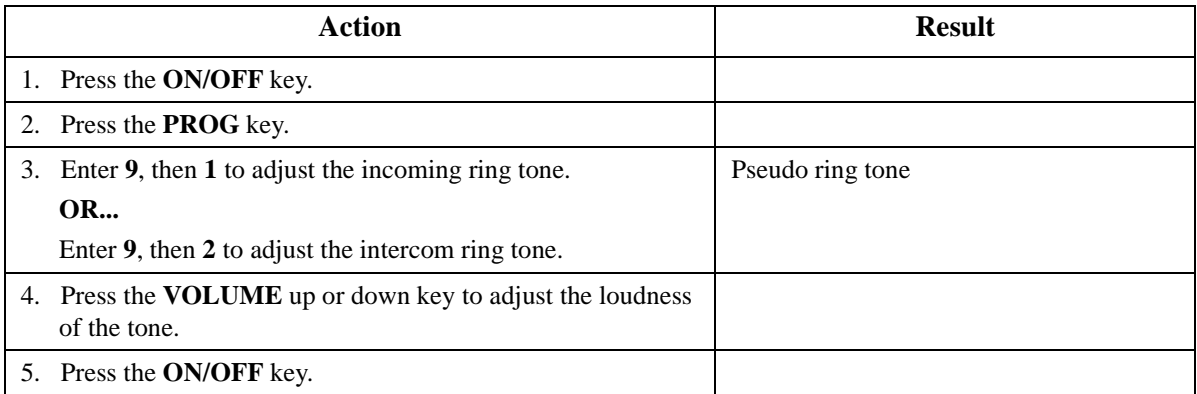

#### *Hardware Requirements*

 $\bullet$  N/A

#### *Considerations*

• Extension programming determines whether or not you can set separate volume levels for trunk incoming ring tone and intercom ring tone.

## **Walking TRS (Call Barring) Class of Service**

Walking Toll Restriction Service (TRS) (Call Barring) Class of Service (COS) allows an extension user to "carry" his or her toll restrictions to another phone.

Before the Walking TRS (Call Barring) COS feature can be used, a Walking COS code must be entered at your extension before using dialling privileges at another extension.

#### *Operation*

#### **To use a Walking TRS (Call Barring) COS code:**

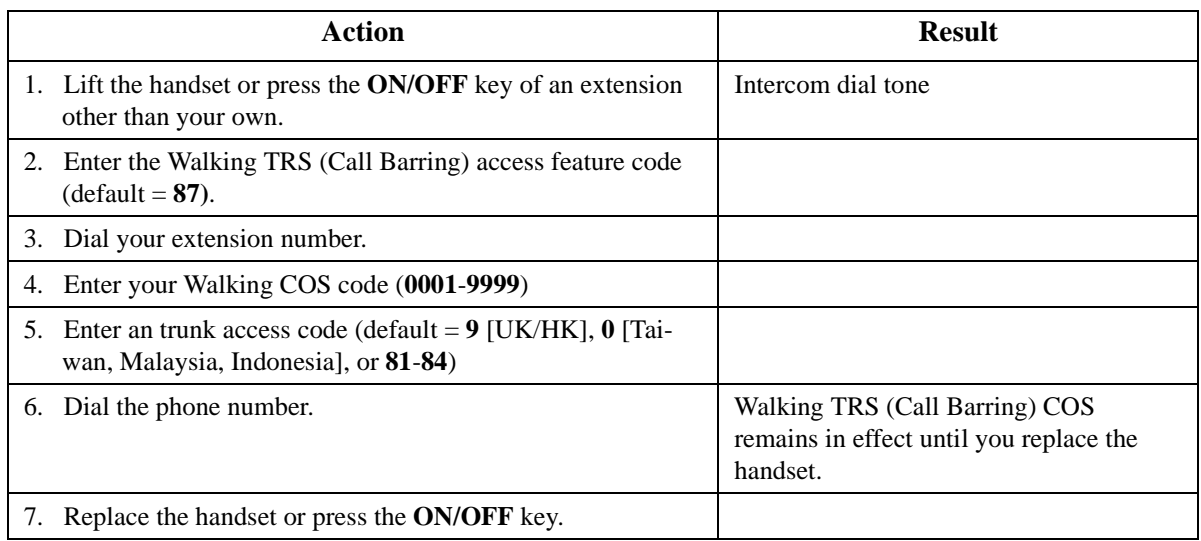

#### *Hardware Requirements*

• N/A

#### *Considerations*

- The same Walking TRS (Call Barring) COS code can be used on more than one extension.
- Walking TRS (Call Barring) COS mode is kept until the user goes on-hook.
- ARS and TRS (Call Barring) dialling privileges follow the Walking TRS (Call Barring) COS.
- Before entering a new Walking TRS (Call Barring) COS code, you must first clear the existing code.
- When Walking TRS (Call Barring) COS is used, Wxxxx (where xxxx is the user's extension number) appears in Call Logging.

# **Zip Mode**

### **3.5 and higher**

Zip mode automatically answers calls when operating a Key Telephone in headset mode.

### *Operation*

#### **To enter or cancel Zip Mode:**

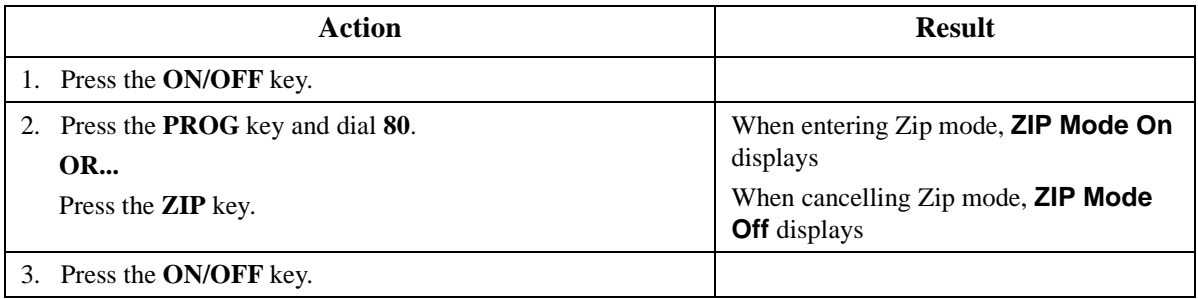

#### *Hardware Requirements*

 $\bullet$  N/A

#### *Considerations*

• Call forward takes precedence over zip mode.
# **Chapter 6. DSLT Features**

This chapter describes features that are available with the Digital Single Line Telephone (DSLT). This chapter covers the following topics:

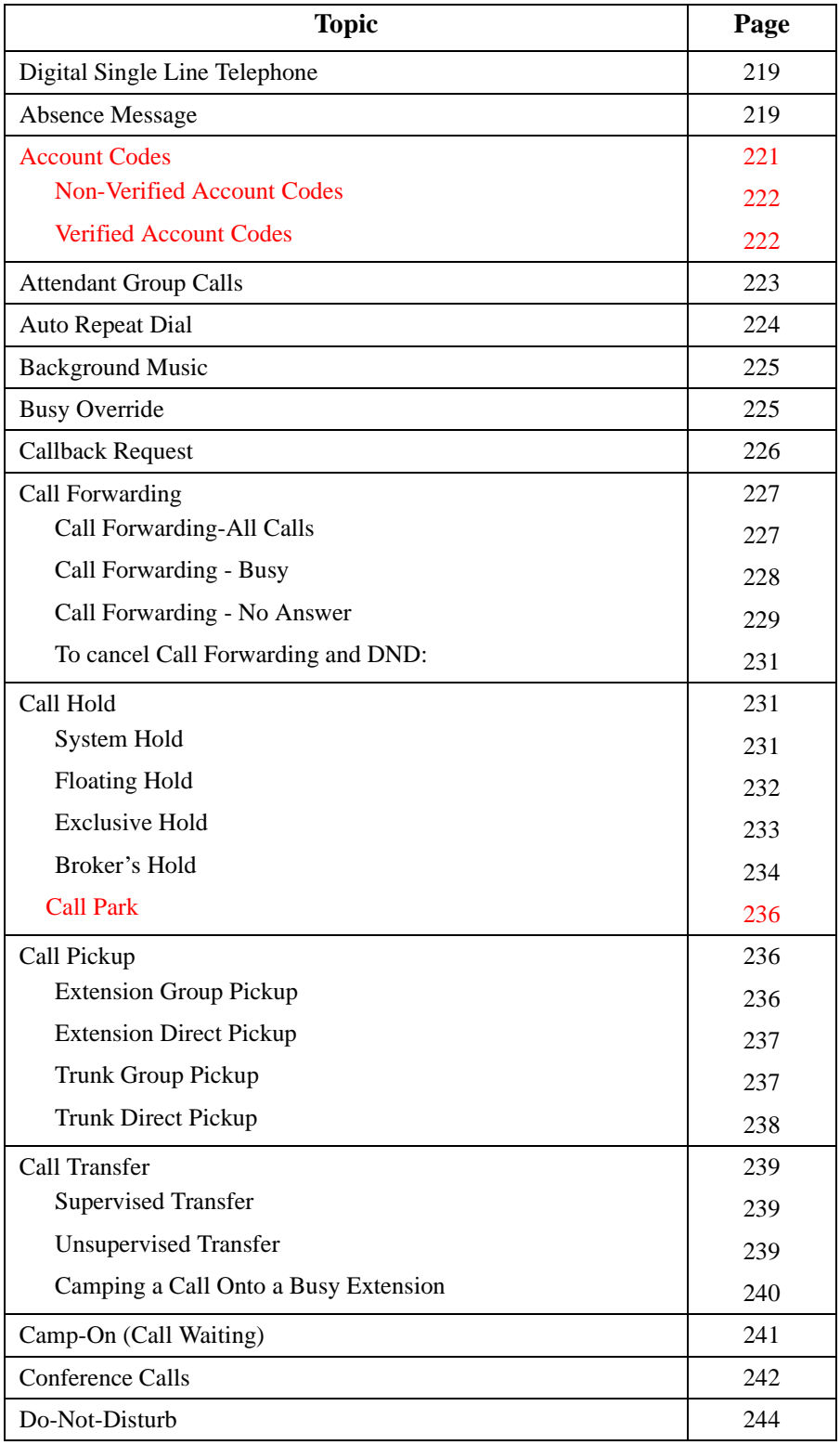

 $\overline{\phantom{a}}$ 

Ī

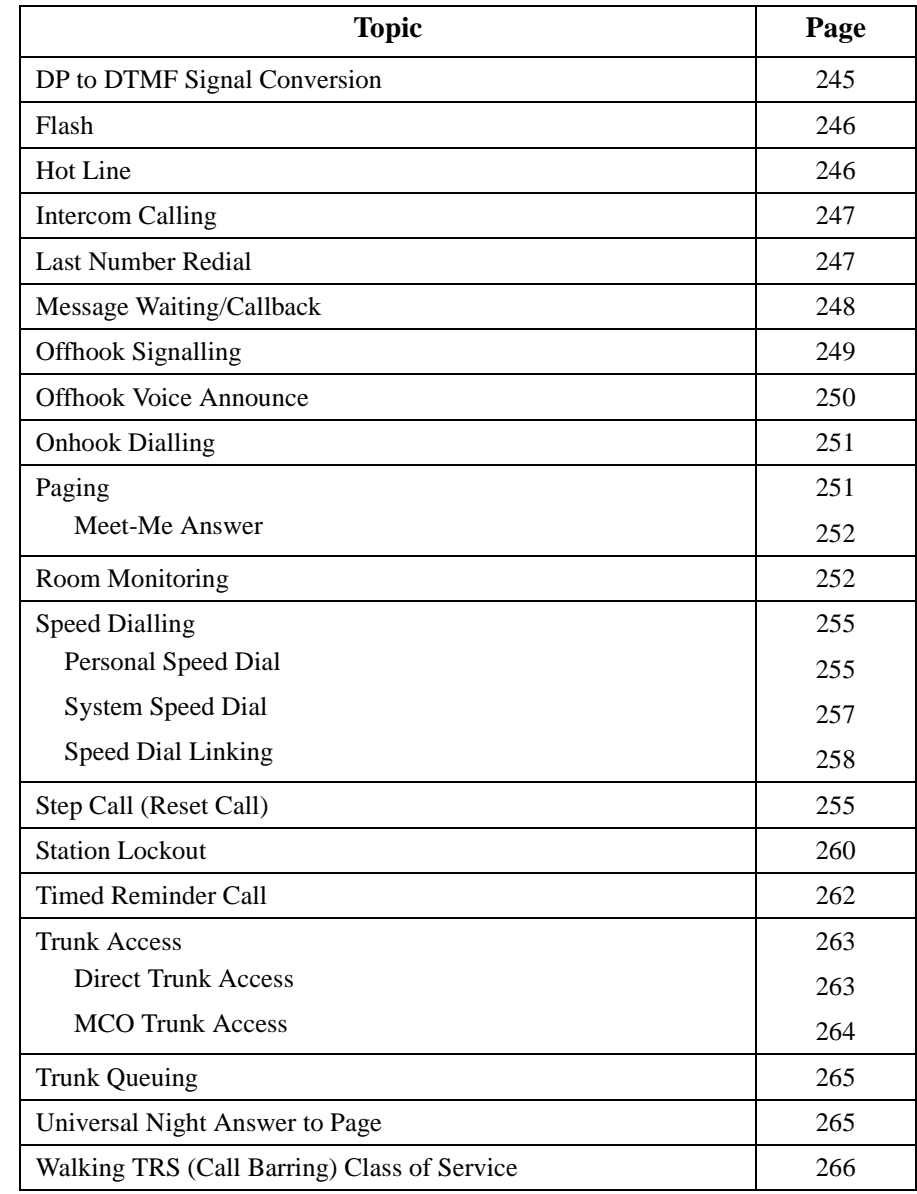

# <span id="page-218-0"></span>**Digital Single Line Telephone**

Figure 7 illustrates the Digital Single Line Telephone (DSLT). For more information on DSLT operation, see *Section 751: Key Telephone/DSLT Quick Reference*.

#### *Figure 7. DSLT*

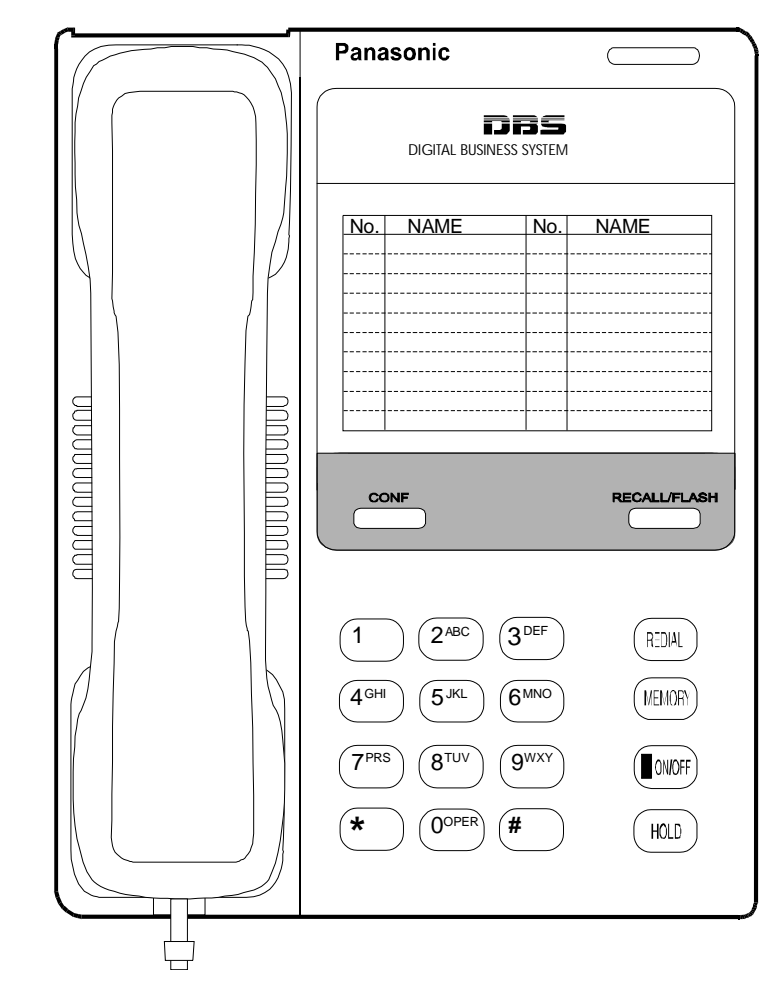

# **Absence Message**

### *Description*

Extension users can leave text messages related to their phones when they are away. When the unattended extension is dialed, the text message displays on the caller's phone. Any one of the following messages can be selected. Messages 5 to 9 have no default message text. All the messages can be changed through system programming.

#### *Table 21. Absence Messages*

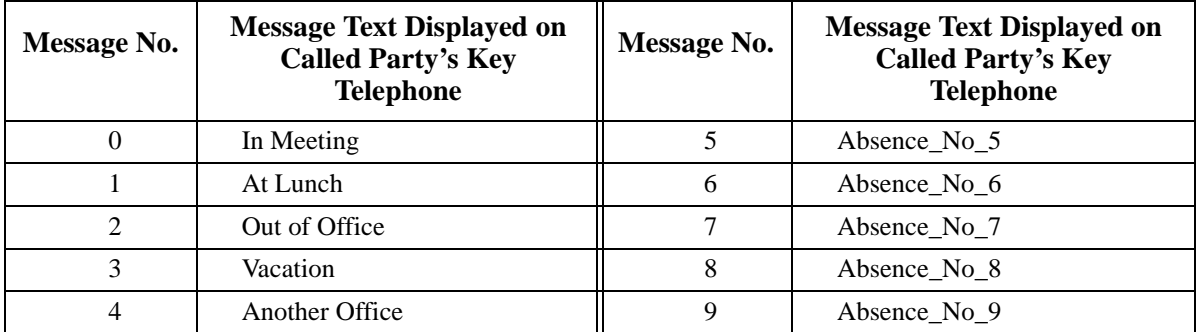

Optionally, a return time can be input. Example Return Times for Absence Messages include:

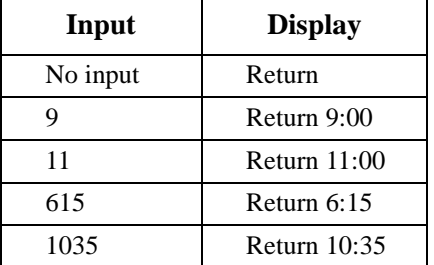

# *Operation*

### **To set an Absence Message**

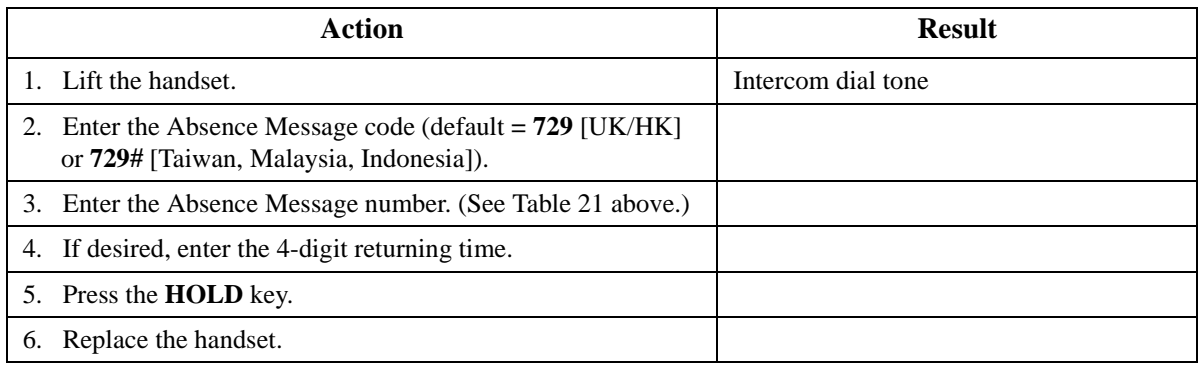

### **To cancel an Absence Message**

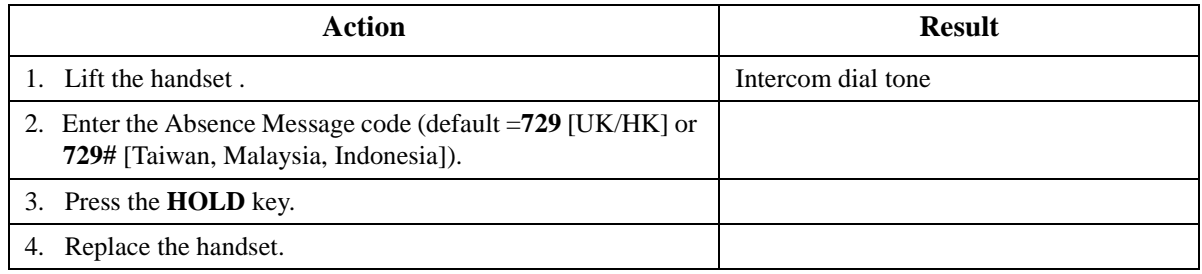

### <span id="page-220-0"></span>*Hardware Requirements*

 $\bullet$  N/A

### *Considerations*

- Calling parties without a display get a busy signal, rather than the Absence Message.
- Regardless of setting an Absence Message on a DDI/DIL extension, DDI/DILcalls are routed according to the trunk ringing setting.
- An absence message may also be cancelled by dialing **7\*\***. This cancels Do Not Disturb (DND) and Call Forwarding-All Calls as well.

# **Account Codes**

# *Description*

You can assign account codes to clients to facilitate billing and to track call dates and times, numbers called, and outside line numbers used. This information is printed for each account on the System Message Detail Recording (SMDR) (Call Logging) record.

In addition verified account codes may be used to change the Toll Restriction Service (TRS) (Call Barring) level to allow calls to numbers otherwise restricted.

Account codes may be either forced or unforced (voluntary) and either verified or unverified.

This feature works with SMDR (Call Logging). During a phone call, a station user can silently enter an accounting or client billing code. The entered Code will display on the phone's LCD as it's dialled, so the user can tell it's being registered. Then later, the Call Logging reports will show the Code dialled for each call, and even sort the report by these Codes.

There are two different types of account codes: Non-Verified and Verified Account Codes. Prior to Version 5.0, the maximum amount of account code numbers for both types could range from 1-10 digits. Beginning with Version 5.0, a second mode has been added that allows the user to set the maximum amount of account code numbers from 1-4 digits. An account code error will occur when more than the maximum number of digits are entered.

### **Non-Verified Account Codes**

Non-Verified Codes aren't checked by the system for validity. Depending on the setting, the user can enter anything from 1-4 digits or 1-10 digits. Individual phones can be programmed to accept *forced* Account Codes (the user must enter a code for every call) or *voluntary* Account Codes (the user can enter a code, but doesn't have to, for each call).

Non-Verified Account Codes can be assigned to incoming and/or outgoing calls. For incoming calls, the user can enter the Code anytime during the call. For outgoing calls, the user either enters the Code before accessing an outside line (for *forced* Codes), or anytime during the call (for *voluntary* Codes).

### **Verified Account Codes**

Verified Account Codes entered by phone users must match a 4-digit or 10-digit code that has been preprogrammed into an Account Code Table. Depending on the setting, the user can enter anything from 1-4 digits or 1-10 digits. These codes can also be either *forced* or *voluntary.* You can program these codes with their own Toll Restriction Service (TRS) - Call Barring Class assignment so that, when entered, they will override the extension's TRS (Call Barring) Class. Thus, Verified Account

<span id="page-221-0"></span>Code users can "float" from phone to phone, placing calls that would normally be restricted on that phone.

# **Non-Verified Account Codes**

Non-Verified Account codes are voluntary codes. (i.e., You do not have to enter an account code before making a call.)

You can assign Non-Verified Account codes to both incoming and outgoing calls. To assign an account code to an outgoing call, you enter the account code before making the call or during the call. To assign an account code to an incoming call, you enter the account code during the call.

### *Operation*

#### **To enter an account code before making a call:**

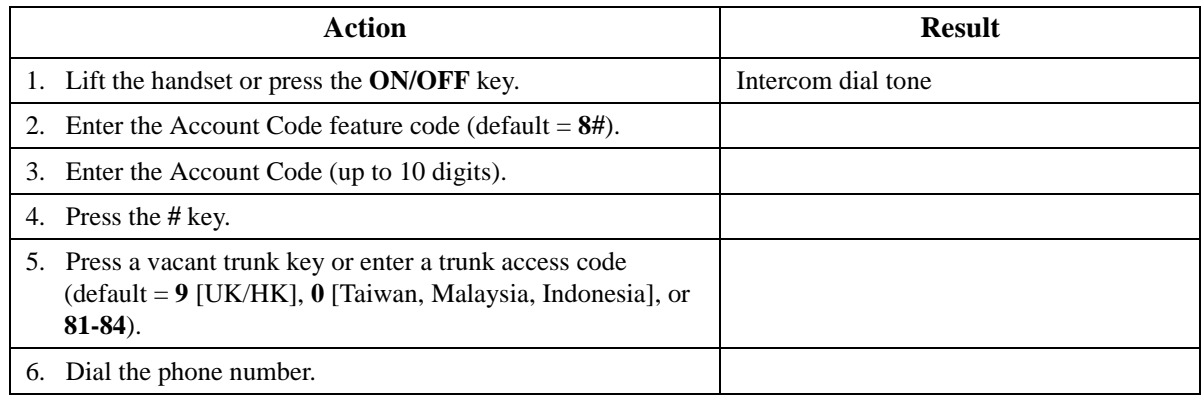

#### **To enter an account code during an outside call:**

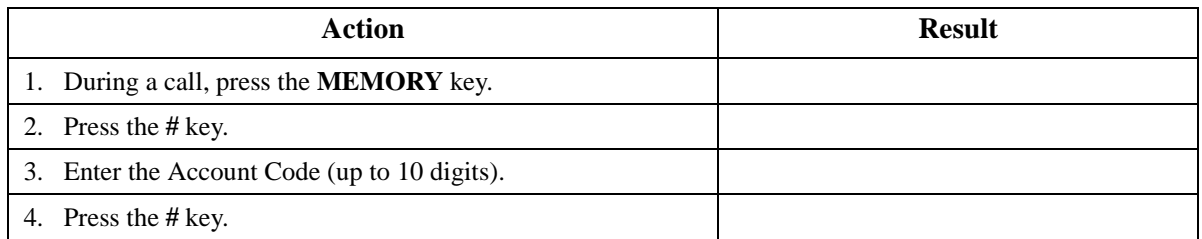

# **Verified Account Codes**

Stations restricted from outside call origination by Toll Restriction Service (TRS) - Call Barring can be allowed to make outgoing calls by entering a Verified Account code that changes the TRS (Call Barring). After a call is made, the Call Logging record for the call will show the verified account code.

#### <span id="page-222-0"></span>**To make an outside call that requires an account code:**

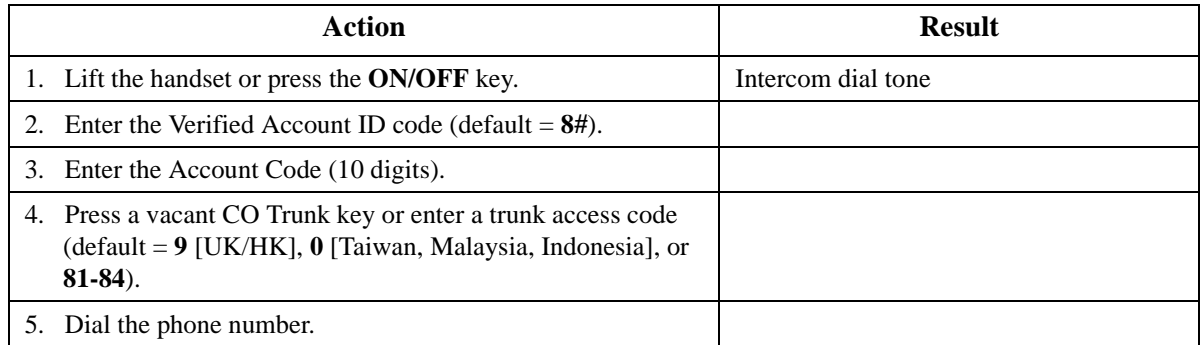

### *Hardware Requirements*

• An Call Logging printer or external call accounting system is required to collect account code records.

### *Considerations*

- Account codes are not available during conversation recording mode for the Built-In Voice Mail.
- Even though up to 10 digits may be entered, the system verifies the ID based on the first 4 digits only.
- Account codes will be cancelled after using trunk queuing.
- Account Codes interact with TRS (Call Barring) as shown in the following table:

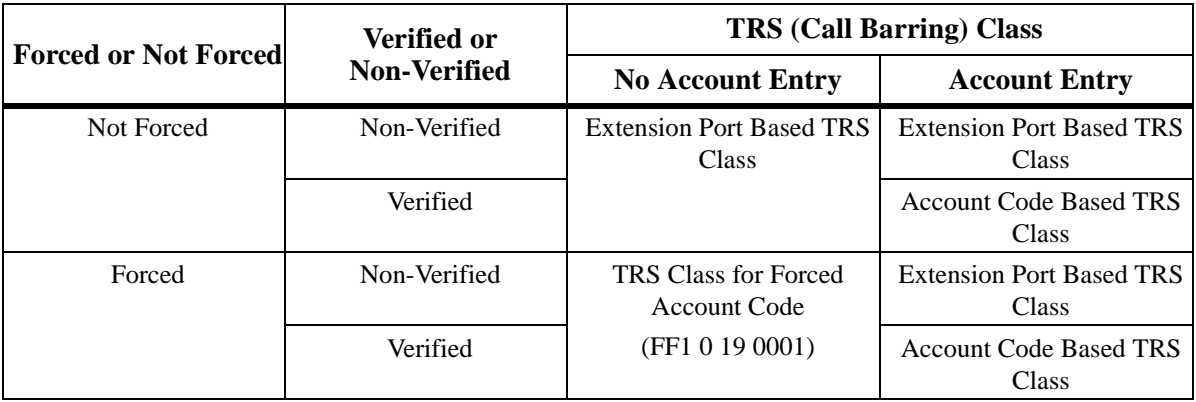

# **Attendant Group Calls**

### *Description*

You can call the attendant group from any extension by dialling the designated attendant number.

#### <span id="page-223-0"></span>**To call an attendant group:**

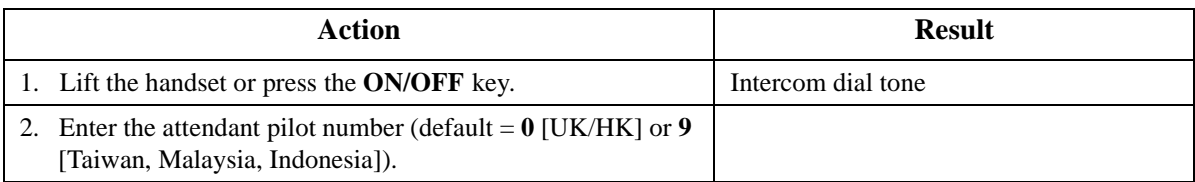

### *Hardware Requirements*

 $\bullet$  N/A

#### *Considerations*

- Up to 20 extensions can be included in an attendant group.
- The attendant pilot number is flexible.
- If a member of an attendant group is for a virtual extension, multiple extensions in the attendant group can be made to ring at once when the virtual number is dialled.
- Attendant calls are always tone calls (i.e., not voice calls).

# **Auto Repeat Dial**

#### *Description*

If you press the **REDIAL** key while receiving busy tone on an outside call, the System automatically redials the number. The System continues to redial the number at set intervals until the called number answers, the caller hangs up, or the maximum of 15 redial attempts is made.

#### *Operation*

#### **To use Auto Repeat Dial:**

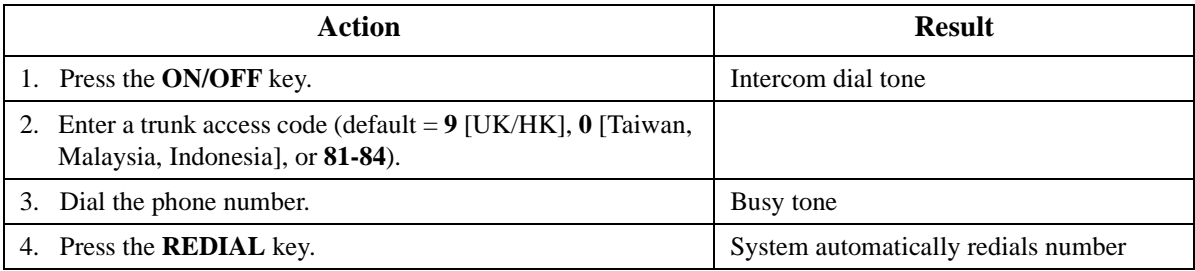

#### *Hardware Requirements*

• N/A

#### *Considerations*

 $\bullet$  N/A

# <span id="page-224-0"></span>**Background Music**

### *Description*

If your System is set up to provide Background Music, music can be played from the speakers of idle telephones. If a call is made to an extension receiving Background Music, the music stops and the phone rings. Background Music is also interrupted when the phone goes offhook.

The System can also provide Music-on-Hold (MOH) using a separate music source (except with CPC-HS). If MOH is provided, callers automatically hear music when they are placed on hold. (For more information on "MOH", see page [49](#page-48-0).)

#### *Operation*

#### **To turn Background Music on:**

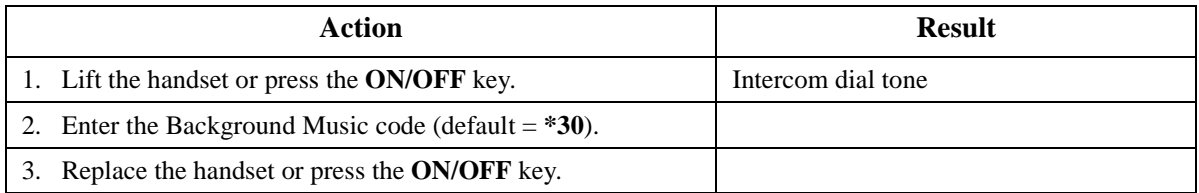

#### **To turn Background Music off:**

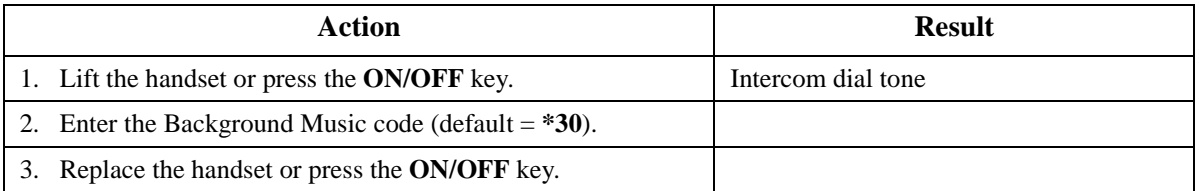

#### *Hardware Requirements*

• The music source must be purchased separately. It is not provided with the System.

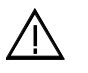

**Important:** A license may be required from the Society of Composers, Authors, and Publishers (ASCAP) or similar organizations to transmit radio or recorded music through the MOH and/or Background Music feature. Panasonic, its distributors, and affiliates assume no liability should users of Panasonic equipment fail to obtain such a license.

### *Considerations*

• N/A

# **Busy Override**

### *Description*

<span id="page-225-0"></span>Busy Override allows you to break into one another's outside or intercom calls to relay urgent information or to create three-party conference calls.

### *Operation*

#### **To use Extension Busy Override:**

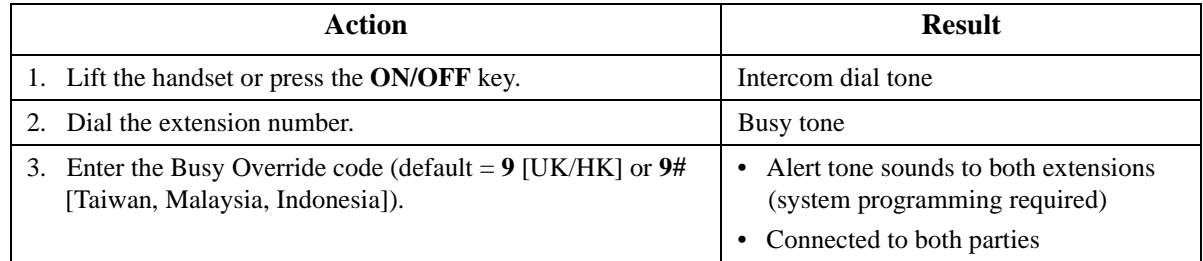

### *Hardware Requirements*

 $\bullet$  N/A

### *Considerations*

- You cannot break in on three-party conference calls.
- The default for the Override Alert Tone is **off**. If the Override Alert Tone is enabled, the tone will be sent to both parties when a call is overridden.

# **Callback Request**

### *Description*

If you dial a busy extension, Callback Request enables the System to call you back when that extension becomes free. When you answer, the System automatically rings the called party again.

# *Operation*

#### **To set a Callback Request:**

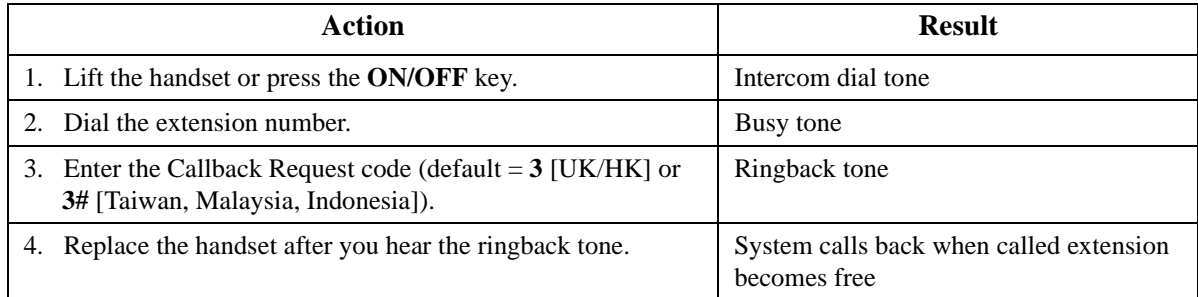

#### <span id="page-226-0"></span>**To respond to the callback request:**

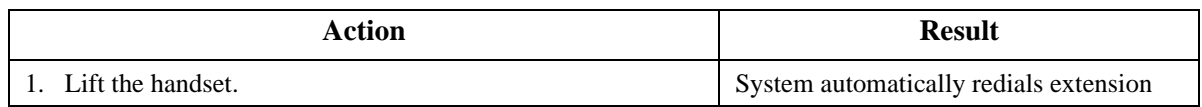

#### **To cancel a Callback Request:**

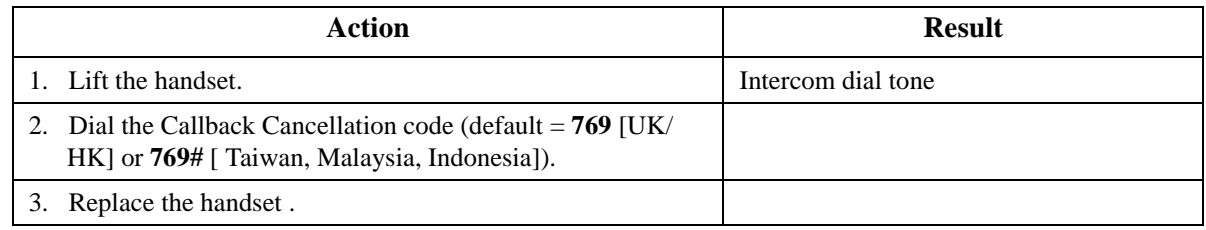

#### *Hardware Requirements*

• N/A

### *Considerations*

• N/A

# **Call Forwarding**

#### *Description*

Call Forwarding allows you to send your calls to another extension, to an outside line, or to Voice Mail. Call Forwarding can be set or cancelled under the following conditions from either your own extension or from an alternate extension:

- Call Forwarding All Calls
- Call Forwarding Busy
- Call Forwarding No Answer

# **Call Forwarding-All Calls**

When Call Forwarding - All Calls is set, all incoming calls to an extension are immediately forwarded.

#### *Operation*

## <span id="page-227-0"></span>**To set Call Forwarding-All Calls:**

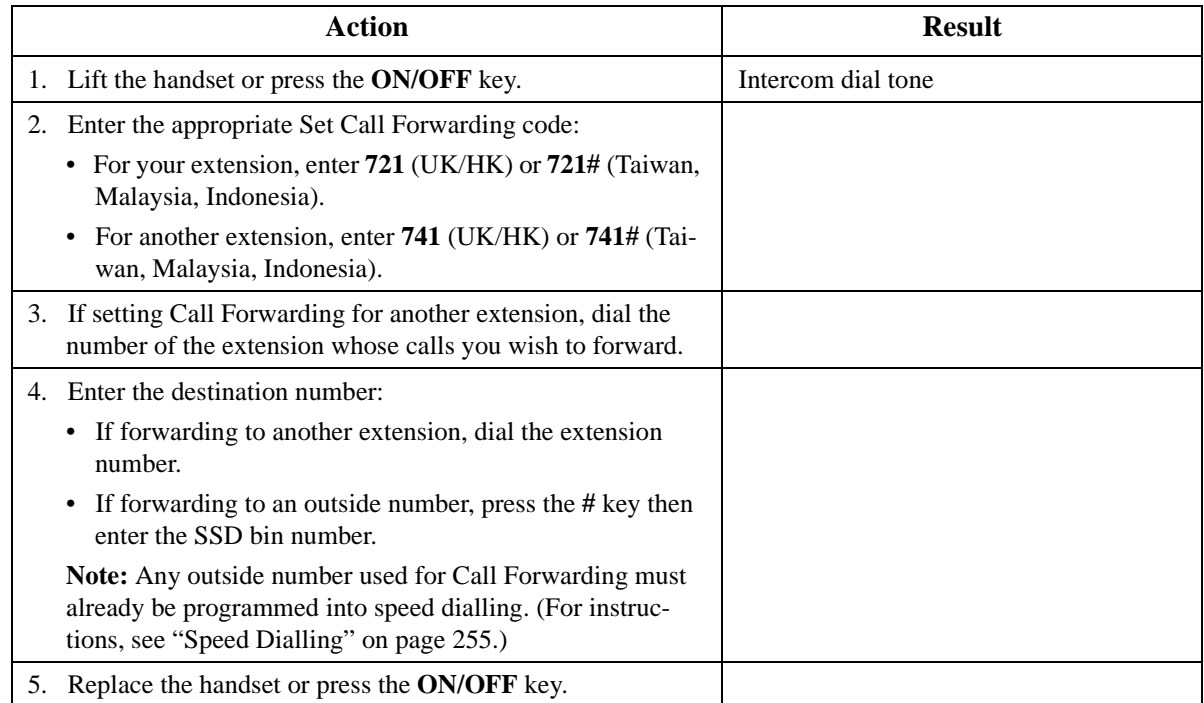

## **To cancel Call Forwarding-All Calls:**

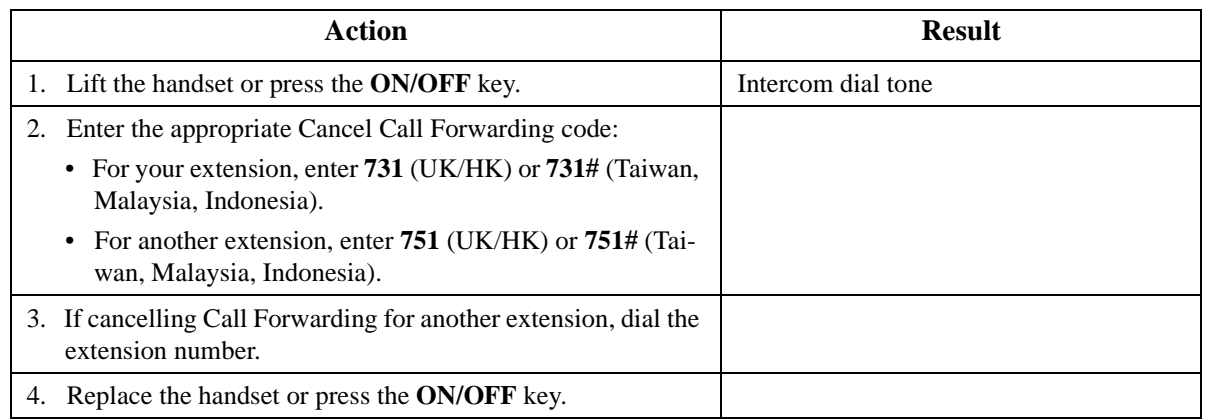

# **Call Forwarding - Busy**

When Call Forwarding - Busy is set, all incoming calls to a busy extension are forwarded.

#### <span id="page-228-0"></span>**To set Call Forwarding - Busy:**

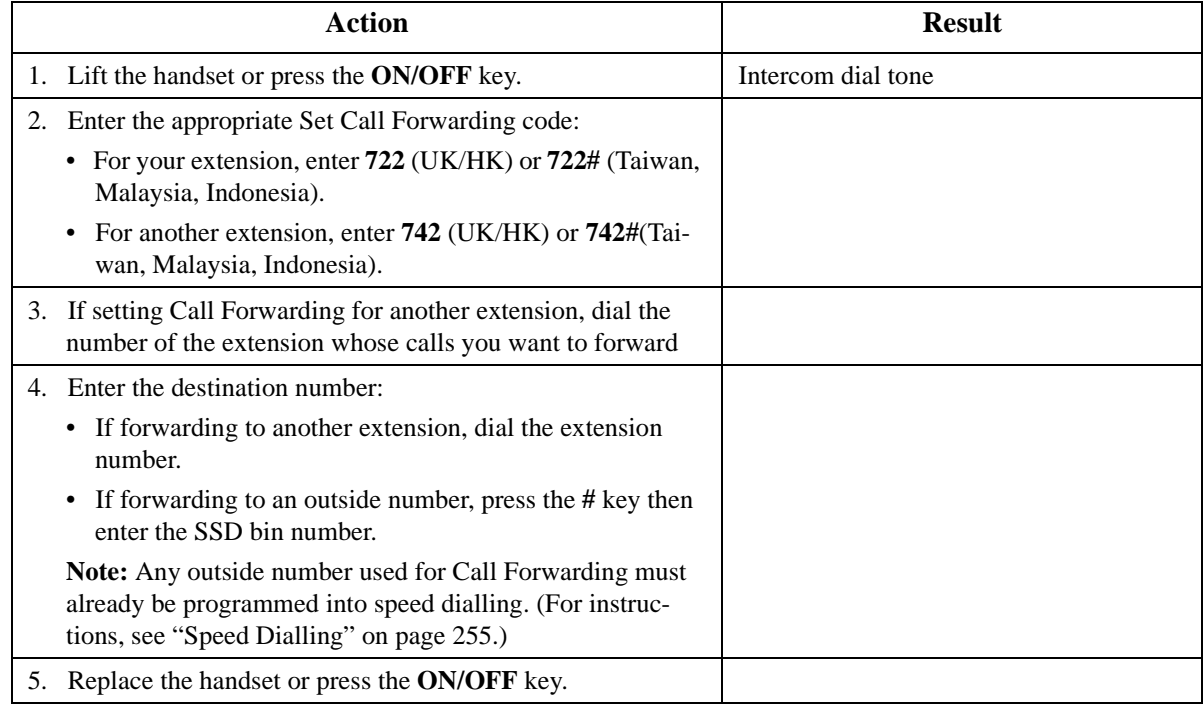

### **To cancel Call Forwarding - Busy:**

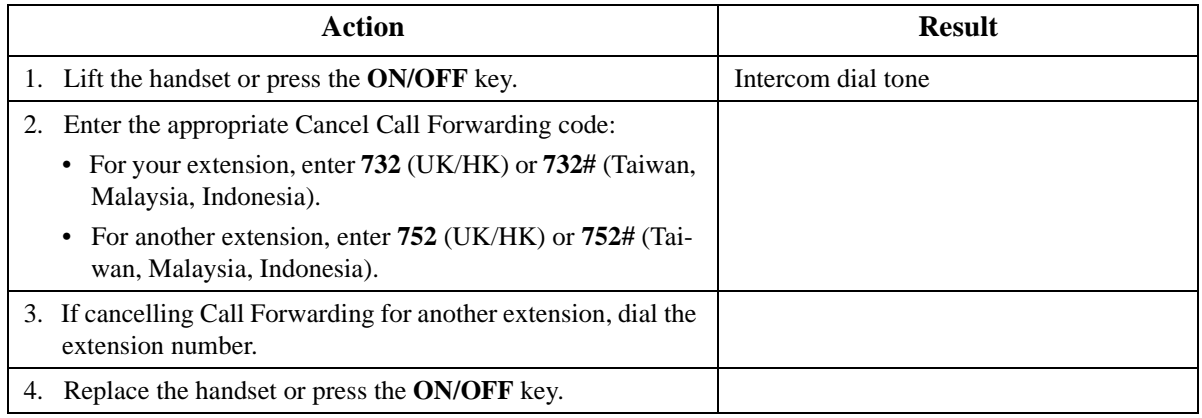

# **Call Forwarding - No Answer**

When Call Forwarding - No Answer is set, a call will ring until the Call Forward - No Answer timer expires. When the timer expires, the unanswered call is forwarded.

#### **To set Call Forwarding - No Answer:**

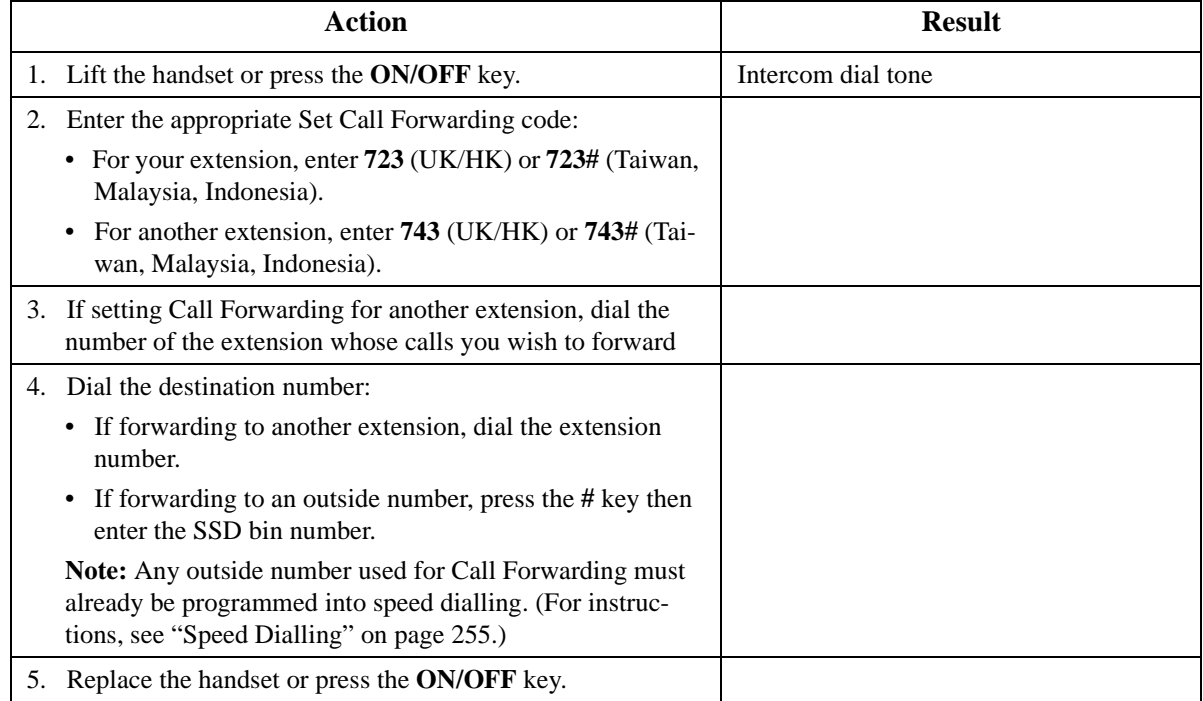

#### **To cancel Call Forwarding - No Answer:**

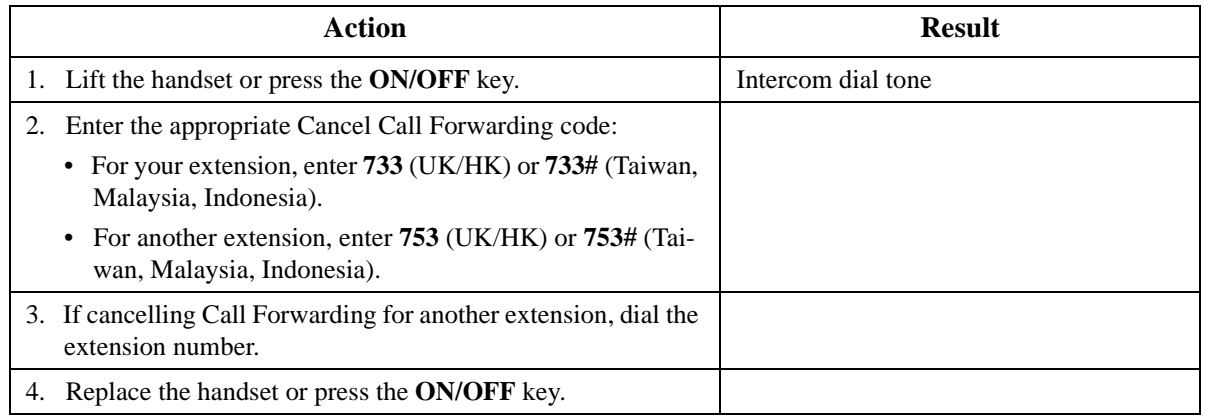

# **Call Forwarding and Do-Not-Disturb**

The System allows you to set or cancel both Call Forwarding and Do-Not-Disturb (DND) for your own extension in one step.

#### <span id="page-230-0"></span>**To cancel Call Forwarding and DND:**

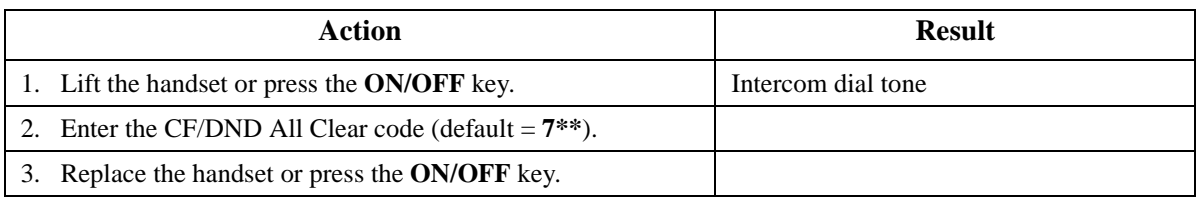

### *Hardware Requirements*

• N/A

### *Considerations*

- Calls cannot be forwarded to an extension that already has Call Forwarding DND activated.For example, extension 220 can only forward to extension 225 if 225 is not forwarded.
- If forwarding to an outside number, the destination number must be pre-programmed into a System Speed Dial (SSD) code.
- Call Forwarding Busy and Call Forwarding No Answer can both be set at the same time.
- You can set Call Forwarding All Calls while Call Forwarding No Answer and/or Call Forwarding - Busy are set. Cancelling one mode only affects that mode; however, the other modes will remain set until cancelled individually.
- An auto camp-on to a busy extension will forward to the Call Forward No Answer destination. A manual camp-on to a busy extension will not forward.
- If Call Forwarding No Answer and DND are both set, calls immediately forward to the Call Forward No Answer destination.
- You can cancel both Call Forwarding and DND by entering **7 \* \***.

# **Call Hold**

# *Description*

The system provides the following types of Call Hold:

- System Hold
- Floating Hold
- Exclusive Hold
- Broker's Hold
- Call Park (Station)

# **System Hold**

You can place either an outside or intercom call on System Hold. You can retrieve a call placed on System Hold from any extension that has a line appearance for the held call.

#### <span id="page-231-0"></span>**To place a call on System Hold:**

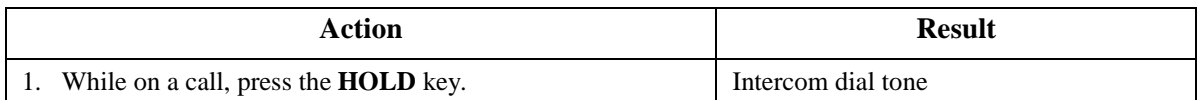

#### **To retrieve a call placed on System Hold:**

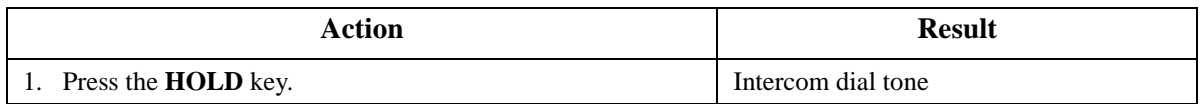

#### **To retrieve a held call on a specific trunk:**

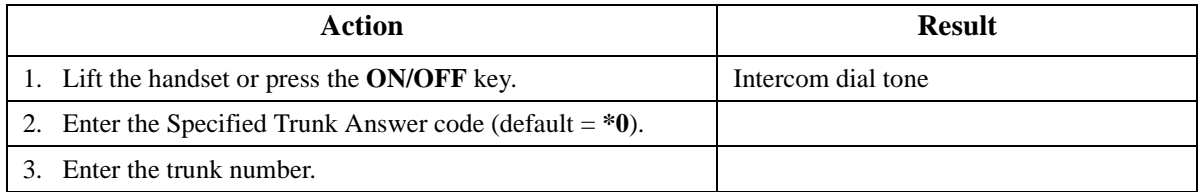

### *Hardware Requirements*

• N/A

### *Considerations*

• N/A

# **Floating Hold**

Floating Hold is a type of System Hold that allows you to retrieve a held call from any extension by dialling the Floating Hold orbit number for the held call.

Floating Hold is useful when the intended recipient of a call must be located via a page. The call can be placed in a Floating Hold "orbit" and that orbit number announced during the page. The paged party can then pick up the call by dialling the orbit number.

### *Operation*

#### **To place a call on Floating Hold:**

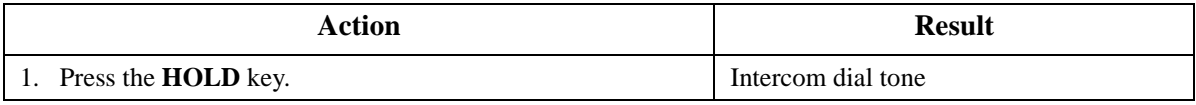

#### <span id="page-232-0"></span>**To retrieve a call from Floating Hold:**

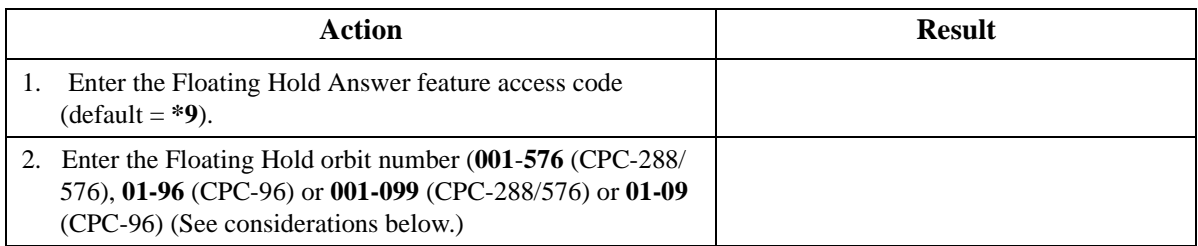

#### *Hardware Requirements*

• N/A

#### *Considerations*

• The number of floating hold orbits available may very depending on the Station Park/Floating Hold Pickup setting (FF1-0-02-0025). The station park pickup access code can set to **\*9** (default). The "**\*9**" access code operates as follows

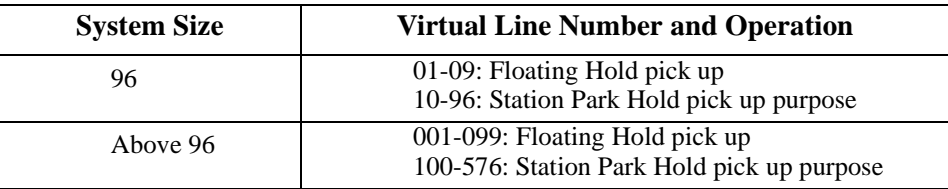

# **Exclusive Hold**

With Exclusive Hold, only the extension that held the call can retrieve it. Exclusive Hold can be used to hold trunk calls and extension calls.

### *Operation*

#### **To place a call on Exclusive Hold:**

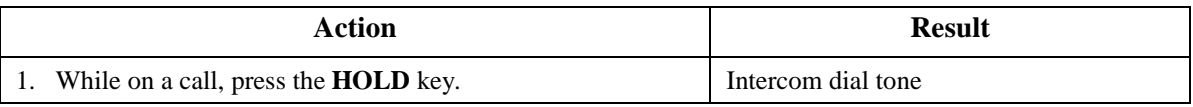

#### **To retrieve a call from Exclusive Hold:**

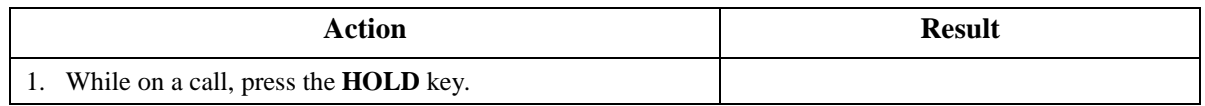

#### *Hardware Requirements*

 $\bullet$  N/A

#### *Considerations*

• Intercom calls will be held as Exclusive when placed on hold by pressing the **HOLD** key.

# <span id="page-233-0"></span>**Broker's Hold**

Broker's Hold allows you to toggle between the current call and the last held call by pressing the **HOLD** key.

# *Operation*

#### **To place a call on Broker's Hold:**

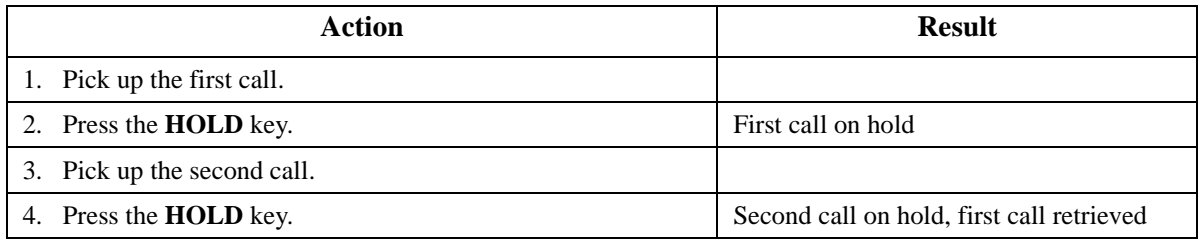

# *Hardware Requirements*

 $\bullet$  N/A

# *Considerations*

 $\bullet$  N/A

# **Call Park**

You can use the Call Park function to transfer a call, even if you cannot locate the intended recipient of the call.

Trunk, extension, and network calls may be parked.

There are two ways for an extension to park a call on the ICX. One way is to park the call at the receiving extension and to retrieve the parked call at another extension by dialling the park answer code plus the parking extension number. The other way is to park the call at another extension and dial the park transfer answer code at the other extension to retrieve the call. Beginning in Version 5.0, an Extension Group Pickup code allows the user to pick up a Transfer Recall (only on non-appearing calls), a Hold Recall, and a Station Park Recall.

### **To park a call on this extension:**

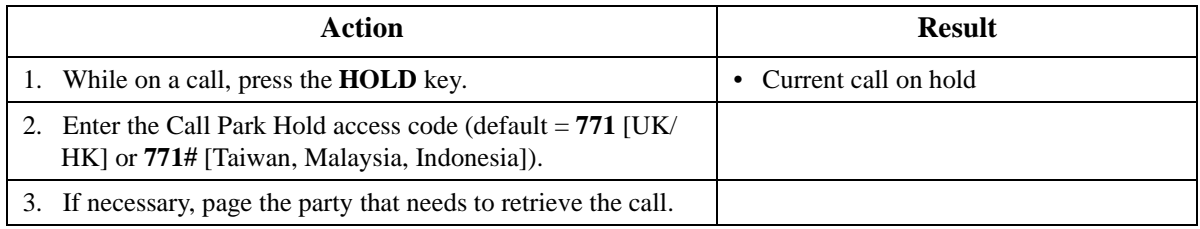

#### **To retrieve a call parked at the originating extension from another extension:**

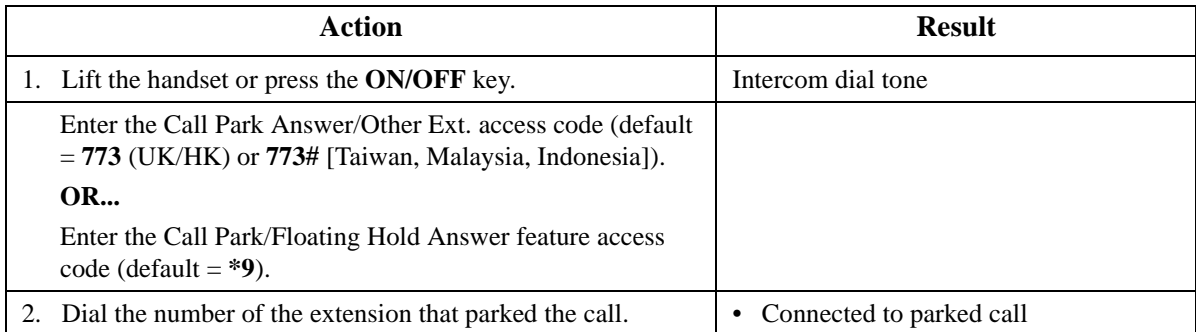

#### **To park a call at another extension:**

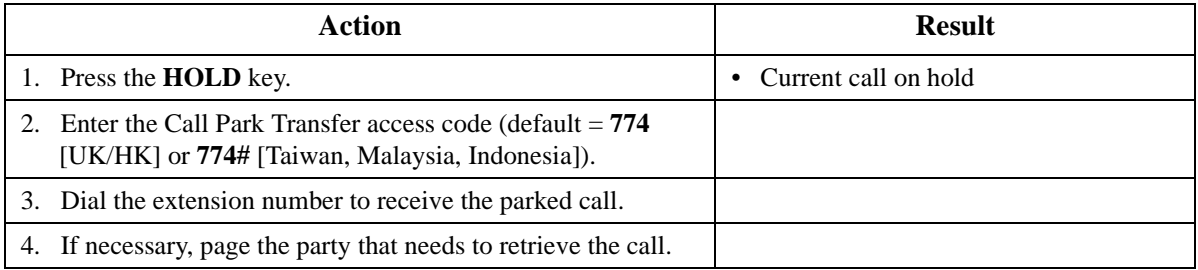

#### **To retrieve a transferred call park:**

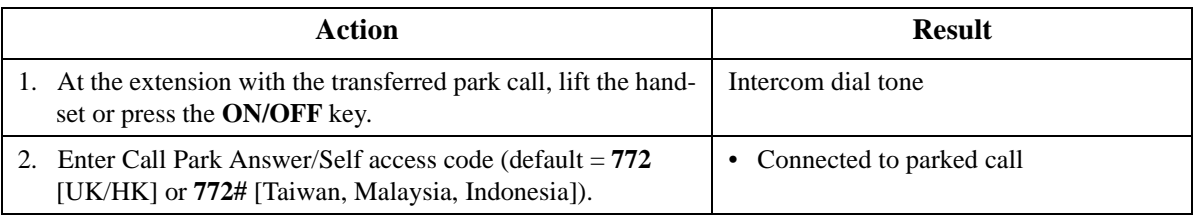

#### *Hardware Requirements*

• N/A

#### *Considerations*

- You cannot park more than one call at a time.
- No more than one Call Park Answer key may be assigned to a single telephone.
- If two calls are on hold and the last call is parked, the other call is then considered the last held call. If a transfer is performed, the remaining held call would be the call transferred, not the parked call.

# <span id="page-235-0"></span>**Call Pickup**

# *Description*

The System allows the following types of call pickup:

- Extension Group Pickup
- Extension Direct Pickup
- Trunk Group Pickup
- Trunk Direct Pickup

# **Extension Group Pickup**

Extension Group Pickup allows you to pick up a direct ringing call (within your extension pickup group or in a different pickup group) without having to dial the number of the ringing extension.

Three types of Extension Group Pickup are available:

- **Call Pickup All Calls:** You can pick up a call ringing anywhere within your own extension group.
- **Call Pickup External Calls:** You can pick up only external calls ringing within your own extension group.
- **Specified Group Pickup:** You can pick up a call ringing to an extension in another extension group.

## *Operation*

### **To use Extension Group Pickup - All Calls:**

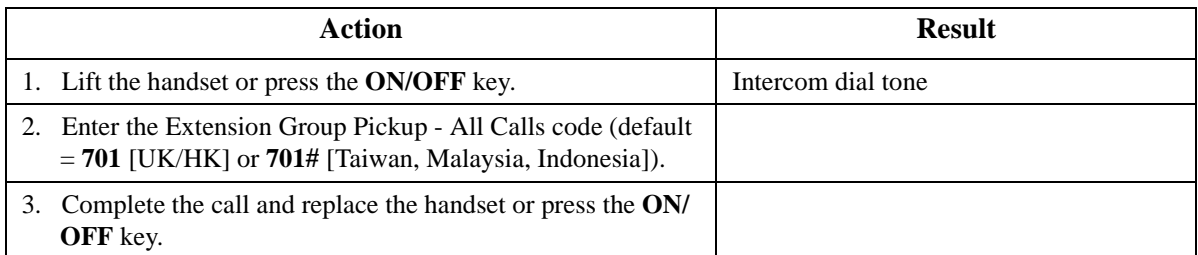

#### **To use Extension Group Pickup - External Calls:**

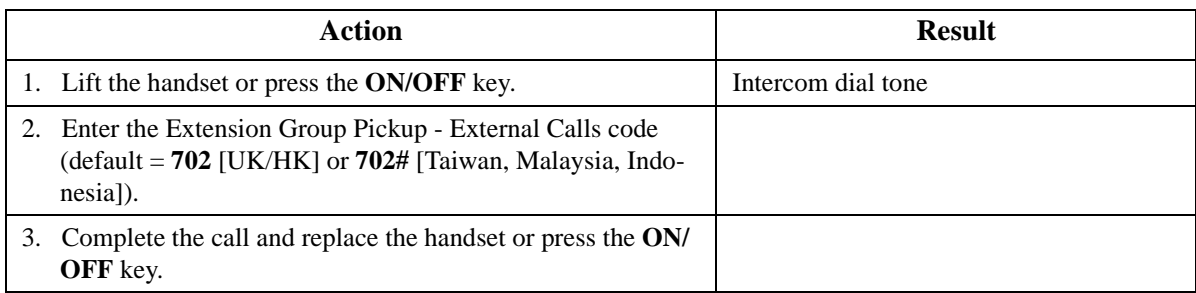

#### <span id="page-236-0"></span>**To use Specified Group Pickup:**

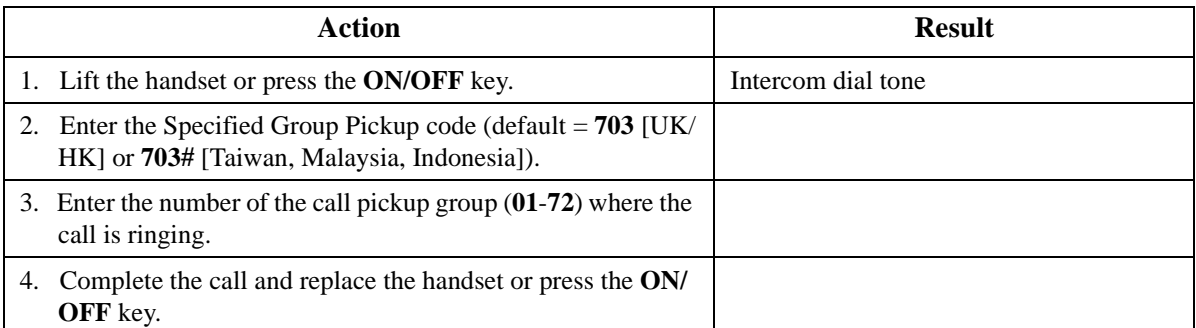

### *Hardware Requirements*

• N/A

### *Considerations*

• Extension Group Pickup - 12 / CCU - maximum 72 group / 6 CCU configuration

# **Extension Direct Pickup**

Extension Direct Pickup allows you to answer a call to another extension by dialling the number of the ringing extension.

# *Operation*

#### **To use Extension Direct Pickup:**

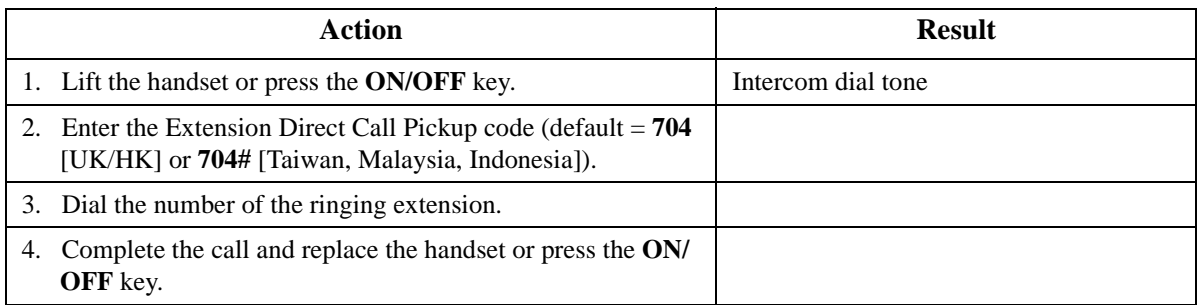

### *Hardware Requirements*

 $\bullet$  N/A

### *Considerations*

• N/A

# **Trunk Group Pickup**

Trunk Group Pickup allows you to answer calls ringing to any extension within your own MCO incoming trunk group.

### <span id="page-237-0"></span>**To use Trunk Group Pickup:**

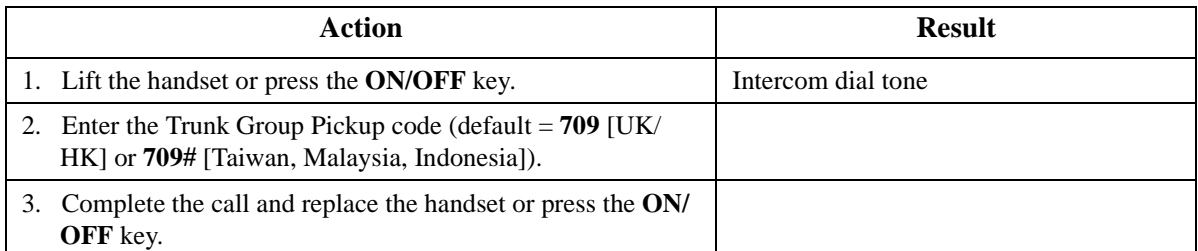

### *Hardware Requirements*

• N/A

### *Considerations*

 $\bullet$  N/A

# **Trunk Direct Pickup**

Trunk Direct Pickup allows you to answer calls ringing on a specific trunk number.

# *Operation*

#### **To use Trunk Direct Pickup:**

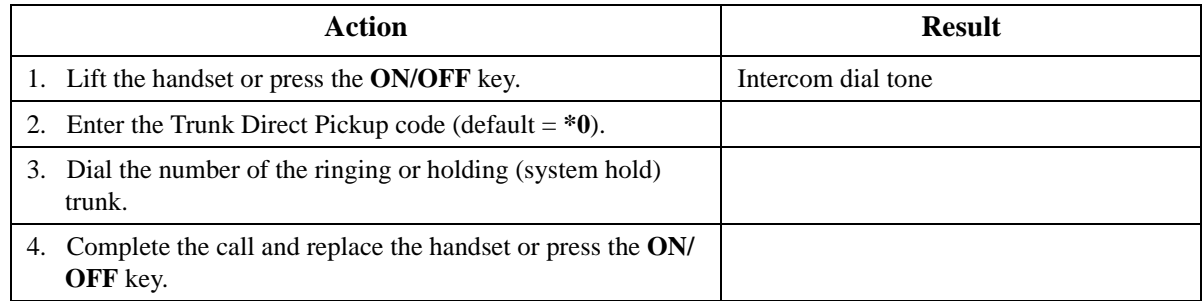

# *Hardware Requirements*

 $\bullet$  N/A

### *Considerations*

• Call on exclusive hold cannot be picked up.

# <span id="page-238-0"></span>**Call Transfer**

### *Description*

The System allows you to transfer calls to either another extension or to an outside number. The transferred calls can be either supervised or unsupervised. (You can also use the Camp-on feature to transfer a call to a busy extension.)

# **Supervised Transfer**

When completing a supervised transfer, the transferring party remains on the line until the third party answers, then he/she announces the call.

### *Operation*

#### **To supervise the transfer of a call to another extension:**

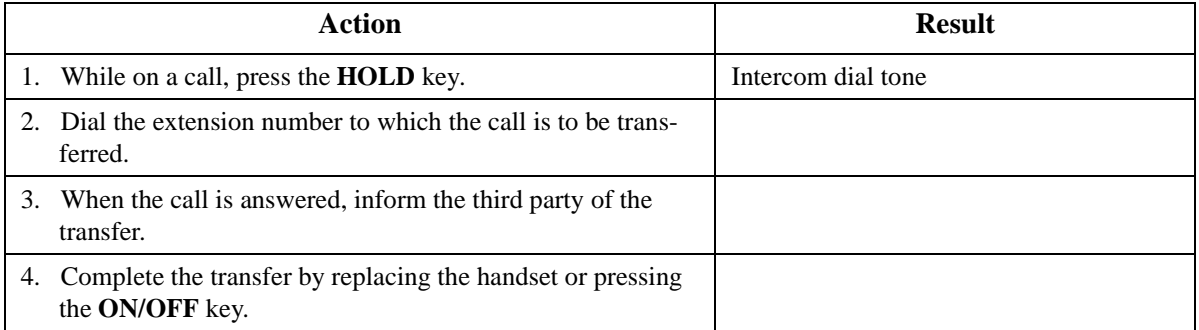

#### **To supervise the transfer of a call to an outside number:**

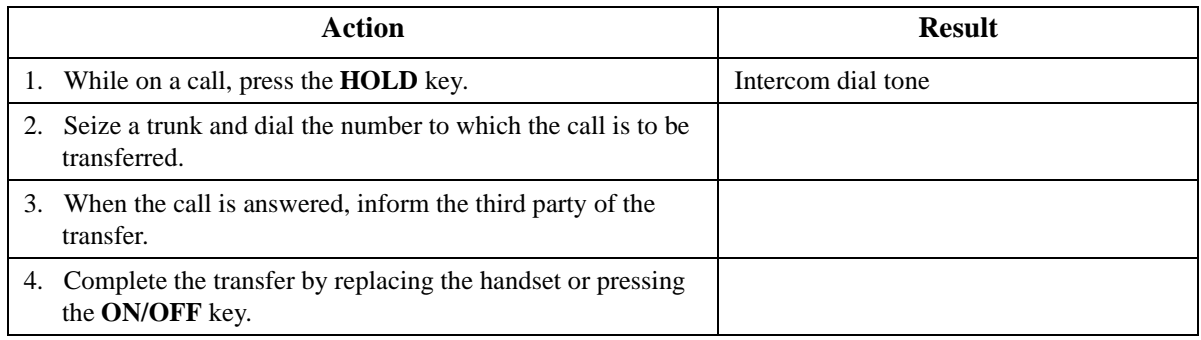

# **Unsupervised Transfer**

When completing an unsupervised transfer the transferring party hangs up before the third party answers.

#### <span id="page-239-0"></span>**To transfer a call to another extension without supervising the transfer:**

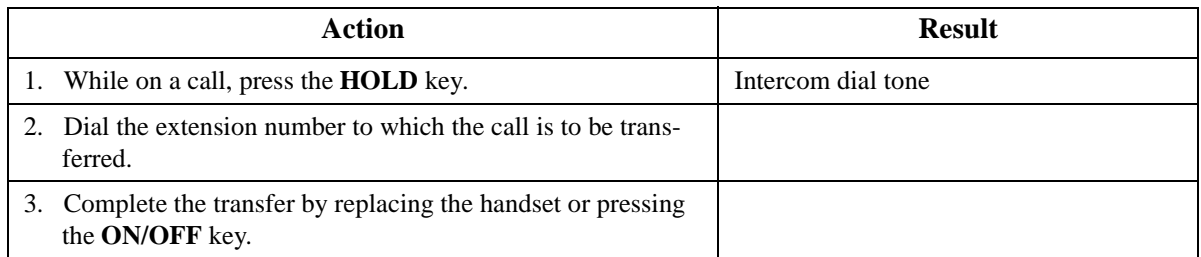

#### **To transfer a call to an outside number without supervising the transfer:**

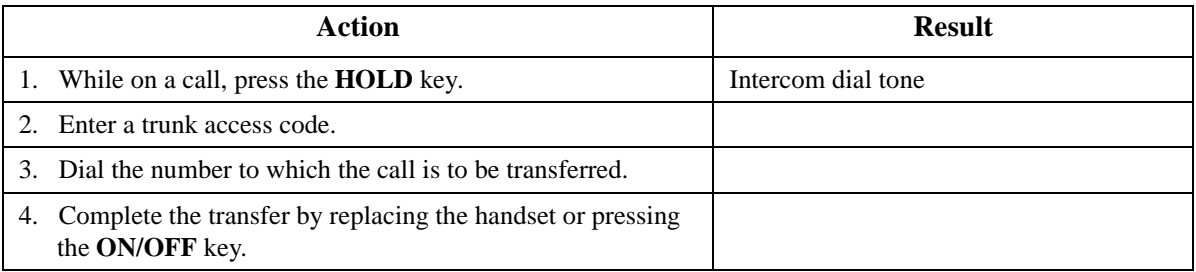

# **Camping a Call Onto a Busy Extension**

### *Operation*

#### **To camp a call onto a busy extension:**

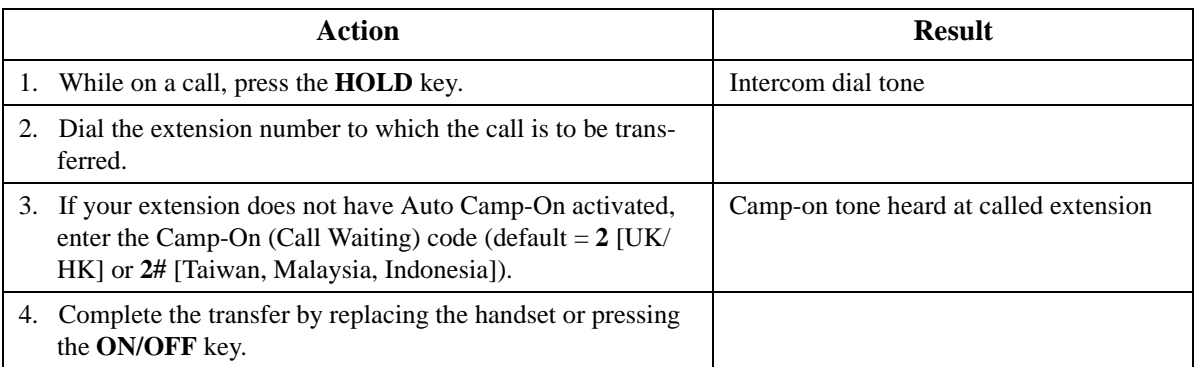

### *Hardware Requirements*

 $\bullet$  N/A

## *Considerations*

• On-Hook Transfer is not enabled for the transferring party's Extension Class of Service (COS), he/she cannot complete the transfer.

- <span id="page-240-0"></span>• If the call is not answered by the third party before the Transfer Recall Timer expires, the call will recall to the transferring extension.
- If a Transfer Recall is not answered before the Recall Duration Timer expires, the call will revert to the Attendant group.
- If the called party does not exist, the call recalls to the transferring extension.
- You cannot transfer a call to an extension that has Do-Not-Disturb (DND) activated.
- You can transfer a call to an extension that has Call Forwarding activated. The transferred call will follow the call forwarding path of the extension it is transferred to. For example, if extension 221 is forwarded to extension 225, calls that are transferred to extension 221 will be forwarded to extension 225.
- Calls can be transferred from paging using supervised transfer.
- If a call is unsupervised transferred to a busy extension, the call will camp on to the busy extension.
- To transfer to a outside party, it is best to use supervised transfer. If the trunk-to-trunk on-hook transfer restriction is enabled, a blind transfer will result in the loss of the second call but the second call will be kept on hold. If not enabled and the second outside party is busy, the transferred party will receive busy.

# **Camp-On (Call Waiting)**

#### *Description*

If you dial a busy extension, you can camp onto that extension and send a Call Waiting signal to the called party. The called party then needs only to replace the handset and pick it up again to be automatically connected to the new call. The called party can also press the **HOLD** key to place the first call on hold and then answer the waiting call.

The System provides two types of call waiting:

- **Automatic Call Waiting:** You do not need to enter a code to send the Call Waiting signal to the busy extension. You need only to remain on the line.
- **Manual Call Waiting:** You must enter a code to send a Call Waiting signal to the busy extension.

#### *Operation*

#### **To set Automatic Camp-on:**

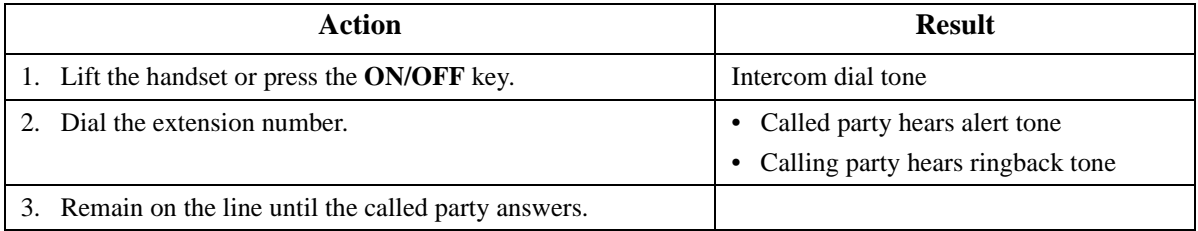

### <span id="page-241-0"></span>**To set Manual Camp-on:**

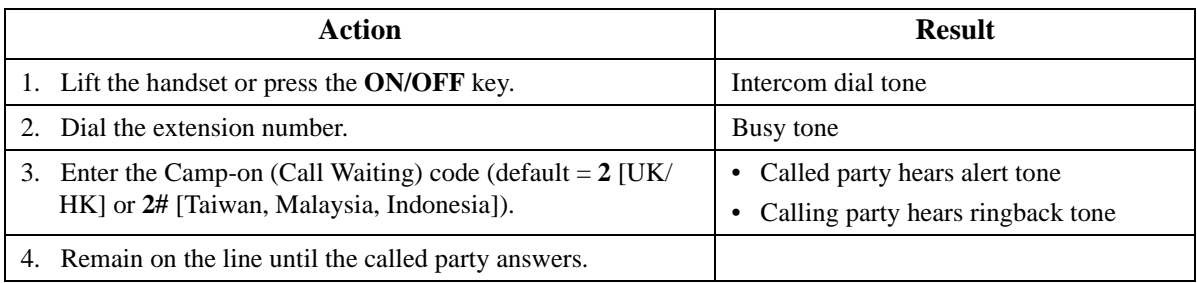

### **To answer a Camp-on (Call Waiting) signal:**

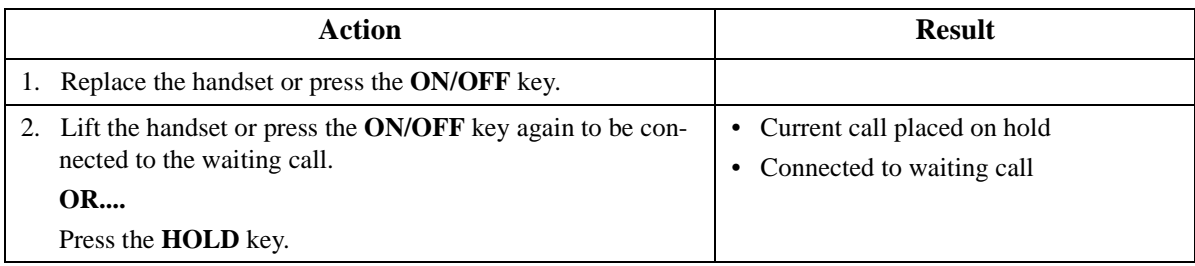

### *Hardware Requirements*

• N/A

### *Considerations*

• You can transfer an outside call to a busy extension using Camp-on. See ["Camping a Call Onto a](#page-239-0)  [Busy Extension](#page-239-0)" on page [240](#page-239-0).

# **Conference Calls**

Version 3.0 and higher

# *Description*

Conference Calls allow you to add another party to an existing conversation. With the standard system configuration, up to 3 parties can be included in a conference call at any one time. If the optional Conference Card is installed, additional parties up to a total of 8 can participate in a conference call.

Any combination of extensions and trunk lines can be in the conference as long as the original extension is in the conference and the total number of parties does not exceed 8. Only one operation is used to establish and add to a conference. You simply have to place the current call on hold, dial the next party and press the **CONF** key. No different operation or access code is required to add additional parties to the call.

When no optional conference card is installed, the system supports the following types of three-party conference calls:

• 3 extensions

- 2 extensions and 1 trunk
- 1 extension and 2 trunks

When the optional 8-party conference card is installed, the System supports any combination of conference calls, except all outside lines.

### *Operation*

#### **To establish a conference call:**

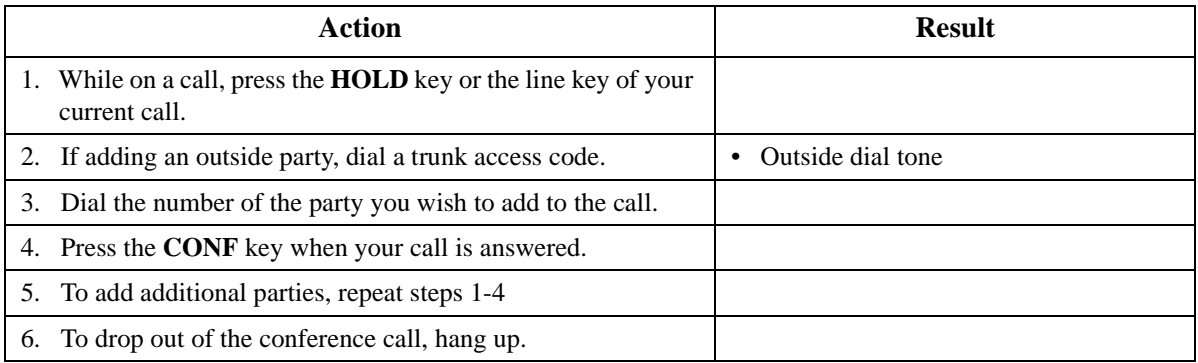

#### **To establish a two-party private conversation from a 3-party conference:**

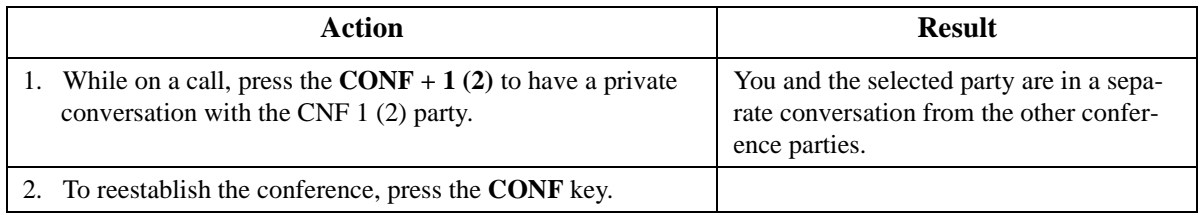

#### **To remove a Busy Tone (Hang up) from an 8-party conference :**

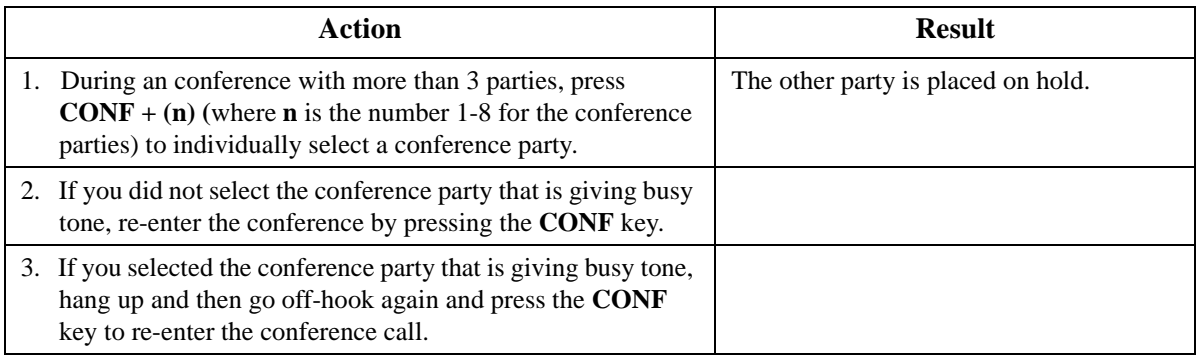

### *Hardware Requirements*

• A Conference Card (VB-44120) must be installed in the System in order to conference more than three parties.

### <span id="page-243-0"></span>*Considerations*

- If all the internal parties hang up, the conference call will be disconnected. If the internal party remains in the conversation, the conference call remains in progress.
- When three parties are conferenced, a built-in 3-party conference circuit is used. If no 3-party conference circuit is available, a conference cannot be established.
- When a fourth party is added, the conference is moved to a conference circuit on the 8-party conference card. If an 8-party conference circuit is not available, a fourth party cannot be added to a conference.
- Once an 8-party conference circuit is used, it continues to be used as long as the conference continues.
- An 8-party conference card supports up to four 8-party conference circuits. However, the card must be placed in cabinet slots 1, 5, or 9 to support more than one 8-party conference circuit (and jumpered accordingly).

# **Do-Not-Disturb**

### *Description*

You can make an extension unavailable by activating the Do-Not-Disturb (DND) feature. When DND is activated, calls to that extension receive busy tone.

You can set or cancel DND from either your extension or from an alternate extension.

# *Operation*

#### **To set DND for your own extension:**

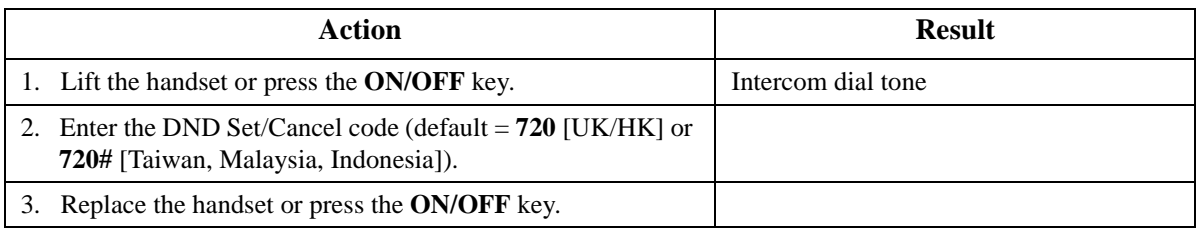

#### **To cancel DND for your own extension:**

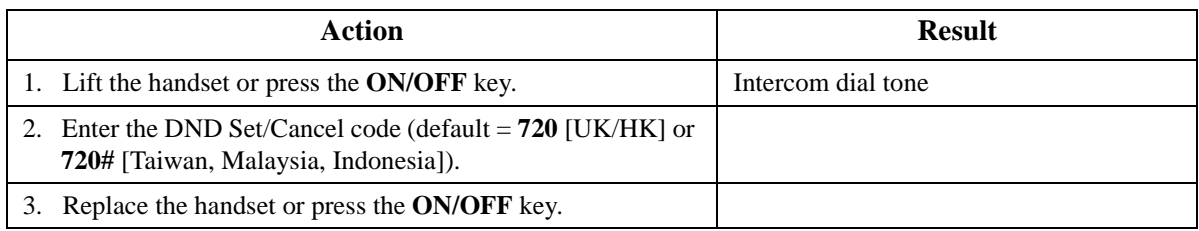

#### <span id="page-244-0"></span>**To set DND for another extension:**

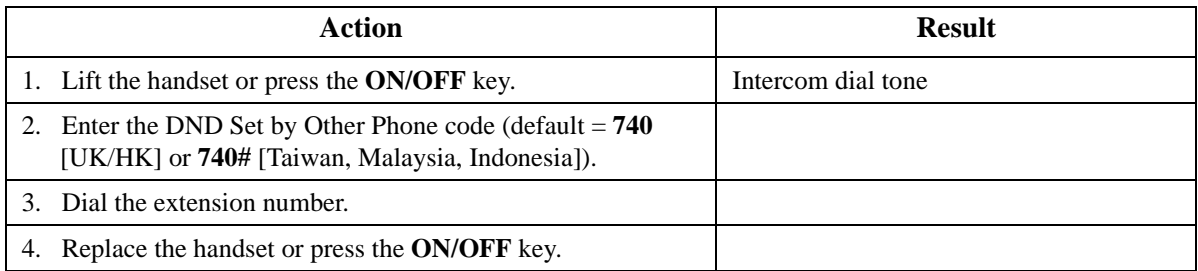

#### **To cancel DND for another extension:**

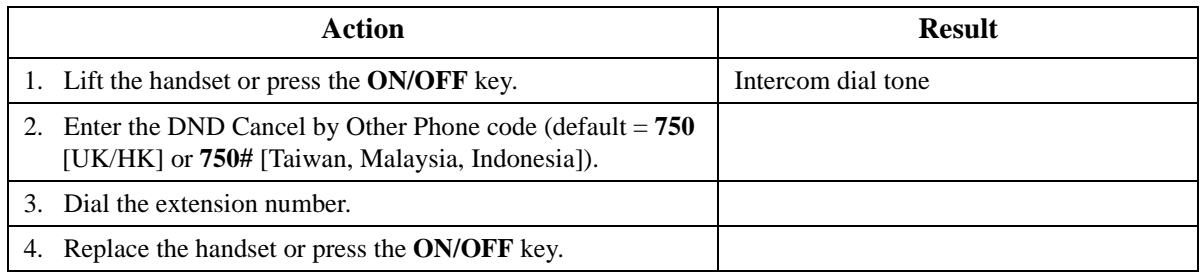

### *Hardware Requirements*

 $\bullet$  N/A

#### *Considerations*

- Forced DND override is available.
- DND override function is available by Busy Override code.

# **DP to DTMF Signal Conversion**

### *Description*

Dial Pulse (DP) to Dual Tone Multifrequency (DTMF) Signal Conversion allows you to switch from DP to DTMF signalling when using a DP trunk. For instance, if you dial into a Voice Mail system using a DP trunk, you can switch to DTMF signalling to communicate with the Voice Mail system. (The System can automatically change DP to DTMF tones based on the incoming and outgoing timers).

### *Operation*

#### **To switch from DP to DTMF dialling:**

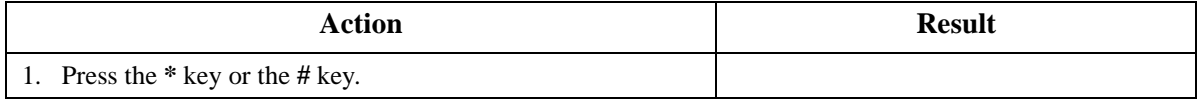

### <span id="page-245-0"></span>*Hardware Requirements*

 $\bullet$  N/A

# *Considerations*

• N/A

# **Flash**

### *Description*

You can send a flash signal on your telephone to release an outside line and then either automatically reseize the same outside line or switch to extension dial tone status by pressing the **FLASH** key.

Trunk programming determines whether your phone reseizes the outside line or switches to extension dial tone status.

### *Hardware Requirements*

• N/A

### *Considerations*

• N/A

# **Hot Line**

### *Description*

Hot Line enables you to immediately connect to another pre-assigned extension or speed dial number simply by lifting the handset. You do not have to dial any digits.

# *Operation*

#### **To immediately connect to a pre-assigned extension or speed dial number:**

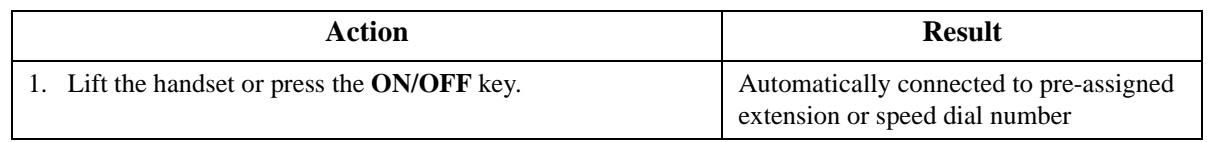

### *Hardware Requirements*

 $\bullet$  N/A

### *Considerations*

 $\bullet$  N/A

# <span id="page-246-0"></span>**Intercom Calling**

# *Description*

The System provides two methods of intercom calling:

- **Voice Calling:** Extension calls are connected immediately, without a ringing tone.
- **Tone Calling:** A ringing tone is sent to the called extension.

Extension Class of Service (COS) programming determines whether the default for the originating extension is voice or tone calling. Regardless of the default, you can toggle between voice or tone calling by entering the Tone-Voice Call feature code. For example, if the extension default is tone calling, you can make a voice call to another extension by entering the Tone-Voice Call feature access code.

# *Operation*

#### **To make a call using Intercom Calling:**

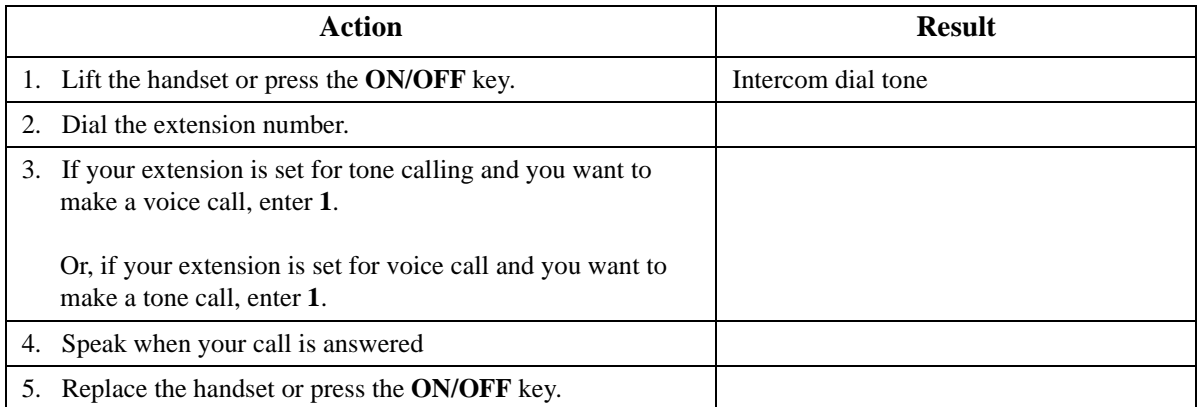

# *Hardware Requirements*

• N/A

### *Considerations*

- Both the called and calling parties must belong to an Extension COS that allows Voice Calling.
- You cannot change from voice call to tone call.

# **Last Number Redial**

# *Description*

Last Number Redial allows you to automatically redial the last number dallied by pressing the **REDIAL** key.

#### <span id="page-247-0"></span>**To automatically redial the last number dialled:**

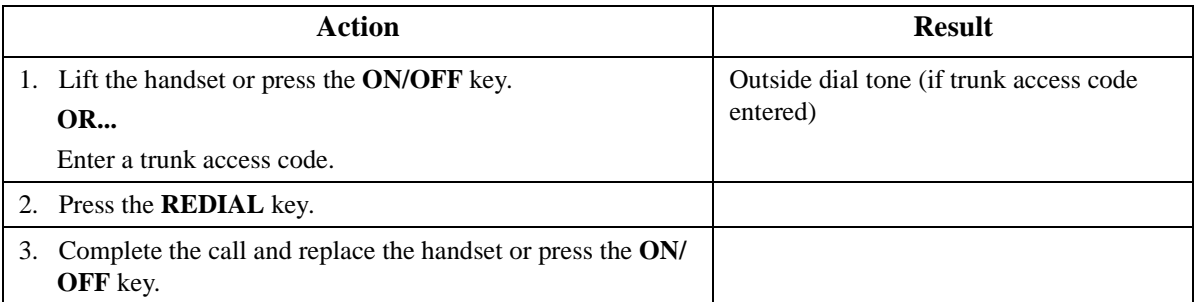

### *Hardware Requirements*

 $\bullet$  N/A

#### *Considerations*

• Extension Class of Service (COS) determines whether Last Number Redial can be used for both intercom and trunk calls, or trunk calls only.

# **Message Waiting/Callback**

# *Description*

If you try to call an extension that is busy or does not answer, you can leave a message wait indication at that extension, requesting a return call.

### *Operation*

#### **To leave a message waiting indication:**

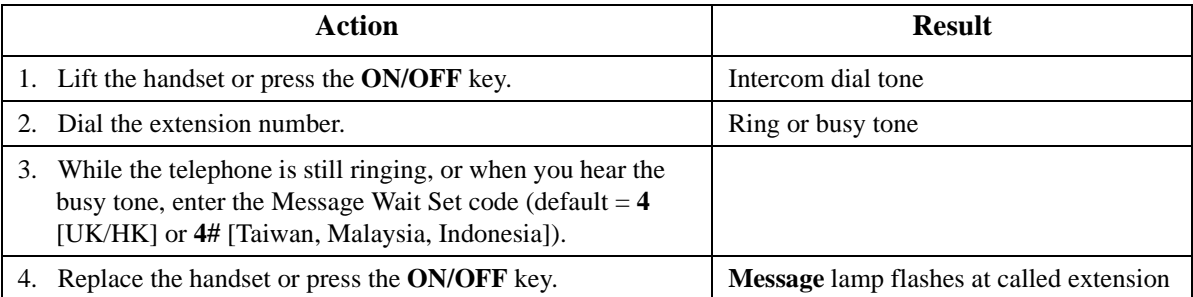

#### <span id="page-248-0"></span>**To answer a message waiting indication (callback):**

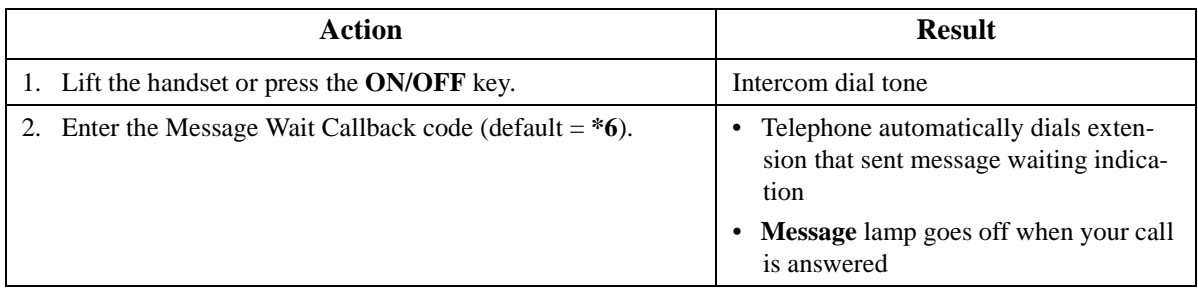

#### **To cancel a Callback Message:**

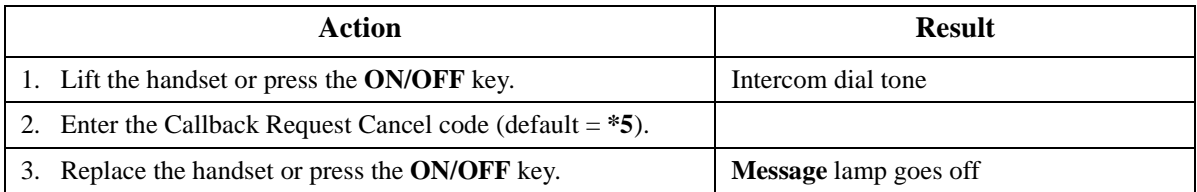

### *Hardware Requirements*

• N/A

#### *Considerations*

• The System has priority message waiting for 3rd-party Voice Mail. See ["Voice Mail Integration](#page-71-0)  [\(Third Party\)](#page-71-0)" on page [72](#page-71-0).

# **Offhook Signalling**

### *Description*

Offhook Signalling sends a tone to a busy extension to indicate that another trunk call has arrived or a call is camped on.

# *Operation*

#### **After receiving an offhook signal during a call:**

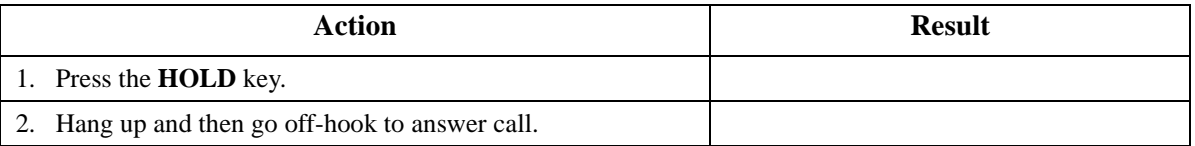

**Note:** For details about handling multiple calls, see ["Call Hold](#page-230-0)" on page [231](#page-230-0).

### <span id="page-249-0"></span>*Hardware Requirements*

• N/A

### *Considerations*

- The trunk call type may be either multiple ring, direct, or camp-on.
- The system does not send the offhook signal under the following conditions:
	- During a conference call
	- During an OHVA or Busy override
	- Data Privacy is enabled
	- The receiving telephone is a 3rd party voice mail.

# **Offhook Voice Announce**

### *Description*

You can interrupt a busy extension when making an Intercom Call, and then use the Off-Hook Voice Announce (OHVA) feature to make an announcement that only the called party can hear. You can also transfer a held call to a busy extension after making the announcement using this feature.

# *Operation*

#### **To make an OHVA :**

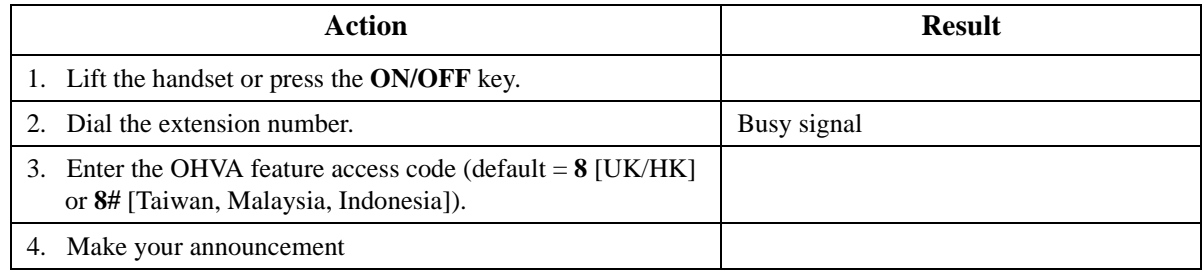

### **To transfer a call using OHVA:**

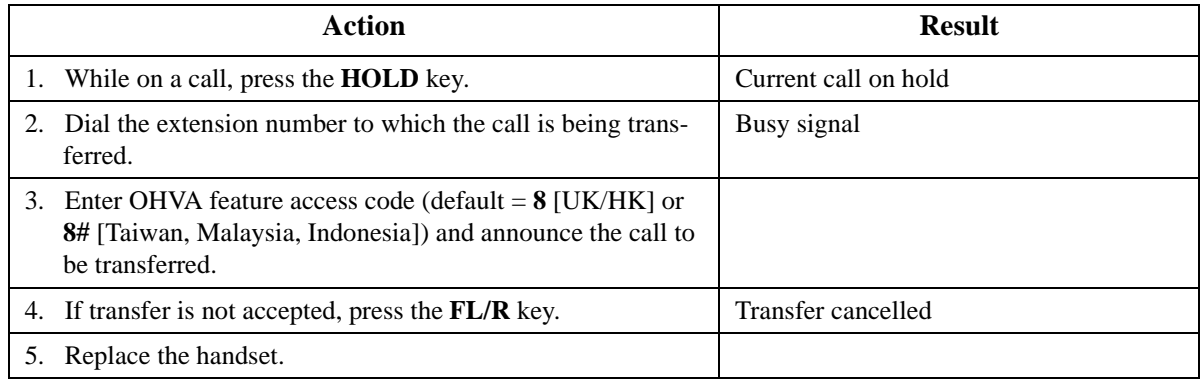

#### <span id="page-250-0"></span>*Hardware Requirements*

 $\bullet$  N/A

### *Considerations*

- If Onhook Transfer is enabled, the held call is transferred as soon as the extension sending the OHVA hangs up.
- If the transferred call is not answered immediately, it will queue for a set time limit, then return to the extension sending the OHVA by Transfer Recall Timer.
- You cannot receive a Call Waiting message during an OHVA.
- If you make an OHVA to an SLT, the SLT user and the other party will hear the announcement.

# **Onhook Dialling**

### *Description*

Onhook Dialling allows users to dial without lifting the handset. However, the Digital Single Line Telephone (DSLT) does not have a microphone so you must lift the handset to talk.

### *Operation*

#### **To use onhook dialling:**

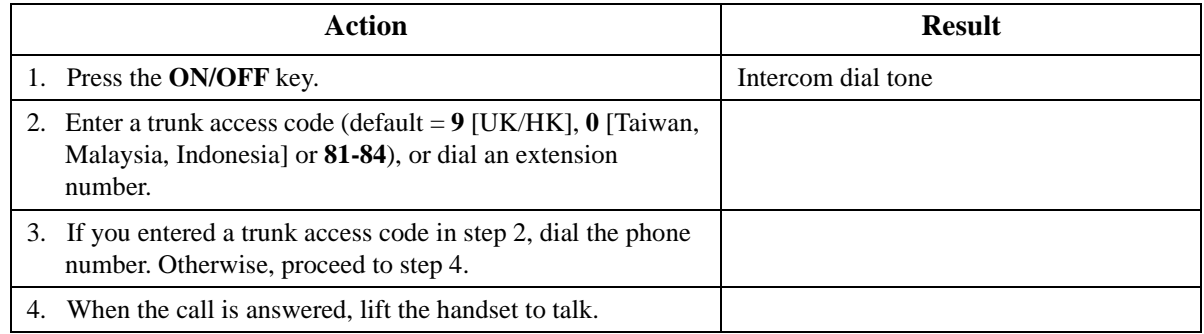

### *Hardware Requirements*

 $\bullet$  N/A

### *Considerations*

 $\bullet$  N/A

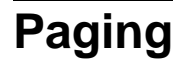

### *Description*

<span id="page-251-0"></span>The System allows you to make both internal and external pages and announcements. Internal pages are made via the System's key telephone speakers. External pages are made through the speakers of an external paging system connected to the System.

Paging calls can be answered from any extension using the Meet-Me Answer feature.

#### *Operation*

#### **To make a page:**

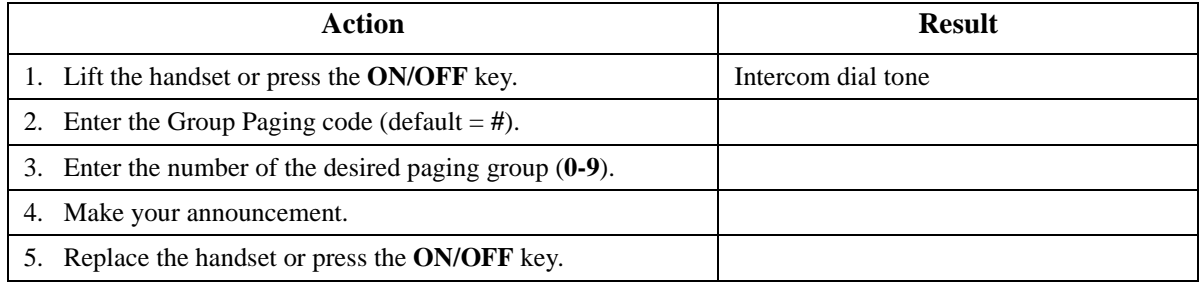

# **Meet-Me Answer**

#### **To answer a page using Meet-Me Answer:**

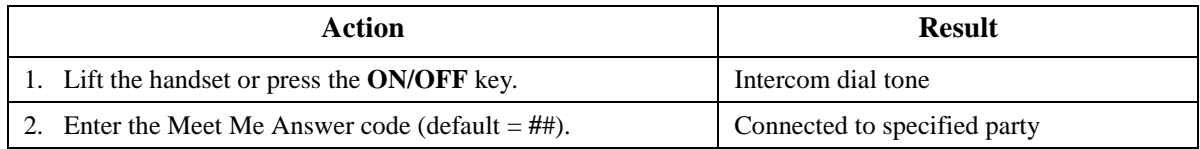

#### *Hardware Requirements*

• External relays, amplifier, and speakers are required for external paging.

#### *Considerations*

- If an external paging system has been connected, pages can be made to paging groups **0**-**9** through the external speakers. Voice paging can also be heard over the extensions in groups **0**-**9**.
- An extension can belong to more than one paging group.
- Only one page may be performed at a time. If you attempt to make a page while another extension is paging, you will receive a busy signal.
- Beginning with Version 4.5 and higher, the paging system can be set to "timeout" if a page remains unanswered for a specified length of time (0 to 255 seconds). If this feature is set and the timeout period has elapsed, the page originator's handset will emit a Fast Busy Tone.

# **Room Monitoring**

# *Description*
This feature allows the user to monitor the sounds in a room from another extension or room. The transmitter in the telephone handset is used as a remote "microphone" for monitoring these sounds.

To activate this feature, the monitored extension must enable the Room Monitor feature before the monitoring extension can listen to the sounds in the room. The monitored extension can be enabled using a SLT, DSLT, or Key Telephone. No special programming is required to allow an extension to enable the monitored mode.

# *Operation*

#### **To set up the monitored extension:**

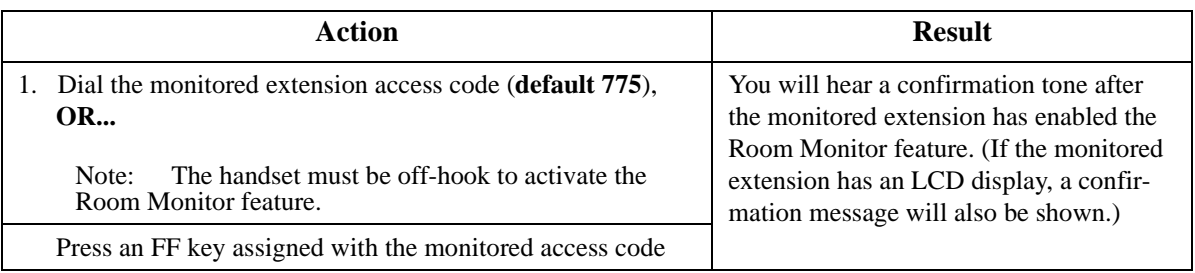

Additional operations may be performed from the monitored extension when it is in monitored mode:

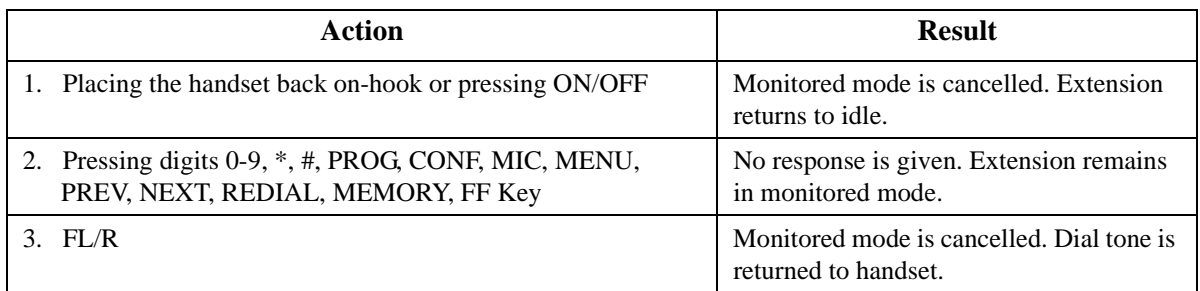

Note: When a monitored extension receives a call, the caller hears a busy tone.

#### **To set up the monitoring extension:**

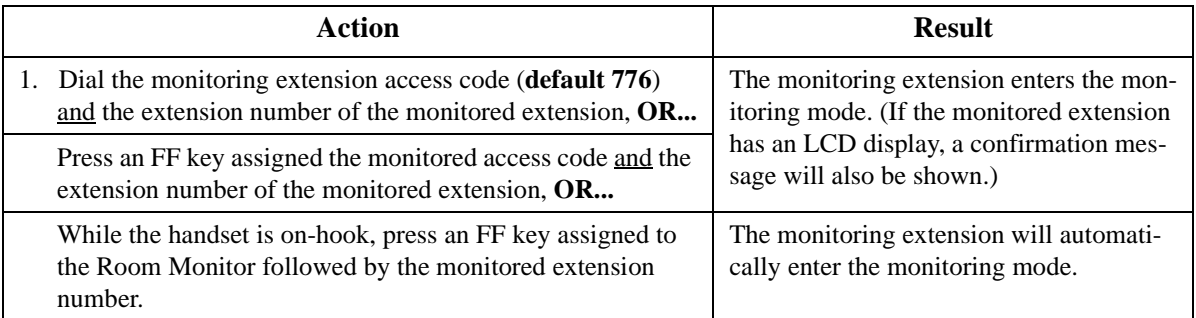

The monitoring operation can be allowed or denied by extension COS and is controlled by the Busy Override feature. If Busy Override is denied and the user attempts to monitor an extension, the user will hear a fast busy tone.

Additional operations may be performed from the monitoring extension when it is in monitoring mode:

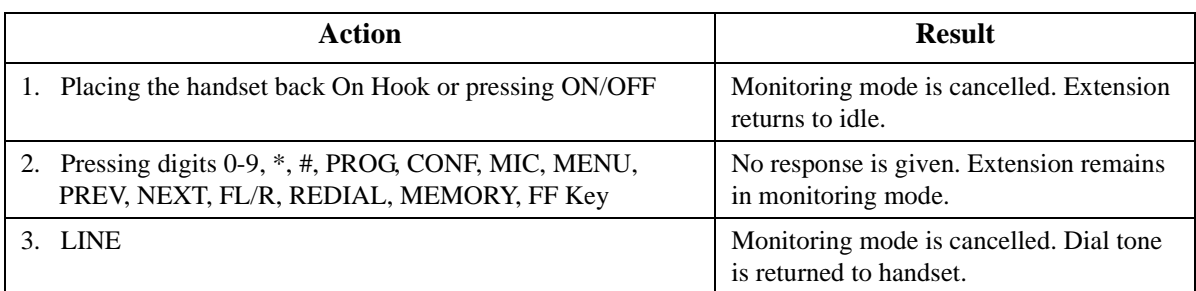

Services available on the monitoring extension while the Room Monitoring feature is active:

- Camp On
- Call Back
- Message displayed on LCD when extension is busy
- Message Waiting On/Off
- Cancellation of DND and Call Forwarding by another extension
- Busy Transfer
- DIL Incoming Call (Queuing)

Services **NOT** available to either the monitored or monitoring extension when this feature is active:

- Busy Override
- On-Hook VA
- The ability to receive a text message
- Silent Monitor

# *Hardware Requirements*

 $\bullet$  N/A

# *Related Programming*

- FF1-0-03: Extension COS (Allow/deny Busy Override Send—Monitoring extension)
- FF1-2-02: Dial Plan at DT Pattern 1
- FF1-2-03: Dial Plan at DT Pattern 2

#### *Considerations*

- If the monitored extension is placed on-hook while Room Monitoring is activated, the monitoring extension will hear a fast busy tone.
- If the monitoring extension goes on-hook while Room Monitoring is activated, the monitored extension will remain in the monitored mode, and can be accessed by any other extension allowed to access the room monitoring mode.
- A room cannot be monitored from more than one extension at a time. If an attempt is made to monitor an extension while the extension is being monitored, the user will hear a fast busy tone.
- ISDN (s-point) extensions cannot access the Room Monitor feature in either the monitor or monitored modes.
- A monitoring extension cannot forward a call on hold to a monitored extension.
- A monitored extension cannot receive a transferred call.
- If DND is enabled on either the monitoring or monitored extension, DND status is displayed on the calling extension's telephone.
- If the monitoring or monitored extension has an absence message set, the absence message will be displayed on the calling extension's telephone.

# **Speed Dialling**

# *Description*

The System supports the following speed dial features:

- Personal Speed Dial (PSD)
- System Speed Dial (SSD)
- Speed Dial Linking
- Speed Dial Name Assignment

# **Personal Speed Dial**

You can store frequently called numbers using the PSD feature. Up to 20 PSD numbers can be stored in PSD bins numbered **80**-**99**.

# *Operation*

#### **To assign PSD numbers:**

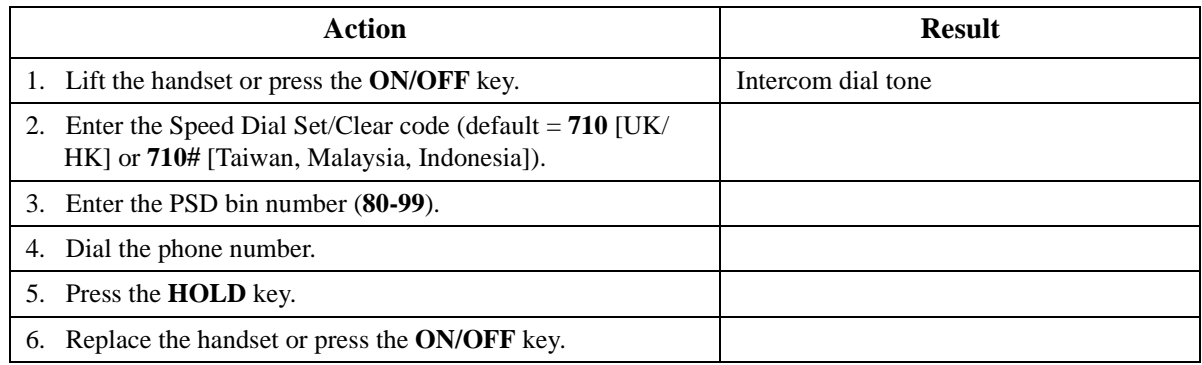

#### **To dial a PSD number by entering the speed dial bin number:**

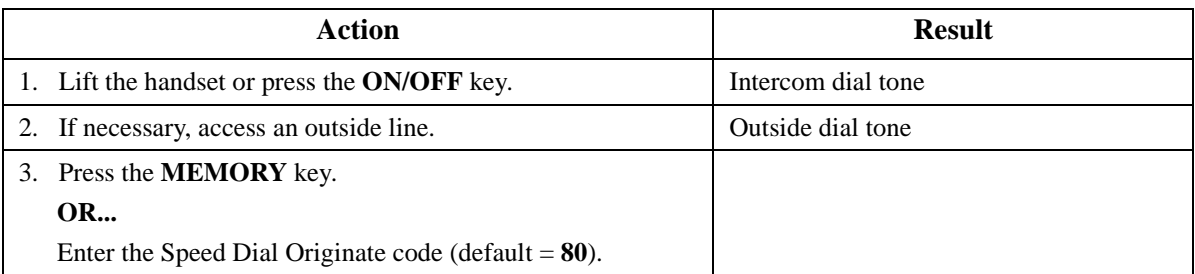

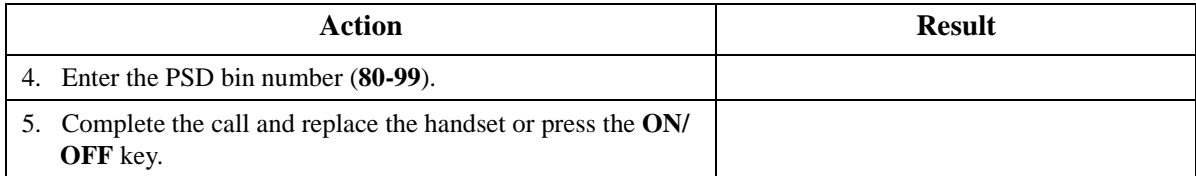

#### **To delete a PSD number:**

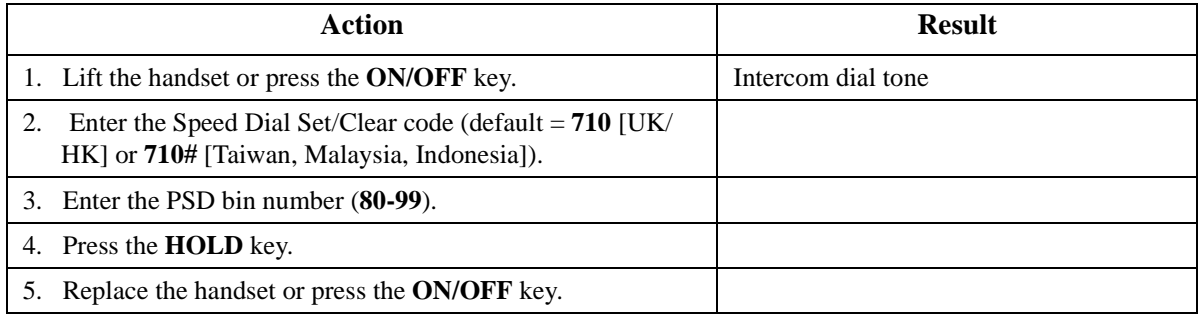

# *Hardware Requirements*

 $\bullet$  N/A

# *Considerations*

- Storing a new number erases any previously stored data.
- Speed Dial numbers can contain up to 24 characters. The following table reflects which keys to use.

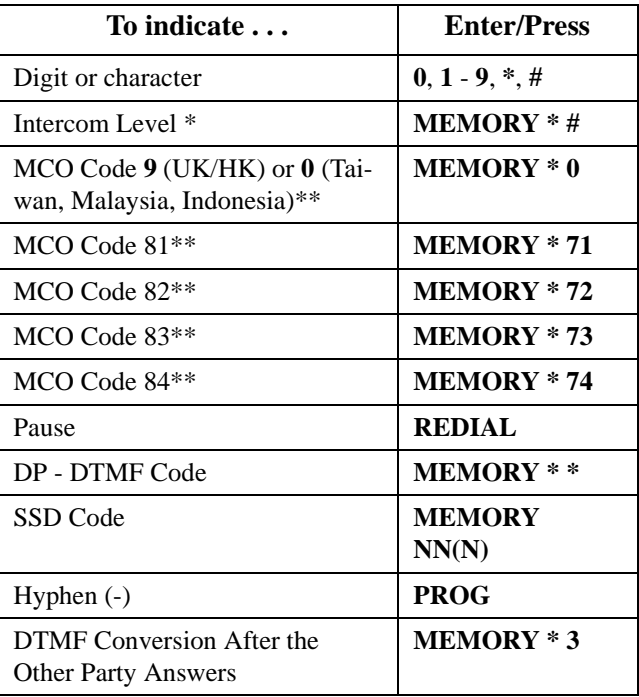

- \* Indicates that the digits that follow are either a feature access code or an extension number. (Not needed if your System is set for Intercom Level.) See **Note** below.
- \*\* Indicates that the digits that follow are for an outside number and the System should seize the next available trunk when dialling. (Not needed if your System is set for Trunk Level.) See **Note** below.

**Note:** The System has two levels - Trunk Level and Intercom Level. If set at Trunk Level (default), you must enter the code for Intercom Level when programming a feature access code or extension number for speed dialling. If the System is set at Intercom Level, you must enter the MCO Code when programming an outside number for speed dialling.

# **System Speed Dial**

You can store frequently called numbers using the SSD feature. Either 80 or 800 SSD numbers can be programmed, depending on how the System is configured. In an 80 SSD-number system, the SSD numbers are stored in bins **00**-**79**. In 800 SSD-number systems, the SSD numbers are stored in bins **000**-**799**.

# *Operation*

#### **To assign SSD numbers:**

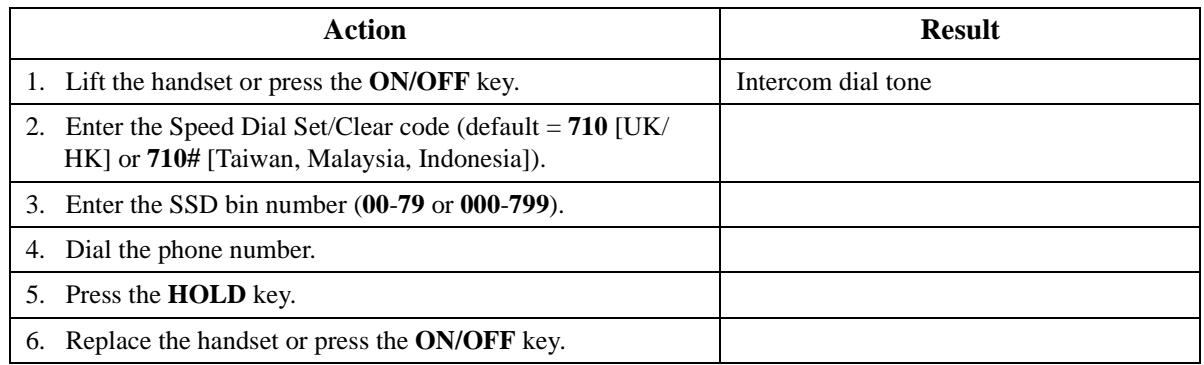

# **To dial an SSD number by entering the speed dial bin number:**

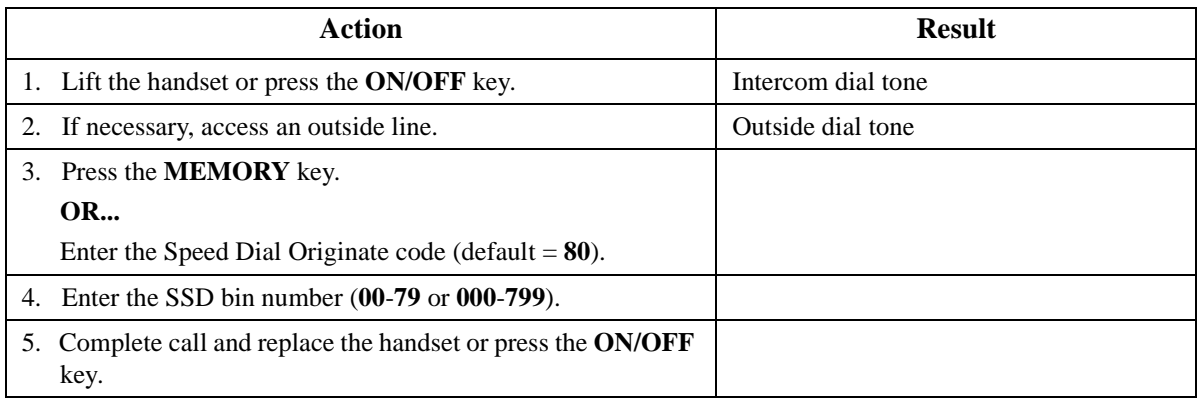

#### **To delete an SSD number:**

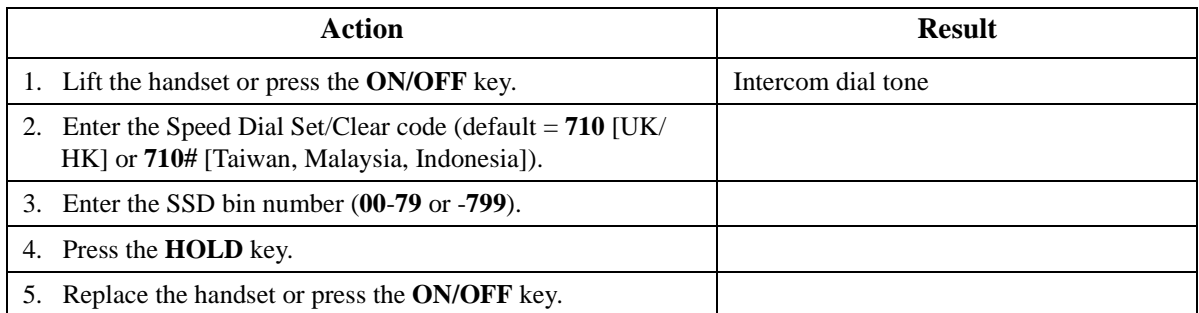

#### *Hardware Requirements*

 $\bullet$  N/A

# *Considerations*

• The system can be programmed to allow SSD Numbers to override toll restrictions.

# **Speed Dial Linking**

You can automatically link together up to 5 SSD numbers in 1 PSD bin to handle telephone numbers longer than 24 characters. You can then dial the entire number by pressing the programmed PSD key or by entering the speed dial bin number.

Alternatively, any combination of PSDs and SSDs can be manually linked together by pressing the keys in the desired sequence. This can be useful for prepending account codes or long distance carrier access codes, etc.

**Note:** Before linking multiple SSD numbers to a PSD bin, the SSD bins must already have been programmed with the appropriate speed dial information.

# *Operation*

#### **To link multiple SSD numbers to a PSD bin:**

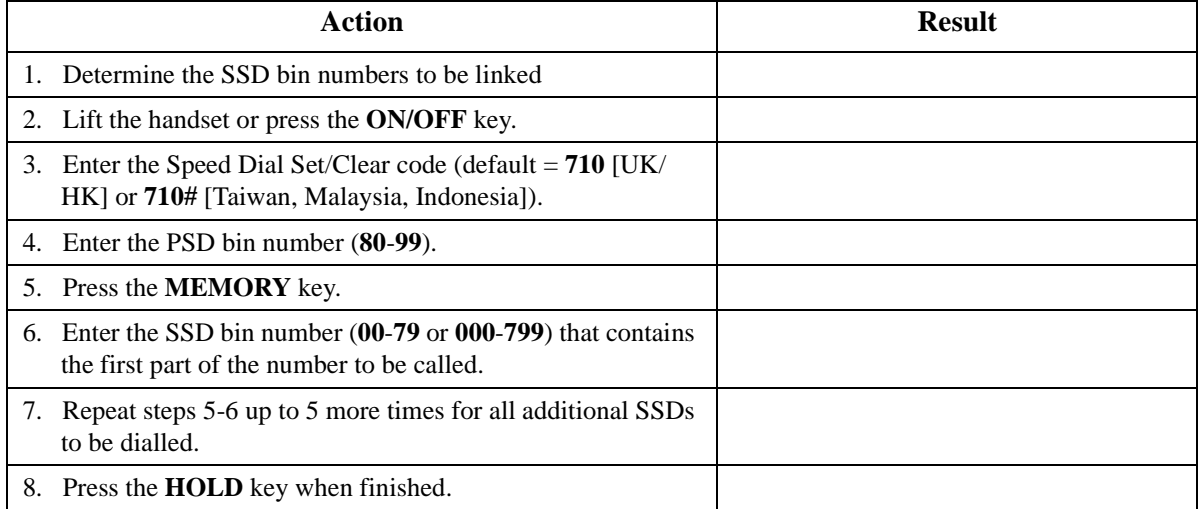

# **To use a PSD that links multiple SSDs:**

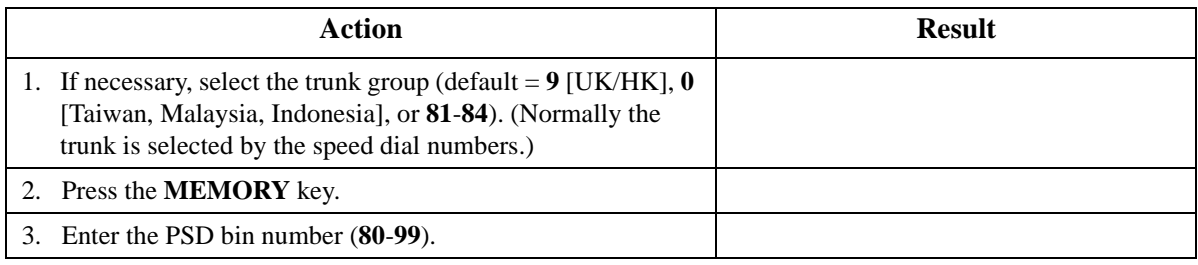

### **To manually link speed dials together:**

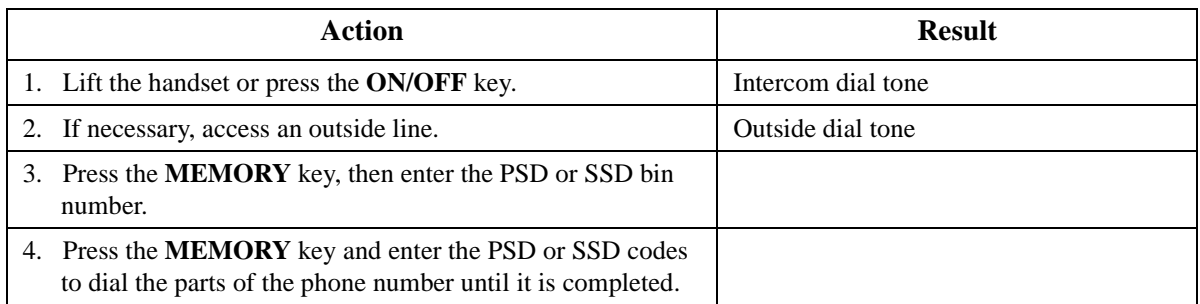

# *Hardware Requirements*

 $\bullet$  N/A

# *Considerations*

 $\bullet$  N/A

# **Station Lockout**

# *Description*

Use the Station Lockout feature to limit use of your phone by others when you are away from your telephone. When the Station Lockout feature is in use, the TRS (Call Barring) Class of your telephone is changed. Anyone using your telephone is limited to the calling abilities defined by this Lockout TRS (Call Barring) Class.

In addition, with the appropriate COS, you can set or cancel Station Lockout for other telephones.

#### **To activate Station Lockout feature:**

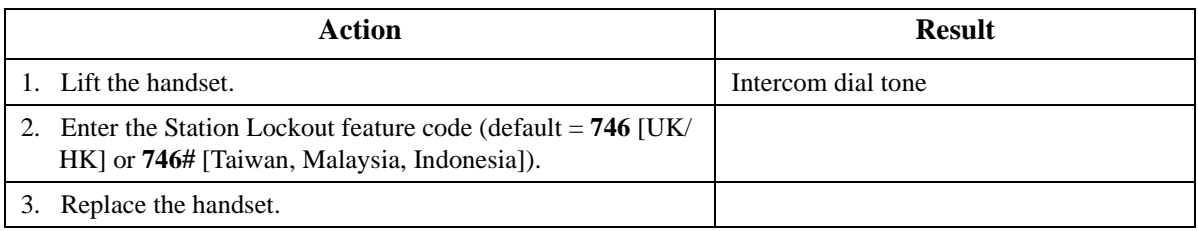

#### **To cancel Station Lockout feature:**

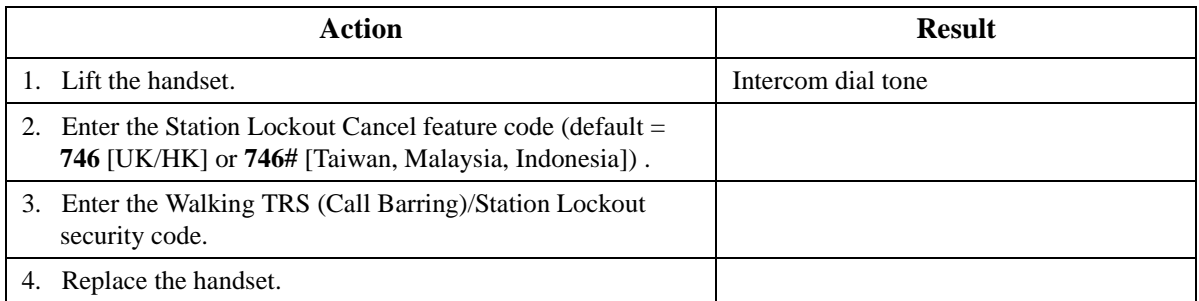

#### **To activate Station Lockout feature for another extension:**

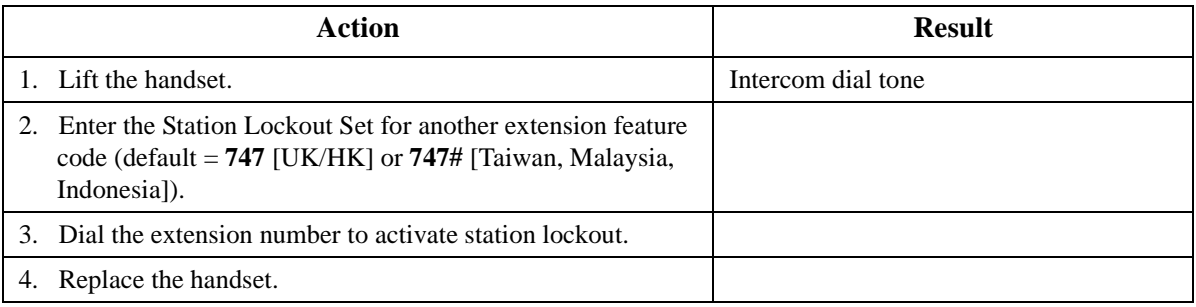

#### **To cancel Station Lockout feature for another extension:**

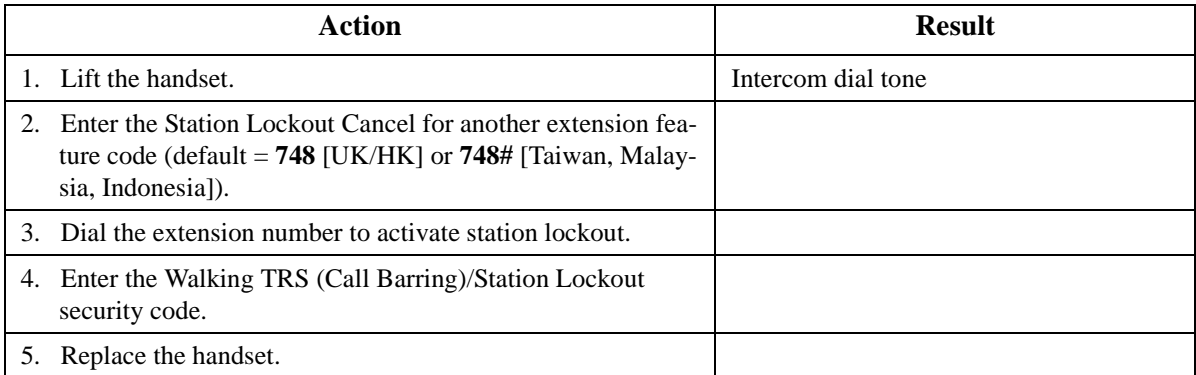

# **To change the Walking TRS/Station Lockout security code:**

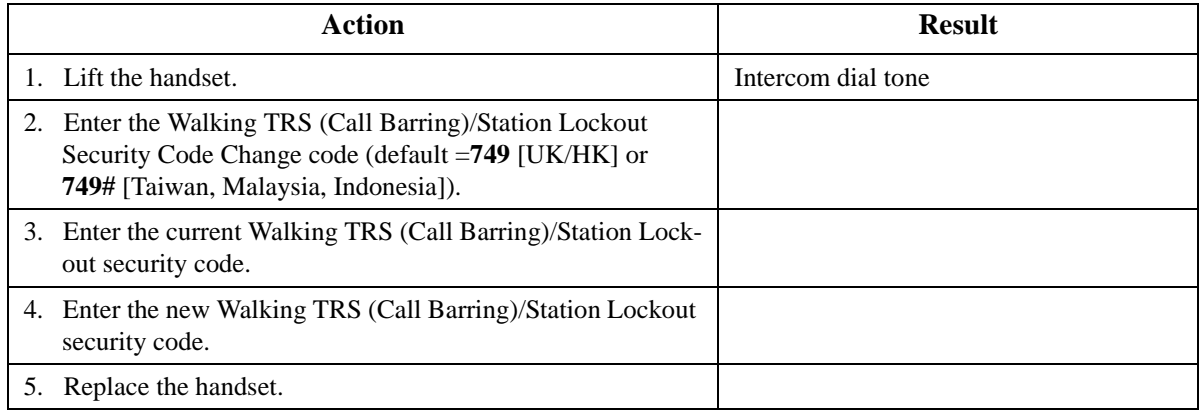

# *Considerations*

- Walking TRS (Call Barring) and Station Lockout use the same security code.
- If you enter an incorrect key code and then try to dial, the phone will issue a busy tone.
- If station lockout is set, the phone is limited to the Station Lockout TRS (Call Barring) Class outside calling abilities. This TRS (Call Barring) Class should be carefully selected to only allow the desired call types.
- Without Walking TRS (Call Barring) /Station Lockout Security Code, you cannot set the Station Lockout feature.
- You cannot override station lockout using Walking TRS (Call Barring) feature.

# **Step Call (Reset Call)**

# *Description*

If you dial a busy extension, the System allows you to quickly dial another extension by simply pressing the last digit of the new extension number.

# *Operation*

**To use Step Call (Reset Call) to dial another extension (after a busy extension):**

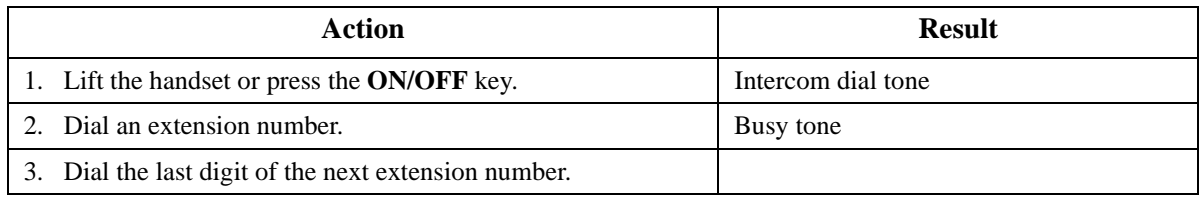

**Example:** You dial extension 213, but it is busy. To dial extension 214, enter **4**.

# *Hardware Requirements*

 $\bullet$  N/A

# *Considerations*

- The second extension called using the Step Call (Reset Call) feature must have the same number of digits as the first extension.
- If you program the System for Step Call (Reset Call), the following features are not available: Camp-on (Ext. no. + **2** [UK/HK] or **2#** [Taiwan, Malaysia, Indonesia]), Callback Request (Ext. no. + **3** [UK/HK] or **3#** [Taiwan, Malaysia, Indonesia]), Message Waiting (Ext. no. + **4** [UK/HK] or **4#** [Taiwan, Malaysia, Indonesia], Message Waiting (Priority for VM) (Ext. no. + **5** [UK/HK] or **5#** [Taiwan, Malaysia, Indonesia]), Intercom Busy Override (Ext. no. + **9** [UK/HK] or **9#**  [Taiwan, Malaysia, Indonesia]).

# **Timed Reminder Call**

# *Description*

Your telephone can act as an alarm clock with the Timed Reminder Call feature.

# *Operation*

#### **To set the Timed Reminder Call feature:**

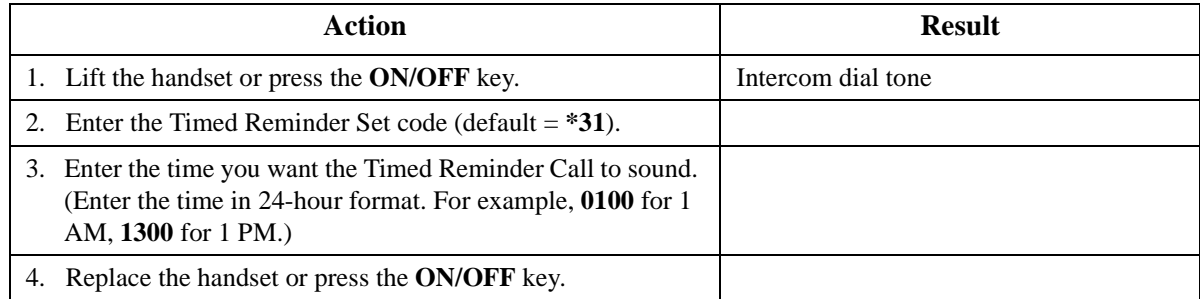

#### **To cancel the Timed Reminder Call feature:**

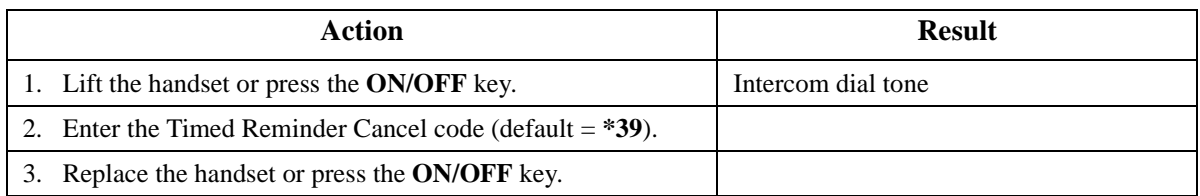

# *Hardware Requirements*

• N/A

# *Considerations*

- An alarm tone (default  $= 60$  seconds) will be issued at the specified time.
- An extension can have only one Reminder Call set at a time.
- To change the Reminder Call, simply enter a new time.
- If the extension is in use when the reminder call is scheduled, the reminder call is issued 3 minutes later.

# **Trunk Access**

# *Description*

The System supports the following ways to seize an idle trunk to make an outside call:

- Direct Trunk Access
- MCO Trunk Access

# **Direct Trunk Access**

Extensions can seize a specific trunk for outgoing calls. Extensions can also use Direct Trunk Access to test trunks or to access data trunks.

# *Operation*

#### **To use Direct Trunk Access:**

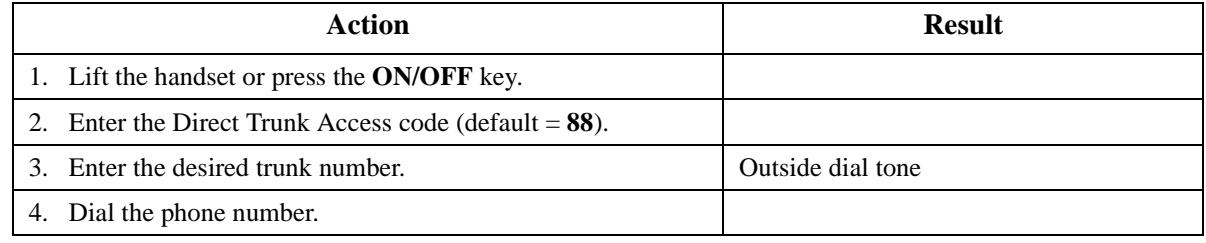

# *Hardware Requirements*

 $\bullet$  N/A

# *Considerations*

• N/A

# **MCO Trunk Access**

The System supports up to 5 MCO groups for each MCO tenant group. You can seize an idle trunk from the MCO trunk group by entering the MCO access code.

# *Operation*

#### **To seize an idle trunk:**

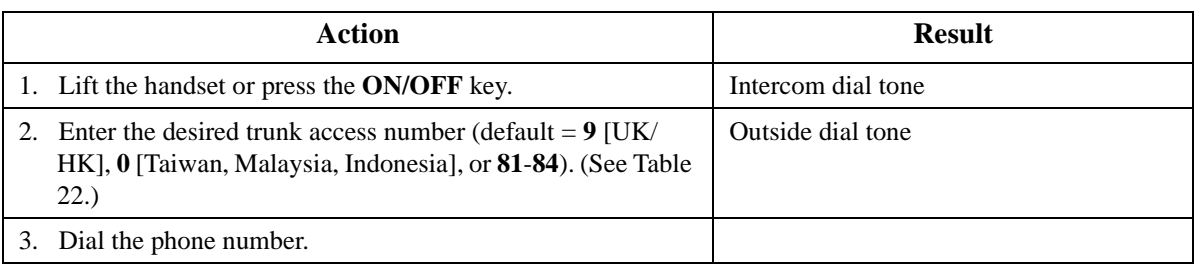

# *Hardware Requirements*

 $\bullet$  N/A

# *Considerations*

- The System supports up to 576 outside lines in a six-CCU configuration. These lines can be divided into 99 different trunk groups.
- Each trunk group can support up to 50 outside lines.
- Each MCO Tenant Group can have up to 5 MCO trunk access codes. System defaults for MCO trunk access codes are displayed in the following table.
- MCO1 can have up to 5 trunk groups assigned by the Advanced Trunk Group feature.
- MCO1 access code is used for Automatic Route Selection (ARS) access code.

#### *Table 22. MCO Trunk Access Codes*

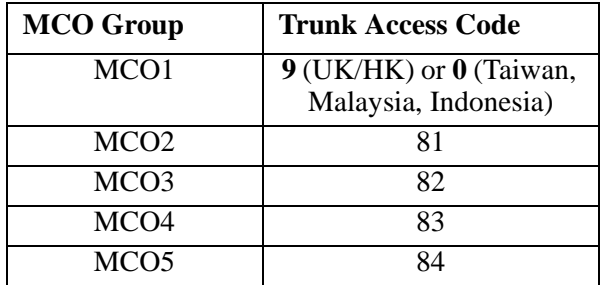

# **Trunk Queuing**

# *Description*

When you try to originate a call by MCO (enter **9** [UK/HK] or **0** [Taiwan, Malaysia, and Indonesia]) and all outside lines in a trunk group are busy, the System can call you when a line becomes free. Simply pick up the handset and dial the telephone number when the Trunk Callback alert tone rings.

# *Operation*

#### **To set Trunk Queuing:**

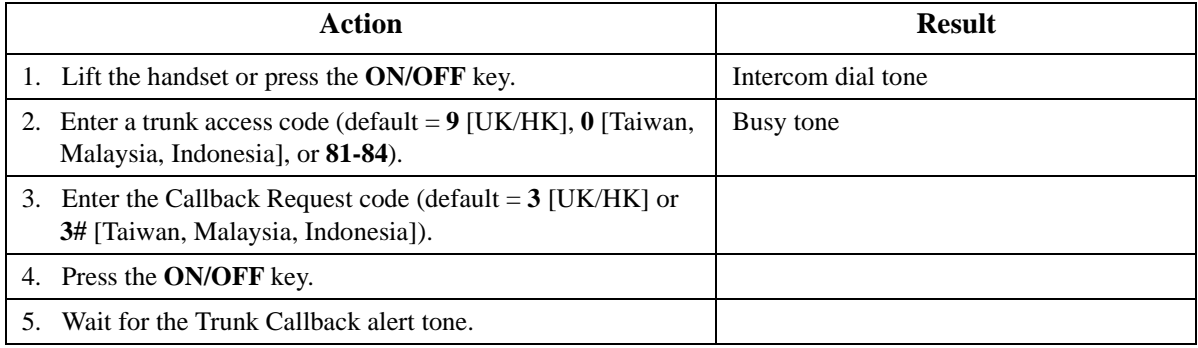

#### **To respond to the Trunk Callback alert tone:**

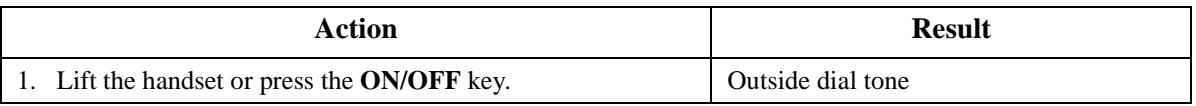

# *Hardware Requirements*

• N/A

# *Considerations*

- Response to the Trunk Callback must be within 15 seconds or Trunk Queuing will be cancelled.
- The Trunk Queuing feature may also be used if you hear a busy tone when trying to make a call using the MCO Trunk Access feature.

# **Universal Night Answer to Page**

# *Description*

During night mode, Universal Night Answer (UNA) sends incoming calls for selected trunks to ring external paging speakers.

Universal Night Answer calls can be picked up from any extension, provided the extension's Class of Service (COS) allows UNA answer.

# *Operation*

### **To answer a UNA call:**

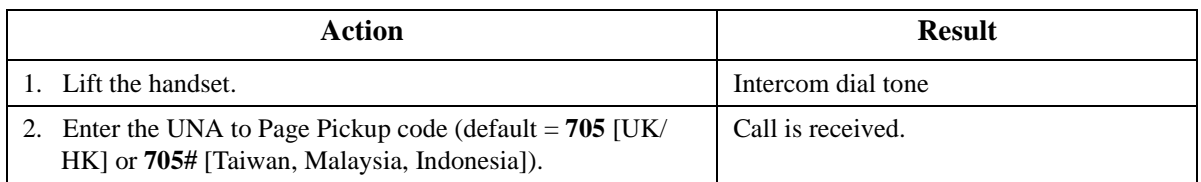

# *Hardware Requirements*

• External paging speakers and associated equipment are not provided with the ICX; they must be purchased separately.

# *Considerations*

• The UNA Ringing port can be specified by the caller's tenant group or by the trunk ringing assignment.

# **Walking TRS (Call Barring) Class of Service**

Walking Toll Restriction Service (TRS) (Call Barring) Class of Service (COS)allows an extension user to "carry" his or her toll restrictions to another phone.

Before the Walking TRS (Call Barring) COS feature can be used, a Walking TRS (Call Barring) code must be entered at your extension before using dialling privileges at another extension.

# *Operation*

# **To use a Walking TRS (Call Barring) COS code:**

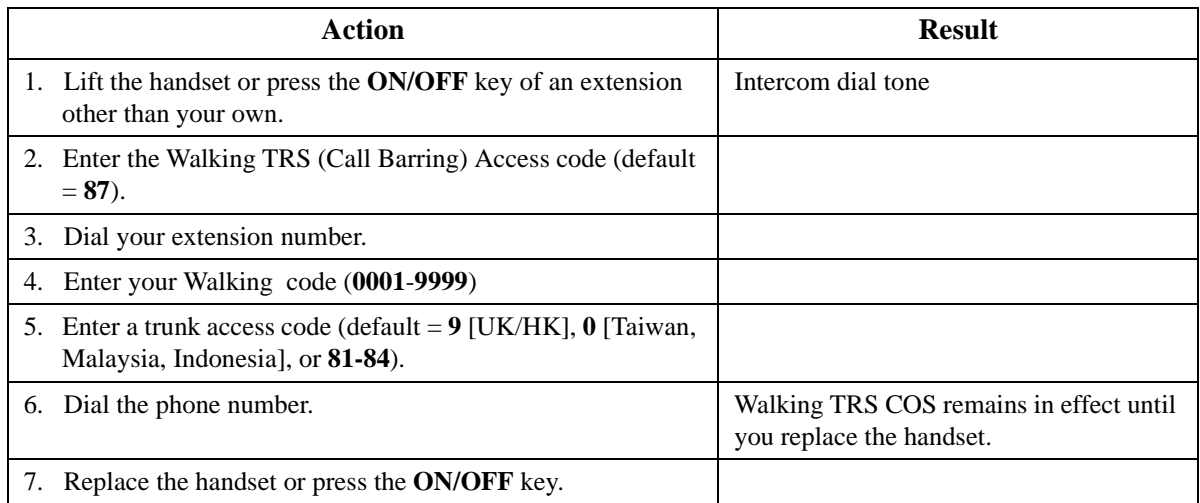

# *Hardware Requirements*

• N/A

# *Considerations*(Call Barring)

- The same Walking TRS (Call Barring) COS code can be used on more than one extension.
- Walking TRS (Call Barring) COS mode is kept until the user goes on-hook.
- ARS and TRS (Call Barring) dialling privileges follow the Walking TRS (Call Barring) COS.
- Before entering a new Walking TRS (Call Barring) COS code, you must first clear the existing code.
- When Walking TRS (Call Barring) COS is used, Wxxxx (where xxxx is the user's extension number) appears in Call Logging.

# **Chapter 7. SLT Features**

Single Line Telephones (SLTs) are industry-standard 2500 sets. SLTs are not equipped with feature keys or line keys, so basic telephone operations are performed by pressing dialpad keys and/or using the switchhook.

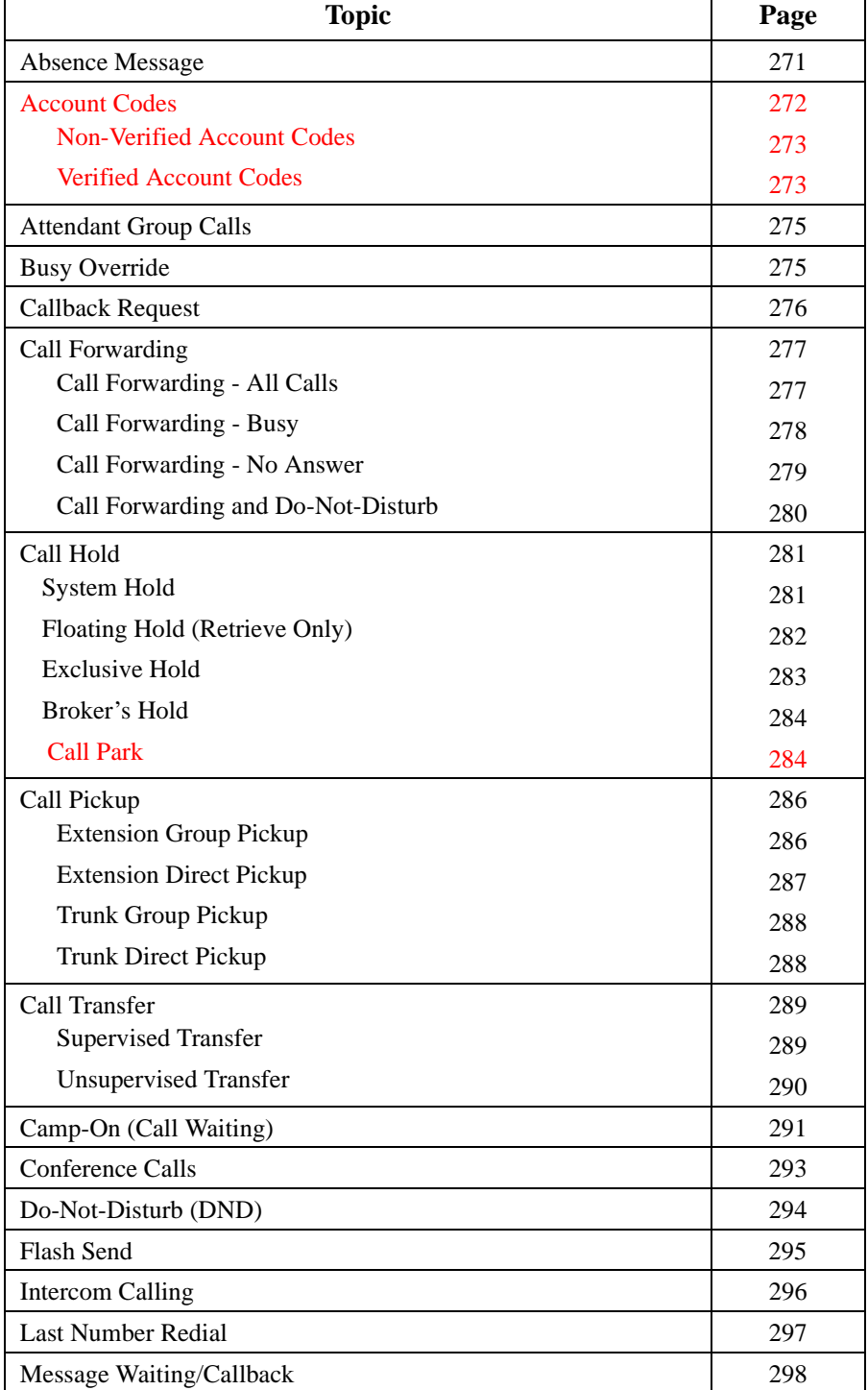

This chapter describes the following features that are available with SLTs.

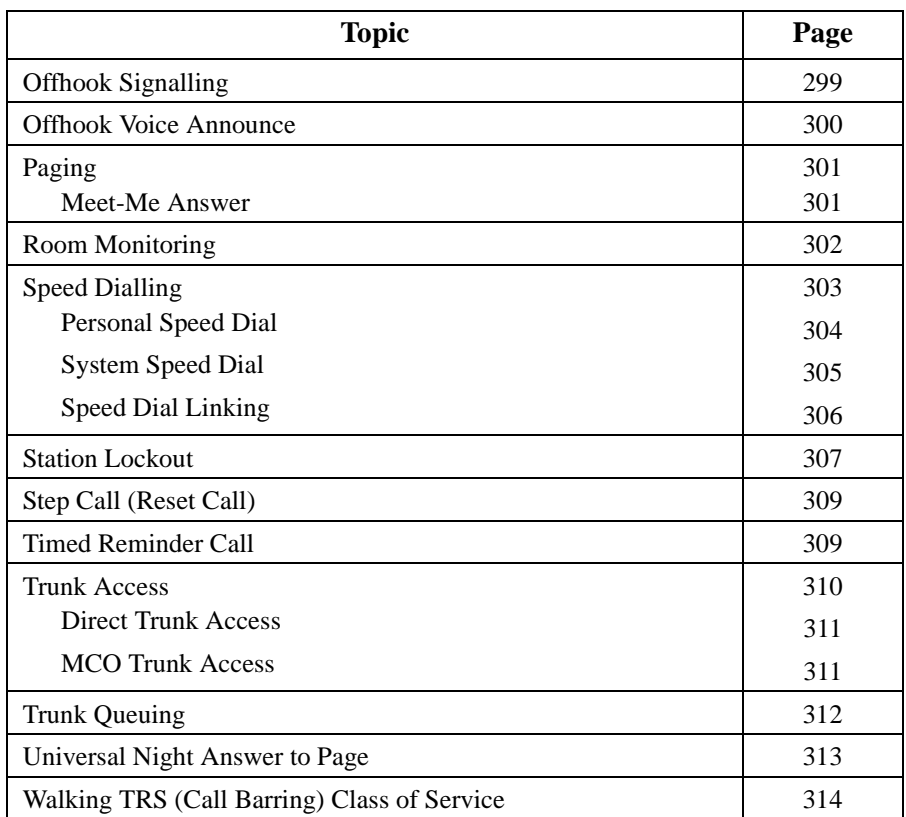

# <span id="page-270-0"></span>**Absence Message**

# *Description*

Extension users can leave text messages related to their phones when they are away. When the unattended extension is dialed, the text message displays on the caller's phone. Any one of the following messages can be selected. Messages 5 to 9 have no default message text. All the messages can be changed through system programming.

#### *Table 23. Absence Messages*

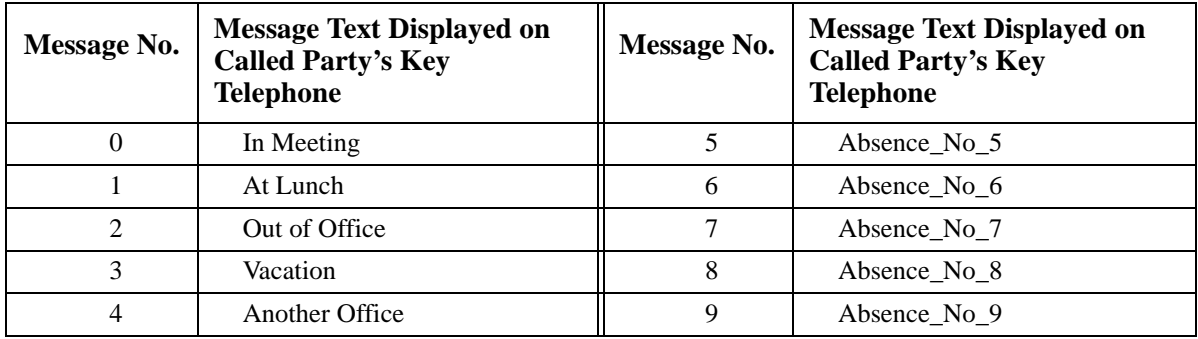

Optionally, a return time can be input. Example Return Times for Absence Messages include:

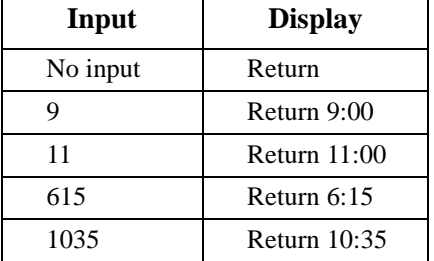

#### *Operation*

#### **To set an Absence Message**

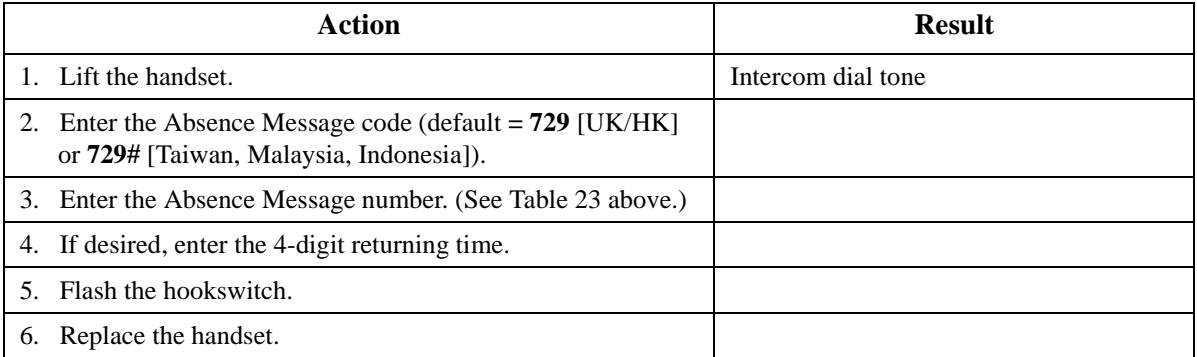

#### <span id="page-271-0"></span>**To cancel an Absence Message**

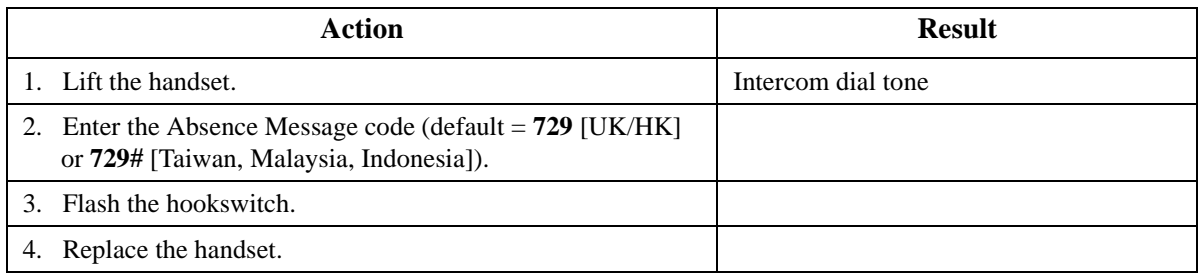

#### *Hardware Requirements*

• N/A

#### *Related Programming*

- FF1 (System): Extension Class of Service Setting
- FF3 (Extension): Extension Class of Service Assignment
- FF8 (Maintenance): Absence Messages

#### *Considerations*

- Calling parties without a display get a busy signal, rather than the Absence Message.
- Regardless of setting an Absence Message on a DDI/DIL extension, DDI/DIL calls are routed according to the trunk ringing setting.
- An absence message may also be cancelled by dialling **7\*\***. This cancels Do-Not-Disturb (DND) and Call Forwarding-All Calls as well.

# **Account Codes**

# *Description*

You can assign account codes to clients to facilitate billing and to track call dates and times, numbers called, and outside line numbers used. This information is printed for each account on the Call Logging record.

In addition verified account codes may be used to change the Toll Restriction Service (TRS) (Call Barring) level to allow calls to numbers otherwise restricted.

Account codes may be either forced or unforced (voluntary) and either verified or unverified.

This feature works with Call Logging. Before making an outgoing call, a station user can silently enter an accounting or client billing code. Then later, the Call Logging reports will show the Code dialled for each call, and even sort the report by these Codes.

There are two different types of account codes: Non-Verified and Verified Account Codes. Prior to Version 5.0, the maximum amount of account code numbers for both types could range from 1-10 digits. Beginning with Version 5.0, a second mode has been added that allows the user to set the maximum amount of account code numbers from 1-4 digits. An account code error will occur when more than the maximum number of digits are entered.

#### <span id="page-272-0"></span>**Non-Verified Account Codes**

Non-Verified Codes aren't checked by the system for validity. Depending on the setting, the user can enter anything from 1-4 digits or 1-10 digits. Individual phones can be programmed to accept *forced* Account Codes (the user must enter a code for every call) or *voluntary* Account Codes (the user can enter a code, but doesn't have to, for each call).

Non-Verified Account Codes can be assigned to outgoing calls. The user either enters the Code before accessing an outside line (for *forced* or voluntary Codes).

#### **Verified Account Codes**

Verified Account Codes entered by phone users must match a 4-digit or 10-digit code that has been preprogrammed into an Account Code Table. Depending on the setting, the user can enter anything from 1-4 digits or 1-10 digits. These codes can also be either *forced* or *voluntary.* You can program these codes with their own TRS (Call Barring) Class assignment so that, when entered, they will override the extension's TRS (Call Barring) Class. Thus, Verified Account Code users can "float" from phone to phone, placing calls that would normally be restricted on that phone.

# **Non-Verified Account Codes**

Non-Verified Account codes are voluntary codes. (i.e., You do not have to enter an account code before making a call.)

You can assign Non-Verified Account codes to outgoing calls only. To assign an account code to an outgoing call, you enter the account code before making the call.

# *Operation*

#### **To enter an account code before making a call:**

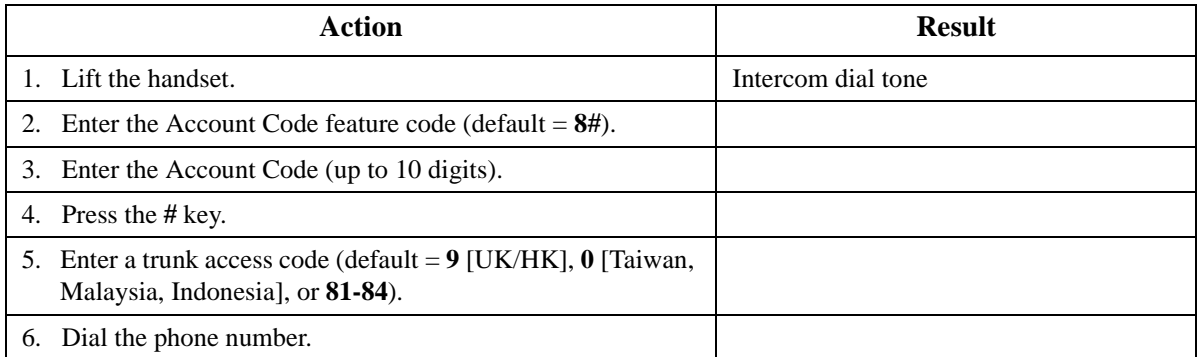

# **Verified Account Codes**

Stations restricted from outside call origination by TRS (Call Barring) can be allowed to make outgoing calls by entering a Verified Account code that changes the TRS (Call Barring). After a call is made, the Call Logging record for the call will show the verified account code.

# *Operation*

#### **To make an outside call that requires an account code:**

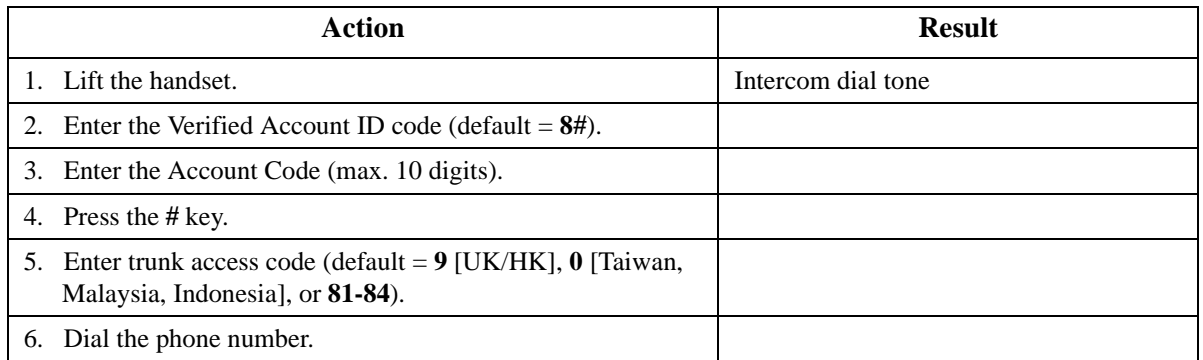

# *Hardware Requirements*

• A Call Logging printer or external call accounting system is required to collect account code records.

# *Related Programming*

- FF1-0-19: TRS (Call Barring) Class for Forced Account Code
- FF1-2: Dial Plan
- FF3: Forced Account
- FF3: Verified Account
- FF8-1-04: Verified Account Codes with TRS (Call Barring) Class

# *Considerations*

- Account codes are not available during conversation recording mode for the Built-In Voice Mail.
- Even though up to 10 digits may be entered, the system verifies the ID based on the first 4 digits only.
- Account codes will be cancelled after using trunk queuing.-
- Account codes are not available for a Dial Pulse SLT.
- SLT telephones can only use account codes with outgoing calls only.
- Account Codes interact with TRS (Call Barring) as shown in the following table:

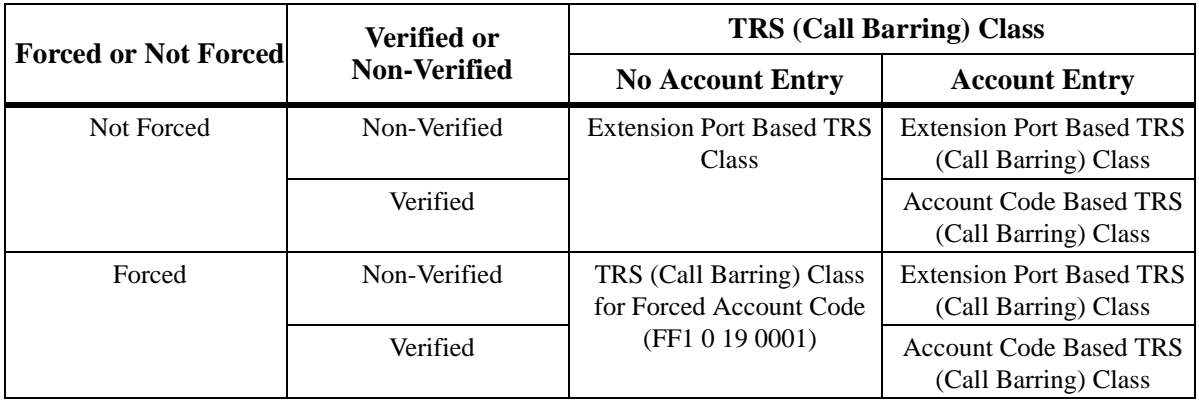

# <span id="page-274-0"></span>**Attendant Group Calls**

# *Description*

You can call the attendant group from any extension by dialling the designated attendant number.

#### *Operation*

#### **To call an attendant group:**

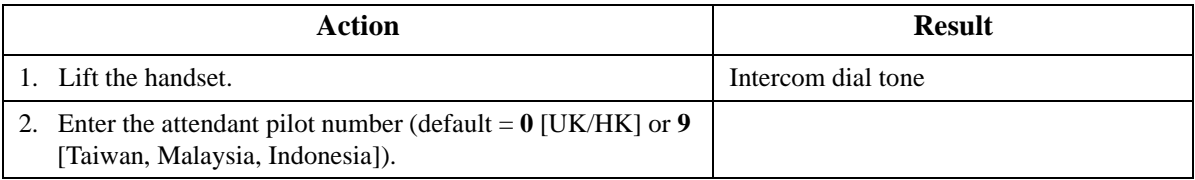

#### *Hardware Requirements*

• N/A

# *Related Programming*

- FF1-2: Dial Plan
- FF3-0: Extension Number
- FF5-0: Attendant Hunt Groups

#### *Considerations*

- Up to 20 extensions can be included in an attendant group.
- The attendant pilot number is flexible.
- If a member of an attendant group is for a virtual extension, multiple extensions in the attendant group can be made to ring at once when the virtual number is dialled.
- Attendant calls are always tone calls (i.e., not voice calls).

# **Busy Override**

#### *Description*

Busy Override allows you to break into another user's outside or intercom calls to relay urgent information or to create three-party conference calls.

# *Operation*

#### **To set Extension Busy Override:**

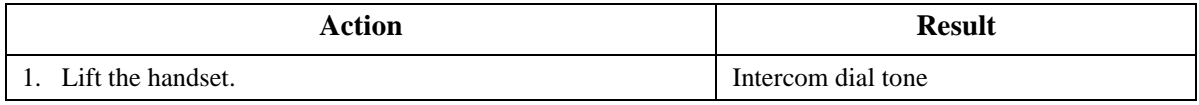

<span id="page-275-0"></span>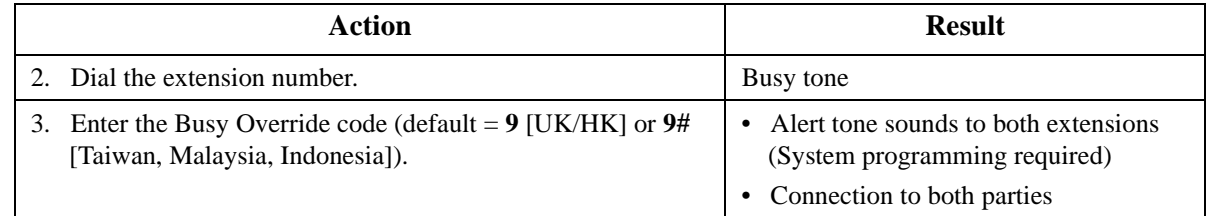

# *Hardware Requirements*

• N/A

# *Related Programming*

- FF1-0-01: Splash Tone (Busy Override)
- FF1-0-03: Extension COS (Manual DND Override Send)
- FF1-0-03: Extension COS (Forced DND Override)
- FF1-2: Dial Plan
- FF3: Extension COS
- FF3: Data Security

#### *Considerations*

- You cannot break in on three-party conference calls.
- The default for the override alert tone is **off**. If the override alert tone is enabled, the tone will be sent to both parties when a call is overridden.

# **Callback Request**

# *Description*

If you dial a busy extension, you can have the System call you back when that extension becomes free. When you answer, the System automatically rings the called party again.

# *Operation*

#### **To set a Callback Request:**

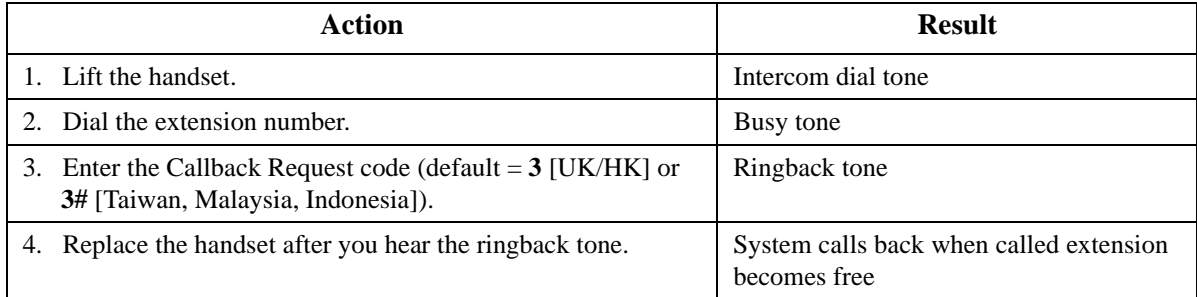

#### <span id="page-276-0"></span>**To respond to the callback request:**

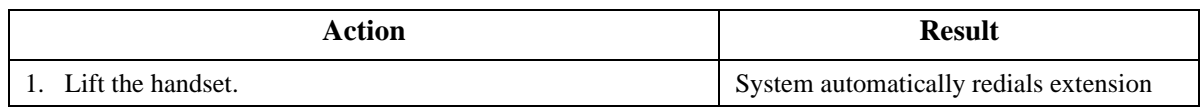

#### **To cancel a Callback Request:**

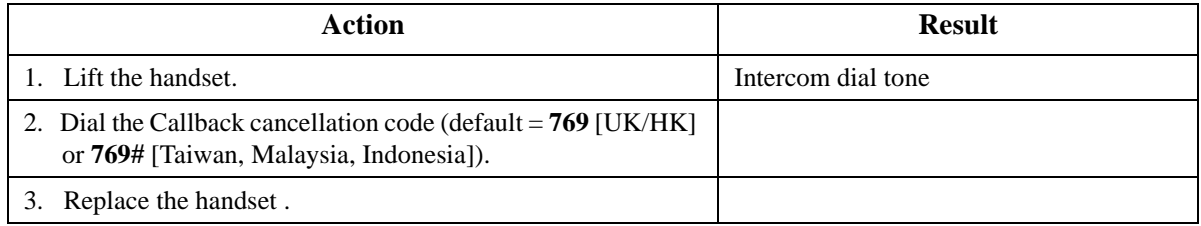

#### *Hardware Requirements*

 $\bullet$  N/A

# *Related Programming*

- FF1-0-03: Extension COS (Callback Request Send)
- FF1-0-03: Extension COS (Callback Request Receive)
- FF3-0: Extension COS
- FF1-2-03: Dial Plan (Callback Cancel)

#### *Considerations*

• N/A

# **Call Forwarding**

# *Description*

Call Forwarding allows you to send your calls to another extension, to an outside line, or to voice mail. Call Forwarding can be set or cancelled under the following conditions from either your own extension or from an alternate extension:

- Call Forwarding All Calls
- Call Forwarding Busy
- Call Forwarding No Answer

# **Call Forwarding - All Calls**

When Call Forwarding - All Calls is set, all incoming calls to an extension are immediately forwarded.

# <span id="page-277-0"></span>*Operation*

# **To set Call Forwarding - All Calls:**

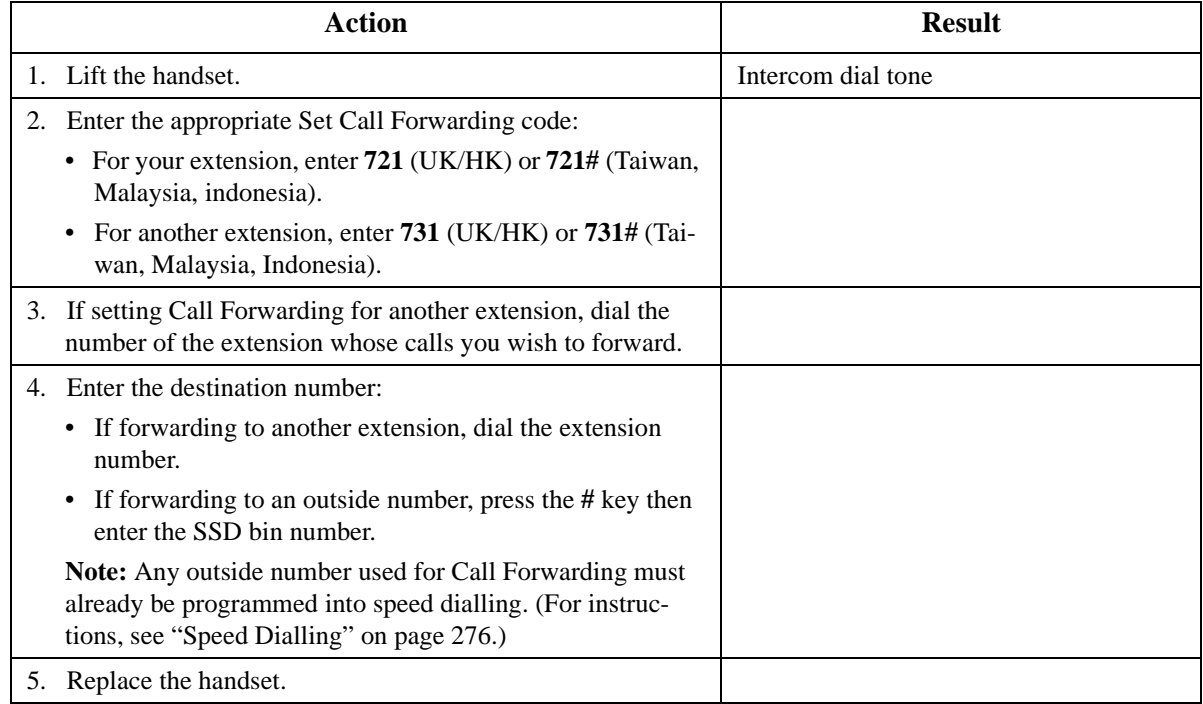

# **To cancel Call Forwarding - All Calls:**

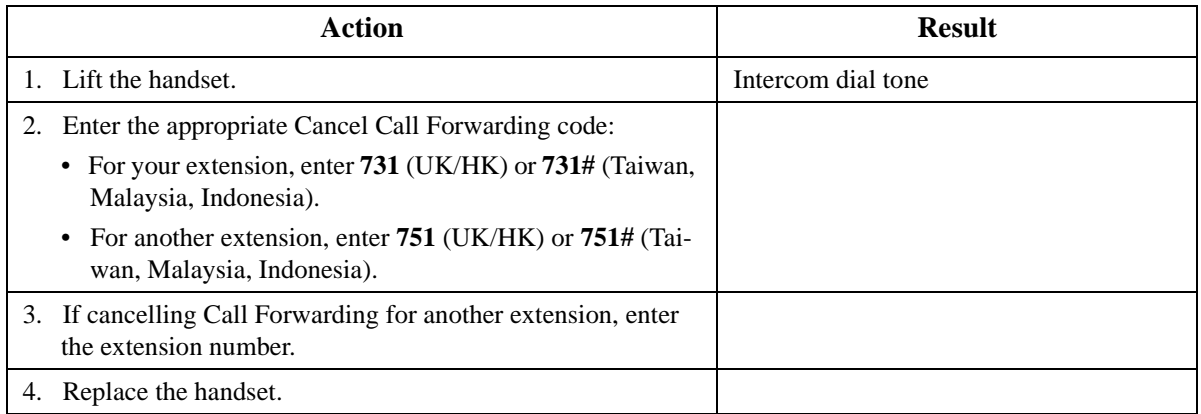

# **Call Forwarding - Busy**

When Call Forwarding - Busy is set, all incoming calls to a busy extension are forwarded.

#### <span id="page-278-0"></span>**To set Call Forwarding - Busy:**

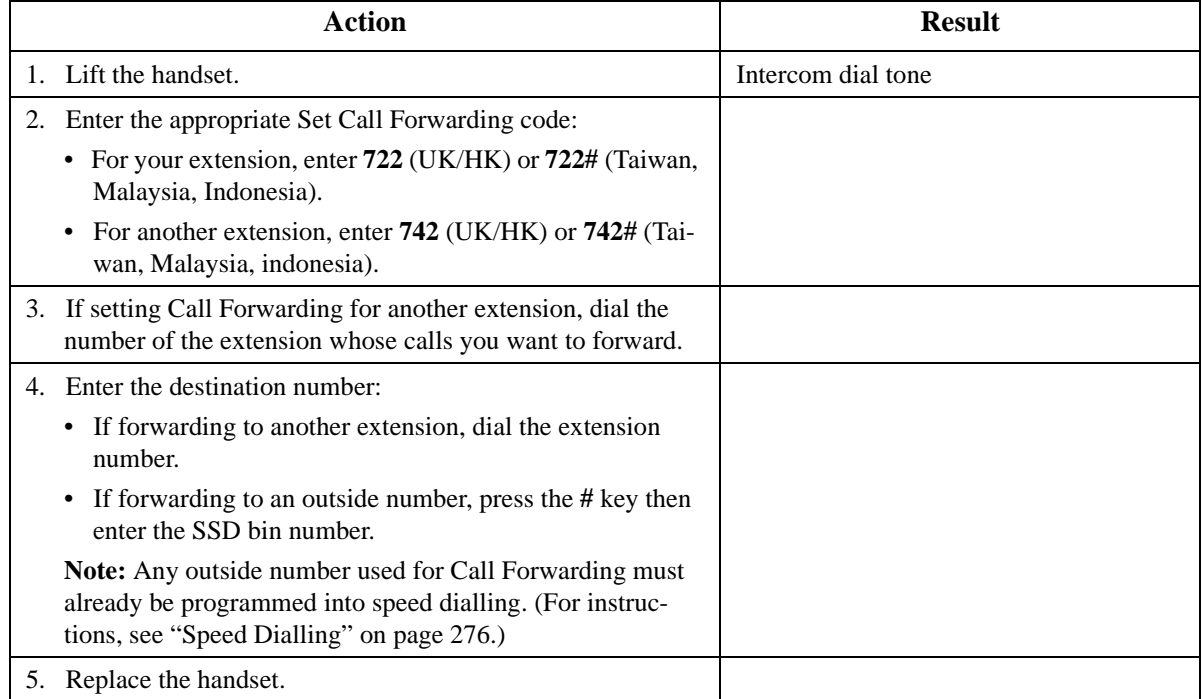

### **To cancel Call Forwarding - Busy:**

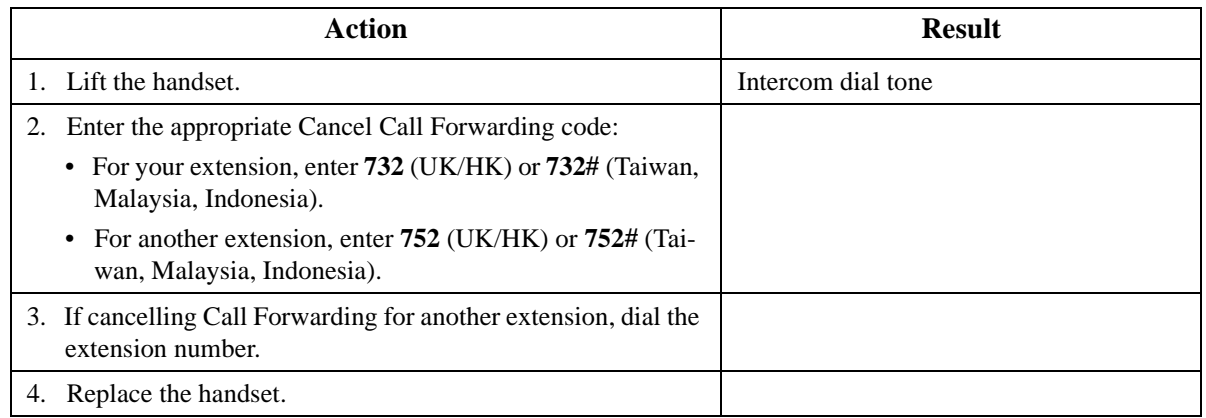

# **Call Forwarding - No Answer**

When Call Forwarding - No Answer is set, a call will ring until the Call forward No Answer timer expires. When the timer expires, the unanswered call is forwarded.

### <span id="page-279-0"></span>**To set Call Forwarding - No Answer:**

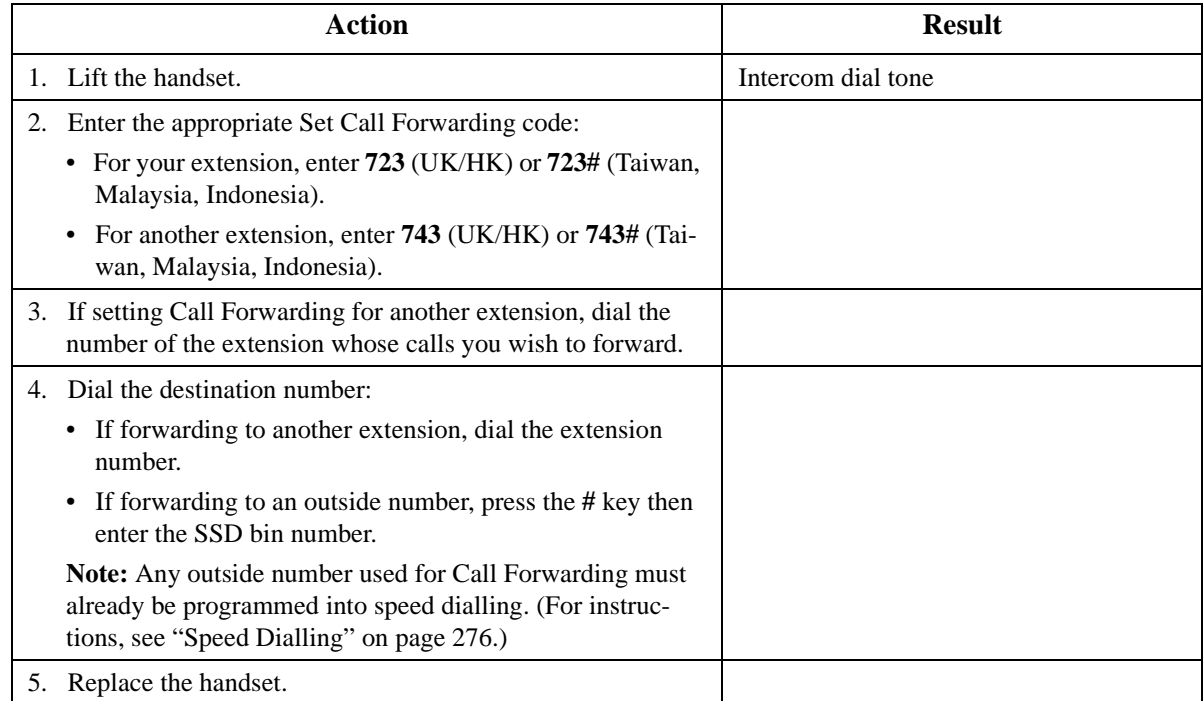

#### **To cancel Call Forwarding - No Answer:**

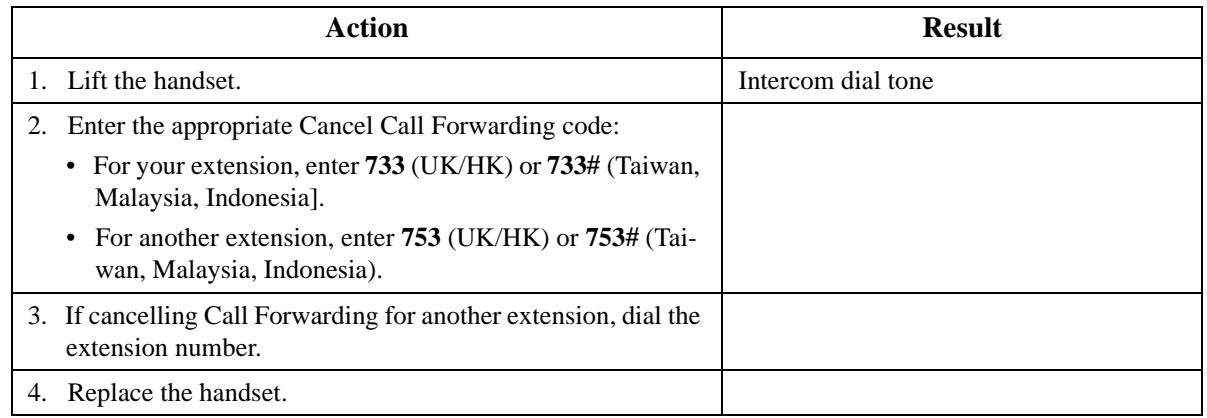

# **Call Forwarding and Do-Not-Disturb**

The System allows you to cancel both Call Forwarding and Do-Not-Disturb (DND) for your own extension in one step.

# **To cancel Call Forwarding and DND:**

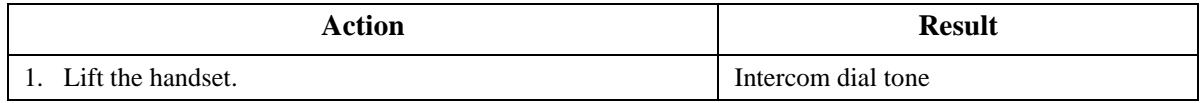

<span id="page-280-0"></span>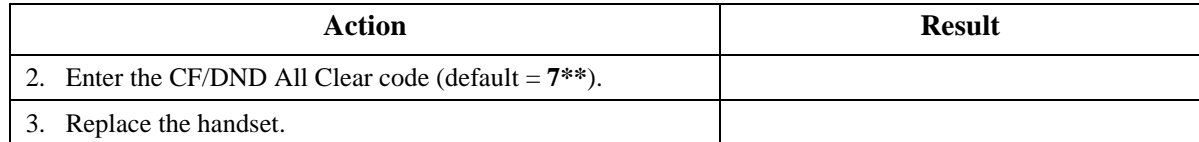

# *Hardware Requirements*

 $\bullet$  N/A

# *Related Programming*

- FF1-0-03: Extension COS (Call Forward/All Calls)
- FF1-0-03: Extension COS (Call Forward/Busy)
- FF1-0-03: Extension COS (Call Forward/No Answer)
- FF1-0-03: Extension COS (Call Forward/Other)
- FF1-2: Dial Plan
- FF3-0: Extension COS Assignment

# *Considerations*

- Calls cannot be forwarded to an extension that already has Call Forwarding or DND activated. For example, extension 220 can only forward to extension 225 if 225 is not forwarded.
- Call Forwarding Busy and Call Forwarding No Answer can both be set at the same time.
- You can cancel both Call Forwarding and DND by entering **7 \* \***.
- An auto camp-on to a busy extension will forward to the Call Forward No Answer destination. A manual camp-on to a busy extension will not forward.
- If Call Forwarding No Answer and DND are both set, calls immediately forward to the Call Forward No Answer destination.

# **Call Hold**

# *Description*

The system provides the following types of Call Hold:

- System Hold
- Floating Hold (Retrieve Only)
- **Exclusive Hold**
- Broker's Hold
- Call Park (Station)

# **System Hold**

You can place either an outside or intercom call on System Hold. You can retrieve a call placed on System Hold from any extension that has a line appearance for the held call.

# <span id="page-281-0"></span>*Operation*

### **To place a call on System Hold:**

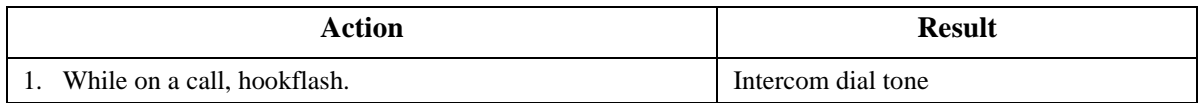

#### **To retrieve a call placed on System Hold:**

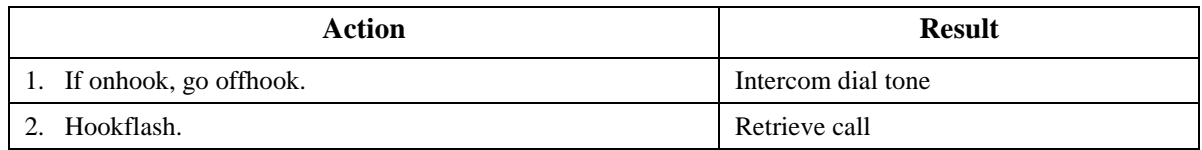

#### **To retrieve a held call on a specific trunk:**

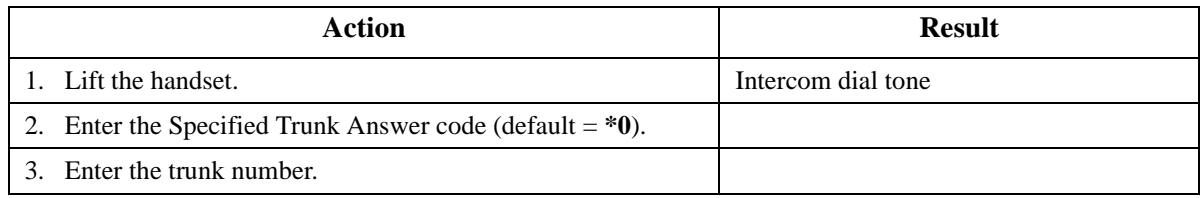

# *Hardware Requirements*

 $\bullet$  N/A

# *Related Programming*

- FF1-0-03: Extension COS (Hookflash Operation for SLT)
- FF3-0: Extension COS

# *Considerations*

 $\bullet$  N/A

# **Floating Hold (Retrieve Only)**

Floating Hold allows calls to be placed in a hold orbit (position) for retrieval elsewhere in the system. Floating Hold is most commonly used by the attendant group when they are unable to locate the desired party. If the desired party does not answer his/her phone, the attendant places the caller on Floating Hold and asks over the paging system that the desired party dial **\*9XXX** to retrieve the held call.

**Note:** Single Line Telephone (SLT) positions are not able to place a call on Floating Hold. However, an SLT can retrieve a call on floating.

# <span id="page-282-0"></span>*Operation*

### **To retrieve a call from Floating Hold:**

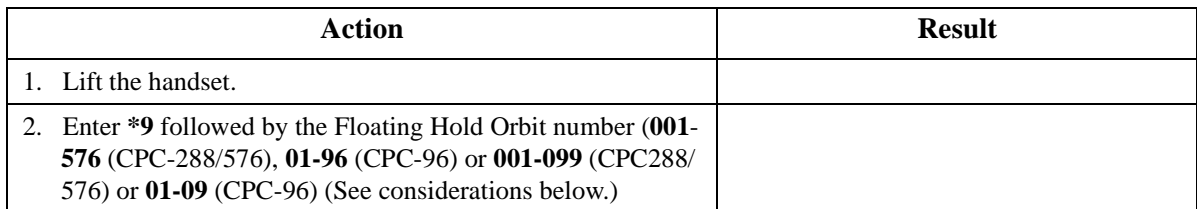

#### *Hardware Requirements*

 $\bullet$  N/A

#### *Related Programming*

- FF1-2: Dial Plan
- FF1-0-02: Dial Control for Floating Hold Answer.

#### *Considerations*

• The number of floating hold orbits available may very depending on the Station Park/Floating Hold Pickup setting (FF1-0-02-0025). The station park pickup access code can set to **\*9** (default). The "**\*9**" access code operates as follows:

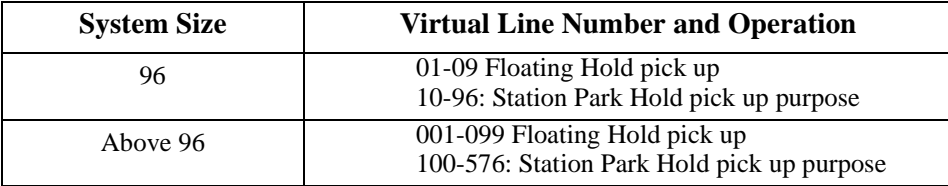

# **Exclusive Hold**

With Exclusive Hold, only the extension that held the call can retrieve it. Exclusive Hold can be used to hold trunk calls and extension calls.

# *Operation*

#### **To place a call on Exclusive Hold:**

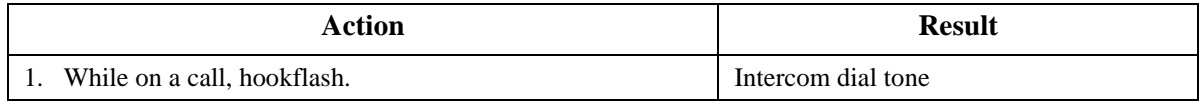

#### **To retrieve a call from Exclusive Hold:**

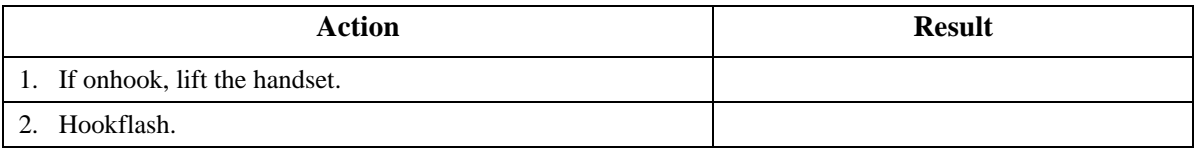

# <span id="page-283-0"></span>*Hardware Requirements*

• N/A

# *Related Programming*

• FF1-0-03: Extension COS (Hookflash Control on SLTs)

# *Considerations*

• Intercom calls will be held as Exclusive.

# **Broker's Hold**

Broker's Hold allows you to toggle between the current call and the last held call by hookflash.

# *Operation*

#### **To place a call on Broker's Hold:**

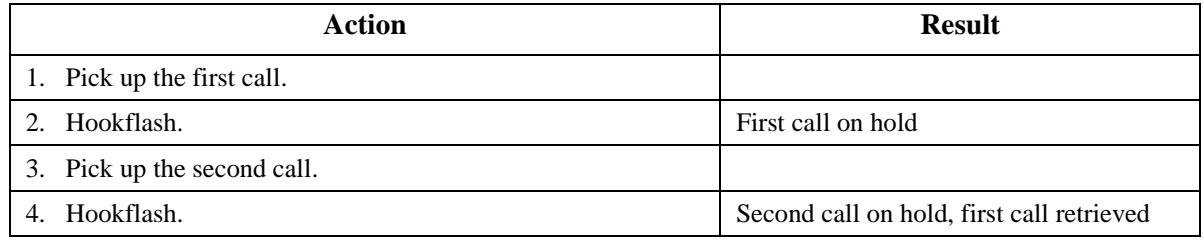

# *Hardware Requirements*

• N/A

# *Related Programming*

- F1-0-03: Extension COS (Hookflash Control on SLTs Broker's Hold or Conference)
- FF3: Extension COS

# *Considerations*

• If Broker's Hold is enabled, it is not possible to establish a conference call from an SLT position.

# **Call Park**

You can use the Call Park function to transfer a call, even if you cannot locate the intended recipient of the call.

Trunk, extension, and network calls may be parked.

There are two ways for an extension to park a call on the ICX. One way is to park the call at the receiving extension and to retrieve the parked call at another extension by dialling the park answer code plus the parking extension number. The other way is to park the call at another extension and dial the park transfer answer code at the other extension to retrieve the call. In Version 5.0, an Extension Group Pickup code allows the user to pick up a Transfer Recall (only on non-appearing calls), a Hold Recall, and a Station Park Recall.

#### **To park a call on this extension:**

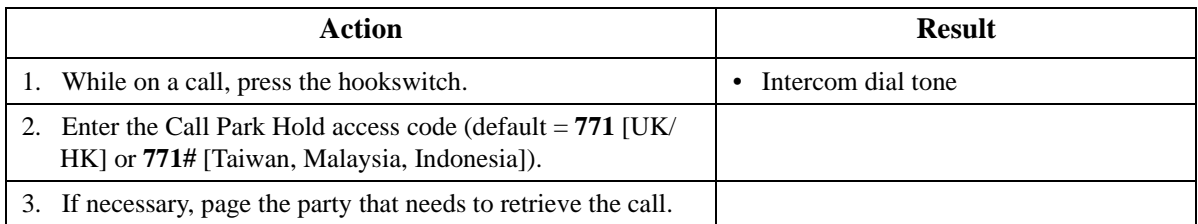

#### **To retrieve a call parked at the originating extension from another extension:**

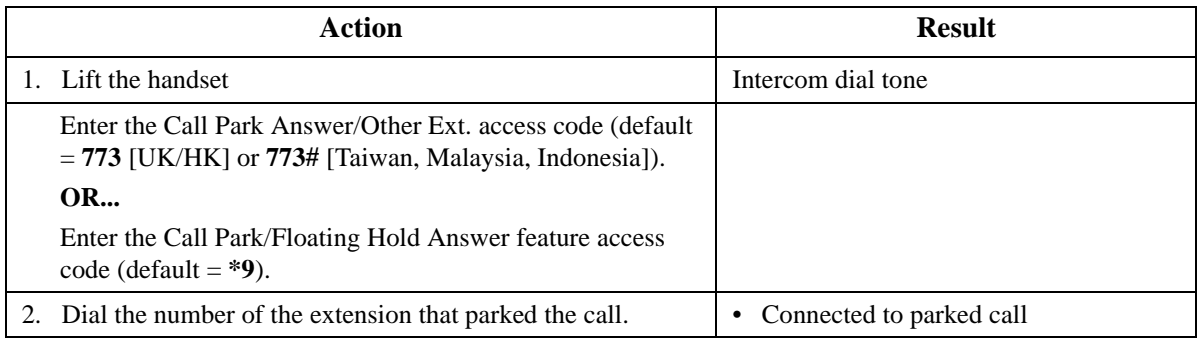

# **To park a call at another extension:**

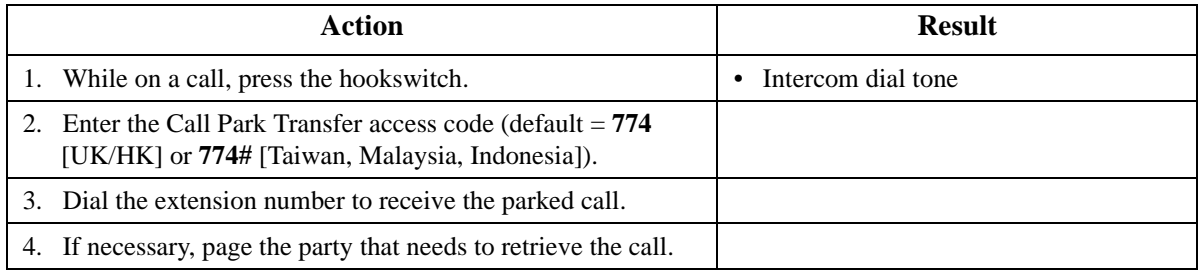

#### **To retrieve a transferred call park:**

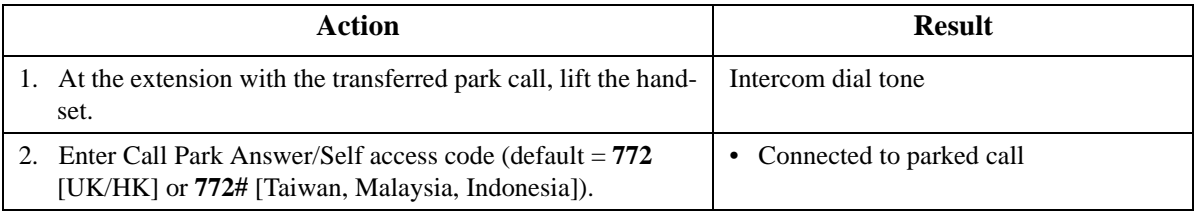

# *Hardware Requirements*

 $\bullet$  N/A

# *Related Programming*

• FF1 (System): Extension Park Hold Recall Timer

• FF1-0-02: Dial Control for Floating Hold Answer

# <span id="page-285-0"></span>*Considerations*

- You cannot park more than one call at a time.
- If two calls are on hold and the last call is parked, the other call is then considered the last held call. If a transfer is performed, the remaining held call would be the call transferred, not the parked call.

# **Call Pickup**

# *Description*

The System allows the following types of call pickup:

- Extension Group Pickup
- Extension Direct Pickup
- Trunk Group Pickup
- Trunk Direct Pickup

# **Extension Group Pickup**

Extension Group Pickup allows you to pick up a direct ringing call (within your extension pickup group or in a different pickup group) without having to dial the number of the ringing extension.

Three types of Extension Group Pickup are available:

- **Call Pickup All Calls:** You can pick up a call ringing anywhere within your own extension group.
- **Call Pickup External Calls:** You can pick up only external calls ringing within your own extension group.
- **Specified Group Pickup:** You can pick up a call ringing to an extension in another extension group.

# *Operation*

#### **To use Extension Group Pickup - All Calls:**

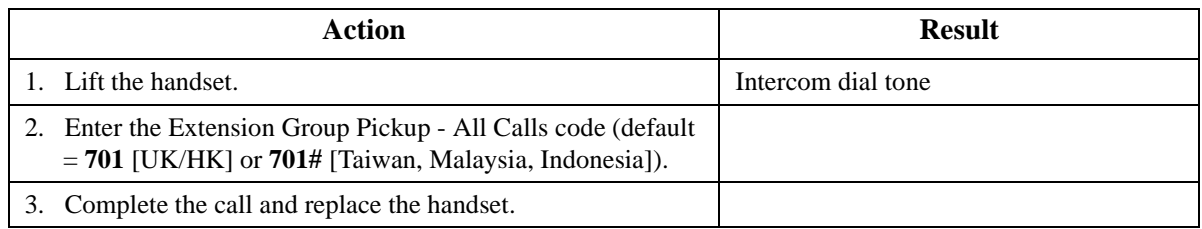

#### <span id="page-286-0"></span>**To use Extension Group Pickup - External Calls:**

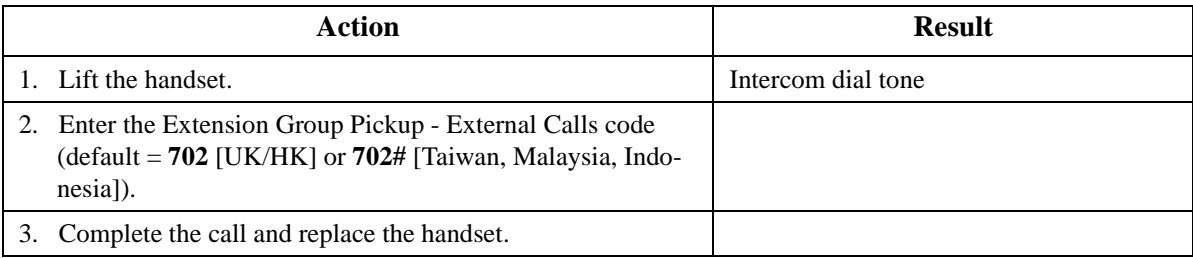

#### **To use Specified Group Pickup:**

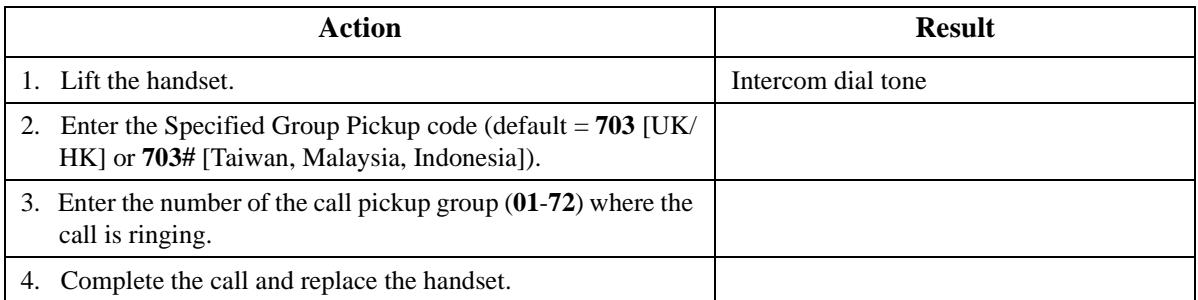

# *Hardware Requirements*

 $\bullet$  N/A

# *Related Programming*

- FF1-0-02: Intercom Voice Call Pickup
- FF1-2: Dial Plan
- FF3: Call Pickup Group Assignment

# *Considerations*

• Extension Group Pickup - 12 / CCU - maximum 72 group / 6 CCU configuration

# **Extension Direct Pickup**

Extension Direct Pickup allows you to answer a call to another extension by dialling the number of the ringing extension.

# *Operation*

#### **To use Extension Direct Pickup:**

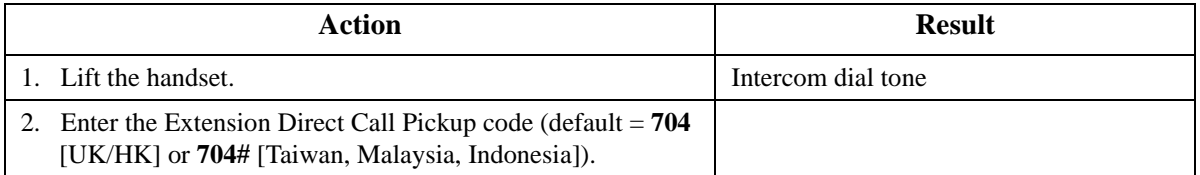

<span id="page-287-0"></span>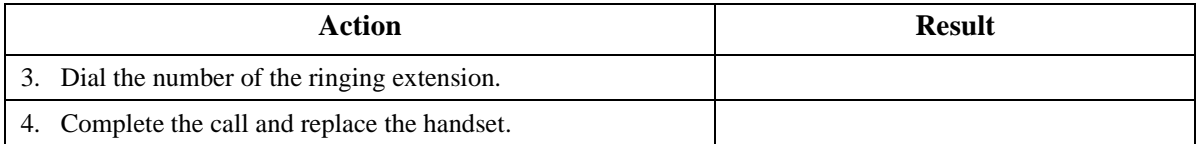

### *Hardware Requirements*

 $\bullet$  N/A

# *Related Programming*

- FF1-0-02: Intercom Voice Call Pickup
- FF1-2: Dial Plan

#### *Considerations*

 $\bullet$  N/A

# **Trunk Group Pickup**

Trunk Group Pickup allows you to answer calls ringing to any extension within your own MCO incoming trunk group.

# *Operation*

#### **To use Trunk Group Pickup:**

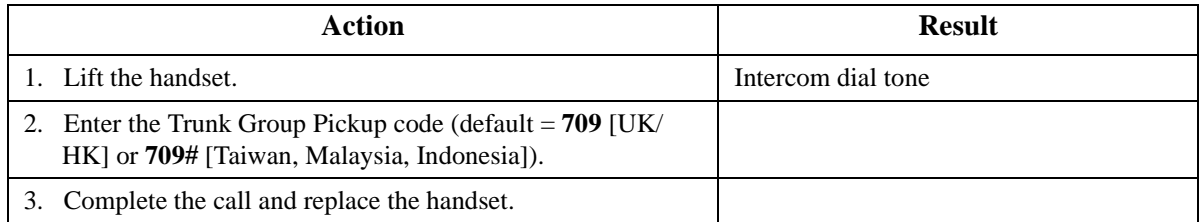

#### *Hardware Requirements*

 $\bullet$  N/A

# *Related Programming*

- FF1-2: Dial Plan
- FF5-3: MCO Inbound Trunk Group Members

### *Considerations*

 $\bullet$  N/A

# **Trunk Direct Pickup**

Trunk Direct Pickup allows you to answer calls ringing on a specific trunk number.
## <span id="page-288-0"></span>*Operation*

#### **To use Trunk Direct Pickup:**

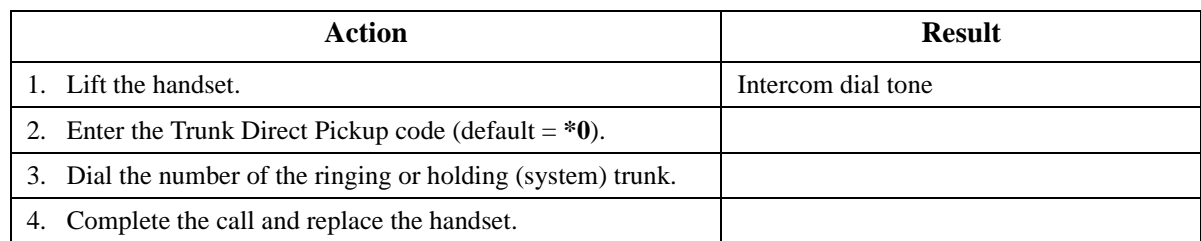

#### *Hardware Requirements*

 $\bullet$  N/A

## *Related Programming*

• FF1-2: Dial Plan

#### *Considerations*

• Calls on exclusive hold cannot be picked up.

## **Call Transfer**

#### *Description*

The System allows you to transfer calls to either another extension or to an outside number. The transferred calls can be either supervised or unsupervised. (You can also use the Camp-on feature to transfer a call to a busy extension.)

## **Supervised Transfer**

When completing a supervised transfer, the transferring party remains on the line until the third party answers, then he/she announces the call.

## *Operation*

#### **To supervise the transfer of a call to another extension:**

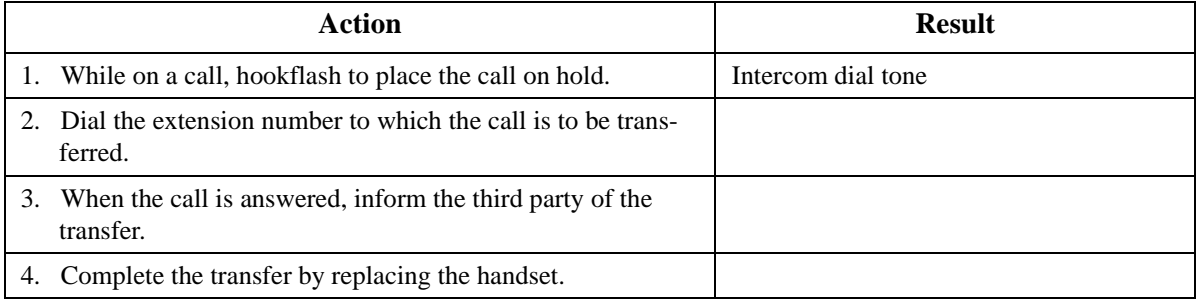

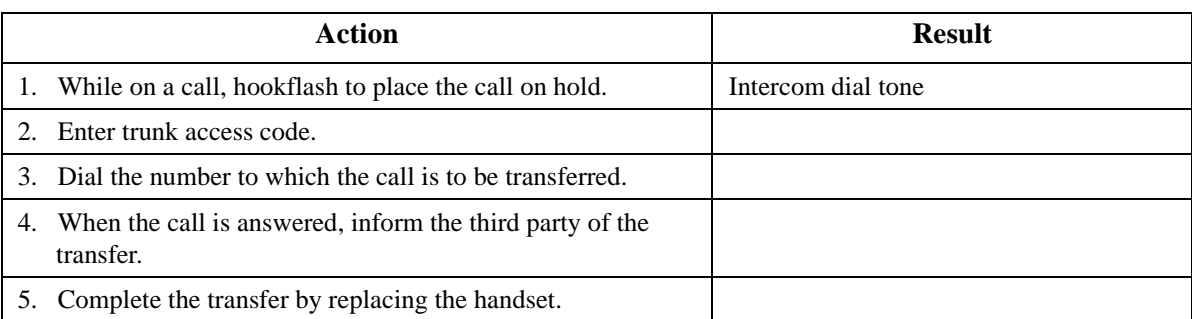

#### <span id="page-289-0"></span>**To supervise the transfer of a call to an outside number:**

## **Unsupervised Transfer**

When completing an unsupervised transfer the transferring party hangs up before the third party answers.

## *Operation*

#### **To transfer a call to another extension without supervising the transfer:**

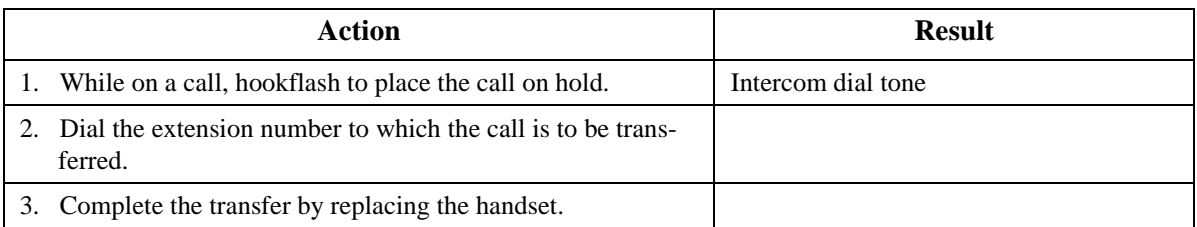

#### **To transfer a call to an outside number without supervising the transfer:**

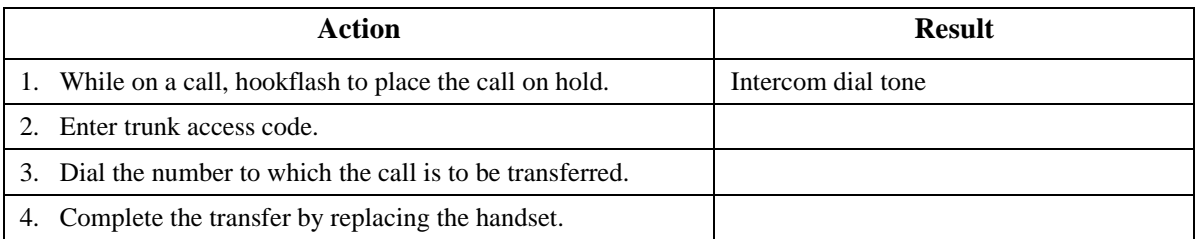

## <span id="page-290-0"></span>**Camping a Call Onto a Busy Extension**

## *Operation*

## **To camp a call onto a busy extension:**

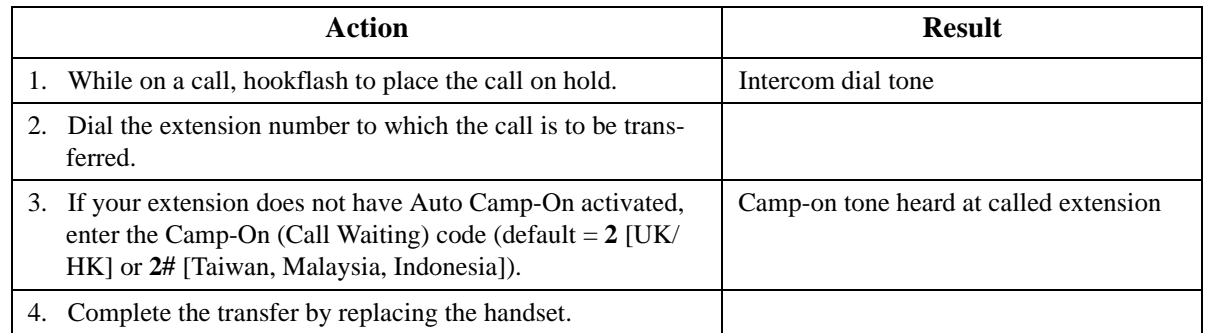

## *Hardware Requirements*

 $\bullet$  N/A

## *Related Programming*

- FF1-0-03: Extension COS (Onhook Transfer at Ringback)
- FF1-0-03: Extension COS (Onhook Transfer at Talk)
- FF1-0-03: Extension COS (Onhook Transfer at Camp-on)

## *Considerations*

- On-Hook Transfer must be enabled for the transferring party's Extension Class of Service (COS).
- If the call is not answered by the third party before the Transfer Recall Timer expires, the call will recall to the transferring extension.
- If a Transfer Recall is not answered before the Recall Duration Timer expires, the call will revert to the Attendant group.
- If the called party does not exist, the call recalls to the transferring extension.
- You cannot transfer a call to an extension that has Do-Not-Disturb (DND) activated.
- You can transfer a call to an extension that has Call Forwarding activated. The transferred call will follow the call forwarding path of the extension it is transferred to. For example, if extension 221 is forwarded to extension 225, calls that are transferred to extension 221 will be forwarded to extension 225.
- Calls can be transferred from paging using supervised transfer.

# **Camp-On (Call Waiting)**

## *Description*

If you dial a busy extension, you can camp onto that extension and send a Call Waiting signal to the called party. The called party then needs only to replace the handset and pick it up again to be

<span id="page-291-0"></span>automatically connected to the new call. The called party can also place the first call on hold by Hookflashing and then answering the waiting call.

The System provides two types of call waiting:

- **Automatic Call Waiting:** You do not need to enter a code to send the Call Waiting signal. You need only to remain on the line.
- **Manual Call Waiting:** You must enter a code to send a Call Waiting signal to the busy extension.

#### *Operation*

#### **To use Automatic Camp-on:**

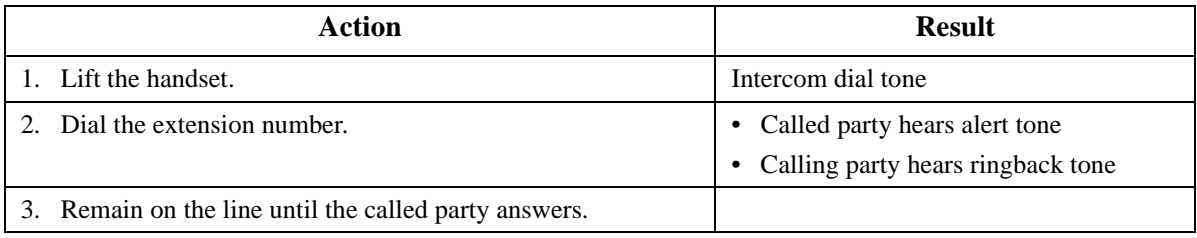

#### **To use Manual Camp-on:**

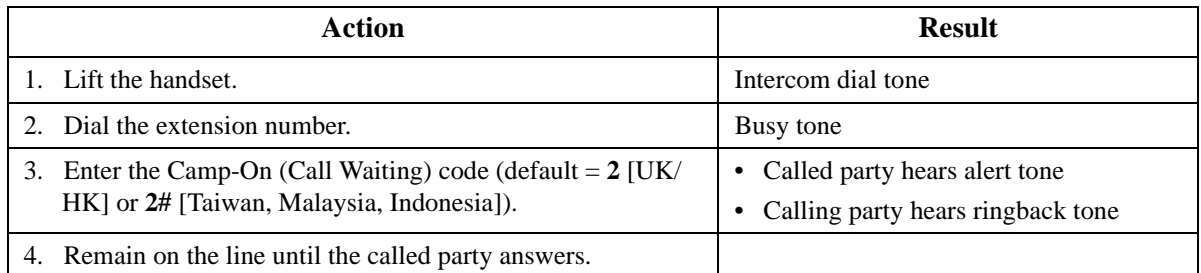

#### **To answer a Camp-on (Call Waiting) signal:**

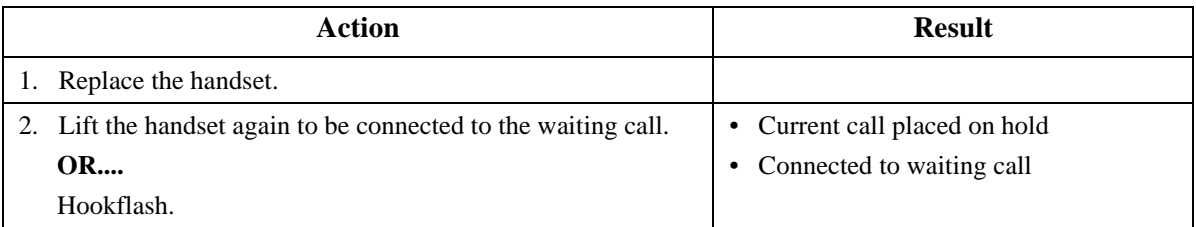

#### *Hardware Requirements*

 $\bullet$  N/A

#### *Related Programming*

- FF1-2: Dial Plan
- FF1-0-03: Extension COS

• FF3: Extension COS

#### <span id="page-292-0"></span>*Considerations*

• You can transfer an outside call to a busy extension using Camp-on. See "To camp a call onto a busy extension:" on page 266.

## **Conference Calls**

#### *Description*

Conference Calls allow you to add another party to an existing conversation. With the standard system configuration, up to 3 parties can be included in a conference call at any one time.

**Note:** The SLT does not support 8 party conference calling.

Any combination of extensions and trunk lines can be in the conference as long as the original extension is in the conference and the total number of parties does not exceed 3. Only one operation is used to establish and add to a conference. You simply have to place the current call on hold, dial the next party and press the **CONF** key. No different operation or access code is required to add additional parties to the call.

When no optional conference card is installed, the system supports the following types of three-party conference calls:

- 3 extensions
- 2 extensions and 1trunk
- 1 extension and 2 trunks

#### *Operation*

#### **To establish a conference call:**

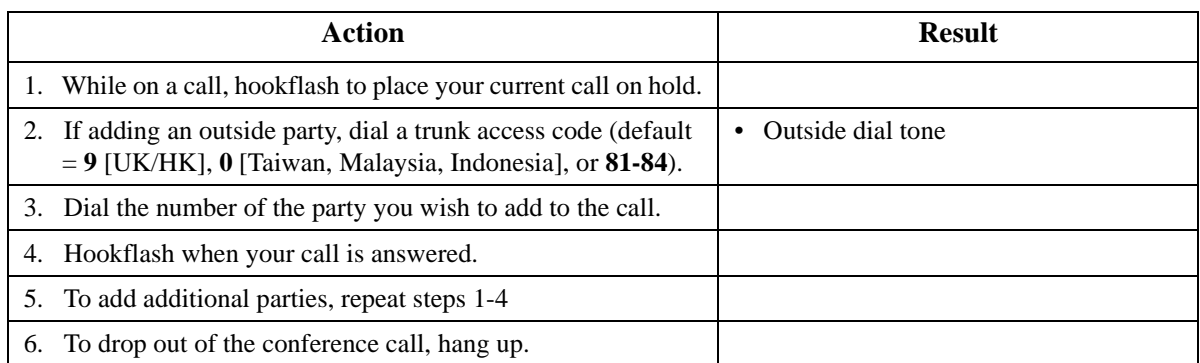

#### *Hardware Requirements*

 $\bullet$  N/A

#### *Related Programming*

• FF3: Extension COS

### <span id="page-293-0"></span>*Considerations*

- If all the internal parties hang up, the conference call will be disconnected. If the internal party remains in the conversation, the conference call remains in progress.
- When three parties are conferenced, a built-in 3-party conference circuit is used. If no 3-party conference circuit is available, a conference cannot be established.

## **Do-Not-Disturb (DND)**

#### *Description*

You can make an extension unavailable by activating the Do-Not-Disturb (DND) feature. When DND is activated, calls to that extension receive busy tone.

You can set or cancel DND from either your extension or from an alternate extension.

### *Operation*

#### **To set DND for your own extension:**

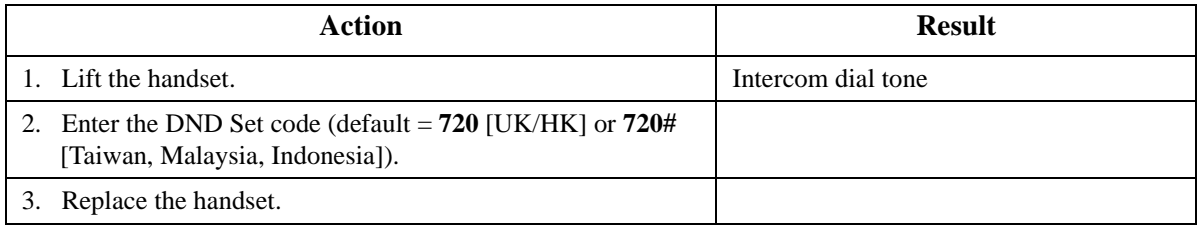

#### **To cancel DND for your own extension:**

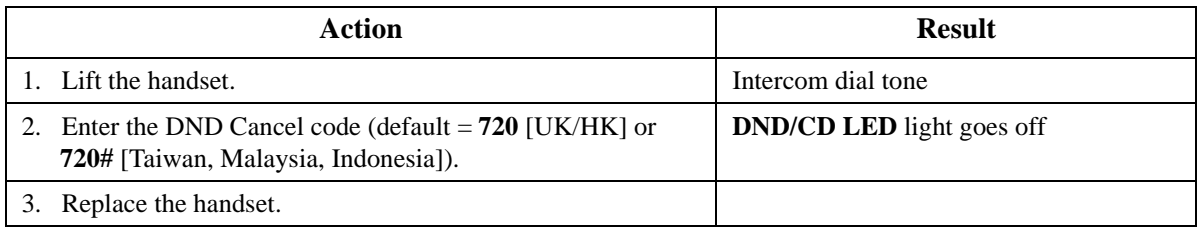

#### **To set DND for another extension:**

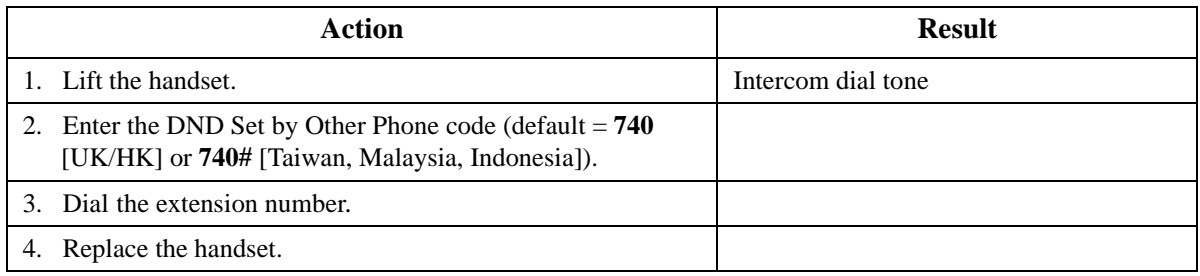

#### **To cancel DND for another extension:**

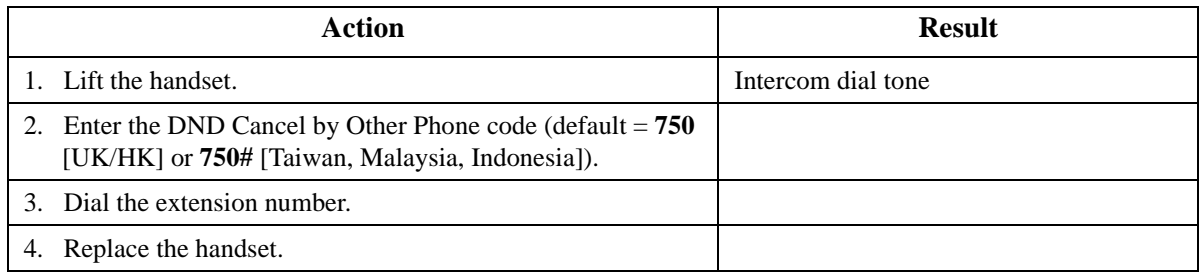

#### *Hardware Requirements*

• N/A

#### *Related Programming*

- FF1-0-03: Extension COS (Manual DND Override Send)
- FF1-0-03: Extension COS (Forced DND Override)
- FF1-0-03: Extension COS (DND Set/Clear)
- FF1-0-03: Extension COS (DND Set/Clear Other)
- FF1-2: Dial Plan
- FF3-0: Extension COS

#### *Considerations*

- Forced DND override is available.
- DND override function is available by Busy Override code.

## **Flash Send**

#### *Description*

Flash send allows you to send a flash to a trunk.

#### *Operation*

#### **To send a flash on an trunk:**

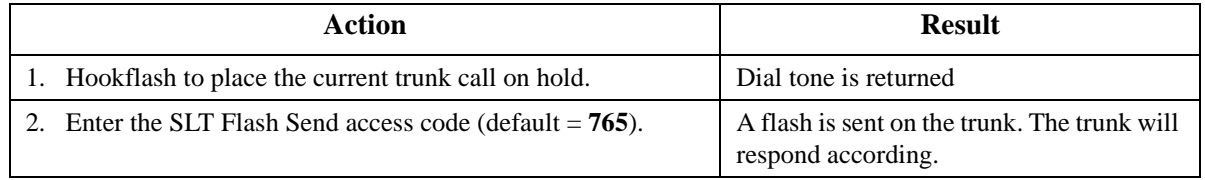

## *Related Programming*

 $\bullet$  N/A

### *Related Programming*

- FF1-2: Dial Plan
- FF5-5: Hot Line

## *Considerations*

 $\bullet$  N/A

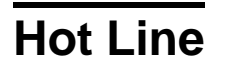

### *Description*

Hot Line enables you to immediately connect to another pre-assigned extension or speed dial number simply by lifting the handset. You do not have to dial any digits.

### *Operation*

#### **To immediately connect to a pre-assigned extension or speed dial number:**

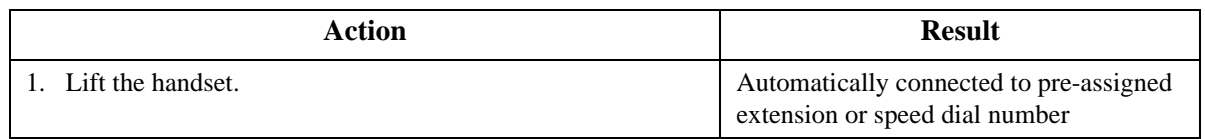

#### *Hardware Requirements*

 $\bullet$  N/A

#### *Related Programming*

- FF1-2: Dial Plan
- FF5-5: Hot Line

#### *Considerations*

• N/A

## **Intercom Calling**

#### *Description*

The System provides two methods of intercom calling:

- **Voice Calling:** Extension calls are connected immediately, without a ringing tone.
- **Tone Calling:** A ringing tone is sent to the called extension.

Extension Class of Service (COS) programming determines whether the default for the originating extension is voice or tone calling. Regardless of the default, you can toggle between voice or tone calling by entering the Tone-Voice Call feature code. For example, if the extension default is tone

calling, you can make a voice call to another extension by entering the Tone-Voice Call feature access code.

### *Operation*

#### **To make a call using Intercom Calling:**

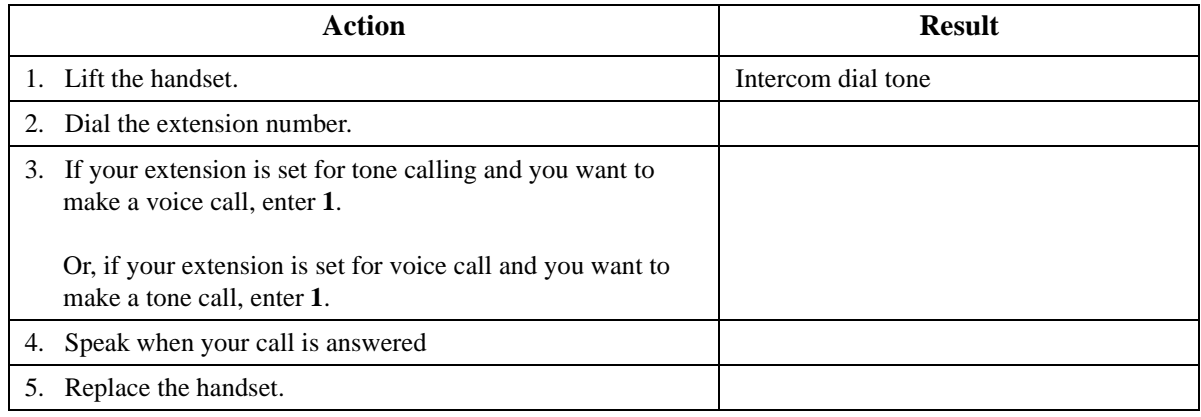

#### *Hardware Requirements*

• N/A

#### *Related Programming*

- FF1-0-03: Extension COS (Intercom Calling Type)
- FF1-0-03: Extension COS (Voice Call Send)
- FF1-0-03: Extension COS (Voice Call Receive)
- FF3: Extension COS

#### *Considerations*

- Both the called and calling parties must belong to an Extension COS that allows Voice Calling.
- You cannot change from voice calling to tone calling.

## **Last Number Redial**

#### *Description*

Last Number Redial allows you to automatically redial the last number dialled.

## <span id="page-297-0"></span>*Operation*

#### **To automatically redial the last number dialled:**

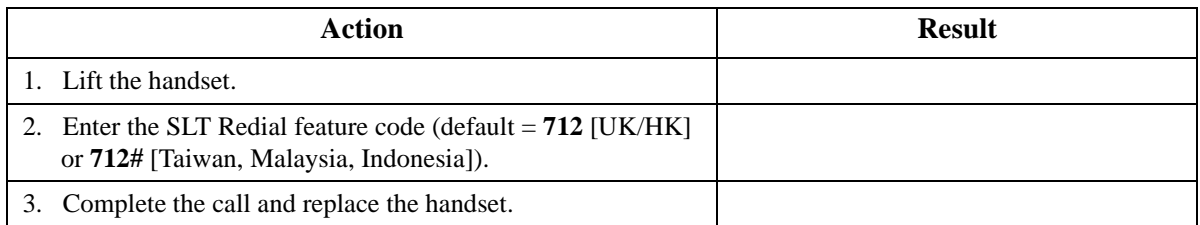

#### *Hardware Requirements*

• N/A

### *Related Programming*

- FF1-0-03: Extension COS (Intercom Redialing)
- FF3: Extension COS

#### *Considerations*

• Extension Class of Service (COS) determines whether Last Number Redial can be used for both intercom and trunk calls or trunk calls only.

## **Message Waiting/Callback**

#### *Description*

If you try to call an extension that is busy or does not answer, you can leave a message wait indication at that extension, requesting a return call.

## *Operation*

#### **To leave a message waiting indication:**

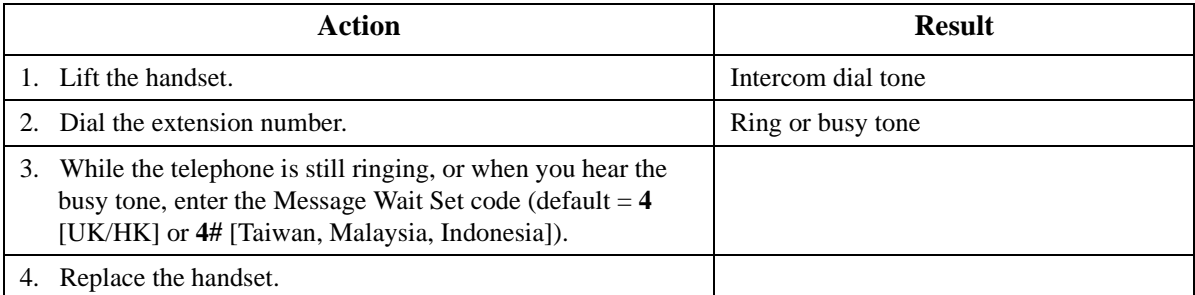

#### **To answer a message waiting indication (Callback):**

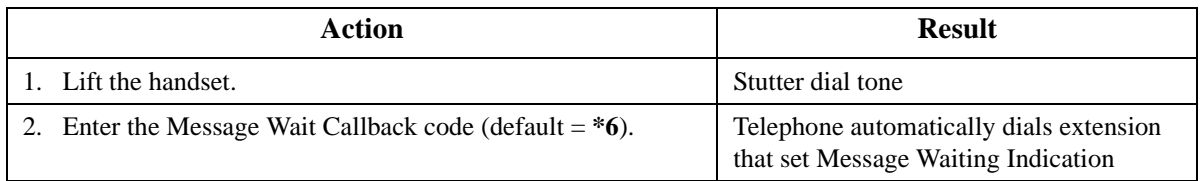

#### **To cancel a Callback Message:**

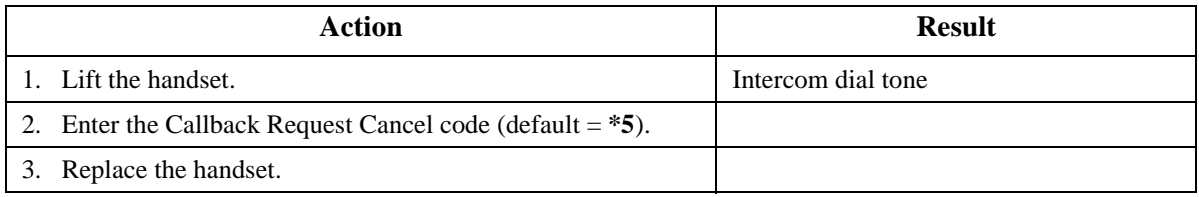

#### *Hardware Requirements*

• N/A

#### *Related Programming*

- FF1-0-03: Extension COS (Message Wait set/cancel)
- FF1-0-03: Extension COS (Priority Message Wait set/cancel)
- FF1-2: Dial Plan
- FF3: Extension COS

#### *Considerations*

• The System has priority message waiting for 3rd-party voice mail. See "Voice Mail Integration (Third Party)" on page 69.

## **Offhook Signalling**

#### *Description*

Offhook Signalling sends a tone over the handset to a busy extension to indicate that a trunk call has arrived or a call is camped-on. Prior to Version 5.0, users receiving an offhook signal during a conversation had to end the call before answering an incoming call. Beginning with Version 5.0, users receiving an offhook signal during conversation can press and release the hook (hookflash) to place the current call on hold and answer the incoming call.

After receiving an offhook signal during a call:

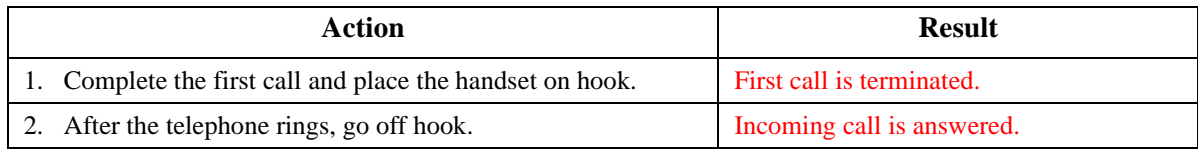

#### **OR**

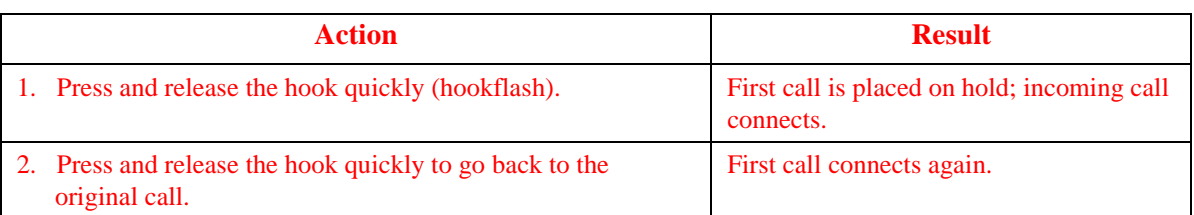

**NOTE:** The steps outlined above can be performed only when the necessary settings have been programmed into the system.

#### *Hardware Requirements*

 $\bullet$  N/A

#### *Related Programming*

- FF3: Trunk Off-Hook Signal
- FF1-1: Off-Hook Signal Timer

#### *Considerations*

- The trunk call type may be either multiple ring, or DDI/DIL whose destination is set to Auto camp-on (Call Waiting).
- Offhook signalling is not supported for an ISDN terminal.
- The System does not send the offhook signal under the following conditions:
	- During a conference call
	- During an OHVA or Busy Override
	- Data Privacy is enabled
	- Receiving telephone is a 3rd party voice mail.

## **Offhook Voice Announce**

#### *Description*

You can interrupt a busy extension when making an Intercom Call, and then use the Off-Hook Voice Announce (OHVA) feature to make an announcement.

## *Operation*

#### **To make an OHVA :**

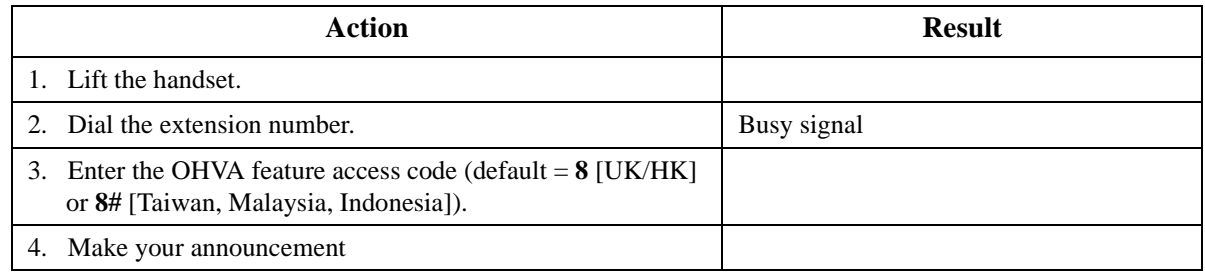

#### *Hardware Requirements*

• N/A

### *Related Programming*

- FF1 0 03 (System): Extension COS OHVA Originate
- FF1 0 03 (System): Extension COS OHVA Receive
- FF3 (Extension): Extension COS Assignments
- FF4: FF Key Assignment

#### *Considerations*

- If On hook Transfer is enabled, the held call is transferred as soon as the extension sending the OHVA hangs up.
- You cannot receive a Call Waiting message during an OHVA.
- If you make an OHVA to an SLT, the SLT user and **the other party** will hear the announcement.

# **Paging**

### *Description*

The System allows you to make both internal and external pages and announcements. Internal pages are made via the System's key telephone speakers. External pages are made through the speakers of an external paging system connected to the System.

Paging calls can be answered from any extension using the Meet-Me Answer feature.

## *Operation*

#### **To make a page:**

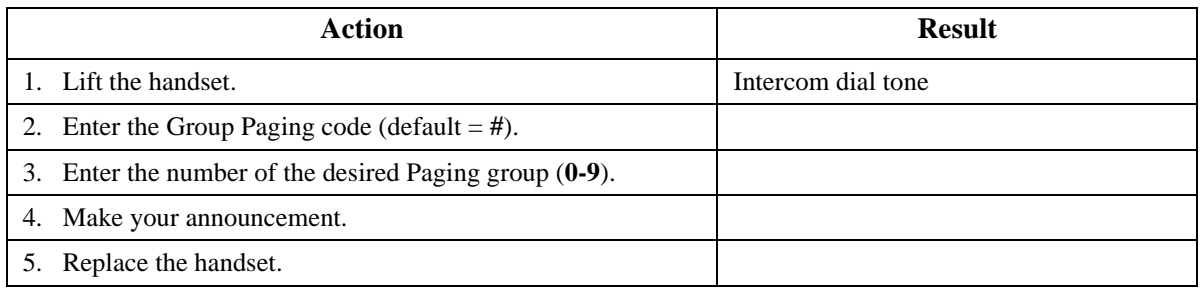

## **Meet-Me Answer**

#### **To answer a page using Meet-Me Answer:**

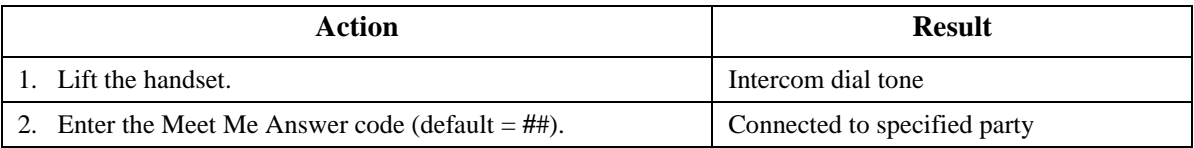

#### *Hardware Requirements*

• External relays, amplifier, and speakers are required for external paging.

#### *Related Programming*

- FF1-0-02: Paging Override
- FF1-0-03: Extension COS (Paging)
- FF1-0-04: Trunk COS (Paging)
- FF1-2: Dial Plan
- FF2: Trunk COS
- FF3: Extension COS

#### *Considerations*

- If an external paging system has been connected, pages can be made to Paging groups **0**-**9** through the external speakers. Voice paging can also be heard over the extensions in groups **0**-**9**.
- An extension can belong to more than one paging group.
- Only one page may be performed at a time. If you attempt to make a page while another extension is paging, you will receive a busy signal unless your system allows Paging Override.
- Beginning with Version 4.5 and higher, the paging system can be set to "timeout" if a page remains unanswered for a specified length of time (0 to 255 seconds). If this feature is set and the timeout period has elapsed, the page originator's handset will emit a Fast Busy Tone.

## **Room Monitoring**

Version 4.0 and higher

## *Description*

This feature allows the user to monitor the sounds in a room from another extension or room. The transmitter in the telephone handset is used as a remote "microphone" for monitoring these sounds.

To activate this feature, the monitored extension must enable the Room Monitor feature before the monitoring extension can listen to the sounds in the room. The monitored extension can be enabled using an SLT, DSLT, or Key Telephone. No special programming is required to allow an extension to enable the monitored mode.

## *Operation*

#### **To set up the monitored extension:**

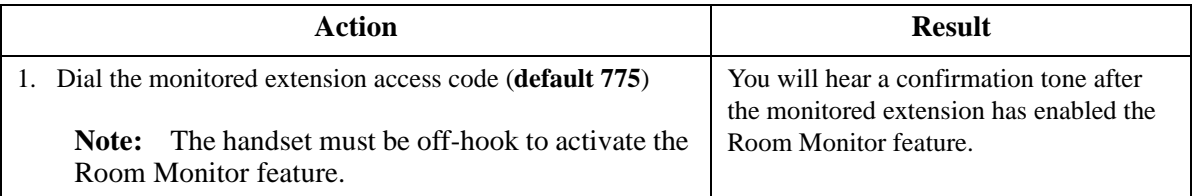

When a monitored extension receives a call, the caller hears a busy tone. Additional operations may be performed from the monitored extension when it is in monitored mode:

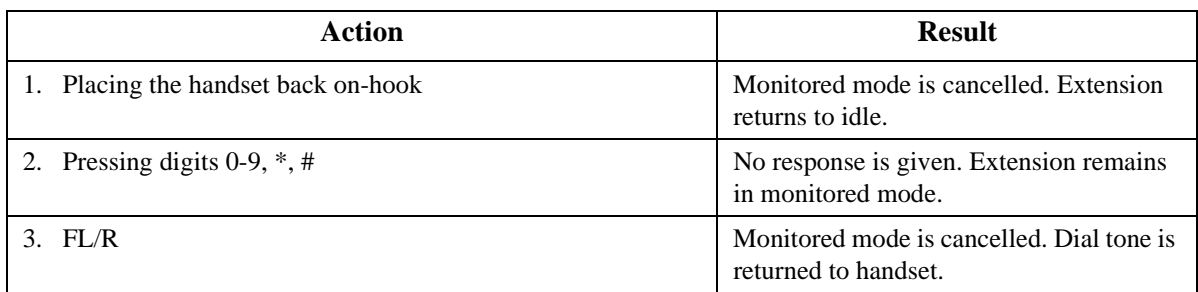

It is not possible to monitor an extension from an SLT telephone.

#### *Hardware Requirements*

 $\bullet$  N/A

#### *Related Programming*

- FF1-0-03: Extension COS (Allow/deny Busy Override Send—Monitoring extension)
- FF1-2-02: Dial Plan at DT Pattern 1
- FF1-2-03: Dial Plan at DT Pattern 2.

#### *Considerations*

- Be sure all phones that should NOT be allowed to monitor have a COS that restricts monitoring.
- If the monitored extension is placed on-hook while Room Monitoring is activated, the monitoring extension will hear a fast busy tone.
- If the monitoring extension goes on-hook while Room Monitoring is activated, the monitored extension will remain in the monitored mode, and can be accessed by any other extension allowed to access the room monitoring mode.
- A room cannot be monitored from more than one extension at a time. If an attempt is made to monitor an extension while the extension is being monitored, the user will hear a fast busy tone.
- ISDN (s-point) extensions cannot access the Room Monitor feature in either the monitor or monitored modes.
- A monitoring extension cannot forward a call on hold to a monitored extension.
- A monitored extension cannot receive a transferred call.

## **Speed Dialling**

#### *Description*

The System supports the following speed dial features:

- Personal Speed Dial (PSD)
- System Speed Dial (SSD)
- Speed Dial Linking
- Speed Dial Name Assignment

## **Personal Speed Dial**

You can store frequently called numbers using the PSD feature. Up to 20 PSD numbers can be stored in PSD bins numbered **80**-**99**.

### *Operation*

#### **To assign PSD numbers:**

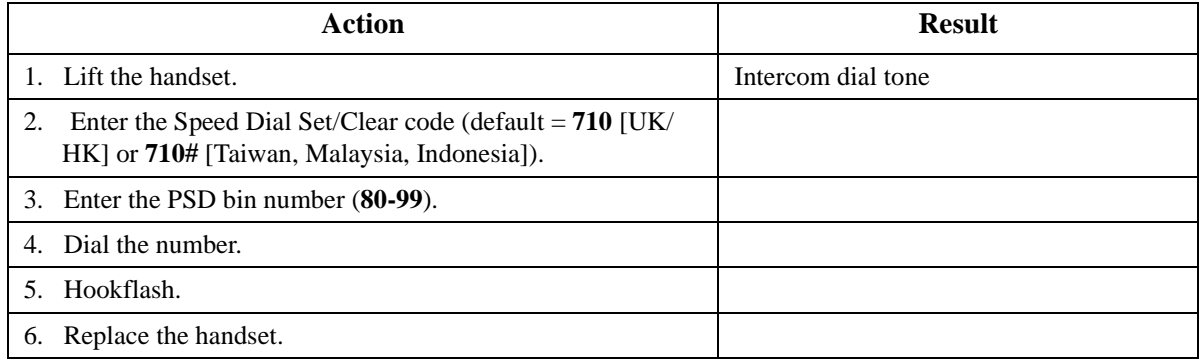

#### **To dial a PSD number by entering the speed dial bin number:**

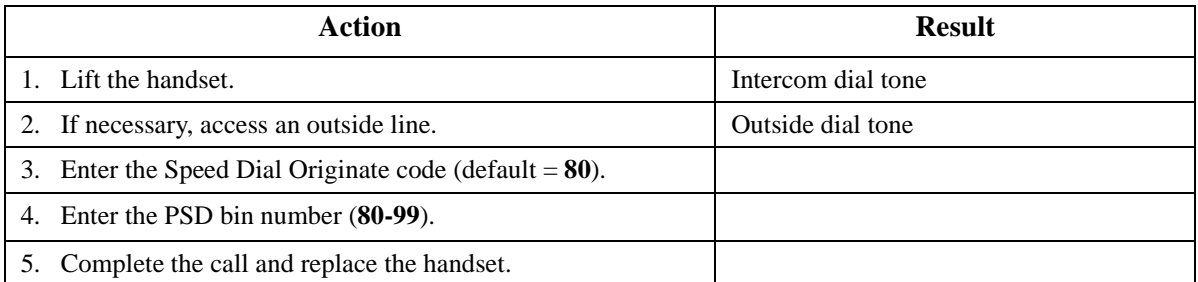

#### **To delete a PSD number:**

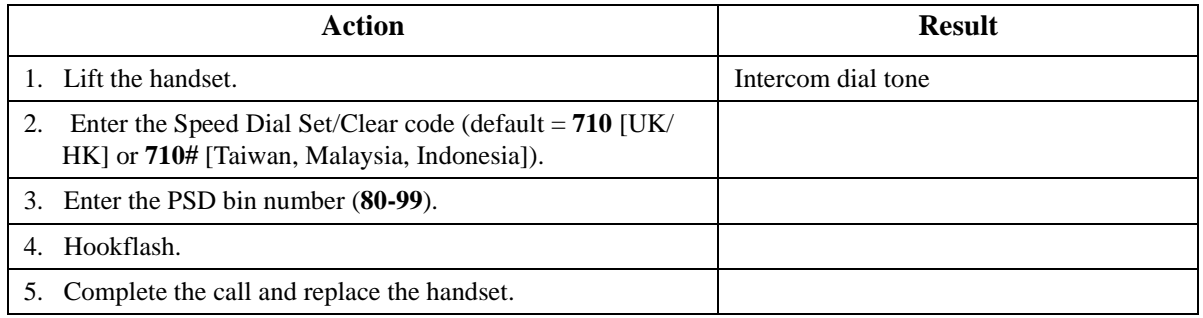

#### *Hardware Requirements*

 $\bullet$  N/A

## *Related Programming*

• N/A

#### *Considerations*

- Storing a new number erases any previously stored data.
- Speed Dial numbers can contain up to 24 characters.
- Single Line Telephone (SLT) can only enter **0**, **1**-**9**, **\***, and **#**. If a pause, MCO code, intercom level, Dial Pulse (DP) - Dual Tone Multifrequency (DTMF) code, or SSD code needs to be programmed, use *User Maintenance* to program the speed dial.

## **System Speed Dial**

You can store frequently called numbers using the SSD feature. Either 80 or 800 SSD numbers can be programmed, depending on how the System is configured. In an 80 SSD-number system, the SSD numbers are stored in bins **00**-**79**. In 800 SSD-number systems, the SSD numbers are stored in bins **000**-**799**.

### *Operation*

#### **To assign SSD numbers:**

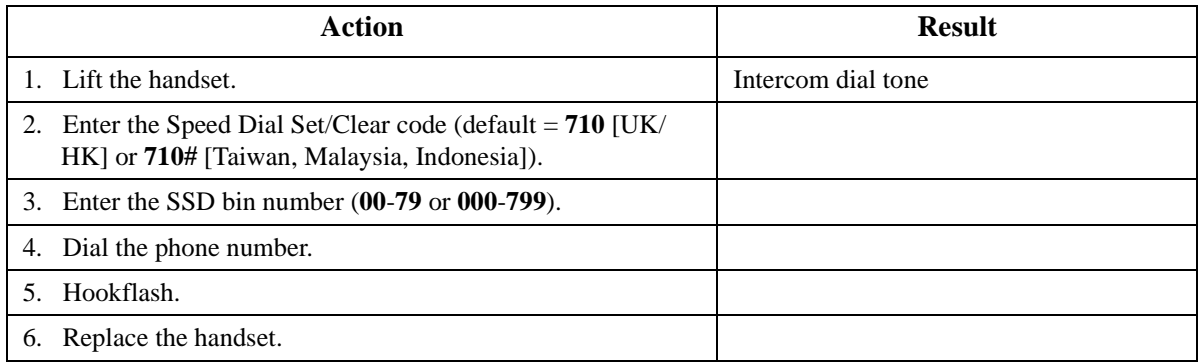

#### **To dial an SSD number by entering the speed dial bin number:**

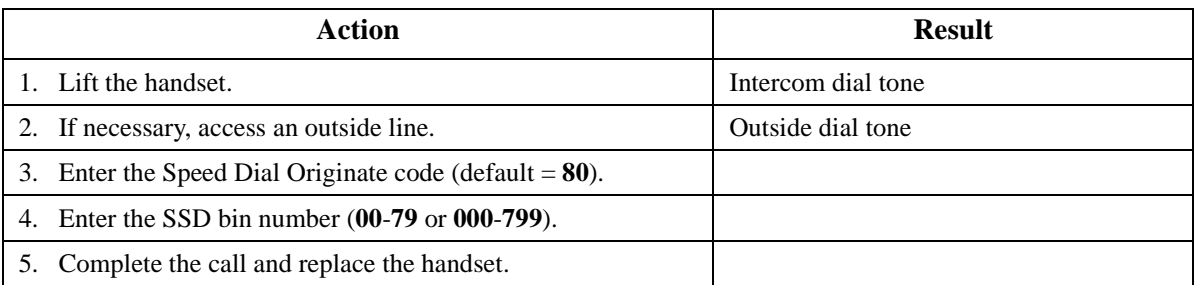

#### **To delete an SSD number:**

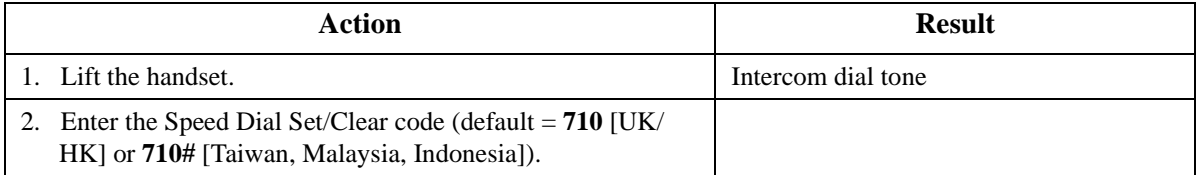

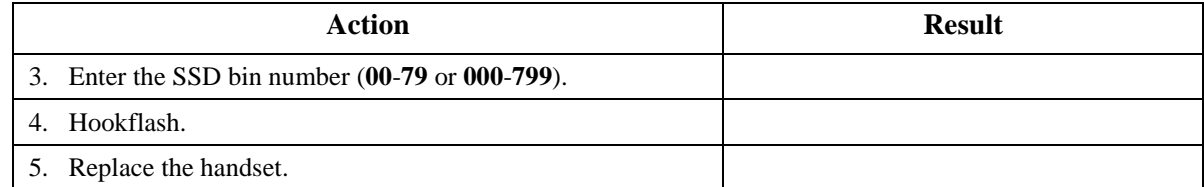

#### *Hardware Requirements*

 $\bullet$  N/A

### *Related Programming*

- FF1-0-15, 16, & 17 SSD Blocks
- FF1-0-02 SSD Digits
- FF1-0-03 Extension COS (SSD Assignment)
- FF8-1-02: SSD Number
- FF8-1-02: SSD Name

#### *Considerations*

• The system can be programmed to allow SSD Numbers to override toll restrictions.

## **Speed Dial Linking**

You can automatically link together up to 6 SSD numbers in 1 PSD bin to handle telephone numbers longer than 24 characters.

Alternatively, any combination of PSDs and SSDs can be manually linked together by pressing the keys in the desired sequence. This can be useful for prepending account codes or long distance carrier access codes, etc.

## *Operation*

#### **To use a PSD that links multiple SSDs:**

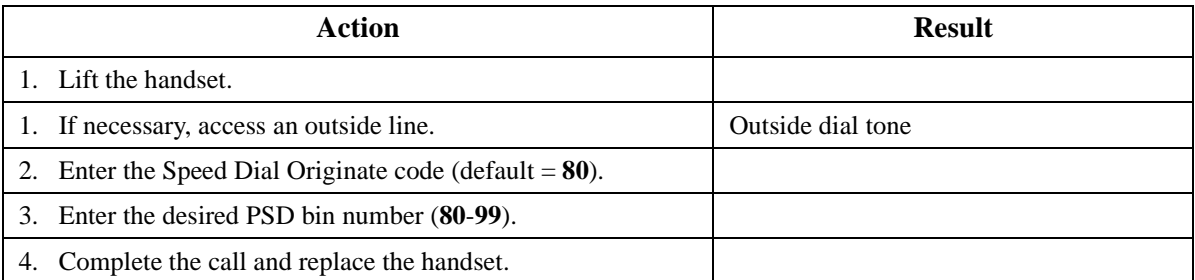

#### *Hardware Requirements*

• N/A

## *Related Programming*

• N/A

### *Considerations*

• N/A

# **Station Lockout**

Version 3.0 and higher

## *Description*

Use the Station Lockout feature to limit use of your phone by others when you are away from your telephone. When the Station Lockout feature is in use, the Toll Restriction Service (TRS) (Call Barring) Class of your telephone is changed. Anyone using your telephone is limited to the calling abilities defined by this Lockout TRS (Call Barring) Class.

In addition, with the appropriate COS, you can set or cancel Station Lockout for other telephones.

#### **To activate Station Lockout feature:**

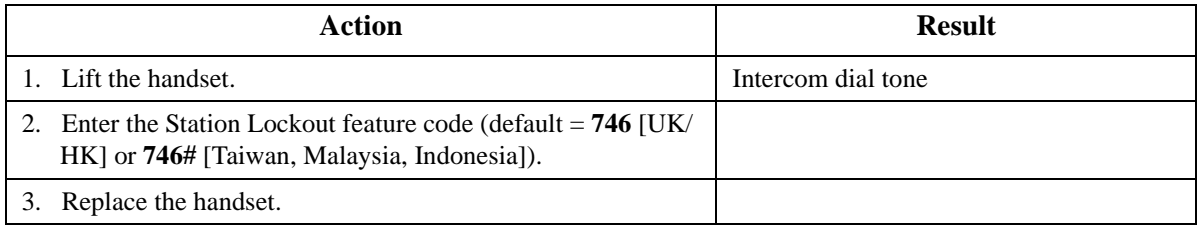

#### **To cancel Station Lockout feature:**

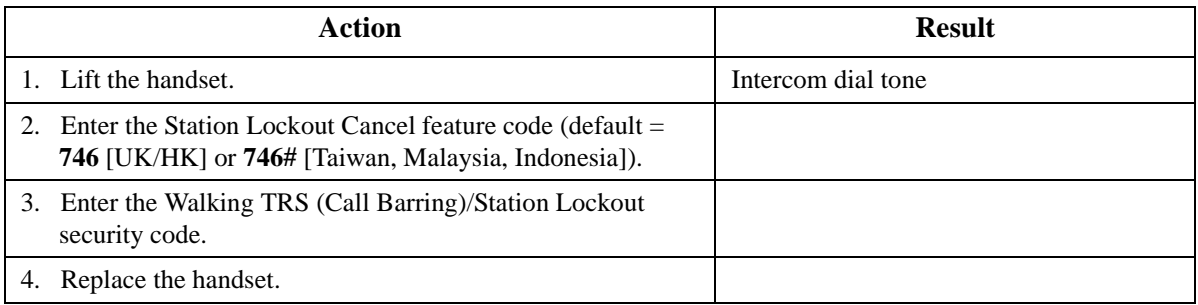

#### **To activate Station Lockout feature for another extension:**

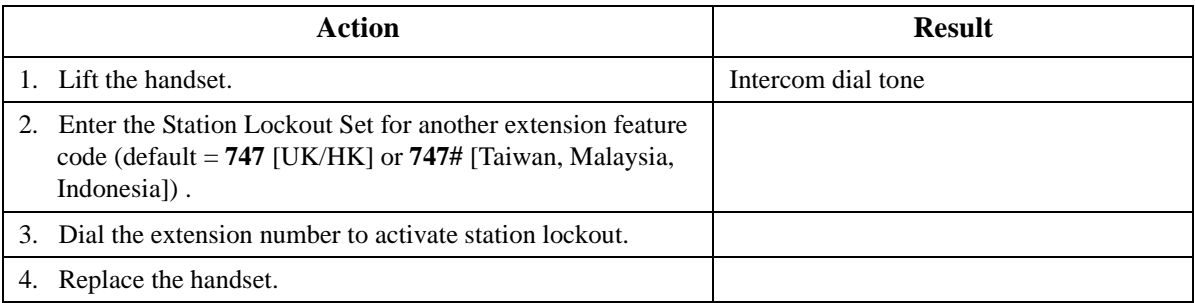

## **To cancel Station Lockout feature for another extension:**

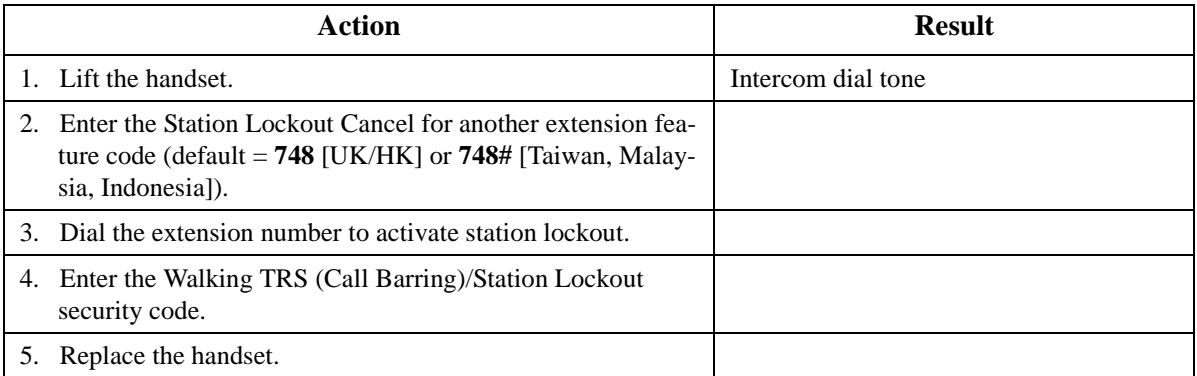

#### **To change the Station Lockout security code:**

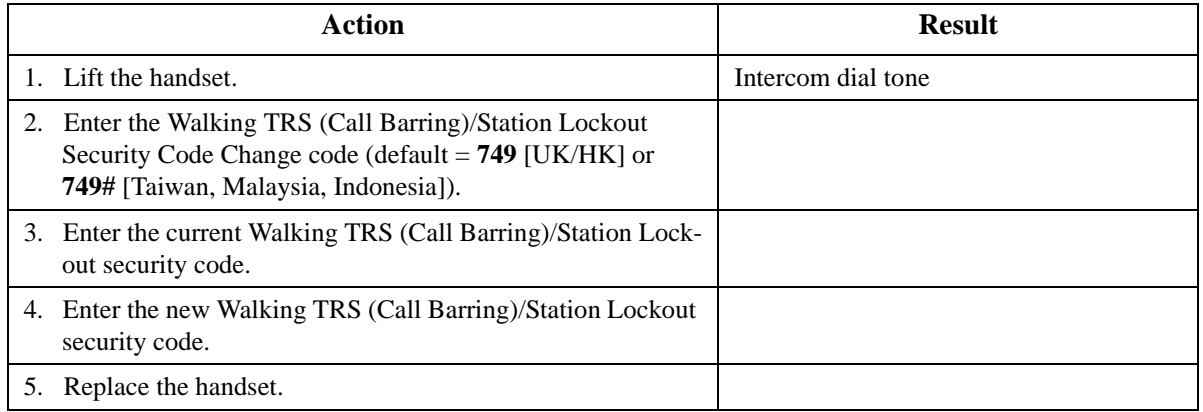

## *Related Programming*

 $\bullet$  N/A

#### *Related Programming*

- FF1-0-03: Extension COS (Station Lockout Enable/Disable)
- FF1-0-03: Extension COS (Station Lockout for another Extension Enable/Disable)
- FF1-2-02: Feature Codes (Station Lockout Code)
- FF1-2-02: Feature Codes (Station Lockout other Extensions Code)
- FF1-2-02: Feature Codes (Station Lockout Cancel other Extensions Code)
- FF1-2-02: Feature Codes (Walking TRS (Call Barring)/Station Lockout Security Code Changing Code)
- FF1-0-19: TRS (Call Barring) Class Under Station Lockout
- FF8-1-08: Walking TRS (Call Barring)/Station Lockout Security Code

#### *Considerations*

- Walking TRS (Call Barring) and Station Lockout use the same security code.
- You cannot override station lockout using Walking TRS (Call Barring) feature.
- If you enter an incorrect key code and then try to dial, the phone will issue a busy tone.
- If station lockout is set, the phone is limited to the Station Lockout TRS (Call Barring) Class outside calling abilities. This TRS (Call Barring) Class should be carefully selected to only allow the desired call types.
- Without Walking TRS (Call Barring)/Station Lockout Security Code, you cannot set the Station Lockout feature.

# **Step Call (Reset Call)**

### *Description*

If you dial a busy extension, the System allows you to quickly dial another extension by simply pressing the last digit of the new extension number.

#### *Operation*

#### **To use Step Call (Reset Call) to dial another extension (after a busy extension):**

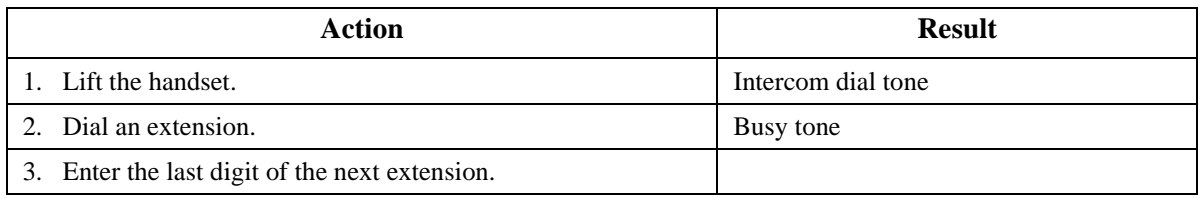

**Example:** You dial extension 213, but it is busy. To dial extension 214, enter **4**.

#### *Hardware Requirements*

• N/A

#### *Related Programming*

• FF1-2: Dial Plan

#### *Considerations*

• The second extension called using the Step Call (Reset Call) feature must have the same number of digits as the first extension.

## **Timed Reminder Call**

## *Description*

Your telephone can act as an alarm clock with the Timed Reminder Call feature.

## *Operation*

#### **To set the Timed Reminder Call feature:**

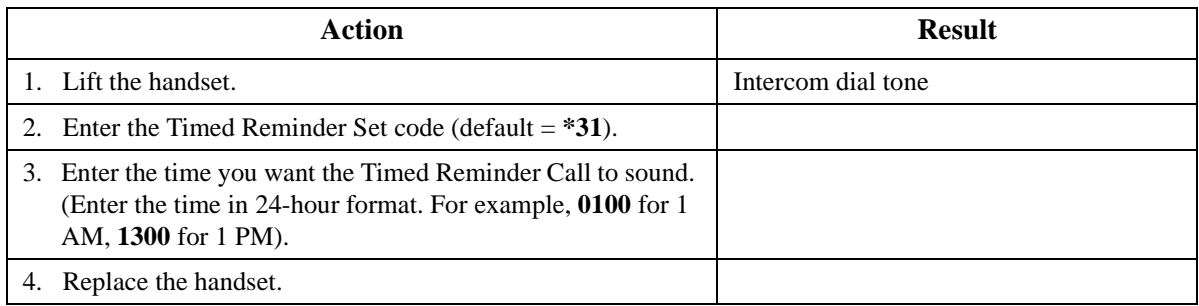

#### **To cancel the Timed Reminder Call feature:**

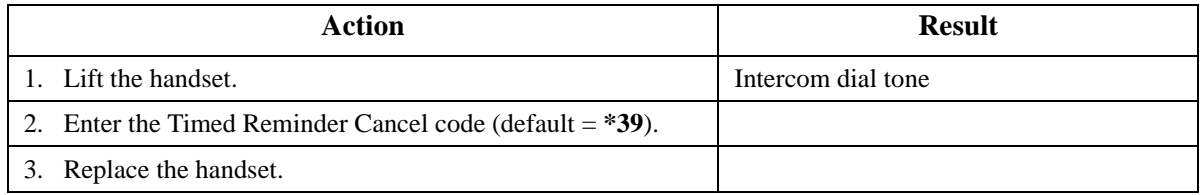

#### *Hardware Requirements*

• N/A

#### *Related Programming*

 $\bullet$  N/A

#### *Considerations*

- An alarm tone (default  $= 60$  seconds) will be issued at the specified time.
- An extension can have only one Reminder Call set at a time.
- To change the Reminder Call, simply enter a new time.
- If the extension is in use when the reminder call is scheduled, the reminder call is issued 3 minutes later.

## **Trunk Access**

## *Description*

The System supports the following ways to seize an idle trunk to make an outside call:

- Direct Trunk Access
- MCO Trunk Access

## <span id="page-310-0"></span>**Direct Trunk Access**

Extensions can seize a specific trunk for outgoing calls. Extensions can also use Direct Trunk Access to test trunks or to access data trunks.

## *Operation*

#### **To use Direct Trunk Access:**

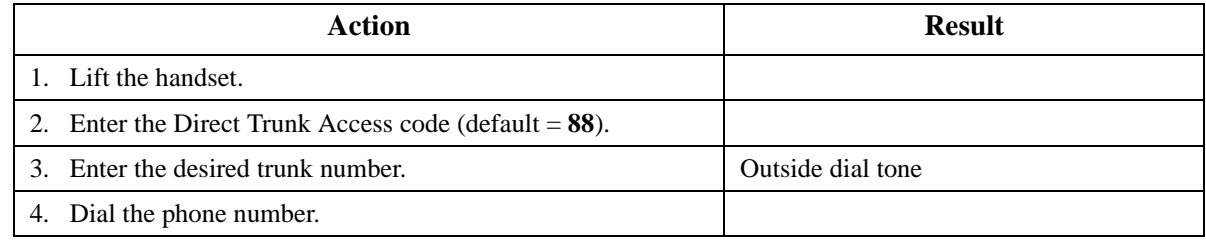

### *Hardware Requirements*

• N/A

#### *Related Programming*

- FF1-0-03: Extension COS (Direct Trunk Access)
- FF3: Extension COS

#### *Considerations*

• N/A

## **MCO Trunk Access**

The System supports up to 5 MCO groups for each MCO tenant group. You can seize an idle trunk from the MCO trunk group by entering the MCO access code.

#### *Operation*

#### **To seize an idle trunk:**

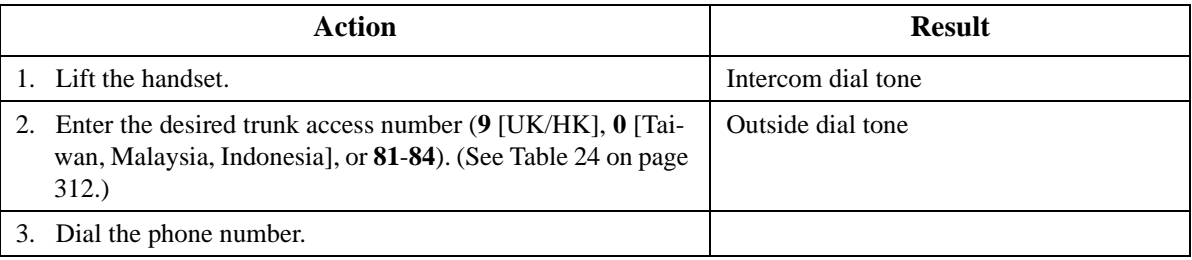

#### *Hardware Requirements*

• N/A

#### *Related Programming*

• FF1: MCO Access

- <span id="page-311-0"></span>• FF5-2: MCO Trunk Group (Outbound)
- FF7: ARS/TRS (Call Barring)

#### *Considerations*

- The System supports up to 576 outside lines in a six-CCU configuration. These lines can be divided into 99 different trunk groups.
- Each trunk group can support up to 50 outside lines.
- Each MCO Tenant Group can have up to 5 MCO trunk access codes. System defaults for MCO trunk access codes are displayed in the following table.
- MCO1 can have up to 5 trunk groups assigned by the Advanced Trunk Group feature.
- MCO1 access code is used for Automatic Route Selection (ARS) access code.

#### *Table 24. MCO Trunk Access Codes*

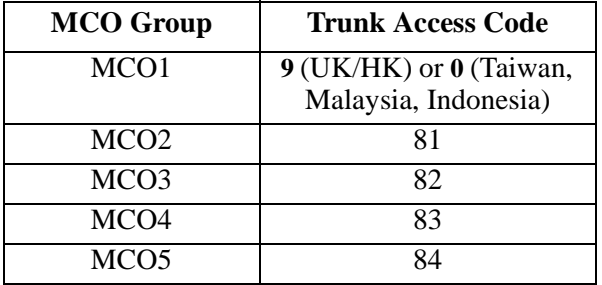

## **Trunk Queuing**

## *Description*

When you try to originate a call by MCO (enter **9** [UK/HK] or **0** [Taiwan, Malaysia, Indonesia]) and all outside lines in a trunk group are busy, the System can call you when a line becomes free. Simply pick up the handset and dial the telephone number when the Trunk Callback alert tone rings.

## *Operation*

#### **To set Trunk Queuing:**

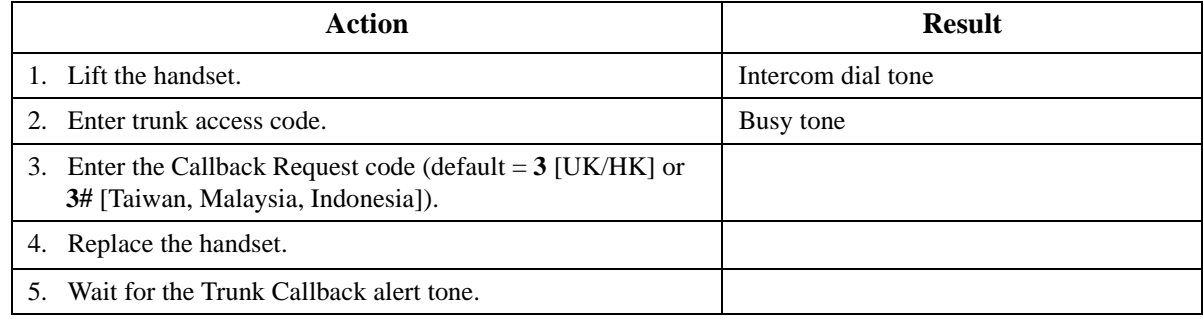

#### **To respond to the Trunk Callback alert tone:**

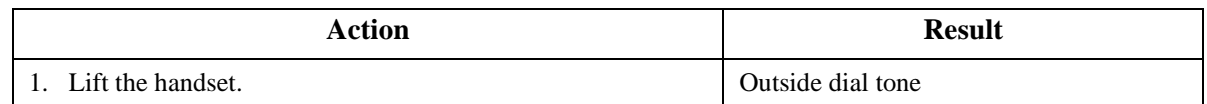

#### *Hardware Requirements*

 $\bullet$  N/A

#### *Related Programming*

- FF1-2: Dial Plan
- FF1-0-03: Extension COS (Trunk Queuing)
- FF3: Extension COS

#### *Considerations*

- Response to the Trunk Callback must be within 15 seconds or Trunk Queuing will be cancelled.
- The Trunk Queuing feature may also be used if you hear a busy tone when trying to make a call using the MCO Trunk Access feature.

## **Universal Night Answer to Page**

#### *Description*

During night mode, Universal Night Answer (UNA) sends incoming calls for selected trunks to ring external paging speakers.

UNA calls can be picked up from any extension, provided the extension's Class of Service (COS) allows UNA answer.

#### *Operation*

#### **To answer a UNA call:**

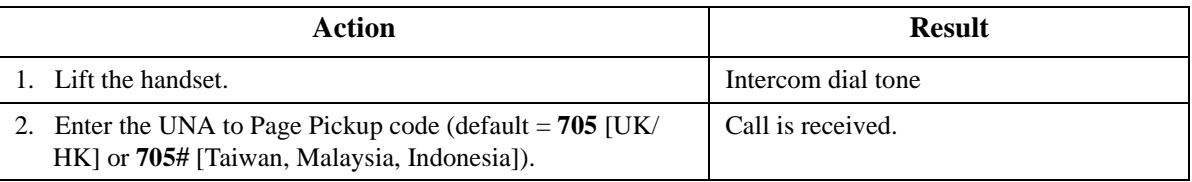

#### *Related Programming*

- FF2-0: Trunk Ring Assignments
- FF1-2: Dial Plan (UNA Pickup Code)
- FF1-0-03: Extension COS (UNA Pickup)
- FF3: Extension COS
- FF3: Extension (External Ring Extension Number)
- FF1-0-27: System (UNA Ringing Port by Tenant Group)

#### <span id="page-313-0"></span>*Hardware Requirements*

• External paging speakers and associated equipment are not provided with the ICX; they must be purchased separately.

#### *Considerations*

• The UNA Ringing port can be specified by tenant group or by trunk ring assignment.

## **Walking TRS (Call Barring) Class of Service**

#### *Description*

Walking Toll Restriction Service (TRS) (Call Barring) Class of Service (COS) allows an extension user to "carry" his or her toll restrictions to another phone.

Before the Walking TRS (Call Barring) COS feature can be used, a Walking TRS (Call Barring) COS code must be entered at your extension before using dialling privileges at another extension.

#### *Operation*

#### **To use a Walking TRS (Call Barring) COS code:**

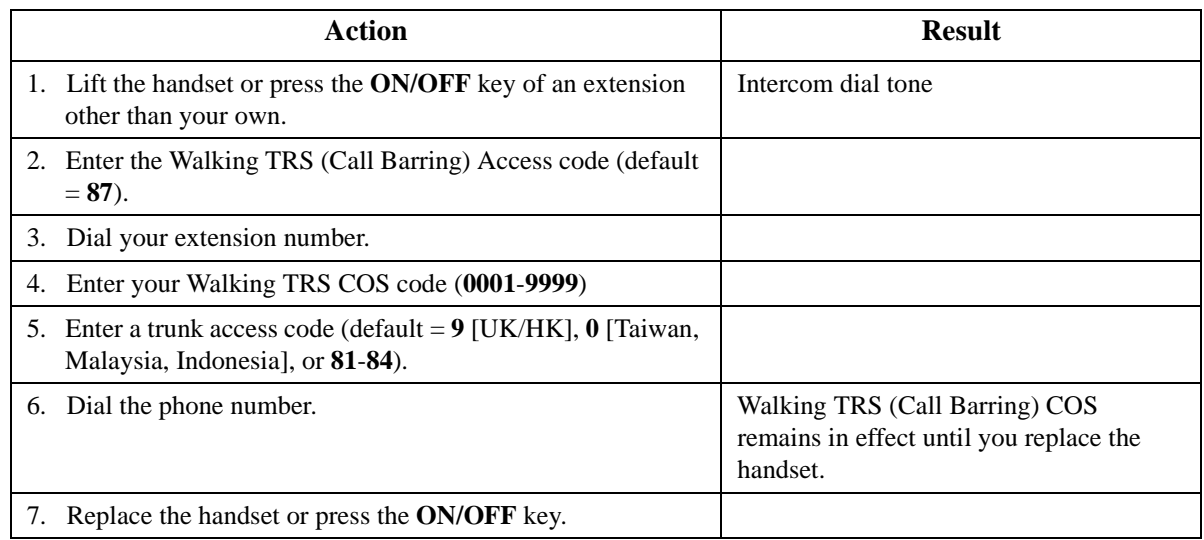

#### *Hardware Requirements*

 $\bullet$  N/A

#### *Related Programming*

• FF8-1-08: Walking Class of Service Code

#### *Considerations*

- The same Walking TRS (Call Barring) COS code can be used on more than one extension.
- Walking TRS (Call Barring) COS mode is kept until the user goes on-hook.
- ARS and TRS (Call Barring) dialling privileges follow the Walking TRS (Call Barring) COS.
- Before entering a new Walking TRS (Call Barring) COS code, you must first clear the existing code.
- When Walking TRS (Call Barring) COS is used, Wxxxx (where xxxx is the user's extension number) appears in Call Logging.

# <span id="page-316-0"></span>**Appendix A: SBS/VB-9 A-Series Telephone Features**

In addition to the Key Telephone, DSLT, and SLT, SBS/VB-9 A Series phones may also be used. While most the features available on the Key Telephone, DSLT, and SLT are also available on the SBS/VB-9 A-Series telephones, there are a few differences. These differences are listed below:

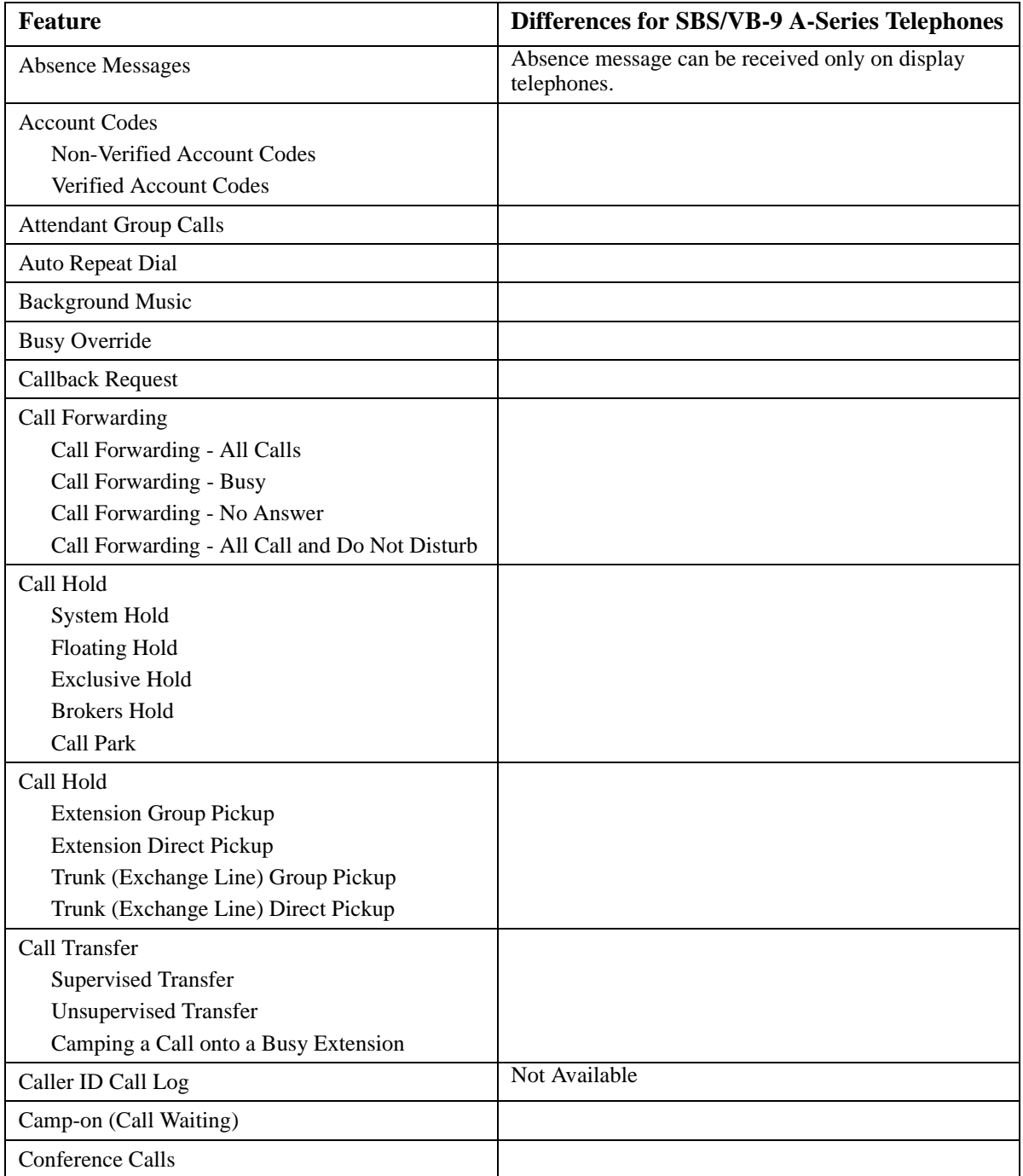

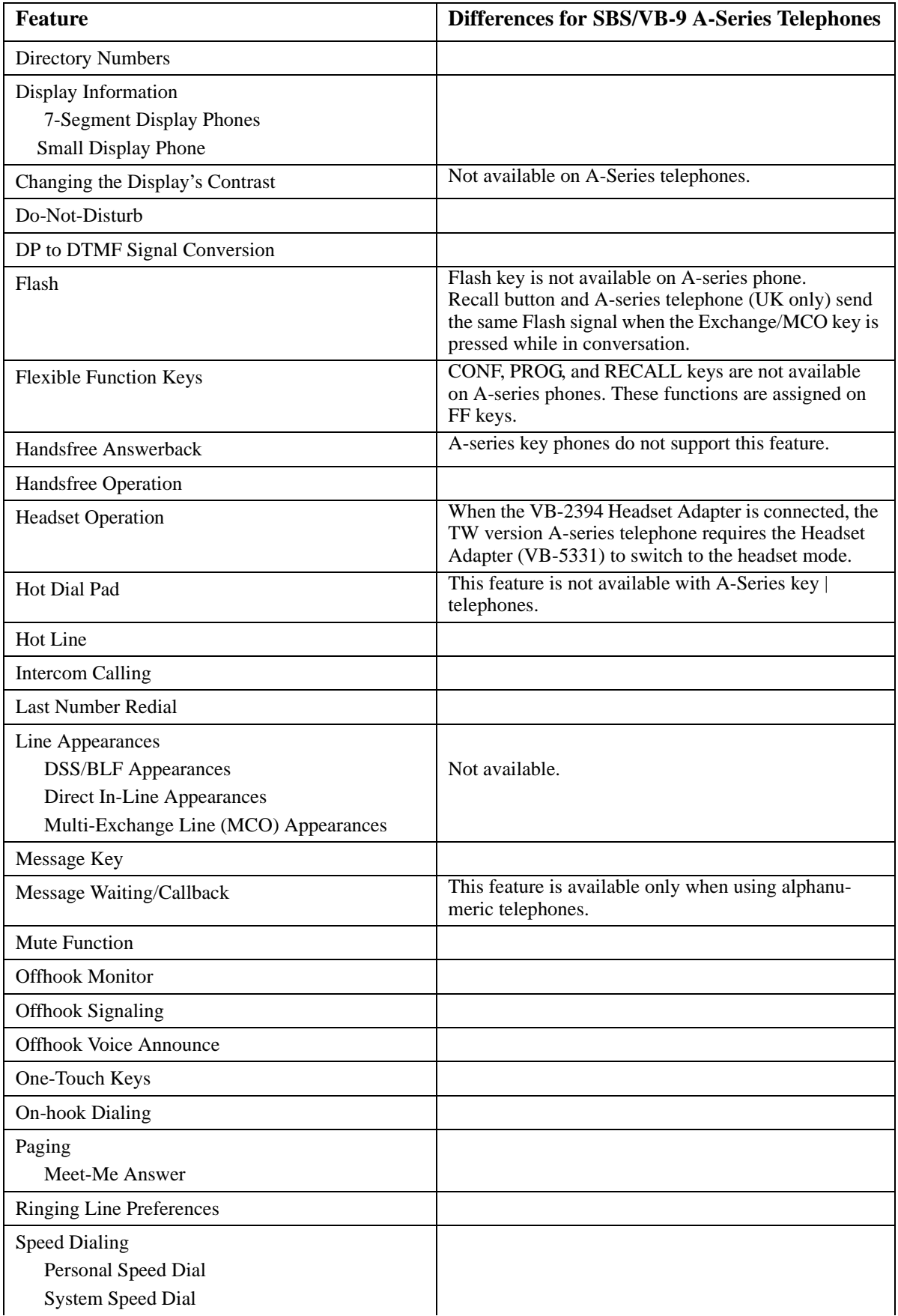

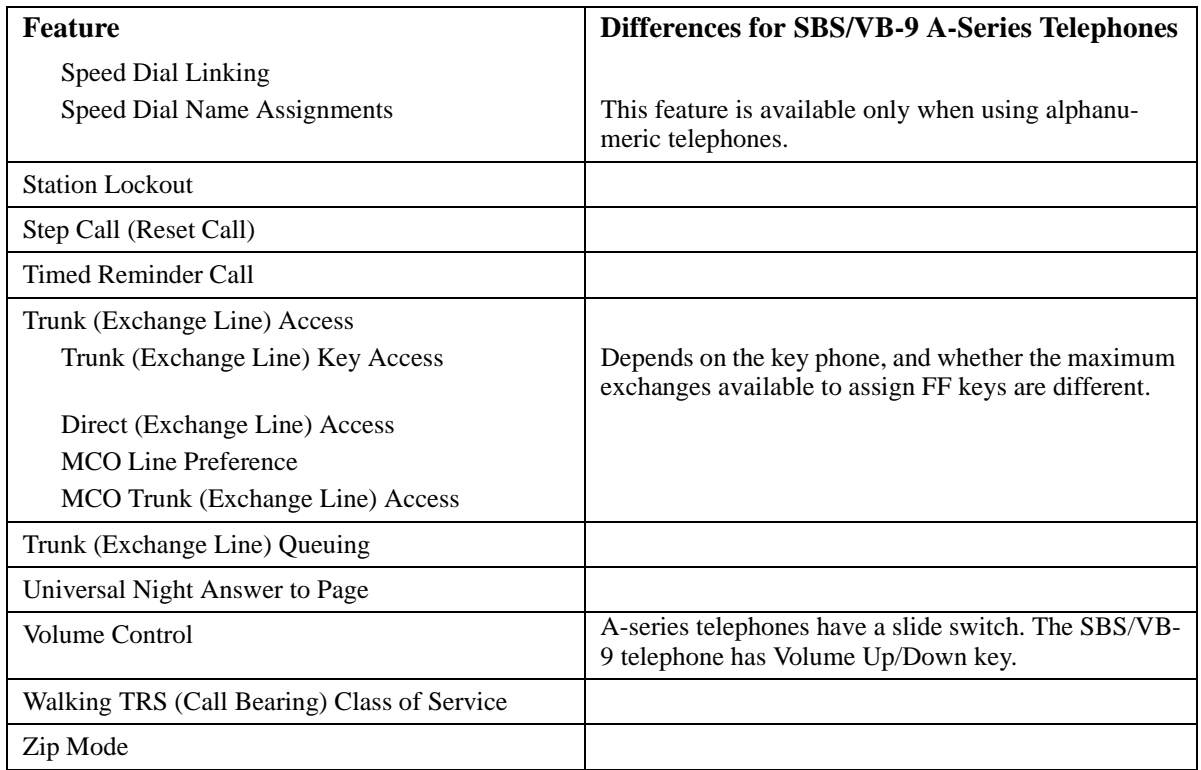

### **INDEX**

### **A**

About User Programmin[g 79](#page-78-0) Absence Message [120](#page-119-0) DSLT [219](#page-218-0) Key Telephon[e 120](#page-119-0) Message No. and Text Key Telephon[e 121](#page-120-0) SLT [271](#page-270-0) Absence message key telephon[e 120](#page-119-0) Absence Messages Settin[g 80](#page-79-0) Access Codes MCO Trunk DSLT [264](#page-263-0) Key Telephon[e 208](#page-207-0) SLT [312](#page-311-0) Account Codes DSLT [221](#page-220-0) Key Telephon[e 122](#page-121-0) Non-Verified Key Telephon[e 123](#page-122-0) SLT [273](#page-272-0) Non-Verified ID DSLT [222](#page-221-0) SLT [272](#page-271-0) Verified ID DSLT [222](#page-221-0) Key Telephon[e 123](#page-122-0) SLT [273](#page-272-0) ACD (Automatic Call Distributor[\) 25](#page-24-0) AEC Disconne[t 24](#page-23-0) Alarm Ringin[g 63](#page-62-0) Alpha Tagging Caller I[D 30](#page-29-0) Analog Device Capability Extension Interfac[e 44](#page-43-0) ANSWER Ke[y 164](#page-163-0) Answer Supervision for Voice Mail (Third Party[\) 72](#page-71-0) Architecture Non-Blockin[g 58](#page-57-0) ARS (Automatic Route Selection[\) 26](#page-25-0) A-Series Telephone[s 317](#page-316-0) Attendant Attendant Reversio[n 56](#page-55-0) Attendant Group Calls DSLT [223](#page-222-0) Key Telephon[e 124](#page-123-0) SLT [275](#page-274-0) Attendant Group[s 24](#page-23-0)

Auto Repeat Dial DSLT [224](#page-223-0) Key Telephon[e 125](#page-124-0) Automatic Call Distributor (ACD[\) 25](#page-24-0) Automatic Call Waiting Camp-on DSLT [241](#page-240-0) Key Telephon[e 149](#page-148-0) SLT [292](#page-291-0) Automatic Day/Night Mod[e 40](#page-39-0) Automatic Route Selection (ARS[\) 26](#page-25-0) Automatic Trunk to Trunk Transfer Syste[m 27](#page-26-0)

## **B**

Background Music DSLT [225](#page-224-0) Key Telephon[e 126](#page-125-0) Syste[m 27](#page-26-0) Background Music/MOH Separation Syste[m 27](#page-26-0) Backup Batter[y 27](#page-26-0) Memor[y 49](#page-48-0) Battery Backu[p 27](#page-26-0) BGM/MOH Separatio[n 27](#page-26-0) Blocking Outgoing Audio Mute Functio[n 179](#page-178-0) Broker's Hold DSLT [234](#page-233-0) Key Telephon[e 135](#page-134-0) SLT [284](#page-283-0) Building Block Expansion Capabilit[y 28](#page-27-0) Built-In Voice Mail Uni[t 28](#page-27-0) Busy Lamp Field (BLF) Delayed Ringin[g 62](#page-61-0) Busy Lamp Field (BLF) Ringin[g 62](#page-61-0) Busy Override DSLT [225](#page-224-0) Key Telephon[e 127](#page-126-0) SLT [275](#page-274-0)

## **C**

Call Barring Toll Restriction Service (TRS[\) 65](#page-64-0) Walking TRS (Call Barring) Class of Servic[e 314](#page-313-0) Walking TRS Class of Servic[e 214](#page-213-0) Call Forward Busy Destination Extension Settin[g 81](#page-80-0) Call Forward ID Code Voice Mail (Third Party[\) 72](#page-71-0)

Call Forward ID Codes for Voice Mail Settin[g 82](#page-81-0) Call Forward No Answer Destination Extension Settin[g 83](#page-82-0) Call Forwarding All Calls DSLT [227](#page-226-0) Key Telephon[e 129](#page-128-0) SLT [277](#page-276-0) Busy DSLT [228](#page-227-0) Key Telephon[e 130](#page-129-0) SLT [278](#page-277-0) Do-Not-Disturb DSLT [230](#page-229-0) Key Telephon[e 132](#page-131-0) SLT [280](#page-279-0) DSLT [227](#page-226-0) Key Telephon[e 129](#page-128-0) No Answer DSLT [229](#page-228-0) Key Telephon[e 131](#page-130-0) SLT [279](#page-278-0) SLT [277](#page-276-0) Call Hold Broker's Hold DSLT [234](#page-233-0) Key Telephon[e 135](#page-134-0) SLT [284](#page-283-0) Call Park DSLT [234](#page-233-0) Key Telephon[e 136](#page-135-0) SLT [284](#page-283-0) DSLT [231](#page-230-0) Exclusive Hold DSLT [233](#page-232-0) Key Telephon[e 135](#page-134-0) SLT [283](#page-282-0) Floating Hold DSLT [232](#page-231-0) Key Telephon[e 134](#page-133-0) SLT [282](#page-281-0) Key Telephon[e 133](#page-132-0) SLT [281](#page-280-0) System Hold DSLT [231](#page-230-0) Key Telephon[e 133](#page-132-0) SLT [281](#page-280-0) Call Logging Output Forma[t 64](#page-63-0) SMDR 63 Priority of Incoming Call Condition Code[s 64](#page-63-0) Priority of Outgoing Call Condition Code[s 63](#page-62-0) Station Message Detail Recording (SMDR[\) 63](#page-62-0)

Call Park DSLT [234](#page-233-0) Key Telephon[e 136](#page-135-0) SLT [284](#page-283-0) Call Pickup DSLT [236](#page-235-0) Extension Direct Pickup DSLT [237](#page-236-0) Key Telephon[e 140](#page-139-0) SLT [287](#page-286-0) Extension Group Pickup DSLT [236](#page-235-0) Key Telephon[e 139](#page-138-0) SLT [286](#page-285-0) Key Telephon[e 139](#page-138-0) SLT [286](#page-285-0) Trunk Direct Pickup DSLT [238](#page-237-0) Key Telephon[e 141](#page-140-0) Trunk Group Pickup DSLT [237](#page-236-0) Key Telephon[e 140](#page-139-0) SLT [288](#page-287-0) Call Progress Tones [29](#page-28-0) Call Records SMD[R 63](#page-62-0) Call Routing Networ[k 56](#page-55-0) Call Transfer DSLT [239](#page-238-0) Key Telephon[e 142](#page-141-0) Networ[k 56](#page-55-0) SLT [289](#page-288-0) Supervised DSLT [239](#page-238-0) Key Telephon[e 142](#page-141-0) SLT [289](#page-288-0) Unsupervised DSLT [239](#page-238-0) Key Telephon[e 143](#page-142-0) SLT [290](#page-289-0) Call Waiting (Automatic) Camp-on DSLT [241](#page-240-0) Key Telephon[e 149](#page-148-0) SLT [292](#page-291-0) (Manual) Camp-on DSLT [241](#page-240-0) Key Telephon[e 149](#page-148-0) SLT [292](#page-291-0) Camp-on DSLT [241](#page-240-0) Key Telephon[e 149](#page-148-0) SLT [291](#page-290-0)

Callback Message Ke[y 177](#page-176-0) Message Waiting **DSLT [248](#page-247-0)** Key Telephon[e 178](#page-177-0) SLT [298](#page-297-0) Callback Request DSLT [226](#page-225-0) Key Telephon[e 128](#page-127-0) SLT [276](#page-275-0) Caller ID Call Log Key Telephon[e 144](#page-143-0) Setting Logging Extension[s 84](#page-83-0) Caller ID Alpha Taggin[g 30](#page-29-0) Caller ID Call Log Key Telephon[e 144](#page-143-0) Caller ID Logging Extensions Settin[g 84](#page-83-0) Calling Network Extensio[n 56,](#page-55-0) [57](#page-56-0) Camping on Busy Extension Call Transfer DSLT [240](#page-239-0) Key Telephon[e 143](#page-142-0) SLT [291](#page-290-0) Camp-on (Call Waiting) Automatic DSLT [241](#page-240-0) Key Telephon[e 149](#page-148-0) SLT [292](#page-291-0) DSLT [241](#page-240-0) Key Telephon[e 149](#page-148-0) Manual DSLT [241](#page-240-0) Key Telephon[e 149](#page-148-0) SLT [292](#page-291-0) SLT [291](#page-290-0) Centrex/PBX Compatibilit[y 31](#page-30-0) Changing Display Contrast Display Informatio[n 159](#page-158-0) Circular Hunt Grou[p 47](#page-46-0) Class of Service Walking TRS DSLT [266](#page-265-0) Walking TRS (Call Barring) Key Telephon[e 214](#page-213-0) SLT [314](#page-313-0) Class of Service - Ext/Ext Restrictio[n 32](#page-31-0) Class of Service - Extension (Station) Timer[s 35](#page-34-0) Class of Service - Extension Featur[e 33](#page-32-0) Class of Service - Trunk to Trunk Restrictio[n 35](#page-34-0) Class of Service - Trunk/Tie [32](#page-31-0) Class of Service (COS[\) 31](#page-30-0)

CLI/DDI Voice Mail ID Code (Third Party[\) 73](#page-72-0) CO Trunk Interface - ISDN PR[I 68](#page-67-0) Compatibility Centrex/PBX [31](#page-30-0) Conference Calls Busy Override DSLT [225](#page-224-0) Key Telephon[e 127](#page-126-0) SLT [275](#page-274-0) DSLT [242](#page-241-0) Key Telephon[e 151](#page-150-0) SLT [293](#page-292-0) Connection Tandem [58](#page-57-0) Console DSS/7[2 161](#page-160-0) EM/24 [162](#page-161-0) COS Extension Enable/Disable Feature[s 33](#page-32-0) Trunk Enable/Disable Feature[s 32](#page-31-0) COS - Ext/Ext Restrictio[n 32](#page-31-0) COS - Extension (Station) Timer[s 35](#page-34-0) COS - Extension Featur[e 33](#page-32-0) COS - Trunk to Trunk Restrictio[n 35](#page-34-0) COS - Trunk/Ti[e 32](#page-31-0) COS (Class of Service[\) 31](#page-30-0) Customizing Too[l 60](#page-59-0)

## **D**

Data Securit[y 36](#page-35-0) Date Settin[g 107](#page-106-0) Day Settin[g 107](#page-106-0) Day Mode Automati[c 40](#page-39-0) Day, Day 2 [37](#page-36-0) Manua[l 37](#page-36-0) Day of Week Mode Addresse[s 87](#page-86-0) Settin[g 85](#page-84-0) Day Ringin[g 61](#page-60-0) Day/Night Mode Automati[c 40](#page-39-0) Manua[l 37](#page-36-0) Day/Night System Mode Syste[m 36](#page-35-0) DDI Trunk Interface [67](#page-66-0) Delayed Ringin[g 61](#page-60-0) Devices

Programming [59](#page-58-0) Dial Pad Hot Key Telephon[e 171](#page-170-0) Dialling Onhook DSLT [251](#page-250-0) Key Telephon[e 185](#page-184-0) Digital Key Line Telephone (DSLT) Features Attendant Group Call[s 223](#page-222-0) Digital Key Telephones Extension Interfac[e 43](#page-42-0) Digital Pa[d 40](#page-39-0) Digital Pad Clas[s 40](#page-39-0) Digital Single Line Telehphone (DSLT) Features Conference Call[s 242](#page-241-0) Digital Single Line Telephone (DSLT[\) 219](#page-218-0) Digital Single Line Telephone (DSLT) Features Absence Message [219](#page-218-0) Account Code[s 221](#page-220-0) Auto Repeat Dia[l 224](#page-223-0) Background Musi[c 225](#page-224-0) Busy Overrid[e 225](#page-224-0) Call Forwardin[g 227](#page-226-0) Call Hol[d 231](#page-230-0) Call Pickup [236](#page-235-0) Call Transfe[r 239](#page-238-0) Callback Reques[t 226](#page-225-0) Camp-on (Call Waiting[\) 241](#page-240-0) Do-Not-Distrub (DND[\) 244](#page-243-0) DP to DTMF Signal Conversion [245](#page-244-0) Flash Signa[l 246](#page-245-0) Hot Line [246](#page-245-0) Intercom Callin[g 247](#page-246-0) Last Number Redia[l 247](#page-246-0) Message Waiting/Callbac[k 248](#page-247-0) Offhook Signallin[g 249](#page-248-0) Offhook Voice Announc[e 250](#page-249-0) Onhook Diallin[g 251](#page-250-0) Paging Meet-Me Answe[r 251](#page-250-0) Speed Dialling [255](#page-254-0) Step Call (Reset Call[\) 261](#page-260-0) Timed Reminde[r 262](#page-261-0) Trunk Acces[s 263](#page-262-0) Trunk Queuin[g 265](#page-264-0) Universal Night Answer (UNA) to Pag[e 265](#page-264-0) Walking TRS Class of Servic[e 266](#page-265-0) DIL Delayed Incoming Ring Enhancemen[t 70](#page-69-0) DIL Ringing Distinguishing Between Incoming Call[s 69](#page-68-0) Direct Dial Inward (DDI) (DID) Day/Night Ringin[g 61](#page-60-0) Direct Dial Inward (DDI) (DID) Delayed Ringin[g 62](#page-61-0) Direct Dial Inward (DDI) Ringing

Ringing Type[s 68](#page-67-0) Direct In Line Appearance[s 175](#page-174-0) Direct Inward System Access (DISA) Syste[m 41](#page-40-0) Direct Inward System Access (DISA) Ringing Ringing Type[s 69](#page-68-0) Direct Line (DL) Ringing Ringing Types D[L 69](#page-68-0) Direct Trunk Access DSLT [263](#page-262-0) Key Telephon[e 207](#page-206-0) SLT [311](#page-310-0) Directory Numbers Key Telephon[e 153](#page-152-0) DISA (Direct Inward System Access[\) 41](#page-40-0) Disconnect Signal Voice Mail (Third Party[\) 74](#page-73-0) Display Information Changing Display Contras[t 159](#page-158-0) Key Telephon[e 157](#page-156-0) Large-Display Phon[e 158](#page-157-0) Small-Display Phon[e 159](#page-158-0) Distinctive Ringin[g 42](#page-41-0) Distributed Hunt Grou[p 46](#page-45-0) DND (Do-Not-Disturb) DSLT [244](#page-243-0) Key Telephon[e 159](#page-158-0) SLT [294](#page-293-0) Do-Not-Distrub (DND) DSLT [244](#page-243-0) Key Telephon[e 159](#page-158-0) Do-Not-Disturb Call Forwarding DSLT [230](#page-229-0) Key Telephon[e 132](#page-131-0) SLT [280](#page-279-0) Do-Not-Disturb (DND) SLT [294](#page-293-0) Door box Doorphon[e 42](#page-41-0) Doorphon[e 42](#page-41-0) Doorphone Sensor [43](#page-42-0) DP Signal Conversion DSLT [245](#page-244-0) Key Telephon[e 161](#page-160-0) DP to DTMF Signal Conversion DSLT [245](#page-244-0) Key Telephon[e 161](#page-160-0) DP/DTMF Single Line Telephones (SLTs) Extension Interfac[e 44](#page-43-0) DSLT (Digital Single Line Telephone (DSLT) Illustration [219](#page-218-0)
DSLT Feature[s 217](#page-216-0) DSS/72 Consol[e 161](#page-160-0) DSS/BLF Appearance[s 174](#page-173-0) DTMF Signal Conversion DSLT [245](#page-244-0) Key Telephon[e 161](#page-160-0)

## **E**

EM/24 Consol[e 162](#page-161-0) Exception Day Mode Settin[g 87](#page-86-0) Exclusive Hold DSLT [233](#page-232-0) Key Telephon[e 135](#page-134-0) SLT [283](#page-282-0) Expansion Capabilit[y 28](#page-27-0) Extension Set Call Forward Busy Destinatio[n 81](#page-80-0) Set Call Forward No Answer Destinatio[n 83](#page-82-0) Extension (Station) Timers Class Assignmen[t 35](#page-34-0) Extension Callin[g 56,](#page-55-0) [57](#page-56-0) Extension COS Enable/Disable Feature[s 33](#page-32-0) Extension Direct Pickup DSLT [237](#page-236-0) Key Telephon[e 140](#page-139-0) SLT [287](#page-286-0) Extension Feature CO[S 33](#page-32-0) Extension Group Pickup All Calls DSLT [236](#page-235-0) Key Telephon[e 139](#page-138-0) SLT [286](#page-285-0) DSLT [236](#page-235-0) External Calls DSLT [236](#page-235-0) Key Telephon[e 139](#page-138-0) SLT [286](#page-285-0) Key Telephon[e 139](#page-138-0) SLT [286](#page-285-0) Specified Group Pickup DSLT [236](#page-235-0) Key Telephon[e 139](#page-138-0) SLT [286](#page-285-0) Extension Inferface Analog Device Capabilit[y 44](#page-43-0) DP/DTMF Single Line Telephones (SLTs[\) 44](#page-43-0) Extension Interfac[e 43](#page-42-0) Digital Key Telephones Syste[m 43](#page-42-0)

ISDN/BRI S-Point Interfac[e 44](#page-43-0) ISDN/PRI S-Point Interfac[e 45](#page-44-0) Extension Name Assignment Large-Display Phone Exampl[e 51](#page-50-0) Small-Display Phone Exampl[e 52](#page-51-0) Extension Name Assignment[s 50](#page-49-0) Extension Names Settin[g 89](#page-88-0) Extension Restriction CO[S 32](#page-31-0) Extension Timer[s 35](#page-34-0)

#### **F**

Facilities Networ[k 56](#page-55-0) Feature Access Codes FF Key Assignmen[t 165](#page-164-0) FF Key Assignment Feature Access Code[s 165](#page-164-0) FF Key Extender DSS/7[2 161](#page-160-0) EM/24 [162](#page-161-0) FF Key[s 163](#page-162-0) Flash Send SLT [295](#page-294-0) Flash Signal DSLT [246](#page-245-0) Key Telephon[e 162](#page-161-0) Flash Transfer Networ[k 57](#page-56-0) Flexible Function Key[s 163](#page-162-0) Flexible Numbering Pla[n 45](#page-44-0) Flexible Slot Free Slo[t 46](#page-45-0) Floating Hold DSLT [232](#page-231-0) Key Telephon[e 134](#page-133-0) SLT [282](#page-281-0) Virtua[l 71](#page-70-0) Forwarding All Calls DSLT [227](#page-226-0) Key Telephon[e 129](#page-128-0) SLT [277](#page-276-0) Busy DSLT [228](#page-227-0) Key Telephon[e 130](#page-129-0) SLT [278](#page-277-0) Do-Not-Disturb DSLT [230](#page-229-0) Key Telephon[e 132](#page-131-0) SLT [280](#page-279-0) DSLT [227](#page-226-0)

Key Telephon[e 129](#page-128-0) No Answer DSLT [229](#page-228-0) Key Telephon[e 131](#page-130-0) SLT [279](#page-278-0) SLT [277](#page-276-0) Free Slo[t 46](#page-45-0)

## **G**

Groups Hunt Group Circular [47](#page-46-0) Next Extension [47](#page-46-0) Pilot Distribute[d 46](#page-45-0) Pilot Termina[l 46](#page-45-0) Switch Bac[k 47](#page-46-0) Huntin[g 46](#page-45-0) MCO Tenant Grou[p 48](#page-47-0)

# **H**

Handset Mute Functio[n 179](#page-178-0) Handsfree Answerback Key Telephon[e 169](#page-168-0) Operation Key Telephon[e 170](#page-169-0) Handsfree Answerback Key Telephon[e 169](#page-168-0) Handsfree Operation Key Telephon[e 170](#page-169-0) Headset Operation Key Telephon[e 170](#page-169-0) Headset Operation Key Telephon[e 170](#page-169-0) High Priority Message Waiting Voice Mail (Third Party[\) 74](#page-73-0) Hold Broker's Hold DSLT [234](#page-233-0) Key Telephon[e 135](#page-134-0) SLT [284](#page-283-0) Exclusive Hold DSLT [233](#page-232-0) Key Telephon[e 135](#page-134-0) SLT [283](#page-282-0) Floating Hold DSLT [232](#page-231-0) Key Telephon[e 134](#page-133-0)

SLT [282](#page-281-0) Internal Hold Tone [48](#page-47-0) Music [49](#page-48-0) Networ[k 57](#page-56-0) System Hold DSLT [231](#page-230-0) Key Telephon[e 133](#page-132-0) SLT [281](#page-280-0) Hot Dial Pad Key Telephon[e 171](#page-170-0) Hot Line DSLT [246](#page-245-0) Key Telephon[e 172](#page-171-0) Hunt Group Circular [47](#page-46-0) Next Extension [47](#page-46-0) Pilot Distribute[d 46](#page-45-0) Pilot Termina[l 46](#page-45-0) Switch Bac[k 47](#page-46-0) Hunting Group[s 46](#page-45-0)

## **I**

ID Codes Settin[g 82](#page-81-0) Intercom Calling DSLT [247](#page-246-0) Key Telephon[e 172](#page-171-0) SLT [296](#page-295-0) Tone Calling DSLT [247](#page-246-0) Key Telephon[e 172](#page-171-0) SLT [296](#page-295-0) Voice Calling DSLT [247](#page-246-0) Key Telephon[e 172](#page-171-0) SLT [296](#page-295-0) Interface Extension [43](#page-42-0) ISDN/BRI [44](#page-43-0) ISDN/PRI [45](#page-44-0) Trun[k 67](#page-66-0) Internal Hold Tone Syste[m 48](#page-47-0) ISDN Lines QSI[G 60](#page-59-0) ISDN PRI Trunk Interfac[e 68](#page-67-0) ISDN/BRI S-Point Interface Extension Interfac[e 44](#page-43-0) ISDN/PRI S-Point Interface Extension Interfac[e 45](#page-44-0)

#### **J**

JTrunk Ringing Mode Delayed Ringin[g 61](#page-60-0)

## **K**

Key ANSWE[R 164,](#page-163-0) [165](#page-164-0) Voice Mail (Third Party) Transfer Key [75](#page-74-0) Key Telephone Illustration [120](#page-119-0) Key Telephone Feature[s 117](#page-116-0) Absence Message [120](#page-119-0) Account Code[s 122](#page-121-0) Attendant Group Call[s 124](#page-123-0) Auto Repeat Dia[l 125](#page-124-0) Background Musi[c 126](#page-125-0) Busy Overrid[e 127](#page-126-0) Call Forwardin[g 129](#page-128-0) Call Hol[d 133](#page-132-0) Call Pickup [139](#page-138-0) Call Transfe[r 142](#page-141-0) Callback Reques[t 128](#page-127-0) Caller ID Call Lo[g 144](#page-143-0) Camp-on (Call Waiting[\) 149](#page-148-0) Conference Call[s 151](#page-150-0) Directory Number[s 153](#page-152-0) Display Informatio[n 157](#page-156-0) Do-Not-Distrub (DND[\) 159](#page-158-0) DP to DTMF Signal Conversion [161](#page-160-0) FF Key[s 163](#page-162-0) Flash Signa[l 162](#page-161-0) Handsfree Answerbac[k 169](#page-168-0) Handsfree Operatio[n 170](#page-169-0) Headset Operation [170](#page-169-0) Hot Dial Pa[d 171](#page-170-0) Hot Line [172](#page-171-0) Intercom Callin[g 172](#page-171-0) Last Number Redia[l 173](#page-172-0) Line Appearance[s 174](#page-173-0) Message Ke[y 177](#page-176-0) Message Waiting/Callbac[k 178](#page-177-0) Mute Functio[n 179](#page-178-0) Offhook Monito[r 180](#page-179-0) Offhook Signallin[g 180](#page-179-0) Offhook Voice Announc[e 181](#page-180-0) One-Touch Key[s 184](#page-183-0) Onhook Diallin[g 185](#page-184-0) Paging Meet-Me Answe[r 186](#page-185-0) Reset Call (Step Call[\) 204](#page-203-0)

Ringing Line Preferenc[e 188](#page-187-0) Speed Dialling [192](#page-191-0) Station Lockou[t 202](#page-201-0) Step Call (Reset Call[\) 204](#page-203-0) Timed Reminder Cal[l 205](#page-204-0) Trunk Acces[s 206](#page-205-0) Trunk Queuin[g 209](#page-208-0) Universal Night Answer (UNA) to Pag[e 210](#page-209-0) Variable Mod[e 210](#page-209-0) Voice Recognitio[n 212](#page-211-0) Volume Contro[l 213](#page-212-0) Walking TRS (Call Barring) Class of Servic[e 214](#page-213-0) Zip Mode [215](#page-214-0) Key telephone features absence messag[e 120](#page-119-0)

#### **L**

Large-Display Phone Display Informatio[n 158](#page-157-0) Example Assigning Extension Name[s 51](#page-50-0) Setting PSD Name[s 95](#page-94-0) Main Menu Example [158](#page-157-0) Last Number Redial DSLT [247](#page-246-0) Key Telephon[e 173](#page-172-0) SLT [297](#page-296-0) Line Appearances Direct In Line Appearance[s 175](#page-174-0) DSS/BLF Appearance[s 174](#page-173-0) Key Telephon[e 174](#page-173-0) Multi-CO (MCO[\) 176](#page-175-0) List of feature[s 15](#page-14-0) Loop Start Trunk Interfac[e 68](#page-67-0)

#### **M**

Maintenance Power O[n 59](#page-58-0) User [77](#page-76-0) Manual Call Waiting Camp-on DSLT [241](#page-240-0) Key Telephon[e 149](#page-148-0) SLT [292](#page-291-0) Manual Day/Night Mod[e 37](#page-36-0) MCO Line Preference Trunk Acces[s 207](#page-206-0) MCO Tenant Grou[p 48](#page-47-0) MCO Trunk Access DSLT [264](#page-263-0)

Key Telephon[e 208](#page-207-0) SLT [311](#page-310-0) MCO Trunk Access Codes DSLT [264](#page-263-0) Key Telephon[e 208](#page-207-0) SLT [312](#page-311-0) Meet-Me Answer Paging DSLT [251](#page-250-0) Key Telephon[e 186](#page-185-0) SLT [301](#page-300-0) Memory Backu[p 49](#page-48-0) Message Key Message Wait Callback [177](#page-176-0) Priorty Message Wait Callbac[k 177](#page-176-0) Setting ID Code [90](#page-89-0) Message Key ID Code Settin[g 90](#page-89-0) Voice Mail (Third Party[\) 73,](#page-72-0) [74](#page-73-0) Message Keys Key Telephon[e 177](#page-176-0) Message Wait Callback Message Ke[y 177](#page-176-0) Message Waiting High Priority Voice Mail (Third Party[\) 74](#page-73-0) Message Waiting/Callback DSLT [248](#page-247-0) Key Telephon[e 178](#page-177-0) SLT [298](#page-297-0) Messages Absence DSLT [219](#page-218-0) Key Telephon[e 120](#page-119-0) SLT [271](#page-270-0) Absence Message Message No. and Text [Key Telephone 121](#page-120-0) Setting Absence Message[s 80](#page-79-0) Setting Send Text Message[s 99](#page-98-0) Setting Text Message Replie[s 112](#page-111-0) Text Message Replies [149](#page-148-0) Sen[d 149](#page-148-0) Mode Schedule Schedule Patterns - Addresses/Value[s 93](#page-92-0) Settin[g 91](#page-90-0) Modes Automatic Day/Nigh[t 40](#page-39-0) Day of Week Addresse[s 87](#page-86-0) Settin[g 85](#page-84-0) Day, Day 2 [37](#page-36-0)

Day/Night Syste[m 36](#page-35-0) Exception Day Settin[g 87](#page-86-0) Manual Day/Nigh[t 37](#page-36-0) Night, Night 1, Night [2 37](#page-36-0) Special Day Settin[g 100](#page-99-0) Start Time/Mode - Addresses/Value[s 102](#page-101-0) MO[H 27](#page-26-0) Internal Hold Tone [48](#page-47-0) MOH (Music-on-Hold[\) 49](#page-48-0) Multi-CO (MCO) Appearance[s 176](#page-175-0) Multiple Ringing Ringing Type[s 71](#page-70-0) Music Background DSLT [225](#page-224-0) Key Telephon[e 126](#page-125-0) Music-on-Hold (Background) DSLT [225](#page-224-0) Key Telephon[e 126](#page-125-0) Music-on-Hold (MOH[\) 49](#page-48-0) Internal Hold Tone [48](#page-47-0) Mute Function Key Telephon[e 179](#page-178-0)

# **N**

Name Assignment[s 50](#page-49-0) Extension [50](#page-49-0) Speed Dia[l 54,](#page-53-0) [197](#page-196-0) Names Extension [89](#page-88-0) Networ[k 56,](#page-55-0) [57](#page-56-0) Network Attendant Reversio[n 56](#page-55-0) Network Call Routin[g 56](#page-55-0) Network Call Transfe[r 56](#page-55-0) Network Extension Callin[g 56,](#page-55-0) [57](#page-56-0) Network Facilitie[s 56](#page-55-0) Attendant Reversio[n 56](#page-55-0) Network Call Routin[g 56](#page-55-0) Network Call Transfe[r 56](#page-55-0) Network Extension Callin[g 56,](#page-55-0) [57](#page-56-0) Network Flash Transfe[r 57](#page-56-0) Network Hol[d 57](#page-56-0) Network Pagin[g 57](#page-56-0) Network Transfer Recal[l 58](#page-57-0) Tandem Connectio[n 58](#page-57-0) Network Flash Transfe[r 57](#page-56-0) Network Hol[d 57](#page-56-0) Network Pagin[g 57](#page-56-0) Network Transfer Recal[l 58](#page-57-0) Next Exte[nsion/Hunt Group](#page-263-0) [47](#page-46-0)

Night Mode Automati[c 40](#page-39-0) Manua[l 37](#page-36-0) Night, Night 2, Night [3 37](#page-36-0) Non-Blocking Architectur[e 58](#page-57-0) Non-Verified Account Codes Key Telephon[e 123](#page-122-0) SLT [273](#page-272-0) Non-Verified ID Account Codes DSLT [222](#page-221-0) Numbering Plan Flexible [45](#page-44-0)

## **O**

**Offhook** Monitor Key Telephon[e 180](#page-179-0) Signalling DSLT [249](#page-248-0) Key Telephon[e 180](#page-179-0) SLT [299](#page-298-0) Voice Announce DSLT [250](#page-249-0) Key Telephon[e 181](#page-180-0) SLT [300](#page-299-0) Offhook Monitor Key Telephon[e 180](#page-179-0) Offhook Signalling DSLT [249](#page-248-0) Key Telephon[e 180](#page-179-0) SLT [299](#page-298-0) Offhook Voice Announce DSLT [250](#page-249-0) Key Telephon[e 181](#page-180-0) SLT [300](#page-299-0) One-Touch Key[s 184](#page-183-0) Onhook Dialling DSLT [251](#page-250-0) Key Telephon[e 185](#page-184-0) Override SSD TR[S 65](#page-64-0)

#### **P**

Pad Digital [40](#page-39-0) Pad Clas[s 40](#page-39-0) Paging DSLT [251](#page-250-0) Key Telephon[e 186](#page-185-0) Meet-Me Answer

DSLT [251](#page-250-0) Key Telephon[e 186](#page-185-0) SLT [301](#page-300-0) Networ[k 57](#page-56-0) SLT [301](#page-300-0) PBX Compatabilit[y 31](#page-30-0) PC-Based Customizing Too[l 60](#page-59-0) Personal Speed Dial (PSD) Setting Name[s 93](#page-92-0) Personal Speed Dial (PSD) Numbers Settin[g 98](#page-97-0) Personal Speed Dialling (PSD) DSLT [255](#page-254-0) Key Telephon[e 192](#page-191-0) SLT [304](#page-303-0) Pickup DSLT [236](#page-235-0) Extension Direct Pickup DSLT [237](#page-236-0) Key Telephon[e 140](#page-139-0) SLT [287](#page-286-0) Extension Group Pickup All Calls [DSLT 236](#page-235-0) [Key Telephone 139](#page-138-0) [SLT 286](#page-285-0) DSLT [236](#page-235-0) External Calls [DSLT 236](#page-235-0) [Key Telephone 139](#page-138-0) [SLT 286](#page-285-0) Key Telephon[e 139](#page-138-0) SLT [286](#page-285-0) Specific Group [DSLT 236](#page-235-0) [Key Telephone 139](#page-138-0) [SLT 286](#page-285-0) Key Telephon[e 139](#page-138-0) SLT [286](#page-285-0) Trunk Direct Pickup DSLT [238](#page-237-0) Key Telephon[e 141](#page-140-0) Trunk Group Pickup DSLT [237](#page-236-0) Key Telephon[e 140](#page-139-0) SLT [288](#page-287-0) Pilot Distributed Hunt Group [46](#page-45-0) Pilot Terminal Hunt Grou[p 46](#page-45-0) Port Virtua[l 71](#page-70-0) Power Failure Transfer [58](#page-57-0) Power On Maintenanc[e 59](#page-58-0)

Priority Message Wait Callback Message Ke[y 177](#page-176-0) Programing Devices Telephon[e 59](#page-58-0) Programming Device[s 59](#page-58-0) PC-Based Customizing Too[l 60](#page-59-0) Programming Telephon[e 59](#page-58-0) Progress Tone[s 29](#page-28-0) PSD (Personal Speed Dial) Setting Name[s 93](#page-92-0) Large-Display Phone Exampl[e 95](#page-94-0) Small-Display Phone Exampl[e 96](#page-95-0) Setting Number[s 98](#page-97-0)

# **Q**

QSIG ISDN Lines [60](#page-59-0)

# **R**

Redial Last Number DSLT [247](#page-246-0) Key Telephon[e 173](#page-172-0) SLT [297](#page-296-0) Redial Key Busy Tone DSLT [224](#page-223-0) Key Telephon[e 125](#page-124-0) Last Number DSLT [247](#page-246-0) Key Telephon[e 173](#page-172-0) RELEASE Key [165](#page-164-0) Reset Call (Step Call) DSLT [261](#page-260-0) Key Telephon[e 204](#page-203-0) SLT [309](#page-308-0) Restriction Ext to Ext CO[S 32](#page-31-0) Ringing Alar[m 63](#page-62-0) BL[F 62](#page-61-0) BLF Delaye[d 62](#page-61-0) Da[y 61](#page-60-0) DDI [68](#page-67-0) DDI (DID) Day/Nigh[t 61](#page-60-0) DDI (DID) Delaye[d 62](#page-61-0) Delaye[d 61](#page-60-0) DIS[A 69](#page-68-0) Distinctive [42](#page-41-0) D[L 69](#page-68-0) Slide [62](#page-61-0)

Ringing Line Preferenc[e 188](#page-187-0) Ringing Modes [60](#page-59-0) Ringing Type[s 68](#page-67-0) DDI Ringin[g 68](#page-67-0) DIS[A 69](#page-68-0) Multiple Ringin[g 71](#page-70-0) Room monitoring using Key Telephon[e 188,](#page-187-0) [252](#page-251-0) Room monitoring using SL[T 302](#page-301-0)

# **S**

SBS Telephone[s 317](#page-316-0) Schedule Settin[g 91](#page-90-0) Security Data [36](#page-35-0) Send Text Messages Settin[g 99](#page-98-0) Sensor Doorphon[e 43](#page-42-0) Separation BGM/MOH [27](#page-26-0) Set Absence Message[s 80](#page-79-0) Set Call Forward Busy Destination Extensio[n 81](#page-80-0) Set Call Forward ID Code for Voice Mail [82](#page-81-0) Set Call Forward No Answer Destination Extensio[n 83](#page-82-0) Set Caller ID Logging Extension[s 84](#page-83-0) Set Day of Week Mod[e 85](#page-84-0) Set Exception Day Mode [87](#page-86-0) Set Extension Name[s 89](#page-88-0) Set Message Key ID Cod[e 90](#page-89-0) Set Mode Schedule [91](#page-90-0) Set Personal Speed Dial (PSD) Name[s 93](#page-92-0) Large-Display Phone Exampl[e 95](#page-94-0) Small-Display Phone Exampl[e 96](#page-95-0) Set Personal Speed Dial (PSD) Numbers [98](#page-97-0) Set Send Text Message[s 99](#page-98-0) Set Special Day Mode [100](#page-99-0) Set System Date/Time/Da[y 107](#page-106-0) Set System Speed Dial (SSD) Inde[x 108](#page-107-0) Set System Speed Dial (SSD) Name[s 109](#page-108-0) Set System Speed Dial (SSD) Number[s 111](#page-110-0) Set Text Message Replie[s 112](#page-111-0) Set Verified ID Code[s 113](#page-112-0) Set Walking TRS (Call Barring) Codes [115](#page-114-0) Signal Conversion DP to DTMF DSLT [245](#page-244-0) Key Telephon[e 161](#page-160-0) Silent Monito[r 190](#page-189-0) Single Line Telephone (SLT) Feature[s 269](#page-268-0) Absence Message [271](#page-270-0) Account Code[s 272](#page-271-0)

Attendant Group Call[s 275](#page-274-0) Busy Overrid[e 275](#page-274-0) Call Forwardin[g 277](#page-276-0) Call Pickup [286](#page-285-0) Call Transfe[r 289](#page-288-0) Callback Reques[t 276](#page-275-0) Camp-on (Call Waiting[\) 291](#page-290-0) Conference Call[s 293](#page-292-0) Do-Not-Distrub (DND[\) 294](#page-293-0) Flash Sen[d 295](#page-294-0) Intercom Callin[g 296](#page-295-0) Last Number Redia[l 297](#page-296-0) Message Waiting/Callbac[k 298](#page-297-0) Offhook Signallin[g 299](#page-298-0) Offhook Voice Announc[e 300](#page-299-0) Paging Meet-Me Answe[r 301](#page-300-0) Speed Dialling [303](#page-302-0) Station Lockou[t 307](#page-306-0) Step Call (Reset Call[\) 309](#page-308-0) Timed Reminde[r 309](#page-308-0) Trunk Acces[s 310](#page-309-0) Trunk Queuin[g 312](#page-311-0) Universal Night Answer (UNA) to Pag[e 313](#page-312-0) Walking TRS (Call Barring) Class of Servic[e 314](#page-313-0) Single Line Telephone (SLT)Features Call Hol[d 281](#page-280-0) Slide Ringin[g 62](#page-61-0) SLT Flash Sen[d 295](#page-294-0) Small-Display Phone Display Informatio[n 159](#page-158-0) Example Assigning Extension Name[s 52](#page-51-0) Setting PSD Name[s 96](#page-95-0) Menu Exampl[e 159](#page-158-0) SMDR (Call Logging) Output data forma[t 64](#page-63-0) Priority of Incoming Call Condition Code[s 64](#page-63-0) Priority of Outgoing Call Condition Code[s 63](#page-62-0) SMDR (Station Message Detail Recording) Call Loggin[g 63](#page-62-0) Call Records [63](#page-62-0) Software Versio[n 11](#page-10-0) Special Day Mode Settin[g 100](#page-99-0) Start Time/Mode - Addresses/Value[s 102](#page-101-0) Speed Dial Linking DSLT [258](#page-257-0) Key Telephon[e 196](#page-195-0) SLT [306](#page-305-0) Speed Dial Name Assignment[s 54,](#page-53-0) [197](#page-196-0) Speed Dialing DSLT [255](#page-254-0) Speed Dialling

DSLT [255](#page-254-0) Key Telephon[e 192](#page-191-0) Personal DSLT [255](#page-254-0) Key Telephon[e 192](#page-191-0) SLT [304](#page-303-0) SLT [303](#page-302-0) System DSLT [257](#page-256-0) Key Telephon[e 194](#page-193-0) SLT [305](#page-304-0) S-Point Interface ISDN/BRI [44](#page-43-0) ISDN/PRI [45](#page-44-0) SSD (System Speed Dial) Setting Name[s 109](#page-108-0) Setting Number[s 111](#page-110-0) Setting SSD Inde[x 108](#page-107-0) SSD TRS Overrid[e 65](#page-64-0) Station Lockout Key Telephon[e 202](#page-201-0) SLT [307](#page-306-0) Station Message Detail Recording (SMDR) Call Loggin[g 63](#page-62-0) Call Records [63](#page-62-0) Station Message Detail Recording (SMDR) (Call Logging Output Forma[t 64](#page-63-0) Station Message Detail Recording (SMDR) (Call Logging) Priority of Incoming Call Condition Code[s 64](#page-63-0) Priority of Outgoing Call Condition Code[s 63](#page-62-0) Station Timer[s 35](#page-34-0) Class Assignmen[t 35](#page-34-0) Step Call (Reset Call) DSLT [261](#page-260-0) Key Telephon[e 204](#page-203-0) SLT [309](#page-308-0) Supervised Call Transfer DSLT [239](#page-238-0) Key Telephon[e 142](#page-141-0) SLT [289](#page-288-0) Switch Back Hunt Grou[p 47](#page-46-0) System Background Musi[c 27](#page-26-0) System Architecture Non-Blockin[g 58](#page-57-0) System Feature[s 21](#page-20-0) System Hold DSLT [231](#page-230-0) Key Telephon[e 133](#page-132-0) SLT [281](#page-280-0) System Mode Da[y 37](#page-36-0)

Day/Nigh[t 36](#page-35-0) Night [37](#page-36-0) System Speed Dial (SSD) Setting Name[s 109](#page-108-0) Setting Number[s 111](#page-110-0) Setting SSD Inde[x 108](#page-107-0) TRS Overrid[e 65](#page-64-0) System Speed Dialling (SSD) DSLT [257](#page-256-0) Key Telephon[e 194](#page-193-0) SLT [305](#page-304-0)

# **T**

Tandem Connectio[n 58](#page-57-0) Telephone Programmin[g 59](#page-58-0) Tenant Group MCO [48](#page-47-0) Tenant Operation MCO [48](#page-47-0) Text Message Replies Settin[g 112](#page-111-0) Text Messages Replies [149](#page-148-0) Sen[d 149](#page-148-0) Setting Replies [112](#page-111-0) Setting Send Text Message[s 99](#page-98-0) Third Party Voice Mail [72](#page-71-0) Time Settin[g 107](#page-106-0) Timed Reminder Call DSLT [262](#page-261-0) Key Telephon[e 205](#page-204-0) SLT [309](#page-308-0) Timers Statio[n 35](#page-34-0) Toll Restriction Service (TRS) (Call Barring) [65](#page-64-0) Tone Internal Hold [48](#page-47-0) Tone Calling Intercom Calling DSLT [247](#page-246-0) Key Telephon[e 172](#page-171-0) SLT [296](#page-295-0) Tones Call Progress [29](#page-28-0) Transfer Automatic Trunk To Trun[k 27](#page-26-0) Camping on Busy Extension DSLT [240](#page-239-0) Key Telephon[e 143](#page-142-0) SLT [291](#page-290-0) DSLT [239](#page-238-0)

Key Telephon[e 142](#page-141-0) Network Cal[l 56](#page-55-0) Network Flas[h 57](#page-56-0) Power Failur[e 58](#page-57-0) SLT [289](#page-288-0) Supervised DSLT [239](#page-238-0) Key Telephon[e 142](#page-141-0) SLT [289](#page-288-0) Unsupervised DSLT [239](#page-238-0) Key Telephon[e 143](#page-142-0) SLT [290](#page-289-0) Transfer Key Voice Mail (Third Party[\) 75](#page-74-0) Transfer Recall Networ[k 58](#page-57-0) TRS (Call Barring) Codes Walkin[g 115](#page-114-0) TRS (Toll Restriction Service) Call Barring [65](#page-64-0) TRS Override SS[D 65](#page-64-0) Trunk (Exchange Line) Key Trunk Acces[s 206](#page-205-0) Trunk (Exchange Line) Queuin[g 319](#page-318-0) Trunk Access CTrunk (Exchange Line) Key Trunk Acces[s 206](#page-205-0) Direct Trunk Access DSLT [263](#page-262-0) Key Telephon[e 207](#page-206-0) SLT [311](#page-310-0) DSLT [263](#page-262-0) Key Telephon[e 206](#page-205-0) **MCO** DSLT [264](#page-263-0) Key Telephon[e 208](#page-207-0) SLT [311](#page-310-0) MCO Line Preference [207](#page-206-0) SLT [310](#page-309-0) Trunk COS Enable/Disable Feature[s 32](#page-31-0) Trunk Direct Pickup DSLT [238](#page-237-0) Key Telephon[e 141](#page-140-0) Trunk Group Pickup DSLT [237](#page-236-0) Key Telephon[e 140](#page-139-0) SLT [288](#page-287-0) Trunk Interfac[e 67](#page-66-0) DDI [67](#page-66-0) Loop Start [68](#page-67-0) Trunk Interface - DD[I 67](#page-66-0) Trunk Interface - ISDN PR[I 68](#page-67-0) Trunk I[nterface - Loop Start 68](#page-36-0)

Trunk Queuing DSLT [265](#page-264-0) Key Telephon[e 209](#page-208-0) SLT [312](#page-311-0) Trunk Ringing DDI (DID) Day/Nigh[t 61](#page-60-0) Ringing Modes [60](#page-59-0) Trunk Ringing Mode Alarm Ringin[g 63](#page-62-0) BLF Delayed Ringin[g 62](#page-61-0) BLF Ringin[g 62](#page-61-0) Day Ringin[g 61](#page-60-0) DDI (DID) Delayed Ringin[g 62](#page-61-0) Slide Ringin[g 62](#page-61-0) Trunk to Trunk Restriction COS [35](#page-34-0) Trunk To Trunk Transfer Automati[c 27](#page-26-0) Trunk/Tie CO[S 32](#page-31-0)

#### **U**

UNA to Page DSLT [265](#page-264-0) Key Telephon[e 210](#page-209-0) SLT [313](#page-312-0) Universal Night Answer (UNA) to Page DSLT [265](#page-264-0) Key Telephon[e 210](#page-209-0) SLT [313](#page-312-0) Unsupervised Call Transfer DSLT [239](#page-238-0) Key Telephon[e 143](#page-142-0) SLT [290](#page-289-0) User Maintenance [77](#page-76-0) Introductio[n 77](#page-76-0) User Programmin[g 79](#page-78-0)

## **V**

Variable Mod[e 210](#page-209-0) VB-9 Telephones [317](#page-316-0) Verified ID Account Code[s 222](#page-221-0) Key Telephon[e 123](#page-122-0) SLT [273](#page-272-0) Verified ID Codes Settin[g 113](#page-112-0) Virtual Extension Virtual Port [71](#page-70-0) Virtual Port [71](#page-70-0) Floating Hold [71](#page-70-0) Virtual Extensio[n 71](#page-70-0) Voice Calling

Intercom Calling DSLT [247](#page-246-0) Key Telephon[e 172](#page-171-0) SLT [296](#page-295-0) Voice Mail Built-In Voice Mail Uni[t 28](#page-27-0) Call Forward ID Code (Third Party) [72](#page-71-0) Voice Mail (Third Party) Answer Supervisio[n 72](#page-71-0) CLI/DDI Voice Mail ID Code [73](#page-72-0) Disconnect Signa[l 74](#page-73-0) High Priority Message Waitin[g 74](#page-73-0) Message Key ID Code [74](#page-73-0) Voice Mail (Third Party) Transfer Key [75](#page-74-0) Voice Mail ID Codes Settin[g 82](#page-81-0) Voice Mail Integration Third Party [72](#page-71-0) Voice Recognitio[n 212](#page-211-0) Volume Contro[l 213](#page-212-0)

## **W**

Walking TRS (Call Barring) Class of Service Key Telephon[e 214](#page-213-0) SLT [314](#page-313-0) Walking TRS (Call Barring) Codes Settin[g 115](#page-114-0) Walking TRS Class of Service DSLT [266](#page-265-0)

# **Z**

Zip Mode [215](#page-214-0)